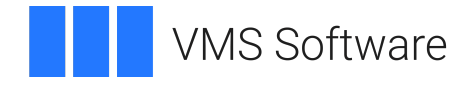

# **VSI OpenVMS System Analysis Tools Manual**

Document Number: DO–DSYATM–01A

Publication Date: May 2024

**Operating System and Version:** VSI OpenVMS IA-64 Version 8.4-1H1 or higher VSI OpenVMS Alpha Version 8.4-2L1 or higher

### **VSI OpenVMS System Analysis Tools Manual**

**VMS Software** 

Copyright © 2024 VMS Software, Inc. (VSI), Boston, Massachusetts, USA

#### **Legal Notice**

Confidential computer software. Valid license from VSI required for possession, use or copying. Consistent with FAR 12.211 and 12.212, Commercial Computer Software, Computer Software Documentation, and Technical Data for Commercial Items are licensed to the U.S. Government under vendor's standard commercial license.

The information contained herein is subject to change without notice. The only warranties for VSI products and services are set forth in the express warranty statements accompanying such products and services. Nothing herein should be construed as constituting an additional warranty. VSI shall not be liable for technical or editorial errors or omissions contained herein.

HPE, HPE Integrity, HPE Alpha, and HPE Proliant are trademarks or registered trademarks of Hewlett Packard Enterprise.

Intel, Itanium and IA-64 are trademarks or registered trademarks of Intel Corporation or its subsidiaries in the United States and other countries.

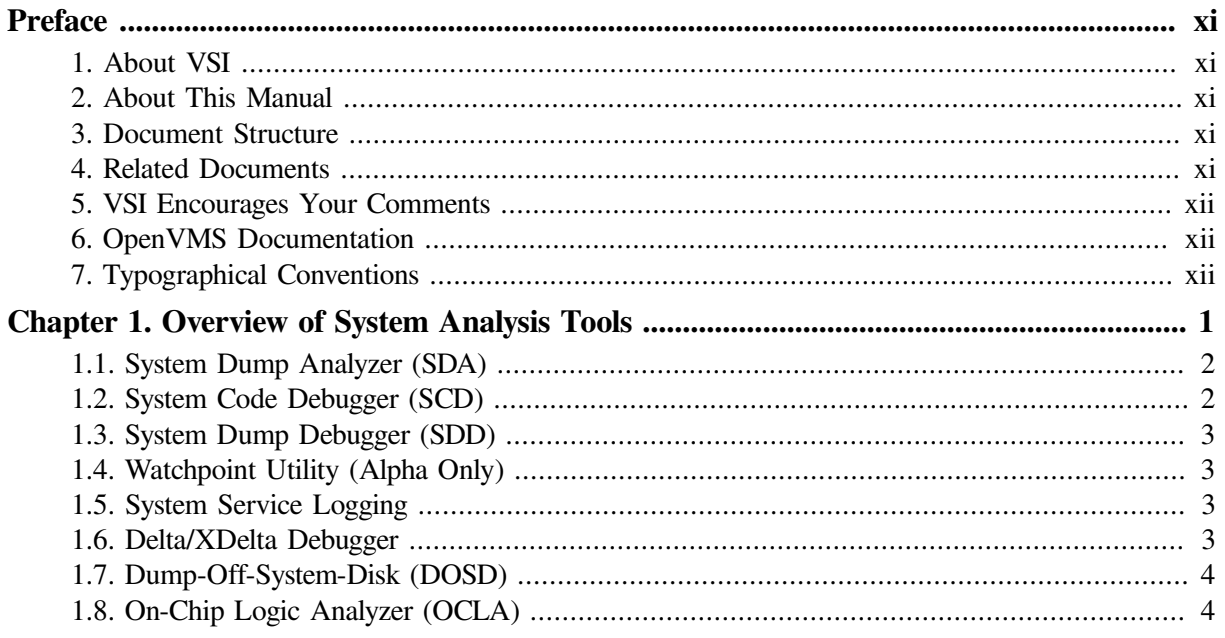

### Part I. OpenVMS System Dump Analyzer (SDA)

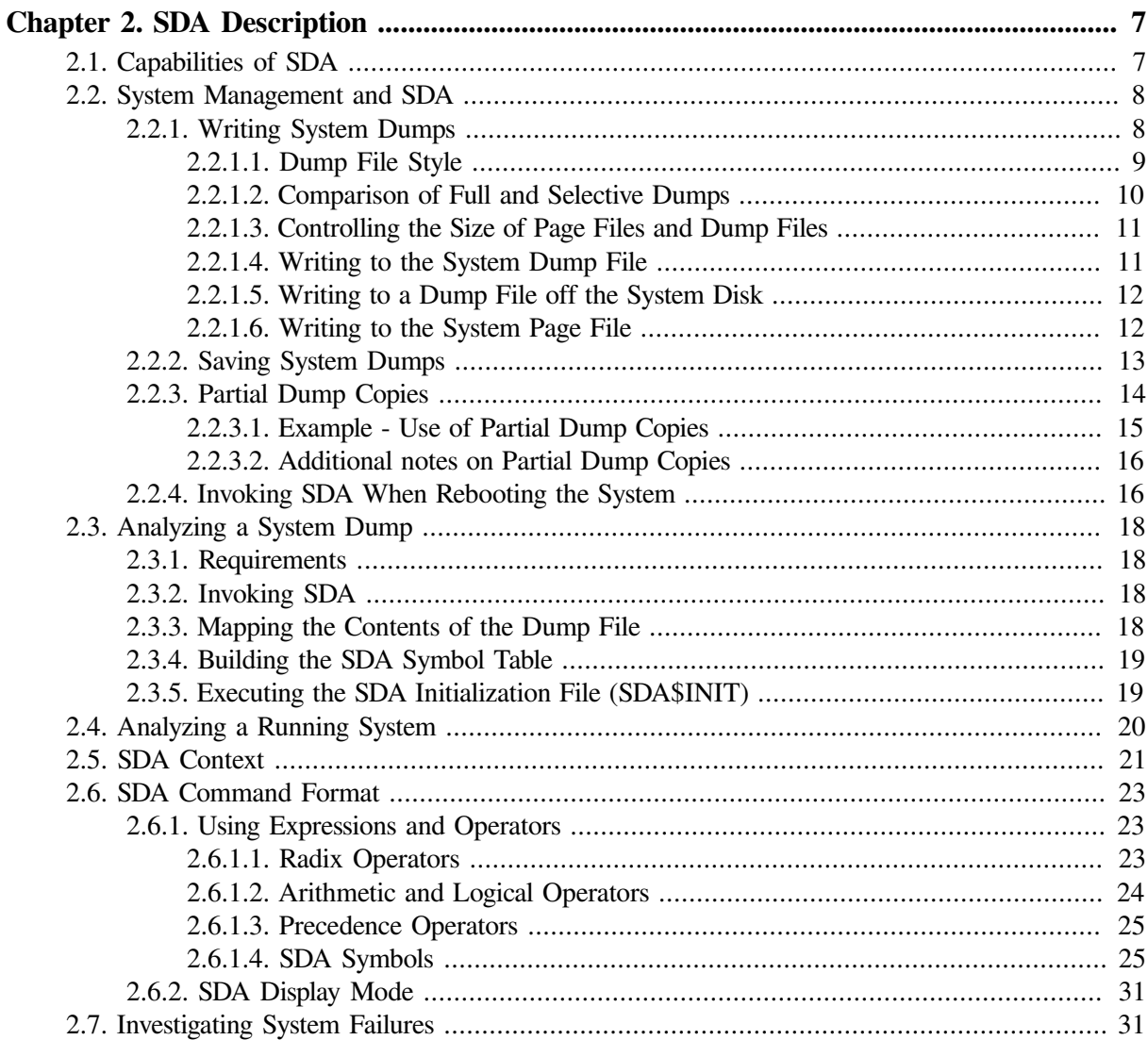

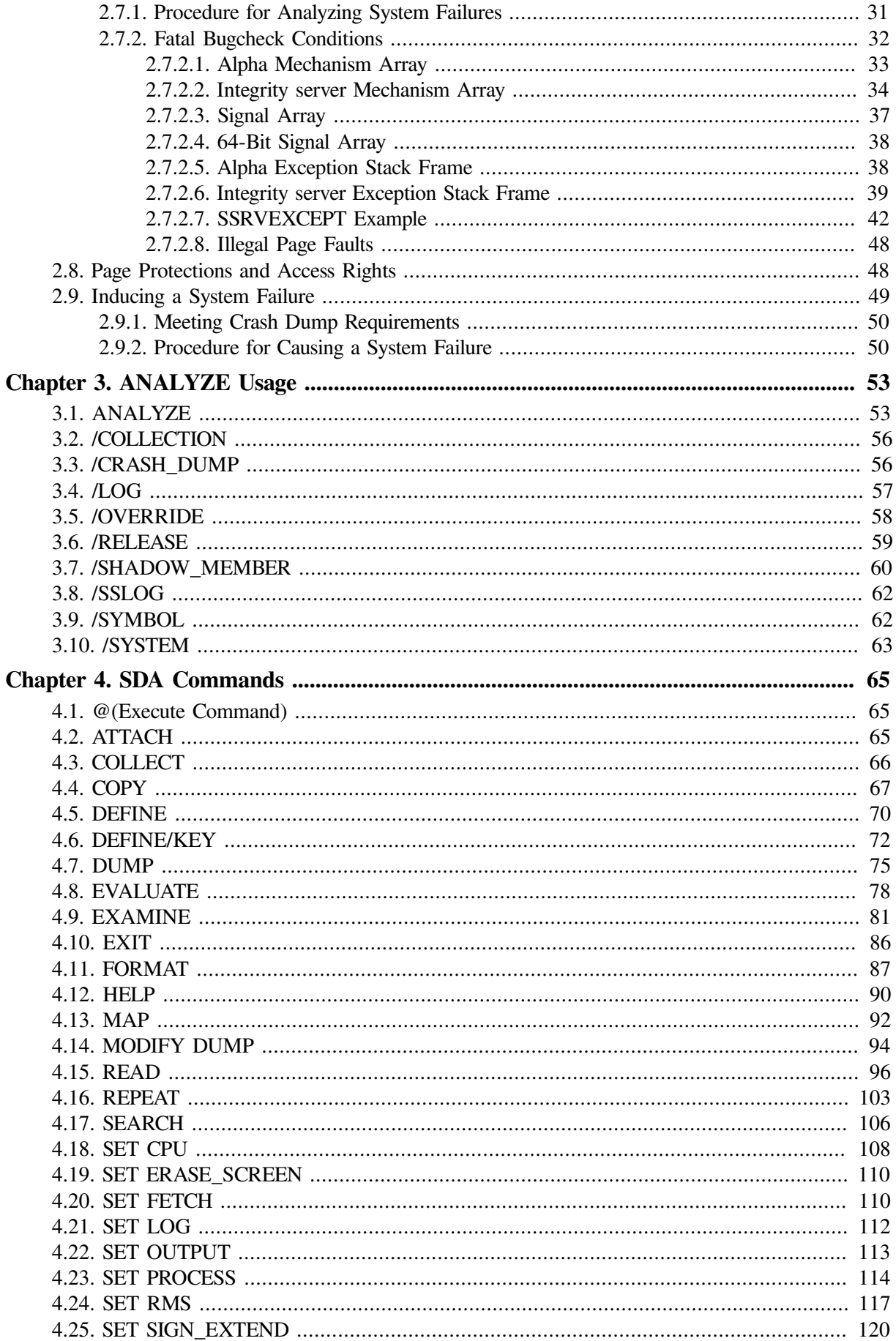

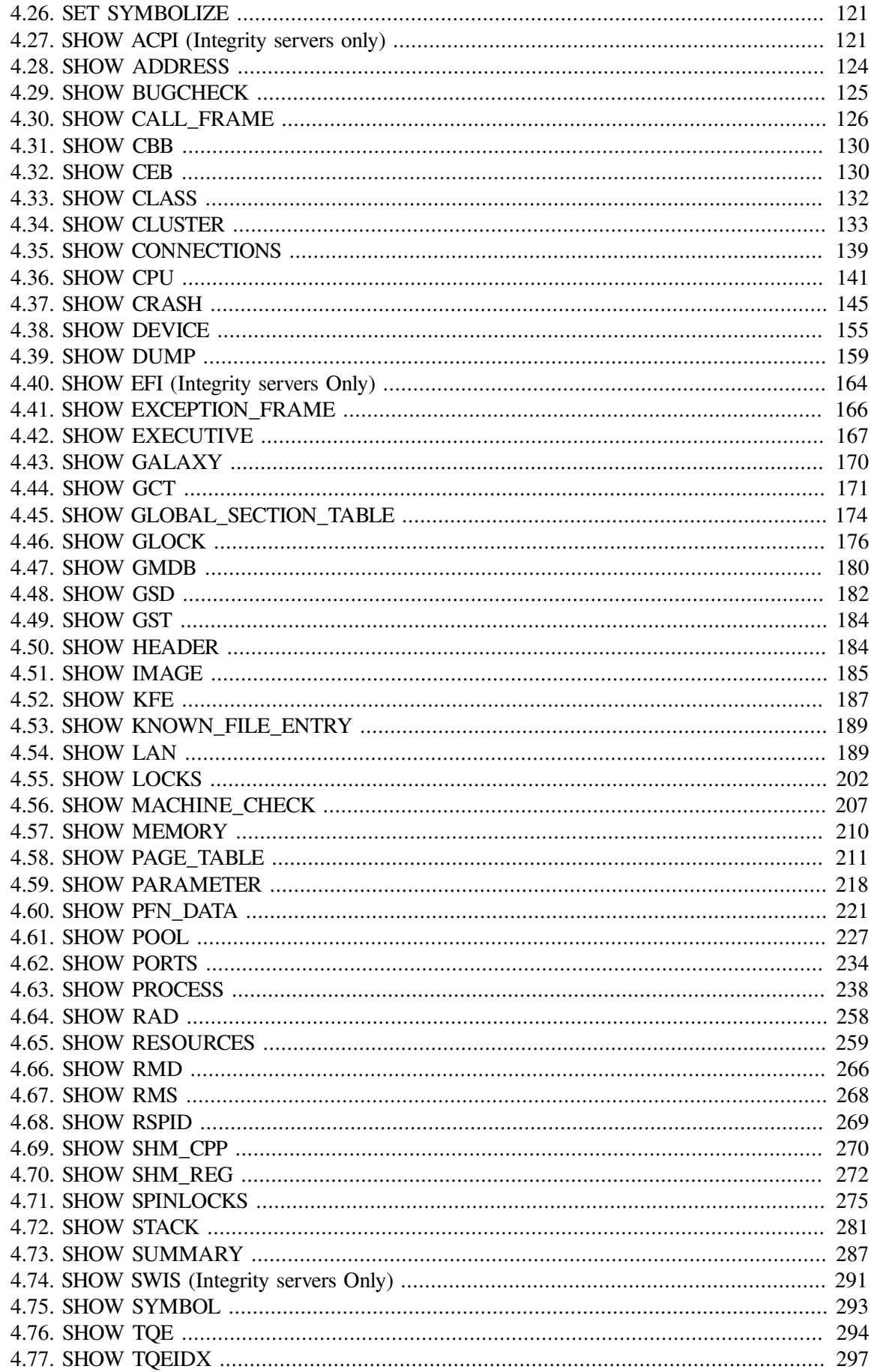

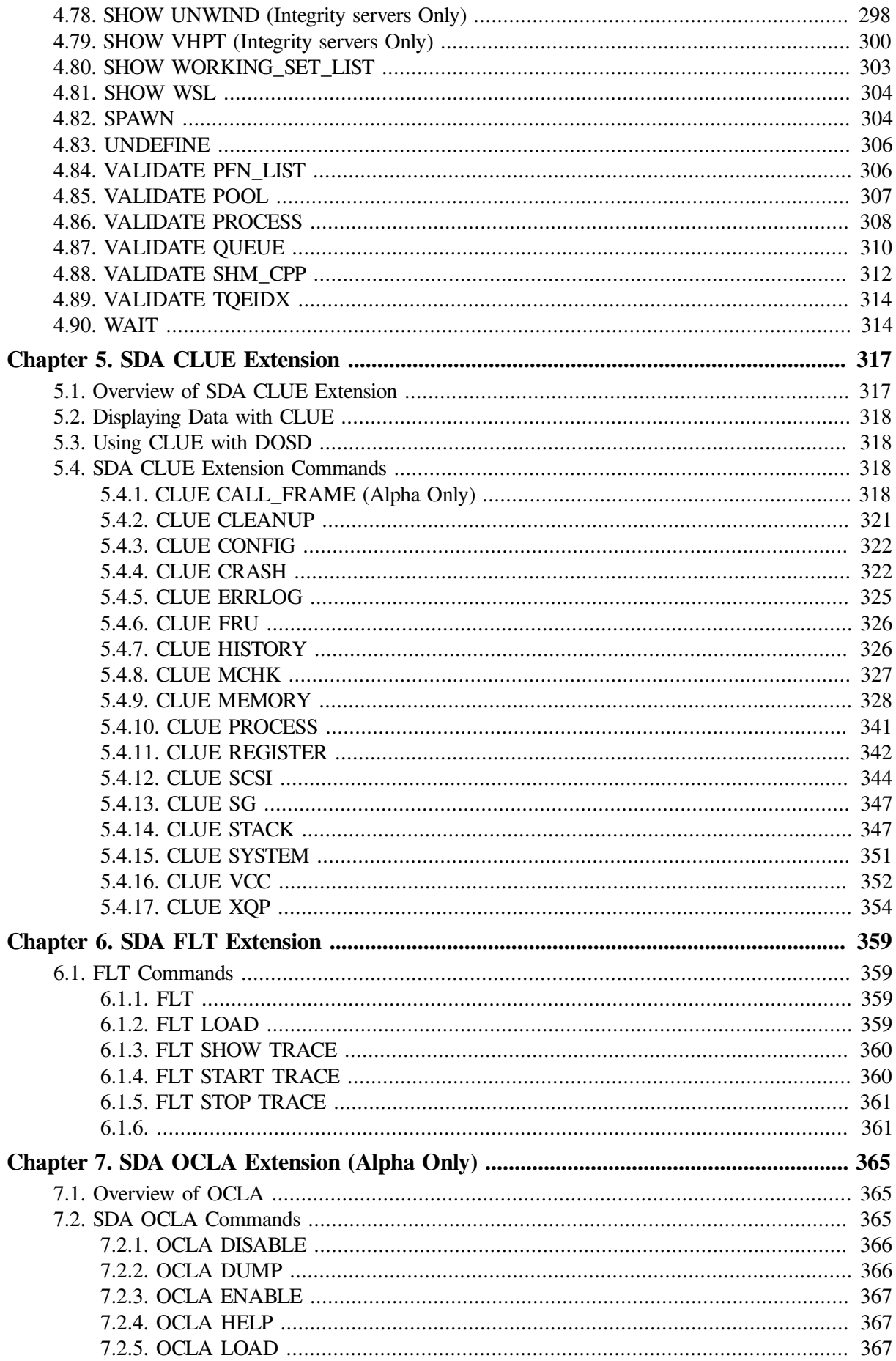

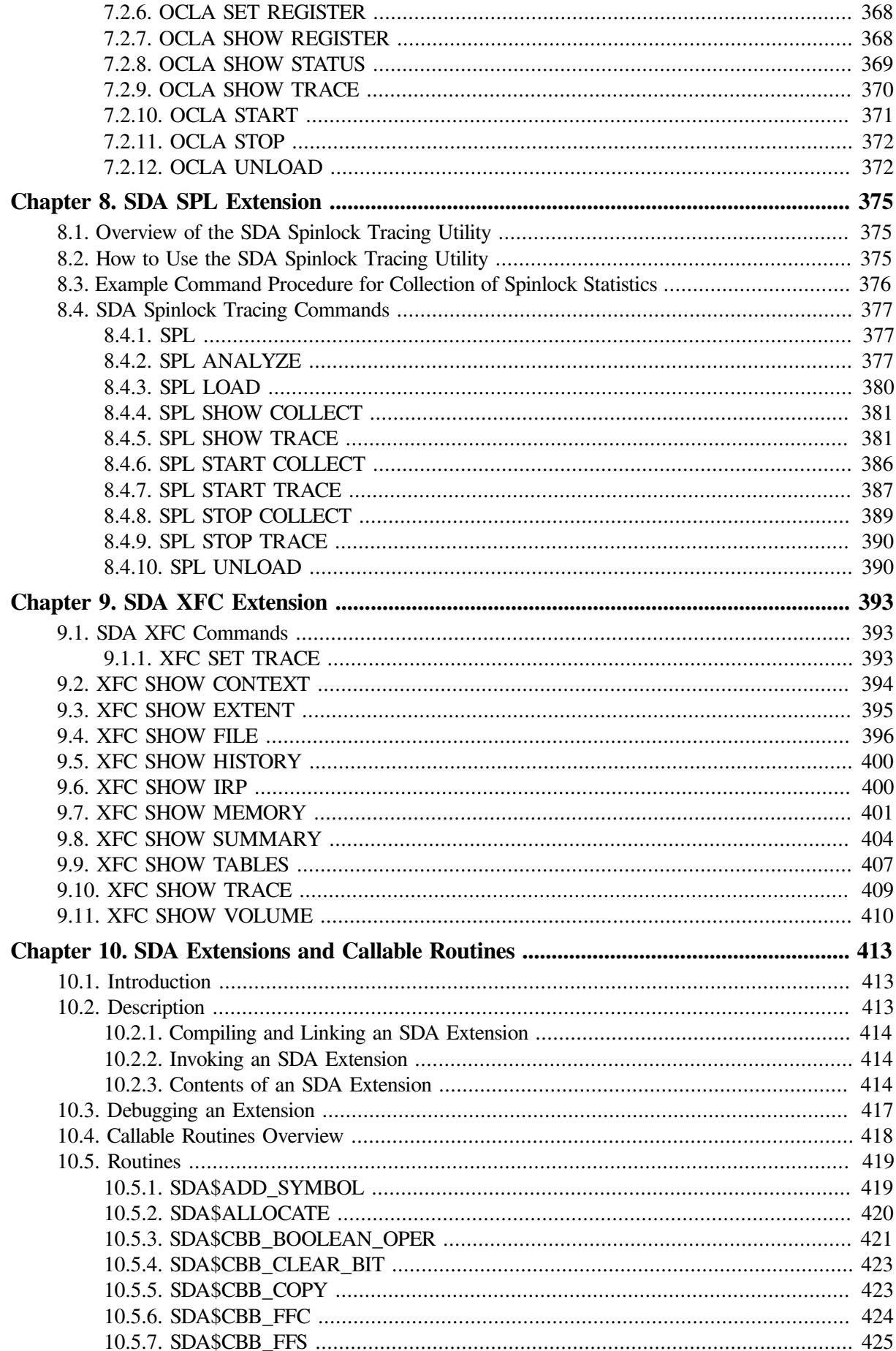

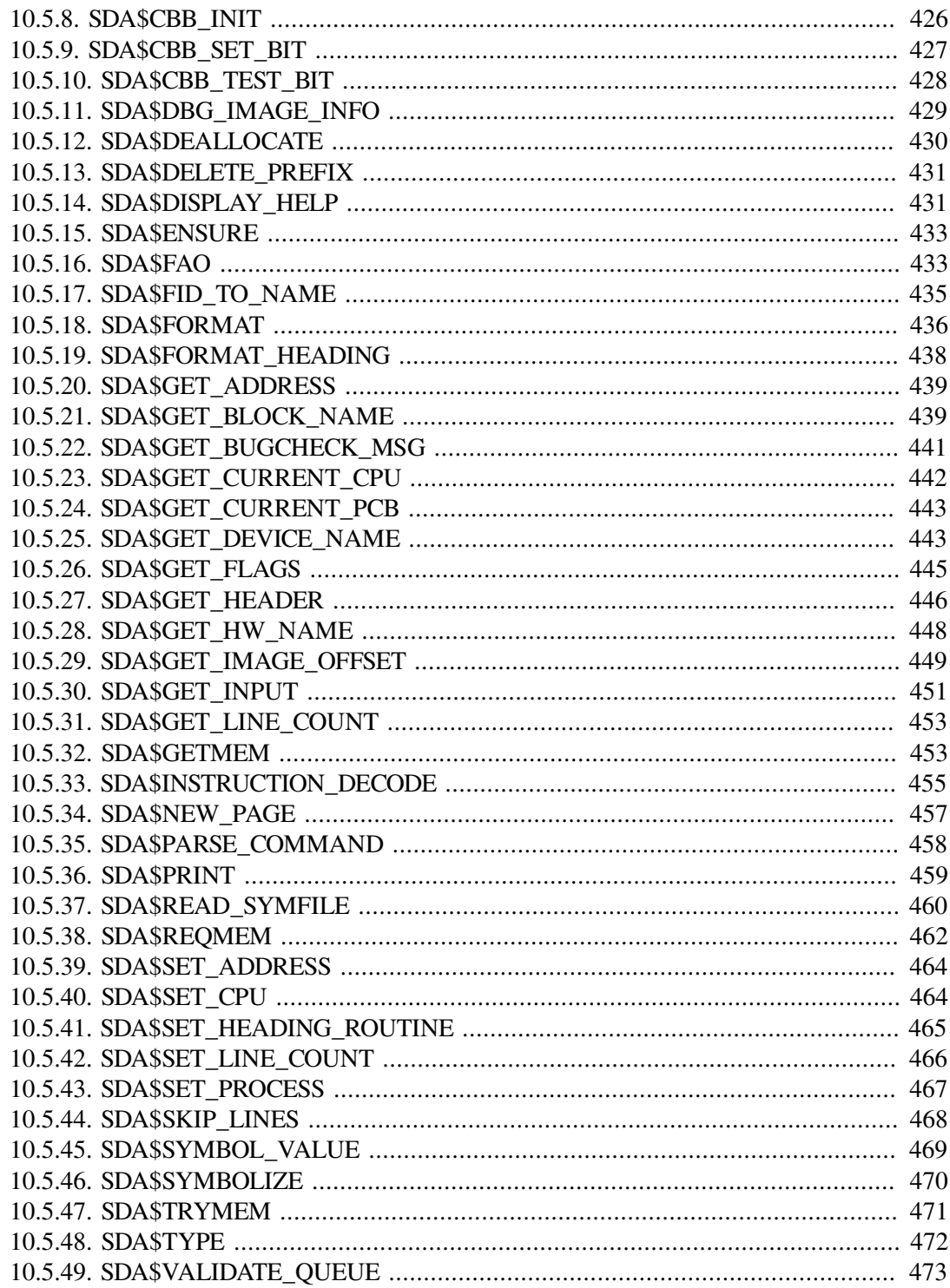

### Part II. OpenVMS System Code Debugger and System Dump **Debugger**

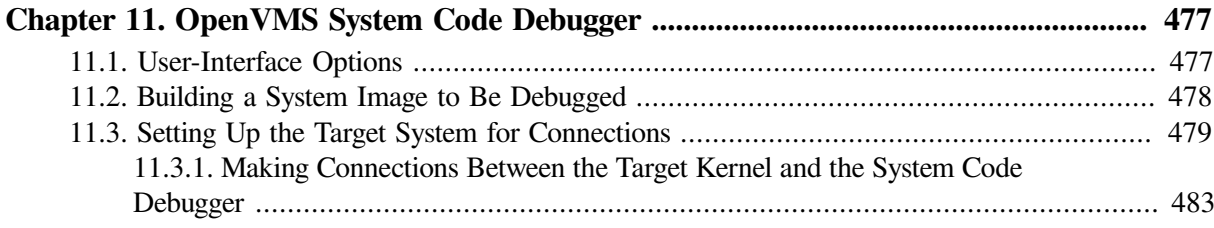

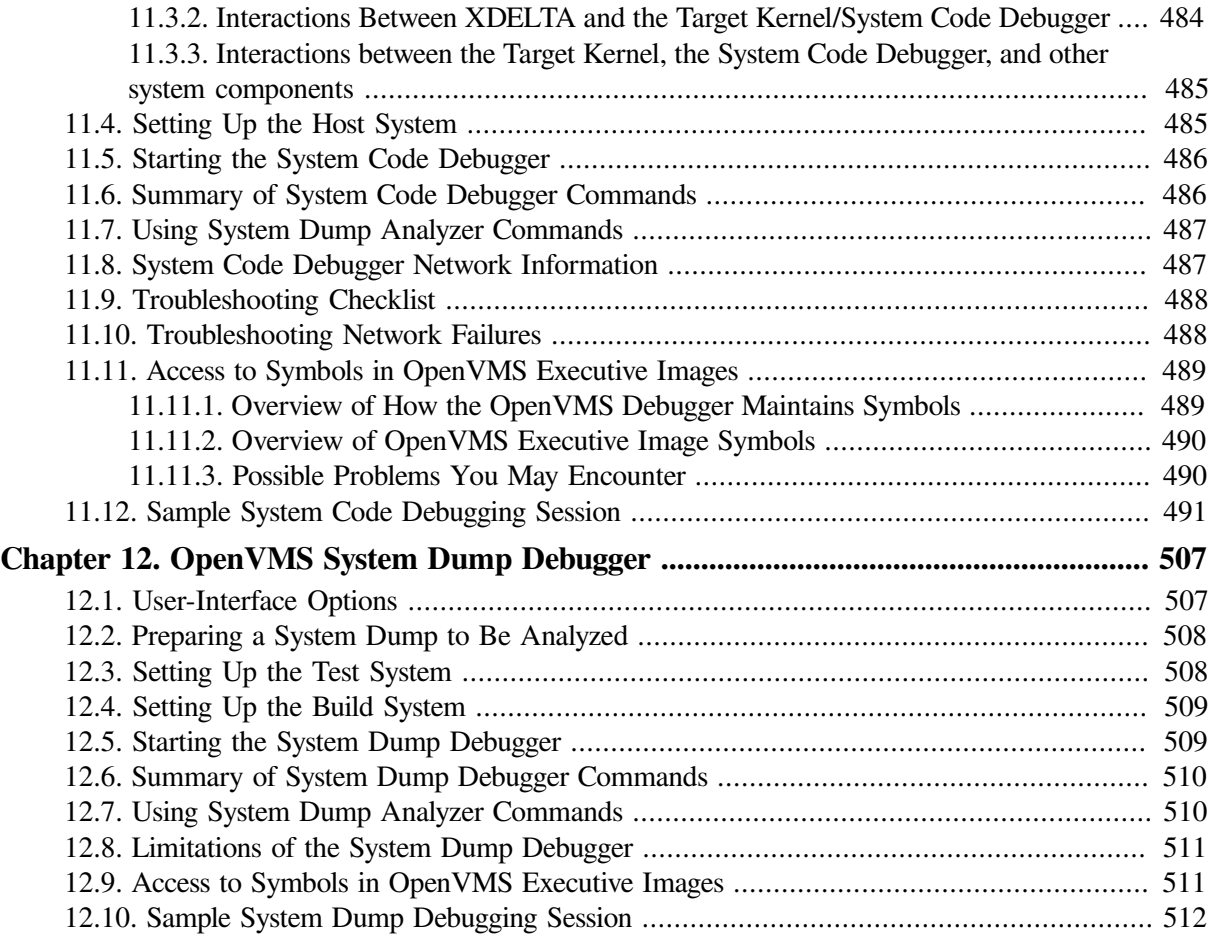

### **Part III. OpenVMS Alpha [Watchpoint](#page-530-0) Utility**

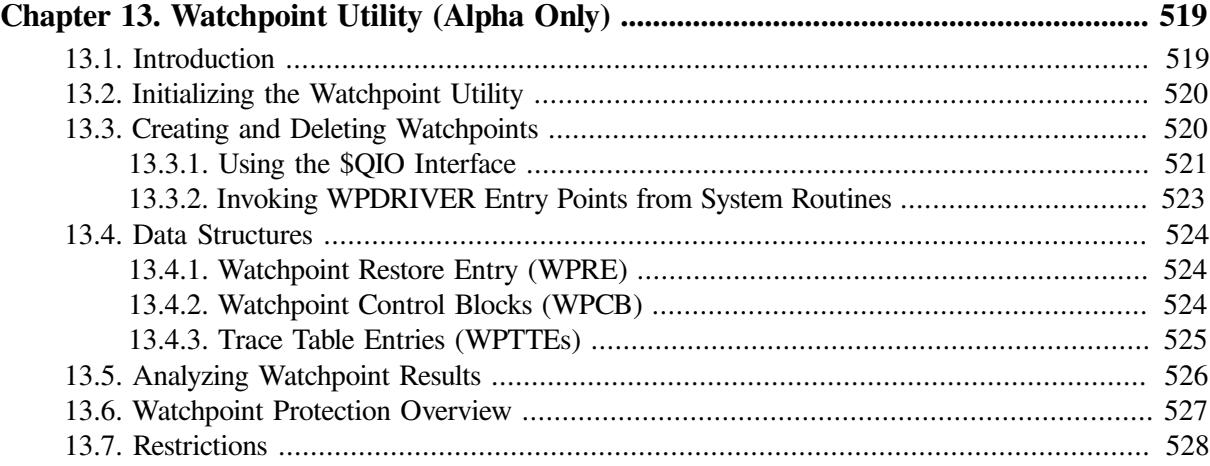

### **Part IV. [OpenVMS](#page-544-0) System Service Logging Utility**

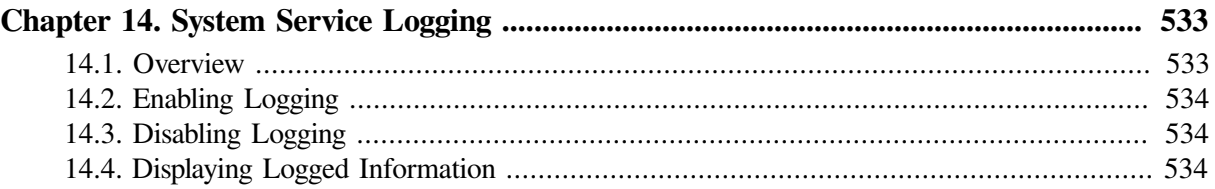

# <span id="page-10-0"></span>**Preface**

# <span id="page-10-1"></span>**1. About VSI**

VMS Software, Inc. (VSI) is an independent software company licensed by Hewlett Packard Enterprise to develop and support the OpenVMS operating system.

## <span id="page-10-2"></span>**2. About This Manual**

The *VSI OpenVMS System Analysis Tools Manual* is intended primarily for the system programmer or analyst who must investigate the causes of system failures and debug kernel-mode code, such as a device driver.

This manual also includes system management information for maintaining the system resources necessary to capture and store system crash dumps, including the use of dump-off-system-disk (DOSD). To help determine the cause of a hung process or improve system performance, consult this manual for instructions on using the appropriate system analysis tool to analyze your system.

## <span id="page-10-3"></span>**3. Document Structure**

This *VSI OpenVMS System Analysis Tools Manual* contains an introductory chapter and four parts.

[Chapter](#page-14-0) 1 presents an overview of the system analysis tools, which are:

- System Dump Analyzer Utility including Crash Log Utility Extractor, several other extensions, and descriptions of the callable routines available to user-written extensions
- System Code and System Dump debuggers
- Alpha Watchpoint Utility
- System Service Logging Utility
- Delta/XDelta Debugger
- Dump-Off-System-Disk

[Part](#page-18-0) I describes the System Dump Analyzer (SDA), its use and commands, the SDA Crash Log Utility Extractor (CLUE), several other SDA extensions, and the SDA callable routines.

[Part](#page-488-0) II describes the System Code Debugger (SCD) and the System Dump Debugger (SDD).

[Part](#page-530-0) III describes the Alpha Watchpoint Utility (WP).

[Part](#page-544-0) IV describes the System Service Logging Utility (SSLOG).

## <span id="page-10-4"></span>**4. Related Documents**

For additional information, refer to the following documents:

• *VSI OpenVMS Version 8.4 Upgrade and Installation Manual*

- *VSI OpenVMS Calling Standard*
- *VSI OpenVMS System Manager's Manual, Volume 1: Essentials*
- *VSI OpenVMS System Manager's Manual, Volume 2: Tuning, Monitoring, and Complex Systems*
- *VSI OpenVMS Programming Concepts Manual, Volume II*
- *Writing OpenVMS Alpha Device Drivers in C*
- *OpenVMS AXP Internals and Data Structures*
- *Alpha Architecture Reference Manual*
- *Intel IA-64 Architecture Software Developer's Manual*
- *MACRO-64 Assembler for OpenVMS AXP Systems Reference Manual*

## <span id="page-11-0"></span>**5. VSI Encourages Your Comments**

You may send comments or suggestions regarding this manual or any VSI document by sending electronic mail to the following Internet address: <docinfo@vmssoftware.com>. Users who have VSI OpenVMS support contracts through VSI can contact <support@vmssoftware.com> for help with this product.

## <span id="page-11-1"></span>**6. OpenVMS Documentation**

The full VSI OpenVMS documentation set can be found on the VMS Software Documentation webpage at [https://docs.vmssoftware.com.](https://docs.vmssoftware.com)

# <span id="page-11-2"></span>**7. Typographical Conventions**

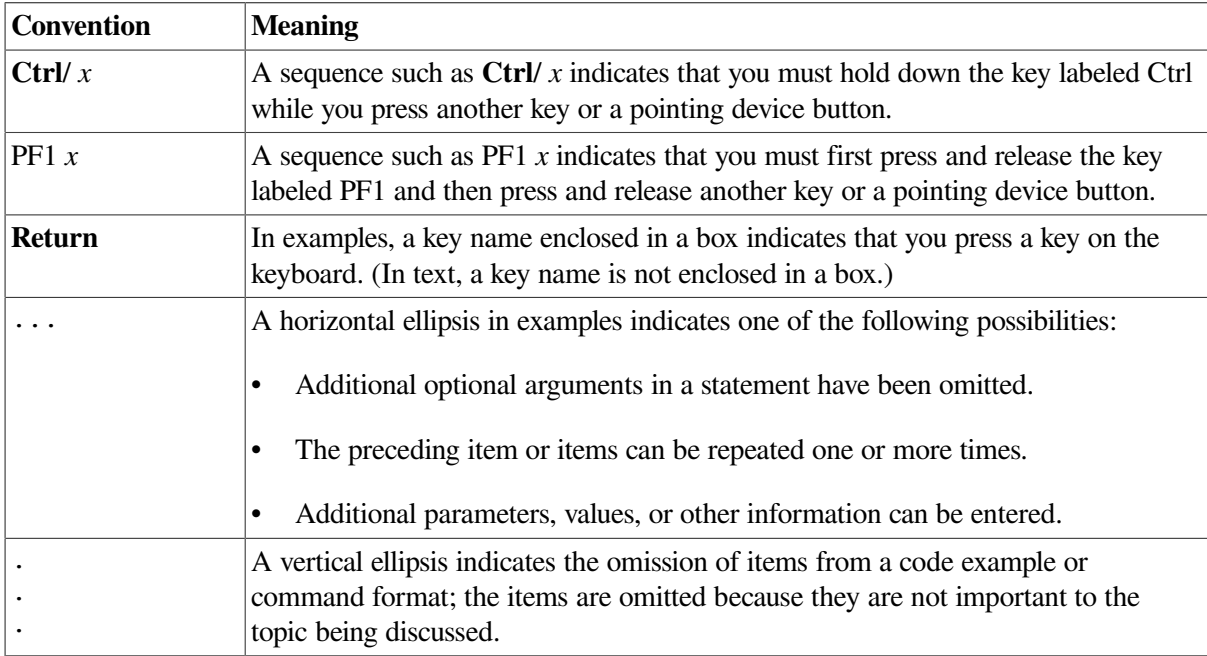

The following conventions may be used in this manual:

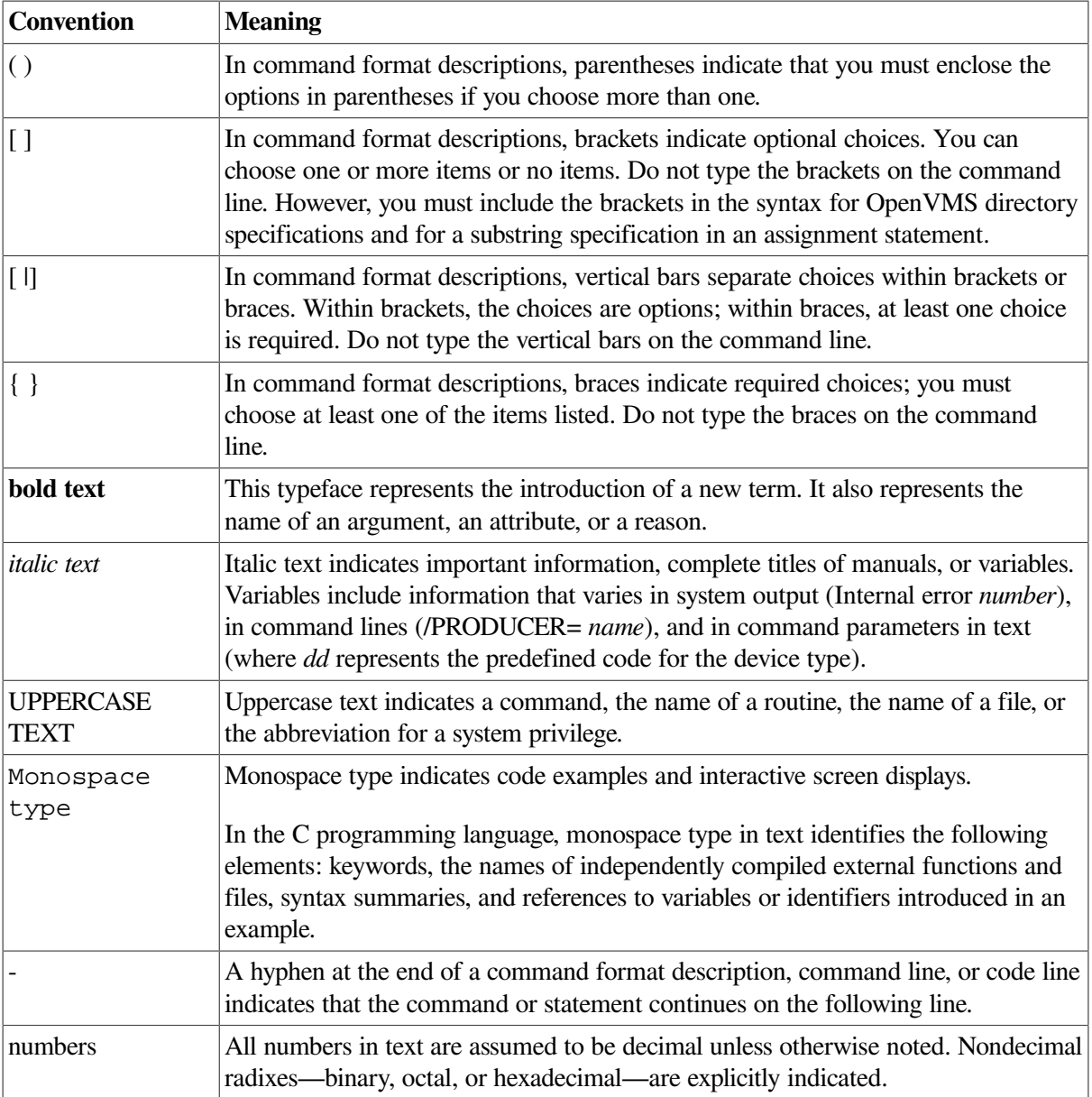

# <span id="page-14-0"></span>**Chapter 1. Overview of System Analysis Tools**

This chapter presents an overview of the following system dump analysis tools and features:

- System Dump Analyzer (SDA)
- System Code Debugger (SCD)
- System Dump Debugger (SDD)
- Alpha Watchpoint Utility (WP)
- Delta Debugger
- XDelta Debugger
- Dump-Off-System-Disk (DOSD)
- System Service Logging Utility (SSLOG)
- On-Chip Logic Analyzer (OCLA)

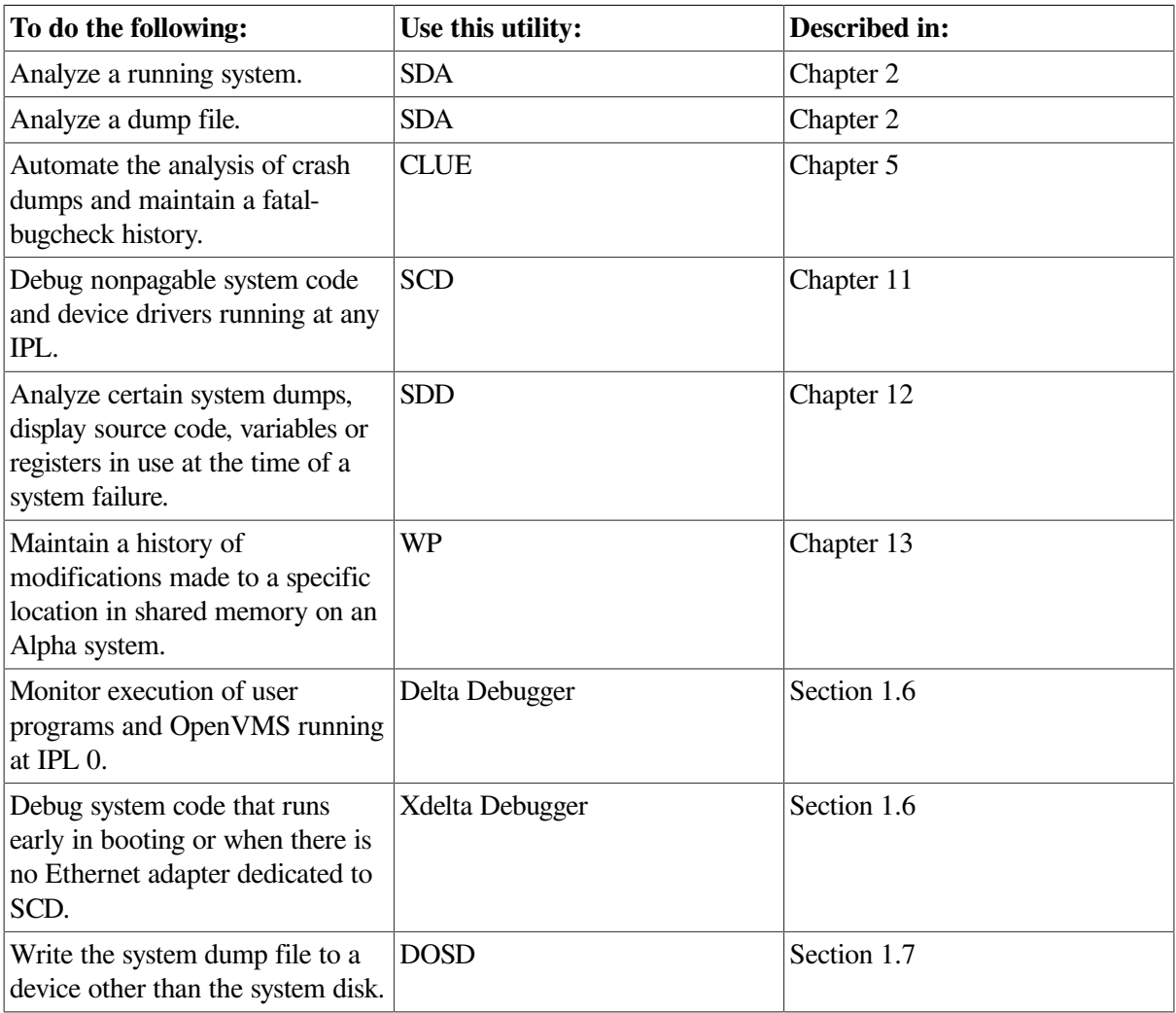

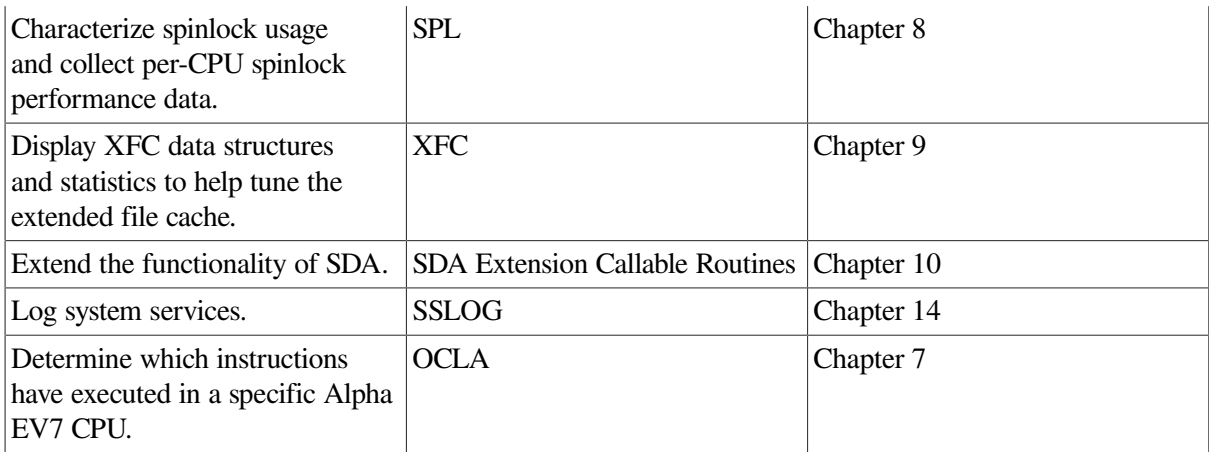

## <span id="page-15-0"></span>**1.1. System Dump Analyzer (SDA)**

The OpenVMS system dump analyzer (SDA) utility enables you to analyze a running system or a system dump after a system failure occurs. With a system failure, the operating system copies the contents of memory to a system dump file or the primary page file. Additionally, it records the hardware context of each processor. With SDA, you can interpret the contents of the dump file, examine the status of each processor at the time of the system failure, and investigate possible causes of failure.

See [Part](#page-18-0) I for more complete information about SDA, SDA CLUE (Crash Log Utility Extractor), SPL (Spinlock Tracing Utility), other SDA extensions, and the SDA Extension routines.

# <span id="page-15-1"></span>**1.2. System Code Debugger (SCD)**

The OpenVMS System Code Debugger (SCD) allows you to debug nonpageable system code and device drivers running at any interrupt priority level (IPL). You can use the SCD to perform the following tasks:

- Control the system software's execution—---stop at points of interest, resume execution, intercept fatal exceptions, and so on
- Trace the execution path of the system software
- Display the source code where the software is executing, and step by source line
- Monitor exception conditions
- Examine and modify the values of variables
- In some cases, test the effect of modifications without having to edit the source code, recompile, and relink

SCD is a symbolic debugger. You can specify variable names, routine names, and so on, precisely as they appear in your source code.

SCD recognizes the syntax, data typing, operators, expressions, scoping rules, and other constructs of a given language. If your code or driver is written in more than one language, you can change the debugging context from one language to another during a debugging session.

See [Part](#page-488-0) II for complete information about SCD.

## <span id="page-16-0"></span>**1.3. System Dump Debugger (SDD)**

The OpenVMS System Dump Debugger allows you to analyze certain system dumps using the commands and semantics of SCD. You can use SDD to perform the following tasks:

- Display the source code where the software was executing at the time of the system failure
- Examine the values of variables and registers at the time of the system failure

SDD is a symbolic debugger. You can specify variable names, routine names, and so on, precisely as they appear in your source code.

SDD recognizes the syntax, data typing, operators, expressions, scoping rules, and other constructs of a given language. If your code or driver is written in more than one language, you can change the debugging context from one language to another during a debugging session.

See [Part](#page-488-0) II for complete information about SCD.

# <span id="page-16-1"></span>**1.4. Watchpoint Utility (Alpha Only)**

The OpenVMS Watchpoint utility allows you to maintain a history of modifications that are made to a particular location in shared system space. It sets watchpoints on 32-bit and 64-bit addresses, and watches any system addresses whether in S0, S1, or S2 space.

<span id="page-16-2"></span>See [Part](#page-530-0) III for complete information about the Watchpoint utility.

### **1.5. System Service Logging**

To log system services, use the System Service Logging (SSLOG) Utility. For additional information, see [Chapter](#page-546-0) 14.

### <span id="page-16-3"></span>**1.6. Delta/XDelta Debugger**

The OpenVMS Delta/XDelta debugger allows you to monitor the execution of user programs and the OpenVMS operating system. The Delta/XDelta debuggers both use the same commands and expressions, but they are different in how they operate. Delta operates as an exception handler in a process context; whereas XDelta is invoked directly from the hardware system control block (SCB) vector in a system context.

You use OpenVMS Delta instead of the OpenVMS symbolic debugger to debug programs that run in privileged processor mode at interrupt priority level (IPL) 0. Because Delta operates in a process context, you can use it to debug user-mode programs or programs that execute at interrupt priority level (IPL) 0 in any processor mode---user, supervisor, executive, and kernel. To run Delta in a processor mode other than user mode, your process must have the privilege that allows Delta to change to that mode: changemode-to-executive (CMEXEC), or change-mode-to-kernel (CMKRNL) privilege. You cannot use Delta to debug code that executes at an elevated IPL. To debug with Delta, you invoke it from within your process by specifying it as the debugger instead of the symbolic debugger.

You use OpenVMS XDelta instead of the System Code Debugger when debugging system code that runs early in booting or when there is no Ethernet adapter that can be dedicated to SCD. Because XDelta is invoked directly from the hardware system control block (SCB), it can be used to debug programs executing in any processor mode or at any IPL level. To use XDelta, you must have system privileges,

and you must include XDelta when you boot the system. Since XDelta is not process specific, it is not invoked from a process. To debug with XDelta, you must boot the system with a command to include XDelta in memory. XDelta's existence terminates when you reboot the system without XDelta.

On OpenVMS systems, XDelta supports 64-bit addressing. Quadword display mode displays full quadwords of information. The 64-bit address display mode accepts and displays all addresses as 64-bit quantities. XDelta has predefined command strings for displaying the contents of the page frame number (PFN) database.

You can use Delta/XDelta commands to perform the following debugging tasks:

- Open, display, and change the value of a particular location
- Set, clear, and display breakpoints
- Set, display modes in byte, word, longword, or ASCII
- Display instructions
- Execute the program in a single step with the option to step over a subroutine
- Set base registers
- List the names and locations of all loaded modules of the executive
- Map an address to an executive module

See the *VSI OpenVMS Delta/XDelta Debugger Manual* for complete information about using the Delta/ XDelta debugging utility.

# <span id="page-17-0"></span>**1.7. Dump-Off-System-Disk (DOSD)**

The OpenVMS system allows you to write the system dump file to a device other than the system disk. This is useful in large memory systems and in clusters with common system disks where sufficient disk space, on one disk, is not always available to support your dump file requirements. To perform this activity, you must correctly enable the DUMPSTYLE system parameter to allow the bugcheck code to write the system dump file to an alternative device.

See the *VSI OpenVMS System Manager's Manual, Volume 2: Tuning, Monitoring, and Complex Systems* for complete information about how to write the system dump file to a disk other than the system disk.

## <span id="page-17-1"></span>**1.8. On-Chip Logic Analyzer (OCLA)**

The Alpha EV7 On-chip Logic Analyzer utility (OCLA) enables a user to determine which instructions have executed on an Alpha EV7 CPU. One-seventh of the Alpha EV7 cache is set aside as acquisition memory where the virtual addresses of instructions executed by the Alpha EV7 CPU are stored. The acquisition memory can later by analyzed with SDA. For more information on OCLA, see [Chapter](#page-378-0) 7.

# **Part I. OpenVMS System Dump Analyzer (SDA)**

<span id="page-18-0"></span>[Part](#page-18-0) I describes the capabilities and system management of SDA. It describes how to use SDA to perform the following tasks:

- Analyzing a system dump and a running system
- Understanding SDA context and commands
- Investigating system failures
- Inducing system failures
- Understanding the ANALYZE command and qualifiers
- Invoking SDA commands, SDA CLUE extension commands, SDA Spinlock Tracing commands, and SDA extension routines
- Determining which instructions have executed in a specific system CPU, with SDA OCLA commands (Alpha only)

# <span id="page-20-0"></span>**Chapter 2. SDA Description**

This chapter describes the functions and the system management of SDA. It describes initialization, operation, and procedures in analyzing a system dump and analyzing a running system. This chapter also describes the SDA context, the command format, and the way both to investigate system failures and induce system failures.

## <span id="page-20-1"></span>**2.1. Capabilities of SDA**

When a system failure occurs, the operating system copies the contents of memory to a system dump file or the primary page file, recording the hardware context of each processor in the system as well. The System Dump Analyzer (SDA) is a utility that allows you to interpret the contents of this file, examine the status of each processor at the time of the system failure, and investigate the probable causes of the failure.

You can invoke SDA to analyze a system dump, using the DCL command ANALYZE/CRASH\_DUMP. You can then use SDA commands to perform the following operations:

- Direct (or echo) the output of an SDA session to a file or device (SET OUTPUT or SET LOG).
- Display the condition of the operating system and the hardware context of each processor in the system at the time of the system failure (SHOW CRASH or CLUE CRASH).
- Select a specific processor in a multiprocessing system as the subject of analysis (SET CPU).
- Select the default size of address data manipulated by the EXAMINE and EVALUATE commands (SET FETCH).
- Enable or disable the sign extension of 32-bit addresses (SET SIGN EXTEND).
- Display the contents of a specific process stack (SHOW STACK or CLUE STACK).
- Format a call frame from a stack location (SHOW CALL\_FRAME).
- Read a set of global symbols into the SDA symbol table (READ).
- Define symbols to represent values or locations in memory and add them to the SDA symbol table (DEFINE).
- Delete symbols not required from the SDA symbol table (UNDEFINE).
- Evaluate an expression in hexadecimal and decimal, interpreting its value as a symbol, a condition value, a page table entry (PTE), a processor status (PS) quadword, or date and time (EVALUATE).
- Examine the contents of memory locations, optionally interpreting them as assembler instructions, a PTE, a PS, or date and time (EXAMINE).
- Display device status as reflected in system data structures (SHOW DEVICE).
- Display the contents of the stored machine check frame (SHOW MACHINE\_CHECK or CLUE MCHK) for selected HP computers.
- Format system data structures (FORMAT).
- Validate the integrity of the links in a queue (VALIDATE QUEUE).
- Display a summary of all processes on the system (SHOW SUMMARY).
- Show the hardware or software context of a process (SHOW PROCESS or CLUE PROCESS).
- Display the OpenVMS RMS data structures of a process (SHOW PROCESS with the /RMS qualifier).
- Display memory management data structures (SHOW POOL, SHOW PFN\_DATA, SHOW PAGE\_TABLE, or CLUE MEMORY).
- Display lock management data structures (SHOW RESOURCES or SHOW LOCKS).
- Display OpenVMS Cluster management data structures (SHOW CLUSTER, SHOW CONNECTIONS, SHOW RSPID, or SHOW PORTS).
- Display multiprocessor synchronization information (SHOW SPINLOCKS).
- Display the layout of the executive images (SHOW EXECUTIVE).
- Capture and archive a summary of dump file information in a list file (CLUE HISTORY).
- Copy the system dump file (COPY).
- Define keys to invoke SDA commands (DEFINE/KEY).
- Search memory for a given value (SEARCH).

Although SDA provides a great deal of information, it does not automatically analyze all the control blocks and data contained in memory. For this reason, in the event of system failure, it is extremely important that you save not only the output provided by SDA commands, but also a copy of the system dump file written at the time of the failure.

You can also invoke SDA to analyze a running system, using the DCL command ANALYZE/SYSTEM. Most SDA commands generate useful output when entered on a running system.

#### **Caution**

Although analyzing a running system may be instructive, you should undertake such an operation with caution. System context, process context, and a processor's hardware context can change during any given display.

In a multiprocessing environment, it is very possible that, during analysis, a process running SDA could be rescheduled to a different processor frequently. Therefore, avoid examining the hardware context of processors in a running system.

### <span id="page-21-0"></span>**2.2. System Management and SDA**

The system manager must ensure that the system writes a dump file whenever the system fails. The manager must also see that the dump file is large enough to contain all the information to be saved, and that the dump file is saved for analysis. The following sections describe these tasks.

### <span id="page-21-1"></span>**2.2.1. Writing System Dumps**

The operating system attempts to write information into the system dump file only if the system parameter DUMPBUG is set. (The DUMPBUG parameter is set by default. To examine and change its value, consult the *VSI OpenVMS System Manager's Manual, Volume 2: Tuning, Monitoring, and Complex Systems*.) If DUMPBUG is set and the operating system fails, the system manager has the following choices for writing system dumps:

- Have the system dump file written to either SYSDUMP. DMP (the system dump file) or to PAGEFILE.SYS (the primary system page file).
- Set the DUMPSTYLE system parameter to an even number (for dumps containing all physical memory) or to an odd number (for dumps containing only selected virtual addresses). See [Section](#page-22-0) 2.2.1.1 for more information about the DUMPSTYLE parameter values.

### <span id="page-22-0"></span>**2.2.1.1. Dump File Style**

There are two types of dump files---a full memory dump (also known as a physical dump), and a dump of selected virtual addresses (also known as a selective dump). Both full and selective dumps may be produced in either compressed or uncompressed form. Compressed dumps save disk space and time taken to write the dump at the expense of a slight increase in time to access the dump with SDA. The SDA commands COPY/COMPRESS and COPY/DECOMPRESS can be used to convert an existing dump.

A dump can be written to the system disk, or to another disk set aside for dumps. When using a disk other than a system disk, the disk name is set in the console environment variable DUMP\_DEV. This disk is also known as the "dump off system disk" (DOSD) disk.

When writing a system dump, information about the crash is displayed at the system console. This can be either minimal output (for example, bug check code, process name, and image name), or verbose output (for example, executive layout, stack and register contents).

In an OpenVMS Galaxy system, shared memory is dumped by default. It is sometimes necessary to disable the dumping of shared memory. For more information about shared memory, see *VSI OpenVMS Alpha Partitioning and Galaxy Guide*.

DUMPSTYLE, which specifies the method of writing system dumps, is a 32-bit mask. [Table](#page-22-1) 2.1 shows how the bits are defined. Each bit can be set independently. The value of the SYSGEN parameter is the sum of the values of the bits that have been set. Remaining or undefined values are reserved to VSI.

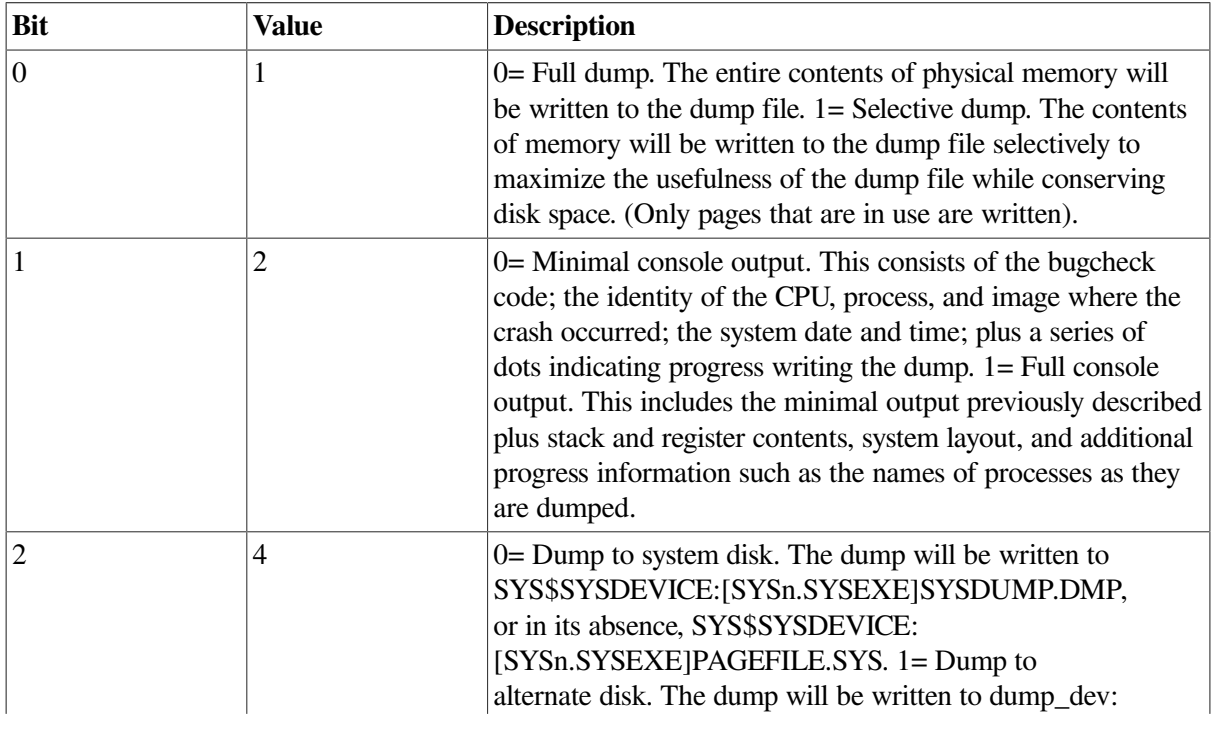

<span id="page-22-1"></span>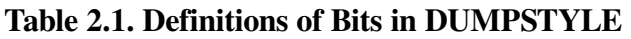

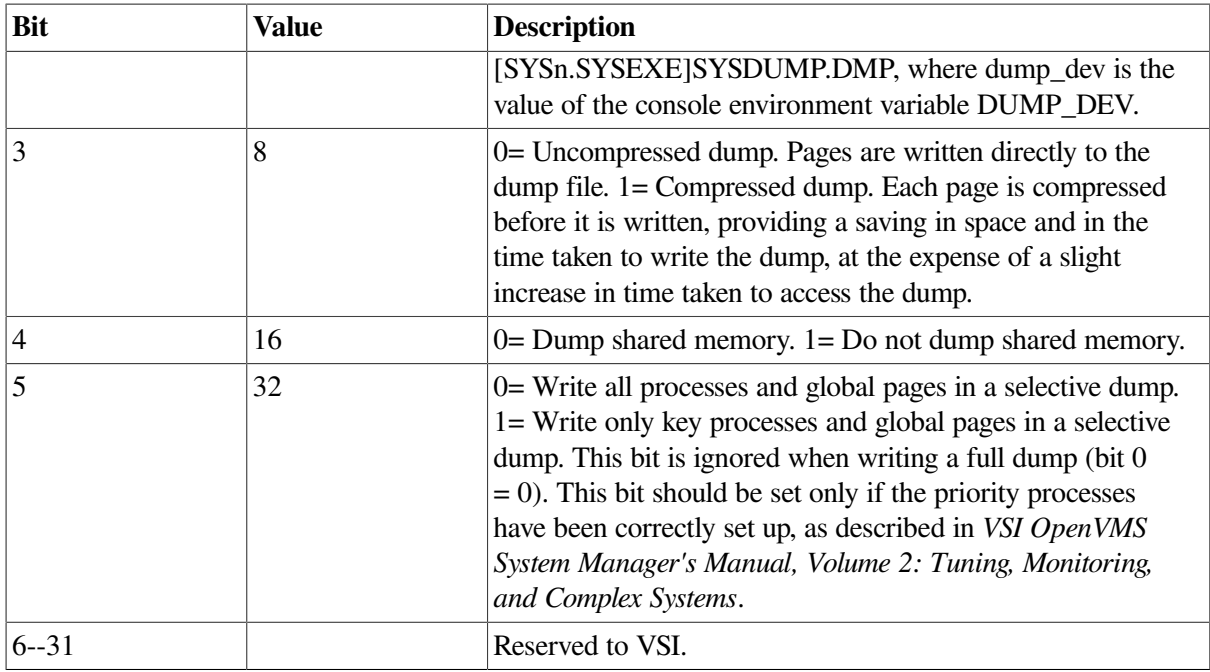

The default setting for DUMPSTYLE is 9 (a compressed selective dump, including shared memory, written to the system disk). Unless a value for DUMPSTYLE is specified in MODPARAMS.DAT, AUTOGEN.COM will set DUMPSTYLE either to 1 (an uncompressed selective dump, including shared memory, written to the system disk) if there is less than 128 megabytes of memory on the system, or to 9 (a compressed selective dump, including shared memory, written to the system disk).

### <span id="page-23-0"></span>**2.2.1.2. Comparison of Full and Selective Dumps**

A full dump requires that all physical memory be written to the dump file. This ensures the presence of all the page table pages required for SDA to emulate translation of system virtual addresses. Any evennumbered value in the DUMPSTYLE system parameter generates a full dump.

In certain system configurations, it may be impossible to preserve the entire contents of memory in a disk file. For instance, a large memory system or a system with small disk capacity may not be able to supply enough disk space for a full memory dump. If the system dump file cannot accommodate all of memory, information essential to determining the cause of the system failure may be lost.

To preserve those portions of memory that contain information most useful in determining the causes of system failures, a system manager sets the value of the DUMPSTYLE system parameter to specify a dump of selected virtual address spaces. In a selective dump, related pages of virtual address space are written to the dump file as units called logical memory blocks (LMBs). For example, one LMB consists of the page tables for system space; another is the address space of a particular process. Those LMBs most likely to be useful in crash dump analysis are written first. Any odd-numbered value in the DUMPSTYLE system parameter generates a selective dump.

<span id="page-23-1"></span>[Table](#page-23-1) 2.2 compares full and selective style dumps.

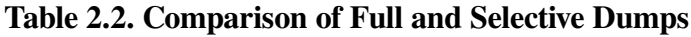

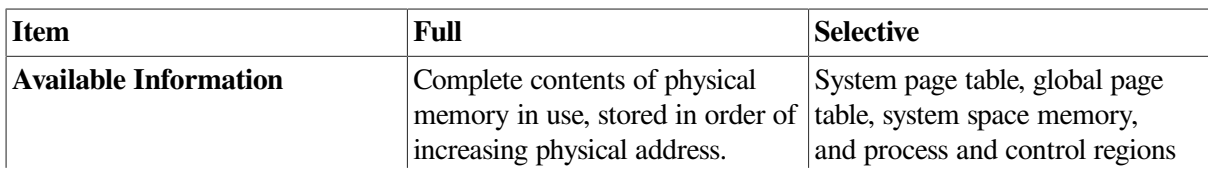

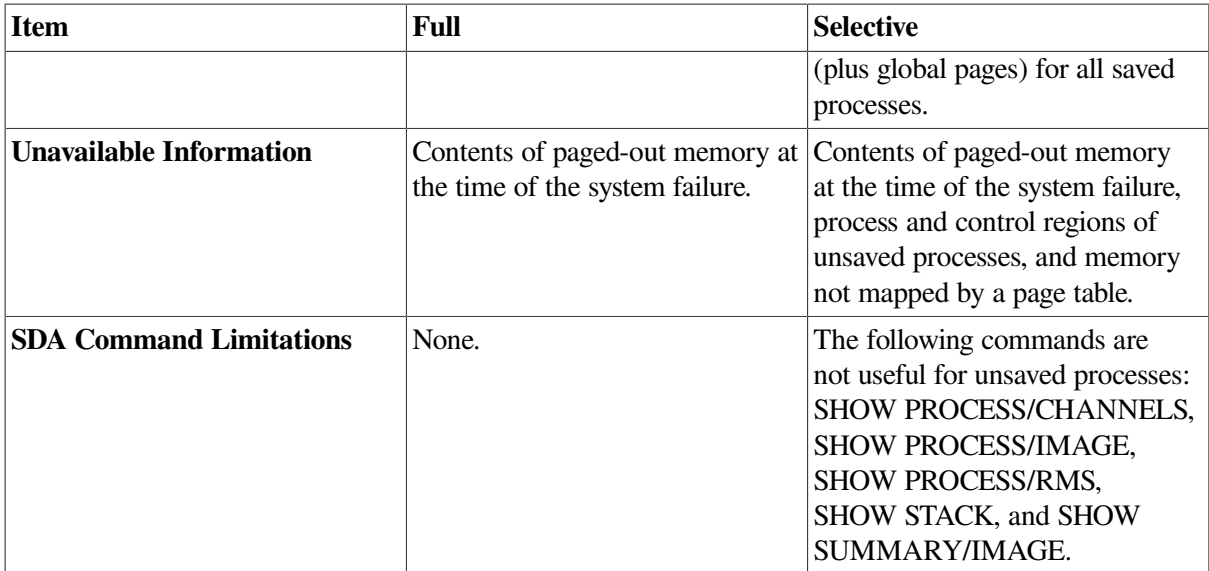

### <span id="page-24-0"></span>**2.2.1.3. Controlling the Size of Page Files and Dump Files**

You can adjust the size of the system page file and dump file using AUTOGEN (the recommended method) or by using SYSGEN.

AUTOGEN automatically calculates the appropriate sizes for page and dump files. AUTOGEN invokes the System Generation utility (SYSGEN) to create or change the files. However, you can control sizes calculated by AUTOGEN by defining symbols in the MODPARAMS.DAT file. The file sizes specified in MODPARAMS.DAT are copied into the PARAMS.DAT file during AUTOGEN's GETDATA phase. AUTOGEN then makes appropriate adjustments in its calculations.

Although VSI recommends using AUTOGEN to create and modify page and dump file sizes, you can use SYSGEN to directly create and change the sizes of those files.

The sections that follow discuss how you can calculate the size of a dump file.

See the *VSI OpenVMS System Manager's Manual* for detailed information about using AUTOGEN and SYSGEN to create and modify page and dump file sizes.

### <span id="page-24-1"></span>**2.2.1.4. Writing to the System Dump File**

OpenVMS writes the contents of the error-log buffers, processor registers, and memory into the system dump file, overwriting its previous contents. If the system dump file is too small, OpenVMS cannot copy all memory to the file when a system failure occurs.

SYS\$SYSTEM:SYSDUMP.DMP (SYS\$SPECIFIC:[SYSEXE]SYSDUMP.DMP) is created during installation. To successfully store a crash dump, SYS\$SYSTEM:SYSDUMP.DMP must be enlarged to hold all of memory (full dump) or all of system space and the key processes (selective dump).

To calculate the correct size for an uncompressed full dump to SYS\$SYSTEM:SYSDUMP.DMP, use the following formula:

```
size-in-blocks(SYS$SYSTEM:SYSDUMP.DMP)
         = size-in-pages(physical-memory) * blocks-per-page
         + number-of-error-log-buffers * blocks-per-buffer
        + 10
```
Use the DCL command SHOW MEMORY to determine the total size of physical memory on your system. There is a variable number of error log buffers in any given system, depending on the setting of the ERRORLOGBUFF\_S2 system parameter. The size of each buffer depends on the setting of the ERLBUFFERPAG\_S2 parameter. (See the *VSI OpenVMS System Manager's Manual* for additional information about these parameters.)

### <span id="page-25-0"></span>**2.2.1.5. Writing to a Dump File off the System Disk**

OpenVMS allows you to write the system dump file to a device other than the system disk. This is useful in large memory systems and in clusters with common system disks where sufficient disk space, on one disk, is not always available to support customer dump file requirements. To perform this activity, the DUMPSTYLE system parameter must be correctly enabled to allow the bugcheck code to write the system dump file to an alternative device.

The requirements for writing the system dump file off the system disk are the following:

• The dump device directory structure must resemble the current system disk structure. The [SYSn.SYSEXE]SYSDUMP.DMP file will reside there, with the same boot time system root.

You can use AUTOGEN to create this file. In the MODPARAMS.DAT file, the following symbol prompts AUTOGEN to create the file:

DUMPFILE\_DEVICE = \$nnn\$ddcuuuu

- The dump device cannot be part of a volume set or a member of a shadow set.
- You must set up DOSD for SDA CLUE as described in [Chapter](#page-330-0) 5.
- The DUMP\_DEV environment variable must exist on your system. You specify the dump device at the console prompt, using the following format:

*For Alpha*

>>> SET DUMP\_DEV device-name[,...]

*For Integrity servers*

Shell> VMS\_SET DUMP\_DEV device-name[,...]

On some CPU types, you can enter a list of devices. The list can include various alternate paths to the system disk and the dump disk.

By specifying alternate paths in DUMP\_DEV, a dump can still be written if the disk fails over to an alternate path while the system is running. When the system crashes, the bugcheck code can use the alternate path by referring to the contents of DUMP\_DEV.

When you enter a list of devices, however, the system disk must come last.

For information on how to write the system dump file to an alternative device to the system disk, see the *VSI OpenVMS System Manager's Manual, Volume 2: Tuning, Monitoring, and Complex Systems*.

### <span id="page-25-1"></span>**2.2.1.6. Writing to the System Page File**

If SYS\$SYSTEM:SYSDUMP.DMP does not exist, and there is no DOSD device or dump file, the operating system writes the dump of physical memory into SYS\$SYSTEM:PAGEFILE.SYS, the primary system page file, overwriting the contents of that file.

If the SAVEDUMP system parameter is set, the dump file is retained in PAGEFILE.SYS when the system is booted after a system failure. If the SAVEDUMP parameter is not set, which is the default, OpenVMS uses the entire page file for paging and any dump written to the page file is lost. (To examine or change the value of the SAVEDUMP parameter, consult the *VSI OpenVMS System Manager's Manual, Volume 2: Tuning, Monitoring, and Complex Systems*.)

To calculate the minimum size for a full memory dump to SYS\$SYSTEM:PAGEFILE.SYS, use the following formula:

```
size-in-blocks(SYS$SYSTEM:PAGEFILE.SYS)
         = size-in-pages(physical-memory) * blocks-per-page
         + number-of-error-log-buffers * blocks-per-buffer
        + 10 + value of the system parameter RSRVPAGCNT * blocks-per-page
```
Note that this formula calculates the minimum size requirement for saving a physical dump in the system's page file. VSI recommends that the page file be a bit larger than this minimum to avoid hanging the system. Also note that you can only write the system dump into the primary page file (SYS \$SYSTEM:PAGEFILE.SYS). Secondary page files cannot be used to save dump file information.

Note also that OpenVMS will not fill the page file completely when writing a system dump, since the system might hang when rebooting after a system crash. RSRVPAGCNT pages are kept unavailable for dumps. This applies to both full dumps and selective dumps.

Writing crash dumps to SYS\$SYSTEM:PAGEFILE.SYS presumes that you will later free the space occupied by the dump for use by the pager. Otherwise, your system may hang during the startup procedure. To free this space, you can do one of the following:

- Include SDA commands that free dump space in the site-specific startup command procedure (described in [Section](#page-29-1) 2.2.4).
- Use the SDA COPY command to copy the dump from SYS\$SYSTEM:PAGEFILE.SYS to another file. Use the SDA COPY command instead of the DCL COPY command because the SDA COPY command only copies the blocks used by the dump and causes the pages occupied by the dump to be freed from the system's page file.
- If you do not need to copy the dump elsewhere, issue an ANALYZE/CRASH\_DUMP/RELEASE command. When you issue this command, SDA immediately releases the pages to be used for system paging, effectively deleting the dump. Note that this command does not allow you to analyze the dump before deleting it.

### <span id="page-26-0"></span>**2.2.2. Saving System Dumps**

Every time the operating system writes information to the system dump file, it writes over whatever was previously stored in the file. The system writes information to the dump file whenever the system fails. For this reason, the system manager must save the contents of the file after a system failure has occurred.

The system manager can use the SDA COPY command or the DCL COPY command. Either command can be used in a site-specific startup procedure, but the SDA COPY command is preferred because it marks the dump file as copied. As mentioned earlier, this is particularly important if the dump was written into the page file, SYS\$SYSTEM:PAGEFILE.SYS, because it releases those pages occupied by the dump to the pager. Another advantage of using the SDA COPY command is that this command copies only the saved number of blocks and not necessarily the whole allotted dump file. For instance, if the size of the SYSDUMP.DMP file is 100,000 blocks and the bugcheck wrote only 60,000 blocks to the dump file, then DCL COPY would create a file of 100,000 blocks. However, SDA COPY would generate a file of only 60,000 blocks.

Because system dump files are set to NOBACKUP, the Backup utility (BACKUP) does not copy them to tape unless you use the qualifier /IGNORE=NOBACKUP when invoking BACKUP. When you use the SDA COPY command to copy the system dump file to another file, OpenVMS does not set the new file to NOBACKUP.

As created during installation, the file SYS\$SYSTEM:SYSDUMP.DMP is protected against world access. Because a dump file can contain privileged information, VSI recommends that the system manager does not change this default protection.

When a dump is being analyzed, it is useful to have data available that cannot be written to the dump file at the time of the system crash. This data includes the full file specification associated with a file identification, and, on OpenVMS Integrity servers, the unwind data for images activated in processes.

If the dump is being analyzed on the system where it was originally written, this data can be collected for use in the current SDA session by using the COLLECT command. If the dump is being copied for analysis elsewhere, the COPY/COLLECT command can be used to collect the data and append it to the copy being written. If the COPY/COLLECT command is used after a COLLECT command, the data already collected is appended to the dump copy.

By default, a copy of the original dump, as written at the time of the system crash, will include collection. You can use the COPY/NOCOLLECT command to override this. Conversely, a copy of a dump previously copied by SDA without collection (COPY/NOCOLLECT) will not include collection. You can use COPY/COLLECT to override this.

Copying a dump that already contains an appended collection will always include that collection.

For all file and unwind data to be collected successfully, all disks that were mounted at the time of the system crash should be remounted and accessible to the process running SDA. If SDA is invoked early during the startup to save the contents of the dump (for example, using CLUE\$SITE\_PROC, as described in [Section](#page-29-1) 2.2.4), but disks are not mounted until a batch job is run, the COPY/NOCOLLECT command should be used in the CLUE\$SITE\_PROC command procedure. Once all disks are mounted, you can use a COPY/COLLECT command to save file and unwind data.

If the COPY and COLLECT operations cannot be done as a single step, a COLLECT/SAVE command will write the collection to a separate file that can be used later in conjunction with the dump file. A later COPY will combine the two files.

### <span id="page-27-0"></span>**2.2.3. Partial Dump Copies**

Because of the layout of a selective dump, it is often the case that only a small part of the dump is needed to investigate the cause of the system crash. The system manager must save the complete dump locally, as described in the previous section, but has to provide only the key sections of the dump to VSI Services for analysis. This can significantly reduce the time taken to copy the dump over the network. Such a copy is referred to as a Partial Dump Copy. It can only be used when a selective system dump (compressed or uncompressed) has been written, and is not available for full system dumps or for process dumps.

If you require information from a section of the dump that was not copied, it can be extracted from the saved local copy and submitted separately. The ANALYZE /CRASH\_DUMP command accepts multiple input files from the same crash and treats them as a single dump.

For an explanation of key processes and key global pages, and the organization of a selective system dump, see the chapter Managing Page, Swap, and Dump Files in the *VSI OpenVMS System Manager's Manual, Volume 2: Tuning, Monitoring, and Complex Systems*.

#### <span id="page-28-0"></span>**2.2.3.1. Example - Use of Partial Dump Copies**

The following steps describe a typical use of Partial Dump Copies:

1. Save the complete dump:

\$ ANALYZE/CRASH SSRVKEY

```
$ ANALYZE/CRASH SYS$SYSTEM:SYSDUMP.DMP
OpenVMS system dump analyzer
...analyzing an I64 compressed selective memory dump...
Dump taken on 22-SEP-2009 18:17:17.99 using version XC4I-J2I
SSRVEXCEPT, Unexpected system service exception
SDA> COPY SSRVEXCEPT.DMP
SDA> EXIT
```
2. Create a partial copy containing only the key sections of the dump:

\$ ANALYZE/CRASH SSRVEXCEPT OpenVMS system dump analyzer ...analyzing an I64 compressed selective memory dump... Dump taken on 22-SEP-2009 18:17:17.99 using version XC4I-J2I SSRVEXCEPT, Unexpected system service exception SDA> COPY SSRVKEY /PARTIAL=KEY SDA> EXIT

3. Provide the output of this copy, containing only the key sections, to VSI Services, where it can be analyzed as follows:

OpenVMS system dump analyzer ...analyzing an I64 compressed selective memory dump... Dump taken on 22-SEP-2009 18:17:17.99 using version XC4I-J2I SSRVEXCEPT, Unexpected system service exception SDA> SHOW CRASH SDA> !

4. During analysis of the crash, VSI Services determines that the CLUSTER\_SERVER process, not included in the partial dump copy, is required and requests that part of the dump. Extract the process from the saved complete copy, as follows:

```
$ ANALYZE/CRASH SSRVEXCEPT
OpenVMS system dump analyzer
...analyzing an I64 compressed selective memory dump...
Dump taken on 22-SEP-2009 18:17:17.99 using version XC4I-J2I
SSRVEXCEPT, Unexpected system service exception
SDA> COPY SSRVCSP /PARTIAL=PROCESS=NAME=CLUSTER_SERVER
SDA> EXIT
```
5. Provide the output of this copy to VSI Services for analysis, where it can be analyzed as follows:

\$ ANALYZE/CRASH SSRVKEY, SSRVCSP

```
OpenVMS system dump analyzer
...analyzing an I64 compressed selective memory dump...
Dump taken on 22-SEP-2009 18:17:17.99 using version XC4I-J2I
SSRVEXCEPT, Unexpected system service exception
SDA> SHOW PROCESS CLUSTER_SERVER
SDA> ! etc.
```
#### <span id="page-29-0"></span>**2.2.3.2. Additional notes on Partial Dump Copies**

This section provides additional notes on Partial Dump Copies.

In Step 4 of the preceding example, the COPY command cannot be given as shown:

SDA> COPY /PARTIAL=PROCESS=NAME=CLUSTER\_SERVER SSRVCSP

This is because SDA must treat the combined string "CLUSTER SERVER SSRVCSP" as the process name, since spaces are valid in a process name. Alternative formats that can be used are as follows:

```
SDA> COPY /PARTIAL=PROCESS=NAME=CLUSTER_SERVER SSRVCSP
SDA> COPY /PARTIAL=PROCESS=NAME=(CLUSTER_SERVER) SSRVCSP
SDA> COPY /PARTIAL=(PROCESS=NAME=CLUSTER_SERVER) SSRVCSP
```
- In Step 5 of the preceding example, the input files cannot be specified as "SSRV\*". In that case, SSRVCSP.DMP can be opened before SSRVKEY.DMP. The file that contains the section PT must be opened first.
- In a selective system dump, processes are dumped in two sections:
	- Process Page Table Space
	- Process Memory

If a process is copied as part of a COPY /PARTIAL, the two sections are always copied together.

- In a selective system dump from an Alpha system with Resource Affinity Domains (RADs) enabled, there is a Replicated System Space section for each RAD other than the base RAD. If replicated system space is copied as part of a COPY /PARTIAL, all replicated system space sections are always copied together.
- See the description of the COPY command in Chapter 4 for a complete list of the possible section names.

### <span id="page-29-1"></span>**2.2.4. Invoking SDA When Rebooting the System**

When the system reboots after a system failure, SDA is automatically invoked by default. SDA archives information from the dump in a history file. In addition, a listing file with more detailed information about the system failure is created in the directory pointed to by the logical name CLUE\$COLLECT. (Note that the default directory is SYS\$ERRORLOG unless you redefine the logical name CLUE \$COLLECT in the procedure SYS\$MANAGER:SYLOGICALS.COM.) The file name is in the form CLUE\$*node\_ddmmyy\_hhmm*.LIS where the timestamp (*hhmm*) corresponds to the system failure time and not the time when the file was created.

Directed by commands in a site-specific file, SDA can take additional steps to record information about the system failure. They include the following:

- Supplementing the contents of the list file containing the output of specific SDA commands.
- Copying the contents of the dump file to another file. This information is otherwise lost at the next system failure when the system saves information only about that failure.

If the logical name CLUE\$SITE\_PROC points to a valid and existing command file, it will be executed as part of the CLUE HISTORY command when you reboot. If used, this file should contain only valid SDA commands.

Generated by a set sequence of commands, the CLUE list file contains only an overview of the failure and is unlikely to provide enough information to determine the cause of the failure. VSI, therefore, recommends that you always copy the dump file.

The following example shows SDA commands that can make up your site-specific command file to produce a more complete SDA listing after each system failure, and to save a copy of the dump file:

```
!
! SDA command file, to be executed as part of the system
! bootstrap from within CLUE. Commands in this file can
! be used to save the dump file after a system bugcheck, and
! to execute any additional SDA commands.
!
! Note that the logical name DMP$ must have been defined
! within SYS$MANAGER:SYLOGICALS.COM
!
READ/EXEC : The executive images' symbol tables
SHOW STACK ! display the stack
COPY DMP$:SAVEDUMP.DMP ! copy and save dump file
!
```
The CLUE HISTORY command is executed first, followed by the SDA commands in this site-specific command file. See the reference section on CLUE HISTORY for details on the summary information that is generated and stored in the CLUE list file by the CLUE HISTORY command. Note that the SDA COPY command must be the last command in the command file. If the dump has been written to PAGEFILE.SYS, then the space used by the dump will be automatically returned for use for paging as soon as the COPY is complete and no more analysis is possible. You might need to include the / NOCOLLECT qualifier on the COPY command. See [Section](#page-26-0) 2.2.2 for details.

To point to your site-specific file, add a line such as the following to the file SYS \$MANAGER:SYLOGICALS.COM:

\$ DEFINE/SYSTEM CLUE\$SITE\_PROC SYS\$MANAGER:SAVEDUMP.COM

In this example, the site-specific file is named SAVEDUMP.COM.

The CLUE list file can be printed immediately or saved for later examination.

SDA is invoked and executes the specified commands only when the system boots for the first time after a system failure. If the system is booting for any other reason (such as a normal system shutdown and reboot), SDA exits.

If CLUE files occupy more space than the threshold allows (the default is 5000 blocks), the oldest files will be deleted until the threshold limit is reached. The threshold limit can be customized with the CLUE \$MAX\_BLOCK logical name.

To prevent the running of CLUE at system startup, define the logical CLUE\$INHIBIT in the SYLOGICALS.COM file as TRUE in the system logical name table.

## <span id="page-31-0"></span>**2.3. Analyzing a System Dump**

SDA performs certain tasks before bringing a dump into memory, presenting its initial displays, and accepting command input. These tasks include the following:

- Verifying that the process invoking it is suitably privileged to read the dump file
- Using RMS to read in pages from the dump file
- Building the SDA symbol table from the files SDA\$READ\_DIR:SYS\$BASE\_IMAGE.EXE and SDA\$READ\_DIR:REQSYSDEF.STB
- Executing the commands in the SDA initialization file

For detailed information on investigating system failures, see [Section](#page-44-1) 2.7.

### <span id="page-31-1"></span>**2.3.1. Requirements**

To analyze a dump file, your process must have read access both to the file that contains the dump and to copies of SDA\$READ\_DIR:SYS\$BASE\_IMAGE.EXE and SDA\$READ\_DIR:REQSYSDEF.STB (the required subset of the symbols in the file SYSDEF.STB). SDA reads these tables by default.

### <span id="page-31-2"></span>**2.3.2. Invoking SDA**

If your process can access the files listed in [Section](#page-31-1) 2.3.1, you can issue the DCL command ANALYZE/ CRASH\_DUMP to invoke SDA. If you do not specify the name of a dump file in the command, and SYS\$SYSTEM:SYSDUMP.DMP cannot be opened, SDA prompts you:

```
$ ANALYZE/CRASH_DUMP
_Dump File:
```
If any part of the file name is specified, the default file specification is as follows:

@@@@SYS\$DISK:[default-dir]SYSDUMP.DMP

SYS\$DISK and [default-dir] represent the disk and directory specified in your last SET DEFAULT command.

If you are rebooting after a system failure, SDA is automatically invoked. See [Section](#page-29-1) 2.2.4.

### <span id="page-31-3"></span>**2.3.3. Mapping the Contents of the Dump File**

SDA first attempts to map the contents of memory as stored in the specified dump file. To do this, it must first locate the page tables for system space among its contents. The system page tables contain one entry for each page of system virtual address space.

• If SDA cannot find the system page tables in the dump file, it displays the following message:

%SDA-E-SPTNOTFND, system page table not found in dump file

If that error message is displayed, you cannot analyze the crash dump, but must take steps to ensure that any subsequent dump can be analyzed. To do this, you must either adjust the DUMPSTYLE system parameter as discussed in [Section](#page-22-0) 2.2.1.1 or increase the size of the dump file as indicated in [Section](#page-24-0) 2.2.1.3.

• If SDA finds the system page tables in an incomplete dump, the following message is displayed:

%SDA-W-SHORTDUMP, dump file was n blocks too small when dump written; analysis may not be possible

Under certain conditions, some memory locations might not be saved in the system dump file. Additionally, if a bugcheck occurs during system initialization, the contents of the register display may be unreliable. The symptom of such a bugcheck is a SHOW SUMMARY display that shows no processes or only the swapper process.

If you use an SDA command to access a virtual address that has no corresponding physical address, SDA generates the following error message:

%SDA-E-NOTINPHYS, 'location': virtual data not in physical memory

When analyzing a selective dump file, if you use an SDA command to access a virtual address that has a corresponding physical address not saved in the dump file, SDA generates one of the following error messages:

```
%SDA-E-MEMNOTSVD, memory not saved in the dump file
```
<span id="page-32-0"></span>%SDA-E-NOREAD, unable to access location n

### **2.3.4. Building the SDA Symbol Table**

After locating and reading the system dump file, SDA attempts to read the system symbol table file into the SDA symbol table. If SDA cannot find SDA\$READ\_DIR:SYS\$BASE\_IMAGE.EXE---or is given a file that is not a system symbol table in the /SYMBOL qualifier to the ANALYZE command---it displays a fatal error and exits. SDA also reads into its symbol table a subset of SDA\$READ\_DIR:SYSDEF.STB, called SDA\$READ\_DIR:REQSYSDEF.STB. This subset provides SDA with the information needed to access some of the data structures in the dump.

When SDA finishes building its symbol table, SDA displays a message identifying itself and the immediate cause of the system failure. In the following example, the cause of the system failure was the deallocation of a bad page file address.

OpenVMS Alpha System Dump Analyzer Dump taken on 27-MAR-1993 11:22:33.92 BADPAGFILD, Bad page file address deallocated

### <span id="page-32-1"></span>**2.3.5. Executing the SDA Initialization File (SDA\$INIT)**

After displaying the system failure summary, SDA executes the commands in the SDA initialization file, if you have established one. SDA refers to its initialization file by using the logical name SDA\$INIT. If SDA cannot find the file defined as SDA\$INIT, it searches for the file SYS\$LOGIN:SDA.INIT.

This initialization file can contain SDA commands that read symbols into SDA's symbol table, define keys, establish a log of SDA commands and output, or perform other tasks. For instance, you may want to use an SDA initialization file to augment SDA's symbol table with definitions helpful in locating

system code. If you issue the following command, SDA includes those symbols that define many of the system's data structures, including those in the I/O database:

```
READ SDA$READ_DIR:filename
```
You may also find it helpful to define those symbols that identify the modules in the images that make up the executive by issuing the following command:

READ/EXECUTIVE SDA\$READ\_DIR:

After SDA has executed the commands in the initialization file, it displays its prompt as follows:

SDA>

This prompt indicates that you can use SDA interactively and enter SDA commands.

An SDA initialization file may invoke a command procedure with the @ command. However, such command procedures cannot invoke other command procedures.

## <span id="page-33-0"></span>**2.4. Analyzing a Running System**

Occasionally, OpenVMS encounters an internal problem that hinders system performance without causing a system failure. By allowing you to examine the running system, SDA enables you to search for the solution without disturbing the operating system. For example, you may be able to use SDA to examine the stack and memory of a process that is stalled in a scheduler state, such as a miscellaneous wait (MWAIT) or a suspended (SUSP) state.

If your process has change-mode-to-kernel (CMKRNL) privilege, you can invoke SDA to examine the system. Use the following DCL command:

\$ ANALYZE/SYSTEM

SDA attempts to load SDA\$READ\_DIR:SYS\$BASE\_IMAGE.EXE and SDA

\$READ\_DIR:REQSYSDEF.STB. It then executes the contents of any existing SDA initialization file, as it does when invoked to analyze a crash dump (see Sections [Section](#page-32-0) 2.3.4 and [Section](#page-32-1) 2.3.5, respectively). SDA subsequently displays its identification message and prompt, as follows:

```
OpenVMS Alpha System Analyzer
```
SDA>

This prompt indicates that you can use SDA interactively and enter SDA commands. When analyzing a running system, SDA sets its process context to that of the process running SDA.

If you are analyzing a running system, consider the following:

When used in this mode, SDA does not map the entire system, but instead retrieves only the information it needs to process each individual command. To update any given display, you must reissue the previous command.

#### **Caution**

When using SDA to analyze a running system, carefully interpret its displays. Because system states change frequently, it is possible that the information SDA displays may be inconsistent with the current state of the system.

• Certain SDA commands are illegal in this mode, such as SET CPU. Use of these commands results in the following error message:

%SDA-E-CMDNOTVLD, command not valid on the running system

• The SHOW CRASH command, although valid, does not display the contents of any of the processor's set of hardware registers.

### <span id="page-34-0"></span>**2.5. SDA Context**

When you invoke SDA to analyze either a crash dump or a running system, SDA establishes a default context for itself from which it interprets certain commands.

When you are analyzing a uniprocessor system, SDA's context is solely **process context**, which means SDA can interpret its process-specific commands in the context of either the process current on the uniprocessor or some other process in another scheduling state. When SDA is initially invoked to analyze a crash dump, SDA's process context defaults to that of the process that was current at the time of the system failure. When you invoke SDA to analyze a running system, SDA's process context defaults to that of the current process, that is, the one executing SDA. To change SDA's process context, issue any of the following commands:

- SET PROCESS process-name
- SET PROCESS/ADDRESS=pcb-address
- SET PROCESS/INDEX=nn
- SET PROCESS/NEXT
- **SET PROCESS/SYSTEM**
- SHOW PROCESS process-name
- SHOW PROCESS/ADDRESS=pcb-address
- SHOW PROCESS/INDEX=nn
- SHOW PROCESS/NEXT
- SHOW PROCESS/SYSTEM
- VALIDATE PROCESS/POOL process-name
- VALIDATE PROCESS/POOL/ADDRESS=pcb-address
- VALIDATE PROCESS/POOL/INDEX=nn
- VALIDATE PROCESS/POOL/NEXT
- VALIDATE PROCESS/POOL/SYSTEM

When you invoke SDA to analyze a crash dump from a multiprocessing system with more than one active CPU, SDA maintains a second dimension of context---its **CPU context**---that allows it to display certain processor-specific information. This information includes the reason for the bugcheck exception, the currently executing process, the current IPL, and the spinlocks owned by the processor. When you invoke SDA to analyze a multiprocessor's crash dump, its CPU context defaults to that of the processor

that induced the system failure. When you are analyzing a running system, CPU context is not accessible to SDA. Therefore, the SET CPU command is not permitted.

You can change the SDA CPU context by using any of the following commands:

- SET CPU cpu-id
- **SET CPU /FIRST**
- SET CPU /NEXT
- SET CPU /PRIMARY
- SHOW CPU cpu-id
- SHOW CPU /FIRST
- SHOW CPU /NEXT
- SHOW CPU /PRIMARY
- **SHOW CRASH**
- SHOW MACHINE\_CHECK cpu-id

Changing CPU context involves an implicit change in process context in either of the following ways:

- If there is a current process on the CPU made current, SDA process context is changed to that of that CPU's current process.
- If there is no current process on the CPU made current, SDA process context is undefined and no process-specific information is available until SDA process context is set to that of a specific process.

Changing process context requires a switch of CPU context as well. For instance, when you issue a SET PROCESS command, SDA automatically changes its CPU context to that of the CPU on which that process was most recently current. The following commands can have this effect:

- **SET PROCESS process-name**
- SET PROCESS/ADDRESS=pcb-address
- SET PROCESS/INDEX=nn
- **SET PROCESS/NEXT**
- SHOW PROCESS process-name
- SHOW PROCESS/ADDRESS=pcb-address
- SHOW PROCESS/INDEX=nn
- SHOW PROCESS/NEXT
- VALIDATE PROCESS/POOL process-name
- VALIDATE PROCESS/POOL/ADDRESS=pcb-address
- VALIDATE PROCESS/POOL/INDEX=nn
- VALIDATE PROCESS/POOL/NEXT
# **2.6. SDA Command Format**

The following sections describe the format of SDA commands and the expressions you can use with SDA commands.

SDA uses a command format similar to that used by the DCL interpreter. Issue commands in the following format:

command-name[/qualifier...] [parameter][/qualifier...] [!comment]

The **command-name** is an SDA command. Each command tells the utility to perform a function. Commands can consist of one or more words, and can be abbreviated to the number of characters that make the command unique. For example, SH stands for SHOW.

The **parameter** is the target of the command. For example, SHOW PROCESS RUSKIN tells SDA to display the context of the process RUSKIN. The command EXAMINE 80104CD0;40 displays the contents of 40 bytes of memory, beginning with location 80104CD0.

When you supply part of a file specification as a parameter, SDA assumes default values for the omitted portions of the specification. The default device is SYS\$DISK, the device specified in your most recent SET DEFAULT command. The default directory is the directory specified in the most recent SET DEFAULT command. See the *VSI OpenVMS DCL Dictionary* for a description of the DCL command SET DEFAULT.

The **qualifier** modifies the action of an SDA command. A qualifier is always preceded by a slash (/). Several qualifiers can follow a single parameter or command name, but each must be preceded by a slash. Qualifiers can be abbreviated to the shortest string of characters that uniquely identifies the qualifier.

The **comment** consists of text that describes the command; this comment is not actually part of the command. Comments are useful for documenting SDA command procedures. When executing a command, SDA ignores the exclamation point and all characters that follow it on the same line.

# **2.6.1. Using Expressions and Operators**

You can use expressions as parameters for some SDA commands, such as SEARCH and EXAMINE. To create expressions, use any of the following elements:

- Numerals
- Radix operators
- Arithmetic and logical operators
- Precedence operators
- **Symbols**

Numerals are one possible component of an expression. The following sections describe the use of the other components.

## **2.6.1.1. Radix Operators**

**Radix operators** determine which numeric base SDA uses to evaluate expressions. You can use one of the three radix operators to specify the radix of the numeric expression that follows the operator:

 $\Delta X$  (hexadecimal)

- $\bullet$  ^O (octal)
- ^D (decimal)

The default radix is hexadecimal. SDA displays hexadecimal numbers with leading zeros and decimal numbers with leading spaces.

## **2.6.1.2. Arithmetic and Logical Operators**

There are two types of arithmetic and logical operators:

- **Unary operators** affect the value of the expression that follows them. (See [Table](#page-37-0) 2.3.)
- **Binary operators** combine the operands that precede and follow them. (See [Table](#page-38-0) 2.4.)

In evaluating expressions containing binary operators, SDA performs logical AND, OR, and XOR operations, and multiplication, division, and arithmetic shifting before addition and subtraction. Note that the SDA arithmetic operators perform integer arithmetic on 64-bit operands.

| Operator      | <b>Action</b>                                                                                                    |  |  |
|---------------|----------------------------------------------------------------------------------------------------|--|--|
| $\#$          | Performs a logical NOT of the expression.                                                                                                    |  |  |
| $\ddot{}$     | Makes the value of the expression positive.                                                                                                    |  |  |
| --            | Makes the value of the expression negative.                                                                                                    |  |  |
| $\omega$      | Evaluates the following expression as an address,<br>then uses the contents of that address as its value.                                                                                                    |  |  |
| $^{\wedge}Q$  | Specifies that the size of the field to be used as an<br>address is a quadword when used with the unary<br>operator @ 1.                                                                                                    |  |  |
| $\mathcal{L}$ | Specifies that the size of the field to be used as an<br>address is a longword when used with the unary<br>operator @ 1.                                                                                                    |  |  |
| $\wedge$ W    | Specifies that the size of the field to be used as<br>an address is a word when used with the unary<br>operator @ 1.                                                                                                    |  |  |
| $^{\wedge}B$  | Specifies that the size of the field to be used as<br>an address is a byte when used with the unary<br>operator @ 1.                                                                                                    |  |  |
| $\wedge$ P    | Specifies a physical address when used with the<br>unary operator @. The command SET FETCH can<br>be used to change the default FETCH size and/or<br>access method. See the SET FETCH command<br>description in Chapter 4 for more details and<br>examples.   |  |  |
| $\mathbf{v}$  | Specifies a virtual address when used with the<br>unary operator @ 1. The command SET FETCH<br>can be used to change the default FETCH size and/<br>or access method. See the SET FETCH command<br>description in Chapter 4 for more details and<br>examples. |  |  |

<span id="page-37-0"></span>**Table 2.3. SDA Unary Operators**

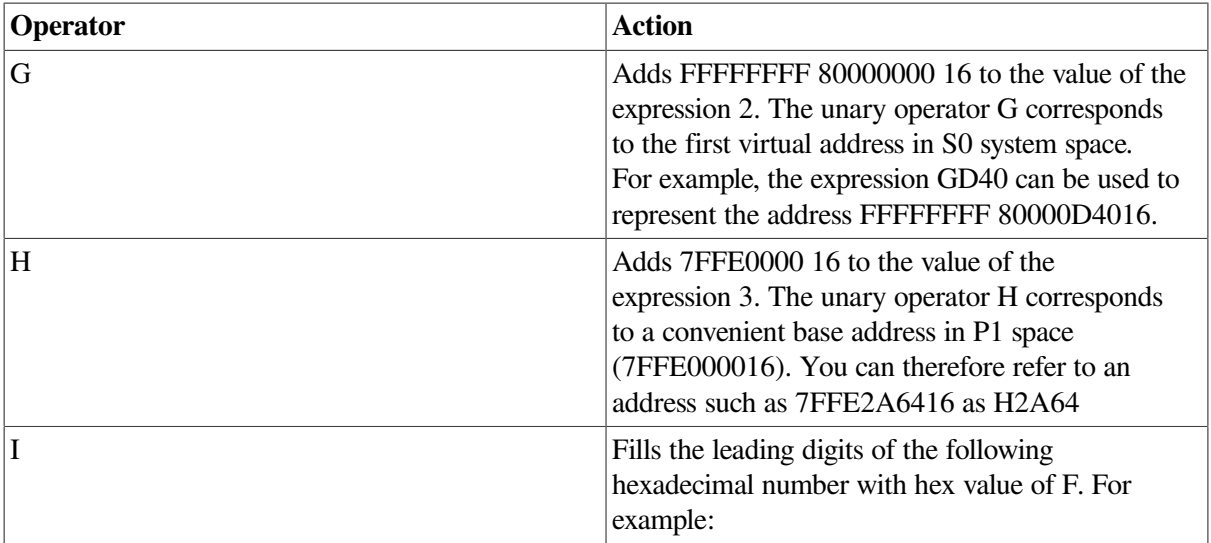

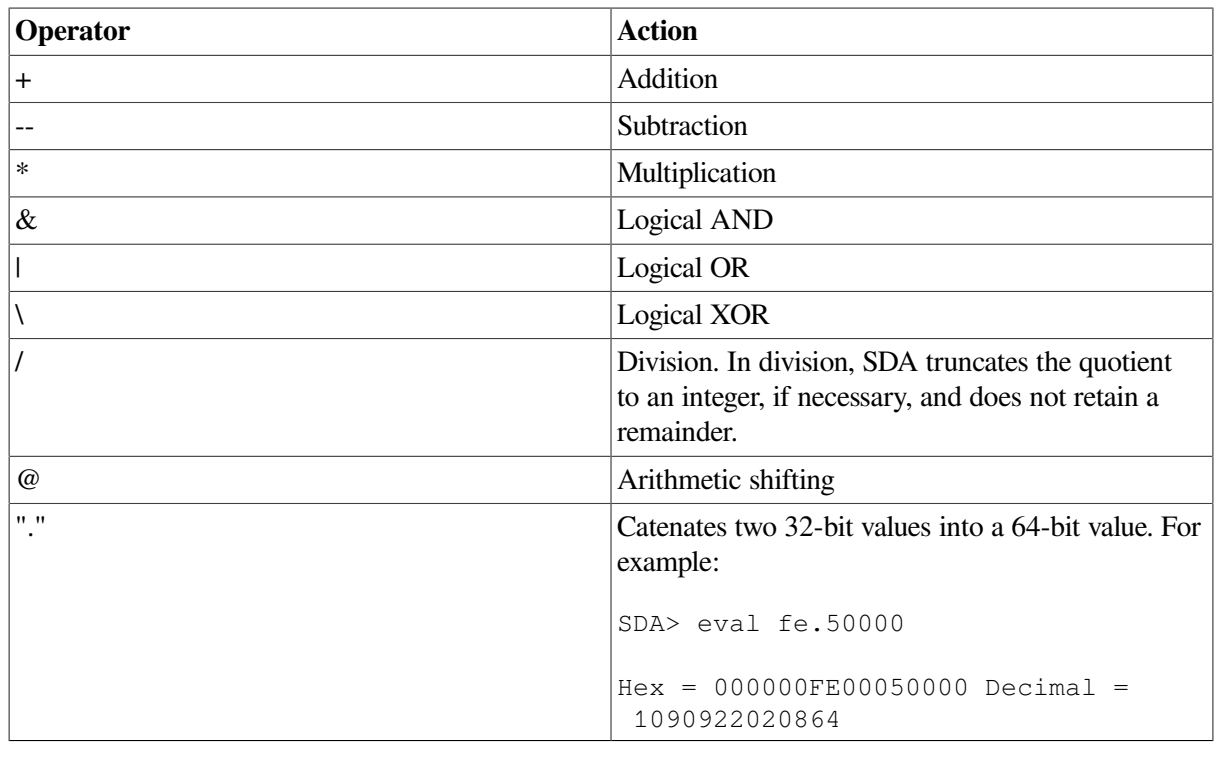

<span id="page-38-0"></span>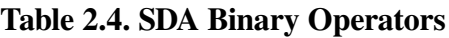

## **2.6.1.3. Precedence Operators**

SDA uses parentheses as precedence operators. Expressions enclosed in parentheses are evaluated first. SDA evaluates nested parenthetical expressions from the innermost to the outermost pairs of parentheses.

## **2.6.1.4. SDA Symbols**

An SDA **symbol** can represent several value types. It can represent a constant, a data address, a procedure or function descriptor address, or a routine address. Constants are usually offsets of a particular field in a data structure; however, they can also represent constant values such as the BUG \$\_*xxx* symbols.

Symbols are composed of up to 31 letters and numbers, and can include the dollar sign (\$) and underscore (\_) characters. When you invoke SDA, it reads in the global symbols from the symbols table section of SYS\$BASE\_IMAGE.EXE, and from REQSYSDEF.STB, a required subset of the symbols in the file SYSDEF.STB. You can add other symbols to SDA's symbol table by using the DEFINE and READ commands.

All address symbols identify memory locations. SDA generally does not distinguish among different types of address symbols. However, for a symbol identified as the name of a procedure descriptor, SDA takes an additional step of creating an associated symbol to name the code entry point address of the procedure. It forms the code entry point symbol name by appending \_C to the name of the procedure descriptor.

Also, SDA substitutes the code entry point symbol name for the procedure descriptor symbol when you enter the following command:

SDA> EXAMINE/INSTRUCTION *procedure-descriptor*

For example, enter the following command:

SDA> EXAMINE/INSTRUCTION SCH\$QAST

SDA displays the following information:

SCH\$QAST C: SUBQ SP, #X40, SP

Now enter the EXAMINE command but do not specify the /INSTRUCTION qualifier, as follows:

SDA> EXAMINE SCH\$QAST

SDA displays the following information:

SCH\$QAST: 0000002C.00003009 ".0..,..."

This display shows the contents of the first two longwords of the procedure descriptor.

Note that there are no routine address symbols on Alpha systems, except for those in MACRO-64 assembly language modules. Therefore, SDA creates a routine address symbol for every procedure descriptor it has in its symbol table. The new symbol name is the same as for the procedure descriptor except that it has an  $\,$  C appended to the end of the name.

#### <span id="page-39-0"></span>**Sources for SDA Symbols**

SDA obtains its information from the following:

- Images (.EXE files)
- Image symbol table files (.STB files)
- Object files

SDA also defines symbols to access registers and to access common data structures.

The only images with symbols are shareable images and executive images. These images contain only universal symbols, such as constants and addresses.

The image symbol table files are produced by the linker with the /SYMBOLS qualifier. These files normally contain only universal symbols, as do the executable images. However, if the SYMBOL\_TABLE=GLOBALS linker option is specified, the .STB file also contains all global symbols defined in the image. See the *VSI OpenVMS Linker Utility Manual* for more information.

Object files can contain global constant values. An object file used with SDA typically contains symbol definitions for data structure fields. Such an object file can be generated by compiling a MACRO-32 source module that invokes specific macros. The macros, which are typically defined in SYS\$LIBRARY:LIB.MLB or STARLET.MLB, define symbols that correspond to data structure field offsets. The macro \$UCBDEF, for example, defines offsets for fields within a unit control block (UCB). OpenVMS Alpha and Integrity servers provide several such object modules in SDA\$READ\_DIR, as listed in the table below. For compatibility with OpenVMS VAX, the modules' file types have been renamed to .STB.

| <b>File</b>                | <b>Contents</b>                                                                                                    |  |
|----------------------------|----------------------------------------------------------------------------------------------------|--|
| <b>DCLDEF.STB</b>          | Symbols for the DCL interpreter                                                                                                    |  |
| <b>DECDTMDEF.STB</b>       | Symbols for transaction processing                                                                                                    |  |
| <b>GLXDEF.STB</b>          | Symbols for OpenVMS Galaxy data structures                                                                                                  |  |
| <b>IMGDEF.STB</b>          | Symbols for the image activator                                                                                                    |  |
| <b>IODEF.STB</b>           | I/O database structure symbols                                                                                                    |  |
| <b>NETDEF.STB</b>          | Symbols for DECnet data structures                                                                                                    |  |
| <b>REQSYSDEF.STB</b>       | Required symbols for SDA                                                                                                    |  |
| <b>RMSDEF.STB</b>          | Symbols that define RMS internal and user data<br>structures and RMS\$_xxx completion codes                                                 |  |
| <b>SCSDEF.STB</b>          | Symbols that define data structures for system<br>communications services                                                                   |  |
| <b>SYSDEF.STB</b>          | Symbols that define system data structures,<br>including the I/O database                                                                   |  |
| TCPIP\$NET_GLOBALS.STB 1   | Data structure definitions for TCP/IP internet<br>driver, execlet, and ACP data structures. Available<br>only if TCP/IP has been installed. |  |
| TCPIP\$NFS_GLOBALS.STB 1   | Data structure definitions for TCP/IP NFS server.<br>Available only if TCP/IP has been installed.                                           |  |
| TCPIP\$PROXY_GLOBALS.STB 1 | Data structure definitions for TCP/IP proxy execlet                                                                                         |  |
| TCPIP\$PWIP_GLOBALS.STB 1  | Data structure definitions for TCP/IP PWIP driver,<br>and ACP data structures. Available only if TCP/IP<br>has been installed.              |  |
| TCPIP\$TN_GLOBALS.STB 1    | Data structure definitions for TCP/IP TELNET/<br>RLOGIN server driver data structures. Available<br>only if TCP/IP has been installed.      |  |

**Table 2.5. Modules Containing SDA Global Symbols and Data Structures**

The following table lists symbols that SDA defines automatically on initialization.

#### **Table 2.6. SDA Symbols Defined on Initialization**

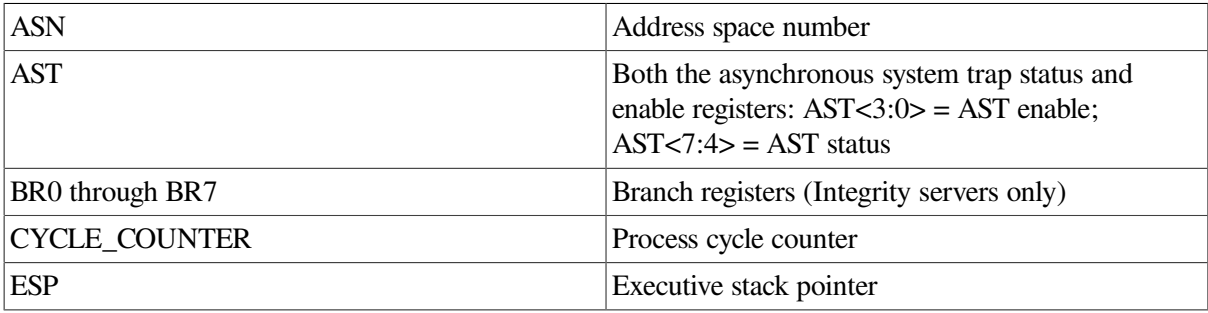

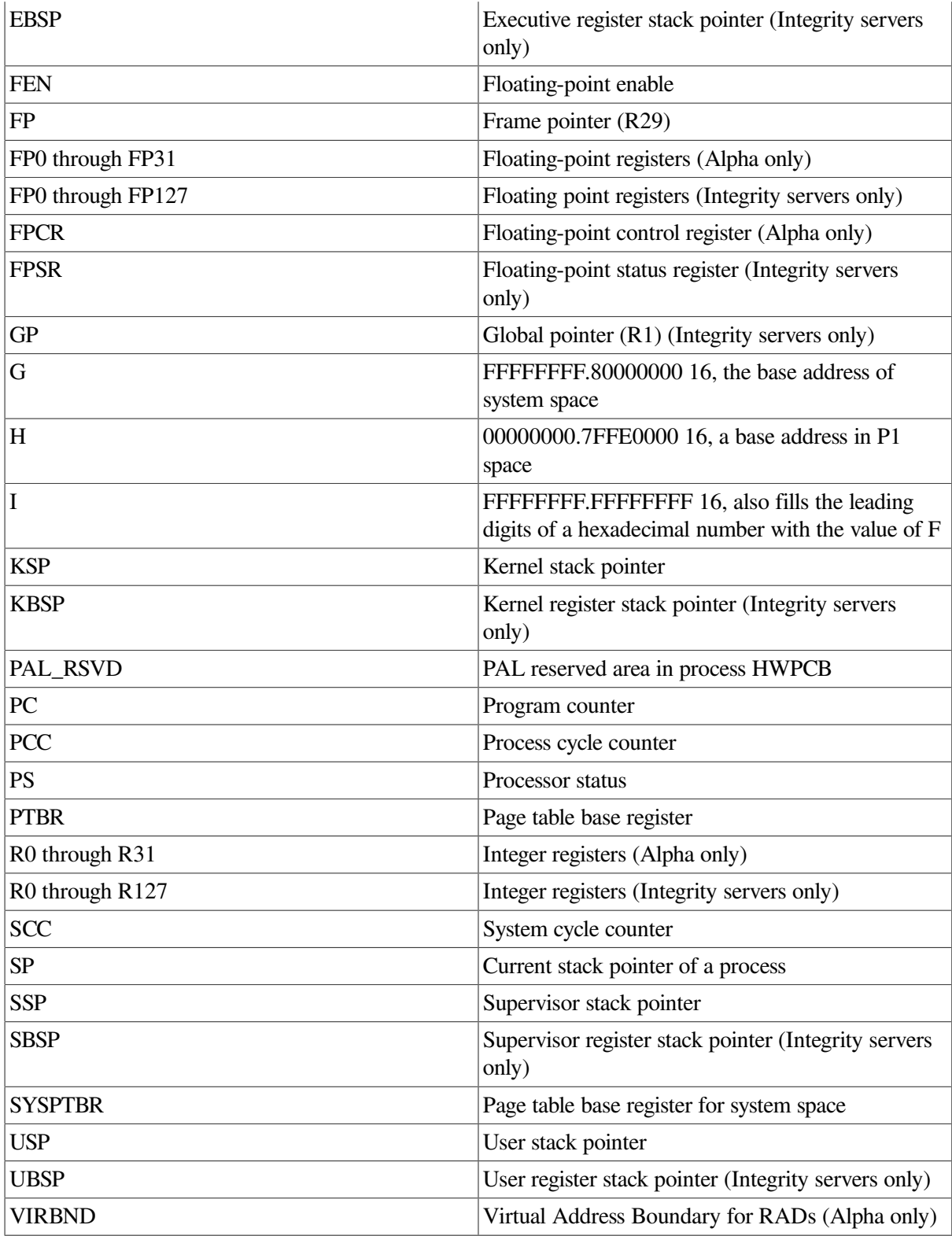

After a SET CPU command is issued (for analyzing a crash dump only), the symbols defined in the table below are set for that CPU.

**Table 2.7. SDA Symbols Defined by SET CPU Command**

| <b>CPUDB</b> | Address of CPU database           |
|--------------|-----------------------------------|
| <b>IPL</b>   | Interrupt priority level register |

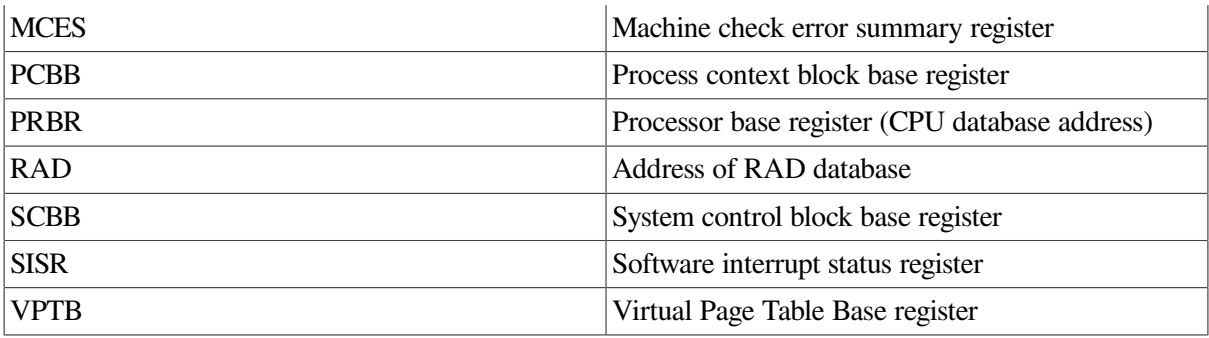

After a SET PROCESS command is issued, the symbols listed in the table below are defined for that process.

<span id="page-42-0"></span>**Table 2.8. SDA Symbols Defined by SET PROCESS Command**

| <b>ARB</b>  | Address of access rights block                                 |
|-------------|----------------------------------------------------------------|
| <b>FRED</b> | Address of floating-point register and execution<br>data block |
| <b>JIB</b>  | Address of job information block                               |
| <b>KTB</b>  | Address of the kernel thread block                             |
| <b>ORB</b>  | Address of object rights block                                 |
| <b>PCB</b>  | Address of process control block                               |
| PHD         | Address of process header                                      |
| <b>PSB</b>  | Address of persona security block                              |

Other SDA commands, such as SHOW DEVICE and SHOW CLUSTER, predefine additional symbols.

Symbols can include lowercase letters. Commands that manipulate symbols (such as DEFINE, SHOW SYMBOL, UNDEFINE) require these symbols to be enclosed within quotation marks ("*symbol*" ).

#### **SDA Symbol Initialization**

On initialization, SDA reads the universal symbols defined by SYS\$BASE\_IMAGE.EXE. For every procedure descriptor address symbol found, a routine address symbol is created (with \_C appended to the symbol name).

SDA then reads the object file REQSYSDEF.STB. This file contains data structure definitions that are required for SDA to run correctly. It uses these symbols to access some of the data structures in the crash dump file or on the running system.

Finally, SDA initializes the process registers defined in [Table](#page-42-0) 2.8 and executes a SET CPU command, defining the symbols as well.

#### **Use of SDA Symbols**

There are two major uses of the address type symbols. First, the EXAMINE command employs them to find the value of a known symbol. For example, EXAMINE CTL\$GL\_PCB finds the PCB for the current process. Then, certain SDA commands (such as EXAMINE, SHOW STACK, and FORMAT) use them to symbolize addresses when generating output.

When the code for one of these commands needs a symbol for an address, it calls the SDA symbolize routine. The symbolize routine tries to find the symbol in the symbol table whose address is closest to, but not greater than the requested address. This means, for any given address, the routine may return a symbol of the form symbol name+offset. If, however, the offset is greater than 0FFF16, it fails to find a symbol for the address.

As a last resort, the symbolize routine checks to see if this address falls within a known memory range. Currently, the only known memory ranges are those used by the OpenVMS executive images and those used by active images in a process. SDA searches through the executive loaded image list (LDRIMG data structure) and activated image list (IMCB data structures) to see if the address falls within any of the image sections. If SDA does find a match, it returns one of the following types of symbols:

@@@@executive\_image\_name+offset activated\_image\_name+offset

The offset is the same as the image offset as defined in the map file.

The constants in the SDA symbol table are usually used to display a data structure with the FORMAT command. For example, the PHD offsets are defined in SYSDEF.STB; you can display all the fields of the PHD by entering the following commands:

SDA> READ SDA\$READ\_DIR:SYSDEF.STB

SDA> FORMAT/TYPE=PHD phd\_address

#### **Symbols and Address Resolution**

In OpenVMS, executive and user images are loaded into dynamically assigned address space. To help you associate a particular virtual address with the image whose code has been loaded at that address, SDA provides several features:

- The SHOW EXECUTIVE command
- The symbolization of addresses, described in the previous section
- The READ command
- The SHOW PROCESS command with the /IMAGES qualifier
- The MAP command

The OpenVMS executive consists of two base images, SYS\$BASE\_IMAGE.EXE and SYS \$PUBLIC\_VECTORS.EXE, and a number of other separately loadable images. Some of these images are loaded on all systems, while others support features unique to particular system configurations. Executive images are mapped into system space during system initialization.

By default, a typical executive image is not mapped at contiguous virtual addresses. Instead, its nonpageable image sections are loaded into a reserved set of pages with other executive images' nonpageable sections. The pageable sections of a typical executive image are mapped contiguously into a different part of system space. An image mapped in this manner is said to be **sliced**. A particular system may have system parameters defined that disable executive image slicing altogether.

Each executive image is described by a data structure called a **loadable image data block** (LDRIMG). The LDRIMG specifies whether the image has been sliced. If the image is sliced, the LDRIMG indicates the beginning of each image section and the size of each section. All the LDRIMGs are linked together in a list that SDA scans to determine what images have been loaded and into what addresses they have been mapped. The SHOW EXECUTIVE command displays a list of all images that are included in the OpenVMS executive.

Each executive image is a shareable image whose universal symbols are defined in the SYS \$BASE\_IMAGE.EXE symbol vector. On initialization, SDA reads this symbol vector and adds its universal symbols to the SDA symbol table.

Executive image .STB files define additional symbols within an executive image that are not defined as universal symbols and thus are not in the SYS\$BASE\_IMAGE.EXE symbol vector (see *Sources for SDA Symbols [Section](#page-39-0) 2.6.1.[4 \[26\]](#page-39-0)* in this section). You can enter a READ/EXECUTIVE command to read symbols defined in all executive image .STB files into the SDA symbol table, or a READ/IMAGE filespec command to read the .STB for a specified image only.

To obtain a display of all images mapped within a process, execute a SHOW PROCESS/IMAGE command. See the description of the SHOW PROCESS command for additional information about displaying the hardware and software context of a process.

You can also identify the image name and offset that correspond to a specified address with the MAP command. With the information obtained from the MAP command, you can then examine the image map to locate the source module and program section offset corresponding to an address.

## <span id="page-44-0"></span>**2.6.2. SDA Display Mode**

Some SDA commands produce more output than will fit on one screen. In this situation, SDA enters **display mode**, and outputs the **screen overflow prompt** at the bottom of the screen:

```
Press RETURN for more.
SDA>
```
If the RETURN key is pressed, SDA will continue the output of the command it was processing. If an EXIT command is entered, SDA will leave display mode, abort the command it was processing and output a regular SDA prompt. If any other command is entered, SDA will leave display mode, abort the command it was processing, and begin processing the new command.

SDA will leave display mode once a continued command completes.

# **2.7. Investigating System Failures**

This section discusses how the operating system handles internal errors, and suggests procedures that can help you determine the causes of these errors. It illustrates, through detailed analysis of a sample system failure, how SDA helps you find the causes of operating system problems.

For a complete description of the commands discussed in the sections that follow, refer to [Chapter](#page-78-0) 4 and [Chapter](#page-330-0) 5 of this document, where all the SDA and CLUE commands are presented in alphabetical order.

# **2.7.1. Procedure for Analyzing System Failures**

When the operating system detects an internal error so severe that normal operation cannot continue, it signals a condition known as a fatal bugcheck and shuts itself down. A specific bugcheck code describes each fatal bugcheck.

To resolve the problem, you must find the reason for the bugcheck. Many failures are caused by errors in user-written device drivers or other privileged code not supplied by VSI. To identify and correct these errors, you need a listing of the code in question.

Occasionally, a system failure is the result of a hardware failure or an error in code supplied by VSI. A hardware failure requires the attention of VSI Services. To diagnose an error in code supplied by VSI, you need listings of that code, which are available from VSI.

Start the search for the error by analyzing the CLUE list file that was created by default when the system failed. This file contains an overview of the system failure, which can assist you in finding the line of

code that signaled the bugcheck. CLUE CRASH displays the content of the program counter (PC) in the list file. The content of the PC is the address of the next instruction after the instruction that signaled the bugcheck.

However, some bugchecks are caused by unexpected exceptions. In such cases, the address of the instruction that *caused* the exception is more informative than the address of the instruction that signaled the bugcheck.

The address of the instruction that caused the exception is located on the stack. You can obtain this address either by using the SHOW STACK command to display the contents of the stack or by using the SHOW CRASH or CLUE CRASH command to display the system state at time of exception. See [Section](#page-45-0) 2.7.2 for information on how to proceed for several types of bugchecks.

Once you have found the address of the instruction that caused the bugcheck or exception, find the module in which the failing instruction resides. Use the MAP command to determine whether the instruction is part of a device driver or another executive image. Alternatively, the SHOW EXECUTIVE command shows the location and size of each of the images that make up the OpenVMS executive.

If the instruction that caused the bugcheck is not part of a driver or executive image, examine the linker's map of the module or modules you are debugging to determine whether the instruction that caused the bugcheck is in your program.

To determine the general cause of the system failure, examine the code that signaled the bugcheck or the instruction that caused the exception.

## <span id="page-45-0"></span>**2.7.2. Fatal Bugcheck Conditions**

There are many possible conditions that can cause OpenVMS to issue a bugcheck. Normally, these occasions are rare. When they do occur, they are often fatal exceptions or illegal page faults occurring within privileged code. This section describes the symptoms of several common bugchecks. A discussion of other exceptions and condition handling in general appears in the *VSI OpenVMS Programming Concepts Manual*.

An exception is fatal when it occurs while either of the following conditions exists:

- The process is executing above IPL 2 (IPL\$ ASTDEL).
- The process is executing in a privileged (kernel or executive) processor access mode and has not declared a condition handler to deal with the exception.

When the system fails, the operating system reports the approximate cause of the system failure on the console terminal. SDA displays a similar message when you issue a SHOW CRASH command. For instance, for a fatal exception, SDA can display one of these messages:

FATALEXCPT, Fatal executive or kernel mode exception INVEXCEPTN, Exception while above ASTDEL SSRVEXCEPT, Unexpected system service exception UNXSIGNAL, Unexpected signal name in ACP

When a FATALEXCPT, INVEXCEPTN, SSRVEXCEPT, or UNXSIGNAL bugcheck occurs, two argument lists, known as the mechanism and signal arrays, are placed on the stack.

[Section](#page-46-0) 2.7.2.1 to [Section](#page-52-0) 2.7.2.6 describe these arrays and related data structures, and [Section](#page-55-0) 2.7.2.7 shows example output from SDA for an SSRVEXCEPT bugcheck.

A page fault is illegal when it occurs while the interrupt priority level (IPL) is greater than 2 (IPL \$\_ASTDEL). When OpenVMS fails because of an illegal page fault, it displays the following message on the console terminal:

PGFIPLHI, Page fault with IPL too high

<span id="page-46-0"></span>[Section](#page-61-0) 2.7.2.8 describes the stack contents when an illegal page fault occurs.

## **2.7.2.1. Alpha Mechanism Array**

The figure below illustrates the Alpha mechanism array, which is made up entirely of quadwords. The first quadword of this array indicates the number of quadwords in this array; this value is always 2C16. These quadwords are used by the procedures that search for a condition handler and report exceptions.

**Figure 2.1. Alpha Mechanism Array**

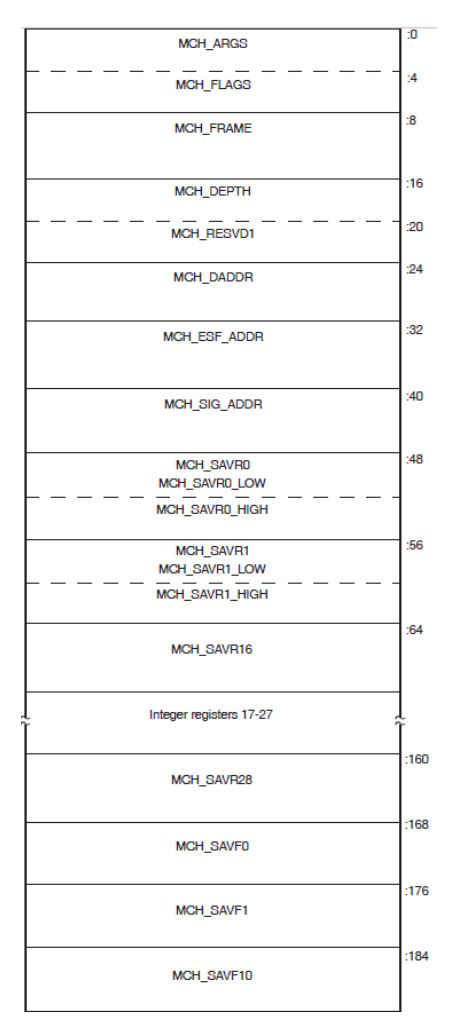

Symbolic offsets into the mechanism array are defined by using the SDA SHOW STACK command to identify the elements of the mechanism array on the stack using the symbols in the table below.

**Table 2.9. Contents of the Alpha Mechanism Array**

| <b>Offset</b>    | <b>Meaning</b>                                                                          |
|------------------|-----------------------------------------------------------------------------------------|
| CHF\$IS MCH ARGS | Number of quadwords that follow. In a mechanism<br>array, this value is always $2C$ 16. |

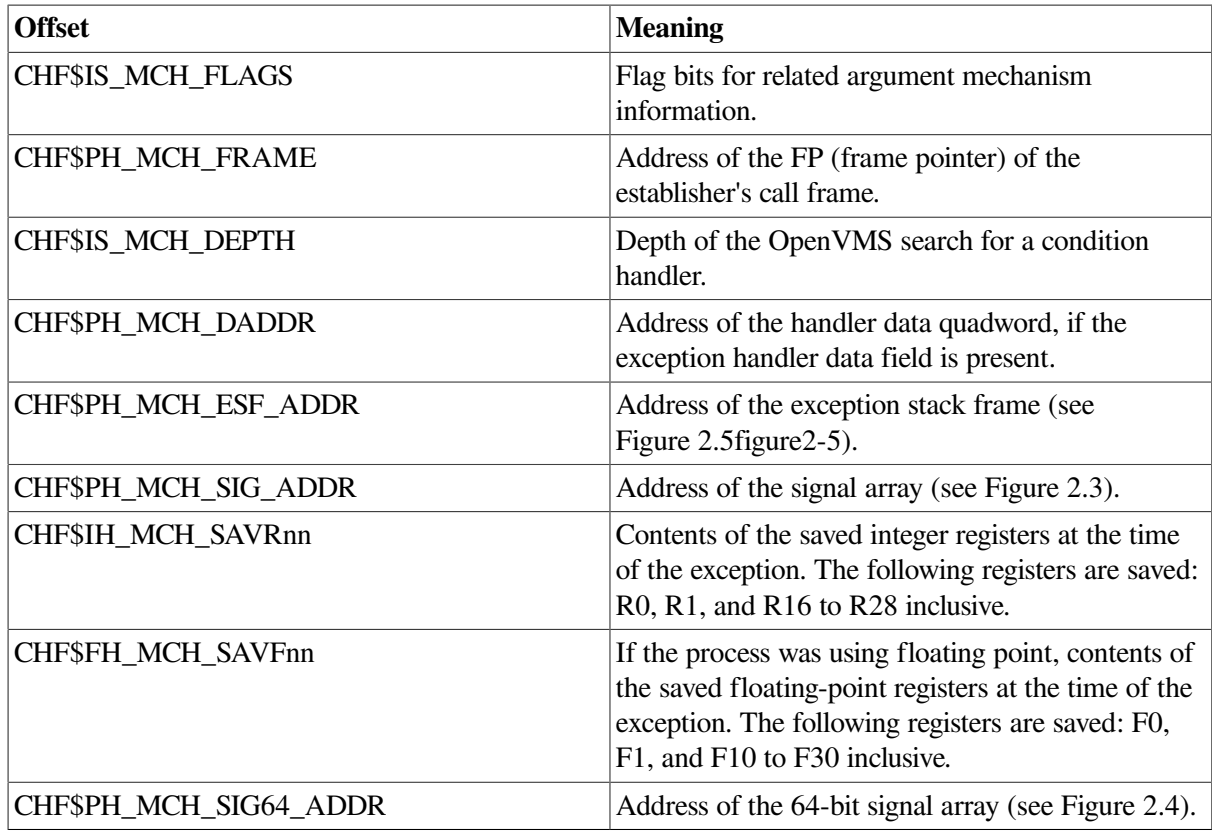

## **2.7.2.2. Integrity server Mechanism Array**

The figure below illustrates the Integrity server mechanism array, which is made up entirely of quadwords. The first quadword of this array indicates the number of quadwords in the array. This value is either 4916, if floating point registers F32 to F127 have not been saved, or 10916, if the floating point registers have been saved. These quadwords are used by the procedures that search for a condition handler and report exceptions.

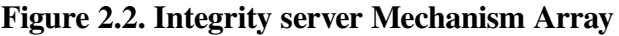

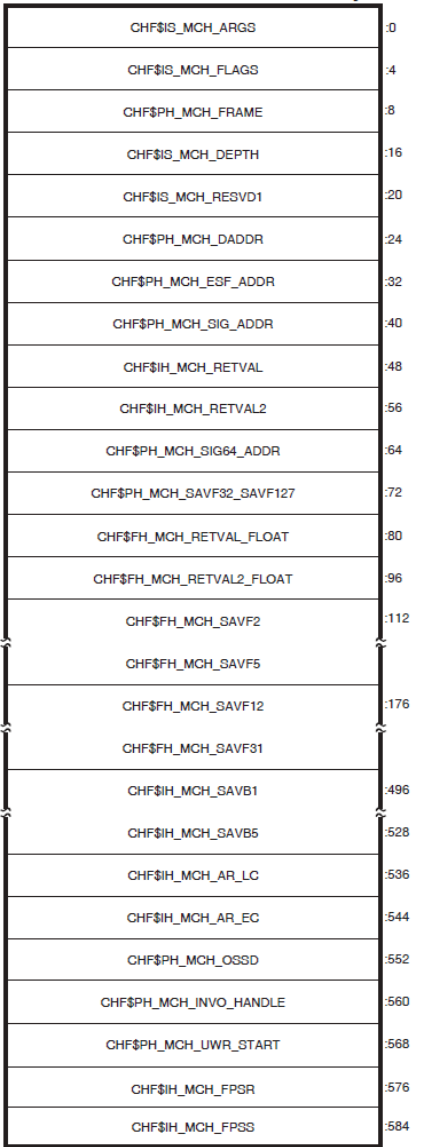

Symbolic offsets into the mechanism array are defined by using the SDA SHOW STACK command to identify the elements of the mechanism array on the stack using the symbols in the table below.

**Table 2.10. Contents of the Integrity server Argument Mechanism Array**

| <b>Field Name</b>        | <b>Contents</b>                                                                                                    |
|--------------------------|----------------------------------------------------------------------------------------------------|
| CHF\$IS_MCH_ARGS         | Count of quadwords in this array starting from<br>the next quadword, CHF\$PH_MCH_FRAME<br>(not counting the first quadword that contains)<br>this longword). This value is 73 if CHF<br>\$V_FPREGS2_VALID is clear, and 265 if CHF<br>\$V_FPREGS2_VALID is set. |
| CHF\$IS_MCH_FLAGS        | Flag bits for related argument-mechanism<br>information.                                                                                                    |
| <b>CHF\$PH MCH FRAME</b> | Contains the Previous Stack Pointer, PSP, (the<br>value of the SP at procedure entry) for the<br>procedure context of the establisher.                                                                                                    |

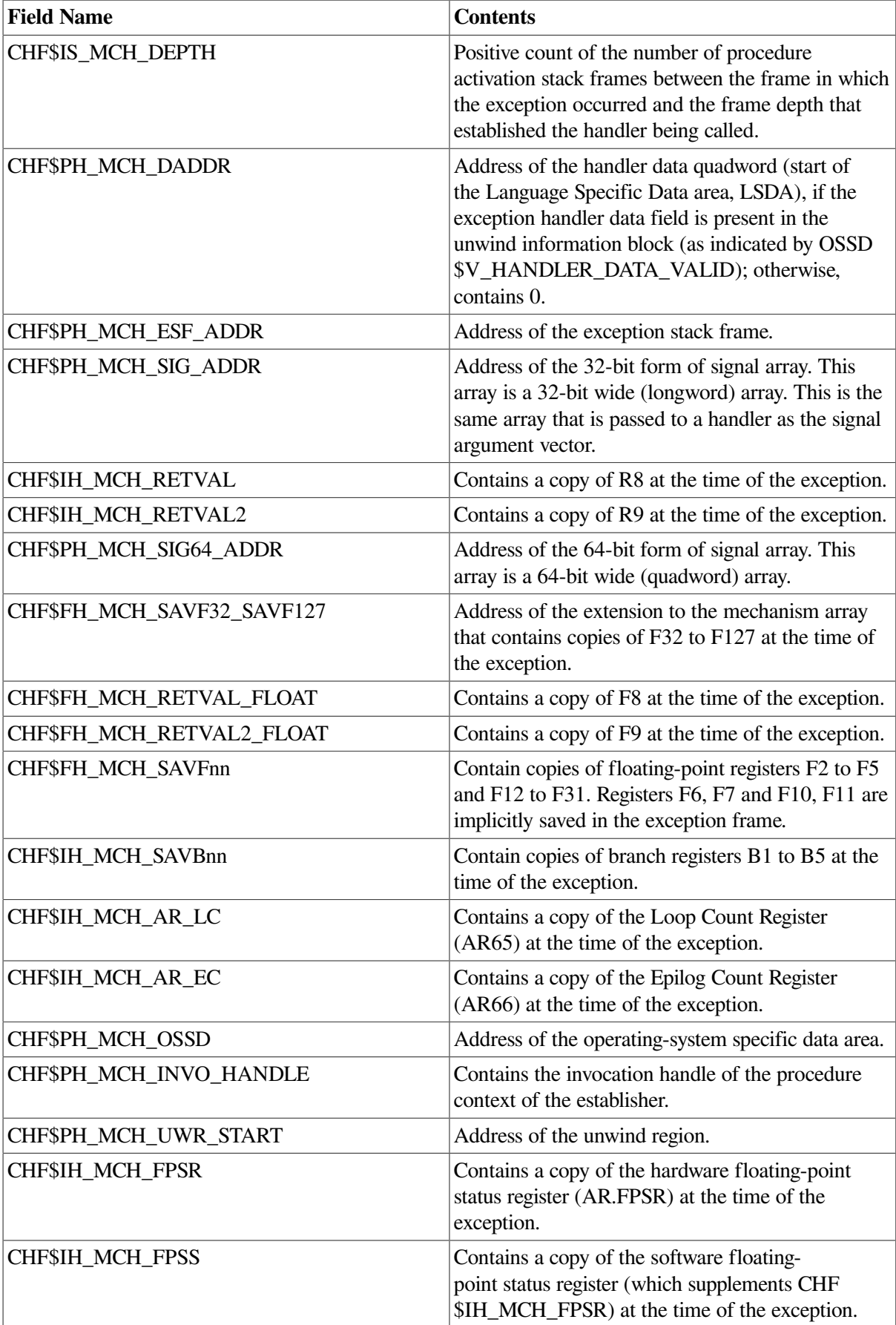

## **2.7.2.3. Signal Array**

The **signal array** appears somewhat further down the stack. This array comprises all longwords so that the structure is VAX compatible. A signal array describes the exception that occurred. It contains an argument count, the exception code, zero or more exception parameters, the PC, and the PS. Therefore, the size of a signal array can vary from exception to exception. Although there are several possible exception conditions, access violations are most common. the figure below shows the signal array for an access violation.

#### <span id="page-50-0"></span>**Figure 2.3. Signal Array**

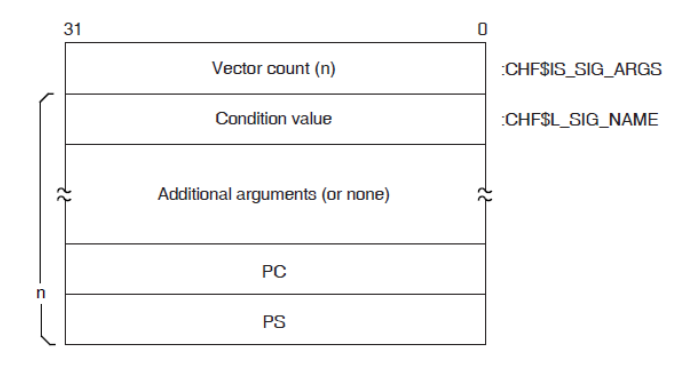

For access violations, the signal array is set up as follows:

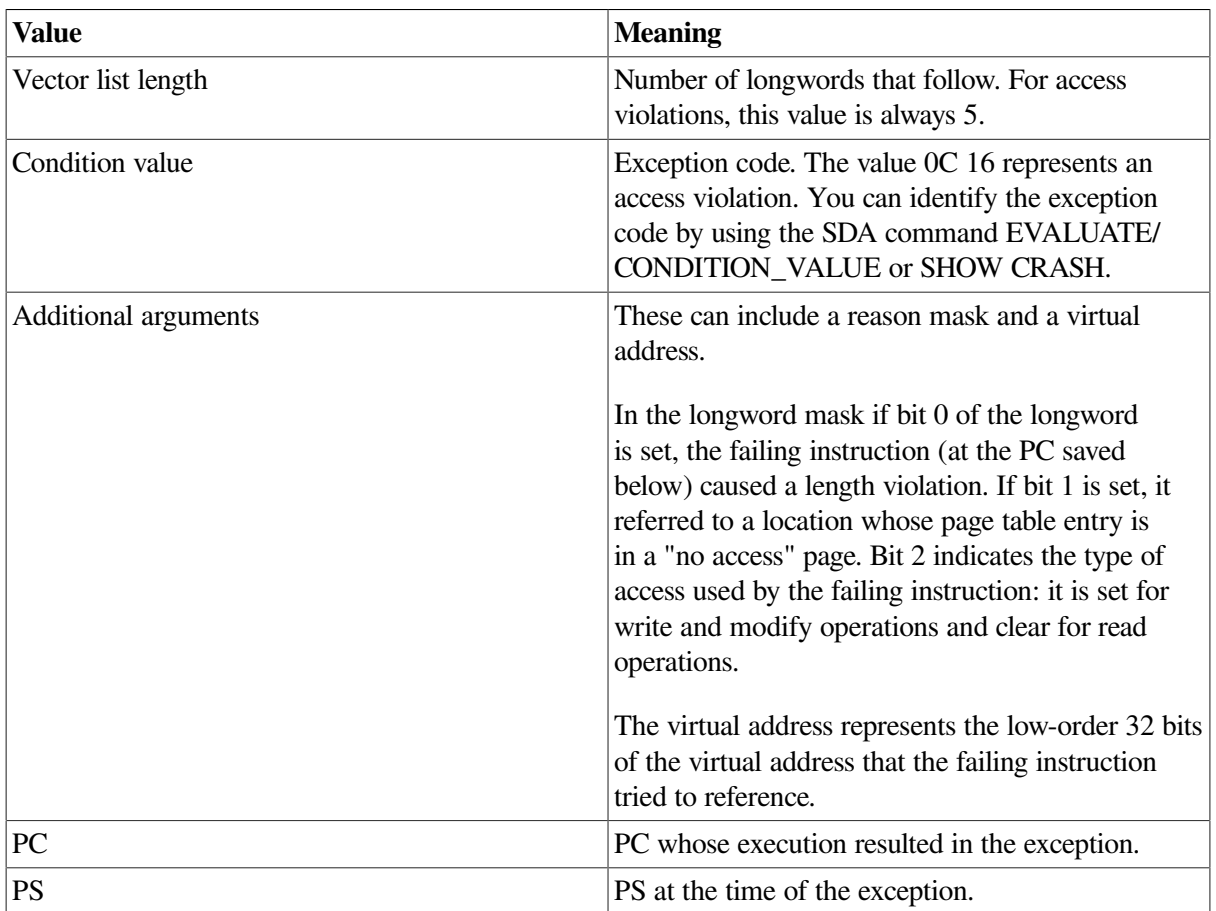

#### **Table 2.11.**

## **2.7.2.4. 64-Bit Signal Array**

The **64-bit signal array** also appears further down the stack. This array comprises all quadwords and is not VAX compatible. It contains the same data as the signal array, and [Figure](#page-51-0) 2.4 shows the 64-bit signal array for an access violation. The SDA SHOW STACK command uses the CHF64\$ symbols listed in the figure to identify the 64-bit signal array on the stack.

#### <span id="page-51-0"></span>**Figure 2.4. 64-Bit Signal Array**

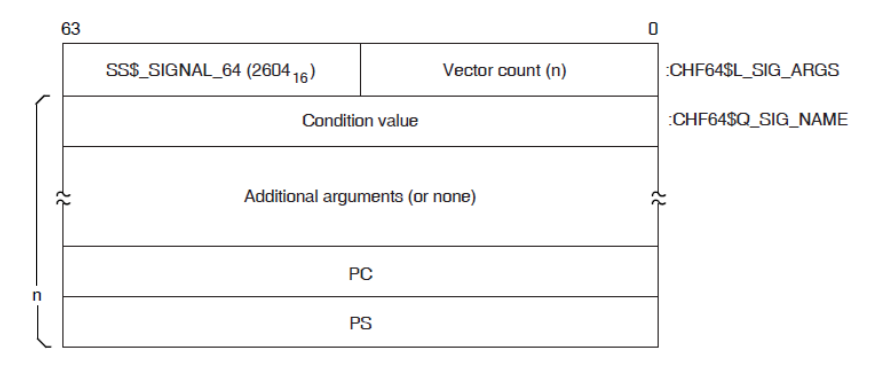

For access violations, the 64-bit signal array is set up as follows:

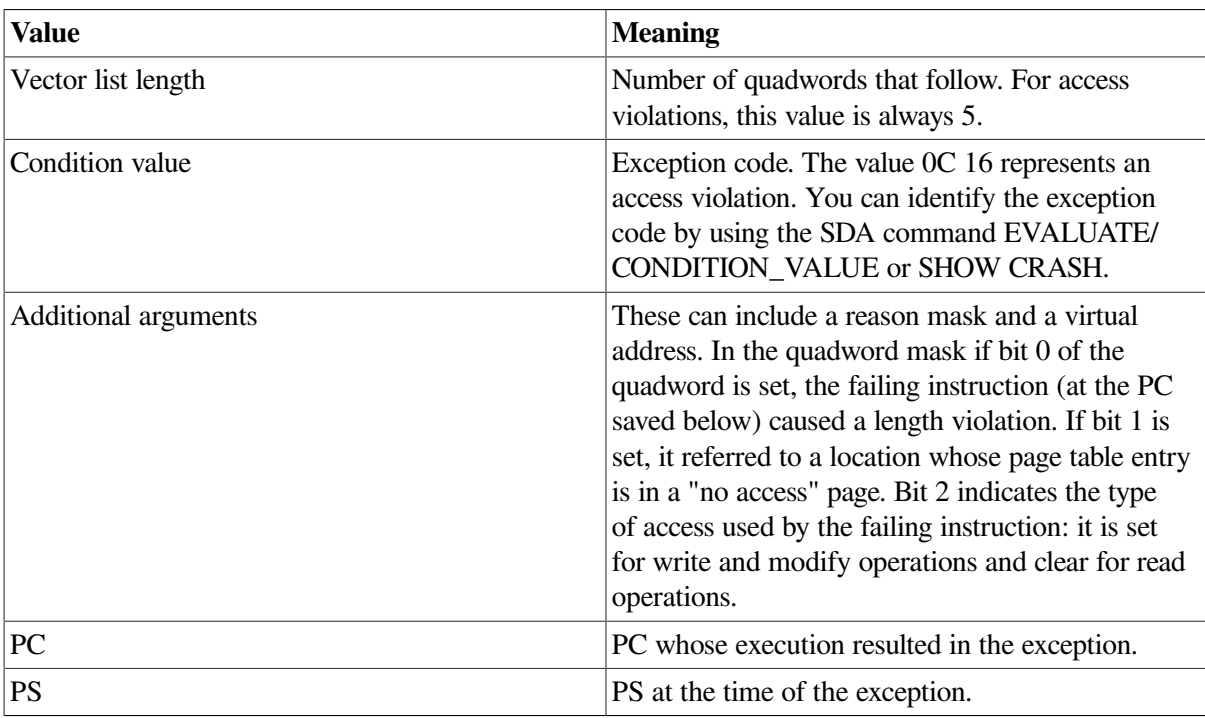

## **2.7.2.5. Alpha Exception Stack Frame**

The figure below illustrates the Alpha exception stack frame, which comprises all quadwords.

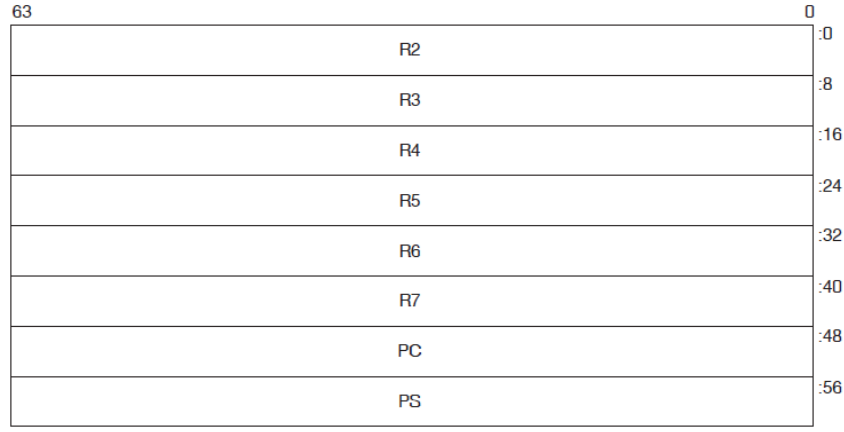

#### <span id="page-52-1"></span>**Figure 2.5. Alpha Exception Stack Frame**

<span id="page-52-2"></span>The values contained in the exception stack frame are defined as follows:

**Table 2.12. Alpha Exception Stack Frame Values**

| <b>Value</b>        | <b>Contents</b>                                             |
|---------------------|-------------------------------------------------------------|
| <b>INTSTK\$Q_R2</b> | Contents of R2 at the time of the exception                 |
| <b>INTSTK\$Q_R3</b> | Contents of R3 at the time of the exception                 |
| <b>INTSTK\$Q_R4</b> | Contents of R4 at the time of the exception                 |
| <b>INTSTK\$Q_R5</b> | Contents of R5 at the time of the exception                 |
| <b>INTSTK\$Q_R6</b> | Contents of R6 at the time of the exception                 |
| INTSTK\$Q_R7        | Contents of R7 at the time of the exception                 |
| INTSTK\$Q_PC        | PC whose execution resulted in the exception                |
| INTSTK\$Q_PS        | PS at the time of the exception (except high-order<br>bits) |

The SDA SHOW STACK command identifies the elements of the exception stack frame on the stack using these symbols.

## <span id="page-52-0"></span>**2.7.2.6. Integrity server Exception Stack Frame**

Two figures below illustrate the Integrity servers exception stack frame.

<span id="page-53-0"></span>**Figure 2.6. Integrity servers Exception Stack Frame**

| 63                          |                               |                     |      |                     | O          |
|-----------------------------|-------------------------------|---------------------|------|---------------------|------------|
| <b>IPL</b>                  | <b>PREVSTACK</b>              | PPREVMODE           |      | <b>FLAGS</b>        | :0         |
| <b>STKALIGN</b>             |                               |                     | :4   |                     |            |
| <b>SUBTYPE</b>              | <b>TYPE</b><br><b>NATMASK</b> |                     |      |                     | :8         |
|                             |                               | TRAP_TYPE           |      |                     | :12<br>:16 |
|                             |                               | IIP                 |      |                     | : 24       |
|                             |                               | <b>RSC</b>          |      |                     | :32        |
|                             |                               | <b>BSP</b>          |      |                     | :40        |
|                             |                               | <b>BSPSTORE</b>     |      |                     |            |
|                             | <b>RNAT</b>                   |                     |      |                     | :48        |
|                             |                               | <b>BSPBASE</b>      |      |                     | :56        |
|                             | <b>PFS</b>                    |                     |      |                     | :64<br>:72 |
|                             |                               | <b>GONTEXT</b>      |      |                     |            |
|                             |                               | AST_F12 (16 bytes)  |      |                     | :80        |
|                             |                               | ٠<br>٠              |      |                     |            |
|                             |                               | AST_F15 (16 bytes)  |      |                     | :128       |
|                             | <b>FPSR</b>                   |                     |      |                     | :144       |
|                             |                               |                     |      | INTERRUPT<br>_DEPTH | :152       |
|                             |                               |                     |      |                     | :160       |
| <b>PREDS</b><br><b>IPSR</b> |                               | :168                |      |                     |            |
| <b>ISR</b>                  |                               |                     | :176 |                     |            |
| <b>GR18</b>                 |                               |                     | :184 |                     |            |
| <b>IFA</b>                  |                               | :192                |      |                     |            |
| <b>ITIR</b>                 |                               |                     | :200 |                     |            |
| <b>IIPA</b>                 |                               | :208                |      |                     |            |
|                             | <b>IFS</b>                    |                     |      | :216                |            |
| <b>IIM</b>                  |                               |                     | :224 |                     |            |
|                             | <b>IHA</b>                    |                     |      | :232                |            |
| <b>UNAT</b>                 |                               |                     | :240 |                     |            |
| <b>GCV</b>                  |                               |                     | :248 |                     |            |
| <b>DGR</b>                  |                               |                     | :256 |                     |            |
| LG                          |                               |                     | :264 |                     |            |
| EG                          |                               | :272                |      |                     |            |
| <b>NATS</b>                 |                               |                     | :280 |                     |            |
| <b>REGBASE</b>              |                               | :288                |      |                     |            |
| GP                          |                               | :296                |      |                     |            |
|                             | R <sub>2</sub>                |                     |      |                     | :304       |
|                             |                               | $\ddot{\cdot}$<br>٠ |      |                     |            |

<span id="page-53-1"></span>**Figure 2.7. Integrity servers Exception Stack Frame (cont.)**

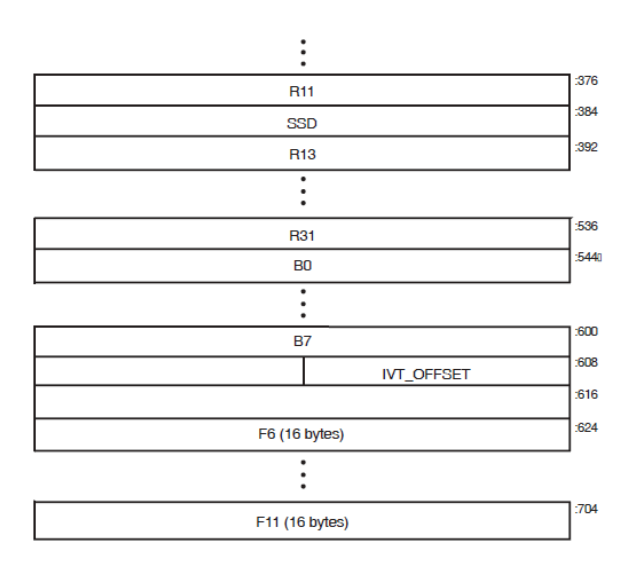

<span id="page-54-0"></span>The values contained in the exception stack frame are defined in the table below.

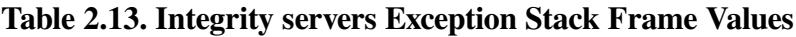

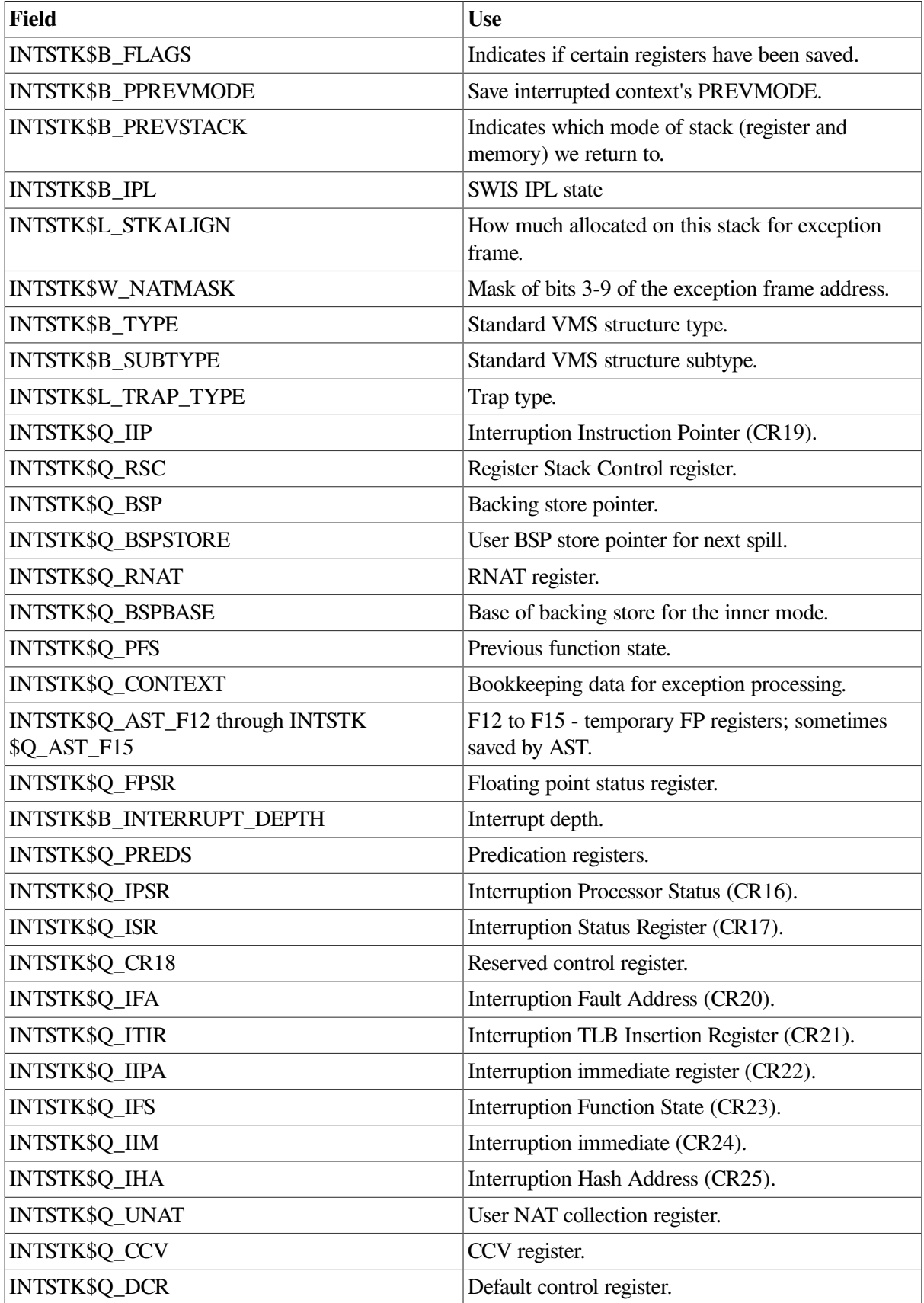

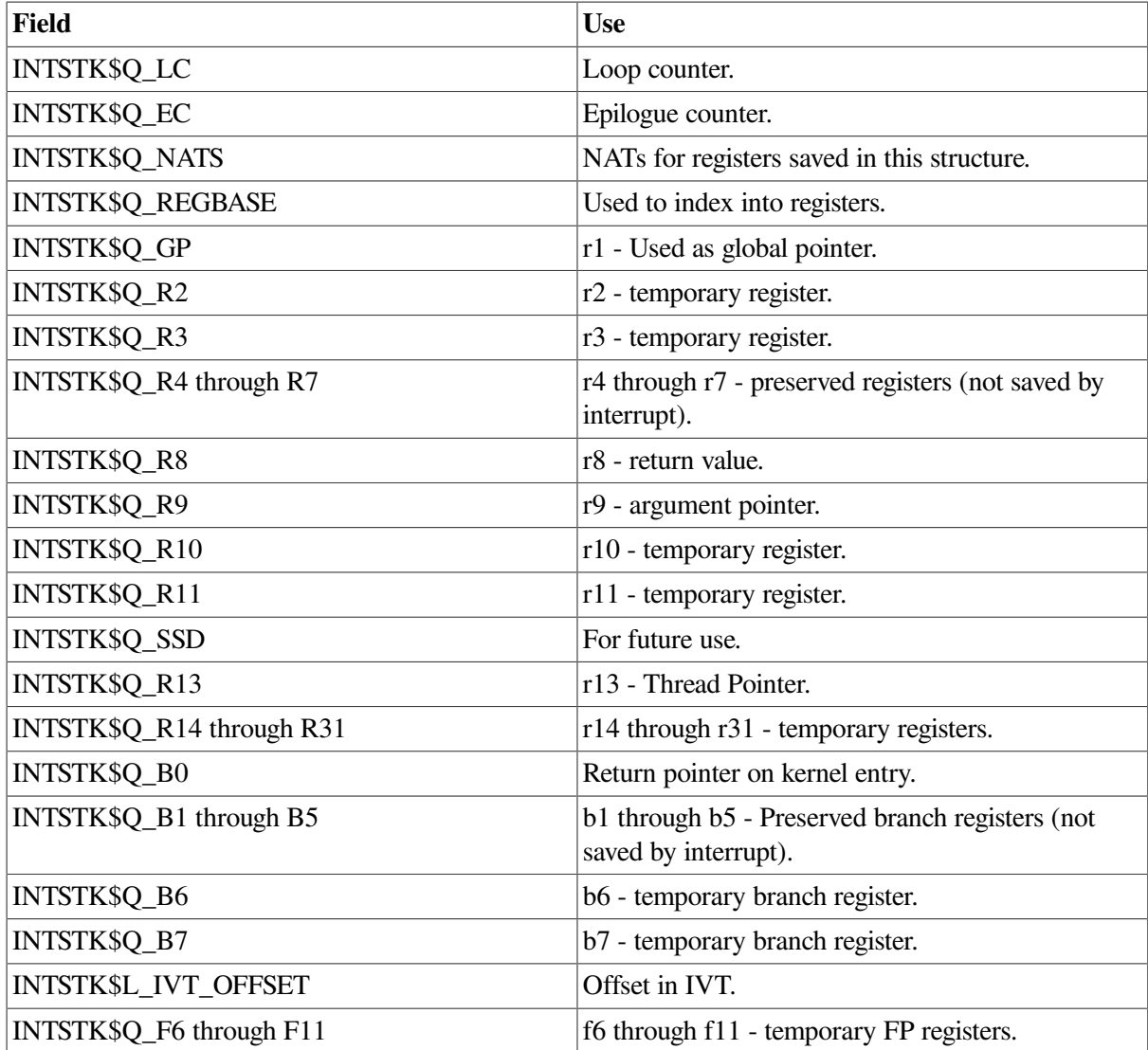

## <span id="page-55-0"></span>**2.7.2.7. SSRVEXCEPT Example**

If OpenVMS encounters a fatal exception, you can find the code that signaled it by examining the PC in the signal array. Use the SHOW CRASH or CLUE CRASH command to display the PC and the instruction stream around the PC to locate the exception.

The following display shows the SDA output in response to the SHOW CRASH and SHOW STACK commands for an Alpha SSRVEXCEPT bugcheck. It illustrates the mechanism array, signal arrays, and the exception stack frame previously described.

#### **Example 2.1. SHOW CRASH**

```
OpenVMS (TM) Alpha system dump analyzer
...analyzing a selective memory dump...
Dump taken on 30-AUG-2000 13:13:46.83
SSRVEXCEPT, Unexpected system service exception
SDA> SHOW CRASH
Time of system crash: 30-AUG-1996 13:13:46.83
```
Version of system: OpenVMS (TM) Alpha Operating System, Version V7.3 System Version Major ID/Minor ID: 3/0 System type: DEC 3000 Model 400 Crash CPU ID/Primary CPU ID: 00/00 Bitmask of CPUs active/available: 00000001/00000001 CPU bugcheck codes: CPU 00 -- SSRVEXCEPT, Unexpected system service exception System State at Time of Exception --------------------------------- Exception Frame: ---------------- R2 = 00000000.00000003  $R3$  = FFFFFFFF.80C63460 EXCEPTION MON NPRW+06A60  $R4 = FFFFFFF, 80D12740 PCB$  $R5 = 000000000000000008$  $R6 = 000000000000030038$  R7 = 00000000.7FFA1FC0  $PC = 000000000000030078$  PS = 00000000.00000003 00000000.00030068: STQ R27, (SP) 00000000.0003006C: BIS R31,SP,FP 00000000.00030070: STO R26,#X0010(SP) 00000000.00030074: LDA R28,(R31) PC => 00000000.00030078: LDL R28,(R28) 00000000.0003007C: BEQ R28, #X000007 00000000.00030080: LDO R26, #XFFE8(R27) 00000000.00030084: BIS R31, R26, R0<br>0000000.00030088: BIS R31, FP, SP 00000000.00030088: BIS R31, FP, SP  $PS = >$  MBZ SPAL MBZ IPL VMM MBZ CURMOD INT PRVMOD 0 00 00000000000 00 0 0 KERN 0 USER Signal Array ------------ Length = 00000005 Type = 0000000C  $Arg = 000000000.00010000$ Arg = 00000000.000000000  $Area = 000000000.00030078$  $Area = 00000000.00000003$ %SYSTEM-F-ACCVIO, access violation, reason mask=00, virtual address=0000000000000000, PC=0000000000030078, PS=00000003 Saved Scratch Registers in Mechanism Array

------------------------------------------

 $RO = 00000000.00020000 R1 = 000000000.00000000 R16 =$  00000000.00020004 R17 = 00000000.00010050 R18 = FFFFFFFF.FFFFFFFFF R19 = 00000000.00000000 R20 = 00000000.7FFA1F50 R21 = 00000000.00000000 R22 = 00000000.00010050 R23 = 00000000.00000000 R24 = 00000000.00010051 R25 = 00000000.00000000  $R26 = FFFFFFF, 8010ACA4 R27 = 00000000.00010050 R28 =$  00000000.00000000 CPU 00 Processor crash information ---------------------------------- CPU 00 reason for Bugcheck: SSRVEXCEPT, Unexpected system service exception Process currently executing on this CPU: SYSTEM Current image file: \$31\$DKB0:[SYS0.][SYSMGR]X.EXE;1 Current IPL: 0 (decimal) CPU database address: 80D0E000 CPUs Capabilities: PRIMARY, OUORUM, RUN General registers:  $RO = 00000000.0000000000001 = 00000000007FFA1EB8 R2$  FFFFFFFF.80D0E6C0  $R3 = FFFFFFF, 80C63460 R4 = FFFFFFF, 80D12740 R5 =$  00000000.000000C8  $R6 = 00000000.00030038$   $R7 = 00000000.7FFA1FCO$   $R8 =$  00000000.7FFAC208 R9 = 00000000.7FFAC410 R10 = 00000000.7FFAD238 R11 = 00000000.7FFCE3E0  $R12 = 00000000.00000000 R13 = FFFFFFFF$ .80C6EB60 R14 = 00000000.00000000  $R15 = 00000000.009A79FD R16 = 00000000.000003C4 R17 =$  00000000.7FFA1D40  $R18 = FFFFFFF, 80C05C38 R19 = 00000000.00000000 R20 =$  00000000.7FFA1F50  $R21 = 00000000$ .00000000  $R22 = 00000000$ .00000001  $R23 =$  00000000.7FFF03C8  $R24 = 00000000 \cdot 7$ FFF0040 AI = 00000000.00000003 RA = FFFFFFFF.82A21080  $PV = FFFFFFFS.829CF010 R28 = FFFFFFFS.8004B6DC FP =$  00000000.7FFA1CA0 PC = FFFFFFFF.82A210B4 PS = 18000000.00000000

Processor Internal Registers: ASN = 00000000.0000002F ASTSR/ASTEN = 0000000F IPL = 00000000 PCBB = 00000000.003FE080 PRBR = FFFFFFFF.80D0E000 PTBR = 00000000.00001136 SCBB = 00000000.000001DC SISR = 00000000.00000000 VPTB = FFFFFFFC.00000000 FPCR = 00000000.00000000 MCES = 00000000.00000000 CPU 00 Processor crash information ----------------------------------  $KSP = 00000000.7FFA1C98$ 

 $ESP = 00000000.7FFA6000$ SSP = 00000000.7FFAC100 USP = 00000000.7AFFBAD0

No spinlocks currently owned by CPU 00

#### **Example 2.2. SHOW STACK**

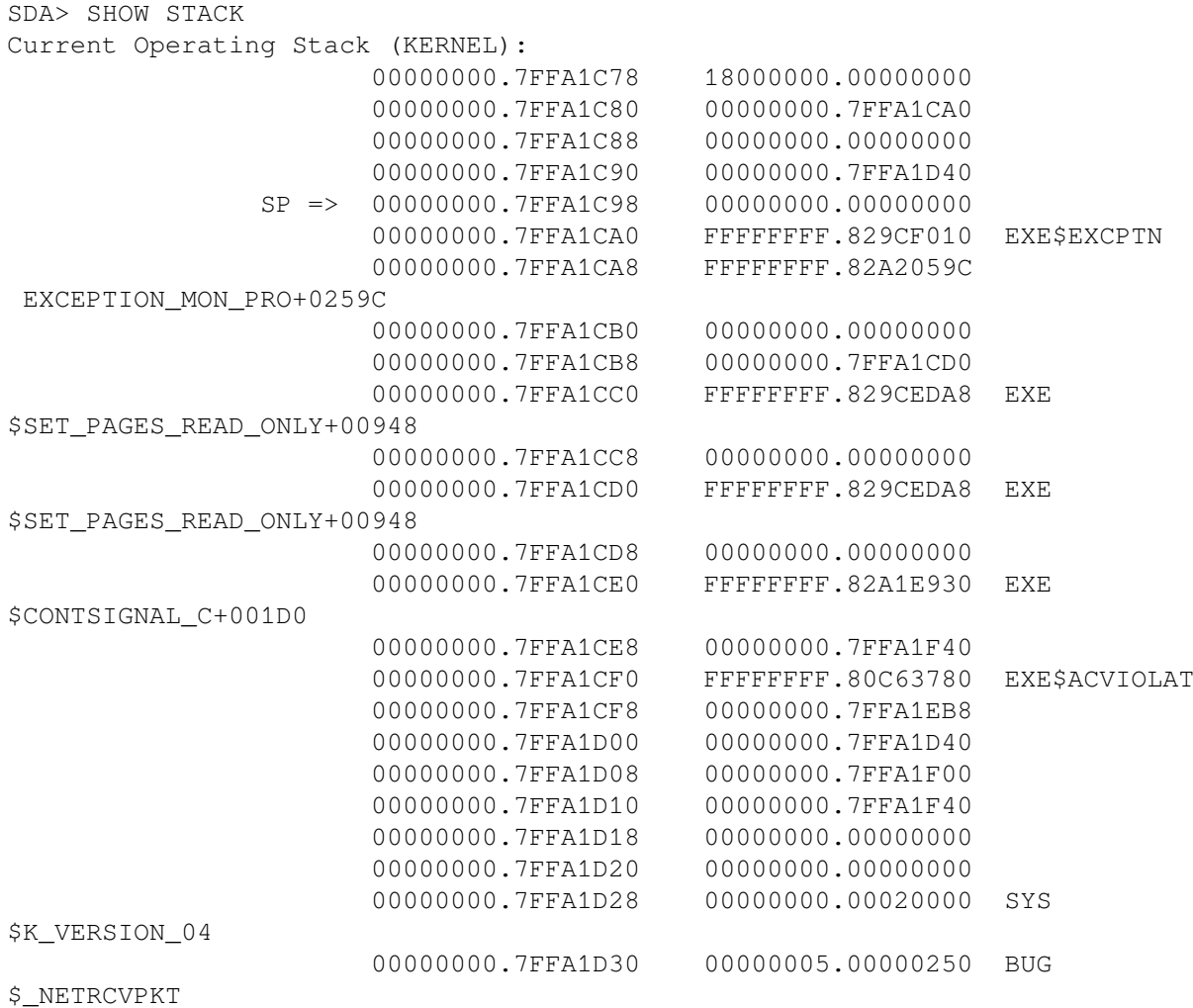

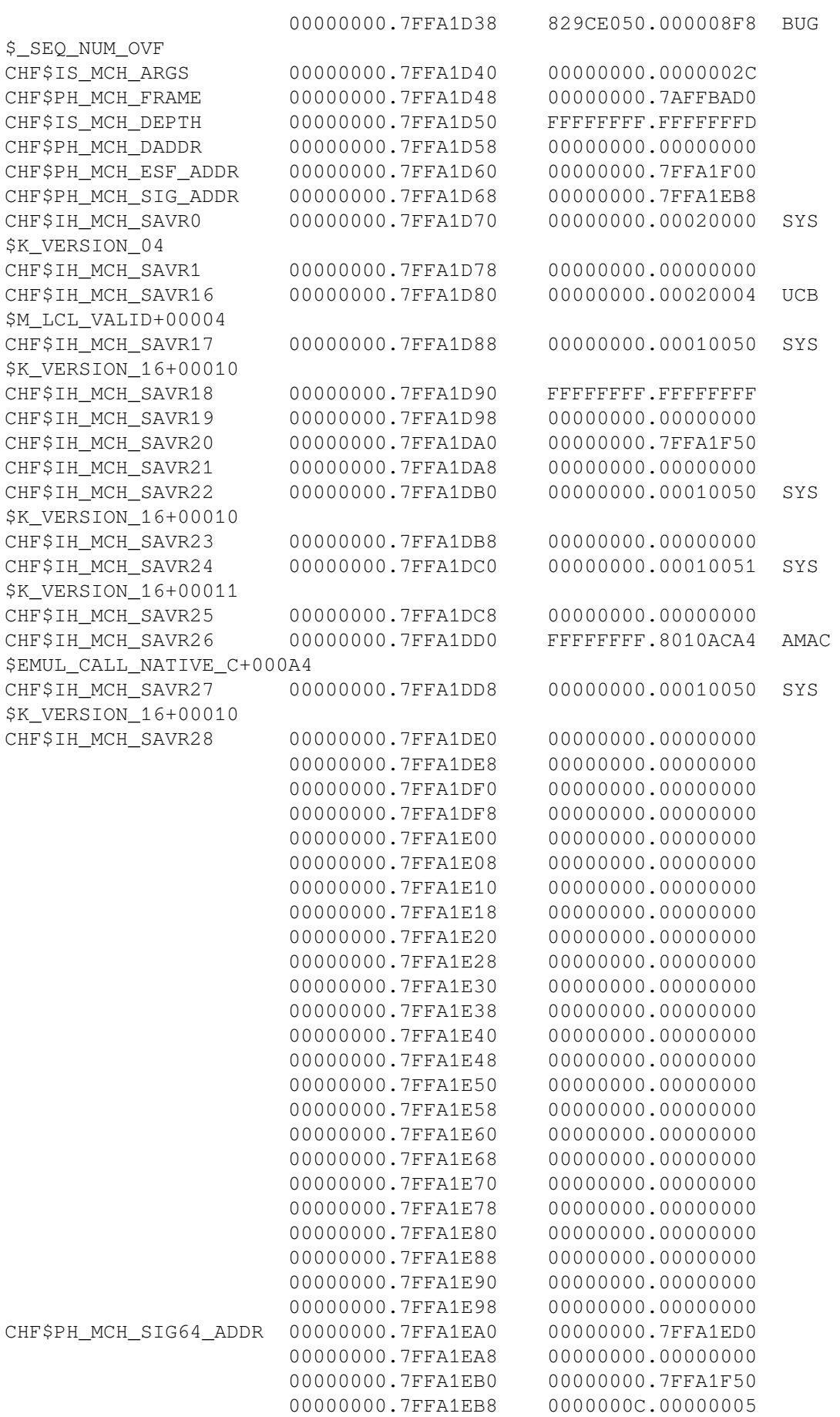

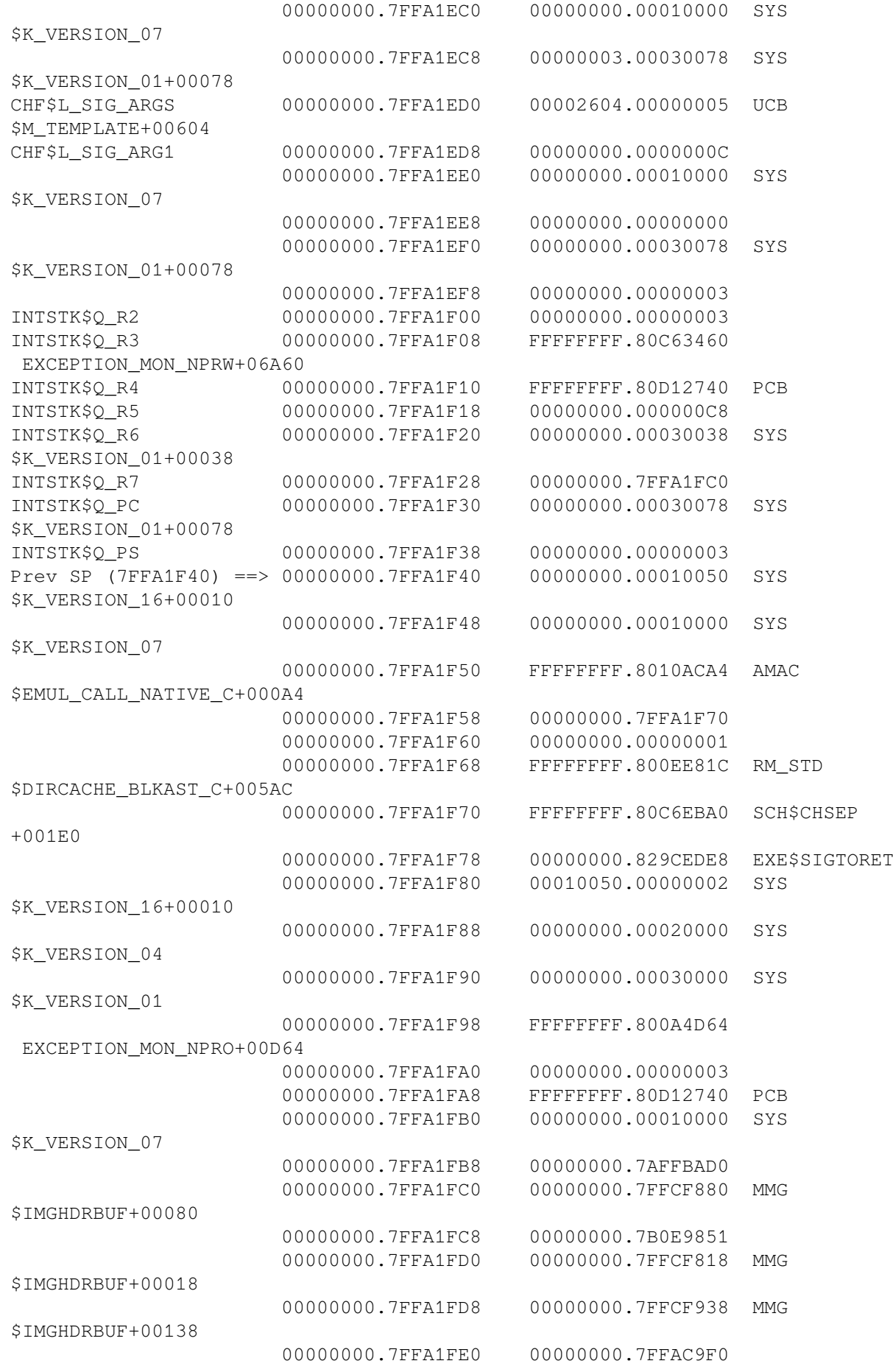

```
 00000000.7FFA1FE8 00000000.7FFAC9F0
                      00000000.7FFA1FF0 FFFFFFFF.80000140 SYS
$PUBLIC_VECTORS_NPRO+00140
                       00000000.7FFA1FF8 00000000.0000001B
```
## <span id="page-61-0"></span>**2.7.2.8. Illegal Page Faults**

. . .

When an illegal page fault occurs, the stack appears as pictured in the figure below.

#### **Figure 2.8. Stack Following an Illegal Page-Fault Error**

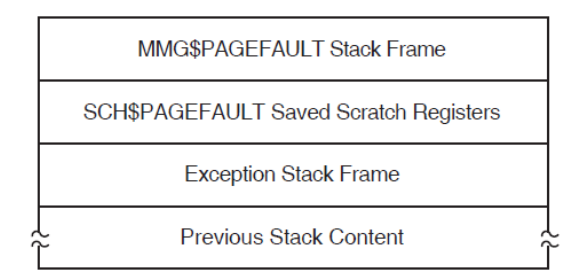

The stack contents are as follows:

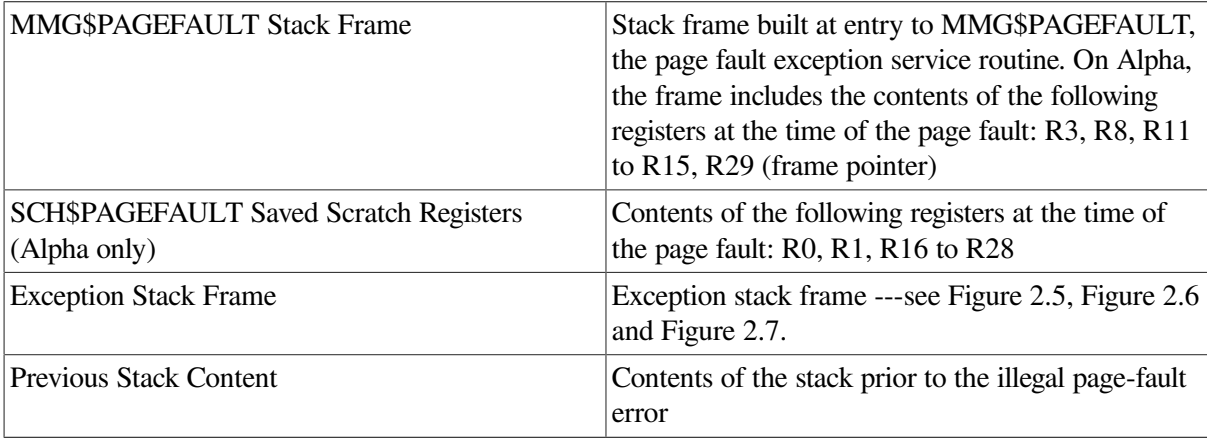

When you analyze a dump caused by a PGFIPLHI bugcheck, the SHOW STACK command identifies the exception stack frame using the symbols shown in [Table](#page-52-2) 2.12 or [Table](#page-54-0) 2.13. The SHOW CRASH or CLUE CRASH command displays the instruction that caused the page fault and the instructions around it.

# **2.8. Page Protections and Access Rights**

Page protections and access rights are different on Alpha and Integrity server systems. They are visible in output from the following commands:

- **SHOW PAGE**
- SHOW PROCESS/PAGE

#### • EXAMINE/PTE

#### • EVALUATE/PTE

Due to system differences, there is a need to distinguish "Write+Read+Execute" from "Write+Read" and to distinguish "Read+Execute" from "Read".

On an Alpha system, W=W+R+E and R=R+E but on an IA64 system, additional w and r indicators are introduced for non-execute cases.

On Alpha, page protection is described by 8 bits--- one Read bit for each mode, and one Write Bit. Therefore in the "Read" column, there might be KESU (read access in all modes) or K--- (read access in Kernel mode only) or NONE (no read access). Similarly in the "Writ" column. Not all combinations of the 8 bits are possible (for example, Write access for a mode implies Read access at that mode and both Read and Write access for all inner modes).

On Integrity servers, page protection is described by 5 bits, a combination of the Access Rights and Privilege Level fields. SDA interprets these with a single character to describe access in each mode, as shown in the table below.

| <b>Code</b>  | <b>Meaning</b>        |
|--------------|-----------------------|
| r            | Read                  |
| W            | Read, Write           |
| $\mathbb{R}$ | Read, Execute         |
| W            | Read, Write, Execute  |
| $\mathbf X$  | Execute               |
| $\bf K$      | Promote to Kernel     |
| E            | Promote to Executive  |
| S            | Promote to Supervisor |
|              | No access             |

**Table 2.14. Integrity server Access Codes for Page Protections**

For example WRRR means Kernel mode has Read+Write+Execute access; all other modes have Read +Execute access.

# **2.9. Inducing a System Failure**

If the operating system is not performing well and you want to create a dump you can examine, you must induce a system failure. Occasionally, a device driver or other user-written, kernel-mode code can cause the system to execute a loop of code at a high priority, interfering with normal system operation. This loop can occur even though you have set a breakpoint in the code if the loop is encountered before the breakpoint. To gain control of the system in such circumstances, you must cause the system to fail and then reboot it.

If the system has suspended all noticeable activity and is hung, see the examples of causing system failures in [Section](#page-63-0) 2.9.2.

If you are generating a system failure in response to a system hang, be sure to record the PC and PS as well as the contents of the integer registers at the time of the system halt.

## **2.9.1. Meeting Crash Dump Requirements**

The following requirements must be met before the operating system can write a complete crash dump:

- You must not halt the system until the console dump messages have been printed in their entirety and the memory contents have been written to the crash dump file. Be sure to allow sufficient time for these events to take place or make sure that all disk activity has stopped before using the console to halt the system.
- There must be a crash dump file in SYS\$SPECIFIC:[SYSEXE]: named either SYSDUMP.DMP or PAGEFILE.SYS.

This dump file must be either large enough to hold the entire contents of memory (as discussed in [Section](#page-22-0) 2.2.1.1) or, if the DUMPSTYLE system parameter is set, large enough to accommodate a subset or compressed dump (also discussed in [Section](#page-22-0) 2.2.1.1).

If SYSDUMP.DMP is not present, the operating system attempts to write crash dumps to PAGEFILE.SYS. In this case, the SAVEDUMP system parameter must be 1 (the default is 0).

- Alternatively, the system must be set up for DOSD. See [Section](#page-25-0) 2.2.1.5, and the *VSI OpenVMS System Manager's Manual, Volume 2: Tuning, Monitoring, and Complex Systems* for details.
- <span id="page-63-0"></span>The DUMPBUG system parameter must be 1 (the default is 1).

## **2.9.2. Procedure for Causing a System Failure**

This section tells you how to enter the XDelta utility (XDELTA) to force a system failure.

Before you can use XDelta, it must be loaded at system startup. To load XDelta during system bootstrap, you must set bit 1 in the boot flags. See the *VSI OpenVMS Version 8.4 Upgrade and Installation Manual* for information about booting with the XDelta utility.

On Alpha, put the system in console mode by pressing Ctrl/P or the Halt push button. Enter the following commands at the console prompt to enter XDelta:

>>> DEPOSIT SIRR E >>> CONTINUE

On Integrity servers, enter XDELTA by pressing Ctrl/P at the console.

Once you have entered XDelta, use any valid XDelta commands to examine register or memory locations, step through code, or force a system failure (by entering ;C under XDelta). See the *VSI OpenVMS Delta/XDelta Debugger Manual* for more information about using XDelta.

On Alpha, if you did not load XDelta, you can force a system crash by entering console commands that make the system incur an exception at high IPL. At the console prompt, enter commands to set the program counter (PC) to an invalid address and the PS to kernel mode at IPL 31 before continuing. This results in a forced INVEXCEPTN-type bugcheck. Some VSI Alpha computers employ the console command CRASH (which will force a system failure) while other systems require that you manually enter the commands.

Enter the following commands at the console prompt to force a system failure:

```
>>> DEPOSIT PC FFFFFFFFFFFFFF00
>>> DEPOSIT PS 1F00
```
#### >>> CONTINUE

For more information, refer to the hardware manuals that accompanied your Alpha computer.

On Integrity servers, pressing Ctrl/P when XDelta is not loaded causes the OpenVMS system to output the following:

Crash (y/n):

A response of Y forces a system crash; entering any other character lets the system continue processing.

# **Chapter 3. ANALYZE Usage**

This chapter describes the format, usage, and qualifiers of the System Dump Analyzer (SDA) utility.

The System Dump Analyzer (SDA) utility helps determine the causes of system failures. This utility is also useful for examining the running system.

# **3.1. ANALYZE**

# **ANALYZE**

ANALYZE

## **Format**

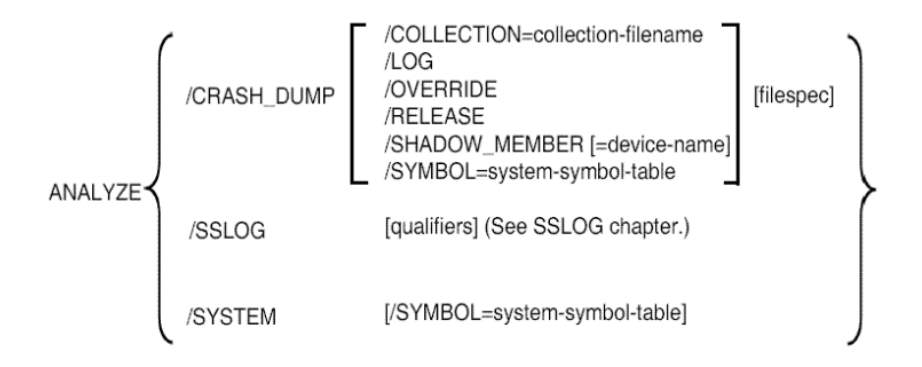

## **Parameters**

#### **collection-file-name**

Name of the file that contains the file ID translation data or unwind data to be used by SDA.

#### **device-name**

The device containing the system dump.

#### **filespec**

Name of the file(s) that contain the dump you want to analyze.

If **filespec** is not specified in an ANALYZE/CRASH\_DUMP command, the default is the highest version of SYS\$SYSTEM:SYSDUMP.DMP. If this file does not exist or cannot be opened, SDA prompts you for a file name. If any field of **filespec** is provided, the remaining fields default to the highest version of SYSDUMP.DMP in your default directory.

**filespec** can be a comma-separated list of files, including wildcards, where all the files contain Partial Dump Copies from the same original dump. See [Section](#page-27-0) 2.2.3 for a description of Partial Dump Copies. The following restrictions apply when multiple files are specified:

Files are opened in the order they are specified.

- The file that contains System Page Tables (section PT) must be the first file opened. This is the Primary dump file.
- If using a wildcard to specify file names, the primary dump file must be the first file to match the wildcard.
- The files specified must be part of the same original crash dump.
- If any section of the dump is found in multiple input files, SDA issues a warning, but continues.
- If the file or unwind data collection is in a separate file, it must have the same name and location as the primary dump file, with file type .COLLECT, or must be specified using the /COLLECTION qualifier.
- The files specified must either be all compressed or all uncompressed. They cannot be mixed.

You cannot specify **filespec** for ANALYZE/SYSTEM.

#### **system-symbol-table**

The system symbol table used by SDA.

## **Qualifiers**

The /CRASH\_DUMP and /SYSTEM qualifiers (described in this chapter) specify whether the object of an SDA session is a crash dump or a running system. Additional qualifiers used with these help to create the environment of an SDA session. The /SSLOG qualifier specifies that data be collected by the System Service Logging utility, which is documented in [Chapter](#page-546-0) 14.

- /COLLECTION
- /LOG
- /CRASH\_DUMP
- /OVERRIDE
- /RELEASE
- /SHADOW\_MEMBER
- /SSLOG
- /SYMBOL
- /SYSTEM

The only additional qualifiers that can be used when invoking ANALYZE/SYSTEM are /LOG and /SYMBOL. See Chapter 14 for details of additional qualifiers that can be used when invoking ANALYZE/SSLOG. The following table shows which combinations of additional qualifiers can be used together when invoking ANALYZE/CRASH\_DUMP:

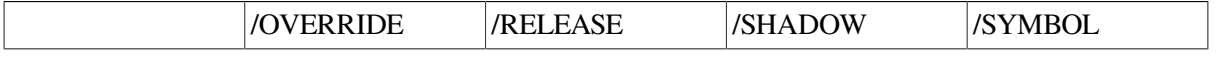

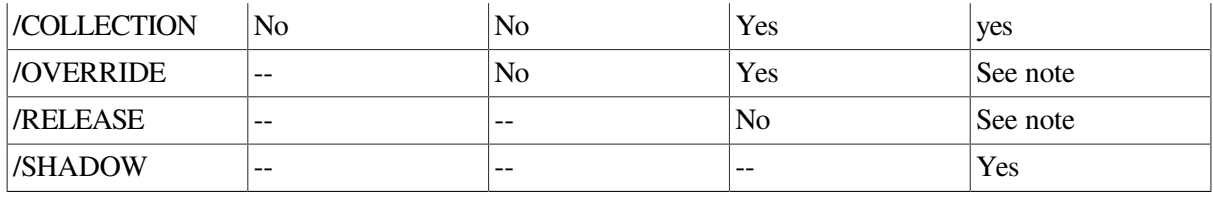

#### **Note**

/LOG can be used with any valid combination of qualifiers. /SYMBOL is ignored if it is specified with / OVERRIDE or /RELEASE.

The qualifiers are described on the following pages.

#### **Description**

By default, the System Dump Analyzer is automatically invoked when you reboot the system after a system failure.

To analyze a system dump interactively, invoke SDA by issuing the following command:

```
$ ANALYZE/CRASH_DUMP filespec
```
If you do not specify **filespec**, and SYS\$SYSTEM:SYSDUMP.DMP does not exist or cannot be opened, SDA prompts you for a file name.

To analyze a crash dump, your process must have the privileges necessary for reading the dump file. This usually requires system privilege (SYSPRV), but your system manager can, if necessary, allow less privileged processes to read the dump files. Your process needs change-mode-to-kernel (CMKRNL) privilege to release page file dump blocks, whether you use the /RELEASE qualifier or the SDA COPY command.

Invoke SDA to analyze a running system by issuing the following command:

```
$ANALYZE/SYSTEM
```
To examine a running system, your process must have change-mode-to-kernel (CMKRNL) privilege. Your process must also have the map-by-PFN privilege (PFNMAP) to access memory by physical address on a running system. You cannot specify **filespec** when using the /SYSTEM qualifier.

To send all output from SDA to a file, use the SDA command SET OUTPUT, specifying the name of the output file. The file produced is 132 columns wide and is formatted for output to a printer. To later redirect the output to your terminal, use the following command:

SDA> SET OUTPUT SYSSOUTPUT

To send a copy of all the commands you type and a copy of all the output those commands produce to a file, use the SDA command SET LOG, specifying the name of the log file. The file produced is 132 columns wide and is formatted for output to a printer.

To exit from SDA, use the EXIT command. Note that the EXIT command also causes SDA to exit from display mode. Thus, if SDA is in display mode, you must use the EXIT command twice: once to exit from display mode, and a second time to exit from SDA. See [Section](#page-44-0) 2.6.2 for a description of display mode.

# **3.2. /COLLECTION**

# **/COLLECTION**

/COLLECTION — Valid for Alpha and Integrity server systems only. Indicates to SDA that the file ID translation data or unwind data is to be found in a separate file.

## **Format**

#### **/COLLECTION = collection-file-name**

At least one field of the collection file name must be specified. Other fields default to the highest generation of the same filename and location as the dump file, with a file type of .COLLECT.

## **Description**

SDA can provide additional information when analyzing a dump if a collection has been made of file identification translation data (on both Alpha and Integrity servers) and of unwind data (on Integrity servers only). This data is usually saved when the dump file is copied using the SDA COPY/COLLECT command, but it can be saved to a separate file using the COLLECT/SAVE command.

By default, COLLECT/SAVE creates a .COLLECT file with the same name and in the same directory as the dump file. A subsequent ANALYZE/CRASH\_DUMP command automatically uses this file. If the collection file is in a different location or if the collection previously appended to the dump file is incomplete (for example, if a disk was not mounted at the time of the SDA COPY), you can use the / COLLECTION qualifier to specify an alternate collection file.

## **Example**

```
$ ANALYZE/CRASH_DUMP SYS$SYSTEM:SYSDUMP.DMP
...
SDA> COLLECT/SAVE=SYS$LOGIN:NEWCOLL.COLLECT
SDA> EXIT
$ ANALYZE/CRASH_DUMP SYS$SYSTEM:SYSDUMP.DMP /COLLECTION=SYS$LOGIN:NEWCOLL
...
```
# **3.3. /CRASH\_DUMP**

# **/CRASH\_DUMP**

/CRASH\_DUMP — Invokes SDA to analyze the specified dump file.

## **Format**

```
/CRASH_DUMP [filespec]
```
## **Parameter**

### **filespec**

Name of the file that contains the dump you want to analyze. If no filespec is given on an ANALYZE/CRASH\_DUMP command, the default is the highest version of SYS

\$SYSTEM:SYSDUMP.DMP. If this file does not exist, SDA prompts you for a file name. If any field of filespec is given, the remaining fields default to the highest version of SYSDUMP.DMP in your default directory.

### **Description**

See [Section](#page-31-0) 2.3 for additional information on crash dump analysis. You cannot specify the /SYSTEM qualifier when you include the /CRASH\_DUMP qualifier in the ANALYZE command.

### **Examples**

```
$ ANALYZE/CRASH_DUMP SYS$SYSTEM:SYSDUMP.DMP
$ ANALYZE/CRASH SYS$SYSTEM
```
These commands invoke SDA to analyze the crash dump stored in SYS\$SYSTEM:SYSDUMP.DMP.

```
$ ANALYZE/CRASH SYS$SYSTEM:PAGEFILE.SYS
```
This command invokes SDA to analyze a crash dump stored in the system page file.

# **3.4. /LOG**

## **/LOG**

/LOG — Causes SDA to display the names of the files opened because SDA initializes itself.

#### **Format**

**/LOG**

#### **Parameters**

None.

### **Description**

SDA displays the names of the files opened because SDA initializes itself. Note that this does not affect the behavior of commands within SDA such as READ, but only files opened when SDA is initialized.

/LOG can be used on ANALYZE /CRASH\_DUMP and ANALYZE /SYSTEM.

### **Examples**

```
$ ANALYZE/CRASH_DUMP /LOG T*
%SDA-I-OPENED, opened USER$:[SYSMGR]T1.DMP;1 as dump file #1
%SDA-I-OPENED, opened SYS$COMMON:[SYS$LDR]SYS$BASE_IMAGE.EXE;1 as symbol
  file
%SDA-I-OPENED, opened USER$:[SYSMGR]T2.DMP;1 as dump file #2
OpenVMS system dump analyzer
...analyzing an I64 compressed selective memory dump...
%SDA-I-OPENED, opened SYS$COMMON:[SYS$LDR]REQSYSDEF.STB;1 as symbol file
Dump taken on 14-DEC-2009 17:16:31.35 using version XC6G-J2I
```
SSRVEXCEPT, Unexpected system service exception

\$ SDA>

This example shows the use of the /LOG qualifier to identify the set of files being used by SDA.

# **3.5. /OVERRIDE**

## **/OVERRIDE**

/OVERRIDE — When used with the /CRASH\_DUMP qualifier, invokes SDA to analyze only the structure of the specified dump file when a corruption or other problem prevents normal invocation of SDA with the ANALYZE/CRASH\_DUMP command.

#### **Format**

**/CRASH\_DUMP/OVERRIDE [filespec]**

#### **Parameter**

**filespec**

Name of the crash dump file to be analyzed. The default file specification is:

SYS\$DISK:[default-dir]SYSDUMP.DMP

SYS\$DISK and [default-dir] represent the disk and directory specified in your last SET DEFAULT command. If you do not specify filespec, and SYS\$SYSTEM:SYSDUMP.DMP does not exist or cannot be opened, SDA prompts you for it.

### **Description**

See [Section](#page-31-0) 2.3 for additional information on crash dump analysis. Note that when SDA is invoked with /OVERRIDE, not all the commands in [Section](#page-31-0) 2.3 can be used. Commands that can be used are as follows:

- Output control commands such as SET OUTPUT and SET LOG
- Dump file related commands such as SHOW DUMP and CLUE ERRLOG

Commands that cannot be used are as follows:

• Commands that access memory addresses within the dump file such as EXAMINE and SHOW SUMMARY

Also, the /RELEASE qualifier cannot be used when you include the /OVERRIDE qualifier in the ANALYZE/CRASH\_DUMP command.

When /OVERRIDE is used, the SDA command prompt is SDA $\gg$ .

### **Example**

\$ ANALYZE/CRASH\_DUMP/OVERRIDE SYS\$SYSTEM:SYSDUMP.DMP
\$ ANALYZE/CRASH/OVERRIDE SYS\$SYSTEM

These commands invoke SDA to analyze the crash dump stored in SYS\$SYSTEM:SYSDUMP.DMP.

# **3.6. /RELEASE**

### **/RELEASE**

/RELEASE — Invokes SDA to release those blocks in the specified system page file occupied by a crash dump. Requires CMKRNL (change-mode-to-kernel) privilege.

### **Format**

**/CRASH\_DUMP/RELEASE filespec**

#### **Parameter**

#### **filespec**

Name of the system page file (SYS\$SYSTEM:PAGEFILE.SYS). Because the default file specification is SYS\$DISK:[default-dir]SYSDUMP.DMP, you must identify the page file explicitly. SYS\$DISK and [default-dir] represent the disk and directory specified in your last DCL command SET DEFAULT.

If you do not specify **filespec**, and SYS\$SYSTEM:SYSDUMP.DMP does not exist or cannot be opened, SDA prompts you for it. Note that if you do not specify **filespec**, and SYS \$SYSTEM:SYSDUMP.DMP exists and can be opened, SDA will report an error because this is not the primary page file.

#### **Description**

Use the /RELEASE qualifier to release from the system page file those blocks occupied by a crash dump. When invoked with the /RELEASE qualifier, SDA immediately deletes the dump from the page file and allows no opportunity to analyze its contents.

When you specify the /RELEASE qualifier in the ANALYZE command, do the following:

- 1. Use the /CRASH\_DUMP qualifier.
- 2. Include the name of the system page file (SYS\$SYSTEM:PAGEFILE.SYS) as the **filespec**.

If you do not specify the system page file or the specified page file does not contain a dump, SDA generates the following messages:

%SDA-E-BLKSNRLSD, no dump blocks in page file to release, or not page file %SDA-E-NOTPAGFIL, specified file is not the page file

You cannot specify the /OVERRIDE or /SHADOW\_MEMBER qualifier when you include the / RELEASE qualifier in the ANALYZE/CRASH\_DUMP command.

### **Example**

\$ ANALYZE/CRASH\_DUMP/RELEASE SYS\$SYSTEM:PAGEFILE.SYS

```
$ ANALYZE/CRASH/RELEASE PAGEFILE.SYS
```
These commands invoke SDA to release to the page file those blocks in SYS\$SYSTEM:PAGEFILE.SYS occupied by a crash dump.

# **3.7. /SHADOW\_MEMBER**

## **/SHADOW\_MEMBER**

/SHADOW\_MEMBER — Valid for Alpha and Integrity server systems only. Specifies which member of a shadow set contains the system dump to be analyzed, or allows the user to determine what system dumps have been written to the members of the shadow set.

### **Format**

#### **/CRASH\_DUMP/SHADOW\_MEMBER [filespec]**

### **Description**

If the system disk is a shadow set, a system dump is written to only one member of the shadow set (usually the master member at the time the dump is written). By default, if the filespec translates to a file on a shadow set, SDA reads the dump only from the master member. If at analysis time, the master member is different from where the dump was written, the /SHADOW\_MEMBER qualifier allows the user to choose the member from which the dump is to be read.

If the correct member is not known, the /SHADOW\_MEMBER qualifier may be specified without a device name. SDA will display a one-line summary of the most recent dump written to each member and then prompt the user to determine which member to use. The prompt is:

Shadow set action?

The possible responses are:

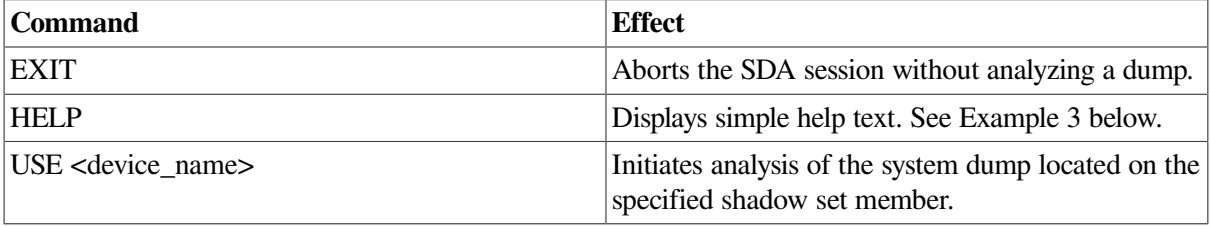

The one-line summary for each member consists of the following fields:

- Member device name
- Bugcheck name
- Date and time of system crash
- Node name
- VMS Version
- Flags—none, one or more of: Bad\_Checksum, ErrorLog\_Dump, Not\_Saved, Old\_Dump

If there is no usable dump on a member, SDA output will an explanatory warning message followed by a line giving the member device name and the message "No system or error log dump found."

Note that SDA cannot distinguish a dump on a shadowed system disk from a dump copied to a shadowed data disk. SDA will therefore always read the dump from a single member of a host-based shadow set. (In an OpenVMS Cluster system with multiple shadowed system disks, one system's system disk will be a data disk on other systems.) This does not affect dumps being read directly from a DOSD disk, since DOSD disks cannot be members of a host-based shadow set.

#### **Note**

The /SHADOW MEMBER qualifier is not useful if the system dump has been written to the primary page file on a shadowed system disk. You cannot specify /RELEASE with /SHADOW\_MEMBER.

#### **Examples**

```
1. $ ANALYZE/CRASH_DUMP DSA777:[SYS0.SYSEXE]SYSDUMP.DMP
  %SDA-I-USEMASTER, accessing dump file via _$31$DKB200:, master member of
    shadow set _DSA777:
  OpenVMS (TM) Alpha system dump analyzer
  ...analyzing a compressed selective memory dump...
  Dump taken on 12-DEC-2001 08:23:07.80
  SSRVEXCEPT, Unexpected system service exception
  SDA>
```
This command initiates dump analysis using the master member of the shadow set DSA777 (the default action).

2. \$ ANALYZE/CRASH\_DUMP/SHADOW\_MEMBER=DKB0 DSA777:[SYS0.SYSEXE]SYSDUMP.DMP OpenVMS (TM) Alpha system dump analyzer ...analyzing a compressed selective memory dump...

Dump taken on 12-DEC-2001 08:23:07.80 SSRVEXCEPT, Unexpected system service exception

SDA>

This command initiates dump analysis using member device \$31\$DKB0 of the shadow set DSA777.

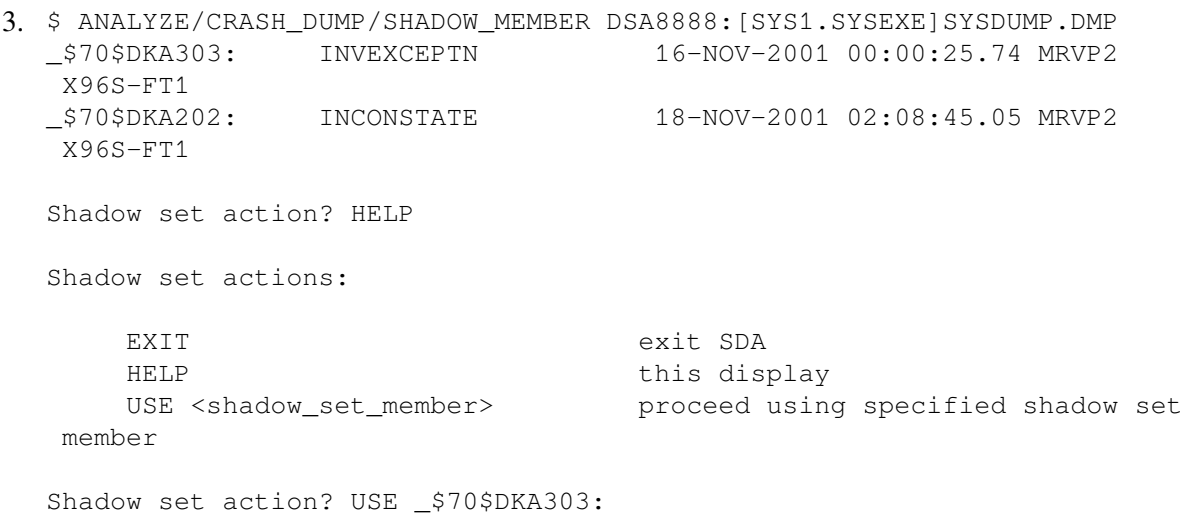

OpenVMS (TM) Alpha system dump analyzer ...analyzing a compressed selective memory dump... %SDA-W-NOTSAVED, global pages not saved in the dump file Dump taken on 16-NOV-2001 00:00:25.74 INVEXCEPTN, Exception while above ASTDEL

SDA> EXIT

This command displays the dumps to be found on the members of shadow set DSA8888: [SYS1.SYSEXE]SYSDUMP.DMP and then begins analysis of the dump written to device \_ \$70\$DKA303.

# **3.8. /SSLOG**

## **/SSLOG**

/SSLOG — Displays data collected by the System Service Logging Utility (SSLOG). For more information about this and associated commands, see Chapter 14, System Service Logging.

### **Format**

**/SSLOG**

# **3.9. /SYMBOL**

### **/SYMBOL**

/SYMBOL — Specifies an alternate system symbol table for SDA to use.

### **Format**

#### **/SYMBOL = system-symbol-table**

File specification of the OpenVMS Alpha SDA system symbol table required by SDA to analyze a system dump or running system. The specified **system-symbol-table** must contain those symbols required by SDA to find certain locations in the executive image.

If you do not specify the /SYMBOL qualifier, SDA uses SDA\$READ\_ DIR:SYS\$BASE\_IMAGE.EXE to load system symbols into the SDA symbol table. When you specify the /SYMBOL qualifier, SDA assumes the default disk and directory to be SYS\$DISK:[ ], that is, the disk and directory specified in your last DCL command SET DEFAULT. If you specify a file for this parameter that is not a system symbol table, SDA exits with a fatal error.

### **Description**

The /SYMBOL qualifier allows you to specify a system symbol table to load into the SDA symbol table. You can use the /SYMBOL qualifier whether you are analyzing a system dump or a running system. It is not normally necessary to use the /SYMBOL qualifier when analyzing the running system, since the default SYS\$BASE\_IMAGE.EXE is the one in use in the system. However if SDA\$READ\_DIR has been redefined during crash dump analysis, then the /SYMBOL qualifier can be used to ensure that the correct base image is found when analyzing the running system.

The /SYMBOL qualifier can be used with the /CRASH\_DUMP and /SYSTEM qualifiers. It is ignored when /OVERRIDE or /RELEASE is specified.

### **Example**

\$ ANALYZE/CRASH\_DUMP/SYMBOL=SDA\$READ\_DIR:SYS\$BASE\_IMAGE.EXE SYS\$SYSTEM

This command invokes SDA to analyze the crash dump stored in SYS\$SYSTEM:SYSDUMP.DMP, using the base image in SDA\$READ\_DIR.

# **3.10. /SYSTEM**

### **/SYSTEM**

/SYSTEM — Invokes SDA to analyze a running system. Requires CMKRNL (change-mode-to-kernel) privilege. Also requires PFNMAP (map-by-PFN) privilege to access memory by physical address.

### **Format**

**/SYSTEM**

### **Parameters**

None.

### **Description**

See [Section](#page-33-0) 2.4 for information on how to use SDA to analyze a running system. See [Chapter](#page-78-0) 4 for information on SDA commands.

The only other qualifiers you can specify with /SYSTEM are /LOG and /SYMBOL.

### **Example**

```
$ ANALYZE/SYSTEM
OpenVMS (TM) system analyzer
SDA>
```
This command invokes SDA to analyze the running system.

# <span id="page-78-0"></span>**Chapter 4. SDA Commands**

This chapter describes the SDA commands that you can use to analyze a system dump or a running system. SDA extension commands, such as CLUE and FLT are described in separate chapters.

# **4.1. @(Execute Command)**

Causes SDA to execute SDA commands contained in a file. Use this command to execute a set of frequently used SDA commands.

### **Format**

**@filespec**

### **Parameter**

#### **filespec**

Name of a file that contains the SDA commands to be executed. The default file type is .COM.

# **Example**

SDA> @USUAL

The execute (@) command executes the following commands, as contained in a file named USUAL.COM:

```
SET OUTPUT LASTCRASH.LIS
SHOW CRASH
SHOW PROCESS
SHOW STACK
SHOW SUMMARY
```
This command procedure first makes the file LASTCRASH.LIS the destination for output generated by subsequent SDA commands. Next, the command procedure sends information to the file about the system failure and its context, including a description of the process executing at the time of the failure, the contents of the stack on which the failure occurred, and a list of the processes active on the system.

An EXIT command within a command procedure terminates the procedure at that point, as would an end-of-file.

Command procedures cannot be nested.

# **4.2. ATTACH**

Switches control of your terminal from your current process to another process in your job (for example, one created with the SDA SPAWN command).

# **Format**

**ATTACH [/PARENT] process-name**

## **Parameter**

#### **process-name**

Name of the process to which you want to transfer control.

## **Qualifier**

#### **/PARENT**

Transfers control of the terminal to the parent process of the current process. When you specify this qualifier, you cannot specify the process-name parameter.

### **Examples**

SDA> ATTACH/PARENT

This ATTACH command attaches the terminal to the parent process of the current process.

SDA> ATTACH DUMPER

This ATTACH command attaches the terminal to a process named DUMPER in the same job as the current process.

# **4.3. COLLECT**

Collect file identification to file name translation data on both OpenVMS Alpha and OpenVMS for Integrity servers, and process unwind data only on OpenVMS for Integrity servers.

## **Format**

**COLLECT [qualifiers]**

## **Parameters**

None.

## **Qualifiers**

#### **/LOG**

Displays information on the progress of the COLLECT command, for example, the name of the process being scanned, or (on Integrity servers) the name of an image whose unwind data is being collected.

#### **/SAVE [= file name]**

Writes collection data to a separate file. By default, a file of type .COLLECT with the same name as the dump file will be created in the same directory as the dump file.

#### **/UNDO**

Removes all the file or unwind data from an earlier COLLECT command from SDA's memory. COLLECT/UNDO does not affect the file or unwind data already appended to the dump file being analyzed, or already written to a separate collection file.

## **Description**

When a dump is being analyzed, it is useful to have data available that cannot be written to the dump file at the time of the system crash. This data includes the full file specification associated with a file identification. On OpenVMS for Integrity servers, it also includes the unwind data for images activated in processes.

If the dump is being analyzed on the system where it was originally written, this data can be collected for use in the current SDA session using the COLLECT command. If the dump is being copied for analysis elsewhere, the COPY/COLLECT command may be used to collect the data and append it to the copy being written. If the COPY/COLLECT command is used after a COLLECT command, the data already collected is appended to the dump copy.

For all file or unwind data to be collected successfully, all disks that were mounted at the time of the system crash should be remounted and accessible to the process running SDA.

If the COPY and the COLLECT cannot be done as a single step, a COLLECT/SAVE command writes the collection to a separate file that can be used later with the dump file. A later COPY will combine the two files.

# **Example**

```
SDA> COLLECT
```

```
%SDA-W-DISKNOACC, no access to _$30$DKB100: for file and/or unwind data
%SDA-W-FILENOACC, no access to _$30$DKB0:(7709,1,0) for unwind data
-SYSTEM-W-NOSUCHFILE, no such file
```
In this example, the disk \$30\$DKB100, which was mounted at the time the system crashed, is not available when file and/or unwind data is being collected. In addition, unwind data cannot be collected for the image with file identification (7709,1,0) on \$30\$DKB0: since it no longer exists.

# **4.4. COPY**

Copies the contents of the dump file to another file.

## **Format**

```
COPY [/qualifier...] output-filespec
```
### **Parameter**

#### **output-filespec**

Name of the device, directory, and file to which SDA copies the dump file. The default file specification is:

SYS\$DISK:[default-dir]filename.DMP

SYS\$DISK and [default-dir] represent the disk and directory specified in your last DCL command SET DEFAULT. You must specify a file name.

### **Qualifiers**

**/COLLECT**

#### **/NOCOLLECT**

Causes SDA to collect (or not collect) file identification or unwind data from the current system and append it to the copy being created. For more details, see the Description section.

#### **/COMPRESS**

Causes SDA to compress dump data as it is writing a copy. If the dump being analyzed is already compressed, then SDA does a direct COPY, and issues an informational message indicating that it is ignoring the /COMPRESS qualifier.

#### **/CONFIRM**

Causes SDA to prompt for which processes to copy when performing a Partial Dump Copy. This qualifier can only be used when /PARTIAL=PROCESS=option is specified. For each possible process in the set, SDA prompts as follows, where the default response is No and only a single character response is needed otherwise:

```
Copy process "process-name"? (Y/[N]/A/Q):
```
Where the response:

YES Includes the process in the copy. NO Excludes the process from the copy. ALL Includes the process and all remaining processes in the copy. QUIT Excludes the process and all remaining processes from the copy.

#### **/DECOMPRESS**

Causes SDA to decompress dump data as it is writing a copy. If the dump being analyzed is already decompressed, then SDA does a direct COPY, and issues an informational message indicating that it is ignoring the /DECOMPRESS qualifier.

#### **/LOG**

Displays information about the progress of the COPY command, for example, the name of the process being copied in a selective dump, or, in the case of COPY/COLLECT on Integrity servers, the name of an image whose unwind data is being appended to the dump copy.

#### **/PARTIAL=(section,...)**

Causes SDA to copy only the specified sections of the dump. The /PARTIAL qualifier can only be used with a selective system dump (compressed or uncompressed). It is not available for full system dumps or for process dumps. Also, the /PARTIAL qualifier cannot be combined with / COMPRESS, /DECOMPRESS, or /[NO]COLLECT. Such a copy must be performed as two separate COPY commands, and requires exiting from SDA and then re-invoking SDA on the intermediate copy.

See [Section](#page-27-0) 2.2.3 for a description of Partial Dump Copies. For an explanation of key processes and key global pages, and the organization of a selective system dump, see the *VSI OpenVMS System Manager's Manual, Volume 2: Tuning, Monitoring, and Complex Systems*.

Multiple sections must be separated by commas. If only one section is given, the parentheses may be omitted. Possible sections are as follows:

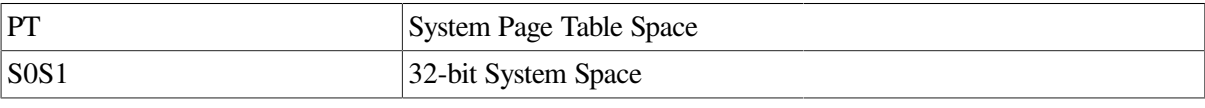

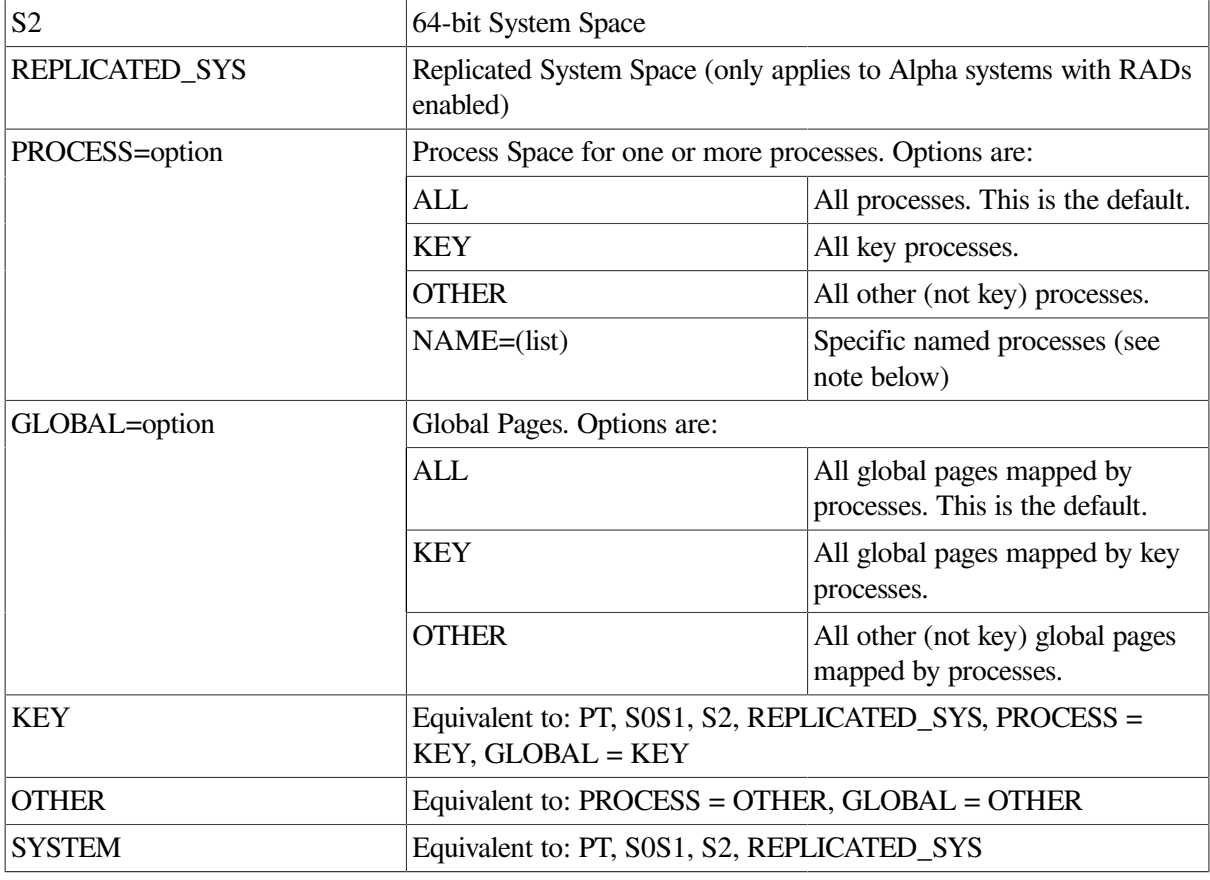

#### **Note**

If /PARTIAL=PROCESS=NAME=(list) is specified:

- Multiple process names must be separated by commas. If only one process name is given, the parentheses may be omitted.
- Process names can include "%" and "\*" wildcards.
- The comparison of the given name to actual process names in the dump is performed case-blind, and trailing spaces and tabs are ignored.
- Process names can include characters, such as "," and "/". You can enclose the process name in quotes to include some of these special characters in the name you specify, or you can use the "%" wildcard instead of characters.

# **Description**

Each time the system fails, the contents of memory and the hardware context of the current process (as directed by the DUMPSTYLE parameter) are copied into the file SYS\$SYSTEM:SYSDUMP.DMP (or the page file), overwriting its contents. If you do not save this crash dump elsewhere, it will be overwritten the next time that the system fails.

The COPY command allows you to preserve a crash dump by copying its contents to another file. It is generally useful to invoke SDA during system initialization to execute the COPY command. This ensures that a copy of the dump file is made only after the system has failed. The preferred method for doing this, using the logical name CLUE\$SITE\_PROC, is described in [Section](#page-29-0) 2.2.4.

The COPY command does not affect the contents of the file containing the dump being analyzed.

If you are using the page file (SYS\$SYSTEM:PAGEFILE.SYS) as the dump file instead of SYSDUMP.DMP, successful completion of the COPY command will automatically cause the blocks of the page file containing the dump to be released, thus making them available for paging. Even if the copy operation succeeds, the release operation requires that your process have change-mode-tokernel (CMKRNL) privilege. When the dump pages have been released from the page file, the dump information in these pages will be lost and SDA will immediately exit. You must perform subsequent analysis upon the copy of the dump created by the COPY command.

If you press Ctrl/T while using the COPY command, the system displays how much of the file has been copied.

When a dump is being analyzed, it is useful to have data available that cannot be written to the dump file at the time of the system crash. This data includes the full file specification associated with a file identification, and, on OpenVMS Integrity servers, the unwind data for images activated in processes.

If the dump is being analyzed on the system where it was originally written, this data can be collected for use in the current SDA session using the COLLECT command. If the dump is being copied for analysis elsewhere, the COPY/COLLECT command can be used to collect the data and append it to the copy being written. If the COPY/COLLECT command is used after a COLLECT command, the data already collected is appended to the dump copy.

By default, a copy of the original dump, as written at the time of the system crash, includes collection. You can use COPY/NOCOLLECT to override this default. Conversely, a copy of a dump previously copied by SDA without collection (COPY/NOCOLLECT) does not include collection. You can use COPY/COLLECT to override this setting.

When you copy a dump that already contains an appended collection, the copy will always include that collection.

For all file and unwind data to be collected successfully, all disks that were mounted at the time of the system crash should be remounted and be accessible to the process running SDA. If SDA is invoked early in the startup procedure to save the contents of the dump (for example, using CLUE\$SITE\_PROC as described in [Section](#page-29-0) 2.2.4), but disks are not mounted until a batch job is run, you should use the COPY/NOCOLLECT command in the CLUE\$SITE\_PROC command procedure. Once all disks are mounted, you can use a COPY/COLLECT command to save file or unwind data.

If the COPY and the COLLECT procedures cannot be done as a single step, you can execute a COLLECT/SAVE command to write the collection to a separate file that can be used later in conjunction with the dump file. A later COPY operation can combine the two files.

### **Example**

SDA> COPY SYS\$CRASH:SAVEDUMP

The COPY command copies the dump file into the file SYS\$CRASH:SAVEDUMP.DMP.

# **4.5. DEFINE**

Assigns a value to a symbol.

### **Format**

**DEFINE [/qualifier...] symbol-name [=] expression**

### **Parameters**

#### **symbol-name**

Name, containing from 1 to 31 alphanumeric characters, that identifies the symbol. Symbols that include lowercase letters must be enclosed in quotation marks ("symbol" ). See [Section](#page-38-0) 2.6.1.4 for a description of SDA symbol syntax and a list of default symbols.

#### **expression**

Definition of the symbol's value. See [Section](#page-36-0) 2.6.1 for a discussion of the components of SDA expressions.

### **Qualifier**

**/FD**

#### **/PD**

Defines a symbol as a function descriptor (FD) or procedure descriptor (PD). It also defines the routine address symbol corresponding to the defined symbol (the routine address symbol has the same name as the defined symbol, only with  $\mathsf{\_C}$  appended to the symbol name). See [Section](#page-38-0) 2.6.1.4 for more information about symbols. /FD and /PD are completely interchangeable. SDA interprets them based on the architecture of the system or dump being analyzed.

### **Description**

The DEFINE command causes SDA to evaluate an expression and then assign its value to a symbol. Both the DEFINE and EVALUATE commands perform computations to evaluate expressions. DEFINE adds symbols to the SDA symbol table but does not display the results of the computation. EVALUATE displays the result of the computation but does not add symbols to the SDA symbol table.

### **Examples**

```
SDA> DEFINE BEGIN = 80058E00
SDA> DEFINE END = 80058E60
SDA> EXAMINE BEGIN:END
```
In this example, DEFINE defines two addresses, called BEGIN and END. These symbols serve as reference points in memory, defining a range of memory locations for the EXAMINE command to inspect.

```
SDA> DEFINE NEXT = @PC
SDA> EXAMINE/INSTRUCTION NEXT
NEXT: HALT
```
The symbol NEXT defines the address contained in the program counter, so that the symbol can be used in an EXAMINE/INSTRUCTION command.

```
SDA> DEFINE VEC SCH$GL_PCBVEC
SDA> EXAMINE VEC
SCH$GL PCBVEC: 00000000.8060F2CC "Ìò`....."
SDA>
```
After the value of global symbol SCH\$GL\_PCBVEC has been assigned to the symbol VEC, the symbol VEC is used to examine the memory location or value represented by the global symbol.

```
SDA> DEFINE/PD VEC SCH$QAST
SDA> EXAMINE VEC
SCH$QAST: 0000002C.00003008 ".0..,..."
SDA> EXAMINE VEC_C
SCH$QAST_C: B75E0008.43C8153E ">.ÈC..^·"
SDA>
```
In this example, the DEFINE/PD command defines not only the symbol VEC, but also the corresponding routine address symbol (VEC\_C).

# **4.6. DEFINE/KEY**

Associates an SDA command with a terminal key. Once you have associated a command with a key, you can just press the defined key, followed by the Return key to issue the command. If you specify the / TERMINATE qualifier when you define the key, you do not have to press the Return key to issue the command.

### **Format**

**DEFINE/KEY [/qualifier...] key-name command**

## **Parameters**

**key-name**

Name of the key to be defined. You can define the following keys under SDA:

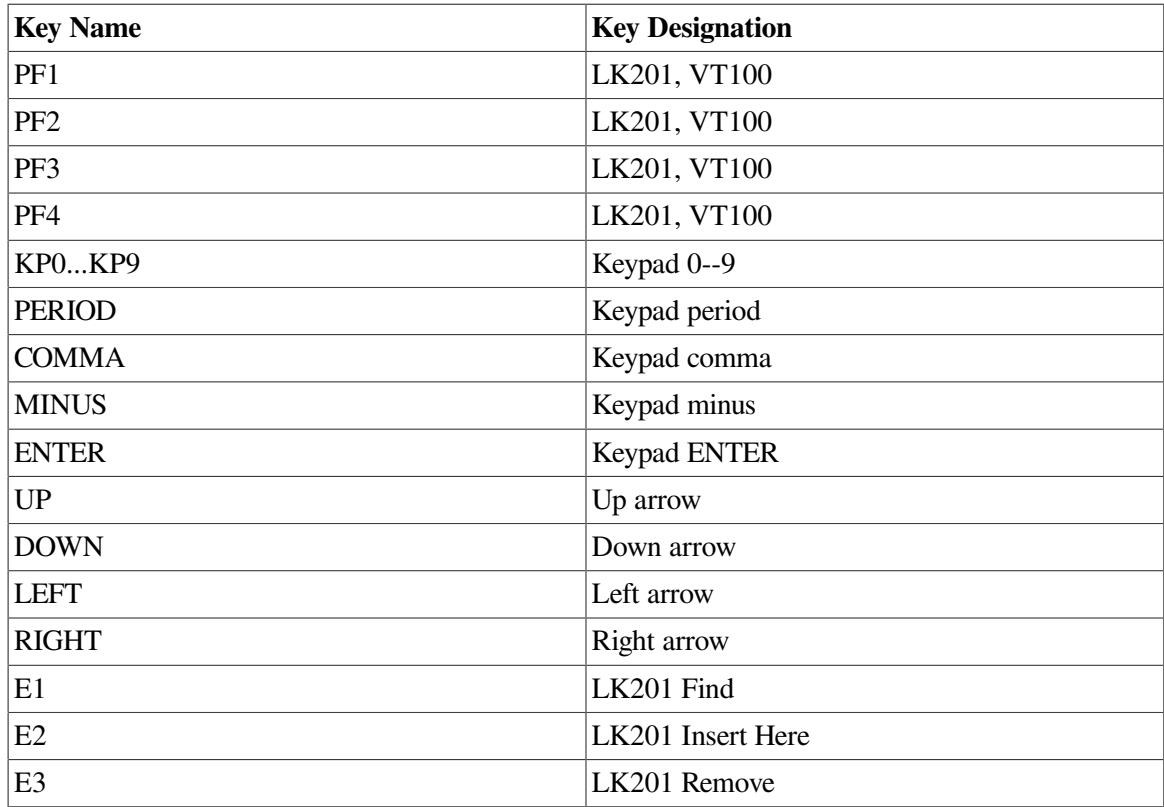

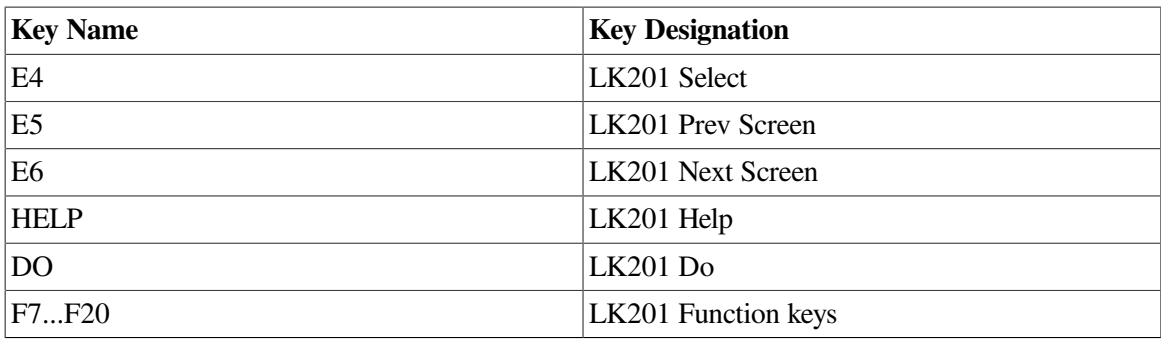

#### **command**

SDA command to define a key. You must enclose the command in quotation marks (" ").

### **Qualifiers**

#### **/IF\_STATE=state\_list**

#### **/NOIF\_STATE**

Specifies a list of one or more states, one of which must be in effect for the key definition to work. The /NOIF\_STATE qualifier has the same meaning as /IF\_STATE=current\_state. The state name is an alphanumeric string. States are established with the /SET\_STATE qualifier. If you specify only one state name, you can omit the parentheses. By including several state names, you can define a key to have the same function in all the specified states.

#### **/LOCK\_STATE**

#### **/NOLOCK\_STATE**

Specifies that the state set by the */SET\_STATE* qualifier remains in effect until explicitly changed. By default, the /SET\_STATE qualifier is in effect only for the next definable key you press or the next read-terminating character that you type. You can specify this qualifier only with the / SET\_STATE qualifier.

The default is /NOLOCK\_STATE.

#### **/SET\_STATE=state-name**

#### **/NOSET\_STATE**

Causes the key being defined to create a key state change instead of or in addition to issuing an SDA command. When you use the /SET\_STATE qualifier, you supply the name of a key state to be used with the /IF\_STATE qualifier in other key definitions.

For example, you can define the PF1 key as the GOLD key and use the /IF\_STATE=GOLD qualifier to allow two definitions for the other keys, one in the GOLD state and one in the non-GOLD state. For more information on using the /IF\_STATE qualifier, see the DEFINE/KEY command in the *VSI OpenVMS DCL Dictionary* or online help.

The default is /NOSET\_STATE.

#### **/TERMINATE**

#### **/NOTERMINATE**

Causes the key definition to include termination of the command, which causes SDA to execute the command when the defined key is pressed. Therefore, you do not have to press the Return key after you press the defined key if you specify the /TERMINATE qualifier.

### **Description**

The DEFINE/KEY command causes an SDA command to be associated with the specified key, in accordance with any of the specified qualifiers described previously.

If the symbol or key is already defined, SDA replaces the old definition with the new one. Symbols and keys remain defined until you exit from SDA.

### **Examples**

```
SDA> DEFINE/KEY PF1 "SHOW STACK"
SDA> [PF1] SHOW STACK [RETURN]
Process stacks (on CPU 00)
-------------------------
Current operating stack (KERNEL):
 .
    .
 .
```
The DEFINE/KEY command defines PF1 as the SHOW STACK command. When you press the PF1 key, SDA displays the command and waits for you to press the Return key.

```
SDA> DEFINE/KEY/TERMINATE PF1 "SHOW STACK"
SDA> [PF1] SHOW STACK
Process stacks (on CPU 00)
-------------------------
Current operating stack (KERNEL):
     00000000.7FF95D00 00000000.0000000B
      00000000.7FF95D08 FFFFFFFF.804395C8 MMG$TBI_DATA_64+000B8
     00000000.7FF95D10 00000000.00000000
      00000000.7FF95D18 0000FE00.00007E04
SP => 00000000.7FF95D20 00000000.00000800 IRP$M_EXTEND
      00000000.7FF95D28 00000001.000002F7 UCB$B_PI_FKB+0000B
      00000000.7FF95D30 FFFFFFFF.804395C8 MMG$TBI_DATA_64+000B8
       00000000.7FF95D38 00000002.00000000
 .
    .
 .
```
The DEFINE/KEY command defines PF1 as the SDA SHOW STACK command. The /TERMINATE qualifier causes SDA to execute the SHOW STACK command without waiting for you to press the Return key.

```
SDA> DEFINE/KEY/SET_STATE="GREEN" PF1 ""
SDA> DEFINE/KEY/TERMINATE/IF_STATE=GREEN PF3 "SHOW STACK"
SDA> [PF1] [PF3] SHOW STACK
Process stacks (on CPU 00)
-------------------------
Current operating stack (KERNEL):
    .
    .
```
The first DEFINE/KEY command defines PF1 as a key that sets a command state GREEN. The trailing pair of quotation marks is required syntax, indicating that no command is to be executed when this key is pressed.

The second DEFINE command defines PF3 as the SHOW STACK command, but using the /IF\_STATE qualifier makes the definition valid only when the command state is GREEN. Thus, you must press PF1 before pressing PF3 to issue the SHOW STACK command. The /TERMINATE qualifier causes the command to execute as soon as you press the PF3 key.

# **4.7. DUMP**

Displays the contents of a range of memory formatted as a comma-separated variable (CSV) list, suitable for inclusion in a spreadsheet.

### **Format**

.

```
DUMP range
```

```
[/BYTE | /WORD | /LONGWORD (default) | /QUADWORD]
[/DECIMAL | /HEXADECIMAL (default)]
[/FORWARD (default) | /REVERSE]
[/RECORD_SIZE=size ] (default = 512)
[/INDEX_ARRAY [= {LONGWORD (default) | QUADWORD} ] ]
[/INITIAL_POSITION = {ADDRESS=address | RECORD=number } ]
[ / \text{COUNT} = {ALL} | records ] | (default = all records)
[/PHYSICAL]
[/BYTE | /WORD |/NOSUPPRESS]
```
### **Parameter**

#### **range**

The range of locations to be displayed. The range is specified in one of the following formats:

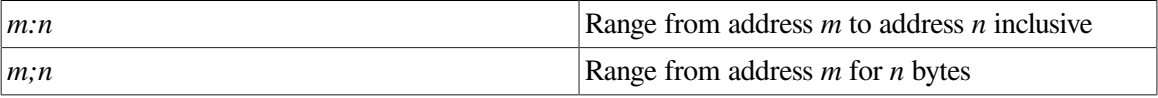

The length of the range must be an exact multiple of the data item size --- or of the index array size if /INDEX\_ARRAY is specified.

### **Qualifiers**

#### **/BYTE**

Outputs each data item as a byte.

#### **/COUNT = [ {ALL | records} ]**

Gives the number of records to be displayed. The default is to display all records.

#### **/DECIMAL**

Outputs data as decimal values.

#### **/FORWARD**

Causes SDA to display the records in the history buffer in ascending address order. This is the default.

#### **/HEXADECIMAL**

Outputs data as hexadecimal values. This is the default.

#### **/INDEX\_ARRAY [= {LONGWORD (default) | QUADWORD} ]**

Indicates to SDA that the range of addresses given is a vector of pointers to the records to be displayed. The vector can be a list of longwords (default) or quadwords. The size of the range must be an exact number of longwords or quadwords as appropriate.

#### **/INITIAL\_POSITION = {ADDRESS=address | RECORD=number}**

Indicates to SDA which record is to be displayed first. The default is the lowest addressed record if / FORWARD is used, and the highest addressed record if /REVERSE is used. The initial position may be given as a record number within the range, or the address at which the record is located.

#### **/LONGWORD**

Outputs each data item as a longword. This is the default.

#### **/NOSUPPRESS**

Indicates that SDA should not suppress leading zeroes when displaying data in hexadecimal format.

#### **/PHYSICAL**

Indicates to SDA that all addresses (range and/or start position) are physical addresses. By default, virtual addresses are assumed.

#### **/QUADWORD**

Outputs each data item as a quadword.

#### **/RECORD\_SIZE=***size*

Indicates the size of each record within the history buffer, the default being 512 bytes. This size must exactly divide into the total size of the address range to be displayed, unless you specify / INDEX\_ARRAY. If no record size is given, and the length of the range is not more than 512 bytes, a single record is output containing the range specified, with no record number field. The length of the range must be an exact multiple of the data item size --- or of the index array size if / INDEX\_ARRAY is specified.

#### **/REVERSE**

Causes SDA to display the records in the history buffer in descending address order.

#### **/WORD**

Outputs each data item as a word.

## **Description**

The DUMP command displays the contents of a range of memory formatted as a comma-separated variable (CSV) list, suitable for inclusion in a spreadsheet. It is intended for use with a history buffer containing records of information of which the most recently written entry is in the middle of the memory range.

#### **Note**

See SET OUTPUT/NOHEADER for related information.

### **Examples**

1. SDA> DUMP dump g;200/initial\_position=record=5/record\_size=20/reverse 05,A77B0010,A79B0008,6B9C4001,47FF041F,A03E0000,47DF041C,201F0016,083 04,A03E0000,47DF041C,201F0058,083,A77B0010,A79B0008,6B9C4001,47FF041F 03,A03E0000,47DF041C,201F0075,083,A03E0000,47DF041C,201F001B,083 02,A77B0010,A79B0008,6B9C4001,47FF041F,A03E0000,47DF041C,201F0074,083 01,43E05120,083,6BFA8001,47FF041F,A77B0010,A79B0008,6B9C4001,47FF041F 0,201F0104,6BFA8001,47FF041F,47FF041F,201F0001,6BFA8001,47FF041F,47FF041F 0F,A03E0000,47DF041C,201F0065,083,A03E0000,47DF041C,201F0006,083 0E,A03E0000,47DF041C,201F001C,083,A03E0000,47DF041C,201F001A,083 0D,A03E0000,47DF041C,201F0077,083,A03E0000,47DF041C,201F0057,083 0C,A03E0000,47DF041C,201F002B,083,A03E0000,47DF041C,201F003A,083 0B,A03E0000,47DF041C,201F007D,083,A77B0010,A79B0008,6B9C4001,47FF041F 0A,A03E0000,47DF041C,201F005A,083,A03E0000,47DF041C,201F0078,083 09,A03E0000,47DF041C,201F0002,082,A03E0000,47DF041C,201F0037,083 08,A03E0000,47DF041C,201F0035,083,A03E0000,47DF041C,201F007A,083 07,A03E0000,47DF041C,201F0019,083,A03E0000,47DF041C,201F0034,083 06,A77B0010,A79B0008,6B9C4001,47FF041F,A03E0000,47DF041C,201F0018,083

This example shows the dump of an area of memory treated as 16 records of 32 bytes each, beginning at record 5, and dumped in reverse order. Note the record number in the first field, and that the dump wraps to the end of the memory area after the first record has been output.

```
2. SDA> EXAMINE SMP$GL_CPU_DATA;80
```

```
00000000 00000000 8FE26000 8FE14000 00000000 00000000 8FE02000 811FE000
 ...
00000000 00000000 00000000 00000000 00000000 00000000 00000000 00000000
   ...
00000000 00000000 00000000 00000000 00000000 00000000 00000000 00000000
 ...
00000000 00000000 00000000 00000000 00000000 00000000 00000000 00000000
 ...
SDA> DUMP SMP$GL_CPU_DATA;80/index_array/record_size=20/count=5
0,810C17C0,8EC7C180,026A09C0,02,0,FFFFFFFF,0,0
01,810C17C0,8EC7C400,026A09C0,02,0,FFFFFFFF,0,01
04,810C17C0,8EC7CB80,026A09C0,02,0,FFFFFFFF,0,04
```
This example shows the contents of the CPU database vector, then dumps the first 32 bytes of each CPU database entry. Only the first five entries in the array are requested, and those containing zero are ignored.

# **4.8. EVALUATE**

Computes and displays the value of the specified expression in both hexadecimal and decimal. Alternative evaluations of the expression are available with the use of the qualifiers defined for this command.

## **Format**

```
EVALUATE [ {/CONDITION_VALUE | /FPSR | /IFS
```

```
| /ISR | /PFS | /PS | /PSR
```
**| /PTE**

```
| /[NO]SYMBOLS [=filter] | /TIME}] expression
```
### **Parameter**

#### **expression**

SDA expression to be evaluated. [Section](#page-36-0) 2.6.1 describes the components of SDA expressions.

### **Qualifiers**

#### **/CONDITION\_VALUE**

Displays the message that the \$GETMSG system service obtains for the value of the expression.

#### **/FPSR**

(Integrity servers only) Evaluates the specified expression in the format of a floating-point status register.

#### **/IFS**

(Integrity servers only) Evaluates the specified expression in the format of an interruption function state.

#### **/ISR**

(Integrity servers only) Evaluates the specified expression in the format of an interruption status register.

#### **/PFS**

(Integrity servers only) Evaluates the specified expression in the format of a previous function state.

#### **/PS**

Evaluates the specified expression in the format of a processor status

#### **/PSR**

(Integrity servers only) Evaluates the specified expression in the format of a processor status register.

#### **/PTE**

Interprets and displays the expression as a page table entry (PTE). The individual fields of the PTE are separated and an overall description of the PTE's type is provided.

#### **/SYMBOLS[=filter]**

#### **/NOSYMBOLS**

The default behavior of the EVALUATE command is to display up to five symbols that are known to be equal to the evaluated expression. If /SYMBOLS is specified with no filter, all symbols are listed in alphabetical order. If /NOSYMBOLS is specified, only the hexadecimal and decimal values are displayed. If /SYMBOLS is specified with a filter, only symbols that match the filter are displayed. The filter is a string containing wildcards, such as PCB\$\*.

#### **/TIME**

Interprets and displays the expression as a 64-bit time value. Positive values are interpreted as absolute time; negative values are interpreted as delta time.

### **Description**

If you do not specify a qualifier, the EVALUATE command interprets and displays the expression as hexadecimal and decimal values. In addition, if the expression is equal to the value of a symbol in the SDA symbol table, that symbol is displayed. If no symbol with this value is known, the next lower valued symbol is displayed with an appropriate offset unless the offset is extremely large. (See [Section](#page-38-0) 2.6.1.4 for a description of how SDA displays symbols and offsets.) The DEFINE command adds symbols to the SDA symbol table but does not display the results of the computation. EVALUATE displays the result of the computation but does not add symbols to the SDA symbol table.

### **Examples**

```
1. SDA> EVALUATE -1
  Hex = FFFFFFF.FFFFFFF Decimal = -1 I
```
The EVALUATE command evaluates a numeric expression, displays the value of that expression in hexadecimal and decimal notation, and displays a symbol that has been defined to have an equivalent value.

```
2. SDA> EVALUATE 1<br>Hex = 00000000.00000001
                          Decimal = 1 CHF$M CALEXT CANCEL
                                             CHF$M_FPREGS_VALID
                                             CHF$V_CALEXT_LAST
                                             IRP$M_BUFIO
                                             IRP$M_CLN_READY
   |
                            (remaining symbols suppressed by default)
```
The EVALUATE command evaluates a numeric expression and displays the value of that expression in hexadecimal and decimal notation. This example also shows the symbols that have the displayed value. A maximum of five symbols are displayed by default.

```
3. SDA> DEFINE TEN = A
  SDA> EVALUATE TEN
  Hex = 000000000.0000000A Decimal = 10 IRP$B TYPE
```
 IRP\$S\_FMOD IRP\$V\_MBXIO TEN UCB\$B\_TYPE | (remaining symbols suppressed by default)

This example shows the definition of a symbol named TEN. The EVALUATE command then shows the value of the symbol.

Note that A, the value assigned to the symbol by the DEFINE command, could be a symbol. When SDA evaluates a string that can be either a symbol or a hexadecimal numeral, it first searches its symbol table for a definition of the symbol. If SDA finds no definition for the string, it evaluates the string as a hexadecimal number.

4. SDA> EVALUATE (( $(TEN * 6) + (-1/4) + 6$ )<br>Hex = 00000000.00000042 Decimal = 66  $Hex = 00000000000000042$ 

This example shows how SDA evaluates an expression of several terms, including symbols and rational fractions. SDA evaluates the symbol, substitutes its value in the expression, and then evaluates the expression. The fraction -1/4 is truncated to 0.

5. SDA> EVALUATE/CONDITION 80000018 %SYSTEM-W-EXQUOTA, exceeded quota

This example shows the output of an EVALUATE/CONDITION command.

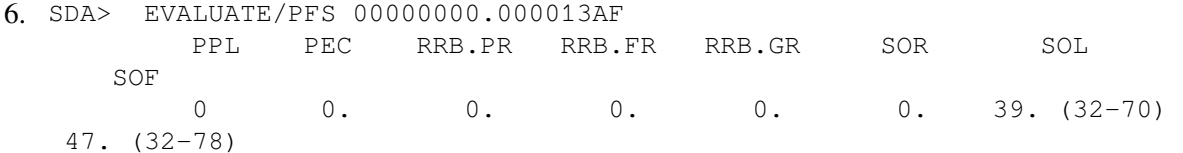

This example shows the output of an EVALUATE/PFS command on an Integrity server system.

7. SDA> EVALUATE/PS 0B03<br>MBZ SPAL MBZ IPL VMM MBZ CURMOD INT PRVMOD 0 00 00000000000 0B 0 0 KERN 0 USER

0 1 0 2 0 0 0 0 1 0 0 0

In this EVALUATE/PS command on an Alpha system, SDA interprets the entered value 0B03 as though it were a processor status (PS) and displays the resulting field values.

8. SDA> EVALUATE/PSR 00001410.0A026010 RT TB LP DB SI DI PP SP DFH DFL DT PK I IC MFH MFL AC BE 1 0 1 0 0 0 0 0 0 0 1 0 1 1 0 1 0 0 IA BN ED RI SS DD DA ID IT MC IS CPL

This example shows the output of an EVALUATE/PSR command on an Integrity server system.

9. SDA> EVALUATE/PTE 0BCDFFEE

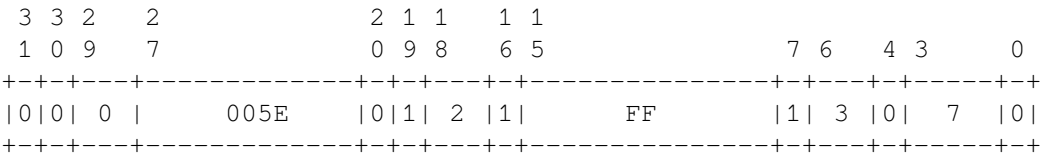

```
| 00000000 |
+---------------------------------------------------------------+
Global PTE: Owner = S, Read Prot = KESU, Write Prot = KESU, CPY = 0 GPT Index = 00000000
```
The EVALUATE/PTE command displays the expression 0BCDFFEE as a page table entry (PTE) and labels the fields. It also describes the status of the page. For more information on interpreting information in this output, see [Section](#page-61-0) 2.8.

```
10. SDA> EVALUATE/TIME 009A9A4C.843DBA9F
  10-OCT-1996 15:59:44.02
```
This example shows the use of the EVALUATE/TIME command.

```
11. SDA> EVALUATE 2F0/SYMBOL=PCB*<br>Hex = 000000000.000002F0 Decimal = 752
   Hex = 00000000.000002F0 Decimal = 752 PCB$L_INITIAL_KTB
                                                             PCB$L_PCB
```
This example shows the use of the symbol filter. Only those symbols whose value is 2F0 and whose names begin with PCB are displayed.

# **4.9. EXAMINE**

Displays either the contents of a location or of a range of locations in physical memory, or the contents of a register. Use location parameters to display specific locations or use qualifiers to display the entire process and system regions of memory.

### **Format**

```
EXAMINE [location [/PHYSICAL] | /ALL | /P0 | /P1 | /SYSTEM]
[/CONDITION_VALUE | /FPSR | /IFS | /ISR | /PFS
| /PS | /PSL | /PSR | /PTE | /TIME | /[NO]FD | /[NO]PD]
[/NOSUPPRESS]
```

```
[/INSTRUCTION]
```
### **Parameter**

#### **location**

Location in memory to be examined. A location can be represented by any valid SDA expression. (See [Section](#page-36-0) 2.6.1 for additional information about expressions.) To examine a range of locations, use the following syntax:

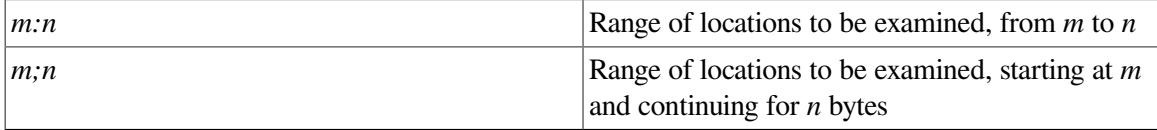

The default location that SDA uses is initially 0 in the program region (P0) of the process that was executing at the time the system failed (if you are examining a crash dump) or your process (if you are examining the running system). Subsequent uses of the EXAMINE command with no parameter specified increase the last address examined by eight. Use of the /INSTRUCTION qualifier increases

the default address by four (for Alpha) or 16 (for Integrity server). To examine memory locations of other processes, you must use the SET PROCESS command.

### **Qualifiers**

#### **/ALL**

Examines all the locations in the program, and control regions and system space, displaying the contents of memory in hexadecimal longwords and ASCII characters. Do not specify parameters when you use this qualifier.

#### **/CONDITION\_VALUE**

Examines the specified longword, displaying the message that the \$GETMSG system service obtains for the value in the longword.

#### **/FD**

#### **/NOFD**

See the description of /PD.

#### **/FPSR**

(Integrity servers only) Examines the specified expression in the format of a floating-point status register.

#### **/IFS**

(Integrity servers only) Examines the specified expression in the format of an interruption function state.

#### **/INSTRUCTION**

Translates the specified range of memory locations into assembly instruction format. Each symbol in the EXAMINE expression that is defined as a procedure descriptor is replaced with the code entry point address of that procedure, unless you also specify the /NOPD qualifier. For Integrity servers only, SDA always displays entire bundles of instructions, not individual slots.

#### **/ISR**

(Integrity servers only) Examines the specified expression in the format of an interruption status register.

#### **/NOSUPPRESS**

Inhibits the suppression of zeros when displaying memory with one of the following qualifiers: / ALL, /P0, /P1, /SYSTEM, or when a range is specified.

#### **/P0**

Displays the entire program region for the default process. Do not specify parameters when you use this qualifier.

#### **/P1**

Displays the entire control region for the default process. Do not specify parameters when you use this qualifier.

#### **/PD**

#### **/NOPD**

Functionally equivalent to /FD and /NOFD.

Causes the EXAMINE command to treat the location specified in the EXAMINE command as a function descriptor (FD) or procedure descriptor (PD), depending on the architecture of the system or dump being analyzed. /PD can also be used to qualify symbols.

You can use the /PD and /NOPD qualifiers with the /INSTRUCTION qualifier to override treating symbols as function or procedure descriptors. Placing the qualifier right after a symbol overrides how the symbol is treated. /PD forces it to be a procedure descriptor, and /NOPD forces it to not be a procedure descriptor.

If you place the /PD qualifier right after the /INSTRUCTION qualifier, SDA treats the calculated value as a function or procedure descriptor. /NOPD has the opposite effect.

In the following examples, TEST\_ROUTINE is a PD symbol. Its value is 500 and the code address in this procedure descriptor is 1000. The first example displays instructions starting at 520.

EXAMINE/INSTRUCTION TEST\_ROUTINE/NOPD+20

The next example fetches code address from TEST\_ROUTINE PD, adds 20 and displays instructions at that address. In other words, it displays code starting at location 1020.

EXAMINE/INSTRUCTION TEST\_ROUTINE+20

The final example treats the address TEST\_ROUTINE+20 as a procedure descriptor, so it fetches the code address out of a procedure descriptor at address 520. It then uses that address to display instructions.

EXAMINE/INSTRUCTION/PD TEST\_ROUTINE/NOPD+20

#### **/PFS**

(Integrity servers only) Examines the specified expression in the format of a previous function state.

#### **/PHYSICAL**

Examines physical addresses. You cannot use the /PHYSICAL qualifier in combination with the / P0, /P1, or /SYSTEM qualifiers.

#### **/PS**

#### **/PSL**

Examines the specified quadword, displaying its contents in the format of a processor status. This qualifier must precede any parameters used in the command line.

#### **/PSR**

(Integrity servers only) Examines the specified expression in the format of a processor status register.

#### **/PTE**

Interprets and displays the specified quadword as a page table entry (PTE). The display separates individual fields of the PTE and provides an overall description of the PTE's type.

#### **/SYSTEM**

Displays portions of the writable system region. Do not specify parameters when you use this qualifier.

#### **/TIME**

Examines the specified quadword, displaying its contents in the format of a system-date-and-time quadword.

### **Description**

The following sections describe how to use the EXAMINE command.

#### **Examining Locations**

When you use the EXAMINE command to look at a location, SDA displays the location in symbolic notation (symbolic name plus offset), if possible, and its contents in hexadecimal and ASCII formats:

```
SDA> EXAMINE G6605C0
806605C0: 64646464.64646464 "dddddddd"
```
If the ASCII character that corresponds to the value contained in a byte is not printable, SDA displays a period (.). If the specified location does not exist in memory, SDA displays this message:

%SDA-E-NOTINPHYS, address : virtual data not in physical memory

To examine a range of locations, you can designate starting and ending locations separated by a colon. For example:

SDA> EXAMINE G40:G200

Alternatively, you can specify a location and a length, in bytes, separated by a semicolon. For example:

SDA> EXAMINE G400;16

When used to display the contents of a range of locations, the EXAMINE command displays six or ten columns of information. Ten columns are used if the terminal width is 132 or greater, or if a SET OUTPUT has been entered; six columns are used otherwise. An explanation of the columns is as follows:

- Each of the first four or eight columns represents a longword of memory, the contents of which are displayed in hexadecimal format.
- The fifth or ninth column lists the ASCII value of each byte in each longword displayed in the previous four or eight columns.
- The sixth or tenth column contains the address of the first, or rightmost, longword in each line. This address is also the address of the first, or leftmost, character in the ASCII representation of the longwords. Thus, you read the hexadecimal dump display from right to left, and the ASCII display from left to right.

If a series of virtual addresses does not exist in physical memory, SDA displays a message specifying the range of addresses that were not translated.

If a range of virtual locations contains only zeros, SDA displays this message:

Zeros suppressed from 'loc1' to 'loc2'

#### **Decoding Locations**

You can translate the contents of memory locations into instruction format by using the / INSTRUCTION qualifier. This qualifier causes SDA to display the location in symbolic notation (if possible) and its contents in instruction format. The operands of decoded instructions are also displayed in symbolic notation. The location must be longword aligned (for Alpha) or octaword aligned (for Integrity servers).

#### **Examining Memory Regions**

You can display an entire region of virtual memory by using one or more of the qualifiers /ALL, / SYSTEM, /P0, and /P1 with the EXAMINE command.

#### **Other Uses**

Other uses of the EXAMINE command appear in the following examples.

#### **Note**

When examining individual locations, addresses are usually symbolized, as described previously. If the SET SYMBOLIZE OFF command is issued, addresses are not symbolized. See the SET SYMBOLIZE command for further details.

### **Examples**

```
1. SDA> EXAMINE/PFS 7FF43C10<br>PPL PEC RRB
              PEC RRB.PR RRB.FR RRB.GR SOR SOL
     SOF
         0 0. 0. 0. 0. 0. 23. (32-54) 
   31. (32-62)
```
This example shows the display produced by the EXAMINE/PFS command. Headings refer to previous privilege level (PPL), previous epilog count (PEC), Register Rename Base (RRB) for Predicate (PR), Floating (FR), and General (GR) Registers, Size of Rotating (SOR) or Local (SOL) portion of the stack frame or Size of the Stack Frame (SOF). For more information, see the *Intel IA-64 Architecture Software Developer's Manual*.

2. SDA> EXAMINE/PS 7FF95E78<br>MBZ SPAL MBZ

IPL VMM MBZ CURMOD INT PRVMOD 0 00 00000000000 08 0 0 KERN 0 EXEC

This example shows the display produced by the EXAMINE/PS command.

3. SDA> EXAMINE/PSR 7FF43C78

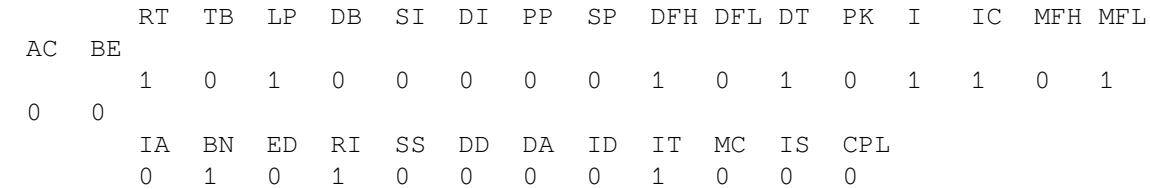

This example shows the display produced by the EXAMINE/PSR command

4. SDA> EXAMINE/PTE @^QMMG\$GQ\_L1\_BASE 2 1 1 1 1 1 0 9 7 0 9 8 6 5 7 6 4 3 0 +-+-+---+-------------+-+-+---+-+---------------+-+---+-+-----+-+

|0|1| 0 | 0000 |0|0| 0 |0| 11 |0| 0 |0| 4 |1| +-+-+---+-------------+-+-+---+-+---------------+-+---+-+-----+-+ | 00007090 | +---------------------------------------------------------------+ Valid PTE: Owner = K, Read Prot = K---, Write Prot = K---Fault on =  $-E--$ , ASM = 00, Granularity Hint = 00 (8KB)  $CPY = 00$ ,  $PFN = 00007090$ 

The EXAMINE/PTE command displays and formats the level 1 page table entry at FFFFFEFD.BF6FC000. For more information on interpreting this display, see [Section](#page-61-0) 2.8.

```
5. SDA> EXAMINE/CONDITION_VALUE R0
  %SYSTEM-F-NOPRIV, insufficient privilege or object protection violation
```
This example shows the text associated with the condition code in R0.

```
6. SDA> EXAMINE/TIME EXE$GQ_SYSTIME
  12-DEC-2001 08:23:07.80
```
This example displays the current system as an ASCII absolute time.

# **4.10. EXIT**

Exits from an SDA display or exits from the SDA utility.

### **Format**

**EXIT**

### **Parameters**

None.

### **Qualifiers**

None.

### **Description**

If SDA is displaying information on a video display terminal---and if that information extends beyond one screen---SDA enters display mode and displays a **screen overflow prompt** at the bottom of the screen:

```
Press RETURN for more.
SDA>
```
If you want to discontinue the current display at this point, enter the EXIT command. If you want SDA to execute another command, enter that command. SDA discontinues the display as if you entered EXIT, and then executes the command you entered.

When the SDA> prompt is not immediately preceded by the screen overflow prompt, entering EXIT causes your process to cease executing the SDA utility. When issued within a command procedure (either the SDA initialization file or a command procedure invoked with the execute (@) command), EXIT causes SDA to terminate execution of the procedure and return to the SDA prompt.

See [Section](#page-44-0) 2.6.2 for a description of SDA display mode.

# **4.11. FORMAT**

Displays a formatted list of the contents of a block of memory.

## **Format**

**FORMAT [/TYPE=block-type] location [/NOSYMBOLIZE][/PAGE][/PHYSICAL] [/POSITIVE]**

### **Parameters**

#### **location**

Location of the beginning of the data block. The location can be given as any valid SDA expression.

## **Qualifiers**

#### **/NOSYMBOLIZE**

If /NOSYMBOLIZE is specified, no attempt is made to symbolize the contents of any field in a structure. This is useful if the loaded execlet or activated image lists are corrupted, since symbolization relies on these lists.

#### **/PAGE**

If the output of the formatted structure does not fit on one screen, SDA enters display mode. (For information on this topic, see [Section](#page-44-0) 2.6.2.) By default, SDA displays the formatted structure without screen overflow prompts.

#### **/PHYSICAL**

Specifies that the location given is a physical address.

#### **/POSITIVE**

Symbols that describe negative offsets from the start of the structure are ignored. By default, all symbols for the block type are processed

#### **/TYPE=block-type**

Forces SDA to characterize and format a data block at **location** as the specified type of data structure. The /TYPE qualifier thus overrides the default behavior of the FORMAT command in determining the type and/or subtype of a data block, as described in the Description section. The *block-type* can be the symbolic prefix of any data structure defined by the operating system.

## **Description**

The FORMAT command performs the following actions:

- Characterizes a range of locations as a system data
- Assigns, if possible, a symbol to each item of data within the block
- Displays all the data within the block, up to a quadword per line
- Whenever successive quadword fields with no symbolic name containing the same value occur, only the first occurrence is output. Ellipses replace all subsequent occurrences.

Most OpenVMS control blocks include two bytes that indicate the block type and/or subtype at offsets 0A16 and 0B16, respectively. The type and/or subtype associate the block with a set of symbols that have a common prefix. Each symbol's name describes a field within the block, and the value of the symbol represents the offset of the field within the block.

If the type and/or subtype bytes contain a valid block type/subtype combination, SDA retrieves the symbols associated with that type of block (see \$DYNDEF) and uses their values to format the block.

For a given block type, all associated symbols have the following form:

<block\_type>\$<field>\_<name>

where field is one of the following:

B Byte W Word L Longword Q Quadword O Octaword A Address C Constant G Global Longword P Pointer R Structure (variable size) T Counted ASCII string (up to 31 characters)

If SDA cannot find the symbols associated with the block type specified in the block-type byte or by the /TYPE qualifier, it issues the following message:

%SDA-E-NOSYMBOLS, no <block type> symbols found to format this block

If you receive this message, you may want to read additional symbols into the SDA symbol table and retry the FORMAT command. Many symbols that define OpenVMS data structures are contained within SDA\$READ\_DIR:SYSDEF.STB. Thus, you would issue the following command:

SDA> READ SDA\$READ\_DIR:SYSDEF.STB

If SDA issues the same message again, try reading additional symbols. [Section](#page-34-0) 2.5 lists additional modules provided by the OpenVMS operating system. Alternatively, you can create your own object modules with the MACRO-32 Compiler for OpenVMS. See the READ command description for instructions on creating such an object module.

Certain OpenVMS data structures do not contain a block type and/or subtype. If bytes contain information other than a block type/subtype---or do not contain a valid block type/subtype--- SDA either formats the block in a totally inappropriate way, based on the contents of offsets 0A16 and 0B16, or displays the following message:

%SDA-E-INVBLKTYP, invalid block type in specified block

To format such a block, you must reissue the FORMAT command, using the /TYPE qualifier to designate a *block-type*.

The FORMAT command produces a three-column display containing the following information:

- The first column shows the virtual address of each item within the block.
- The second column lists each symbolic name associated with a location within the block.
- The third column shows the contents of each item in hexadecimal format, including symbolization if a suitable symbol exists.

### **Examples**

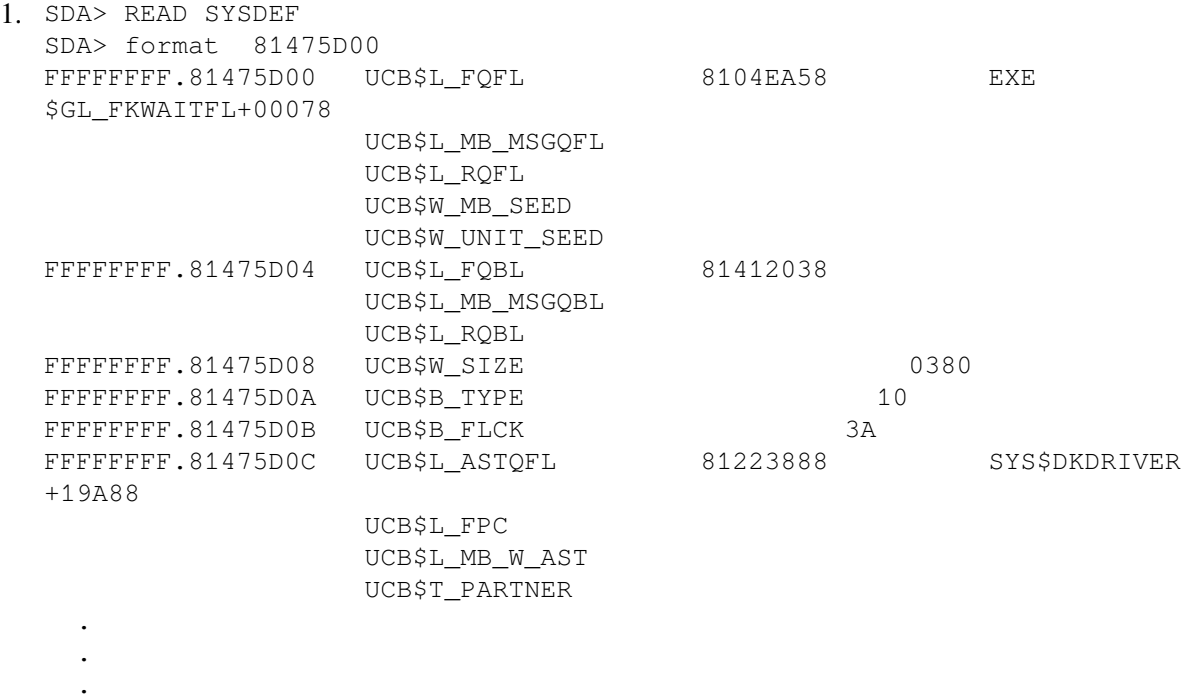

In this example on an OpenVMS Alpha system, the READ command loads the symbols from SDA \$READ\_DIR:SYSDEF.STB into SDA's symbol table. The FORMAT command displays the data structure that begins at 81475D0016, a unit control block (UCB). If a field has more than one symbolic name, all such names are displayed. Thus, the field that starts at 81475D0C16 has four designations: UCB\$L\_ASTQFL, UCB\$L\_FPC, UCB\$L\_MB\_W\_AST, and UCB\$T\_PARTNER.

The contents of each field appear to the right of the symbolic name of the field. Thus, the contents of UCB\$L\_FQBL are 8104EA5816

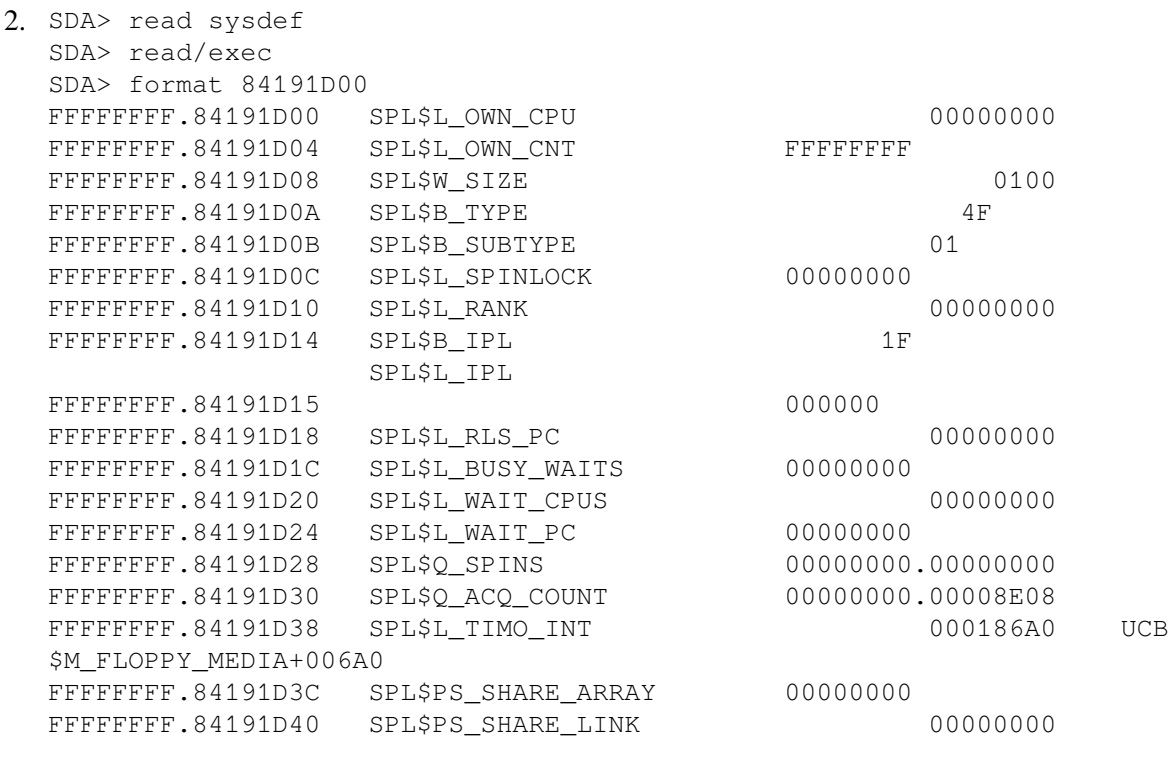

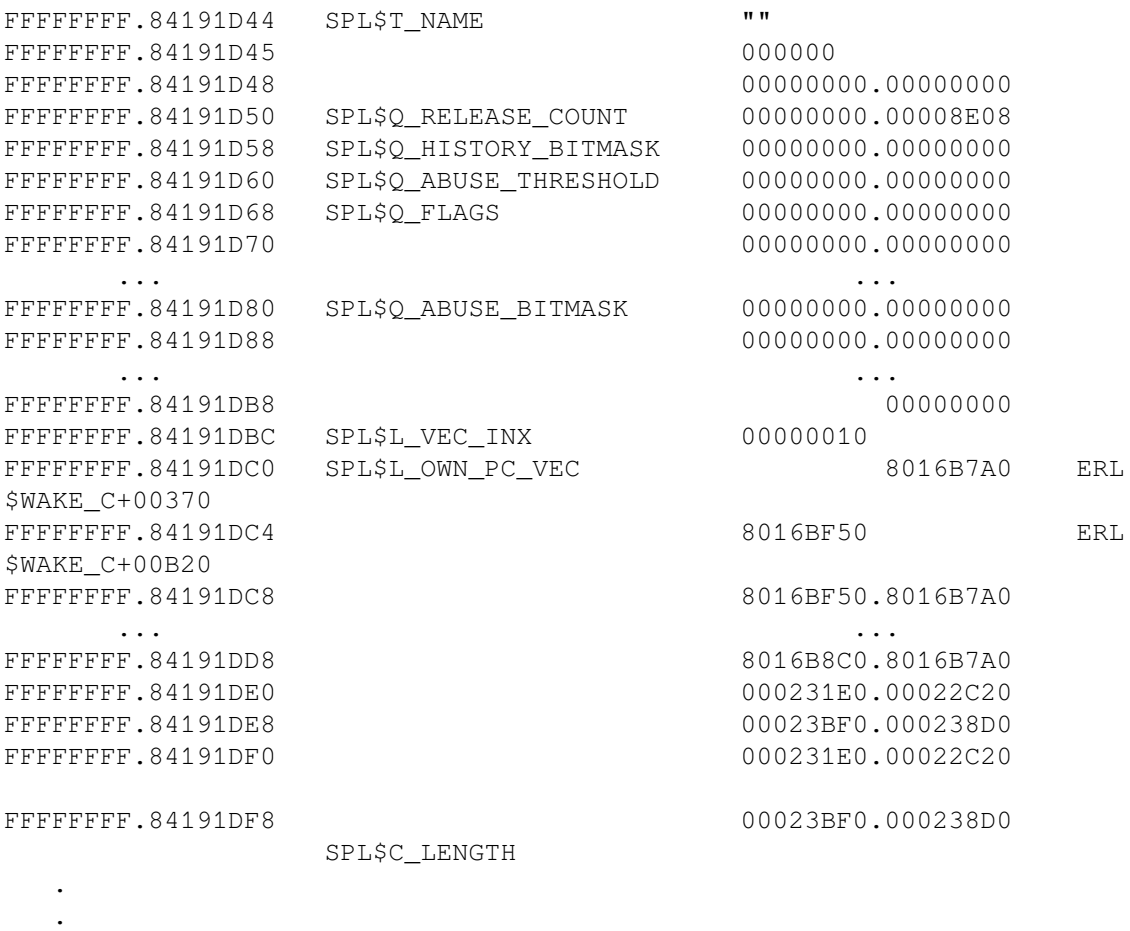

In this example on an OpenVMS Integrity server system, the READ command loads the symbols from SYSDEF and the loaded executive images into SDA's symbol table. The FORMAT command displays the data structure that begins at 84191D0016, a spinlock control block (SPL). If a field has more than one symbolic name, all such names are displayed. Thus, the field that starts at 84191D1416 has two designations: SPL\$B\_IPL and SPL\$L\_IPL.

The contents of each field appear to the right of the symbolic name of the field. Thus, the contents of SPL\$B\_IPL is 1F16.

# **4.12. HELP**

Displays information about the SDA utility, its operation, and the format of its commands.

### **Format**

.

**HELP [topic-name]**

### **Parameters**

#### **topic-name**

Topic for which you need information. A topic can be an SDA command name such as ATTACH or COPY, the name of an SDA extension such as CLUE or FLT, or a keyword such as Extensions or Process Context.

If you enter HELP with no topic name, a list of all topics is displayed.

### **Qualifiers**

None.

### **Description**

The HELP command displays brief descriptions of SDA commands and concepts on the terminal screen (or sends these descriptions to the file designated in a SET OUTPUT command). You can request additional information by specifying the name of a topic in response to the Topic? prompt.

If you do not specify a parameter in the HELP command, it lists the features of SDA and those commands and topics for which you can request help, as follows:

### **Examples**

1. SDA> HELP HELP

> The System Dump Analyzer (SDA) allows you to inspect the contents of memory as saved in the dump taken at crash time or as exists in a running system. You can use SDA interactively or in batch mode. You can send the output from SDA to a listing file. You can use SDA to perform the following operations:

> > Assign a value to a symbol Examine memory of any process Format instructions and blocks of data Display device data structures Display memory management data structures Display a summary of all processes on the system Display the SDA symbol table Copy the system dump file Read global symbols from any object module Search memory for a given value Send output to a file or device

 For help on performing these functions, use the HELP command and specify a topic.

Format

HELP [topic-name]

Additional information available:

- .
- .
- .

Topic?

# **4.13. MAP**

Transforms an address into an offset in a particular image.

### **Format**

**MAP address**

### **Parameters**

**address**

Address to be identified.

### **Qualifiers**

None.

## **Description**

The MAP command identifies the image name and offset corresponding to an address. With this information, you can examine the image map to locate the source module and program section offset corresponding to an address.

If the address is in system space, MAP searches for the specified address in executive images first. It then checks activated images in process space to search those images installed using the /RESIDENT qualifier of the Install utility. Finally, it checks all image-resident sections in system space. If the address is in process space, MAP searches the activated images for the process.

If the address cannot be found, MAP displays the following message:

%SDA-E-NOTINIMAGE, Address not within a system/installed image

On Integrity servers, the MAP command can also provide additional data for addresses in system space. If the address is determined to be in a code section of an executive loaded image or a resident shareable image, and if the image file is accessible and was linked using /TRACEBACK, the traceback data is used to obtain and display the module name and routine name information.

### **Examples**

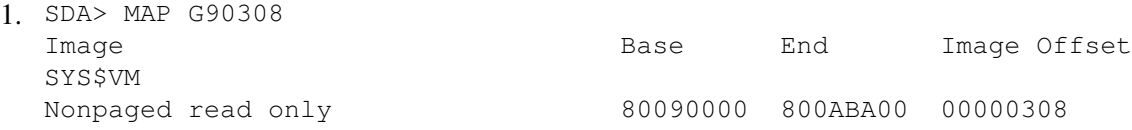

Examining the image map identified by this MAP command (SYS\$VM.MAP) shows that image offset 308 falls within psect EXEC\$HI\_USE\_PAGEABLE\_CODE because the psect goes from offset 0 to offset  $45D3$ .

 . . .

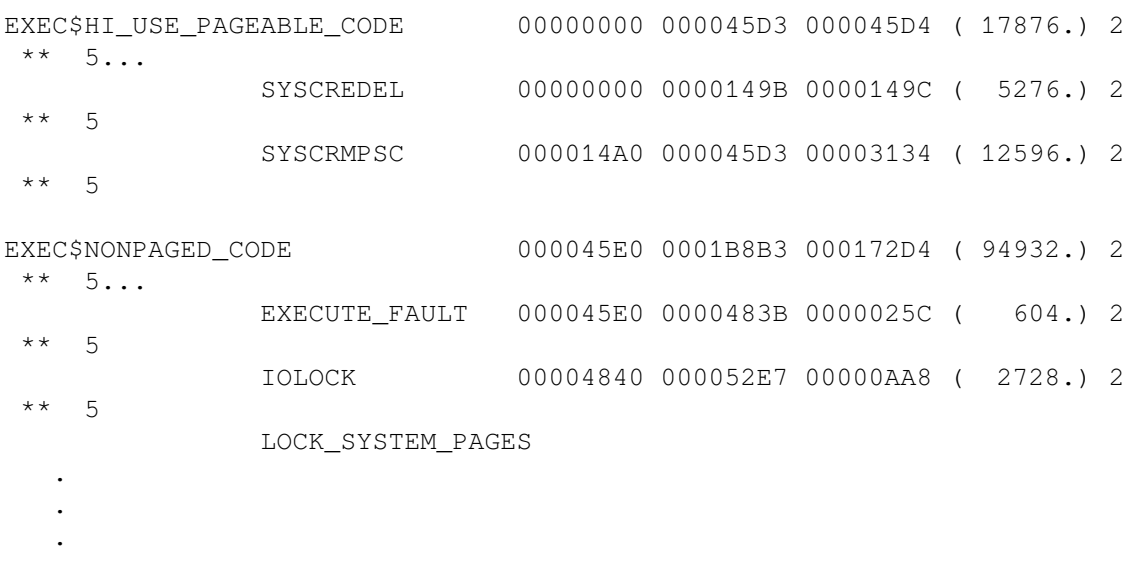

Specifically, image offset 308 is located within source module SYSCREDEL. Therefore, to locate the corresponding code, you would look in SYSCREDEL for offset 308 in psect EXEC \$HI\_USE\_PAGEABLE\_CODE.

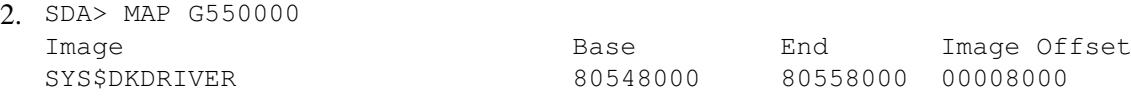

In this example, the MAP command identifies the address as an offset into an executive image that is not sliced. The base and end addresses are the boundaries of the image.

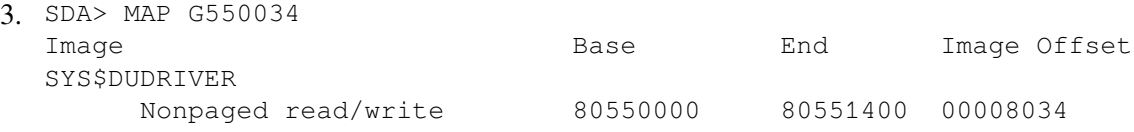

In this example, the MAP command identifies the address as an offset into an executive image that is sliced. The base and end addresses are the boundaries of the image section that contains the address of interest.

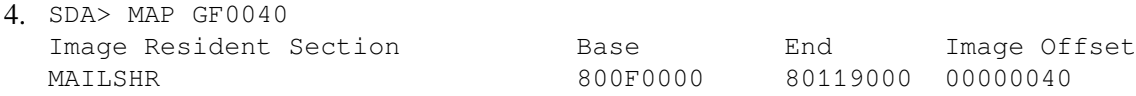

The MAP command identifies the address as an offset into an image-resident section residing in system space.

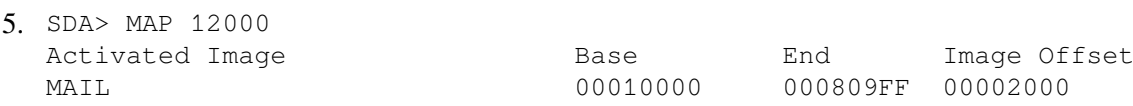

The MAP command identifies the address as an offset into an activated image residing in processprivate space.

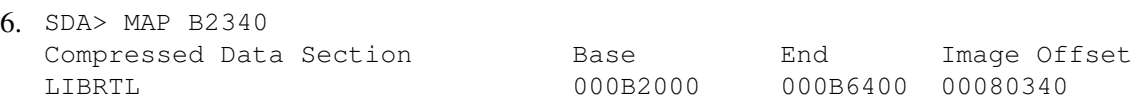

The MAP command identifies the address as being within a compressed data section. When an image is installed with the Install utility using the /RESIDENT qualifier, the code sections are

mapped in system space. The data sections are compressed into process-private space to reduce null pages or holes in the address space left by the absence of the code section. The SHOW PROCESS/ IMAGE=ALL display shows how the data has been compressed; the MAP command searches this information to map an address in a compressed data section to an offset in an image.

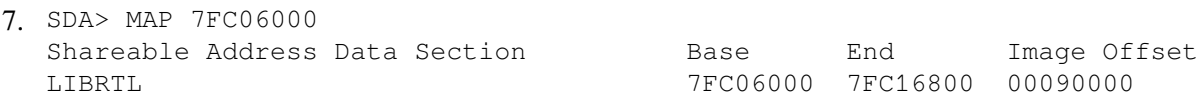

The MAP command identifies the address as an offset into a shareable address data section residing in P1 space.

8. SDA> MAP 7FC26000 Read-Write Data Section The Base End Image Offset LIBRTL 7FC26000 7FC27000 000B0000

The MAP command identifies the address as an offset into a read-write data section residing in P1 space.

```
9. SDA> MAP 7FC36000
 Shareable Read-Only Data Section Base End Image Offset
 LIBRTL 7FC36000 7FC3F600 000C0000
```
The MAP command identifies the address as an offset into a shareable read-only data section residing in P1 space.

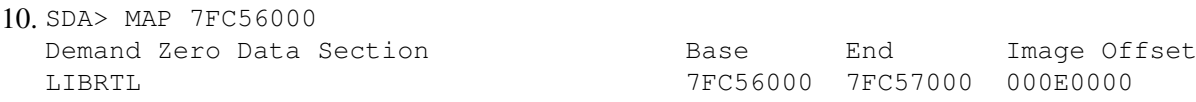

The MAP command identifies the address as an offset into a demand zero data section residing in P1 space.

```
11. SDA> MAP FFFFFFFF.8042FE00<br>Image
  Image End
   Image Offset
 EXCEPTION_MON
     Code FFFFFFFF.8041FE00 FFFFFFFF.804E3DFF
   00000000.00028000
     Module: IPF_DECODE + 00005380
     Routine: process_i_unit + 00000840
```
This example shows the additional module and routine offset information that is displayed for system space code sections.

# **4.14. MODIFY DUMP**

Allows a given byte, word, longword, or quadword in the dump file to be modified.

### **Format**

```
MODIFY DUMP value {/BLOCK=n/OFFSET=n | /NEXT}
{/BYTE | /WORD | /LONGWORD (d) | /QUADWORD}
```
#### **[/CONFIRM=n]**

### **Parameters**

#### **value**

New value deposited in the specified location in the dump file.

## **Qualifiers**

#### **/BLOCK=n**

Indicates block number to be modified. Required unless the /NEXT qualifier is given.

#### **/OFFSET=n**

Indicates byte offset within block to be modified. Required unless the /NEXT qualifier is given.

#### **/NEXT**

Indicates that the byte or bytes immediately following the location altered by the previous MODIFY DUMP command are to be modified. Used instead of the /BLOCK=*n* and /OFFSET=*n* qualifiers.

#### **/BYTE**

Indicates that only a single byte is to be replaced

#### **/WORD**

Indicates that a word is to be replaced.

#### **/LONGWORD**

Indicates that a longword is to be replaced. This is the default.

#### **/QUADWORD**

Indicates that a quadword is to be replaced.

#### **/CONFIRM=n**

Checks existing contents of location to be modified.

# **Description**

The MODIFY DUMP command is used on a dump file that cannot be analyzed without specifying the /OVERRIDE qualifier on the ANALYZE/CRASH\_DUMP command. You can use the MODIFY DUMP command to correct the problem that prevents normal analysis of a dump file. You can only use the MODIFY DUMP command when you have invoked SDA with the ANALYZE/CRASH\_DUMP/ OVERRIDE command.

#### **Important**

This command is not intended for general use. It is provided for the benefit of VSI support personnel when investigating crash dumps that cannot be analyzed in other ways.

If the block being modified is part of either the dump header, the error log buffers, or the compression map, the changes made are not seen when you issue the appropriate SHOW DUMP command, unless you first exit from SDA and then reissue the ANALYZE/CRASH\_DUMP command.

The MODIFY DUMP command sets a bit in the dump header to indicate that the dump has been modified. Subsequent ANALYZE/CRASH\_DUMP commands issued to that file produce the following warning message:

%SDA-W-DUMPMOD, dump has been modified

# **Examples**

1. SDA>> MODIFY DUMP/BLOCK=10/OFFSET=100/WORD FF

This example shows the dump file modified with the word at offset 100 in block 00000010 replaced by 00FF.

```
2. SDA>> MODIFY DUMP/BLOCK=10/OFFSET=100/WORD 0/CONFIRM=EE
  %SDA-E-NOMATCH, expected value does not match value in dump; dump not
    updated
```
This example shows what happens when the actual word value of 00FF at offset 100 in block 00000010 does not match the given value of 00EE.

3. SDA>> MODIFY DUMP/BLOCK=10/OFFSET=100/WORD 0/CONFIRM=FF

This example shows the dump file modified with a word value of 00FF at offset 100 in block 00000010 replaced by 0000

# **4.15. READ**

Loads the global symbols contained in the specified file into the SDA symbol table.

# **Format**

```
READ {/EXECUTIVE [directory spec]
```

```
| /FORCE filespec [/RELOCATE =expression | /SYMVA=expression]
```

```
| /IMAGE filespec
```
- **| filespec}**
- **[ /[NO]LOG]**

# **Parameters**

**directory-spec**

Name of the directory containing the loadable images of the executive. This parameter defaults to SDA\$READ\_DIR, which is a search list of SYS\$LOADABLE\_IMAGES, SYS\$LIBRARY, and SYS\$SYSTEM.

#### **filespec**

Name of the device, directory, and file from which you want to read global symbols. The **filespec** defaults to SYS\$DISK:[default-dir]filename.type, where SYS\$DISK and [default-dir] represent the disk and directory specified in your last DCL command SET DEFAULT. If no type has been given in **filespec**, SDA first tries .STB and then .EXE.

If no device or directory is given in the file specification, and the file specification is not found in SYS\$DISK:[default\_dir], then SDA attempts to open the file SDA\$READ\_DIR:filename.type. If no type has been given in **filespec**, SDA first tries .STB and then .EXE.

If the file name is the same as that of an execlet or image, but the symbols in the file are not those of the execlet or image, then you must use the /FORCE qualifier, and optionally /RELOCATE and / SYMVA qualifiers, to tell SDA how to interpret the symbols in the file.

The READ command accepts quoted filenames for access to images on ODS-5 disks with lowercase or compound characters in their names.

## **Qualifiers**

#### **/EXECUTIVE directory-spec**

Reads into the SDA symbol table all global symbols and global entry points defined within all loadable images that make up the executive. For all the execlets in the system, SDA reads the .STB or .EXE files in the requested directory.

#### **/FORCE filespec**

Forces SDA to read the symbols file, regardless of what other information or qualifiers are specified. If you do not specify the /FORCE qualifier, SDA may not read the symbols file if the specified **filespec** matches the image name in either the executive loaded images or the current processes activated image list, and one of the following conditions is true:

- The image has a symbols vector (is a shareable image), and a symbols vector was not specified with the /SYMVA or /IMAGE qualifier.
- The image is sliced, and slicing information was not provided with the /IMAGE qualifier.
- The shareable or executive image is not loaded at the same address it was linked at, and the relocation information was not provided with either the /IMAGE or /RELOCATE qualifier.

The use of /FORCE [/SYMVA=*addr*][/RELOCATE=*addr*] **filespec** is a variant of the /IMAGE qualifier and avoids fixing up the symbols to match an image of the same name.

#### **/IMAGE filespec**

Searches the executive loaded image list and the current process activated image list for the image specified by filespec. If the image is found, the symbols are read in using the image symbol vector (if there is one) and either slicing or relocation information.

This is the preferred way to read in the .STB files produced by the linker. These .STB files contain all universal symbols, unless SYMBOL\_TABLE=GLOBAL is in the linker options file, in which case the .STB file contains all universal and global symbols.

#### **/LOG**

#### **/NOLOG (D)**

The /LOG qualifier causes SDA to output the %SDA-I-READSYM message for each symbol table file it reads. By default, these messages are suppressed. You can specify /LOG and /NOLOG with any other combination of parameters and qualifiers.

#### **/RELOCATE=***expression*

Changes the relative addresses of the symbols to absolute addresses by adding the value of **expression** to the value of each symbol in the symbol table file to be read. This qualifier changes those addresses to absolute addresses in the address space into which the dump is mapped.

The relocation only applies to symbols with the relocate flag set. All universal symbols must be found in the symbol vector for the image. All constants are read in without any relocation.

If the image is sliced (image sections are placed in memory at different relative offsets than how the image is linked), then the /RELOCATE qualifier does not work. SDA compares the file name used as a parameter to the READ command against all the image names in the executive loaded image list and the current processes activated image list. If a match is found, and that image contains a symbol vector, an error results. At this point you can either use the /FORCE qualifier or the /IMAGE qualifier to override the error.

#### **/SYMVA=***expression*

Informs SDA whether the absolute symbol vector address is for a shareable image (SYS \$PUBLIC\_VECTORS.EXE) or base system image (SYS\$BASE\_IMAGE.EXE). All symbols found in the file with the universal flag are found by referencing the symbol vector (that is, the symbol value is a symbol vector offset).

## **Description**

The READ command symbolically identifies locations in memory and the definitions used by SDA for which the default files (SDA\$READ\_DIR:SYS\$BASE\_IMAGE.EXE and SDA \$READ\_DIR:REQSYSDEF.STB) provide no definition. In other words, the required global symbols are located in modules and symbol tables that have been compiled and/or linked separately from the executive. SDA extracts no local symbols from the files.

The file specified in the READ command can be the output of a compiler or assembler (for example, an .OBJ file).

#### **Note**

The READ command can read both OpenVMS Alpha and OpenVMS Integrity servers format files. Do not use READ to read files that contain symbols specific to another architecture, as this might change the behavior of other SDA commands for the current architecture.

Most often the file is provided in SYS\$LOADABLE\_IMAGES. Many SDA applications, for instance, need to load the definitions of system data structures by issuing a READ command specifying SYSDEF.STB. Others require the definitions of specific global entry points within the executive image.

The files in SYS\$LOADABLE\_IMAGES define global locations within executive images, including those listed in the table below. The actual list of executive images used varies, depending on platform type, devices, and the settings of several system parameters.

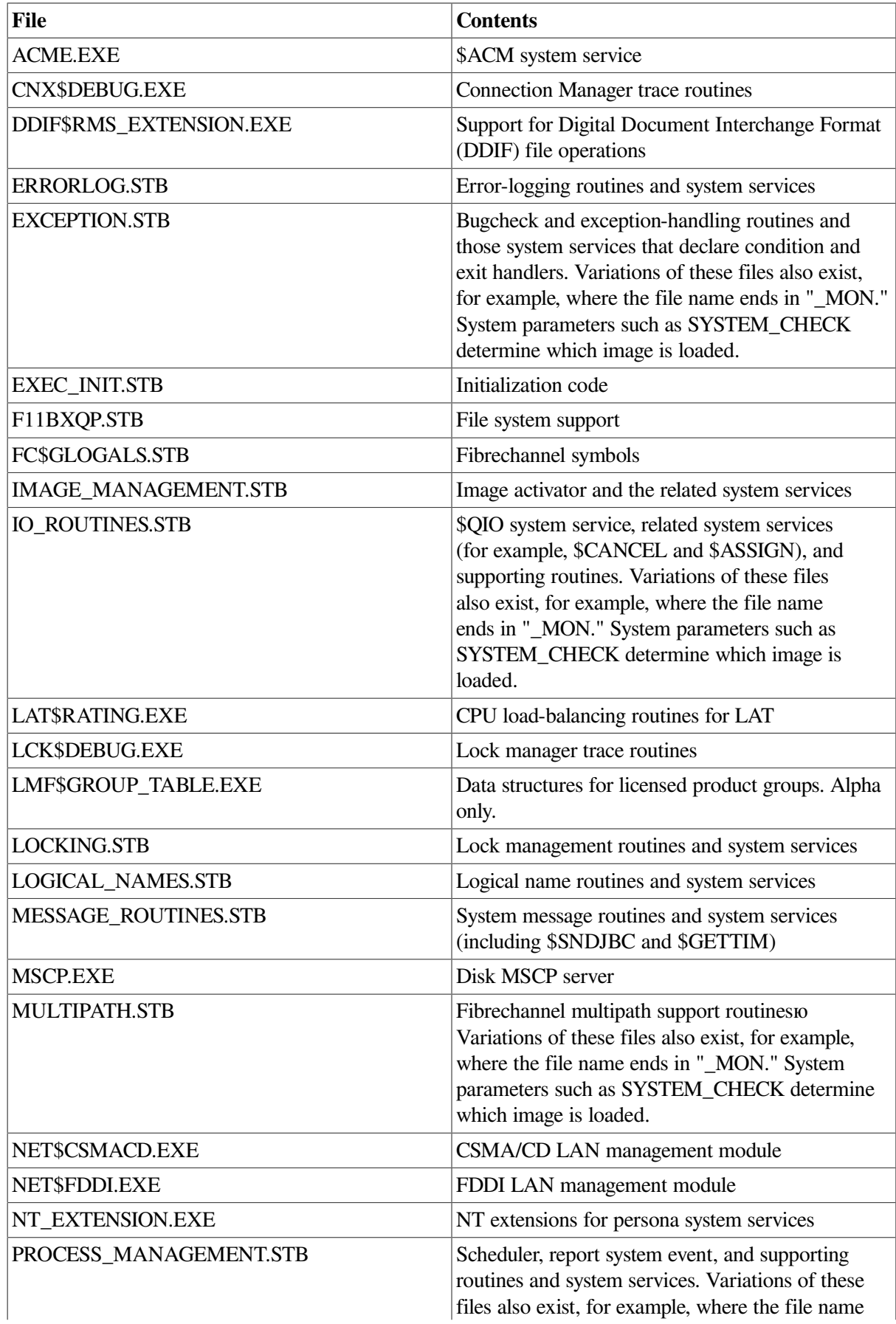

<span id="page-112-0"></span>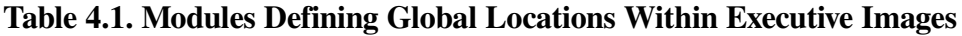

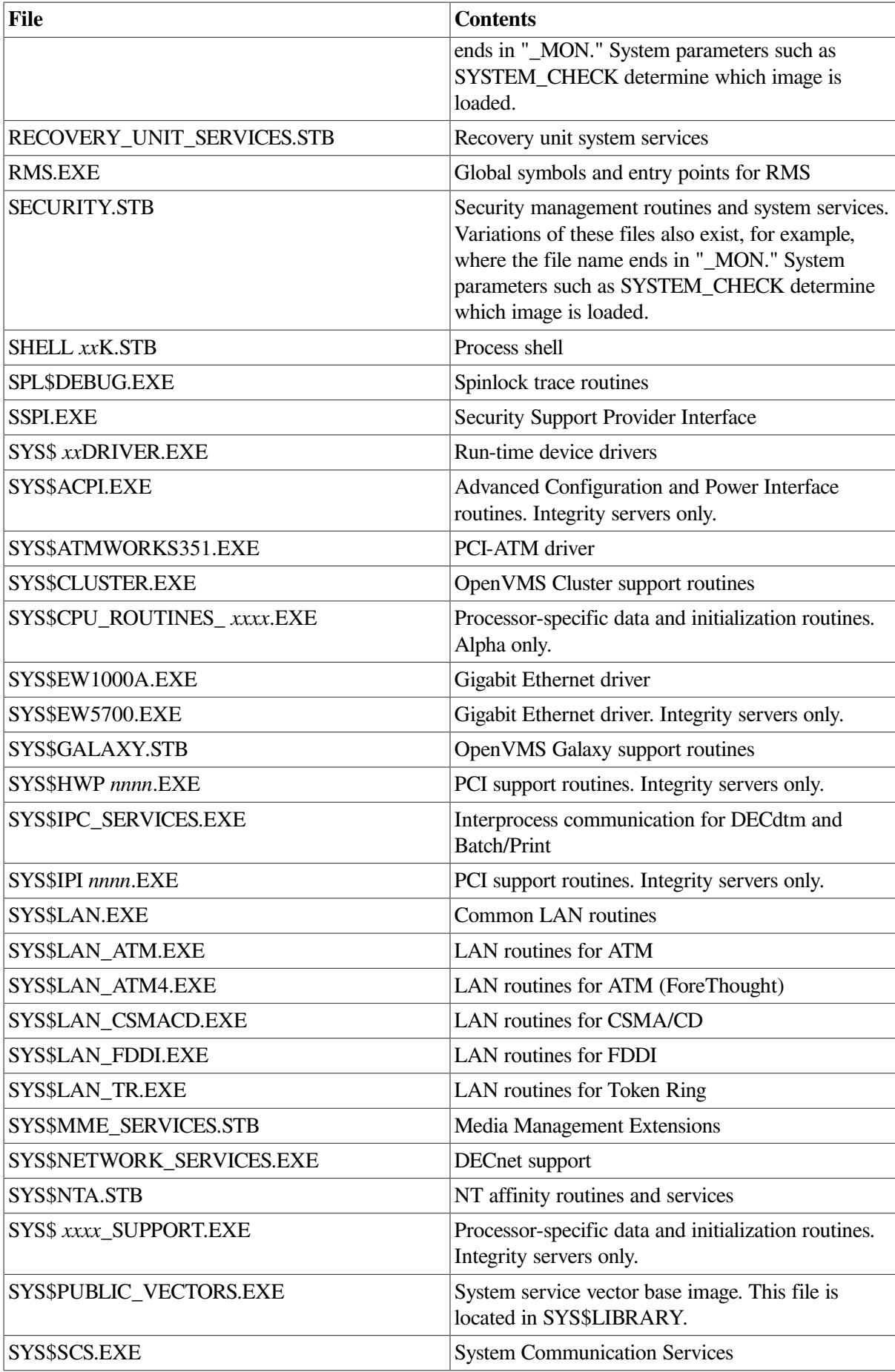

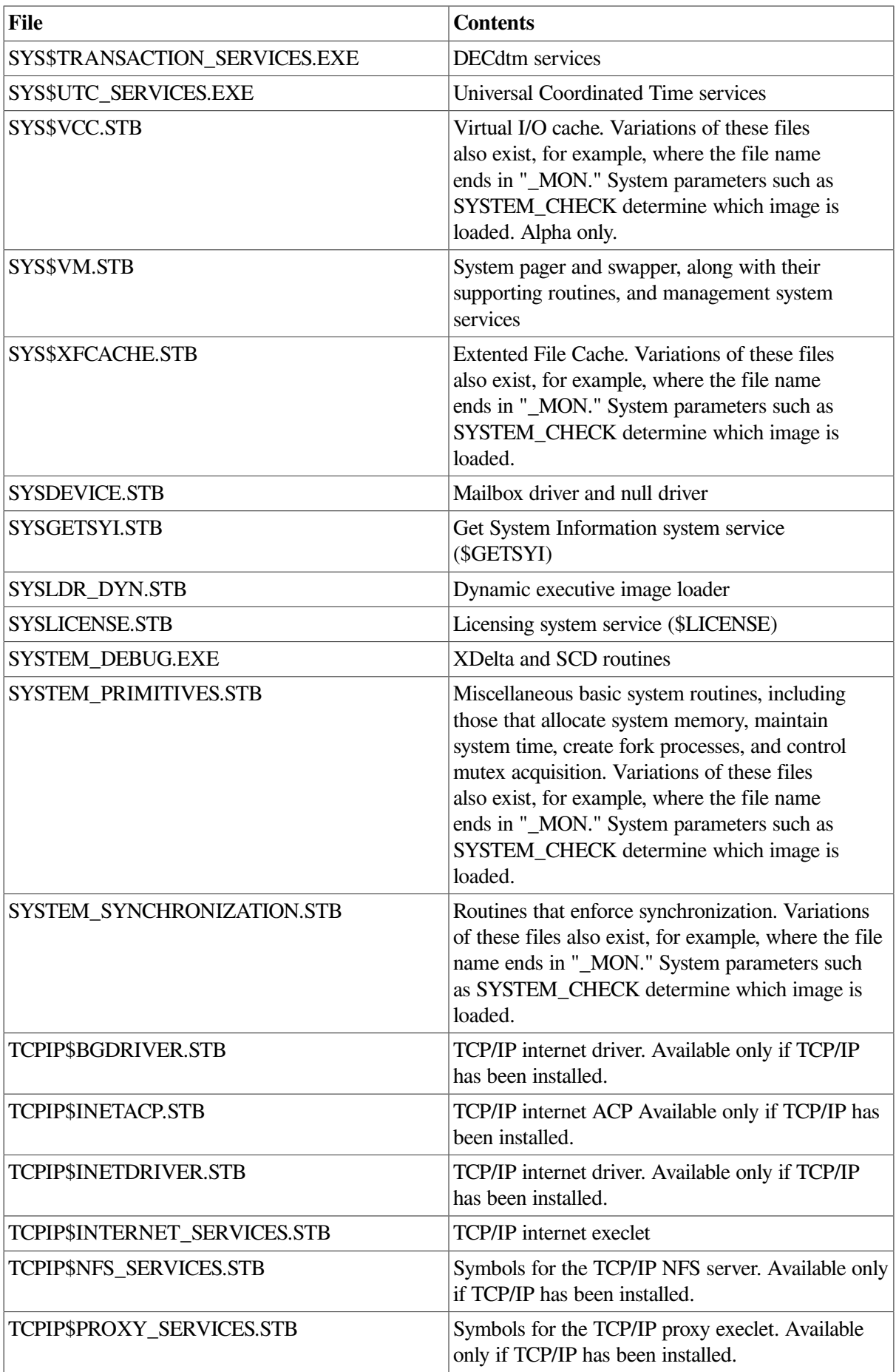

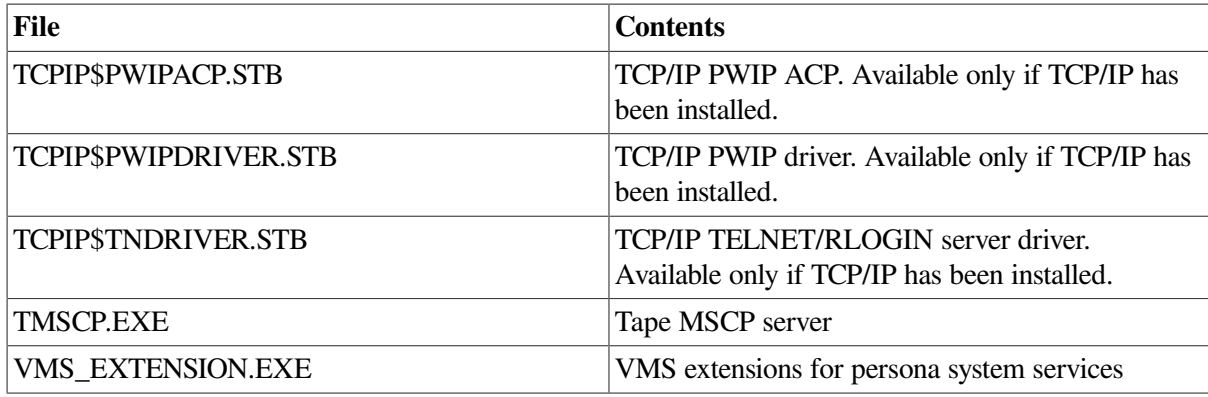

SDA can also read symbols from an image .EXE or .STB produced by the linker. The STB and EXE files only contain universal symbols. The STB file, however, can be forced to have global symbols for the image if you use the SYMBOL\_TABLE=GLOBAL option in the linker options file.

A number of ready-built symbol table files ship with OpenVMS. They can be found in the directory SYS\$LOADABLE\_IMAGES, and all have names of the form xyzDEF.STB. Of these files, SDA automatically reads REQSYSDEF.STB on activation. You can add the symbols in the other files to SDA's symbol table using the READ command. [Table](#page-40-0) 2.5 lists the files that OpenVMS provides in SYS \$LOADABLE\_IMAGES that define data structure offsets.

The following MACRO program, GLOBALS.MAR, shows how to obtain symbols in addition to those in SYS\$BASE\_IMAGE.EXE, other executive images listed in [Table](#page-112-0) 4.1, and the symbol table files that are listed in [Table](#page-40-0) 2.5:

```
.TITLE GLOBALS
; n.b. on following lines GLOBAL must be capitalized
$PHDDEF GLOBAL ; Process header definitions
$DDBDEF GLOBAL ; Device data block
$UCBDEF GLOBAL ; Unit control block
$VCBDEF GLOBAL ; Volume control block
$ACBDEF GLOBAL ; AST control block
$IRPDEF GLOBAL ; I/O request packet
; more can be inserted here
.END
```
Use the following command to generate an object module file containing the globals defined in the program:

\$MACRO GLOBALS+SYS\$LIBRARY:LIB/LIBRARY /OBJECT=GLOBALS.STB

## **Examples**

1. SDA> READ SDA\$READ\_DIR:SYSDEF.STB/LOG %SDA-I-READSYM, 10010 symbols read from SYS\$COMMON:[SYSEXE]SYSDEF.STB;1

The READ command causes SDA to add all the global symbols in SDA\$READ\_DIR:SYSDEF.STB to the SDA symbol table. Such symbols are useful when you are formatting an I/O data structure, such as a unit control block or an I/O request packet.

```
2. SDA> SHOW STACK
  Process stacks (on CPU 00)
   --------------------------
  Current operating stack (KERNEL):
```

```
 00000000.7FF95CD0 FFFFFFFF.80430CE0 SCH$STATE_TO_COM+00040
         00000000.7FF95CD8 00000000.00000000
         00000000.7FF95CE0 FFFFFFFF.81E9CB04 LNM$SEARCH_ONE_C+000E4
         00000000.7FF95CE8 FFFFFFFF.8007A988 PROCESS_MANAGEMENT_NPRO
+0E988
    SP =>00000000.7FF95CF0 00000000.00000000
         00000000.7FF95CF8 00000000.006080C1
         00000000.7FF95D00 FFFFFFFF.80501FDC
         00000000.7FF95D08 FFFFFFFF.81A5B720
 .
    .
 .
SDA> READ/IMAGE SYS$LOADABLE_IMAGES:PROCESS_MANAGEMENT/LOG
%SDA-I-READSYM, 767 symbols read from SYS$COMMON:[SYS
$LDR]PROCESS_MANAGEMENT.STB;1
SDA> SHOW STACK
Process stacks (on CPU 00)
Current operating stack (KERNEL):
         00000000.7FF95CD0 FFFFFFFF.80430CE0 SCH$FIND_NEXT_PROC
        00000000.7FF95CD8 00000000.00000000
         00000000.7FF95CE0 FFFFFFFF.81E9CB04 LNM$SEARCH_ONE_C+000E4
         00000000.7FF95CE8 FFFFFFFF.8007A988 SCH$INTERRUPT+00068
    SP =>00000000.7FF95CF0 00000000.00000000
         00000000.7FF95CF8 00000000.006080C1
         00000000.7FF95D00 FFFFFFFF.80501FDC
         00000000.7FF95D08 FFFFFFFF.81A5B720
 .
 .
 .
```
The initial SHOW STACK command contains an address that SDA resolves into an offset from the PROCESS\_MANAGEMENT executive image. The READ command loads the corresponding symbols into the SDA symbol table such that the reissue of the SHOW STACK command subsequently identifies the same location as an offset within a specific process management routine.

# **4.16. REPEAT**

Repeats execution of the last command issued. On terminal devices, the KP0 key performs the same function as the REPEAT command with no parameter or qualifier.

### **Format**

**REPEAT [count | /UNTIL=condition]**

### **Parameter**

**count**

Number of times the previous command is to be repeated. The default is a single repeat.

## **Qualifier**

#### **/UNTIL=condition**

Defines a condition that terminates the REPEAT command. By default, there is no terminating condition.

# **Description**

The REPEAT command is useful for stepping through a linked list of data structures, or for examining a sequence of memory locations. When used with ANALYZE/SYSTEM, it allows the changing state of a system location or data structure to be monitored.

You can also use the REPEAT command to provide a convenient method of either displaying a series of data structures in a linked list or examining a sequence of locations. For example:

```
FORMAT @IOC$GL DEVLIST ! Start at first DDB in system
FORMAT \theta. \qquad ! Skip to next entry in list
<KP0> ! Repeat FORMAT @. command
.
.
.
```
# **Examples**

```
1. SDA> SPAWN CREATE SDATEMP.COM
   SEARCH 0:3FFFFFFF 12345678
   SET PROCESS/NEXT
   \mathord{\sim}\mathord{\mathbf{Z}}SDA> SET PROCESS NULL
   SDA> @SDATEMP
   SDA> REPEAT/UNTIL = BADPROC
```
This example demonstrates how to search the address space of each process in a system or dump a given pattern.

```
2. SDA> SPAWN CREATE SDATEMP2.COM
  FORMAT CPUDB
  SET CPU /NEXT
  ^{\wedge}ZSDA> READ SYSDEF
  SDA> SET CPU /FIRST
  SDA> @SDATEMP2
  SDA> REPEAT/UNTIL = BADCPU
```
This example demonstrates how to format the CPU database for every CPU in a dump.

```
3. SDA> SHOW CALL_FRAME
  Call Frame Information
           ----------------------
           Stack Frame Procedure Descriptor
  Flags: Base Register = FP, Jacket, Native
          Procedure Entry: FFFFFFFF.80080CE0 MMG$RETRANGE_C
  +00180
           Return address on stack = FFFFFFFF.8004CF30 EXCEPTION_NPRO
  +00F30
```

```
Registers saved on stack
 ------------------------
7FF95E80 FFFFFFFF.FFFFFFFD Saved R2
7FF95E88 FFFFFFFF.8042DBC0 Saved R3 EXCEPTION_NPRW+03DC0
7FF95E90 FFFFFFFF.80537240 Saved R4
7FF95E98 00000000.00000000 Saved R5
7FF95EA0 FFFFFFFF.80030960 Saved R6 MMG$IMGRESET_C+00200
7FF95EA8 00000000.7FF95EC0 Saved R7
7FF95EB0 FFFFFFFF.80420E68 Saved R13 MMG$ULKGBLWSL E
7FF95EB8 00000000.7FF95F70 Saved R29
.
.
.
SDA> SHOW CALL_FRAME/NEXT_FRAME
Call Frame Information
           ----------------------
        Stack Frame Procedure Descriptor
Flags: Base Register = FP, Jacket, Native
        Procedure Entry: FFFFFFFF.80F018D0 
  IMAGE_MANAGEMENT_PRO+078D0
         Return address on stack = FFFFFFFF.8004CF30 EXCEPTION_NPRO
+00F30
Registers saved on stack
------------------------
7FF95F90 FFFFFFFF.FFFFFFFB Saved R2
7FF95F98 FFFFFFFF.8042DBC0 Saved R3 EXCEPTION_ NPRW+03DC0
7FF95FA0 00000000.00000000 Saved R5
7FF95FA8 00000000.7FF95FC0 Saved R7
7FF95FB0 FFFFFFFF.80EF8D20 Saved R13 ERL$DEVINF O+00C20
7FF95FB8 00000000.7FFA0450 Saved R29
.
.
.
SDA> REPEAT
Call Frame Information
     ----------------------
         Stack Frame Procedure Descriptor
Flags: Base Register = FP, Jacket, Native
        Procedure Entry: FFFFFFFF.80F016A0 
  IMAGE_MANAGEMENT_PRO+076A0
         Return address on stack = 00000000.7FF2451C
Registers saved on stack
 ------------------------
7FFA0470 00000000.7FEEA890 Saved R13
7FFA0478 00000000.7FFA0480 Saved R29
.
.
.
```
The first SHOW CALL\_FRAME displays the call frame indicated by the current FP value. Because the /NEXT\_FRAME qualifier to the instruction displays the call frame indicated by the saved frame in the current call frame, you can use the REPEAT command to repeat the SHOW CALL\_FRAME/ NEXT\_FRAME command and follow a chain of call frames.

# **4.17. SEARCH**

Scans a range of memory locations for all occurrences of a specified value or string.

# **Format**

```
SEARCH [/qualifier] range [=] {expression | string}
```
### **Parameters**

#### **range**

Location in memory to be searched. A location can be represented by any valid SDA expression. To search a range of locations, use the following syntax:

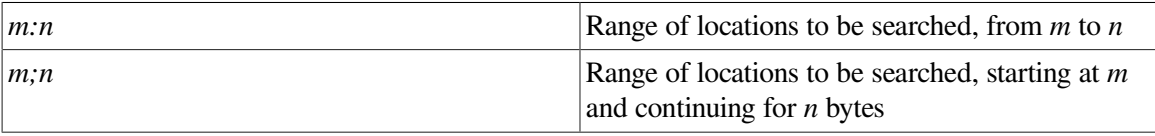

You must use either an equals sign or a blank to separate **range** from **expression** or **string**.

#### **expression**

Value for which SDA is to search. SDA evaluates the expression and searches the specified range of memory for the resulting value. For a description of SDA expressions, see [Section](#page-36-0) 2.6.1.

#### **string**

Character sequence for which SDA is to search. If all characters in the sequence are printable characters, the string is enclosed in quotes, for example, "My\_String". If the character sequence contains non-printable characters, it must be specified as a comma-separated list composed of quoted strings and hexadecimal numbers; for example,("My\_String",0C00,"More") would specify a search for"My\_String<NUL><FF>More". Each hexadecimal number can be no more than 8 digits (4 bytes) in length. Non-printable sequences of more than 4 bytes must be split into multiple hexadecimal numbers. The maximum length of a search string is 127 bytes. Note that the quote character itself cannot be included in a quoted string and must be specified as a hexadecimal number.

# **Qualifiers**

#### **/IGNORE\_CASE**

Specifies that searches for strings are not to be case-specific. (By default, searches look for an exact match.) This qualifier is ignored for value searches.

#### **/LENGTH={***QUADWORD* **|** *LONGWORD* **|** *WORD* **|** *BYTE***}**

Specifies the size of the expression value that the SEARCH command uses for matching. If you do not specify the /LENGTH qualifier, the SEARCH command uses a longword length by default. This qualifier is ignored for string searches.

#### **/MASK=***n*

Allows the SEARCH command finer granularity in its matches. It compares only the given bits of a byte, word, longword, or quadword. To compare bits when matching, you set the bits in the mask;

to ignore bits when matching, you clear the bits in the mask. This qualifier is ignored for string searches.

#### **/PHYSICAL**

Specifies that the addresses used to define the range of locations to be searched are physical addresses.

#### **/STEPS = {***QUADWORD* **|** *LONGWORD* **|** *WORD* **|** *BYTE* **|** *value***}**

Specifies the step factor of the search through the specified memory **range**. After the SEARCH command has performed the comparison between the value of **expression** or the given **string** and memory location, it adds the specified step factor to the address of the memory location. The resulting location is the next location to undergo the comparison. If you do not specify the /STEPS qualifier, the SEARCH command uses a step factor of a longword for value searches, and a step factor of a byte for string searches.

### **Description**

SEARCH displays each location as each value or string is found. If you press Ctrl/T while using the SEARCH command, the system displays how far the search has progressed. The progress display is always output to the terminal even if a SET OUTPUT <file> command has previously been entered.

### **Examples**

```
1. SDA> SEARCH GB81F0;500 B41B0000
  Searching from FFFFFFFF.800B81F0 to FFFFFFFF.800B86EF in LONGWORD steps
    for B41B0000...
  Match at FFFFFFFF.800B86E4 B41B0000
```
This SEARCH command finds the value B41B0000 in the longword at FFFFFFFF.800B86E4.

```
2. SDA> SEARCH 80000000;200/STEPS=BYTE 82
  Searching from FFFFFFFF.80000000 to FFFFFFFF.800001FF in BYTE steps for
    00000082...
  Match at FFFFFFFF.8000012C 00000082
```
This SEARCH command finds the value 00000082 in the longword at FFFFFFFF.8000012C.

 $3.$  SDA> SEARCH/LENGTH=WORD 80000000;100 10<br>Match at EEEEEEEE 80000030 0010 Match at FFFFFFFF.80000030 Match at FFFFFFFF.80000040 0010 Match at FFFFFFFF.80000090 0010 Match at FFFFFFFF.800000A0 0010 Match at FFFFFFFF.800000C0 0010 5 matches found

This SEARCH command finds the value 0010 in the words at FFFFFFFF.80000030, FFFFFFFF.80000040, FFFFFFFF.80000090, FFFFFFFF.800000A0, FFFFFFFF.800000C0.

```
4. SDA> SEARCH/MASK=FF000000 80000000;40 20000000
  Searching from FFFFFFFF.80000000 to FFFFFFFF.8000003F in LONGWORD steps
   for 20000000...(Using search mask of FF000000)
  Match at FFFFFFFF.80000000 201F0104
  Match at FFFFFFFF.80000010 201F0001
```
2 matches found

This SEARCH command finds the value 20 in the upper byte of the longwords at FFFFFFFF.80000000 and FFFFFFFF.80000010, regardless of the contents of the lower 3 bytes.

```
5. SDA> SEARCH g:i ("test",01020304,"this",05060708,"again")
     Searching from FFFFFFFF.80000000 to FFFFFFFF.FFFFFFFF in byte steps for
     "test....this....again"...
     (74,65,73,74,04,03,02,01,74,68 ,69,73,08,07,06,05,61,67,61,69,6E)
    No matches found
```
This example combines quoted strings and hexadecimal values to form a character sequence to be used in a search. Note the order in which the bytes within each hexadecimal number are inserted into the search sequence: the least significant byte of the hexadecimal number is the first byte added to the search sequence.

# **4.18. SET CPU**

When analyzing a system dump, selects a processor to become the current CPU for SDA. When invoked under ANALYZE/SYSTEM, SET CPU lists the database address for the specified CPU before exiting with the message: %SDA-E-CMDNOTVLD command not valid on the running system

### **Format**

```
SET CPU {cpu-id | /FIRST | /NEXT | /PRIMARY } [/NOLOG]
```
### **Parameter**

#### **cpu-id**

Numeric value indicating the identity of the processor to be made the current CPU. If you specify the **cpu-id** of a processor that was not active at the time of the system failure, SDA displays the following message:

%SDA-E-CPUNOTVLD, CPU not booted or CPU number out of range

### **Qualifiers**

#### **/FIRST**

The lowest numbered CPU (not necessarily the primary CPU) is set as the current CPU.

#### **/NEXT**

The next higher numbered CPU is set as the current CPU. SDA skips CPUs not in the configuration at the time of the system failure. If there are no further CPUs, SDA returns an error.

#### **/NOLOG**

Use the /NOLOG qualifier to inhibit output of the database address for the CPU being set.

#### **/PRIMARY**

The primary CPU is set as the current CPU.

# **Description**

When you invoke SDA to examine a system dump, the current CPU context for SDA defaults to that of the processor that caused the system to fail. When analyzing a system failure from a multiprocessing system, you may find it useful to examine the context of another processor in the configuration.

The SET CPU command changes the current CPU context for SDA to that of the processor indicated by **cpu-id**. The CPU specified by this command becomes the current CPU for SDA until you either exit from SDA or change the CPU context for SDA by issuing one of the following commands:

SET CPU **cpu-id**

SET CPU /FIRST

SET CPU /NEXT

SET CPU /PRIMARY

SHOW CPU **cpu-id**

SHOW CPU /FIRST

SHOW CPU /NEXT

SHOW CPU /PRIMARY

SHOW CRASH

SHOW MACHINE\_CHECK **cpu-id**

Changing CPU context can cause an implicit change in process context under the following circumstances:

- If there is a current process on the CPU made current, SDA changes its process context to that of that CPU's current process.
- If there is no current process on the CPU made current, the SDA process context is undefined and no process-specific information is available until you set the SDA process context to that of a specific process.

The following commands also change the CPU context for SDA to that of the CPU on which the process was most recently current:

SET PROCESS **process-name**

SET PROCESS/ADDRESS=**pcb-address**

SET PROCESS/INDEX=**nn**

SET PROCESS/NEXT

SHOW PROCESS **process-name**

SHOW PROCESS/ADDRESS=**pcb-address**

SHOW PROCESS/INDEX=**nn**

SHOW PROCESS/NEXT

#### VALIDATE PROCESS/POOL **process-name**

#### VALIDATE PROCESS/POOL/ADDRESS=**pcb-address**

#### VALIDATE PROCESS/POOL/INDEX=**nn**

#### VALIDATE PROCESS/POOL/NEXT

See [Section](#page-34-0) 2.5 for further discussion of the way in which SDA maintains its context information.

See the description of the REPEAT command for an example of the use of SET CPU/NEXT command.

# **4.19. SET ERASE\_SCREEN**

Enables or disables the automatic clearing of the screen before each new page of SDA output.

# **Format**

```
SET ERASE_SCREEN {ON | OFF}
```
### **Parameters**

#### **ON**

Enables the screen to be erased before SDA outputs a new heading. This setting is the default.

#### **OFF**

Disables the erasing of the screen.

## **Description**

SDA's usual behavior is to erase the screen and then show the data. By setting the OFF parameter, the clear screen action is replaced by a blank line. This action does not affect what is written to a file when the SET LOG or SET OUTPUT commands are used.

# **Examples**

1. SDA> SET ERASE\_SCREEN ON

The clear screen action is now enabled.

2. SDA> SET ERASE\_SCREEN OFF

The clear screen action is disabled.

# **4.20. SET FETCH**

Sets the default size and access method of address data used when SDA evaluates an expression that includes the @ unary operator.

# **Format**

```
SET FETCH [{QUADWORD | LONGWORD | WORD | BYTE}]
```
**[, {PHYSICAL | VIRTUAL} ]**

### **Parameters**

#### **QUADWORD**

Sets the default size to 8 bytes.

#### **LONGWORD**

Sets the default size to 4 bytes.

#### **WORD**

Sets the default size to 2 bytes.

#### **BYTE**

Sets the default size to 1 byte.

#### **PHYSICAL**

Sets the default access method to physical addresses.

#### **VIRTUAL**

Sets the default access method to virtual addresses.

You can specify only one parameter out of each group. If you are changing both size and access method, separate the two parameters by spaces or a comma. Include a comma only if you are specifying a parameter from both groups. See Example 6.

### **Qualifiers**

None.

# **Description**

Sets the default size and/or default access method of address data used by the @ unary operator in commands such as EXAMINE and EVALUATE. SDA uses the current default size unless it is overridden by the  $^{\circ}Q$ ,  $^{\circ}L$ ,  $^{\circ}W$ , or  $^{\circ}B$  qualifier on the @ unary operator in an expression. SDA uses the current default access method unless it is overridden by the ^P or ^V qualifier on the @ unary operator in an expression.

## **Examples**

1. SDA> EXAMINE MMG\$GQ\_SHARED\_VA\_PTES MMG\$GQ\_SHARED\_VA\_PTES: FFFFFFFD.FF7FE000 ".`a....."

This example shows the location's contents of a 64-bit virtual address.

```
2. SDA> SET FETCH LONG
  SDA> EXAMINE @MMG$GQ_SHARED_VA_PTES
   %SDA-E-NOTINPHYS, FFFFFFFF.FF7FE000 : virtual data not in physical
    memory
```
This example shows a failure because the SET FETCH LONG causes SDA to assume that it should take the lower 32 bits of the location's contents as a longword value, sign-extend them, and use that value as an address.

3. SDA> EXAMINE @^QMMG\$GQ\_SHARED\_VA\_PTES FFFFFFFD.FF7FE000: 000001D0.40001119 "...@..."

This example shows the correct results by overriding the SET FETCH LONG with the  $\alpha$ Q qualifier on the @ operator. SDA takes the full 64 bits of the location's contents and uses that value as an address.

```
4. SDA> SET FETCH QUAD
  SDA> EXAMINE @MMG$GQ_SHARED_VA_PTES
  FFFFFFFD.FF7FE000: 000001D0.40001119 "...@..."
```
This example shows the correct results by changing the default fetch size to a quadword.

```
5. SDA> SET FETCH PHYSICAL
  SDA> EXAMINE /PHYSICAL @0
```
This command uses the contents of the physical location 0 as the physical address of the location to be examined.

```
6. SDA> SET FETCH QUADWORD, PHYSICAL
```
This command sets the default fetch size and default access method at the same time.

# **4.21. SET LOG**

Initiates or discontinues the recording of an SDA session in a text file.

## **Format**

**SET [NO]LOG filespec**

### **Parameter**

#### **filespec**

Name of the file in which you want SDA to log your commands and their output. The default **filespec** is SYS\$DISK:[*default\_dir]filename*.LOG, where SYS\$DISK and [*default-dir*] represent the disk and directory specified in your last DCL command SET DEFAULT. If you specify SET LOG without a filename or specify SET NOLOG, SDA stops recording the session and directs all output to SYS\$OUTPUT.

## **Qualifier**

None.

## **Description**

The SET LOG command echoes the commands and output of an SDA session to a log file. The SET NOLOG command terminates this behavior.

The following differences exist between the SET LOG command and the SET OUTPUT command:

- When logging is in effect, your commands and their results are still displayed on your terminal. The SET OUTPUT command causes the displays to be redirected to the output file and they no longer appear on the screen.
- If an SDA command requires that you press Return to produce successive screens of display, the log file produced by SET LOG will record only those screens that are actually displayed. SET OUTPUT, however, sends the entire output of any SDA commands to its listing file.
- The SET LOG command produces a log file with a default file type of .LOG; the SET OUTPUT command produces a listing file whose default file type is .LIS.
- The SET OUTPUT command can generate a table of contents, each item of which refers to a display written to its listing file. SET OUTPUT also produces running heads for each page of output. The SET LOG command does not produce these items in its log file.

If you use the SET OUTPUT command to redirect output to a listing file, a SET LOG command to direct the same output to a log file is ineffective until output is restored to the terminal.

# **4.22. SET OUTPUT**

Redirects output from SDA to the specified file or device.

## **Format**

```
SET OUTPUT [/[NO]INDEX | /[NO]HEADER | /PERMANENT | /SINGLE_COMMAND] filespec
```
### **Parameter**

#### **filespec**

Name of the file to which SDA is to send the output generated by its commands. The default **filespec** is SYS\$DISK:[*default\_dir*] *filename*.LIS, where SYS\$DISK and [*default-dir*] represent the disk and directory specified in your last DCL command SET DEFAULT. You must specify a file name except when /PERMANENT is specified.

## **Qualifiers**

#### **/INDEX**

#### **/NOINDEX**

The /INDEX qualifier causes SDA to include an index page at the beginning of the output file. This is the default unless you specify /NOHEADER or modify the default with a SET OUTPUT/ PERMANENT command. The /NOINDEX qualifier causes SDA to omit the index page from the output file.

#### **/HEADER**

#### **/NOHEADER**

The /HEADER qualifier causes SDA to include a heading at the top of each page of the output file. This is the default unless you modify it with a SET OUTPUT/PERMANENT command. The / NOHEADER qualifier causes SDA to omit the page headings. Use of /NOHEADER implies / NOINDEX.

#### **/PERMANENT**

Modifies the defaults for /[NO]HEADER and /[NO]INDEX. Specify either or both qualifiers with or without a NO prefix to set new defaults. Setting the default to /NOHEADER implies a default of /NOINDEX. The new defaults remain in effect until another SET OUTPUT/PERMANENT command is entered or the SDA session is ended.

You cannot combine /PERMANENT and /SINGLE\_COMMAND in one command, and you cannot provide a filespec with /PERMANENT.

#### **/SINGLE\_COMMAND**

Indicates to SDA that the output for a single command is to be written to the specified file and that subsequent output should be written to the terminal. /SINGLE\_COMMAND cannot be combined with /PERMANENT.

### **Description**

When you use the SET OUTPUT command to send the SDA output to a file or device, SDA continues displaying the SDA commands that you enter but sends the output generated by those commands to the file or device you specify. (See the description of the SET LOG command for a list of differences between the SET LOG and SET OUTPUT commands.)

When you finish directing SDA commands to an output file and want to return to interactive display, issue the following command:

SDA> SET OUTPUT SYS\$OUTPUT

You do not need this command when you specify the /SINGLE\_COMMAND qualifier on the original SET OUTPUT command.

If you use the SET OUTPUT command to send the SDA output to a listing file and do not specify / NOINDEX or /NOHEADER, SDA builds a table of contents that identifies the displays you selected and places the table of contents at the beginning of the output file. The SET OUTPUT command formats the output into pages and produces a running head at the top of each page, unless you specify /NOHEADER.

If the table of contents does not fit on a single index page at the beginning of the listing file, SDA will insert additional index pages as necessary. These are inserted into the listing file immediately preceding the pages that are listed in each index page. Each index page includes the page number for the adjacent index pages.

#### **Note**

See the description of the DUMP command for use of SET OUTPUT/NOHEADER.

# **4.23. SET PROCESS**

Selects a process to become the SDA current process.

### **Format**

SET PROCESS {/ADDRESS=pcb-address | process-name | /ID=nn | /INDEX=nn | /NEXT

### **Parameter**

#### **process-name**

Name of the process to become the SDA current process. The process-name can contain up to 15 uppercase letters, numerals, the underscore  $($ ), dollar sign  $(\$)$ , colon  $(\cdot)$ , and some other printable characters. If it contains any other characters (including lowercase letters), you may need to enclose the process-name in quotation marks (" ").

### **Qualifiers**

#### **/ADDRESS =** *pcb-address*

Specifies the process control block (PCB) address of a process in order to display information about the process.

#### **/ID=***nn*

#### **/INDEX=***nn*

Specifies the process for which information is to be displayed either by its index into the system's list of software process control blocks (PCBs), or by its process identification. /ID and /INDEX are functionally equivalent. You can supply the following values for *nn*:

- The process index itself.
- The process identification (PID) or extended PID longword, from which SDA extracts the correct index. The PID or extended PID of any thread of a process with multiple kernel threads may be specified. Any thread-specific data displayed by further commands will be for the given thread.

To obtain these values for any given process, issue the SDA command SHOW SUMMARY/ THREADS. The /ID=nn and /INDEX=nn qualifiers can be used interchangeably.

#### **/NEXT**

Causes SDA to locate the next valid process in the process list and select that process. If there are no further valid processes in the process list, SDA returns an error.

#### **/SYSTEM**

Specifies the new current process by the system process control block (PCB). The system PCB and process header (PHD) parallel the data structures that describe processes. They contain the system working set list, global section table, and other systemwide data.

### **Description**

When you issue an SDA command such as EXAMINE, SDA displays the contents of memory locations in its current process. To display any information about another process, you must change the current process with the SET PROCESS command.

When you invoke SDA to analyze a crash dump, the process context defaults to that of the process that was current at the time of the system failure. If the failure occurred on a multiprocessing system, SDA sets the CPU context to that of the processor that caused the system to fail. The process context is set to that of the process that was current on that processor.

When you invoke SDA to analyze a running system, its process context defaults to that of the current process, that is, the one executing SDA.

The SET PROCESS command changes the current SDA process context to that of the process indicated by **process-name**, *pcb-address*, or /INDEX=*nn*. The process specified by this command becomes the current process for SDA until you either exit from SDA or change SDA process context by issuing one of the following commands:

#### SET PROCESS **process-name**

SET PROCESS/ADDRESS=*pcb-address*

SET PROCESS/INDEX=*nn*

SET PROCESS/NEXT

SET PROCESS/SYSTEM

SHOW PROCESS **process-name**

SHOW PROCESS/ADDRESS=*pcb-address*

SHOW PROCESS/INDEX=*nn*

SHOW PROCESS/NEXT

SHOW PROCESS/SYSTEM

VALIDATE PROCESS/POOL **process-name**

VALIDATE PROCESS/POOL/ADDRESS=*pcb-address*

VALIDATE PROCESS/POOL/INDEX=*nn*

VALIDATE PROCESS/POOL/NEXT

VALIDATE PROCESS/POOL/SYSTEM

When you analyze a crash dump from a multiprocessing system, changing process context causes a switch of CPU context as well. When you issue a SET PROCESS command, SDA automatically changes its CPU context to that of the CPU on which that process was most recently current.

The following commands will also switch process context when analyzing a system dump, if there was a current process on the target CPU at the time of the crash:

SET CPU **cpu-id**

SET CPU /FIRST

SET CPU /NEXT

SET CPU /PRIMARY

SHOW CPU **cpu-id**

SHOW CPU /FIRST

SHOW CPU /NEXT

SHOW CPU /PRIMARY

SHOW CRASH

SHOW MACHINE\_CHECK **cpu-id**

See [Section](#page-34-0) 2.5 for further discussion of the way in which SDA maintains its context information.

### **Examples**

```
1. SDA> SET PROCESS/ADDRESS=80D772C0
  SDA> SHOW PROCESS
  Process index: 0012 Name: ERRFMT Extended PID: 00000052
  -----------------------------------------------------------
  Process status: 02040001 RES, PHDRES, INTER
          status2: 00000001 QUANTUM_RESCHED
  PCB address 80D772CO JIB address 80556600
  PHD address 80477200 Swapfile disk address 01000F01
  KTB vector address 80D775AC HWPCB address 81260080
  Callback vector address 00000000 Termination mailbox 0000
  Master internal PID 00010004 Subprocess count 0<br>Creator extended PID 00000000 Creator internal PID 00000000<br>Practicus CPU Id 000000000 Current CPU Id 000000000
                        00000000 Creator internal PID 00000000
  Previous CPU Id 00000000 Current CPU Id 00000000
  Previous ASNSEQ 0000000000000001 Previous ASN 000000000000002E
  Initial process priority \begin{array}{ccc} 4 & \text{Delete pending count} \end{array} 0
  # open files allowed left 100 Direct I/O count/limit 
    150/150
  UIC [00001,000004] Buffered I/O count/limit
    149/150
  Abs time of last event 0069D34E BUFIO byte count/limit 
    99424/99808
  ASTs remaining 1 and 247 + of threads 1 and 1
  Swapped copy of LEFC0 00000000 Timer entries allowed left 63
  Swapped copy of LEFC1 00000000 Active page table count 4
  Global cluster 2 pointer 00000000 Process WS page count 32
  Global cluster 3 pointer 00000000 Global WS page count 31
```
The SET PROCESS command switches SDA's current process context to the process whose PCB is at address 80D772C0. The SHOW PROCESS command shows that the process is ERRFMT, and displays information from its PCB and job information block (JIB).

See the description of the REPEAT command for an example of the use of the SET PROCESS/ NEXT command.

# **4.24. SET RMS**

Changes the options shown by the SHOW PROCESS/RMS command.

# **Format**

**SET RMS = (option[,...])**

# **Parameter**

#### **option**

Data structure or other information to be displayed by the SHOW PROCESS/RMS command. The table below lists those keywords that can be used as options.

**Table 4.2. SET RMS Command Keywords for Displaying Process RMS Information**

| <b>Keyword</b>             | <b>Meaning</b>                                                                                                    |
|----------------------------|----------------------------------------------------------------------------------------------------|
| $[NO]ALL[:$ <b>ifi</b> ] 1 | All control blocks (default)                                                                                                    |
| $[NO]$ ASB                 | Asynchronous save block                                                                                                    |
| [NO]BDB                    | Buffer descriptor block                                                                                                    |
| [NO]BDBSUM                 | BDB summary page                                                                                                    |
| [NO] BLB                   | Buffer lock block                                                                                                    |
| [NO]BLBSUM                 | Buffer lock summary page                                                                                                    |
| [NO]CCB                    | Channel control block                                                                                                    |
| [NO]DRC                    | Directory cache                                                                                                    |
| [NO]FAB                    | File access block                                                                                                    |
| [NO]FCB                    | File control block                                                                                                    |
| <b>NO]FSB</b>              | File statistics block                                                                                                    |
| [NO]FWA                    | File work area                                                                                                    |
| [NO]GBD                    | Global buffer descriptor                                                                                                    |
| [NO]GBDSUM                 | GBD summary page                                                                                                    |
| [NO] GBH                   | Global buffer header                                                                                                    |
| [NO]GBHSH                  | Global buffer hash table                                                                                                    |
| [NO]GBSB                   | Global buffer synchronization block                                                                                                    |
| [NO]IDX                    | Index descriptor                                                                                                    |
| $[NO]$ IFAB $[$ : ifi] 1   | Internal FAB. The optional parameter ifi is an<br>internal file identifier. The default ifi (ALL) is all<br>the files the current process has opened. |
| [NO]IFB[:iff] 1            | <b>Internal FAB</b>                                                                                                    |
| [NO]IRAB                   | <b>Internal RAB</b>                                                                                                    |
| [NO]IRB                    | <b>Internal RAB</b>                                                                                                    |
| [NO]JFB                    | Journaling file block                                                                                                    |
| [NO]KLTB                   | Key-less-than block                                                                                                    |
| [NO]NAM                    | Name block                                                                                                    |
| [NO]NWA                    | Network work area                                                                                                    |
| [NO]PIO                    | Image I/O (NOPIO), the default, or process I/O<br>$($ PIO $)$                                                                                         |

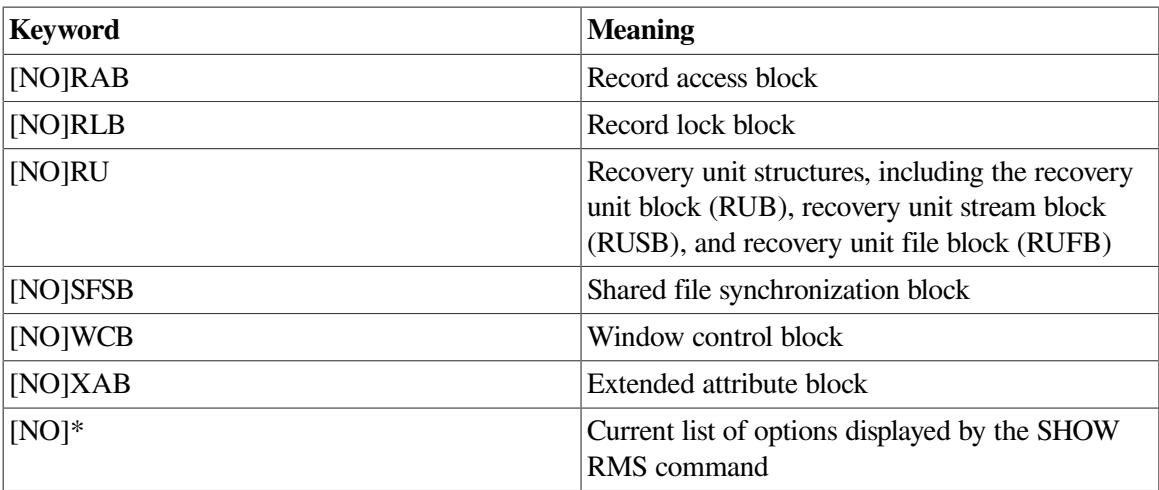

The default **option** is **(ALL,NOPIO)**, which designates that the SHOW PROCESS/RMS command display all structures for all files related to the process image I/O.

If only a single option is specified, you can omit the parentheses. You can add a given data structure to those displayed by ensuring that the list of keywords begins with the asterisk (\*) symbol. You can delete a given data structure from the current display by preceding its keyword with NO.

## **Qualifier**

None.

# **Description**

The SET RMS command determines the data structures to be displayed by the SHOW PROCESS/ RMS command. (See the examples included in the discussion of the SHOW PROCESS command for information provided by various displays.) You can examine the options that are currently selected by issuing a SHOW RMS command.

# **Examples**

```
1. SDA> SHOW RMS
  RMS Display Options: 
    IFB,IRB,IDX,BDB,BDBSUM,ASB,CCB,WCB,FCB,FAB,RAB,NAM,XAB,RLB,
  BLB,BLBSUM,GBD,GBH,FWA,GBDSUM,JFB,NWA,RU,DRC,SFSB,GBSB
  Display RMS structures for all IFI values.
  SDA> SET RMS=IFB
  SDA> SHOW RMS
  RMS Display Options: IFB
  Display RMS structures for all IFI values.
```
The first SHOW RMS command shows the default selection of data structures that are displayed in response to a SHOW PROCESS/RMS command. The SET RMS command selects only the IFB to be displayed by subsequent SET/PROCESS commands.

2. SDA> SET RMS= $(*, BLB, BLBSUM, RLB)$ <br>SDA> SHOW RMS SHOW RMS

RMS Display Options: IFB, RLB, BLB, BLBSUM

Display RMS structures for all IFI values.

The SET RMS command adds the BLB, BLBSUM, and RLB to the list of data structures currently displayed by the SHOW PROCESS/RMS command.

```
3. SDA> SET RMS=(*,NORLB,IFB:05)
  SDA> SHOW RMS
  RMS Display Options: IFB, BLB, BLBSUM
  Display RMS structures only for IFI=5.
```
The SET RMS command removes the RLB from those data structures displayed by the SHOW PROCESS/RMS command and causes only information about the file with the ifi of 5 to be displayed.

```
4. SDA> SET RMS=(*,PIO)
```
The SET RMS command indicates that the data structures designated for display by SHOW PROCESS/RMS be associated with process-permanent I/O instead of image I/O.

# **4.25. SET SIGN\_EXTEND**

Enables or disables the sign extension of 32-bit addresses.

### **Format**

```
SET SIGN_EXTEND {ON | OFF}
```
### **Parameters**

**ON**

Enables automatic sign extension of 32-bit addresses with bit 31 set. This is the default.

#### **OFF**

Disables automatic sign extension of 32-bit addresses with bit 31 set.

## **Qualifiers**

None.

## **Description**

The 32-bit S0/S1 addresses need to be sign-extended to access 64-bit S0/S1 space. To do this, specify explicitly sign-extended addresses, or set the sign-extend command to **ON**, which is the default.

However, to access addresses in P2 space, addresses must not be sign-extended. To do this, specify a zero in front of the address, or set the sign-extend command to **OFF**.

## **Examples**

1. SDA> SET SIGN\_EXTEND ON

```
SDA> examine 80400000
FFFFFFFF.80400000: 23DEFF90.4A607621
```
This shows the SET SIGN\_EXTEND command as ON.

```
2. SDA> SET SIGN_EXTEND OFF
  SDA> EXAMINE 80400000
  %SDA-E-NOTINPHYS, 00000000.80400000: virtual data not in physical memory
```
This shows the SET SIGN\_EXTEND command as OFF.

# **4.26. SET SYMBOLIZE**

Enables or disables symbolization of addresses in the display from an EXAMINE command.

### **Format**

```
SET SYMBOLIZE {ON | OFF}
```
### **Parameters**

**ON**

Enables symbolization of addresses.

#### **OFF**

Disables symbolization of addresses.

### **Qualifier**

None.

# **Examples**

```
1. SDA> SET SYMBOLIZE ON
           SDA> examine g1234
           SYS$PUBLIC_VECTORS+01234: 47DF041C "..ßG"
2. SDA> SET SYMBOLIZE OFF
           SDA> examine g1234
           FFFFFFFF.80001234: 47DF041C "..ßG"
```
These examples show the effect of enabling (default) or disabling symbolization of addresses.

# **4.27. SHOW ACPI (Integrity servers only)**

Displays the contents of Advanced Configuration and Power Interface (ACPI) tables and namespace structures.

### **Format**

**SHOW ACPI {/NAMESPACE |/TABLE} [/ADDRESS = address | /ALL | /CHILDREN] [ident]**

## **Parameter**

#### **ident**

The name of the table or the namespace structure to be displayed. If an ident is given, /ADDRESS cannot be specified.

### **Qualifiers**

#### **/ADDRESS =** *address*

The physical address of the table entry or virtual address of a namespace structure to be displayed. If /ADDRESS is used, no ident may be specified.

#### **/ALL**

Specifies that detailed information on each entity is to be displayed. By default, only a brief summary of each entity is given, except when a specific table is displayed.

#### **/CHILDREN**

Specifies that all the child namespace structures for a specified namespace entry are to be displayed. /CHILDREN cannot be used with /TABLES.

#### **/NAMESPACE**

Specifies that ACPI namespace structures are to be displayed. Either /NAMESPACE or /TABLES must be specified.

#### **/TABLES**

Specifies that ACPI tables are to be displayed. Either /NAMESPACE or /TABLES must be specified.

### **Description**

The SHOW ACPI command displays the Advanced Configuration and Power Interface (ACPI) Tables and Namespace structures, either as a one line summary for each entity or in detail. The amount of detail varies for each structure. The structures most interesting to OpenVMS are formatted; others are output as a hexadecimal dump.

### **Examples**

```
1. SDA> SHOW ACPI /TABLES
 ACPI Tables
  -----------
   OEM ASL
 Signature Physical Address Length OEM Id Table Id Vendor Id
    Rev
  --------- ----------------- -------- ------ -------- ---------
    ---RSDP 00000000.3FB2E000 00000028 HP
     02
 XSDT 00000000.3FB2E02C 0000007C HP zx2000 HP 
     01
```
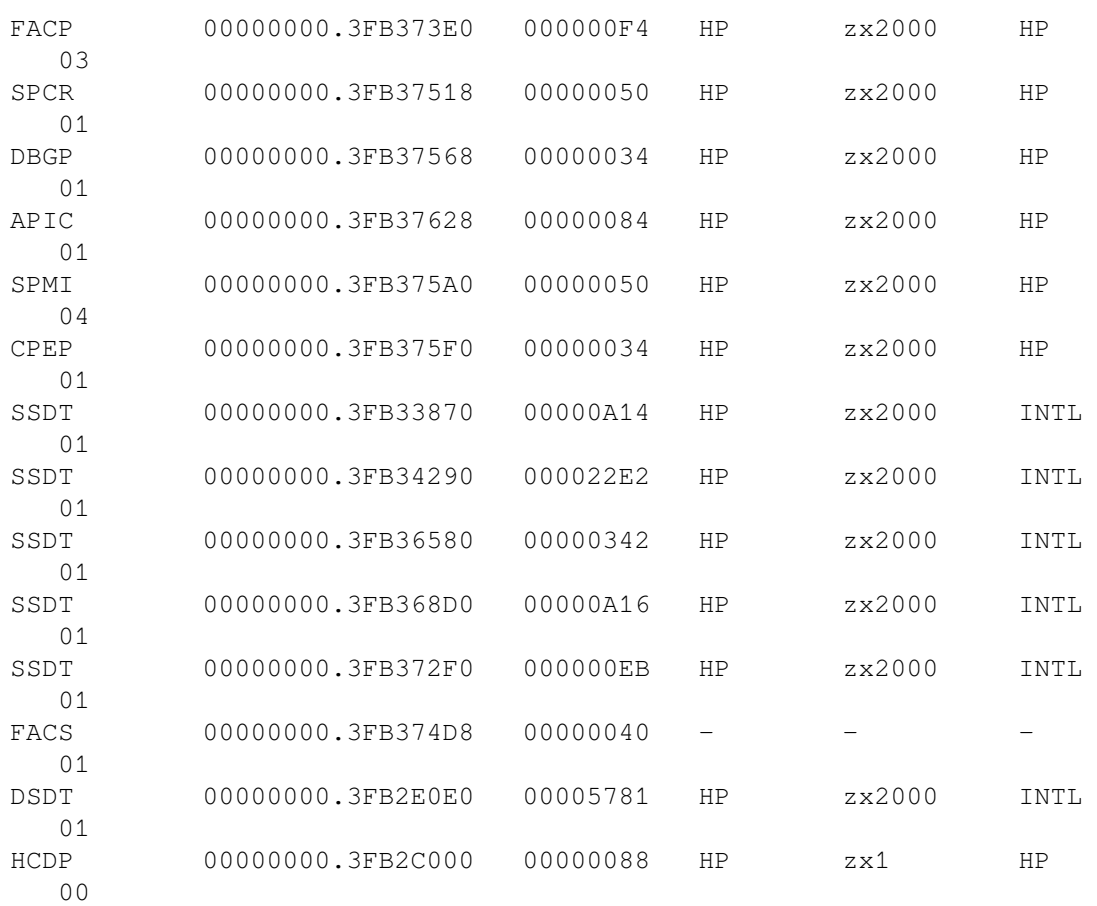

This example shows the default display for the ACPI tables.

2. SDA> SHOW ACPI /TABLES RSDP

3. SDA> SHOW ACPI /NAMESPACE

```
ACPI Tables
-----------
RSDP
     Physical Address: 00000000.3FB2E000 Length: 
  00000028
  OEM Identification: "HP" XSDT PA:
 00000000.3FB2E02C
  Revision: 02
```
This example shows the contents of the Root System Description Pointer (RSDP) table.

ACPI Namespace -------------- Node **ACPI** Owner Object Operand Address Mame Id Type Object Flags ----------------- ---------------- -- --------------- ----------------- ----------- FFFFFFFF.88253028 \\_\_\_ 00 Device FFFFFFFF.89523158 End\_Of\_Peer\_List Subtree\_Has\_Ini FFFFFFFF.89521BD8 \_GPE 00 Local\_Scope 00000000.00000000 FFFFFFFFFF.89523F58 L14 01 Method FFFFFFFF.89523F98 End\_Of\_Peer\_List

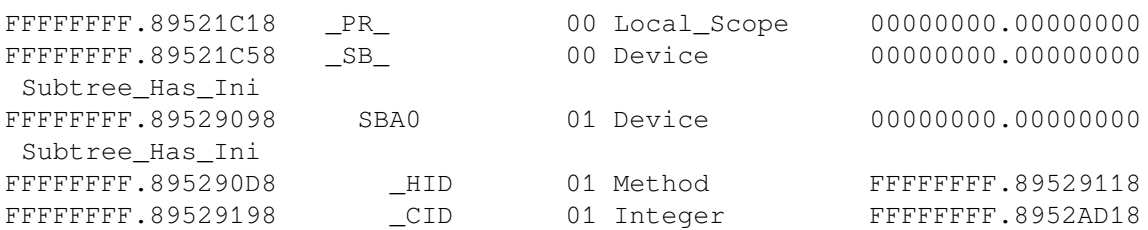

This example shows the default display for the ACPI namespace structures.

```
4. SDA> SHOW ACPI/NAMESPACE/CHILDREN GPE
```
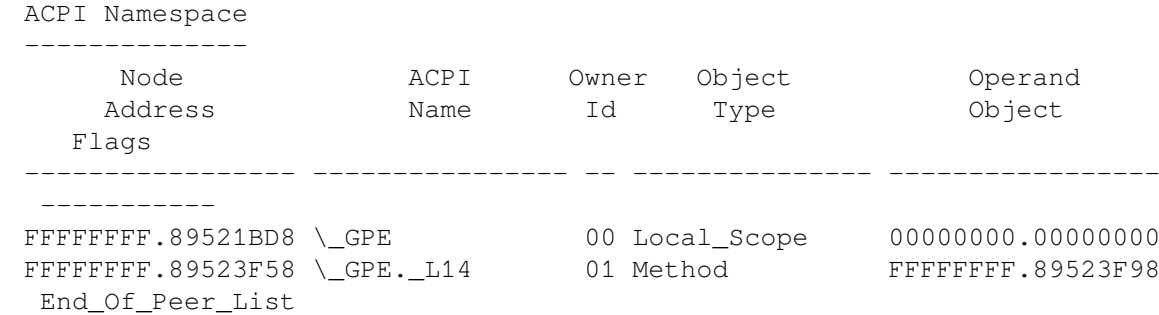

This example shows the summary display for the \_GPE (General Purpose Event) package in the ACPI namespace, plus its child node.

# **4.28. SHOW ADDRESS**

Displays the page table related information about a memory address.

### **Format**

**SHOW ADDRESS address [/PHYSICAL]**

### **Parameter**

**address**

The requested address.

### **Qualifier**

#### **/PHYSICAL**

Indicates that a physical address has been given. The SHOW ADDRESS command displays the virtual address that maps to the given physical address.

### **Description**

The SHOW ADDRESS command displays the region of memory that contains the memory address. It also shows all the page table entries (PTEs) that map the page and can show the range of addresses mapped by the given address if it is the address of a PTE. If the virtual address is in physical memory, the corresponding physical address is displayed.

When the /PHYSICAL qualifier is given, the SHOW ADDRESS command displays the virtual address that maps to the given physical address. This provides you with a way to use SDA commands that do not have a /PHYSICAL qualifier when only the physical address of a memory location is known.

### **Examples**

1. SDA> SHOW ADDRESS 80000000 FFFFFFFF.80000000 is an S0/S1 address Mapped by Level-3 PTE at: FFFFFFFD.FFE00000 Mapped by Level-2 PTE at: FFFFFFFD.FF7FF800 Mapped by Level-1 PTE at: FFFFFFFD.FF7FDFF8 Mapped by Selfmap PTE at: FFFFFFFD.FF7FDFF0 Also mapped in SPT window at: FFFFFFFF.FFDF0000 Mapped to physical address 00000000.00400000

The SHOW ADDRESS command in this example shows where the address 80000000 is mapped at different page table entry levels.

2. SDA> SHOW ADDRESS 0 00000000.00000000 is a P0 address Mapped by Level-3 PTE at: FFFFFFFC.00000000 Mapped by Level-2 PTE at: FFFFFFFD.FF000000 Mapped by Level-1 PTE at: FFFFFFFD.FF7FC000 Mapped by Selfmap PTE at: FFFFFFFD.FF7FDFF0 Not mapped to a physical address

The SHOW ADDRESS command in this example shows where the address 0 is mapped at different page table entry levels.

3. SDA> SHOW ADDRESS FFFFFFFD.FF000000 FFFFFFFD.FF000000 is the address of a process-private Level-2 PTE Mapped by Level-1 PTE at: FFFFFFFD.FF7FC000 Mapped by Selfmap PTE at: FFFFFFFD.FF7FDFF0 Range mapped at level 2: FFFFFFFC.00000000 to FFFFFFFC.00001FFF (1 page) Range mapped at level 3: 00000000.00000000 to 00000000.007FFFFF (1024 pages) Mapped to physical address 00000000.01230000

The SHOW ADDRESS command in this example shows where the address FFFFFFFD.FF7FC000 is mapped at page table entry and the range mapped by the PTE at this address.

4. SDA> SHOW ADDRESS/PHYSICAL 0 Physical address 00000000.00000000 is mapped to system-space address FFFFFFFF.828FC000

The SHOW ADDRESS command in this example shows physical address 00000000.00000000 mapped to system-space address FFFFFFFF.828FC000.

5. SDA> SHOW ADDRESS/PHYSICAL 029A6000 Physical address 00000000.029A6000 is mapped to process-space address 00000000.00030000 (process index 0024)

The SHOW ADDRESS command in this example shows physical address 00000000.029A6000 mapped to process-space address 00000000.00030000 (process index 0024).

# **4.29. SHOW BUGCHECK**

Displays the value, name, and text associated with one or all bugcheck codes.

## **Format**

**SHOW BUGCHECK {/ALL (d) | name | number}**

# **Parameters**

#### **name**

The name of the requested bugcheck code.

#### **number**

The value of the requested bugcheck code. The severity bits in the value are ignored.

The parameters **name** and **number** and the qualifier **/ALL** are all mutually exclusive.

## **Qualifier**

**/ALL**

Displays complete list of all the bugcheck codes, giving their value, name, and text. It is the default.

## **Description**

The SHOW BUGCHECK command displays the value, name, and text associated with bugcheck codes.

## **Examples**

```
1. SDA> SHOW BUGCHECK 104<br>0100 DIRENTRY A
                              ACP failed to find same directory entry
```
The SHOW BUGCHECK command in this example shows the requested bugcheck by number, ignoring the severity (FATAL).

```
2. SDA> SHOW BUGCHECK DECNET<br>08D0 DECNET DECN
                                DECnet detected a fatal error
```
The SHOW BUGCHECK command in this example shows the requested bugcheck by name.

```
3. SDA> SHOW BUGCHECK
  BUGCHECK codes and texts
  ------------------------
  0008 ACPMBFAIL ACP failure to read mailbox
  0010 ACPVAFAIL ACP failure to return virtual address space
  0018 ALCPHD Allocate process header error
  0020 ALCSMBCLR ACP tried to allocate space already allocated
   .
      .
   .
```
The SHOW BUGCHECK command in this example shows the requested bugcheck by displaying all codes.

# **4.30. SHOW CALL\_FRAME**

Displays the locations and contents of the quadwords representing a procedure call frame.

### **Format**

```
SHOW CALL_FRAME { [starting-address]
| /EXCEPTION_FRAME = intstk-address
| /NEXT_FRAME | /SUMMARY | /ALL}
```
### **Parameter**

#### **starting-address**

For Alpha, an expression representing the starting address of the procedure call frame to be displayed. If no starting-address is given, the default starting address is the contents of the frame pointer (FP) register of the SDA current process. For a process that uses pthreads, the following SDA command can be used to display the starting addresses for all pthreads:

```
SDA> pthread thread -o u
```
For Integrity servers, the starting address is an expression representing one of the following:

- The invocation context handle of a frame.
- The address of an exception frame. This is equivalent to the following SDA command:

SDA> SHOW CALL\_FRAME /EXCEPTION\_FRAME=intstk-address

• The address of a Thread Environment Block (TEB).

For a list of all TEBs for the process, use the following SDA command:

SDA> pthread thread -o u

If no starting address is given, the default starting address is the invocation context handle of the current procedure in the SDA current process.

## **Qualifier**

#### **/ALL**

Displays details of all call frames beginning at the current frame and continuing until bottom of stack (equivalent to SHOW CALL and repeated execution of a SHOW CALL/NEXT command).

#### **/EXCEPTION\_FRAME=intstk-address**

(Integrity servers only) Provides an alternate starting address for SHOW CALL\_FRAME. intstkaddress is the address of an exception frame from which SDA creates an initial invocation context and displays the procedure call frame.

#### **/NEXT\_FRAME**

Displays the procedure call frame starting at the address stored in the frame longword of the last call frame displayed by this command. You must have issued a SHOW CALL\_FRAME command previously in the current SDA session in order to use the /NEXT\_FRAME qualifier to the command.

#### **/SUMMARY**

Provides a one-line summary for each call frame, including exception frames, system-service entry frames, ASTs, KPBs, and so on, until reaching the bottom of the stack.

### **Description**

Whenever a procedure is called, information is stored on the stack of the calling routine in the form of a procedure call frame. The SHOW CALL\_FRAME command displays the locations and contents of the call frame. The starting address of the call frame is determined from the specified starting address, the /NEXT\_FRAME qualifier, or the address contained in the SDA current process frame register (the default action).

When using the SHOW CALL\_FRAME/NEXT\_FRAME command to follow a chain of call frames, SDA signals the end of the chain by the following message:

Cannot display further call frames (bottom of stack)

This message indicates that the saved frame in the previous call frame has a zero value (for Alpha) or that the current frame is marked Bottom of Stack (for Integrity servers).

### **Examples**

```
1. SDA> SHOW CALL_FRAME
  Call Frame Information
  ----------------------
           Stack Frame Procedure Descriptor
  Flags: Base Register = FP, No Jacket, Native
          Procedure Entry: FFFFFFFF.837E9F10 EXCEPTION_PRO
  +01F10
          Return address on stack = FFFFFFFF.837E8A1C EXE$CONTSIGNAL_C
  +0019C
  Registers saved on stack
    ------------------------
  7FF95F98 FFFFFFFF.FFFFFFFB Saved R2
  7FF95FA0 FFFFFFFF.8042AEA0 Saved R3 EXCEPTION_NPRW+040A0
  7FF95FA8 00000000.00000002 Saved R5
  7FF95FB0 FFFFFFFF.804344A0 Saved R13 SCH$CLREF+00188
  7FF95FB8 00000000.7FF9FC00 Saved R29
  .
  .
  .
  SDA> SHOW CALL_FRAME/NEXT_FRAME
  Call Frame Information
       ----------------------
           Stack Frame Procedure Descriptor
  Flags: Base Register = FP, No Jacket, Native
          Procedure Entry: FFFFFFFF.800FA388 RMS NPRO+04388
           Return address on stack = FFFFFFFF.80040BFC EXCEPTION_NPRO
  +00BFC
  Registers saved on stack
    ------------------------
  7FF99F60 FFFFFFFF.FFFFFFFD Saved R2
  7FF99F68 FFFFFFFF.80425BA0 Saved R3 EXCEPTION_NPRW+03DA0
  7FF99F70 FFFFFFFF.80422020 Saved R4 EXCEPTION_NPRW+00220
  7FF99F78 00000000.00000000 Saved R5
```

```
7FF99F80 FFFFFFFF.835C24A8 Saved R6 RMS_PRO+004A8
7FF99F88 00000000.7FF99FC0 Saved R7
7FF99F90 00000000.7FF9FDE8 Saved R8
7FF99F98 00000000.7FF9FDF0 Saved R9
7FF99FA0 00000000.7FF9FE78 Saved R10
7FF99FA8 00000000.7FF9FEBC Saved R11
7FF99FB0 FFFFFFFF.837626E0 Saved R13 EXE$OPEN_MESSAGE+00088
7FF99FB8 00000000.7FF9FD70 Saved R29
.
.
.
SDA> SHOW CALL_FRAME/NEXT_FRAME
Call Frame Information
----------------------
        Stack Frame Procedure Descriptor
Flags: Base Register = FP, No Jacket, Native
       Procedure Entry: FFFFFFFF.835C2438 RMS PRO+00438
       Return address on stack = FFFFFFFF.83766020 EXE
$OPEN_MESSAGE_C+00740
Registers saved on stack
------------------------
7FF9FD88 00000000.7FF9FDA4 Saved R2
7FF9FD90 00000000.7FF9FF00 Saved R3
7FF9FD98 00000000.7FFA0050 Saved R29
```
The SHOW CALL\_FRAME commands in this SDA session follow a chain of call frames from that specified in the frame of the SDA current process.

2. SDA> SHOW CALL/SUMMARY Call Frame Summary ------------------

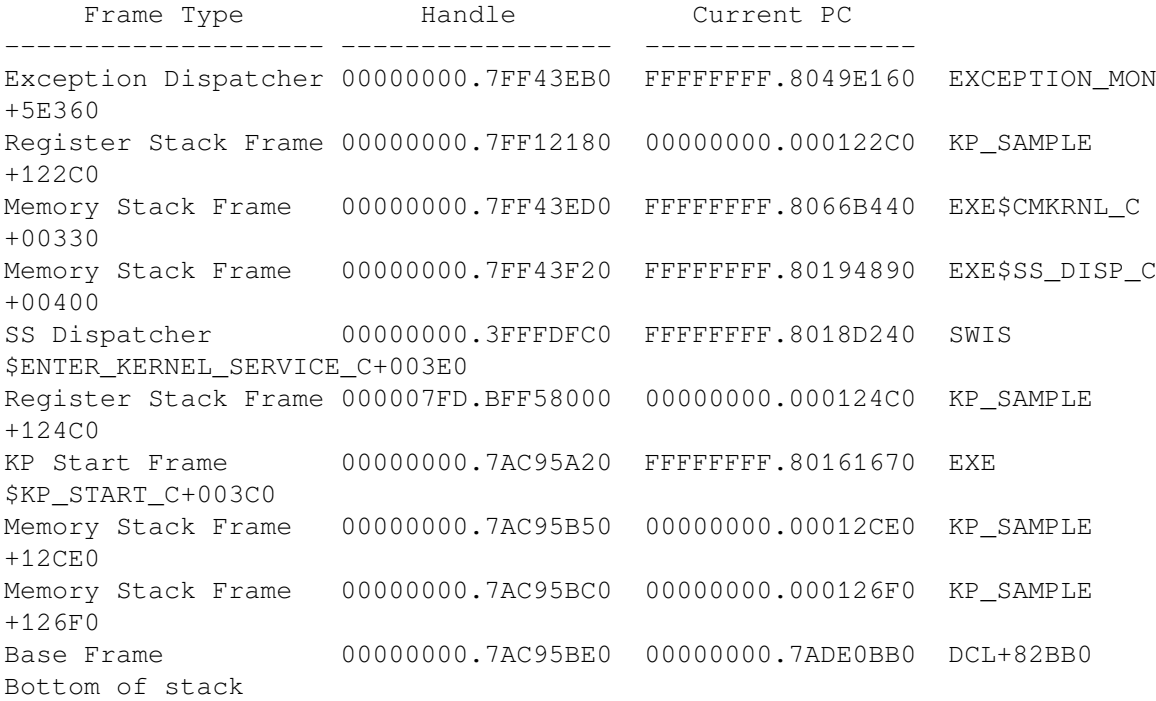

This example of SHOW CALL/SUMMARY on an Integrity server system shows the call frame summary of a process that has triggered an exception. The exception occurred while running a program called KP\_SAMPLE which has invoked the \$CMKRNL system service.

# **4.31. SHOW CBB**

Displays contents of a Common Bitmask Block.

# **Format**

**SHOW CBB address**

### **Parameter**

**address**

The address of the Common Bitmask Block. This is required.

# **Qualifiers**

None.

# **Description**

The contents of the specified common bitmask block are displayed: the number of valid bits, the interlock state, the unit size and count, and the current settings for the bits in the bitmask.

# **Example**

```
1. SDA> SHOW CBB SMP$GS_CBB_ACTIVE_SET
  Common Bitmask Block at FFFFFFFF.8180CA00
  -----------------------------------------
   Valid bits: 000000040 State:
    00000000.00000000
   Unit count: 0001 Unit size:
    QUADWORD
    Unit bitmask:
```
........ ........ 00000000 00000001 00000000

This example shows the active-CPU common bitmask block for a single-CPU system.

# **4.32. SHOW CEB**

Displays information about Common Event flag Blocks, also known as Common Event flag clusters.

# **Format**

**SHOW CEB [address | /ALL]**

# **Parameter**

#### **address**

The address of a common event flag block. Detailed information is displayed for the specified common event flag block.
## **Qualifier**

**/ALL**

Specifies that detailed information is to be displayed for each common event flag block. By default, a one-line summary is output for each common event flag block.

# **Description**

The contents of one or all common event flag blocks is displayed. In one-line summary format, the address, name, creator process, reference count, current settings for the 32 event flags in the cluster, and the UIC of the cluster are displayed. In detailed format, the address of the cluster's Object Rights Block (ORB) and the count of waiting threads are also displayed, with lists of all associated processes and waiting threads.

You cannot specify both an address and /ALL; they are mutually exclusive.

SHOW COMMON\_EVENT\_BLOCK is a synonym for SHOW CEB.

## **Examples**

```
1. SDA> SHOW CEB
  Common Event Flags
   ------------------
```
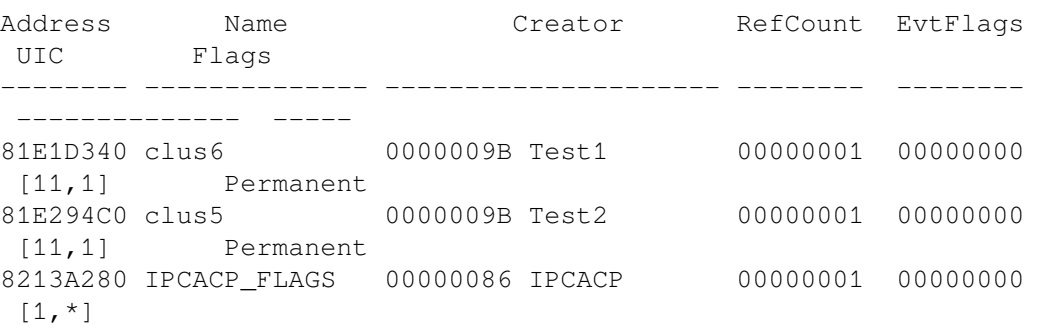

This example shows the one-line summary of all common event flag blocks.

2. SDA> SHOW CEB 81E294C0 Common Event Flags ------------------ CEB Address: 81E294C0 Name: clus5 Creator process EPID: 0000009B Name: Test2 Event flag vector: 000000000 Reference count: 00000001 ORB address:  $829F75B0$  Wait count: 00000001 UIC: [11,1] Flags: 00000002 Permanent Associated Processes **Waiting Threads**  ----------------------------------- ------------------------ PCB EPID Name KTB Indx WaitMask  -------- -------- --------------- -------- ---- -------- 81E1C740 000000A4 BISHOP\_47 81E1C740 0000 FFFFFF84

This example shows the details for the CEB at the given address.

# **4.33. SHOW CLASS**

Displays information about scheduling classes that are active in the system or dump being analyzed.

## **Format**

**SHOW CLASS [class-name | /ALL]**

### **Parameter**

#### **class-name**

Name of the class to be displayed.

## **Qualifier**

#### **/ALL**

Indicates that details of all active classes are to be displayed.

### **Description**

SDA displays information about active scheduling classes in the system. By default, a summary of the classes is displayed.

### **Examples**

```
1. SDA> SHOW CLASS
  Scheduling Classes
  ------------------
```
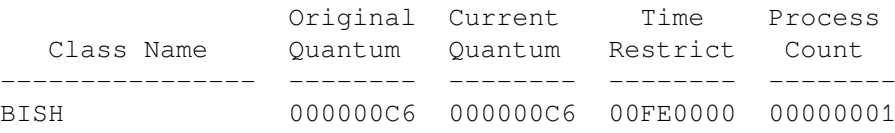

This example shows the summary display of the SHOW CLASS command.

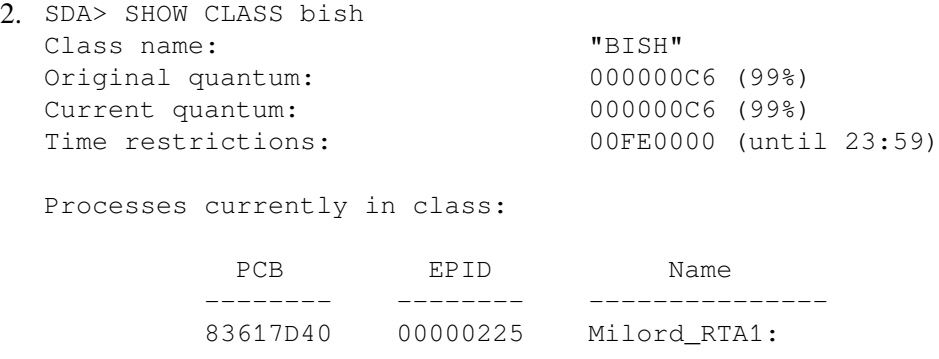

This example shows the detailed display of the SHOW CLASS command.

# **4.34. SHOW CLUSTER**

Displays connection manager and system communications services (SCS) information for all nodes in a cluster.

# **Format**

```
SHOW CLUSTER { [{/ADDRESS=n | /CIRCUIT=pb-addr | /CSID=csid | /NODE=name}] | /SCS }
```
## **Parameters**

None

# **Qualifier**

#### **/ADDRESS=***n*

Displays only the OpenVMS Cluster system information for a specific OpenVMS Cluster member node, given the address of the cluster system block (CSB) for the node. This is mutually exclusive with the /CIRCUIT=*pb-addr*, /CSID=*csid*, and /NODE=*name* qualifiers.

#### **/CIRCUIT=***pb-addr*

Displays only the OpenVMS Cluster system information for a specific path, where *pb-addr* is the address of its path block. This qualifier is mutually exclusive with the /ADDRESS=*n*, /CSID=*csid*, and /NODE=*name* qualifiers.

#### **/CSID=***csid*

Displays only the OpenVMS Cluster system information for a specific OpenVMS Cluster member node. The value *csid* is the cluster system identification number (CSID) of the node to be displayed. You can find the CSID for a specific node in a cluster by examining the CSB list display of the SHOW CLUSTER command. Other SDA displays refer to a system's CSID. For instance, the SHOW LOCKS command indicates where a lock is mastered or held by CSID. This is mutually exclusive with the /ADDRESS=*n*, /CIRCUIT=*pb-addr*, and /NODE=*name* qualifiers.

#### **/NODE=***name*

Displays only the OpenVMS Cluster system information for a specific OpenVMS Cluster member node, given its SCS node name. This is mutually exclusive with the /ADDRESS=*n*, /CIRCUIT=*pbaddr*, and /CSID=*csid* qualifiers.

#### **/SCS**

Displays a view of the cluster as seen by SCS.

# **Description**

The SHOW CLUSTER command provides a view of the OpenVMS Cluster system from either the perspective of the connection manager (the default behavior), or from the perspective of the port driver or drivers (if the /SCS qualifier is used).

#### **OpenVMS Cluster as Seen by the Connection Manager**

The SHOW CLUSTER command provides a series of displays.

The **OpenVMS Cluster summary** display supplies the following information:

- Number of votes required for a quorum
- Number of votes currently available
- Number of votes allocated to the quorum disk
- Status summary indicating whether or not a quorum is present

The **CSB list** displays information about the OpenVMS Cluster system blocks (CSBs) currently in operation; one CSB is assigned to each node of the cluster. For each CSB, the **CSB list** displays the following information:

- Address of the CSB
- Name of the OpenVMS Cluster node it describes
- CSID associated with the node
- Number of votes (if any) provided by the node
- State of the CSB
- Status of the CSB

For information about the state and status of nodes, see the description of the ADD CLUSTER command of the SHOW CLUSTER utility in the *VSI OpenVMS System Management Utilities Reference Manual*.

The **cluster block** display includes information recorded in the cluster block (CLUB), including a list of activated flags, a summary of quorum and vote information, and other data that applies to the cluster from the perspective of the node for which the SDA is being run.

The **cluster failover control block** display provides detailed information concerning the cluster failover control block (CLUFCB). The **cluster quorum disk control block** display provides detailed information from the cluster quorum disk control block (CLUDCB).

Subsequent displays provide information for each CSB listed previously in the **CSB list** display. Each display shows the state and flags of a CSB, as well as other specific node information. (See the ADD MEMBER command of the SHOW CLUSTER utility in the *VSI OpenVMS System Management Utilities Reference Manual* for information about the flags for OpenVMS Cluster nodes.)

If any of the qualifiers /ADDRESS=*n*, /CSID=*csid*, or /NODE=*name* are specified, then the SHOW CLUSTER command displays only the information from the CSB of the specified node.

#### **OpenVMS Cluster as Seen by the Port Driver**

The SHOW CLUSTER/SCS command provides a series of displays.

The **SCS listening process directory** lists those processes that are listening for incoming SCS connect requests. For each of these processes, this display records the following information:

- Address of its directory entry
- Connection ID
- Name
- Explanatory information, if available

The **SCS systems summary** display provides the system block (SB) address, node name, system type, system ID, and the number of connection paths for each SCS system. An **SCS system** can be a OpenVMS Cluster member, storage controller, or other such device.

Subsequent displays provide detailed information for each of the system blocks and the associated path blocks. The system block displays include the maximum message and datagram sizes, local hardware and software data, and SCS poller information. Path block displays include information that describes the connection, including remote functions and other path-related data.

If the qualifier /CIRCUIT=*pb-addr* is specified, the SHOW CLUSTER command displays only the information from the specified path block.

## **Examples**

```
1. SDA> SHOW CLUSTER
 OpenVMS Cluster data structures
              --- OpenVMS Cluster Summary ---
       Quorum Votes Quorum Disk Votes Status Summary
       ------ ----- ----------------- --------------
        2 2 1 qf_dynvote, qf_vote, quorum
                 --- CSB list ---
 Address Node CSID Votes State Status
  ------- ---- ---- ----- ----- ------
  805FA780 FLAM5 00010006 0 local member,qf_same,qf_noaccess
  8062C400 ROMRDR 000100ED 1 open 
   member,qf_same,qf_watcher,qf_active
  8062C780 VANDQ1 000100EF 0 open member,qf_same,qf_noaccess
            --- Cluster Block (CLUB) 805FA380 ---
 Flags: 16080005 cluster,qf_dynvote,init,qf_vote,qf_newvote,quorum
 Quorum/Votes 2/2 Last transaction code 02
 Quorum Disk Votes 1 Last trans. number 596
 Nodes 3 Last coordinator CSID 000100EF
 Quorum Disk $1$DIA0 Last time stamp 31-DEC-1992
 Found Node SYSID 00000000FC03 17:26:35
 Founding Time 3-JAN-1993 Largest trans. id 00000254
  21:04:21 Resource Alloc. retry 0
                        0007 Figure of Merit 000000000
 Quorum Disk Cntrl Block 805FADC0 Member State Seq. Num 0203
 Timer Entry Address 00000000 Foreign Cluster 00000000
 CSP Queue empty
      --- Cluster Failover Control Block (CLUFCB) 805FA4C0 ---
 Flags: 00000000
 Failover Step Index 00000037 CSB of Synchr. System 8062C780
 Failover Instance ID 00000254
      --- Cluster Quorum Disk Control Block (CLUDCB) 805FADC0 ---
 State : 0002 qs_rem act
 Flags : 0100 qf_noaccess
 CSP Flags : 0000
 Iteration Counter 0 UCB address 00000000
 Activity Counter 0 0 TQE address 805FAE00
 Quorum file LBN 00000000 IRP address 00000000
                                       Watcher CSID 000100ED
     --- FLAM5 Cluster System Block (CSB) 805FA780 ---
 State: 0B local
 Flags: 070260AA
  member, qf_same, qf_noaccess, selected, local, status_rcvd, send_status
  Cpblty: 00000000
```
SWVers: 7.0 HWName: DEC 3000 Model 400 Quorum/Votes 1/0 Next seq. number 0000 Send queue 00000000 Quor. Disk Vote 1 Last seq num rcvd 0000 Resend queue 00000000 CSID 00010006 Last ack. seq num 0000 Block xfer Q. 805FA7D8 Eco/Version 0/23 Unacked messages 0 CDT address 00000000 Reconn. time 00000000 Ack limit 0 PDT address 00000000 Ref. count 2 Incarnation 1-JAN-1993 TQE address 00000000 Ref. time 31-AUG-1992 00:00:00:00 SB address 80421580 17:26:35 Lock mgr dir wgt 0 Current CDRP 00000001 --- ROMRDR Cluster System Block (CSB) 8062C400 --- State: 01 open Flags: 0202039A member,qf\_same,cluster,qf\_active,selected,status\_rcvd Cpblty: 00000000 SWVers: 7.0 HWName: DEC 3000 Model 400 Quorum/Votes 2/1 Next seq. number B350 Send queue 00000000 Quor. Disk Vote 1 Last seq num rcvd E786 Resend queue 00000000 CSID 000100ED Last ack. seq num B350 Block xfer Q. 8062C458 Eco/Version 0/22 Unacked messages 1 CDT address 805E8870 Reconn. time 00000000 Ack limit 3 PDT address 80618400 Ref. count 2 Incarnation 19-AUG-1992 TQE address 00000000<br>Ref. time 19-AUG-1992  $16:15:00$  SB address 8062C140 16:17:08 Lock mgr dir wgt 0 Current CDRP 00000000 --- VANDQ1 Cluster System Block (CSB) 8062C780 --- State: 01 open Flags: 020261AA member, qf same, qf noaccess, cluster, selected, status rcvd Cpblty: 00000000 SWVers: 7.0 HWName: DEC 3000 Model 400 Quorum/Votes 1/0 Next seq. number 32B6 Send queue 00000000 Quor. Disk Vote 1 Last seq num rcvd A908 Resend queue 00000000 CSID 000100EF Last ack. seq num 32B6 Block xfer Q. 8062C7D8 Eco/Version 0/23 Unacked messages 1 CDT address 805E8710 Reconn. time 00000000 Ack limit 3 PDT address 80618400

Ref. count 2 Incarnation 17-AUG-1992 TQE address 00000000 Ref. time 19-AUG-1992 15:37:06 SB address 8062BCC0 16:21:22 Lock mgr dir wgt 0 Current CDRP 00000000 --- SWPCTX Cluster System Block (CSB) 80D3B1C0 --- State: 0B local Flags: 030A60AA member,qf\_same,qf\_noaccess,selected,send\_ext\_status,local,status\_rcvd Cpblty: 00000037 rm8sec, vcc, dts, cwcreprc, threads SWVers: V7.0 HWName: DEC 3000 Model 400 Quorum/Votes 1/1 Next seq. number 0000 Send queue 00000000 Quor. Disk Vote 1 Last seq num rcvd 0000 Resend queue 00000000 CSID 00010001 Last ack. seq num 0000 Block xfer Q. 80D3B218 Eco/Version 0/26 Unacked messages 0 CDT address 00000000 Reconn. time 00000000 Ack limit 0 PDT address 00000000 Ref. count 2 Incarnation 12-JUL-1996 TQE address 00000000 Ref. time 16-JUL-1996 15:36:17 SB address 80C50800 16:15:48 Lock mgr dir wgt 0 Current CDRP 00000001

This example illustrates the default output of the SHOW CLUSTER command.

2. SDA> SHOW CLUSTER/SCS OpenVMS Cluster data structures --------------------------

--- SCS Listening Process Directory ---

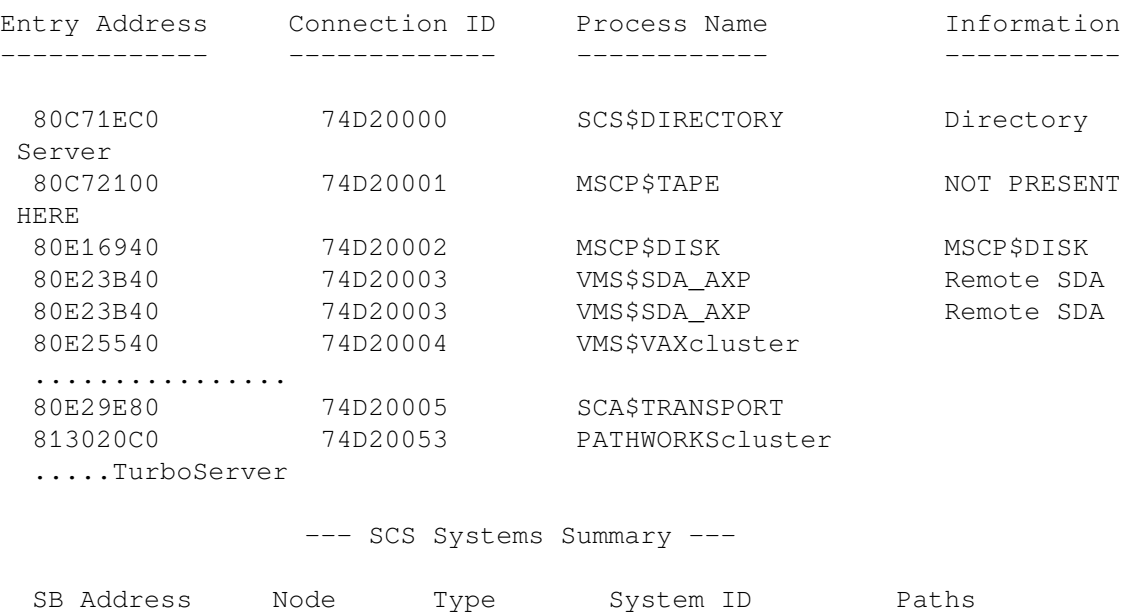

---------- ---- ---- --------- -----

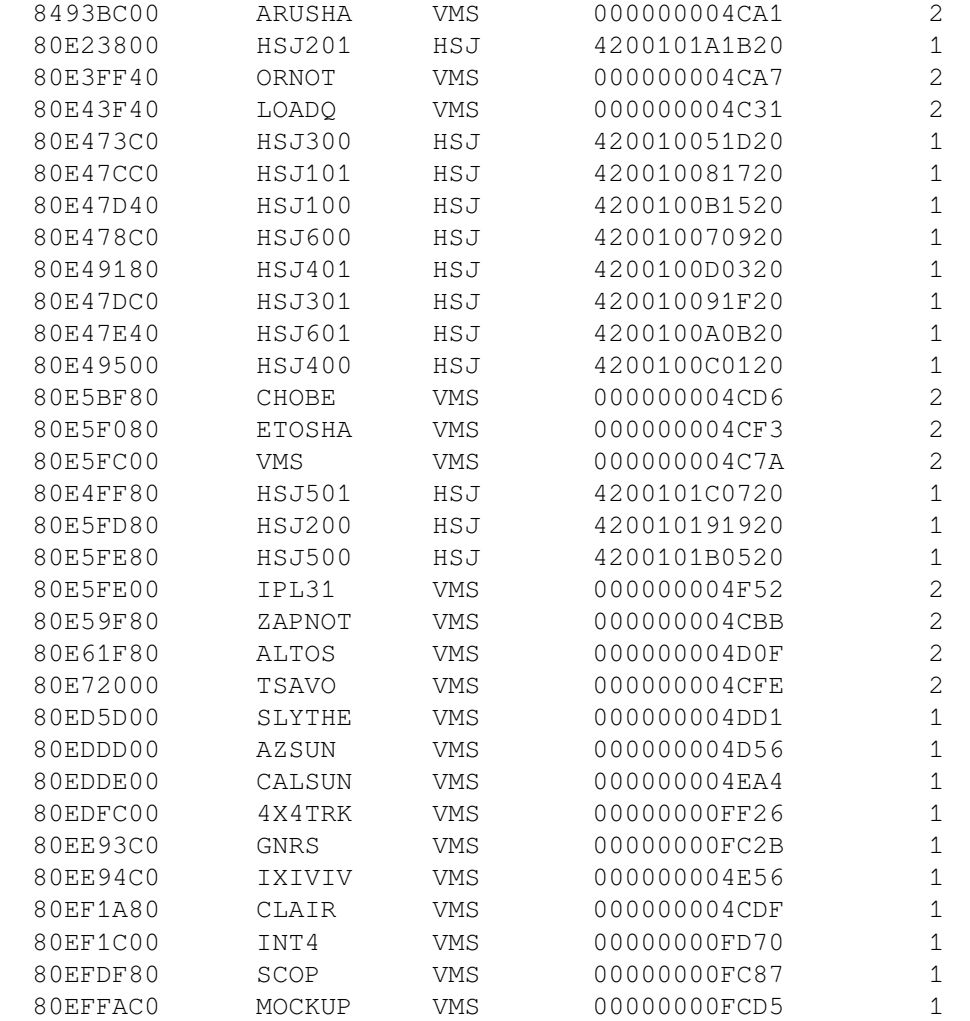

--- ARUSHA System Block (SB) 8493BC00 ---

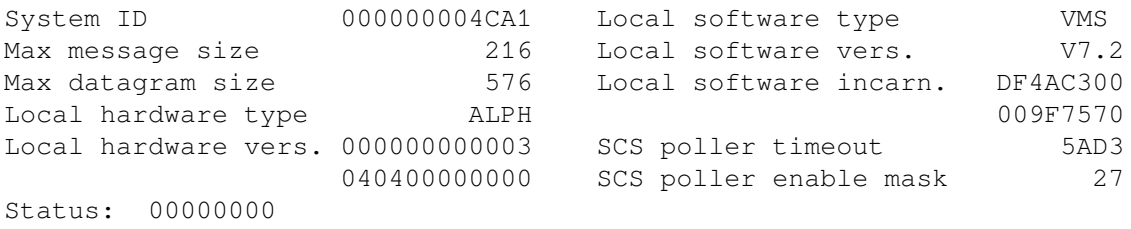

--- Path Block (PB) 80E55F80 ---

#### Status: 0020 credit

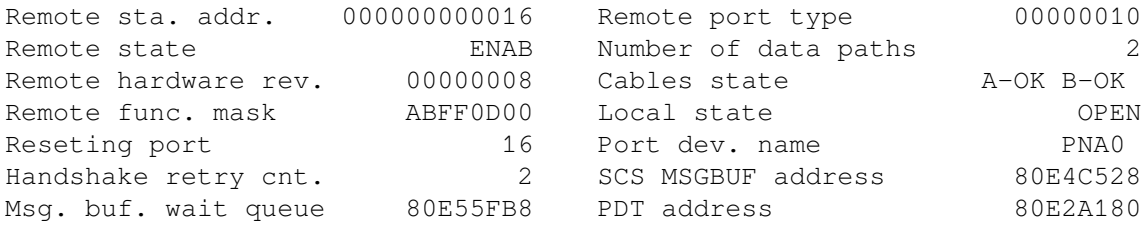

--- Path Block (PB) 80ED0900 ---

```
 Status: 0020 credit
Remote sta. addr.  0000000000DF Remote port type NI
Remote state ENAB Number of data paths 2
Remote hardware rev. 00000104 Cables state A-OK B-OK
Remote func. mask 83FF0180 Local state 69 OPEN
Reseting port 100 Port dev. name PEA0
Handshake retry cnt. 3 SCS MSGBUF address 80ED19A0
Msg. buf. wait queue 80ED0938 PDT address 80EC3C70
 .
 .
 .
```
This example illustrates the output of the SHOW CLUSTER /SCS command.

# **4.35. SHOW CONNECTIONS**

Displays information about all active connections between System Communications Services (SCS) processes or a single connection.

## **Format**

**SHOW CONNECTIONS [ {/ADDRESS=cdt-address | /NODE=name | /SYSAP=name } ]**

### **Parameters**

None.

## **Qualifiers**

#### **/ADDRESS=***cdt-address*

Displays information contained in the connection descriptor table (CDT) for a specific connection. You can find the *cdt-address* for any active connection on the system in the *CDT summary page* display of the SHOW CONNECTIONS command. In addition, CDT addresses are stored in many individual data structures related to SCS connections. These data structures include class driver request packets (CDRPs) and unit control blocks (UCBs) for class drivers that use SCS, and cluster system blocks (CSBs) for the connection manager.

#### **/NODE=***name*

Displays all CDTs associated with the specified remote SCS node name.

#### **/SYSAP=***name*

Displays all CDTs associated with the specified local SYSAP.

## **Description**

The SHOW CONNECTIONS command provides a series of displays.

The **CDT summary page** lists information regarding each connection on the local system, including the following:

- CDT address
- Name of the local process with which the CDT is associated
- Connection ID
- Current state
- Name of the remote node (if any) to which it is currently connected

The **CDT summary page** concludes with a count of CDTs that are free and available to the system.

SHOW CONNECTIONS next displays a page of detailed information for each active CDT listed previously.

### **Example**

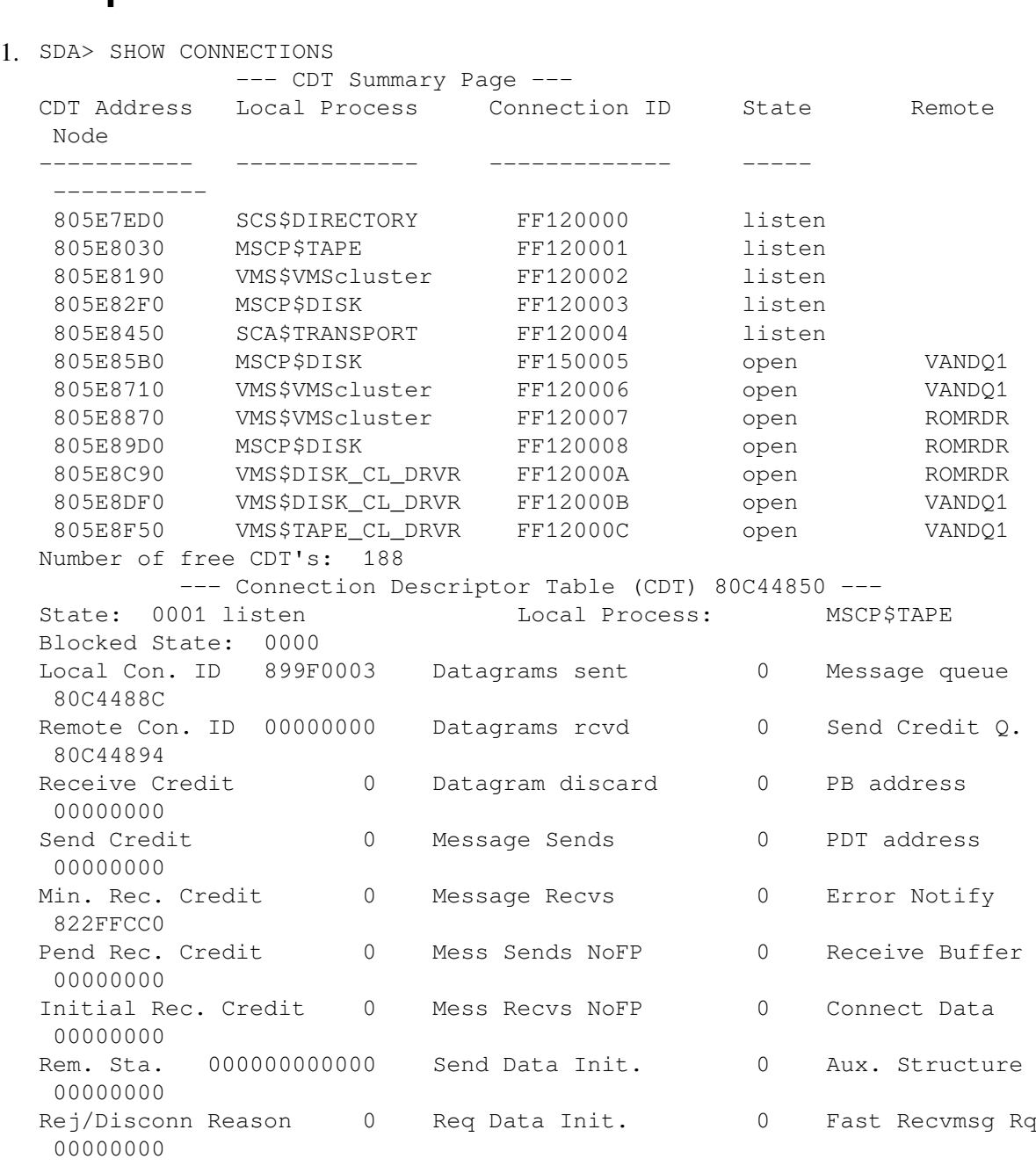

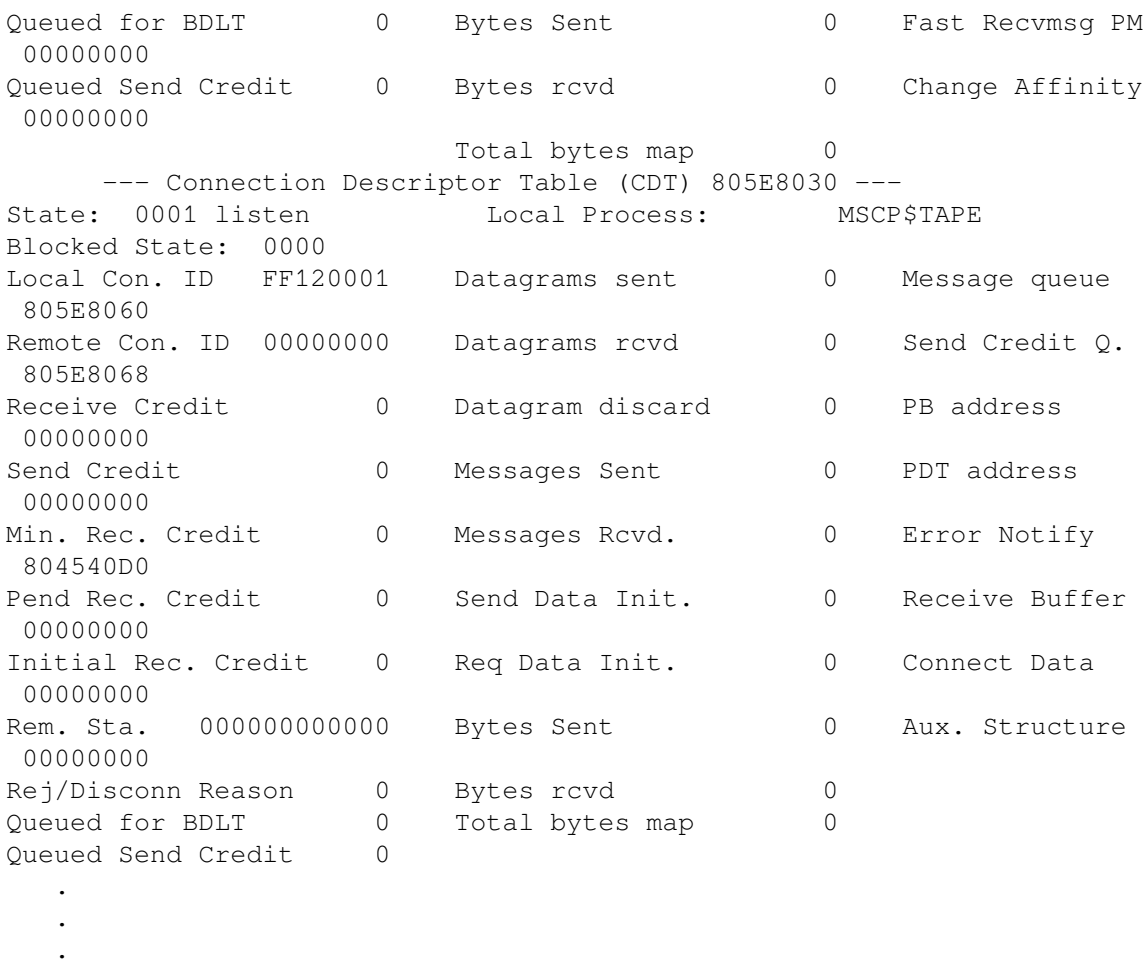

This example shows the default output of the SHOW CONNECTIONS command.

# **4.36. SHOW CPU**

When analyzing a dump, displays information about the state of a CPU at the time of the system failure. SHOW CPU is only valid when you are analyzing a crash dump. It is not a valid command when you are analyzing the running system, because all the CPU-specific information may not be available. If invoked when you are analyzing a running system, SHOW CPU will only list the CPU database address(es) for the specified CPU or all CPUs.

## **Format**

**SHOW CPU [cpu-id | /FIRST | /NEXT | /PRIMARY]**

### **Parameter**

**cpu-id**

Numeric value indicating the identity of the CPU for which context information is to be displayed. If you specify the **cpu-id** parameter, the SHOW CPU command performs an implicit SET CPU command, making the CPU indicated by **cpu-id** the current CPU for subsequent SDA commands.

If you do not specify a **cpu-id**, the state of the SDA current CPU is displayed.

If you specify the **cpu-id** of a CPU that was not active at the time of the system failure, SDA displays the following message:

%SDA-E-CPUNOTVLD, CPU not booted or CPU number out of range

See the description of the SET CPU command and [Section](#page-34-0) 2.5 for information on how this can affect the CPU context---and process context---in which SDA commands execute.

### **Qualifiers**

#### **/FIRST**

The state of the lowest numbered CPU (not necessarily the primary CPU) is displayed.

#### **/NEXT**

The state of the next higher numbered CPU is displayed. SDA skips CPUs not in the configuration at the time of system failure. If there are no further CPUs, SDA returns an error.

#### **/PRIMARY**

The state of the primary CPU is displayed.

### **Description**

The SHOW CPU command displays system failure information about the CPU specified by **cpu-id** or, by default, the SDA current CPU, as defined in [Section](#page-34-0) 2.5.

The SHOW CPU command produces several displays. The first display is a brief description of the system failure and its environment that includes the following:

- Reason for the bugcheck.
- Name of the currently executing process. If no process has been scheduled on this CPU, SDA displays the following message:

```
Process currently executing: no processes currently scheduled on the
 processor
```
- File specification of the image executing within the current process (if there is a current process).
- Interrupt priority level (IPL) of the CPU at the time of the system failure.
- The CPU database address.
- The CPU's capability set.
- On Integrity server systems, the Exception Frame Summary.

On Alpha, the **register display** follows. First the *general registers* are output, showing the contents of the CPU's integer registers (R0 to R30), and the AI, RA, PV, FP, PC, and PS at the time of the system failure.

The Alpha *processor registers* display consists of the following parts:

Common processor registers

- Processor-specific registers
- Stack pointers

The first part of the processor registers display includes registers common to all Alpha processors, which are used by the operating system to maintain the current process virtual address space, system space, or other system functions. This part of the display includes the following registers:

- Hardware privileged context block base register (PCBB)
- System control block base register (SCBB)
- Software interrupt summary register (SISR)
- Address space number register (ASN)
- AST summary register (ASTSR)
- AST enable register (ASTEN)
- Interrupt priority level register (IPL)
- Processor priority level register (PRBR)
- Page table base register (PTBR)
- Virtual page table base register (VPTB)
- Floating-point control register (FPCR)
- Machine check error summary register (MCES)

On Integrity server systems, the *register display* is in the form of the contents of the exception frame generated by the bugcheck. See SHOW CRASH for more details.

The last part of the display includes the four stack pointers: the pointers of the kernel, executive, supervisor, and user stacks (KSP, ESP, SSP, and USP, respectively). In addition, on Integrity servers, the four register stack pointers are displayed: KBSP, EBSP, SBSP, UBSP.

The SHOW CPU command concludes with a listing of the spinlocks, if any, owned by the CPU at the time of the system failure, reproducing some of the information given by the SHOW SPINLOCKS command. The spinlock display includes the following information:

- Name of the spinlock.
- Address of the spinlock data structure (SPL).
- The owning CPU's CPU ID.
- IPL of the spinlock.
- Indication of the depth of this CPU's ownership of the spinlock. A number greater than 1 indicates that this CPU has nested acquisitions of the spinlock.
- Rank of the spinlock.
- Timeout interval for spinlock acquisition (in terms of 10 milliseconds).
- Shared array (shared spinlock context block pointers)

### **Examples**

```
1. SDA> SHOW CPU 0
  CPU 00 Processor crash information
  ----------------------------------
  CPU 00 reason for Bugcheck: CPUEXIT, Shutdown requested by another CPU
  Process currently executing on this CPU: None
  Current IPL: 31 (decimal)
  CPU database address: 81414000
  CPUs Capabilities: PRIMARY,QUORUM,RUN
  General registers:
  R0 = FFFFFFFF.81414000 R1 = FFFFFFFF.81414000 R2 =
    00000000.00000000
  R3 = FFFFFFF, 810AD960 R4 = 00000000.01668E90 R5 00000000.00000001
  R6 = 6666666666666666 R7 = 7777777777777777777778 R8 = FFFFFFFF.814FB040
  R9 = 99999999.999999999 R10 = FFFFFFFF.814FB0C0 R11
    BBBBBBBB.BBBBBBBB
  R12 = CCCCCCC.CCCCCCC R13 = FFFFFFF.F.810AD960 R14 = FFFFFFFF.81414018
  R15 = 000000000.000000004 R16 = 000000000.000006AC R17 00000000.00000047
  R18 = 00000000.00000000 R19 = 00000000.00000000 R20 = FFFFFFFF.8051A494
  R21 = 00000000.00000000 R22 = 00000000.00000001 R23 = 00000000.00000010
  R24 = FFFFFFFF.81414000 AI = FFFFFFFF.81414000 RA =
    FFFFFFFF.81006000
  PV = 00000001.FFFFFFFF R28 = 00000000.00000000 FP =
    FFFFFFFF.88ABDFD0
  PC = FFFFFFFF.8009C95C PS = 18000000.00001F04
  Processor Internal Registers:
  ASN = 00000000.00000000 ASTSR/ASTEN = 
    00000000
  IPL = 0000001F PCBB = 00000000.01014080 PRBR =
    FFFFFFFF.81414000
  PTBR = 00000000.0000FFBF SCBB = 00000000.000001E8 SISR =
    00000000.00000100
  VPTB = FFFFFEFC.00000000 FPCR = 00000000.00000000 MCES =
    00000000.00000000
         KSP = FFFFFFFF.88ABDCD8
           ESP = FFFFFFFF.88ABF000
          SSP = FFFFFFFF.88AB9000
         USP = FFFFFFF, 88AB9000
```
Spinlocks currently owned by CPU 00

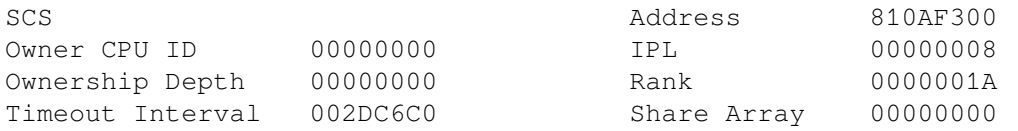

This example shows the default output of the SHOW CPU command on an Alpha system.

# **4.37. SHOW CRASH**

Provides system information identifying a running system, or displays information about the state of the system at the time of a system failure.

### **Format**

**SHOW CRASH [/ALL | /CPU=n]**

### **Parameters**

None.

### **Qualifiers**

**/ALL**

Displays exception data for all CPUs. By default, the registers (on Alpha) or exception frame contents (on Integrity servers) are omitted from the display for any CPUs with CPUEXIT or DBGCPUEXIT bugchecks.

#### **/CPU=***n*

Allows exception data to be displayed from CPUs other than the one considered as the crash CPU when more than one CPU crashes simultaneously.

### **Description**

The SHOW CRASH command has two different functions, depending on whether you use it to analyze a running system or a system failure.

When used during the analysis of a running system, the SHOW CRASH command produces a display that describes the system and the version of OpenVMS that it is running. The **system crash information** display contains the following information:

- Name and version number of the operating system
- Major and minor IDs of the operating system
- Identity of the OpenVMS system, including an indication of its cluster membership
- CPU ID of the primary CPU
- Address of all CPU databases

When used during the analysis of a system failure, the SHOW CRASH command produces several displays that identify the system and describe its state at the time of the failure.

If the current CPU context for SDA is not that of the processor that signaled the bugcheck, or the CPU specified with the  $/CPU=n$  qualifier, the SHOW CRASH command first performs an implicit SET CPU command to make that processor the current CPU for SDA. (See the description of the SET CPU command and [Section](#page-34-0) 2.5 for a discussion of how this can affect the CPU context---and process context---in which SDA commands execute.)

The **system crash information** display in this context provides the following information:

- Date and time of the system failure.
- Name and version number of the operating system.
- Major and minor IDs of the operating system.
- Identity of the system.
- CPU IDs of both the primary CPU and the CPU that initiated the bugcheck. In a uniprocessor system, these IDs are identical.
- Bitmask of the active and available CPUs in the system.
- For each active processor in the system, the address of its CPU database and the name of the bugcheck that caused the system failure. Generally, there will be only one significant bugcheck in the system. All other processors typically display the following as their reason for taking a bugcheck:

```
CPUEXIT, Shutdown requested by another CPU
```
Subsequent screens of the SHOW CRASH command display information about the state of each active processor on the system at the time of the system failure. The information in these screens is identical to that produced by the SHOW CPU command, including the registers (on Alpha), exception frame (on Integrity servers), stack pointers, and records of spinlock ownership. The first such screen presents information about the processor that caused the failure; others follow according to the numeric order of their CPU IDs. For the processor that caused the failure, if an exception bugcheck (INVEXCEPTN, SSRVEXCEPT, FATALEXCEPT, UNXSIGNAL) or, for Integrity servers only, also a KRNLSTAKNV or DEBUGCRASH bugcheck has occurred, SHOW CRASH first displays the exception frame from the original exception. If /ALL is not specified, the registers (on Alpha) or exception frame contents (on Integrity servers) are omitted from the display for any CPUs with CPUEXIT or DBGCPUEXIT bugchecks.

SHOW CRASH displays the original exception in process dumps.

## **Examples**

```
1. SDA> SHOW CRASH
  Version of system: OpenVMS (TM) Alpha Operating System, Version X901-SSB
  System Version Major ID/Minor ID: 3/0
  VMScluster node: VMSTS6, a
  Crash CPU ID/Primary CPU ID: 00/00
  Bitmask of CPUs active/available: 00000001/00000001
  CPU bugcheck codes:
           CPU 00 -- INVEXCEPTN, Exception while above ASTDEL
```
System State at Time of Exception --------------------------------- Exception Frame: ----------------  $R2 = FFFFFFF, 810416C0$  SCS\$GA LOCALSB+005C0  $R3$  = FFFFFFFF.81007E60 EXE\$GPL HWRPB L  $R4 = FFFFFFFF$ .850AEB80 R5 = FFFFFFFF.81041330 SCS\$GA\_LOCALSB+00230 R6 = FFFFFFFF.81038868 CON\$INITLINE R7 = FFFFFFFF.81041330 SCS\$GA\_LOCALSB+00230 PC = FFFFFFFF.803EF81C SYS\$TTDRIVER+0F81C PS = 30000000.00001F04 FFFFFFFF.803EF80C: STL R24, #X0060(R5) FFFFFFFF.803EF810: LDL R28,#X0138(R5) FFFFFFFF.803EF814: BIC R28,R27,R28 FFFFFFFF.803EF818: 00000138 PC => FFFFFFFF.803EF81C: HALT FFFFFFFF.803EF820: HALT FFFFFFFF.803EF824: BR R31, #XFF0000 FFFFFFFF.803EF828: LDL R24,#X0138(R5) FFFFFFFF.803EF82C: BIC R24,#X40,R24  $PS$  => MBZ SPAL MBZ IPL VMM MBZ CURMOD INT PRVMOD de 0 30 00000000000 1F 0 0 KERN 1 KERN Signal Array ------------  $Length = 00000003$  Type = 0000043C Arg = FFFFFFFF.803EF81C SYS\$TTDRIVER+0F81C  $Arg = 300000000.00001F04$ %SYSTEM-F-OPCDEC, opcode reserved to Digital fault at PC=FFFFFFFF803EF81C, PS=00001F04 Saved Scratch Registers in Mechanism Array ------------------------------------------ R0 = 00000000.00000000 R1 = FFFFFFFF.811998B8 R16 = 00000000.00001000 R17 = FFFFFFFF.8119B1F0 R18 = 00000000.00000010 R19 = FFFFFFFF.810194F0 R20 = 00000000.00000000 R21 = 0000000F.00000000 R22 = 00000000.00000000  $R23 = 00000000.00004000 R24 = 00000000.00001000 R25 =$  00000000.00000000 R26 = FFFFFFFF.81041474 R27 = 00000000.00004000 R28 = 00000000.00001000 . . . (CPU-specific display omitted) . .

.

This long display reflects the output of the SHOW CRASH command within the analysis of a system failure on an OpenVMS Alpha system.

2. SDA> SHOW CRASH System crash information ------------------------ Time of system crash: 12-OCT-2000 11:27:58.02 Version of system: OpenVMS (TM) Alpha Operating System, Version X74B-FT2 System Version Major ID/Minor ID: 3/0 System type: DEC 3000 Model 400 Crash CPU ID/Primary CPU ID: 00/00 Bitmask of CPUs active/available: 00000001/00000001 CPU bugcheck codes: CPU 00 -- PGFIPLHI, Pagefault with IPL too high System State at Time of Page Fault: ----------------------------------- Page fault for address 00000000.00046000 occurred at IPL: 8 Memory management flags: 00000000.00000001 (instruction fetch) Exception Frame: ----------------  $R2 = 0000000000000003$ R3 = FFFFFFFF.810B9280 EXCEPTION MON+39C80  $R4 = FFFFFFF, 81564540 PCB$  R5 = 00000000.00000088  $R6 = 0000000000000458B0$  R7 = 00000000.7FFA1FC0  $PC = 000000000.00046000$  PS = 20000000.00000803 00000000.00045FF0: LDQ R2,#X0050(FP) 00000000.00045FF4: LDQ R12,#X0058(FP) 00000000.00045FF8: LDQ R13, #X0060 (FP) 00000000.00045FFC: LDQ R14,#X0068(FP) PC => 00000000.00046000: BIS R1, R17, R1 00000000.00046004: BIS R31, #X01, R25 00000000.00046008: STO U R1,#X0002(R10) 00000000.0004600C: BSR R26, #X00738C 00000000.00046010: LDQ\_U R16,#X0002(R10)  $PS$  => MBZ SPAL MBZ IPL VMM MBZ CURMOD INT PRVMOD de 0 20 00000000000 08 0 0 KERN 0 USER . . . (CPU-specific display omitted)

.

This display reflects the output of a SHOW CRASH command within the analysis of a PGFIPLHI bugcheck on an OpenVMS Alpha system.

3. SDA> SHOW CRASH /ALL System crash information ------------------------ Time of system crash: 1-DEC-2003 13:31:10.50 Version of system: OpenVMS I64 Operating System, Version XA2T-J2S System Version Major ID/Minor ID: 3/0 System type: HP rx2600 (900MHz/1.5MB) Crash CPU ID/Primary CPU ID: 01/00 Bitmask of CPUs active/available: 00000003/00000003 CPU bugcheck codes: CPU 01 -- database address 8396DD80 -- SSRVEXCEPT, Unexpected system se 1 other -- CPUEXIT, Shutdown requested by another CPU CPU 00 -- database address 83864000

System State at Time of Original Exception ------------------------------------------

Exception Frame at 00000000.7FF43BD0 ------------------------------------

 . .

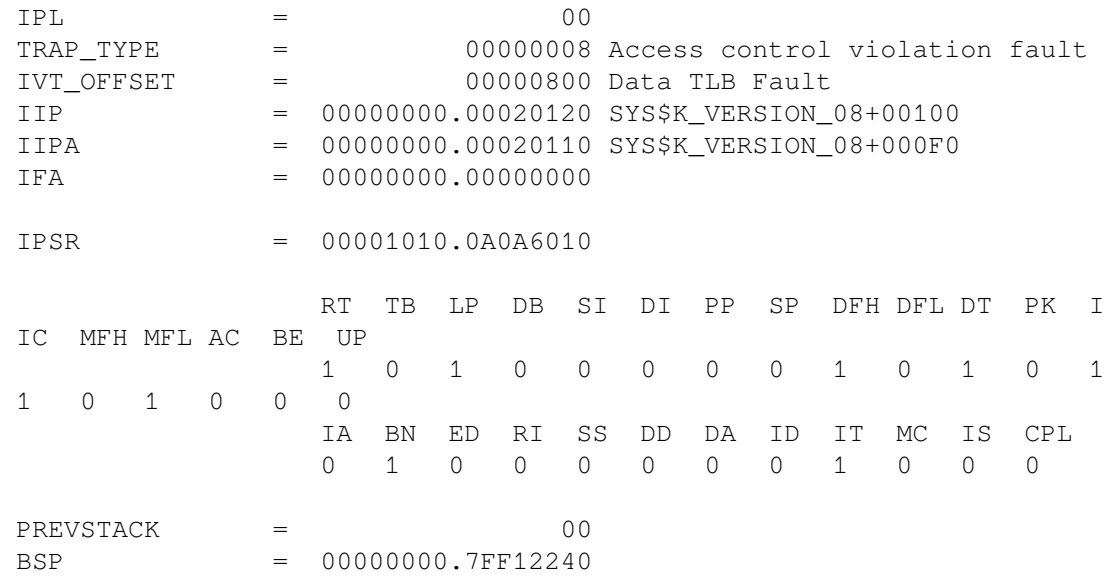

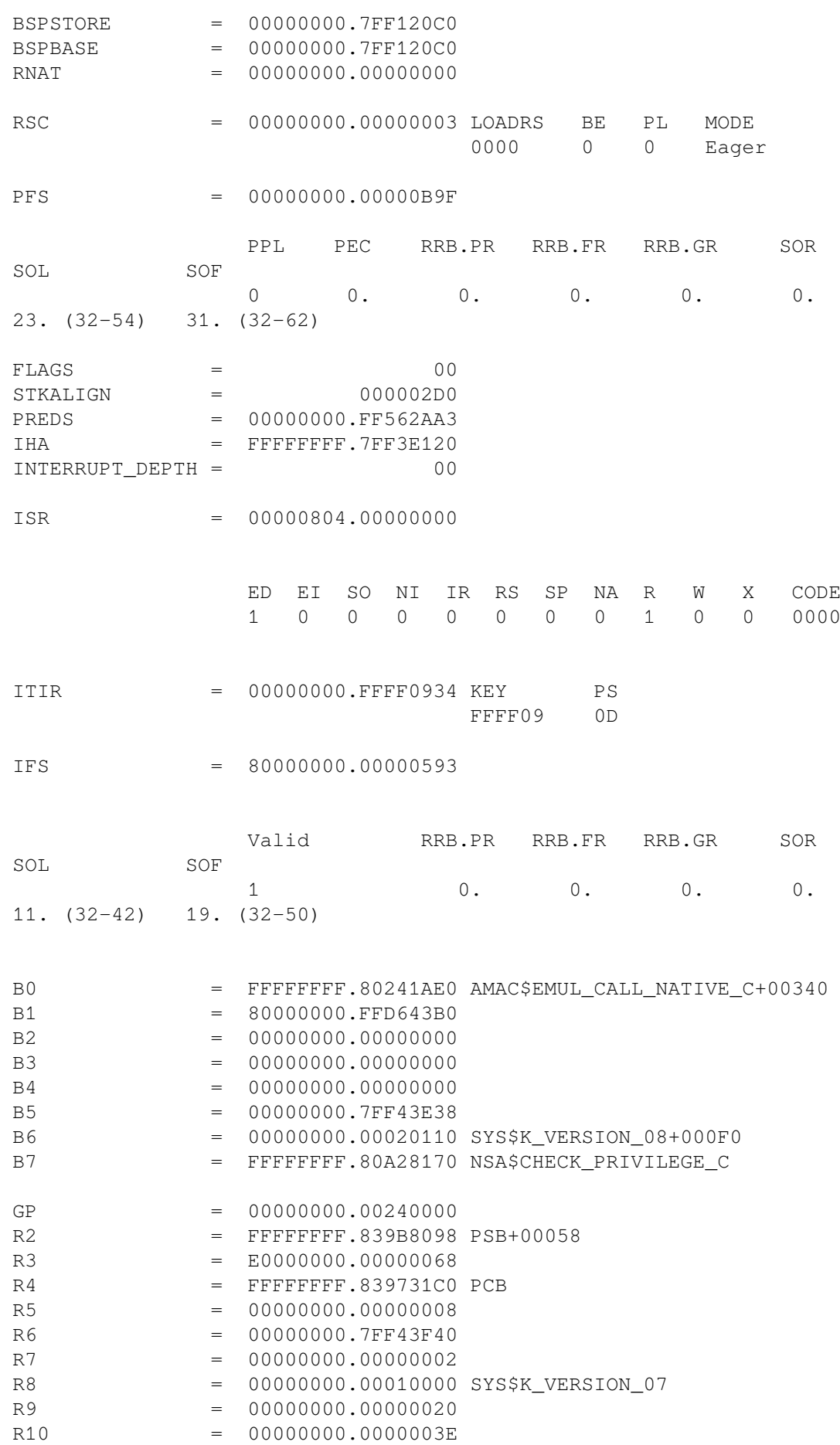

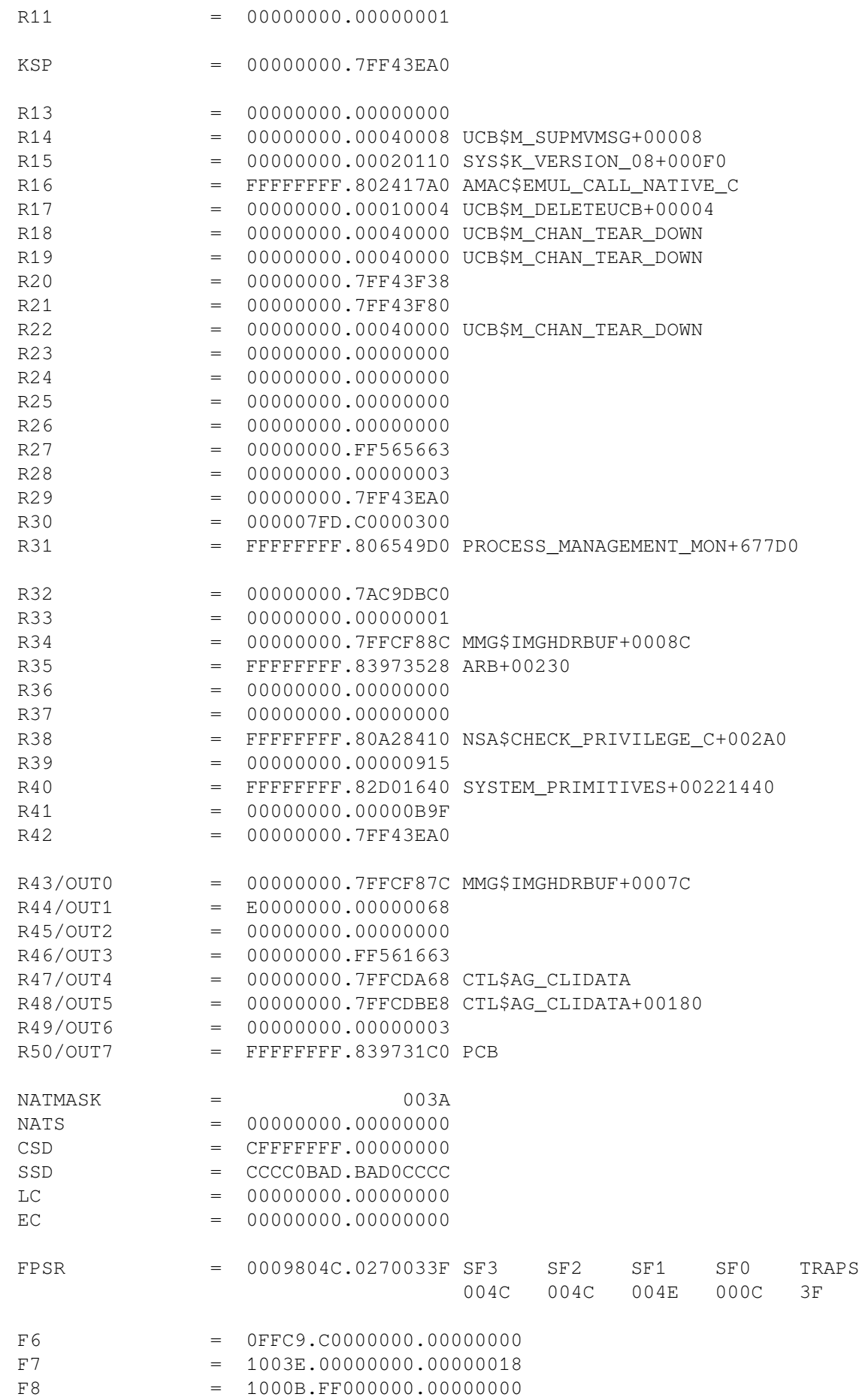

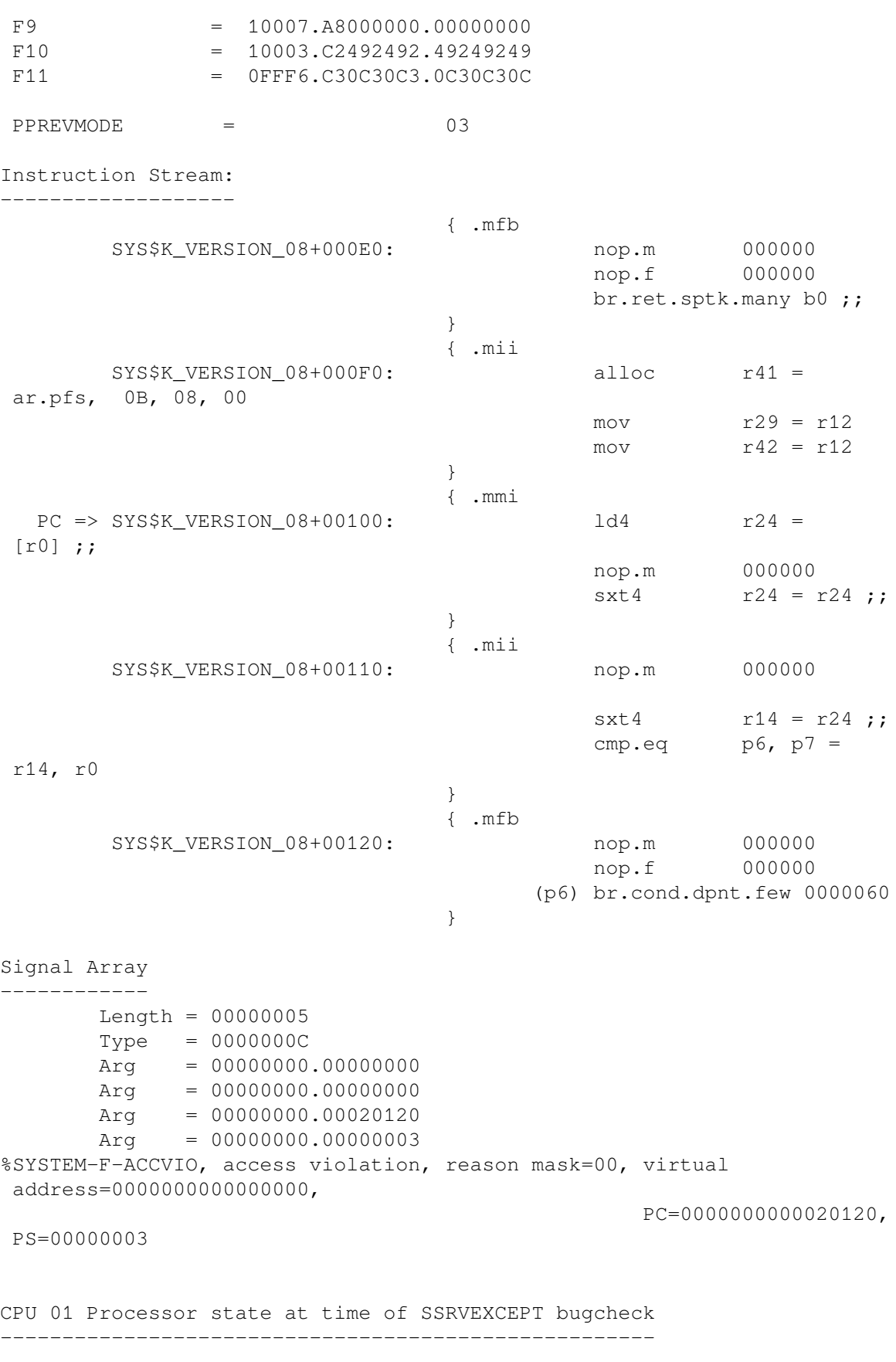

CPU 01 reason for Bugcheck: SSRVEXCEPT, Unexpected system service exception

Process currently executing on this CPU: SYSTEM

Current image file: IPFEX3\$DKB200:[SYS0.][SYSMGR]X.EXE;2

Current IPL: 0 (decimal)

CPU database address: 8396DD80

CPUs Capabilities: QUORUM,RUN

Exception Frame at 00000000.7FF435B0 ------------------------------------

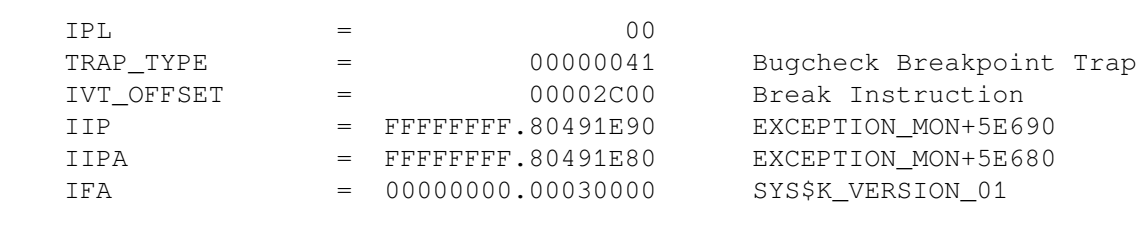

. . .

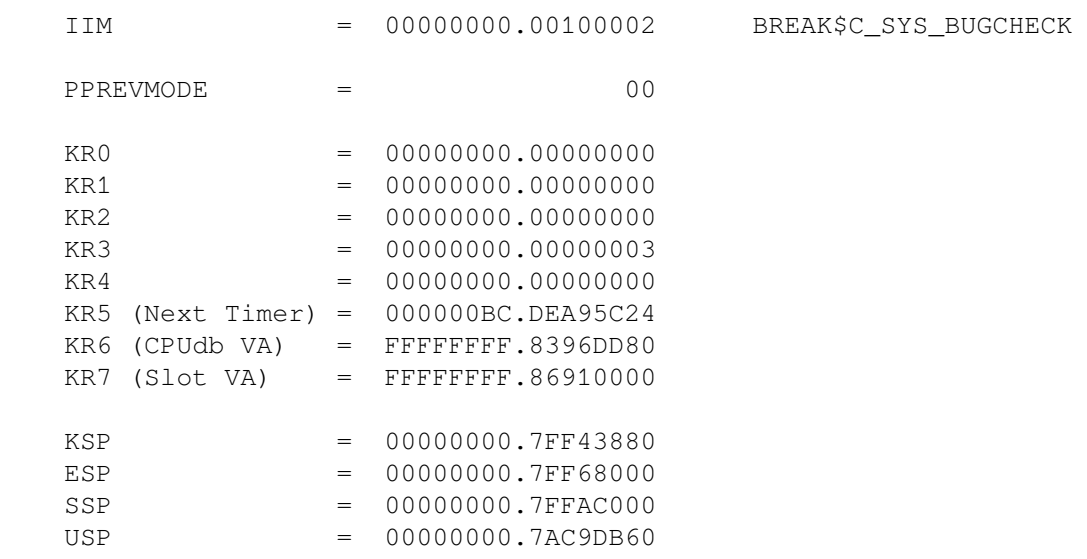

No spinlocks currently owned by CPU 01

CPU 00 Processor state at time of CPUEXIT bugcheck --------------------------------------------------

CPU 00 reason for Bugcheck: CPUEXIT, Shutdown requested by another CPU

Process currently executing on this CPU: None Current IPL: 31 (decimal) CPU database address: 83864000 CPUs Capabilities: PRIMARY,QUORUM,RUN Exception Frame at FFFFFFFF.8696F9F0 ------------------------------------  $IPL$  = 1F TRAP\_TYPE = 00000041 Bugcheck Breakpoint Trap IVT OFFSET = 00002C00 Break Instruction IIP = FFFFFFFF.802F62F0 SYSTEM\_SYNCHRONIZATION +43BF0 IIPA = FFFFFFFF.802F62F0 SYSTEM\_SYNCHRONIZATION +43BF0  $IFA$  = FFFFFFFF.86A280C0 . . . IIM = 00000000.00100002 BREAK\$C\_SYS\_BUGCHECK  $PPRFVMONDF = 00$ KR0 = 00000000.203D0000  $KR1 = 00000000.60000000$ KR2 = 00000000.00000000 KR3 = 00000000.0001001F  $KR4 = 000000000.00000000$  KR5 (Next Timer) = 000000C4.FDFE03C8  $KR6 (CPUdb VA) = FFFFFFF F.83864000$  KR7 (Slot VA) = FFFFFFFF.8690F000  $KSP$  = FFFFFFFF.8696FCC0  $ESP = FFFFFFF, 86971000$  $SSP = FFFFFFF, 86957000$  $USP$  = FFFFFFFF.86957000 No spinlocks currently owned by CPU 00

This example from an OpenVMS Integrity server system shows summary information on the crash: the time it occurred, its OpenVMS version, hardware type, and bugcheck codes. This is followed by the exception frame from the exception that triggered the crash, the instruction stream active at the time of the exception, and the signal array that describes the exception. The exception frame from the bugcheck triggered by the original exception is then displayed (that is, the bugcheck on the crash CPU) followed by the bugcheck exception frame for the other CPU in the system.

# **4.38. SHOW DEVICE**

Displays a list of all devices in the system and their associated data structures, or displays the data structures associated with a given device or devices.

# **Format**

SHOW DEVICE [ device-name[:] | /ADDRESS=ucb-address | /BITMAP | /CDT=cdt\_addi

## **Parameters**

#### **device-name**

Device or devices for which data structures are to be displayed. The following table lists several uses of the **device-name** parameter:

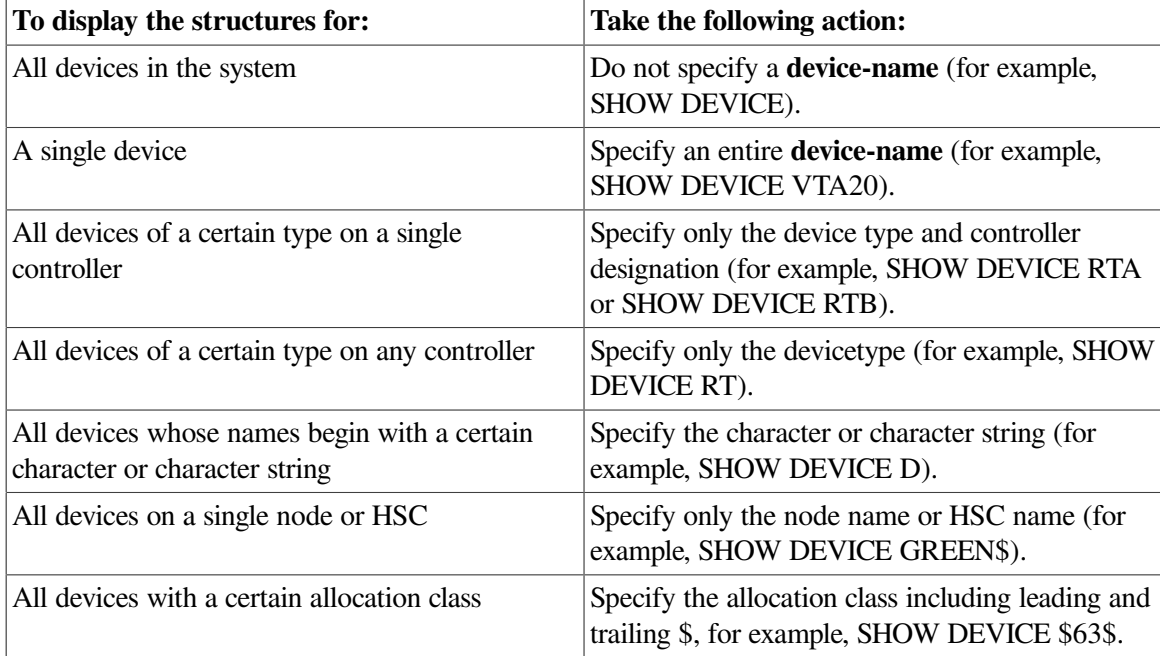

A colon (:) at the end of a device name is optional.

#### **Note**

All qualifiers specific to Memory Channel (CHANNELS, HOMEPAGE, and PDT) are disabled for OpenVMS Integrity server systems.

# **Qualifiers**

#### **/ADDRESS=ucb-address**

Indicates the device for which data structure information is to be displayed by the address of its unit control block (UCB). The /ADDRESS qualifier is an alternate method of supplying a device name to the SHOW DEVICE command. If both the device-name parameter and the /ADDRESS qualifier appear in a single SHOW DEVICE command, SDA responds only to the parameter or qualifier that appears first. /ADDRESS is functionally equivalent to /UCB.

#### **/BITMAP**

Displays information about data structures related to Write Bitmap (WBM). Bitmaps are used by Host-Base Volume Shadowing (HBVS) for the implementation of Mini Copy and Host-Based Minimerge (HBMM). If the /BITMAP qualifier is specified with a device that is not an HBVS virtual unit, the error NOSUCHDEV is returned

A device name must be specified. If SHOW DEVICE/BITMAP DSis entered, bitmaps for all HBVS virtual units are displayed.

#### **/CDT=cdt\_address**

Identifies the device by the address of its Connector Descriptor Table (CDT). This applies to cluster port devices only.

#### **/CHANNELS**

Displays information on active Memory Channel channel blocks. This qualifier is ignored for devices other than Memory Channel.

#### **/HOMEPAGE**

Displays fields from the Memory Channel Home Page. This qualifier is ignored for devices other than Memory Channel.

#### **/PDT**

Displays the Memory Channel Port Descriptor Table. This qualifier is ignored for devices other than Memory Channel.

#### **/UCB=ucb-address**

See the description of /ADDRESS, which is functionally equivalent to /UCB.

## **Description**

The SHOW DEVICE command produces several displays taken from system data structures that describe the devices in the system configuration.

If you use the SHOW DEVICE command to display information for more than one device or one or more controllers, it initially produces the **device data block (DDB) list** to provide a brief summary of the devices for which it renders information in subsequent screens.

Information in the **DDB list** appears in five columns, the contents of which are as follows:

- Address of the device data block (DDB)
- Controller name
- Name of the ancillary control process (ACP) associated with the device
- Name of the device driver
- Address of the driver prologue table (DPT)

The SHOW DEVICE command then produces a display of information pertinent to the device controller. This display includes information gathered from the following structures:

- Device data block (DDB)
- Primary channel request block (CRB)
- Interrupt dispatch block (IDB)
- Driver dispatch table (DDT)

If the controller is an HSC controller, SHOW DEVICE also displays information from its system block (SB) and each path block (PB).

Many of these structures contain pointers to other structures and driver routines. Most notably, the DDT display points to various routines located within driver code, such as the start I/O routine, unit initialization routine, and cancel I/O routine.

For each device unit subject to the SHOW DEVICE command, SDA displays information taken from its unit control block, including a list of all I/O request packets (IRPs) in its I/O request queue. For certain mass storage devices, SHOW DEVICE also displays information from the primary class driver data block (CDDB), the volume control block (VCB), and the ACP queue block (AQB). For units that are part of a shadow set, SDA displays a summary of shadow set membership.

As it displays information for a given device unit, SHOW DEVICE defines the symbols of the table below as appropriate:

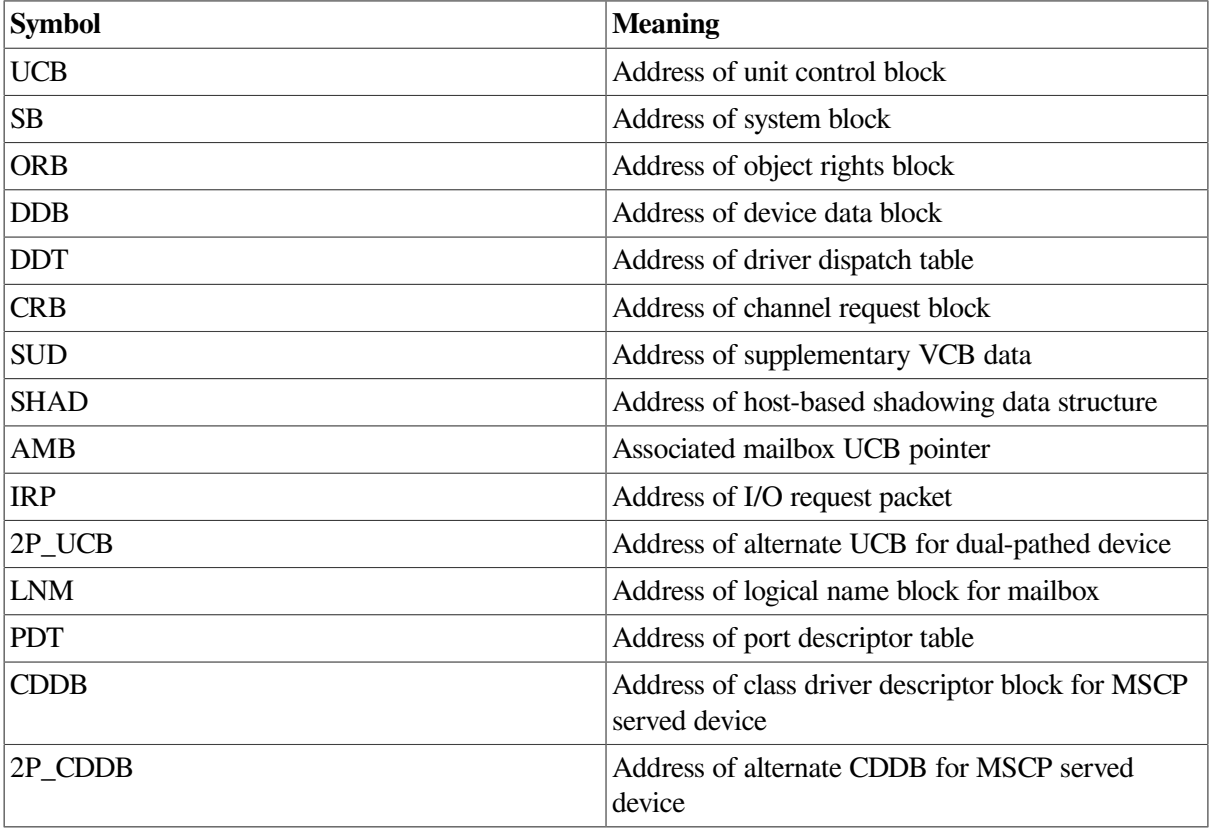

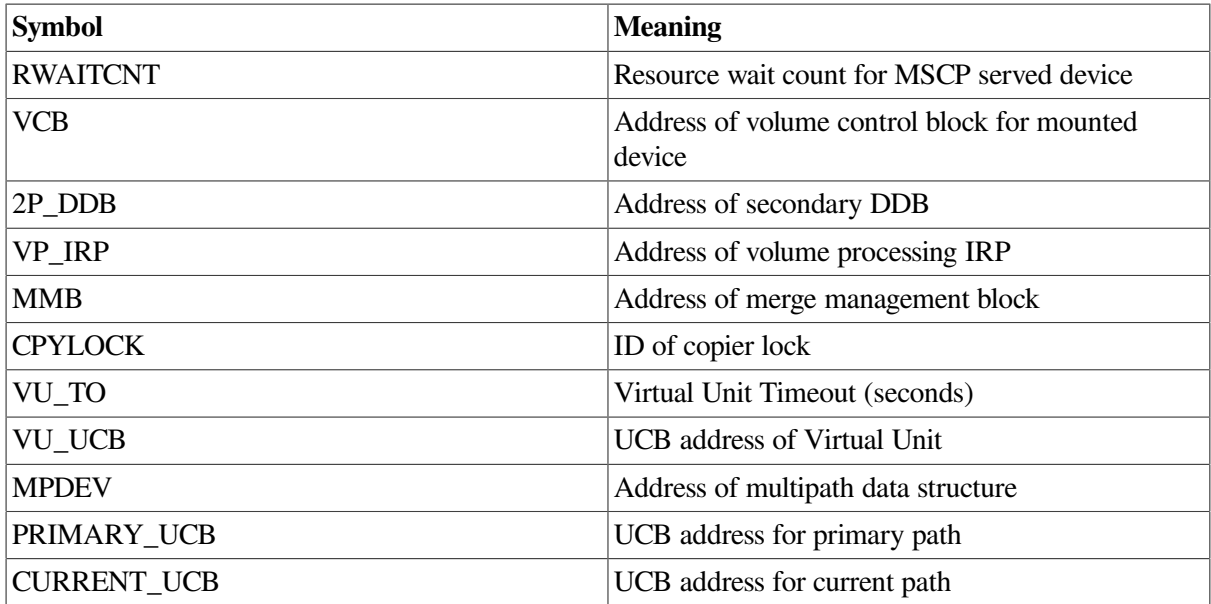

If you are examining a driver-related system failure, you may find it helpful to issue a SHOW STACK command after the appropriate SHOW DEVICE command, to examine the stack for any of these symbols. Note, however, that although the SHOW DEVICE command defines those symbols relevant to the last device unit it has displayed, and redefines symbols relevant to any subsequently displayed device unit, it does not undefine symbols. (For instance, SHOW DEVICE DUA0 defines the symbol PDT, but SHOW DEVICE MBA0 does not undefine it, even though the PDT structure is not associated with a mailbox device.) To maintain the accuracy of such symbols that appear in the stack listing, use the DEFINE command to modify the symbol name. For example:

SDA> DEFINE DUA0\_PDT PDT SDA> DEFINE MBA0\_UCB UCB

See the descriptions of the READ and FORMAT commands for additional information on defining and examining the contents of device data structures.

# **Examples**

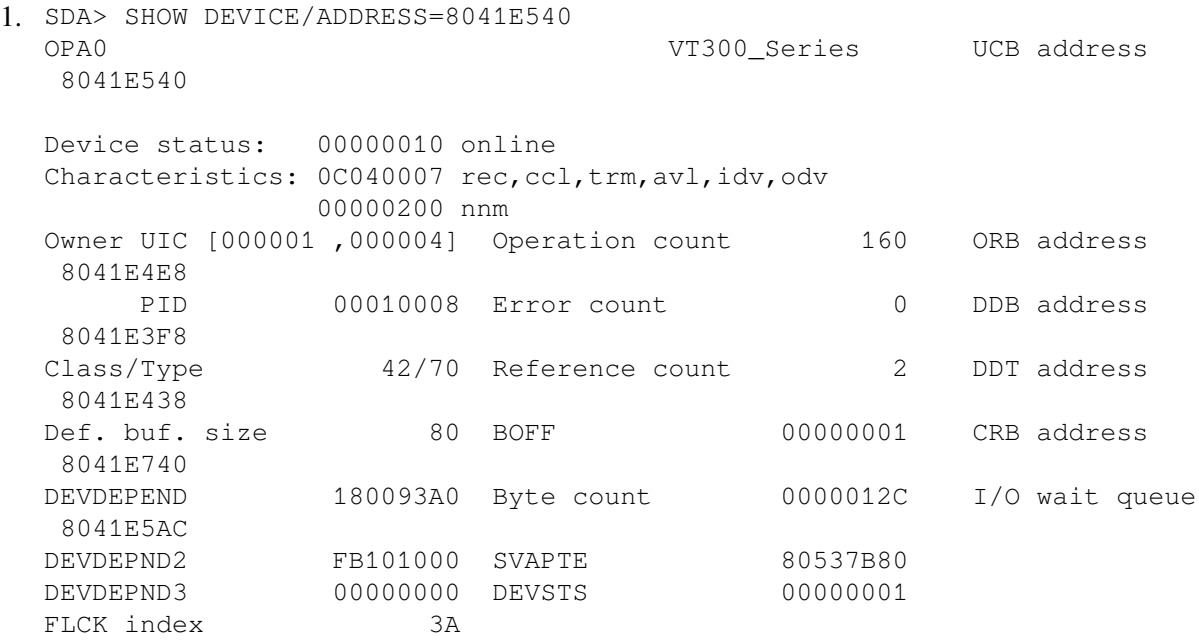

DLCK address 8041E880 \*\*\* I/O request queue is empty \*\*\*

This example reproduces the SHOW DEVICE display for a single device unit, OPA0. Whereas this display lists information from the UCB for OPA0, including some addresses of key data structures and a list of pending I/O requests for the unit, it does not display information about the controller or its device driver. To display the latter information, specify the device-name as OPA (for example, SHOW DEVICE OPA).

2. SDA> SHOW DEVICE DU

I/O data structures -------------------

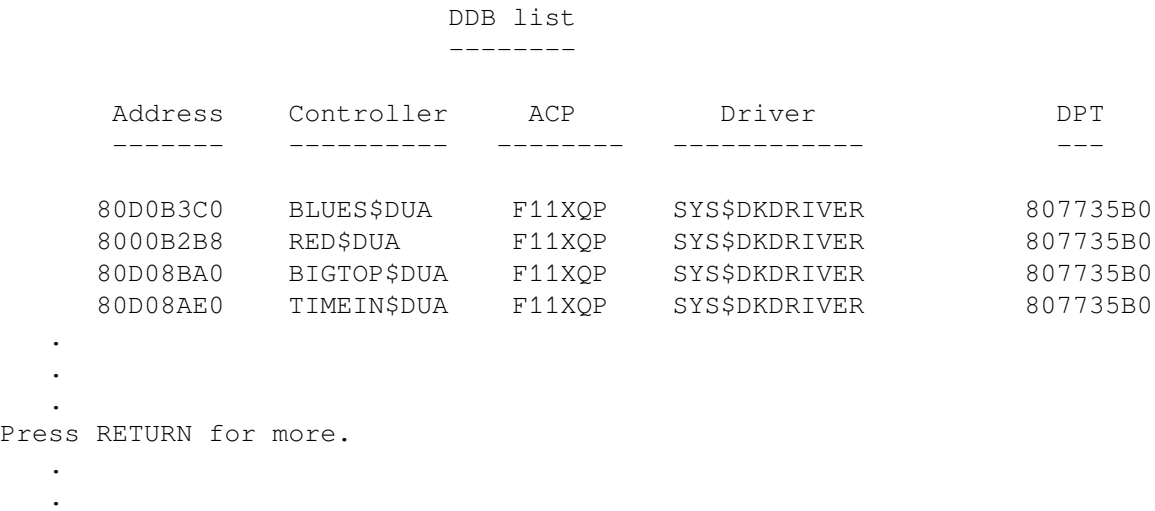

This excerpt from the output of the SHOW DEVICE DU command illustrates the format of the DDB list. In this case, the DDB list concerns itself with those devices whose device type begins with DU. It displays devices of these types attached to various HSCs (RED\$ and BLUES\$) and systems in a cluster (BIGTOP\$ and TIMEIN\$).

# **4.39. SHOW DUMP**

Displays formatted information from the header, error log buffers, logical memory blocks (LMBs), memory map, compression data, and a summary of the dump. Also displays hexadecimal information of individual blocks.

### **Format**

.

```
SHOW DUMP [/ALL
| /BLOCK[=m [{:|;}n] ]
| /COLLECTION [= {ALL|n} ]
| /COMPRESSION_MAP [=m [:n[:p[{:|;}q]]]]
| /ERROR_LOGS
| /FILE = {COLLECTION | DUMP [=n]}
```
- **| /HEADER**
- **| /LMB [= {ALL|n} ]**
- **| /MEMORY\_MAP**
- **| /SUMMARY]**

### **Parameters**

None.

# **Qualifiers**

#### **/ALL**

Displays the equivalent to specifying all the /SUMMARY, /HEADER, /ERROR\_LOGS, / COMPRESSION\_MAP, /LMB=ALL, /MEMORY\_MAP, and /COLLECTION qualifiers.

#### **/BLOCK [=***m* **[{:|;}***n***] ]**

Displays a hexadecimal dump of one or more blocks. You can specify ranges by using the following syntax:

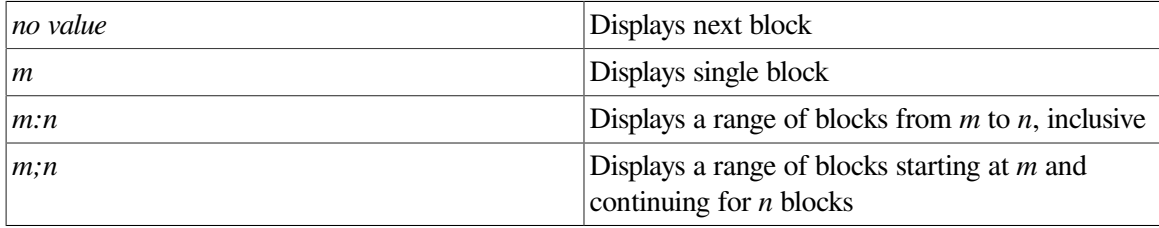

#### **/COLLECTION [= {ALL|***n***} ]**

Displays the contents of the file identification or unwind data collection (on Integrity servers only) appended to a copy of the dump using COPY/COLLECT or written to a separate collection file using COLLECT/SAVE. By default, a summary of the collection is displayed. You can specify that the details of a single entry or all entries are to be displayed. *n* is the start block number of the collection entry, as displayed in the collection summary.

#### **/COMPRESSION\_MAP [=***m* **[:***n***[:***p***[{:|;}***q***]]] ]**

In a compressed dump, displays details of the compression data. You can specify levels of detail by using the following syntax, where m,n,p,q may each be wildcarded (\*):

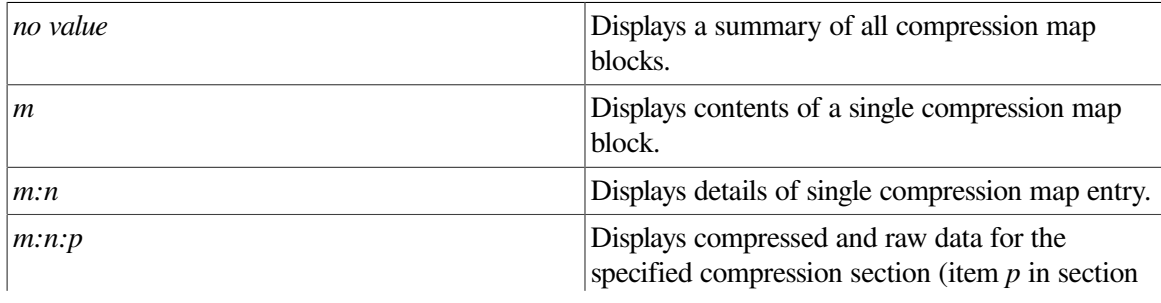

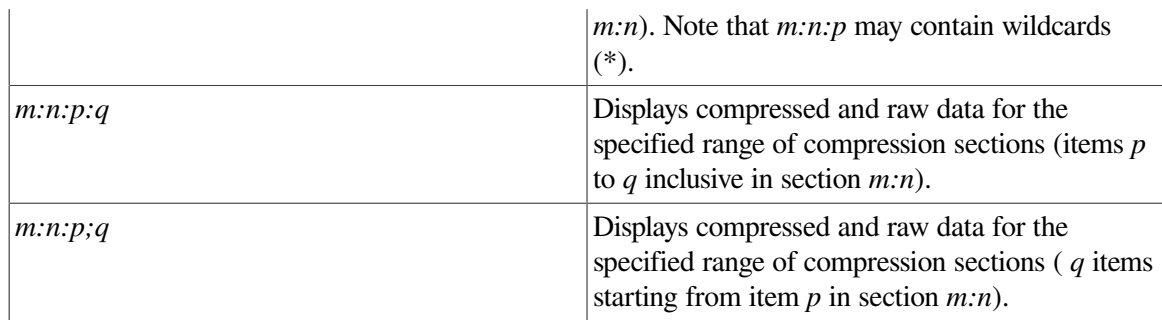

#### **/ERROR\_LOGS**

Displays a summary of the error log buffers.

#### **/FILE = {COLLECTION | DUMP [=***n***]}**

If analyzing multiple dump files from a partial dump copy, or if a separate collection file is in use, the /FILE qualifier indicates whether the SHOW DUMP command applies to one of the dump files or to the collection file.

If /FILE is not specified, by default, the SHOW DUMP/SUMMARY, SHOW DUMP/HEADER, SHOW DUMP/COLLECTION, and SHOW DUMP/ALL commands apply to all open files, and the SHOW DUMP/LMB=ALL and SHOW DUMP/COMPRESSION commands apply to all open dump files. If /FILE=DUMP is specified without a file number, then these commands apply to the primary dump file.

By default, SHOW DUMP/BLOCK applies to the primary dump file. By default, SHOW DUMP/ LMB=n and SHOW DUMP/COMPRESSION=n apply to the primary dump file or to the dump file for which the command was last used.

All other qualifiers are applicable only to the primary dump file.

#### **/HEADER**

Displays the formatted contents of the dump header.

#### **/LMB[= {ALL|***n***} ]**

In a selective dump, displays the formatted contents of logical memory block (LMB) headers and the virtual address (VA) ranges within the LMB. You can specify the LMBs to be displayed by using the following syntax:

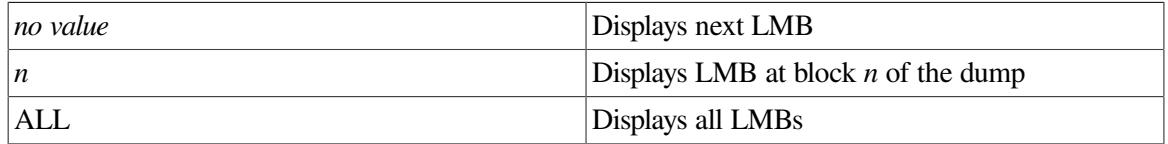

#### **/MEMORY\_MAP**

In a full dump, displays the contents of the memory map.

#### **/SUMMARY**

Displays a summary of the dump. This is the default.

### **Description**

The SHOW DUMP command displays information about the structure of the dump file. It displays the header, the error log buffers, and, if appropriate, the compression map, the logical memory block (LMB) headers, the memory map, the file identification collection, and the unwind data collection (on Integrity server systems only). Use this command when troubleshooting dump analysis problems.

### **Examples**

```
1. SDA> SHOW DUMP/SUMMARY
  Summary of dump file DKA300:[SYS0.SYSEXE]SYSDUMP.DMP;8
  ------------------------------------------------------
  Dump type: \qquad \qquad \qquad \qquad \qquad \text{Compressed selective}Size of dump file: 000203A0/000203A0 (132000./132000.)
  Highest VBN written: 0000D407 (54279.)
  Uncompressed equivalent: 0001AF1C (110364.)
  Compression ratio: 2.03:1 (49.2%)
    Uncomp Uncomp
                    Dump file section VBN Blocks
    VBN blocks
  ---------------------------------------------- ---------- -------- 
    ------- --------
  Dump header 00000001 00000002
  Error log buffers 00000003 00000020
  Compression map 00000023 00000010
  LMB 0000 (PT space) 00000038 00000038 00000038 00000038 00000038 00000038 00000038 00000038 00000038 00000038 0
   00000033 000000D2
  LMB 0001 (S0/S1 space) 0000006B 00000621B
   00000105 000095A5
  LMB 0002 (S2 space) 00006286 000001A3
   000096AA 00000352
  LMB 0003 (Page tables of key process "SYSTEM") 00006429 00000005 
   000099FC 00000062
  LMB 0004 (Memory of key process "SYSTEM") 0000642E 00000071 
    00009A5E 00000342
   .
   .
   .
  LMB 0003 (Page tables of key process "NETACP") 0000697B 00000009 
   0000AE14 00000052
  LMB 0004 (Memory of key process "NETACP") 00006984 000013F7
   0000AE66 00001F42
  LMB 0005 (Key global pages) 00007D7B 000002BA 
   0000CDA8 00000312
  LMB 0006 (Page tables of process "DTWM") 00008035 00000013 
   0000D0BA 00000082
  LMB 0007 (Memory of process "DTWM") 00008048 000013A3 
    0000D13C 000022E4
   .
   .
   .
  LMB 0006 (Page tables of process "Milord FTA1:") 0000C5E3 00000005
    00019A44 00000062
```
LMB 0007 (Memory of process "Milord\_FTA1:") 0000C5E8 00000074 00019AA6 00000222 LMB 0008 (Remaining global pages) 0000C65C 00000DAC 00019CC8 00001255

This example of the SHOW DUMP/SUMMARY command gives a summary of a selective dump.

```
2. SDA> SHOW DUMP/HEADER
  Dump header
  -----------
     Header field Meaning
    Value
  -------------------- --------------------------------------- 
    -----------------
  DMP$W_FLAGS Flags
      0FC1
                        DMP$V_OLDDUMP: Dump has been analyzed
                        DMP$V_WRITECOMP: Dump write was completed
                        DMP$V_ERRLOGCOMP: Error log buffers written
                        DMP$V_DUMP_STYLE: Selective dump
                                        Verbose messages
                                        Dump off system disk
                                        Compressed
  DMP$B_FLAGS2 Additional flags 
        09
                      DMP$V COMPRESSED: Dump is compressed
                        DMP$V_ALPHADUMP: This is an OpenVMS Alpha dump
  DMP$Q_SYSIDENT System version
    "X69G-FT1"
  DMP$Q_LINKTIME Base image link date/time " 8-JUN-1996
    02:07:27.31"
  DMP$L_SYSVER Base image version 
    03000000
  DMP$W_DUMPVER Dump version 
       0704
  DMP$L_DUMPBLOCKCNT Count of blocks dumped for memory 
    0000D3D5
  DMP$L_NOCOMPBLOCKCNT Uncompressed blocks dumped for memory 
    0001AEEA
  DMP$L_SAVEPRCCNT Number of processes saved 
    00000014
      .
   .
   .
  EMB$Q_CR_TIME Crash date/time \blacksquare 3-JUL-1996
    09:30:13.36"
  EMB$L_CR_CODE Bugcheck code
    "SSRVEXCEPT"
  EMB$B_CR_SCS_NAME Node name
    "SWPCTX "
  EMB$T_CR_HW_NAME Model name "DEC 3000
   Model 400"
  EMB$T_CR_LNAME Process name
    "SYSTEM"
  DMP$L CHECKSUM Dump header checksum
    439E5E91
```
This example of the SHOW DUMP/HEADER command shows the information in the header.

3. SDA> SHOW DUMP/COLLECTION

File and unwind data collection ------------------------------- Collection start VBN: 0002155B Collection end VBN: 00022071 Collection block count: 00000B17 VBN Blocks Contents -------- -------- ------------------------------ 0002155B 000000C1 Unwind data segment 00000001 of \_\$30\$DKB200:[VMS \$COMMON.SYSEXE]DCL.EXE;1 0002161C 00000001 Unwind data segment 00000001 of \_\$30\$DKB200:[VMS \$COMMON.SYSEXE]USB\$UC... 0002161D 0000000C Unwind data segment 00000008 of \_\$30\$DKB200:[VMS \$COMMON.SYSEXE]USB\$UC... . . . 0002200F 0000001F Unwind data segment 00000007 of \_\$30\$DKB200:[VMS \$COMMON.SYSEXE]LATACP... 0002202E 00000006 Unwind data segment 0000000B of \_\$30\$DKB200:[VMS \$COMMON.SYSEXE]LATACP... 00022034 00000001 Unwind data segment 00000002 of \_\$30\$DKB200: [BISHOP]CMEXEC\_LOOP.EXE;1 00022035 00000001 File data for \$30\$DKA0: 00022036 0000003B File data for \$30\$DKB200: 00022071 00000001 Disk data

This example of the SHOW DUMP/COLLECTION command shows the contents of the file identification and unwind data collection appended to a system dump when it was copied using the SDA command COPY/COLLECT. Note that unwind data segments are found only in system dumps taken on OpenVMS Integrity server systems.

# **4.40. SHOW EFI (Integrity servers Only)**

Displays information from the Extensible Firmware Interface (EFI) data structures. Currently, the only display provided by SDA is the EFI memory map.

### **Format**

```
SHOW EFI /MEMMAP [=ALL] [range]
```
### **Parameters**

#### **range**

The entry or range of entries to be displayed, expressed using the following syntax:

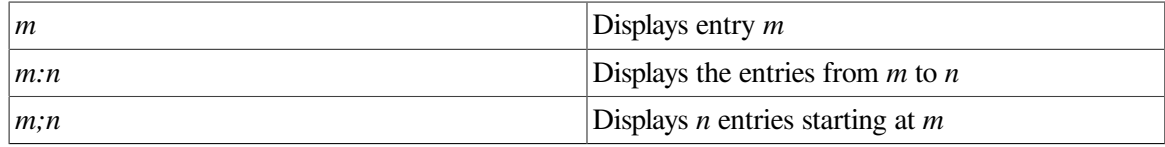

You cannot specify a range with /MEMMAP=ALL.

### **Qualifiers**

**/MEMMAP [=ALL]**

Displays the EFI memory map. This qualifier is required. By default, only entries in the EFI memory map with the RUNTIME attribute are displayed. If /MEMMAP=ALL is specified, all entries are displayed.

You cannot specify /MEMMAP=ALL and also supply a range of entries to be displayed.

### **Description**

SDA locates the EFI memory map in the system or dump and displays the contents. If no range is given, SDA also displays information about the location and size of the memory map.

### **Examples**

1. SDA> SHOW EFI/MEMMAP

```
EFI Memory Map
--------------
Memory map address: FFFFF802.06402000
Entry count: 00000025
Size of entry: 00000030
Entry Memory Type Physical Address Virtual Address 
 Pages (4KB) Attributes
----- ---------------------- ----------------- ----------------- 
  ----------------- -----------------
  0003 Runtime_Services_Code 00000000.000C0000 FFFFF802.00000000 
  00000000.00000040 80000000.00000001 UC Runtime
  0016 Runtime_Services_Data 00000000.3F048000 FFFFF802.00040000 
  00000000.00000304 80000000.00000008 UCE Runtime
  0017 Runtime_Services_Code 00000000.3F34C000 FFFFF802.00344000 
  00000000.0000003C 80000000.00000008 UCE Runtime
  0019 Runtime_Services_Data 00000000.3F3E2000 FFFFF802.00380000 
  00000000.00000012 80000000.00000008 UCE Runtime
  001A Runtime_Services_Code 00000000.3F3F4000 FFFFF802.00392000 
  00000000.0000006E 80000000.00000008 UCE Runtime
  001B Runtime_Services_Data 00000000.3F462000 FFFFF802.00400000 
  00000000.00000182 80000000.00000008 UCE Runtime
 001C Runtime Services Code  00000000.3F5E4000 FFFFF802.00582000
  00000000.000004DC 80000000.00000008 UCE Runtime
  001D PAL_Code 00000000.3FAC0000 FFFFF802.00A80000 
  00000000.00000040 80000000.00000008 UCE Runtime
  0020 Runtime_Services_Data 00000000.3FB38000 FFFFF802.00AC0000 
  00000000.000004C8 80000000.00000008 UCE Runtime
  0022 Memory_Mapped_IO 00000000.FED00000 FFFFF802.01000000 
  00000000.00001300 80000000.00000001 UC Runtime
  0024 Mem_Map_IO_Port_Space 0003FFFF.FC000000 FFFFF802.02400000 
  00000000.00004000 80000000.00000001 UC Runtime
```
This example shows a typical display from the SHOW EFI/MEMMAP command.

# **4.41. SHOW EXCEPTION\_FRAME**

Displays the contents of the exception frame at the given address or searches to display a one-line summary of all exception frames found on all applicable stacks.

# **Format**

**SHOW EXCEPTION\_FRAME {address | [/SUMMARY] [range]}**

# **Parameter**

#### **address**

Address of the exception frame.

#### **range**

Range of addresses specifiable as *start:end* or *start;length*.

# **Qualifier**

#### **/SUMMARY (D)**

- The /SUMMARY qualifier is the default.
- SHOW EXCEPTION and SHOW EXCEPTION *range* imply /SUMMARY.
- If a range, either *start:end* or *start;length*, is given, then that range is searched instead of the stacks.

# **Description**

Displays the contents of the exception frame at the given address (which is rounded down to an octaword-aligned address), or searches to display a one-line summary of all exception frames found on all applicable stacks.

Under some circumstances, the exception frame of the actual bugcheck is copied (by BUGCHECK) to the system stack for the CPU. Since this stack is also searched, multiple hits may occur for this exception frame.

On Alpha, the search for exception frames relies on valid processor status (PS) values in the PS offset from each possible 64-byte-aligned start address for an exception frame. Since only some of the bits in the PS can be validated, there may be frames displayed that are not exception frames (false positives). Do not assume that each frame displayed is actually an exception frame without further investigation.

On Integrity servers, the search for exception frames is focused on the type/subtype offsets from each possible octaword-aligned start address for an exception frame. Thus, it is likely that frames displayed are exception frames.

# **Examples**

1. SDA> SHOW EXCEPTION Exception Frame Summary -----------------------
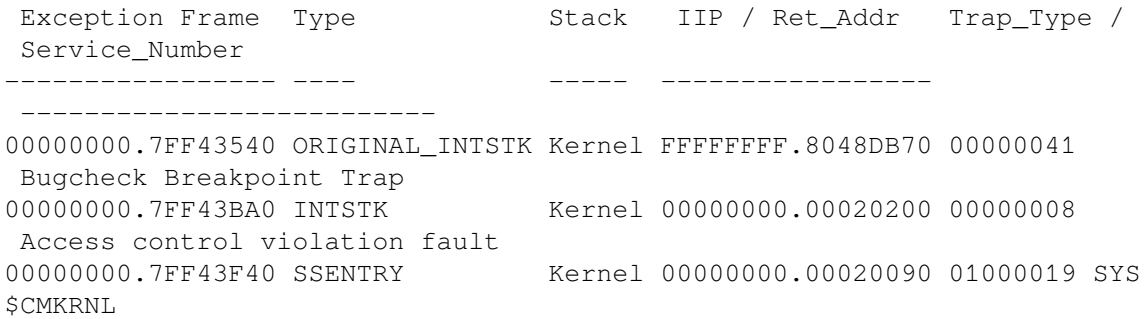

The SHOW EXCEPTION\_FRAME command example displays the summary.

Examples of the display of the contents of an exception frame are available in the SHOW CRASH description.

# **4.42. SHOW EXECUTIVE**

Displays the location and size of each loadable image that makes up the executive.

### **Format**

**SHOW EXECUTIVE [execlet-name | /ALL | /SUMMARY (D)]**

### **Parameter**

**execlet-name**

Displays detailed data for the specified loadable image only. If you use wildcards in **execlet-name**, SDA displays detailed data for all matching loadable images.

If the command is specified with no parameter or qualifier, the default is to display one line of data for each loadable image.

### **Qualifiers**

### **/ALL**

Displays detailed data for all loadable images.

### **/SUMMARY**

Displays a single line of data for all loadable images. This is the default.

### **Description**

The executive consists of two base images and a number of other executive images.

The base image called SYS\$BASE\_IMAGE.EXE contains:

- Symbol vectors for universal executive routines and data cells
- Procedure descriptors for universal executive routines
- Globally referenced data cells

The base image called SYS\$PUBLIC\_VECTORS.EXE contains:

- Symbol vectors for system service procedures
- Procedure descriptors for system services
- Transfer routines for system services

The base images are the pathways to routines and system service procedures in the other executive images.

The SHOW EXECUTIVE command lists the location and size of each executive image with other information such as link date and time. It can enable you to determine whether a given memory address falls within the range occupied by a particular image. ([Table](#page-112-0) 4.1 describes the contents of each executive image.)

SHOW EXECUTIVE also displays the base address and length for each nonzero length image section.

On OpenVMS Alpha the execlets can be sliced; on OpenVMS Integrity servers all execlets are sliced. This means each different image section can be relocated in system memory so that the sections are no longer contiguous. The SHOW EXECUTIVE display contains information on where each image section resides.

The difference between a sliced image and a non-sliced image in the display is that the base, the end, and the length of a sliced image are blank. Only the image section base, end, and length are valid.

On Alpha, there are six different image section types: nonpaged read only, nonpaged read-write, paged read only, paged read-write, init, and fixup. Each section type can occur only once. Only the image sections loaded into system memory are displayed.

On Integrity servers, there are six different image section types: code, short data, read-only data, readwrite data, init, and fixup. Some section types can occur more than once. Only the image sections loaded into system memory are displayed.

The MAP command makes it easier to find out in which execlet an address resides. See the description of the MAP command for details.

By default, SDA displays each location within an executive image as an offset from the beginning of the image, for instance, EXCEPTION+00282. Similarly, those symbols that represent system services point to the transfer routine in SYS\$PUBLIC\_VECTORS.EXE and not to the actual system service procedure. When tracing the course of a system failure through the listings of modules contained within a given executive image, you may find it useful to load into the SDA symbol table all global symbols and global entry points defined within one or all executive images. See the description of the READ command for additional information.

The SHOW EXECUTIVE command usually shows all components of the executive, as illustrated in the following example. In rare circumstances, you may obtain a partial listing. For instance, after it has loaded the EXCEPTION module (in the INIT phase of system initialization), the system can successfully post a bugcheck exception and save a crash dump before loading all the executive images that are normally loaded.

# **Examples**

1. SDA> SHOW EXECUTIVE VMS Executive layout summary ----------------------------

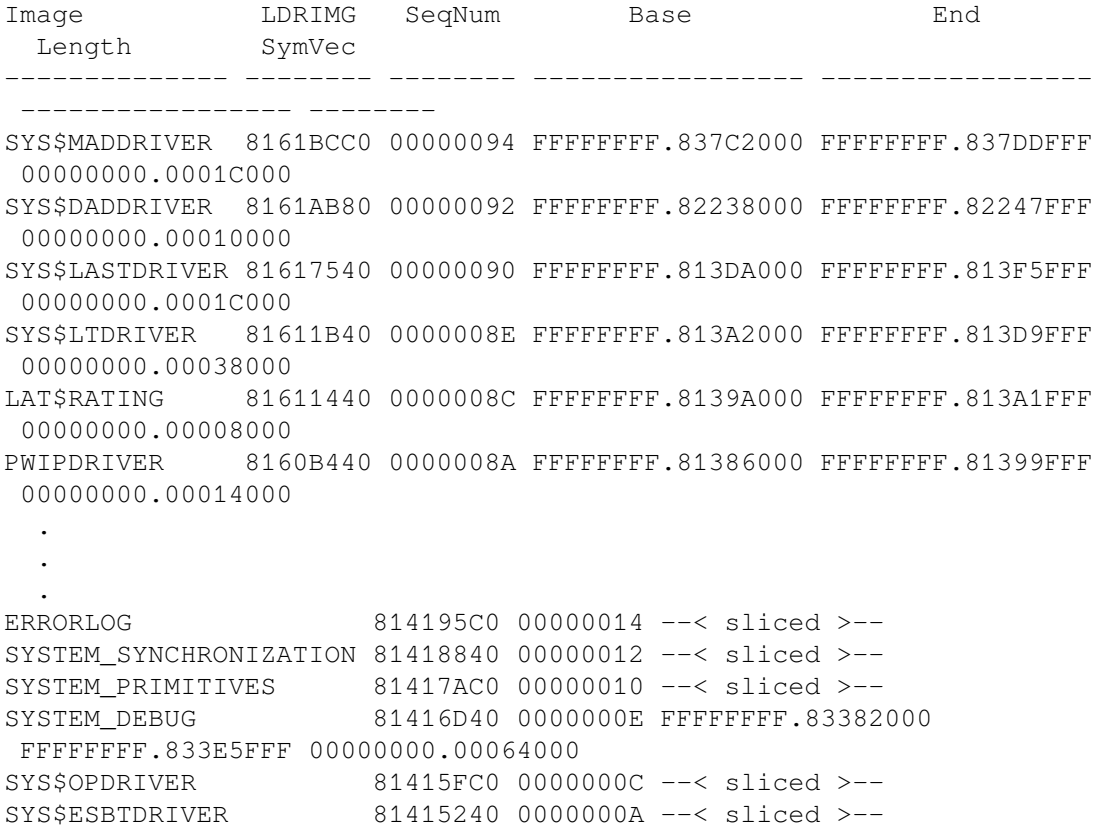

The SHOW EXECUTIVE command displays a summary list of the executive images. The display has been moved left to fit within the page boundaries of the manual.

2. SDA> SHOW EXECUTIVE EX\* VMS Executive layout

--------------------

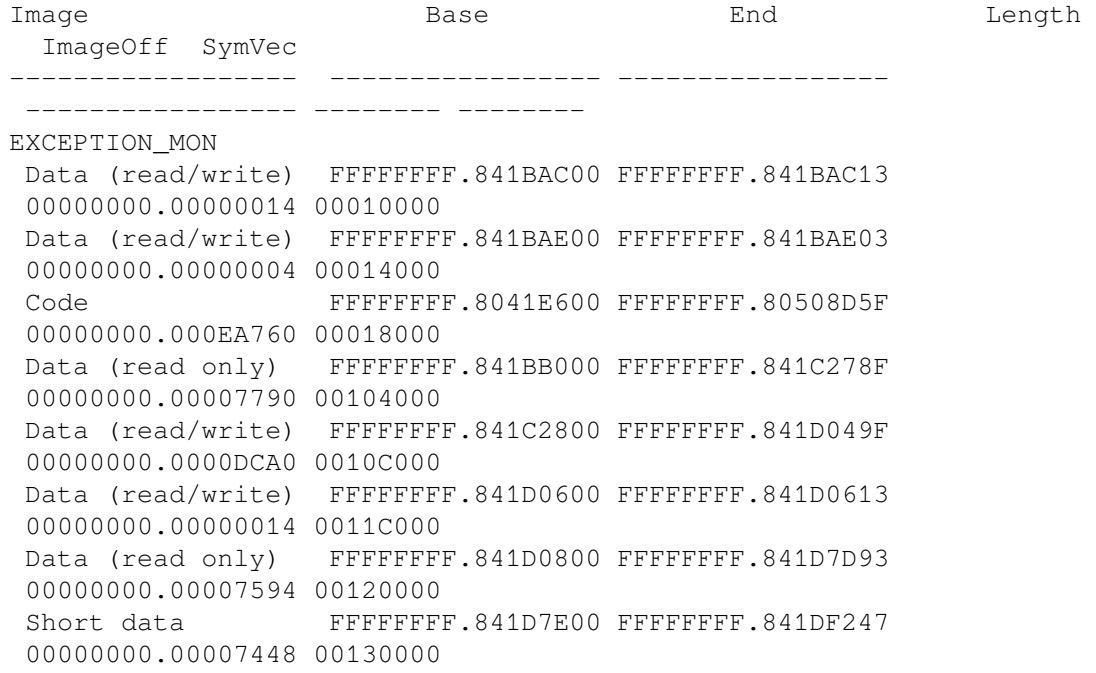

```
 Linked 2-APR-2004 13:08 LDRIMG 84891900 SeqNum 00000022 GP
 FFFFFFFF.843D7E00
EXEC_INIT
Code FFFFFFFFF.80327700 FFFFFFFF.803B304F
 00000000.0008B950 00010000
Data (read only) FFFFFFFF.84196C00 FFFFFFFF.8419D62F
 00000000.00006A30 0009C000
Data (read/write) FFFFFFFF.8419D800 FFFFFFFF.841A7987
 00000000.0000A188 000A4000
Short data FFFFFFFFF.841A7A00 FFFFFFFF.841AA2DF
 00000000.000028E0 000B0000
  Linked 23-MAR-2004 15:02 LDRIMG 84889040 SeqNum 0000001E GP
 FFFFFFFF.843A7A00
```
This example from Integrity servers displays the use of the wildcard with the SHOW EXECUTIVE command. The display has been moved left to fit within the page boundaries of the manual.

# **4.43. SHOW GALAXY**

Displays a brief one-page summary of the state of the Galaxy and all the instances in the Galaxy.

### **Format**

**SHOW GALAXY**

### **Parameters**

None.

### **Qualifiers**

None.

### **Examples**

SDA> SHOW GALAXY

```
Galaxy summary
--------------
  GMDB address Creator node ID Revision Creation time
----------------- --------------- -------- ----------------------- 
 -----
FFFFFFFF.7F234000 00000001 1.0 31-MAR-1999 13:15:08.08 
   O
Node ID NODEB address Name Version Join time
-------- ----------------- -------- -------- ----------------------- 
----00000000 FFFFFFFF.7F236000 ANDA1A 1.0 31-MAR-1999 14:11:09.08
00000001 FFFFFFFF.7F236200 ANDA2A 1.0 31-MAR-1999 14:10:49.06
00000002 FFFFFFFF.7F236400 ANDA3A 1.0 31-MAR-1999 14:13:26.16
00000003 FFFFFFFF.7F236600 - Node block is empty -
```
This SHOW GALAXY example shows the summary of the state of the Galaxy.

# **4.44. SHOW GCT**

Displays the contents of the Galaxy configuration tree either in summary (hierarchical format) or in detail, node by node.

# **Format**

**SHOW GCT [/ADDRESS=n | /ALL | /HANDLE | /OWNER=n | /SUMMARY (D) | /TYPE=type ]**

```
[/CHILDREN] | [/FULL]
```
# **Parameters**

None.

# **Qualifiers**

### **/ADDRESS=***n*

Displays the Galaxy configuration tree (GCT) node at the given address.

### **/ALL**

Provides a detailed display of all nodes in the tree.

### **/CHILDREN**

When used with /ADDRESS=*n* or /HANDLE=*n*, the /CHILDREN qualifier causes SDA to display all nodes in the configuration tree that are children of the specified node.

### **/FULL**

When used with /CHILDREN, /OWNER=n, or /TYPE=type, the /FULL qualifier causes SDA to provide a detailed display of each node.

### **/HANDLE=***n*

Provides a detailed display of the Galaxy configuration tree (GCT) node with the given handle.

### **/OWNER=***n*

Displays all nodes in the tree currently owned by the node with the given handle.

### **/SUMMARY**

Provides a summary display of the Galaxy configuration tree (GCT) in hierarchical form. This qualifier is the default.

### **/TYPE=***type*

Displays all nodes in the tree of the given type, which can be one of the following:

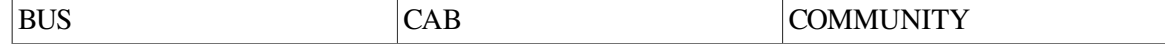

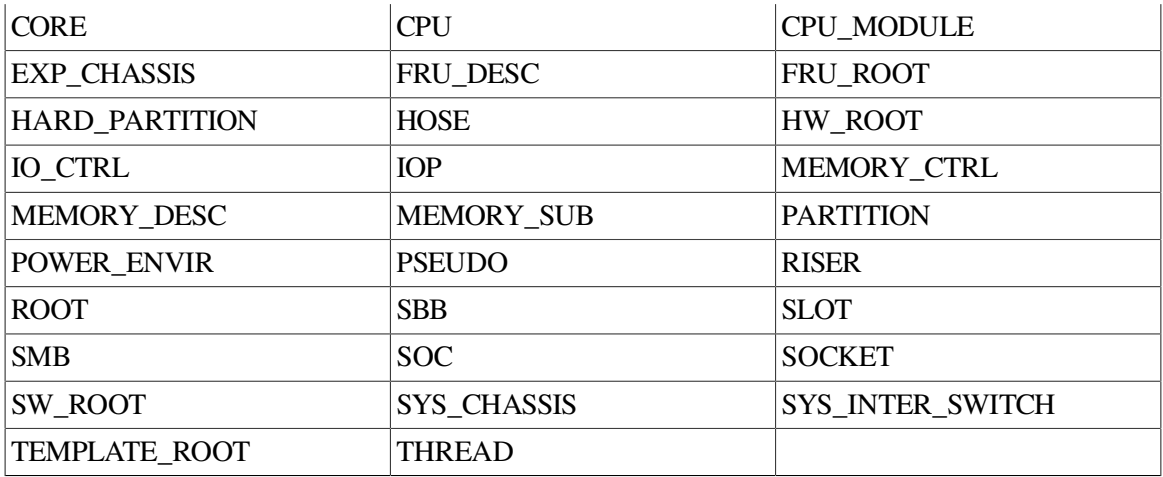

The type given may be an exact match, in which case just that type is displayed (for example, a CPU); or a partial match, in which case all matching types are displayed (for example, /TYPE=CP displays both CPU and CPU\_MODULE nodes).

# **Description**

# **Examples**

```
1. SDA> SHOW GCT
  Galaxy Configuration Tree summary
  ---------------------------------
  Base address of Config Tree: FFFFFFFF.83694040 (2 pages)
  Initial Current Name/Min PA/ OS type/Max PA/
  Handle Hierarchy Id Owner Owner Base PA Size (bytes) Flags
  -------- ------------------- ----------------- -------- --------
    ----------------- ----------------- ------------------------
  00000000 Root 00000000.00000000 414C4147-5958-0030-0000-......
  |
  00000240 | HW Root 00000000.00000000
  00000280 | |_IOP 00000000.00000006 00001800 000000A0.00000000
    000000AF.FFFFFFFF
  00000300 | |_IOP 00000000.00000007 00001700 000000B0.00000000
   00000BF.FFFFFFFFF
  00000380 | |_IOP 00000000.00000008 00001600 000000C0.00000000
    000000CF.FFFFFFFF
  00000400 | |_CPU_Module 00000000.00000000 00001580
  00000440 | | | CPU 00000000.09000000 00001600 Primary
  00000480 | | |_CPU 00000000.1B000001 00001600 00001800
  000004C0 | | CPU Module 00000000.00000001 00001580
  00000500 | | |_CPU 00000000.1B000002 00001600 00001800
  00000540 | | |_CPU 00000000.10000003 00001600 00001700
  00000580 | |_CPU_Module 00000000.00000002 00001580
  000005C0 | | |_CPU 00000000.07000004 00001700 Primary
  00000600 | | |_CPU 00000000.0A000005 00001700 00001800
  00000640 | |_CPU_Module 00000000.00000003 00001580
  00000680 | | |_CPU 00000000.07000006 00001800 Primary
  000006C0 | | |_CPU 00000000.0C000007 00001800 00001600
  00000700 | |_Memory_Sub 00000000.00000000 00001580 00000000.00000000
   0000000.FFFFFFFFF
  00000780 | |_Memory_Ctrl 00000000.00000005 00001600
```

```
000007C0 | |_Memory_Desc 00000000.00000000 00001600 00000000.00000000
 00000000.40000000
| | |_Fragment 00001600 00000000.00000000 00000000.00200000 Console
 Private Base
| | |_Fragment 00001600 00000000.00200000 00000000.3FD7E000 Private Base
| | |_Fragment 00001600 00000000.3FF7E000 00000000.00082000 Console
 Private Base
00000A40 | | Memory Desc 00000000.40000000 00001700 00000000.40000000
  00000000.40000000
| | |_Fragment 00001700 00000000.40000000 00000000.00200000 Console
 Private Base
| | |_Fragment 00001700 00000000.40200000 00000000.3FD7E000 Private Base
| | |_Fragment 00001700 00000000.7FF7E000 00000000.00082000 Console
 Private Base
00000CC0 | |_Memory_Desc 00000000.80000000 00001800 00000000.80000000
  00000000.40000000
| | |_Fragment 00001800 00000000.80000000 00000000.00200000 Console
 Private Base
| | |_Fragment 00001800 00000000.80200000 00000000.3FD7E000 Private Base
| | |_Fragment 00001800 00000000.BFF7E000 00000000.00082000 Console
 Private Base
00000F40 | |_Memory_Desc 00000000.C0000000 00001580 00000000.C0000000
  00000000.40000000
| |_Fragment 00001580 00000000.C0000000 00000000.40000000 Shared
|
000011C0 |_SW_Root 00000000.00000000
00001580 | | Community 00000000.00000000 000011C0
00001600 | | Partition 00000000.00000000 00001580 ANDA1A OpenVMS Alpha
00001700 | | Partition 00000000.00000001 00001580 ANDA2A OpenVMS Alpha
00001800 | | Partition 00000000.00000002 00001580 ANDA3A OpenVMS Alpha
|
00001200 | Template Root 00000000.00000000
00001240 |_IOP 00000000.00000000
000012C0 |_CPU 00000000.00000000
00001300 | Memory Desc 00000000.00000000 00000000.02000000
```
This command shows the summary (hierarchical) display of the configuration tree.

2. SDA> SHOW GCT/HANDLE=00000700

Galaxy Configuration Tree -------------------------

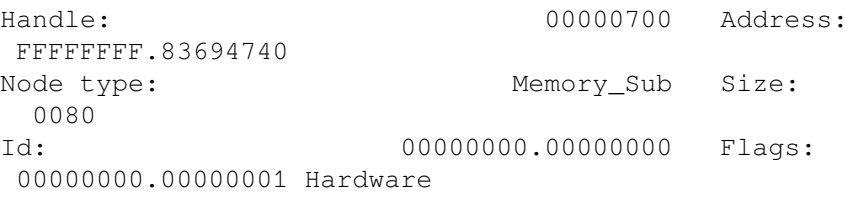

Related nodes:

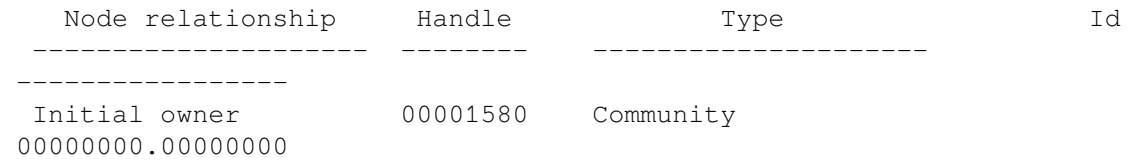

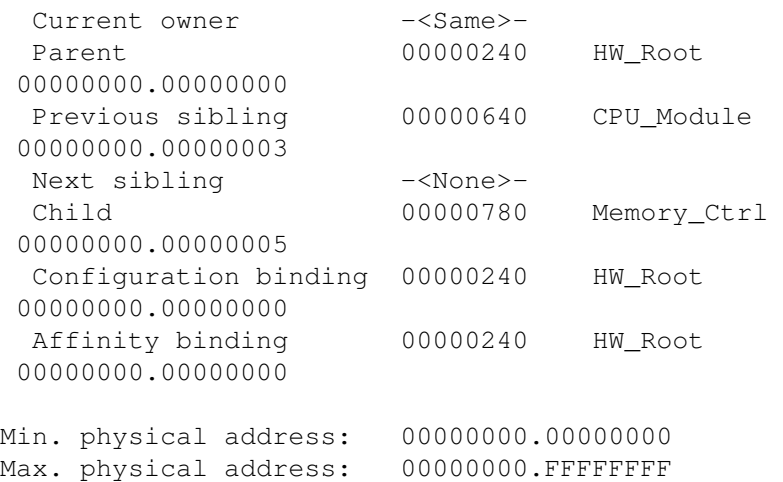

This command shows the detailed display of the specified node.

# **4.45. SHOW GLOBAL\_SECTION\_TABLE**

Displays information contained in the global section table, including pageable sections of loadable images. Functionally equivalent to SHOW GST.

# **Format**

**SHOW GLOBAL\_SECTION\_TABLE [/SECTION\_INDEX=n]**

**SHOW GST [/SECTION\_INDEX=n]**

## **Parameters**

None.

## **Qualifiers**

**/SECTION\_INDEX=***n*

Displays only the global section table entry for the specified section.

## **Description**

Displays the entire contents of the global section table, unless you specify the qualifier / SECTION\_INDEX. This command is equivalent to SHOW PROCESS/PROCESS\_SECTION\_TABLE/ SYSTEM. SDA displays the information in the table below for each GST entry.

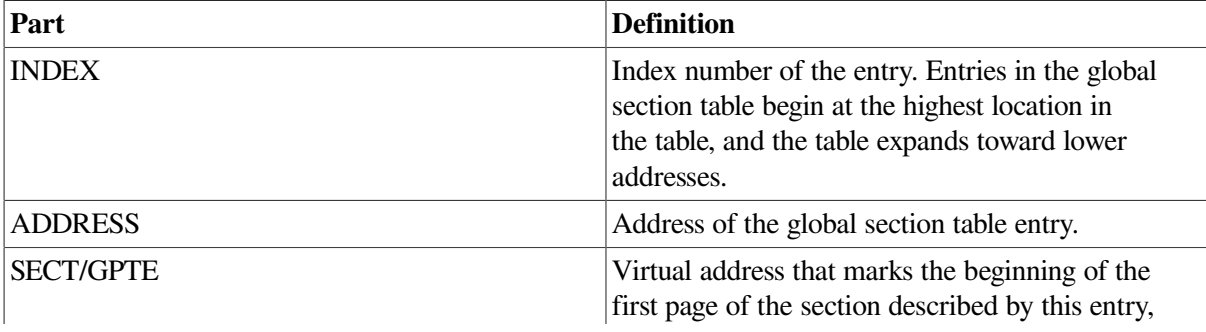

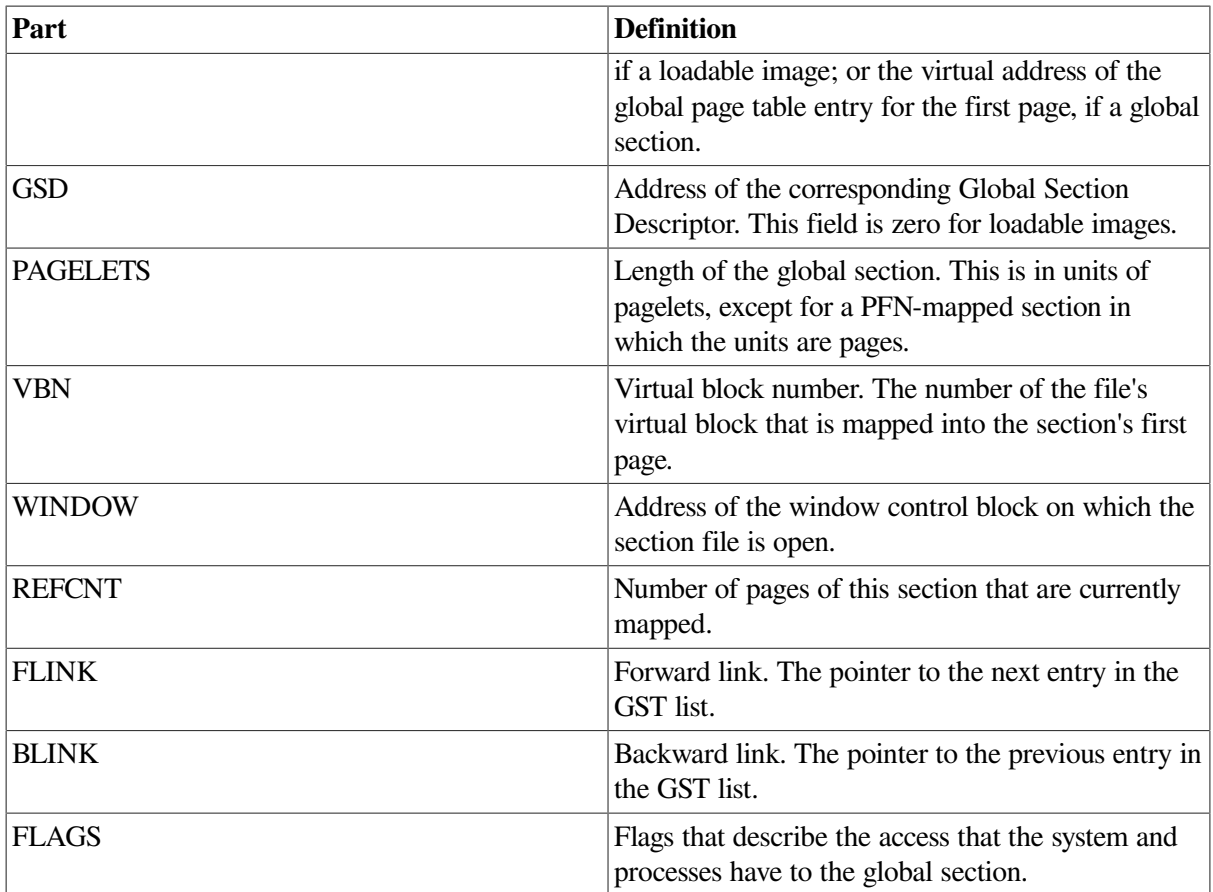

# **Examples**

```
1. SDA> SHOW GST
  Global Section Table
  --------------------
  Global section table information
  --------------------------------
  Last entry allocated 00000238
  First free entry 00000000
  Global section table
   --------------------
    Index Address Sect/GPTE Addr CCB/GSD Pagelets VBN Window Refcnt Flink
    Blink Flags
    -------- -------- ----------------- -------- -------- -------- --------
    -------- ----- ----- --------------------
  00000001 81409FD8 FFFFFFFF.83384000 00000000 00000025 00000003 81419E40
    00000003 0000 0000 AMOD=KRNL
  00000002 81409FB0 FFFFFFFF.833AE000 00000000 00000064 00000220 8141A040
    00000007 0000 0000 AMOD=KRNL
  00000003 81409F88 FFFFFFFF.83312000 00000000 00000001 0000063A 81450BC0
    00000001 0000 0000 CRF WRT AMOD=KRNL
  00000004 81409F60 FFFFFFFF.833C0000 00000000 00000003 00000003 814233C0
    00000001 0000 0000 AMOD=KRNL
  00000005 81409F38 FFFFFEFE.00058890 82065C70 00000002 0000000D 814F9AC0
    00000003 0005 0005 WRTMOD=EXEC AMOD=USER PERM
  Name = INS$82065BC0_003 SYSGBL
  File = DISK$X97D_R2Y:[VMS$COMMON.SYSLIB]DECW$TRANSPORT_COMMON.EXE;1
  00000006 81409F10 FFFFFFFF.833E6000 00000000 00000011 00000023 8142E480
    00000002 0000 0000 AMOD=KRNL
```
00000007 81409EE8 FFFFFEFE.00052010 82025CA0 0000000C 00000004 814C0600 00000000 0007 0007 WRTMOD=EXEC AMOD=USER PERM File = DISK\$X97D\_R2Y:[VMS\$COMMON.SYSLIB]SYS\$SSISHR.EXE;1 SYSGBL 00000008 81409EC0 FFFFFFFF.83400000 00000000 000000B4 00000003 81446340 0000000C 0000 0000 AMOD=KRNL 00000009 81409E98 FFFFFFFF.83418000 00000000 00000038 000000B7 81446340 00000001 0000 0000 CRF WRT AMOD=KRNL 0000000A 81409E70 FFFFFEFE.00052028 820261B0 00000027 00000019 814C0AC0 00000003 000A 000A WRTMOD=EXEC AMOD=USER PERM Name = INS\$82026130\_006 SYSGBL File = DISK\$X97D\_R2Y: [VMS\$COMMON.SYSLIB]DISMNTSHR.EXE;1 0000000B 81409E48 FFFFFEFE.00052050 82026630 0000007A 00000004 814C0D00 00000008 000B 000B WRTMOD=EXEC AMOD=USER PERM Name = INS\$82026540\_002 SYSGBL File = DISK\$X97D\_R2Y: [VMS\$COMMON.SYSLIB]DTI\$SHARE.EXE;1 . . .

# **4.46. SHOW GLOCK**

Displays the Galaxy locks for the Galaxy Management Database (GMDB), process tables, and/or system tables.

## **Format**

```
SHOW GLOCK [/ADDRESS=n [/PHYSICAL]
```
**| /ALL**

**| /GMDB\_TABLE**

```
| /HANDLE=n [/LINKED]
```

```
| /PROCESS_TABLE [=n ]
```

```
| /SYSTEM_TABLE [=n ]]
```
**[/BRIEF]**

### **Parameters**

None.

### **Qualifiers**

**/ALL**

Displays information provided by the /GMDB\_TABLE, /PROCESS\_TABLE, and / SYSTEM\_TABLE qualifiers. The /ALL qualifier also displays information from the base GMDB Galaxy lock.

### **/BRIEF**

Displays a single line for each Galaxy lock, regardless of any other qualifiers.

#### **/GMDB\_TABLE**

Displays the Galaxy lock table for the Galaxy Management Database (GMDB) including the embedded and attached Galaxy locks.

### **/PROCESS\_TABLE [=***n***]**

Displays all the process Galaxy lock tables with the embedded and attached Galaxy locks, as well as a summary table. The /PROCESS\_TABLE=*n* qualifier displays the single Galaxy lock table without a summary page.

### **/SYSTEM\_TABLE [=***n***]**

Displays all the system Galaxy lock tables with the embedded and attached Galaxy locks, as well as a summary table. The /SYSTEM\_TABLE=*n* qualifier displays the single Galaxy lock table without a summary page.

#### **/ADDRESS=***n* **[/PHYSICAL]**

Displays the single Galaxy lock at address *n*. Because process Galaxy locks are located by their physical address, you must use the /PHYSICAL qualifier to enter such an address.

### **/HANDLE=***n* **[/LINKED]**

Displays the single Galaxy lock whose handle is *n*. The optional qualifier /LINKED causes SDA to display all Galaxy locks linked to the one specified.

### **Examples**

```
1. SDA> SHOW GLOCK
  Galaxy Lock Database
   --------------------
```
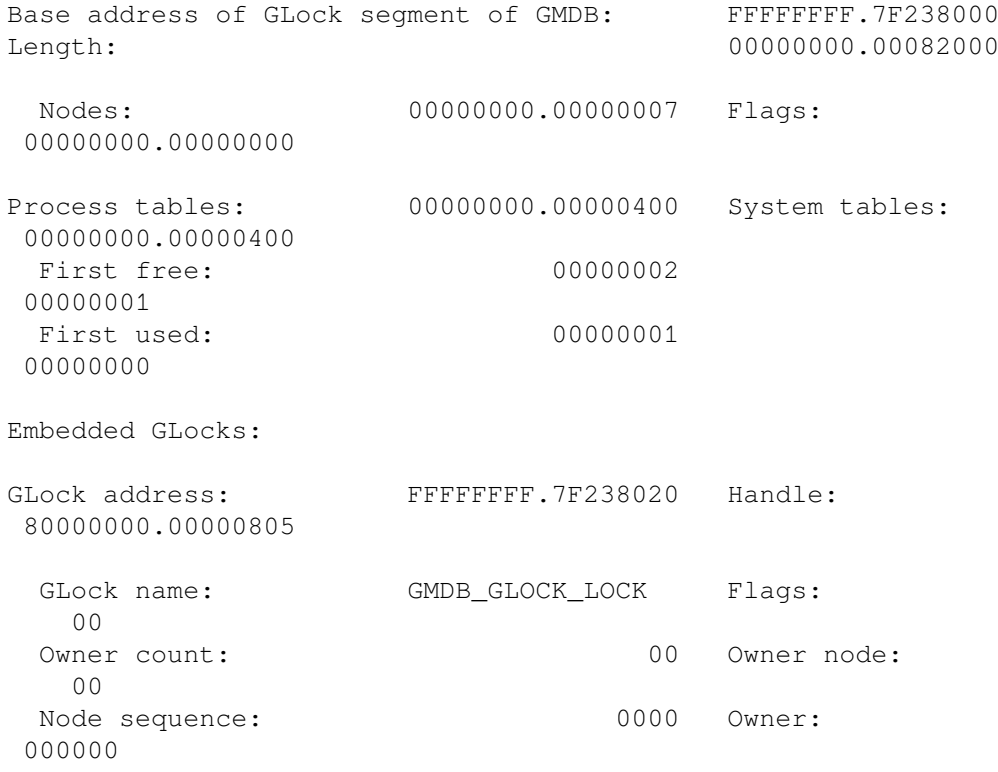

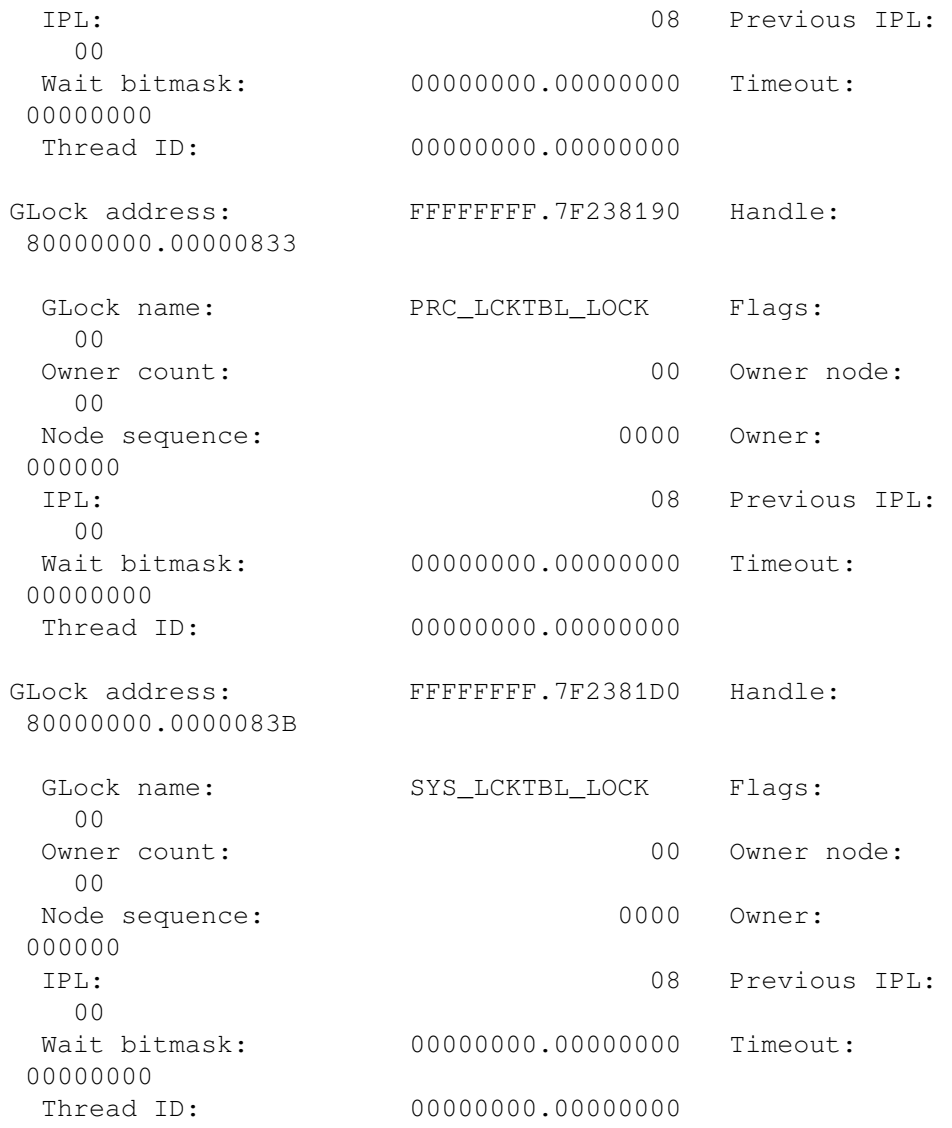

This example shows the summary of the Galaxy lock database.

2. SDA> SHOW GLOCK/PROCESS\_TABLE Galaxy Lock Database: Process Lock Table #0001

----------------------------------------------

Base address of Process Lock Table #0001: FFFFFFFF.7F23A000 Lock size: 0040 Flags: 01 VALID Region Index/Sequence: 0008/00000001 Access mode: 03 Region physical size: 00000000.00002000 Virtual size: 00000000.00002000 Number of locks: 00000000.00000080 Nodes: 00000000.00000007 Per-node reference counts: Node Count ---- ----- 0000 0001

 0001 0001 0002 0001 Embedded GLock: GLock address: FFFFFFFF.7F23A040 Handle: 80000000.00000C09 GLock name: PLCKTBL LOCK001 Flags: 00 Owner count: 00 Owner node: 00 Node sequence: 0000 Owner: 000000 IPL: 00 Previous IPL: 00 Wait bitmask: 00000000.00000000 Timeout: 00000000 Thread ID: 00000000.00000000 Attached GLocks: GLock address: P00000000.C05EC7C0 Handle: 00000001.000000F9 GLock name: CPU\_BAL\_LOCK Flags: 00 Owner count: 00 Owner node:  $0<sub>0</sub>$ Node sequence: 0000 Owner: 000000 IPL: 00 Previous IPL: 00 Wait bitmask: 00000000.00000000 Timeout: 00000000<br>Thread ID: 0000000.00000000 . . . GLock address: P00000000.C05EC000 Handle: 00000001.00000001 GLock name: CPU BAL LOCK Flags: 00 Owner count: 00 Owner node:  $0<sub>0</sub>$  Node sequence: 0000 Owner: 000000 IPL: 00 Previous IPL:  $0<sub>0</sub>$  Wait bitmask: 00000000.00000000 Timeout: 00000000 Thread ID: 00000000.00000000

Used GLock count = 0020

```
Free GLock count = 0060
Galaxy Lock Database: Process Lock Table Summary
------------------------------------------------
Total used Process Lock Tables: 00000001
Total free Process Lock Tables: 000003FF
```
This example shows the Galaxy locks for all processes.

# **4.47. SHOW GMDB**

Displays the contents of the Galaxy Management Database (GMDB) and/or the node blocks of the instances in the Galaxy system.

## **Format**

**SHOW GMDB [/ALL]**

**[/NODE [=name | =n | /ADDRESS=n ] [/SUMMARY]**

### **Parameters**

None.

### **Qualifiers**

#### **/ADDRESS**

Specifies the address of a single node block to be displayed when used with the /NODE qualifier. See the description of the /NODE qualifier.

#### **/ALL**

Displays the contents of the Galaxy Management Database and all node blocks that have ever been used (contents nonzero).

#### **/NODE [=***name* **| =***n* **| /ADDRESS=***n***]**

Displays the contents of the specified node block, given by either the name of the instance, the partition number, or the address of the node block. If you specify only the /NODE qualifier, the node block for the current instance is displayed.

#### **/SUMMARY**

Displays a one-page summary of the GMDB and all node blocks.

### **Note**

The default action displays the contents of the Galaxy Management Database.

### **Examples**

1. SDA> SHOW GMDB

Galaxy Management Database

-------------------------

Base address of GMDB: The Second Service of GMDB: Base address of NODEB for this instance: FFFFFFFF.7F236000 Revision: 1.0 Maximum node ID: 00000003 Creation time: 31-MAR-1999 13:15:08.08 Incarnation: 00000000.00000003 State: 0PERATIONAL Creator node: 00000001 Base size: 00000000.00004000 Total size: 00000000.000A6000 Last joiner ID: 00000002 Remover node ID: FFFFFFFF Last leaver ID: 00000002 Node timeout (msec) 5000. Lock owner  $00000002$  Lock flags: 0000 Break owner: The FFFFFFFFFF Breaker ID: FFFFFFFF Version Information: Min Version Operational 1.0 Min Version Allowed 1.0 Max Version Operational 1.0 Membership bitmask: FFFFFFFF.7F236800 Valid bits: 000000004 State: 00000000.0000001E AUTO\_LOCK TIMEOUT\_CRASH.... Unit count: 0001 Unit size: QUADWORD Lock IPL: 16 Saved IPL: 00000008 Count of bits set: 00000003 Timeout count: 000186A0 Summary bitmask: 00000000.00000001 Unit bitmask: ........ ........ ........ .......7 00000000 Remove node bitmask: FFFFFFFF.7F236880 Valid bits: 000000004 State: 00000000.00000018 SUMMARY\_BITS SET\_COUNT Unit count: 0001 Unit size: QUADWORD Count of bits set: 00000000 Summary bitmask: 00000000.00000000 Unit bitmask: ........ ........ ........ .......0 00000000 Subfacility validation flags: 00000000

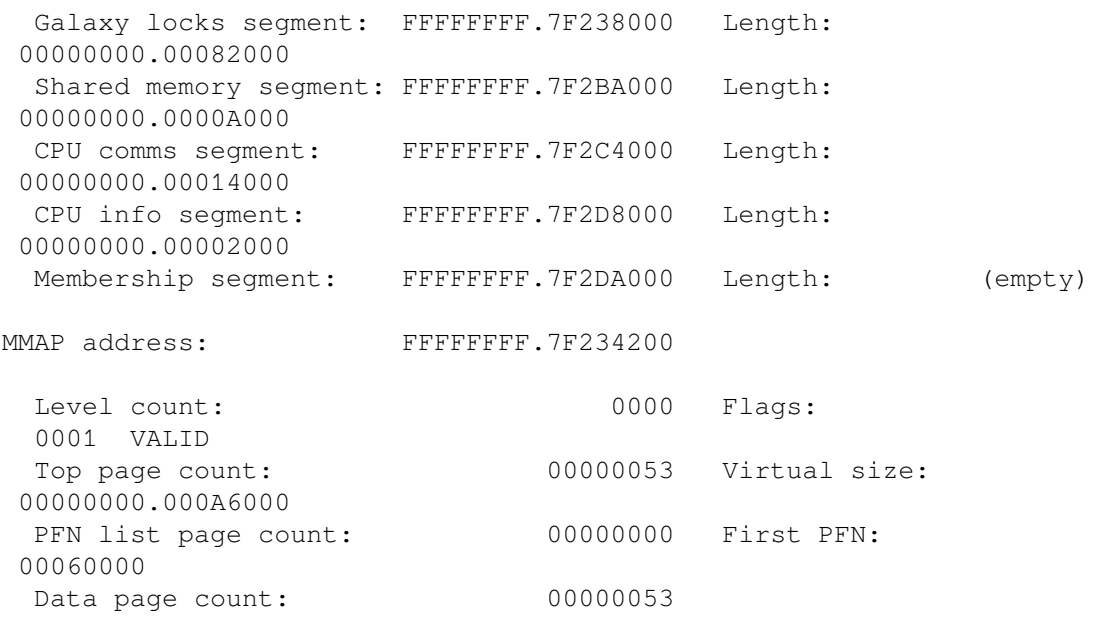

This example shows the overall summary of the Galaxy Management Database.

2. SDA> SHOW GMDB/NODE=0

GMDB: Node ID 00000000 (current instance) -----------------------------------------

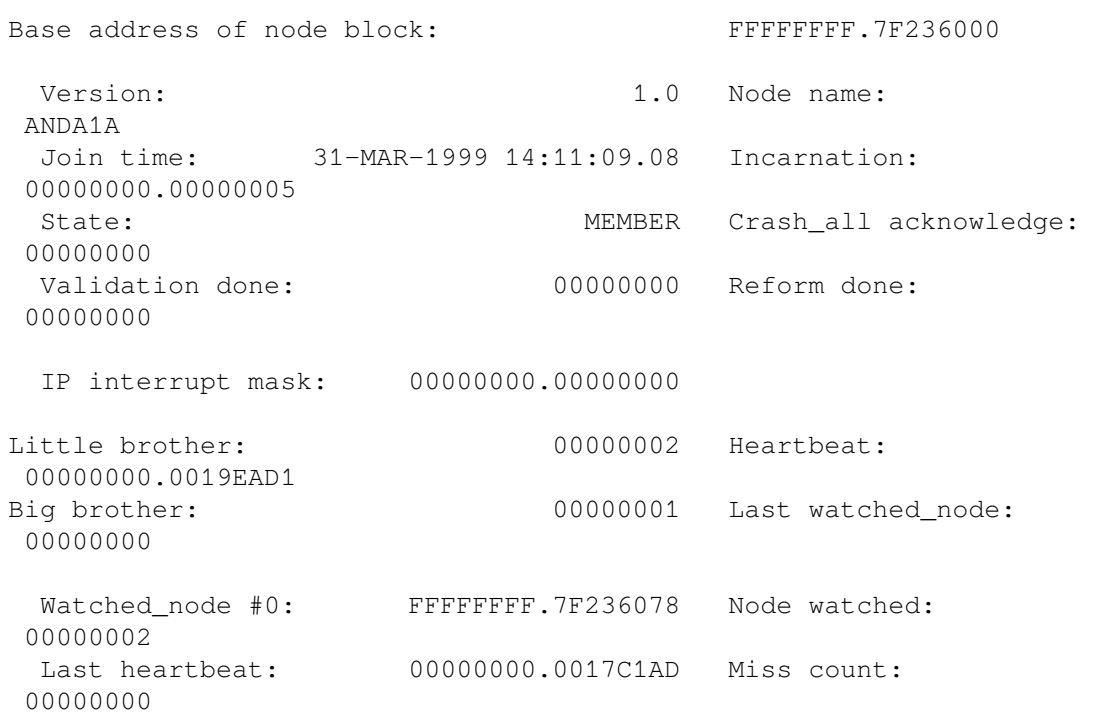

This example shows Galaxy Management Database information for the specified instance.

# **4.48. SHOW GSD**

Displays information contained in the global section descriptors.

# **Format**

**SHOW GSD [/ADDRESS=n | /ALL | /DELETED | /GLXGRP | /GLXSYS | /GROUP | /SYSTEM]**

## **Parameters**

None.

# **Qualifiers**

### **/ADDRESS=***n*

Displays a specific global section descriptor entry, given its address.

### **/ALL**

Displays information in all the global section descriptors, that is, the system, group, and deleted global section descriptors, plus the Galaxy group and Galaxy system global section descriptors, if the system or dump being analyzed is a member of an OpenVMS Galaxy system. This qualifier is the default.

### **/DELETED**

Displays information in the deleted (that is, delete pending) global section descriptors.

### **/GLXGRP**

Displays information in the group global section descriptors of a Galaxy system.

### **/GLXSYS**

Displays information in the system global section descriptors of a Galaxy system.

### **/GROUP**

Displays information in the group global section descriptors.

### **/SYSTEM**

Displays information in the system global section descriptors.

# **Description**

The SHOW GSD command displays information that resides in the global section descriptors. The table below shows the fields and their meaning.

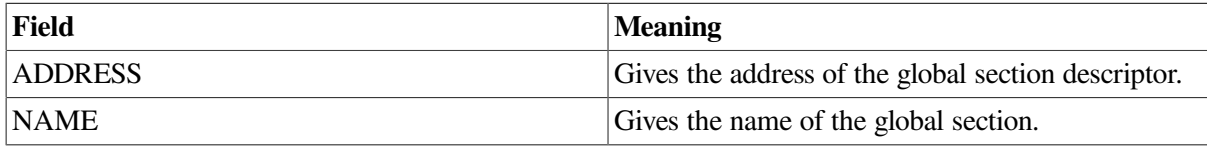

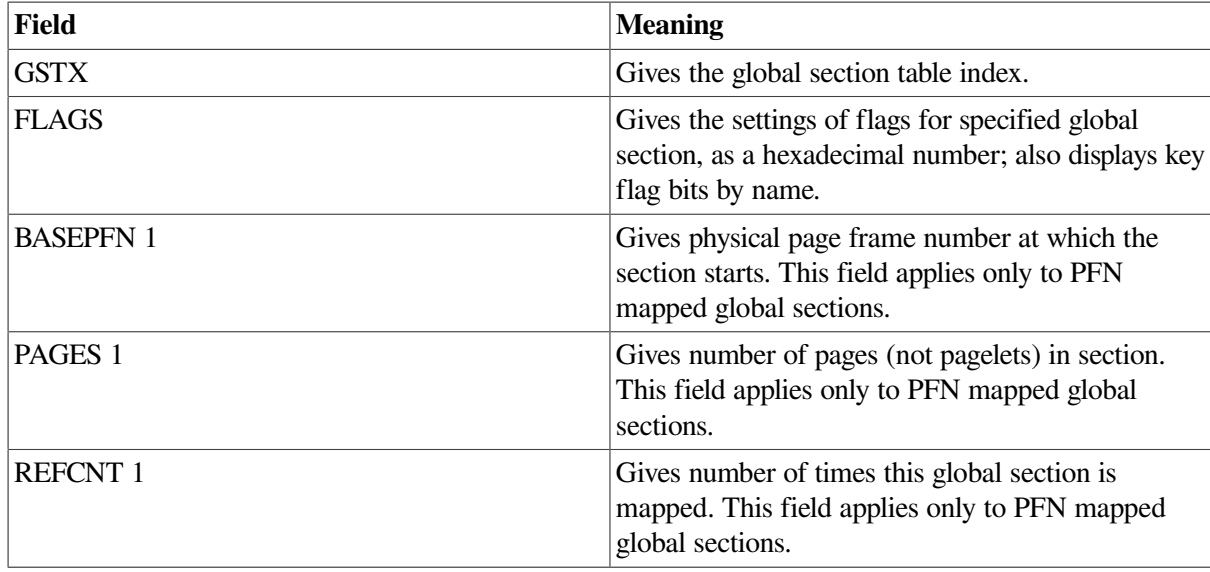

# **Examples**

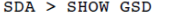

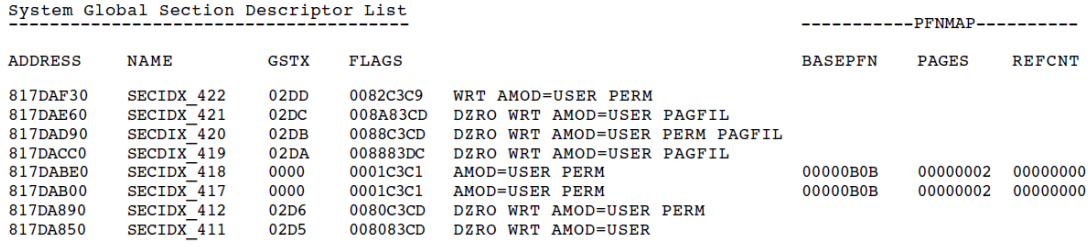

# **4.49. SHOW GST**

See SHOW GLOBAL\_SECTION\_TABLE.

# **4.50. SHOW HEADER**

Displays the header of the dump file.

# **Format**

**SHOW HEADER**

# **Parameters**

None.

# **Qualifiers**

None.

# **Description**

The SHOW HEADER command produces a 10-column display, each line of which displays both the hexadecimal and ASCII representation of the contents of the dump file header in 32-byte intervals. Thus, the first eight columns, when read right to left, represent the hexadecimal contents of 32 bytes of the header; the ninth column, when read left to right, records the ASCII equivalent of the contents. (The period [.] in this column indicates an ASCII character that cannot be displayed.)

After it displays the contents of the header blocks, the SHOW HEADER command displays the hexadecimal contents of the saved error log buffers.

See the *OpenVMS AXP Internals and Data Structures* manual for a discussion of the information contained in the dump file header. See also the SHOW DUMP and CLUE ERRLOG commands, which you can use to obtain formatted displays of the dump header and error log buffers.

See also the SHOW DUMP command, which will output a formatted display of the contents of the dump header.

# **Examples**

#### SDA> SHOW HEADER

#### Dump file header

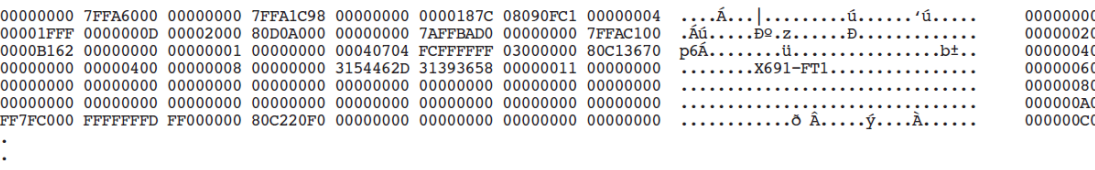

Saved error log messages

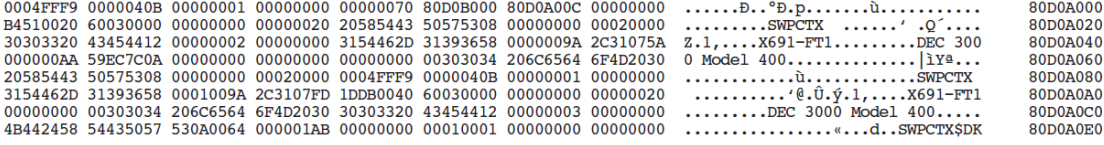

# **4.51. SHOW IMAGE**

Displays information about an image, regardless of the type of image (executive, activated, or installed).

## **Format**

**SHOW IMAGE image-name**

## **Parameters**

#### **image-name**

Name of the image to be displayed. This is a required parameter that may include wildcards.

## **Qualifiers**

None.

## **Description**

Searches the executive image list for the image name, and, if a match is found, displays the loaded image information. Next, searches the activated image list for the process (if SDA has a current process context). If a match is found, displays the activated image information. Finally, searches the installed image lists, directory by directory. If a match is found, displays the installed image (known file entry) information.

SHOW IMAGE x is equivalent to SHOW EXECUTIVE x followed by SHOW PROCESS/IMAGE=x followed by SHOW KFE x .

## **Examples**

```
1. SDA> show image sys$public_vectors
  Image SYS$PUBLIC_VECTORS
       ------------------------
                             VMS Executive image layout
                             --------------------------
  Image Base End 
     Length ImageOff SymVec
  --------------------------------- ----------------- -----------------
      --------------- --------- --------
  SYS$PUBLIC_VECTORS 
                         81804B18
      Nonpaged read only FFFFFFFFF.80000000 FFFFFFFF.800025FF
    00000000.00002600 00000000
       Nonpaged read/write FFFFFFFF.81800000 FFFFFFFF.81807FFF
    00000000.00008000 00004000
          Linked 30-AUG-2004 09:36 LDRIMG 81C17480 SeqNum 00000000 --<
    sliced >--
                             Process activated images
      Image Name/Link Time/Section Type Start End Type/File Id
    --------------------------------------- -------- -------- ------------
  SYS$PUBLIC VECTORS 81804B18 818071B7 GLBL
                         IMCB Sym Vect Maj,Minor ID Base End 
    ImageOff
                        -------- -------- ------------ -------- --------
    --------
                       7FF6A250 81804B18 113,16596271
                             Known File Entries
                              ------------------
```
KFD Device/Directory/Type: \$31\$DKB100:<SYS0.SYSCOMMON.SYSLIB>.EXE -----------------------------------------------------------------

```
KFE Image Name/ KFERES Address/
 File ID/ Flags/
Address Section Type Base
   End ImageOff
 -------- --------------------------------------- -----------------
 ----------------- --------
82984C50 SYS$PUBLIC VECTORS;1
 (3923,194,0)
```
This example shows the output from SHOW IMAGE for SYS\$PUBLIC\_VECTORS. Part of the example has been moved left to stay within page boundaries of the manual.

# **4.52. SHOW KFE**

Displays information about known file entries (installed images).

## **Format**

```
SHOW KFE [image_name | /ADDRESS=kfe_address | /ALL]
```
**SHOW KNOWN\_FILE\_ENTRY [image\_name | /ADDRESS=kfe\_address | /ALL]**

### **Parameters**

#### **image-name**

Name of the image to be displayed. This may include wildcards, but cannot include device or directory information.

### **Qualifiers**

#### **/ADDRESS=kfe\_address**

Specifies the address of a single KFE of interest. The details are displayed for this KFE with device/ directory information from the corresponding KFD (Known File Directory).

#### **/ALL**

Displays details for all KFEs, including device/directory information from the corresponding KFDs, with the contents of the Known File Pointer Block (KFPB).

## **Description**

The SHOW KFE command displays information about known files (installed images). By default, a summary line without image-section information is given for each image. Use the /ALL qualifier to obtain detailed information for all images. For a single image, specify the image name or KFE address.

The image\_name parameter, the /ADDRESS, and /ALL qualifiers cannot be used together. SHOW KNOWN\_FILE\_ENTRY is a synonym for SHOW KFE.

## **Examples**

1. SDA> SHOW KFE

Known File Entries ------------------ KFPB address: 8292D860 Hash table address: 82975360 Hash table size: 0080 Entry count: 016F KFD Device/Directory/Type: \$31\$DKB100:<SYS0.SYSCOMMON.CDE \$DEFAULTS.SYSTEM.BIN>.EXE --------------------------------------------------------- KFD address: 829E8D60 Reference count: 0002 KFE Image Name 6 KFERES Address 6 File ID 6 Flags -------- ------------------- ----------------- ------------- -------- 829E8290 DECW\$LOGINOUT;1 (7204,49,0) LIM Open HdrRes Shared 829E8DB0 DTGREET;1 (5651,19,0) Open HdrRes Shared KFD Device/Directory/Type: \$31\$DKB100:<SYS0.SYSCOMMON.SYSEXE>.EXE ----------------------------------------------------------------- KFD address: 8299C140 Reference count: 0066 KFE Image Name The Internal KFERES Address Tile ID Flags -------- ------------------------ ----------------- ----------------- -------- 8299C210 AUTHORIZE;1 (72,176,0) ProcPriv AuthPriv 829ACE10 BACKUP;1 (73,176,0) 8299C2A0 CDU;1 (75,176,0) ProcPriv Open HdrRes AuthPriv 8299C660 CIA;1 (510,176,0) ProcPriv AuthPriv 829ACE90 CONVERT; 1 (77, 176, 0) 829A3AD0 COPY;1 829A3E70 (78,176,0) Open HdrRes Shared 829ACF10 CREATE; 1 (79,176,0) . . . This example shows the first page of summary output for all known images.

2. SDA> show kfe decc\*

Known File Entries ------------------ KFD Device/Directory/Type: \$31\$DKB100:<SYS0.SYSCOMMON.SYSLIB>.EXE ----------------------------------------------------------------- KFE Image Name/ KFERES Address/ File ID/ Flags/

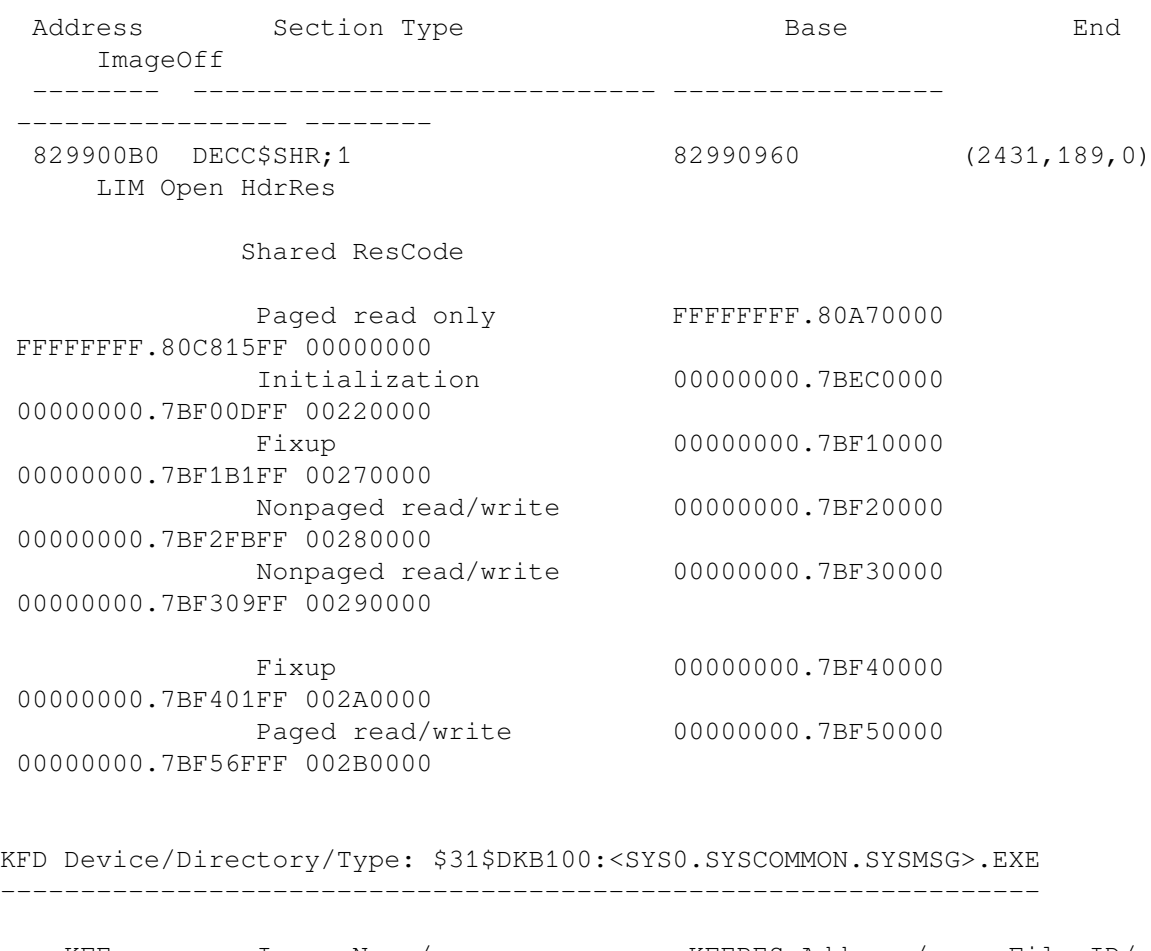

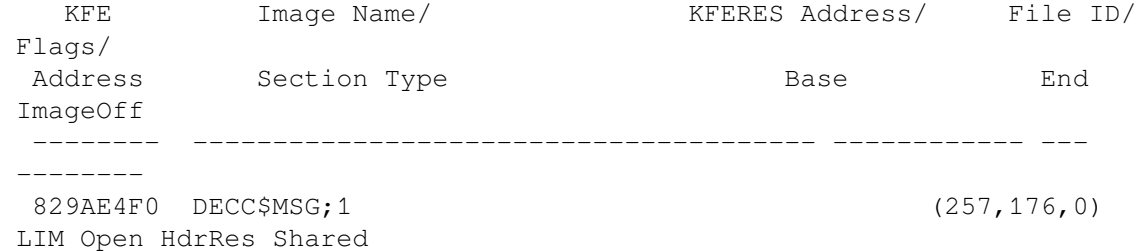

This example shows the details for all images that match the wildcard DECC\*.

# **4.53. SHOW KNOWN\_FILE\_ENTRY**

See SHOW KFE.

# **4.54. SHOW LAN**

Displays information contained in various local area network (LAN) data structures.

## **Format**

**SHOW LAN [/qualifier[,...]]**

# **Parameters**

None.

## **Qualifiers**

### **/ATM**

Specifies that asynchronous transfer mode (ATM) information for the LAN be displayed.

### **/CLIENT=***name*

Specifies that information be displayed for the specified client. Valid client designators are SCA, DECNET, LAT, MOPRC, TCPIP, DIAG, ELN, BIOS, LAST, USER, ARP, MOPDL, LOOP, BRIDGE, DNAME, ENCRY, DTIME, and LTM. The /CLIENT, /DEVICE, and /UNIT qualifiers are synonymous and mutually exclusive.

### **/COUNTERS**

Specifies that the LAN station block (LSB) and unit control block (UCB) counters be displayed.

### **/CSMACD**

Specifies that Carrier Sense Multiple Access with Collision Detect (CSMA/CD) information for the LAN be displayed. By default, both CSMA/CD and Fiber Distributed Data Interface (FDDI) information is displayed.

#### **/DEVICE=***name*

Specifies that information be displayed for the specified device, unit, or client. For each LAN adapter on the system, there is one **device** and multiple users of that device called, **units** or **clients**. Device designators are specified in the format **XXdn**, where **XX** is the type of device, **d** is the device letter, and **n** is the unit number. The device letter and unit number are optional. The first unit, which is always present, is the template unit. These are specified as indicated in this example for a DEMNA called EX:

/DEVICE=EX---display all EX devices on the system

/DEVICE=EXA---display the first EX device only

/DEVICE=EXA0---display the first EXA unit

/DEVICE=SCA---display SCA unit

/DEVICE=LAT---display LAT units

Valid client names are listed in the /CLIENT=*name* qualifier. The /CLIENT, /DEVICE, and /UNIT qualifiers are synonymous and mutually exclusive.

#### **/ELAN**

Specifies information from an Emulated LAN (ELAN) that runs over an asynchronous transfer mode (ATM) network. The /ELAN qualifier displays the LAN Station Block (LSB) address, device state, and the LSB fields pertinent to an ELAN for both the parent ATM device and the ELAN pseudo-device drivers. It also specifies the name, description, parent device, state, and LAN emulation client (LEC) attributes of the ELAN.

The qualifier /ELAN used with the device qualifier (/ELAN/DEVICE=ELA) will only display information for the specified device or pseudo-device.

#### **/ERRORS**

Specifies that the LSB and UCB error counters be displayed.

#### **/FDDI**

Specifies that Fiber Distributed Data Interface (FDDI) information for the LAN be displayed. By default, both CSMA/CD and FDDI information is displayed.

#### **/FULL**

Specifies that all information from the LAN, LSB, and UCB data structures be displayed.

#### **/INTERNAL**

Specifies internal counters of the drivers by displaying the internal counters. If the /INTERNAL qualifier is used with the /DEVICE qualifier, the /INTERNAL specifies the internal counters of a specific driver.

#### **/QUEUES**

Specifies a listing of all queues, whether their status is valid or invalid, and all elements of the queues. If the /QUEUES qualifier is used with the /DEVICE qualifier, the /QUEUES specifies a specific queue.

### **/SOURCEROUTING**

Specifies that the information in the source routing table maintained by the Token Ring driver be displayed.

#### **/SUMMARY**

Specifies that only a summary of LAN information (a list of flags, LSBs, UCBs, and base addresses) be printed. This is the default.

### **/TIMESTAMPS**

Specifies that time information (such as start and stop times and error times) from the device and unit data structures be printed. SDA displays the data in chronological order.

#### **/TR**

Specifies that Token Ring information for the LAN be displayed.

#### **/UNIT=***name*

Specifies that information be displayed for the specified unit. See the descriptions for / CLIENT=*name* and /DEVICE=*name* qualifiers.

### **/VCI**

Specifies that information be displayed for the VMS Communication Interface Block (VCIB) for each LAN device with an active VCI user. If you use the /VCI qualifier with the /DEVICE qualifier, the VCIB is only displayed for the specified device.

### **Description**

The SHOW LAN command displays information contained in various local area network (LAN) data structures. By default, or when the /SUMMARY qualifier is specified, SHOW LAN displays a list of

flags, LSBs, UCBs, and base addresses. When the /FULL qualifier is specified, SHOW LAN displays all information found in the LAN, LSB, and UCB data structures.

### **Examples**

```
1. SDA> SHOW LAN/FULL
  LAN Data Structures
  -------------------
               -- LAN Information Summary 23-MAY-1996 13:07:52 --
  LAN flags: 00000004 LAN_INIT
  LAN block address 80DB7140 Timer DELTA time
   10000000
  Number of stations \begin{array}{ccc} 2 & \text{DAT sequence number} \end{array} 1
  LAN module version 1 First SVAPTE
   FFDF60F0
  LANIDEF version 51 Number of PTEs 
     3
  LANUDEF version 26 SVA of first page
   8183C000
  First LSB address 80DCA980
           -- LAN CSMACD Network Management 23-MAY-1996 13:07:52 --
  Creation time None Times created
    \capDeletion time \qquad None Times deleted
    \capModule EAB 00000000 Latest EIB
   00000000
  Port EAB 00000000
  Station EAB 00000000
  NM flags: 00000000
             -- LAN FDDI Network Management 23-MAY-1996 13:07:52 --
  Creation time None Times created
    \overline{0}Deletion time None Times deleted 
    \capModule EAB 00000000 Link EAB 
   00000000
  Port EAB 000000000 PHY port EAB
   00000000
  Station EAB 000000000 Module EIB
   00000000
  NM flags: 00000000
  LAN Data Structures
  -- ESA Device Information 23-MAY-1996 13:07:52 -LSB address 80DCA980 Driver code address 
   80CAE838
  Driver version 00000001.07010037 Device1 code address 
   00000000
  Device1 version 00000000.00000000 Device2 code address 
   00000000
  Device2 version 00000000.00000000 LAN code address 
   80CAFA00
  LAN version 00000001.07010112 DLL type 
   CSMACD
```
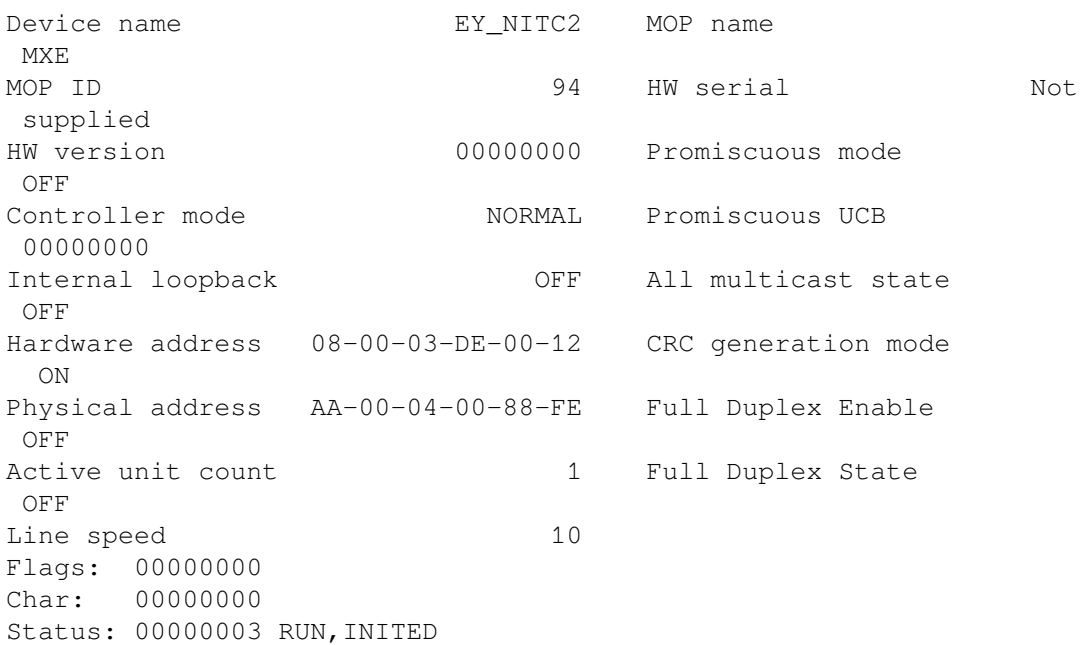

LAN Data Structures

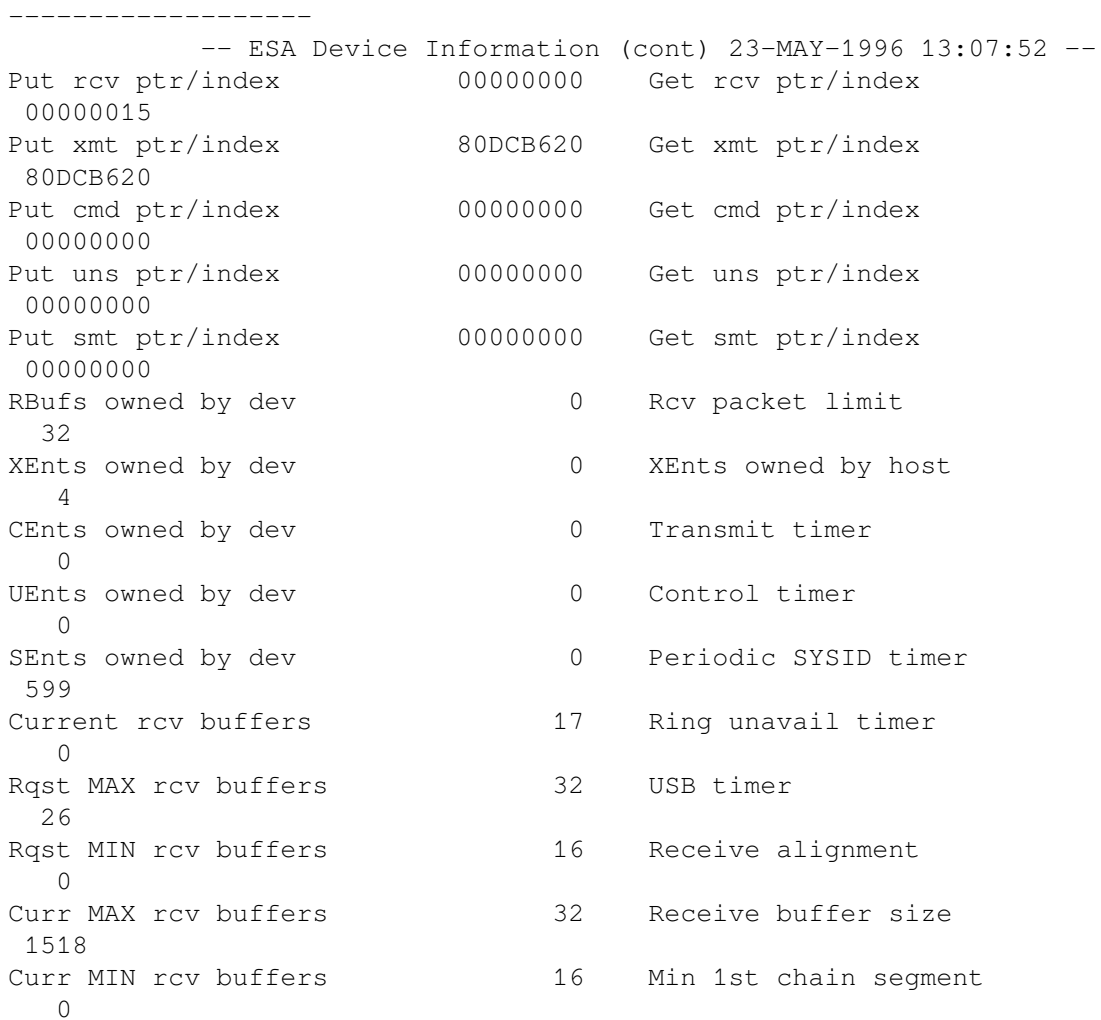

FILL rcv buffers 16 Min transmit length  $\cap$ ADD rcv buffers 32 Dev xmt header size  $\cap$ LAN Data Structures ------------------- -- ESA Device Information (cont) 23-MAY-1996 13:07:52 -- Last receive 23-MAY 13:07:51 Last transmit 23-MAY 13:07:50 ADP address 80D4B280 IDB address 80DCA880 DAT stage  $00000000$  DAT xmt status 0000003C.003C0001 DAT number started 1 DAT xmt complete 23-MAY 13:07:19 DAT number failed  $0$  DAT rcv found None DAT VCRP 80DCBB80 DAT UCB 00000000 Mailbox enable flag 0 CRAM read comman 00000000 CSR base phys addr 00000000.00000000 CRAM write comma 00000000 Mailboxes in use 0 Media UNDF 2nd LW status flags 00000000 LAN Data Structures ------------------- -- ESA Network Management Information 23-MAY-1996 13:07:52 -- Creation time **None** Create count  $\cap$ Deletion time  $\qquad$  None Enable count  $\bigcap$ Enabled time  $\blacksquare$  None Number of ports  $\overline{0}$ Disabled time None Events logged  $\cap$ EIB address 00000000 NMgmt assigned addr None LLB address 00000000 Station name itmlst 00000000 LHB address 00000000 Station itmlst len  $\sqrt{0}$ First LPB address 000000000 LAN Data Structures ------------------- -- ESA Fork Information 23-MAY-1996 13:07:52 -- ISR FKB sched 23-MAY 13:07:51 ISR FKB in use flag FREE ISR FKB time 23-MAY 13:07:51 ISR FKB count  $200$ IPL8 FKB sched 23-MAY 13:07:20 IPL8 FKB in use flag FREE IPL8 FKB time 23-MAY 13:07:20 IPL8 FKB count 1 RESET FKB sched None RESET FKB in use flag FREE

RESET FKB time None RESET FKB count  $\bigcap$ NM FKB sched None NM FKB in use flag FREE NM FKB time  $N$  None NM FKB count  $\bigcap$ Fork status code 0 LAN Data Structures ------------------- -- ESA Queue Information 23-MAY-1996 13:07:52 -- Control hold queue 80DCACF0 Status: Valid, empty Control request queue 80DCACF8 Status: Valid, empty Control pending queue 80DCAD00 Status: Valid, empty Transmit request queue 80DCACE8 Status: Valid, empty Transmit pending queue 80DCAD18 Status: Valid, empty Receive buffer list 80DCAD38 Status: Valid, 17 elements Receive pending queue 80DCAD20 Status: Valid, empty Post process queue 80DCAD08 Status: Valid, empty Delay queue 60DCAD10 Status: Valid, empty Delay queue 80DCAD10 Status: Valid, empty<br>Auto restart queue 80DCAD28 Status: Valid, empty Netwrk mgmt hold queue 80DCAD30 Status: Valid, empty -- ESA Multicast Address Information 23-MAY-1996 13:07:52 -- AB-00-00-04-00-00 -- ESA Unit Summary 23-MAY-1996 13:07:52 -- UCB UCB Addr Fmt Value Client State --- -------- --- ----- ------ ----------- ESA0 80D4F6C0 ESA1 80E35400 Eth 60-03 DECNET 0017 STRTN, LEN, UNIQ, STRTD LAN Data Structures ------------------- -- ESA Counters Information 23-MAY-1996 13:07:52 -- Octets received 596 Octets sent 230 PDUs received 8 PDUs sent 5 Mcast octets received 596 Mcast octets sent 138 Mcast PDUs received 8 Mcast PDUs sent  $\mathcal{S}$ Unrec indiv dest PDUs 0 PDUs sent, deferred  $\cap$ Unrec mcast dest PDUs 1 PDUs sent, one coll  $\bigcirc$ Data overruns 0 PDUs sent, mul coll  $\bigcap$ Unavail station buffs 0 Excessive collisions  $\bigcap$ Unavail user buffers  $\qquad \qquad 0$  Late collisions  $\bigcap$ CRC errors 0 Carrier check failure  $\cap$ Alignment errors 0 Last carrier failure None

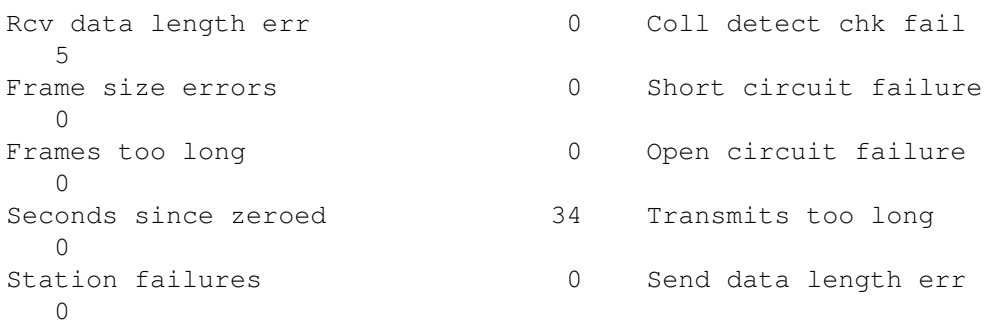

LAN Data Structures -------------------

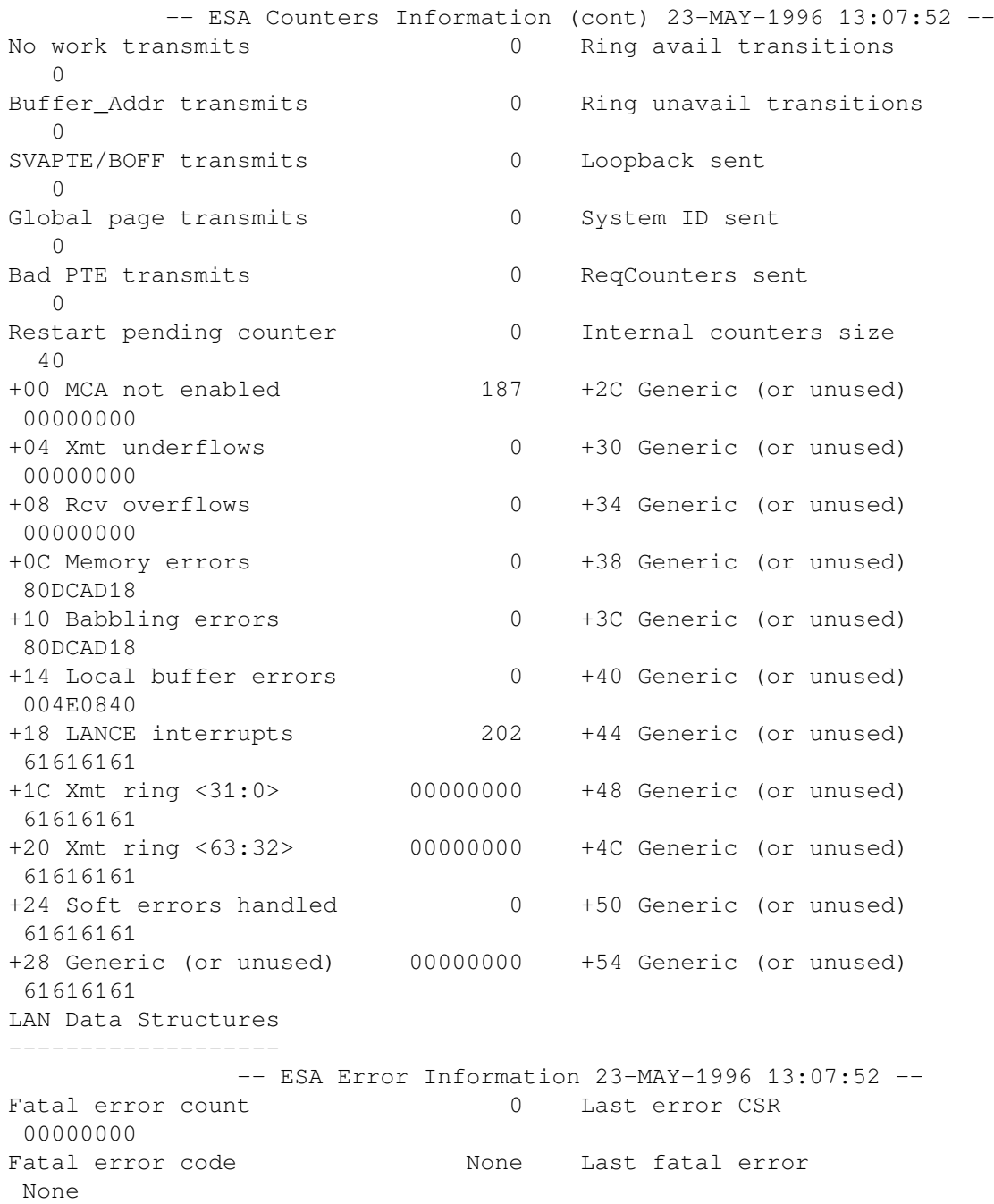

Prev error code Mone Prev fatal error None Transmit timeouts 0 Last USB time None Control timeouts 0 Last UUB time None Restart failures 0 Last CRC time None Power failures 0 Last CRC srcadr None Bad PTE transmits 0 Last length erro None Loopback failures 0 Last exc collisi None System ID failures 0 Last carrier fai None ReqCounters failures 0 Last late collis None LAN Data Structures ------------------- -- ESA0 Template Unit Information 23-MAY-1996 13:07:52 -- LSB address 80DCA980 Error count  $\bigcirc$ VCIB address 00000000 Parameter mask 00000000 Stop IRP address 00000000 Promiscuous mode OFF Restart IRP address 00000000 All multicast mode OFF LAN medium CSMACD Source Routing mode TRANSPARENT Packet format **Ethernet** Access mode EXCLUSIVE Eth protocol type 00-00 Shared user DES None 802E protocol ID 00-00-00-00-00 Padding mode ON 802.2 SAP 00 Automatic restart DISABLED 802.2 Group SAPs 00,00,00,00 Allow prom client ON Controller mode NORMAL Can change address OFF Internal loopback OFF 802.2 service User CRC generation mode on ON Rcv buffers to save 1 Functional Addr mod ON Minimum rcv buffers 4 Hardware address 08-00-03-DE-00-12 User transmit FC/AC ON Physical address FF-FF-FF-FF-FF-FF User receive FC/AC OFF

-------------------

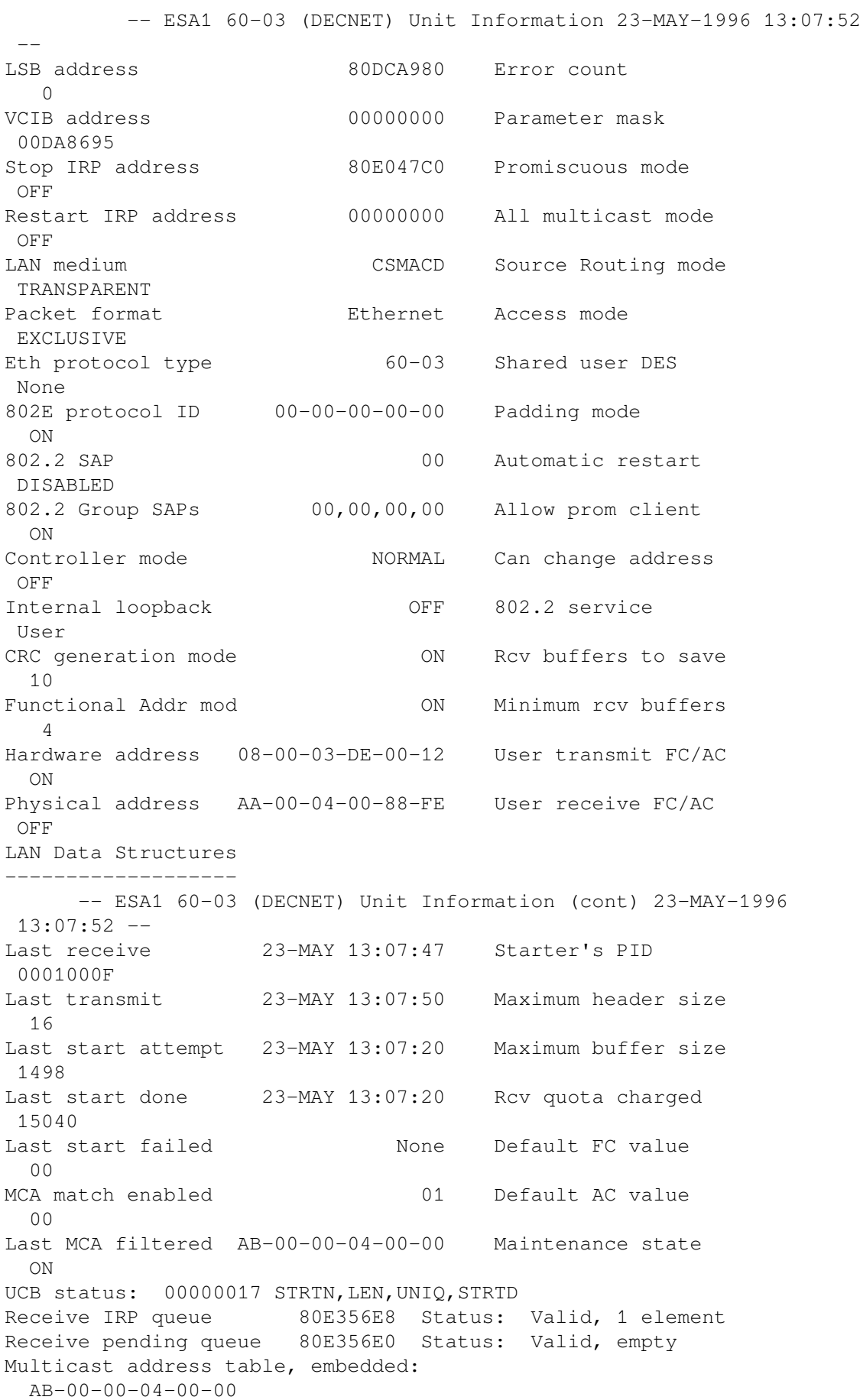

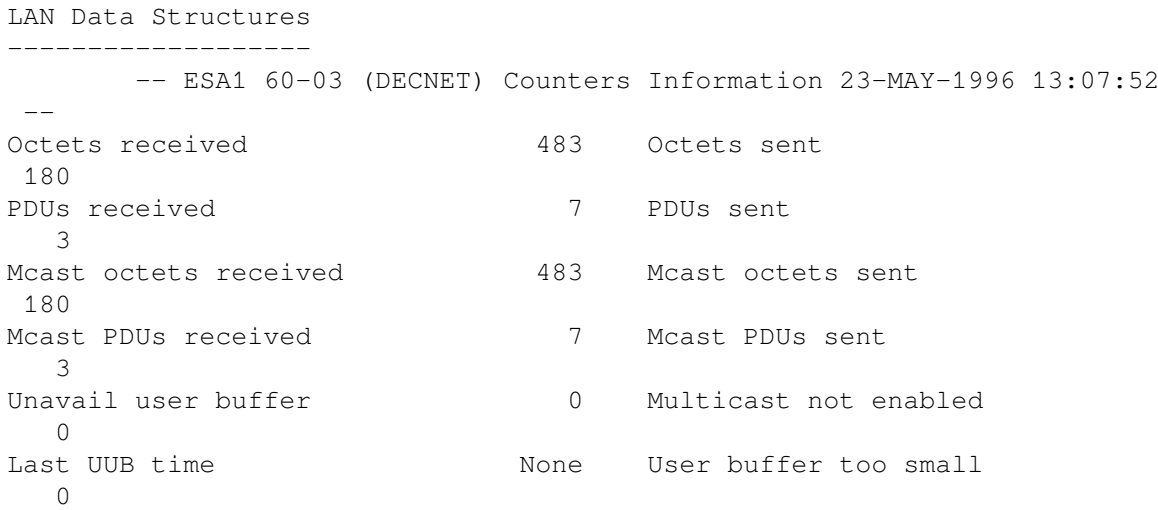

The SHOW LAN/FULL command displays information for all LAN, LSB, and UCB data structures.

```
2. SDA> SHOW LAN/TIME
               -- LAN History Information 12-FEB-1995 11:08:48 --
  12-FEB 11:08:47.92 ESA Last receive
  12-FEB 11:08:47.92 ESA Last fork scheduled
  12-FEB 11:08:47.92 ESA Last fork time
  12-FEB 11:08:47.77 ESA5 LAST Last receive
  12-FEB 11:08:47.72 ESA3 LAT Last receive
  12-FEB 11:08:41.25 ESA Last transmit
  12-FEB 11:08:41.25 ESA5 LAST Last transmit
  12-FEB 11:08:40.02 ESA2 DECnet Last receive
```

```
12-FEB 11:08:39.14 ESA2 DECnet Last transmit
12-FEB 11:08:37.39 ESA3 LAT Last transmit
12-FEB 10:19:25.31 ESA Last unavail user buffer
12-FEB 10:19:25.31 ESA2 DECnet Last unavail user buffer
11-FEB 14:10:20.09 ESA5 LAST Last start completed
11-FEB 14:10:02.16 ESA3 LAT Last start completed
11-FEB 14:09:58.44 ESA2 DECnet Last start completed
11-FEB 14:09:57.44 ESA Last DAT transmit
```
The SHOW LAN/TIME command displays print time information from device and unit data structures.

```
3. SDA> SHOW LAN/VCI/DEVICE=ICB
                 -- ICB VCI Information 17-APR-1996 14:22:07 --
  LSB address = 80A1D580
  Device state = 00000003 RUN,INITED
            -- ICB2 80-41 (LAST) VCI Information 17-APR-1996 14:22:07 --
  VCIB address = 8096F238CLIENT flags: 00000001 RCV_DCB<br>LAN flags: 00000004 LAN_INI
                   00000004 LAN_INIT
  DLL flags: 00000005 XMT_CHAIN,PORT_STATUS
  UCB status: 000000015 STRTN, UNIQ, STRTD
  VCI ID LAST VCI version 
    00010001
  UCB address 80A4C5C0 DP VCRP address 
    00000000
  Hardware address 00-00-93-08-52-CF LDC address 
    80A1D720
```
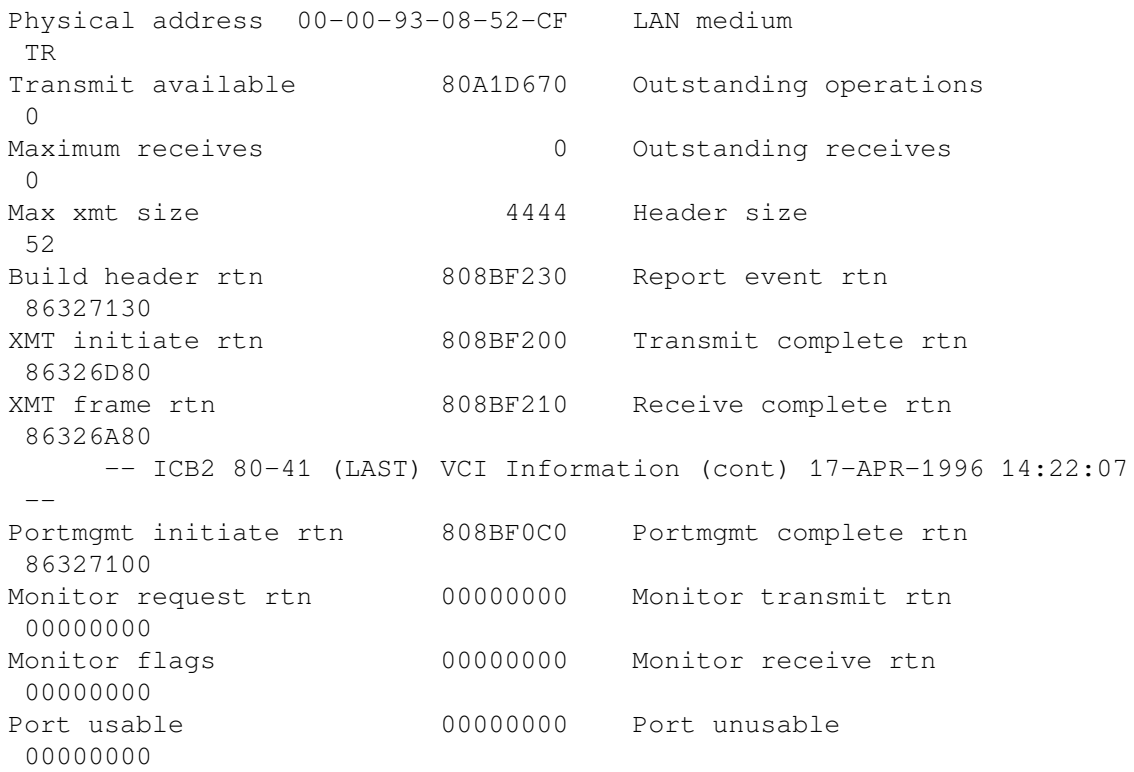

The SHOW LAN/VCI/DEVICE=ICB command displays the VCIB for a Token Ring device (ICB) that has an active VCI user (LAST).

4. SDA> SHOW LAN/ELAN -- HCA Emulated LAN LSB Information 17-APR-1996 14:08:02 --  $LSB$  address = 8098D200 Device state = 00000101 RUN, RING\_AVAIL Driver CM VC setup adr 808986A0 Driver CM VC teardown adr 80898668 NIPG CM handle adr 8096C30C NIPG CM SVC handle 00000000 NIPG CM agent handle adr 809B364C NIPG CM mgr lineup handle 809B394C NIPG CM ILMI IO handle 809B378C MIB II handle adr 809B94CC MIB handle adr 809B3ACC Queue header for EL LSBs 00000000 DEC MIB handle adr 809BBD8C NIPG current TQEs used 00000000 Count of allocated TQEs 0000000D NIPG current pool used 0000D2C0 NIPG pool allocations 00075730 -- ELA Emulated LAN LSB Information 17-APR-1996 14:08:02 -- LSB address = 80AB08C0 Device state = 00000001 RUN ELAN name = ELAN 1 ELAN description = ATM ELAN  $ELAN parent = HCAO$ ELAN state = 00000001 ACTIVE MAX transmit size MTU\_1516 BLAN media type LAN 802\_3 LEC attr buff adr 80AB1FC0 LEC attr buff size 00000328 Event mask  $00000000$  PVC identifer 000000000 Extended sense 00000000

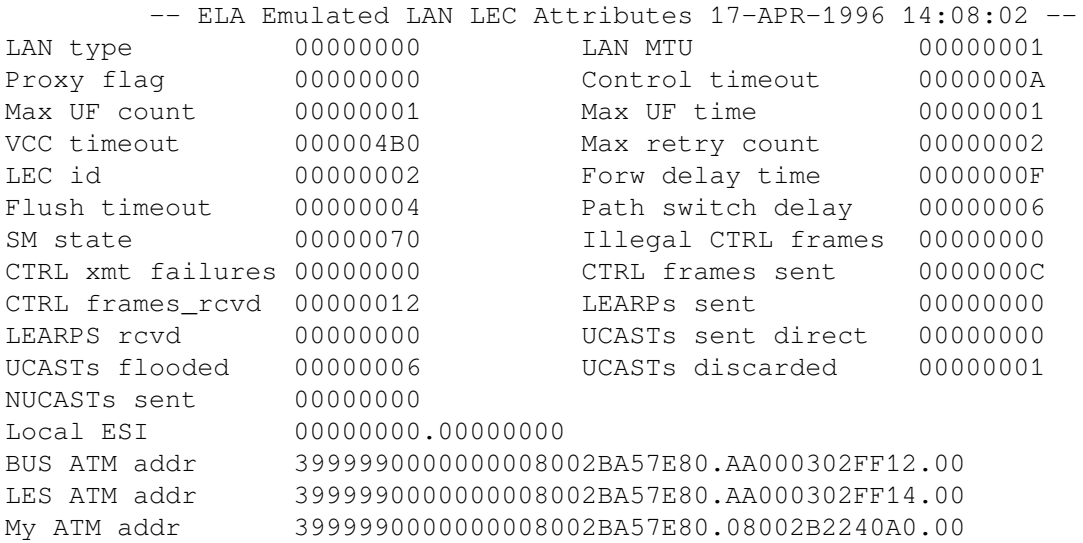

The SHOW LAN/ELAN command displays information for the parent ATM device (HCA) driver and the ELAN pseudo-device (ELA) driver.

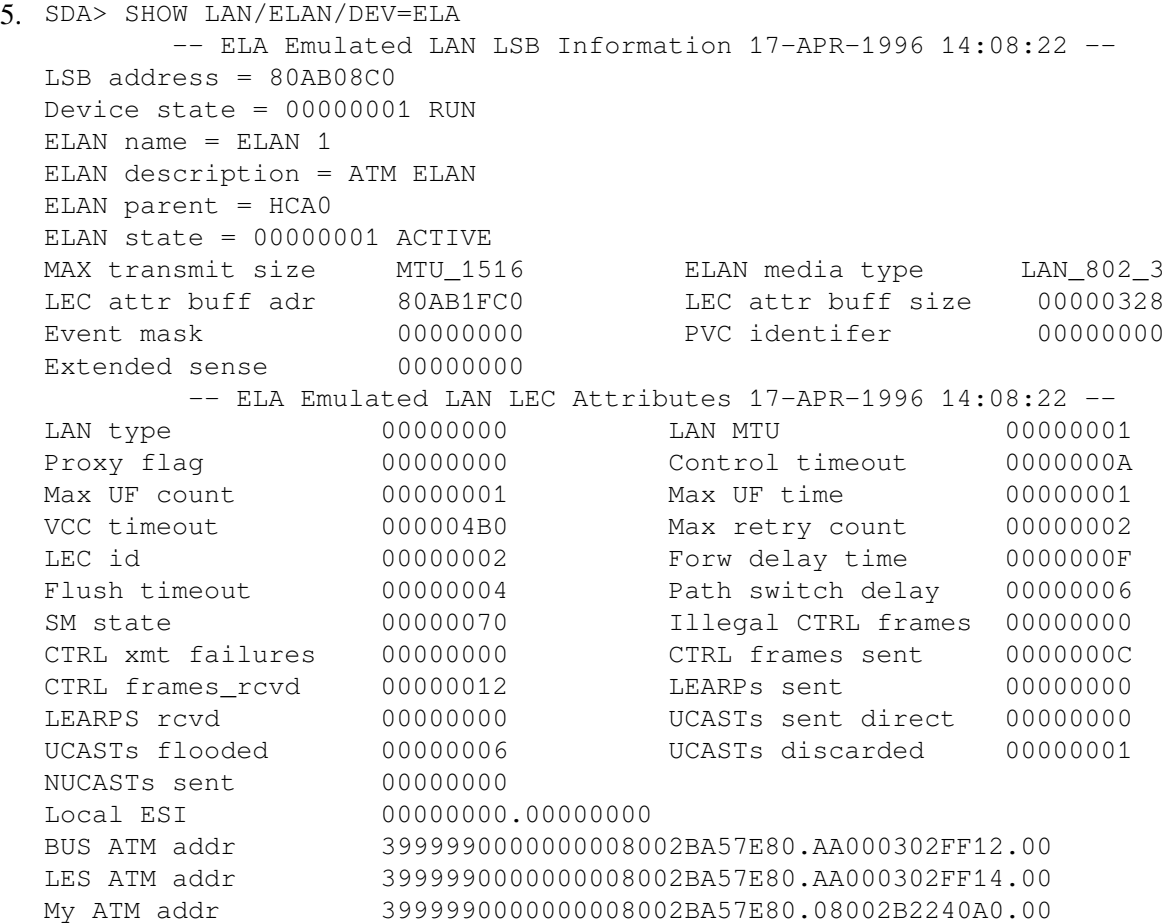

The SHOW LAN/ELAN/DEVICE=ELA command displays information for the ELAN pseudodevice (ELA) driver only.

6. SDA> SHOW LAN/ELAN/DEVICE=HCA

-- HCA Emulated LAN LSB Information 17-APR-1996 14:08:25 -- $LSB$  address = 8098D200 Device state = 00000101 RUN, RING\_AVAIL

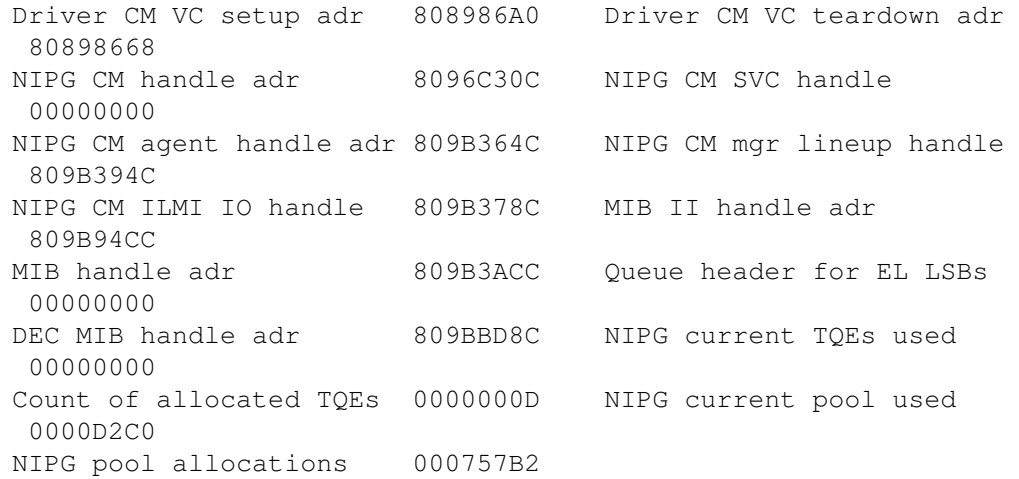

The SHOW LAN/ELAN/DEVICE=HCA command displays information for the ATM device (HCA) driver only.

# **4.55. SHOW LOCKS**

Displays information about all lock management locks in the system, or about a specified lock.

## **Format**

**SHOW LOCKS [ lock-id**

- **| /ADDRESS=n**
- **| /ALL (d)**
- **| /BRIEF**

**| /BLOCKING**

- **| /CACHED**
- **| /CONVERT**
- **| /GRANTED**
- **| /NAME=name**

```
| /STATUS=(keyword[,...])
```
**| /WAITING ] or SHOW LOCKS {/POOL | /SUMMARY}**

## **Parameters**

### **lock-id**

Name of a specific lock.

## **Qualifiers**

#### **/ADDRESS=***n*

Displays a specific lock, given the address of the lock block.
#### **/ALL**

Lists all locks that exist in the system. This is the default behavior of the SHOW LOCKS command.

#### **/BLOCKING**

Displays only the locks that have a blocking AST specified or attached.

#### **/BRIEF**

Displays a single line of information for each lock.

#### **/CACHED**

Displays locks that are no longer valid. The memory for these locks is saved so that later requests for locks can use them. Cached locks are not displayed in the other SHOW LOCKS commands.

#### **/CONVERT**

Displays only the locks that are on the conversion queue.

#### **/GRANTED**

Displays only the locks that are on the granted queue.

#### **/NAME=***name*

Displays all locks on the specified resource. Name can be the actual name of the resource, if it only contains uppercase letters, numerals, the underscore (\_), dollar sign, colon (:), and some other printable characters, as for example, /NAME=MY\_LOCK. If it contains other printable characters (including lowercase letters), you may need to enclose the name in quotation marks (""), as for example, /NAME="My\_Lock/47". If it contains nonprintable characters, you can specify the name as a comma-separated list comprised of strings and hexadecimal numbers. For example, / NAME=("My\_Lock",0C00,"/47") would specify the name "My\_Lock<NUL><FF>/47". The hexadecimal number can be no more than 8 digits (4 bytes) in length. Nonprintable sequences of more than 4 bytes must be split into multiple hexadecimal numbers. The maximum length of a resource name is 32 characters.

#### **/POOL**

Displays the lock manager's poolzone information, which contains the lock blocks (LKB) and resource blocks (RSB).

#### **/STATUS=***(keyword[,...])*

Displays only the locks that have the specified status bits set in the LKB\$L\_STATUS field. If you specify only one keyword, you can omit the parentheses. Status keywords are as follows:

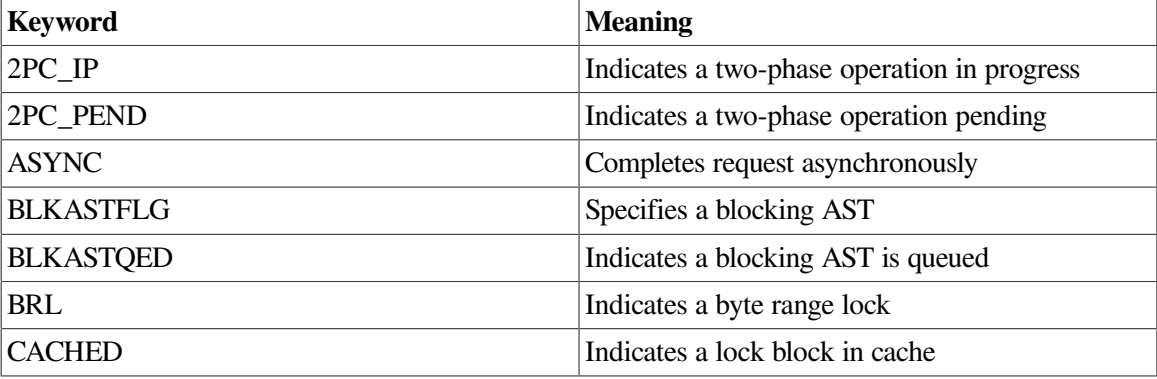

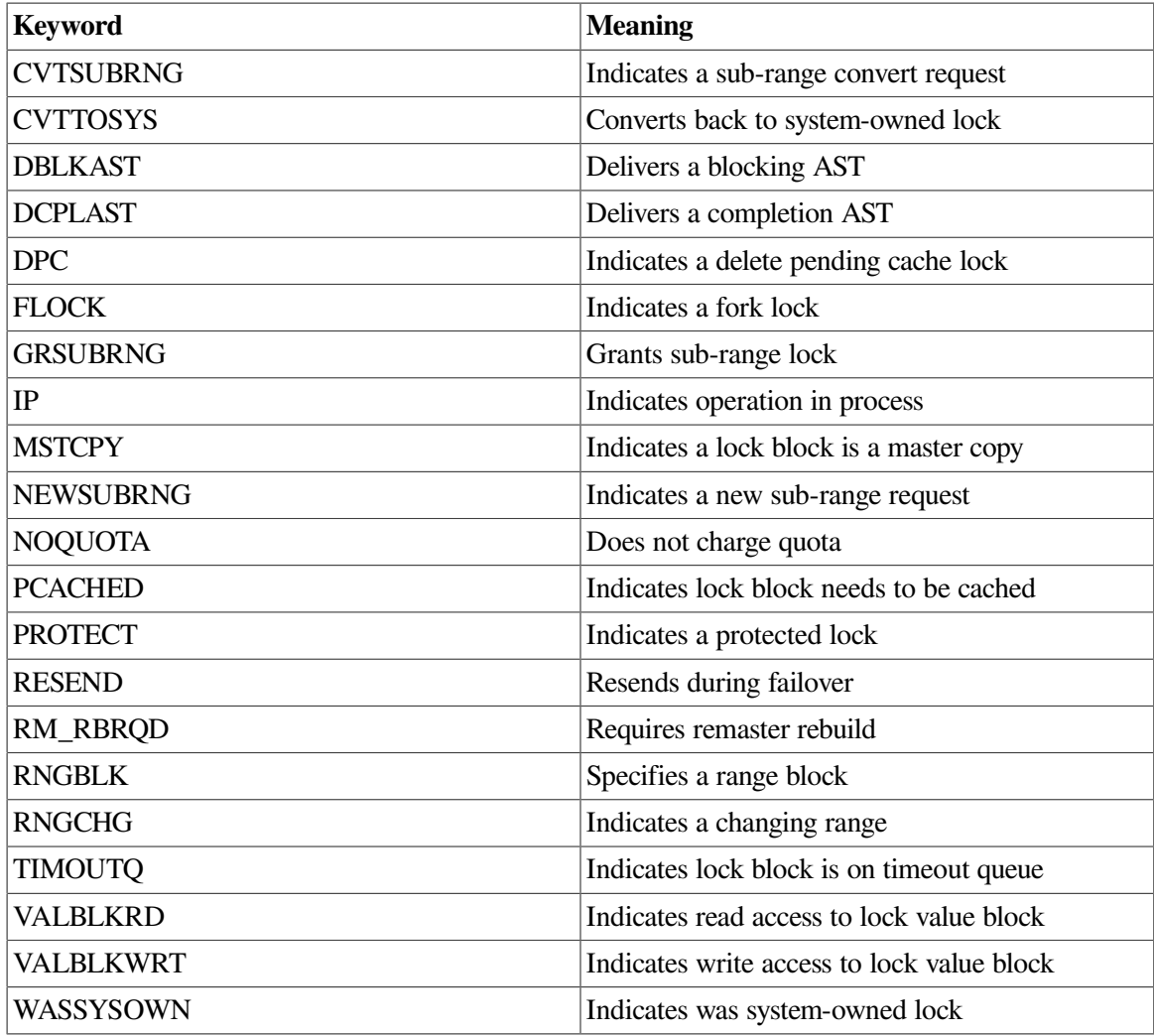

#### **/SUMMARY**

Displays summary data and performance counters.

#### **/WAITING**

Displays only the waiting locks.

### **Description**

The SHOW LOCKS command displays the information described in the table below for each lock management lock in the system, or for the lock indicated by **lock-id**, an address or name. (Use the SHOW SPINLOCKS command to display information about spinlocks.) You can obtain a similar display for the locks owned by a specific process by issuing the appropriate SHOW PROCESS/LOCKS command. See the *VSI OpenVMS Programming Concepts Manual* for additional information.

You can display information about the resource to which a lock is queued by issuing the SHOW RESOURCES command specifying the resource's **lock-id**.

**Table 4.3. Contents of the SHOW LOCKS and SHOW PROCESS/LOCKS Displays**

| <b>Display Element</b> | Description                                                                                            |
|------------------------|----------------------------------------------------------------------------------------------------|
| Process Index          | Index in the PCB array to a pointer to the process<br>control block (PCB) of the process that owns the |

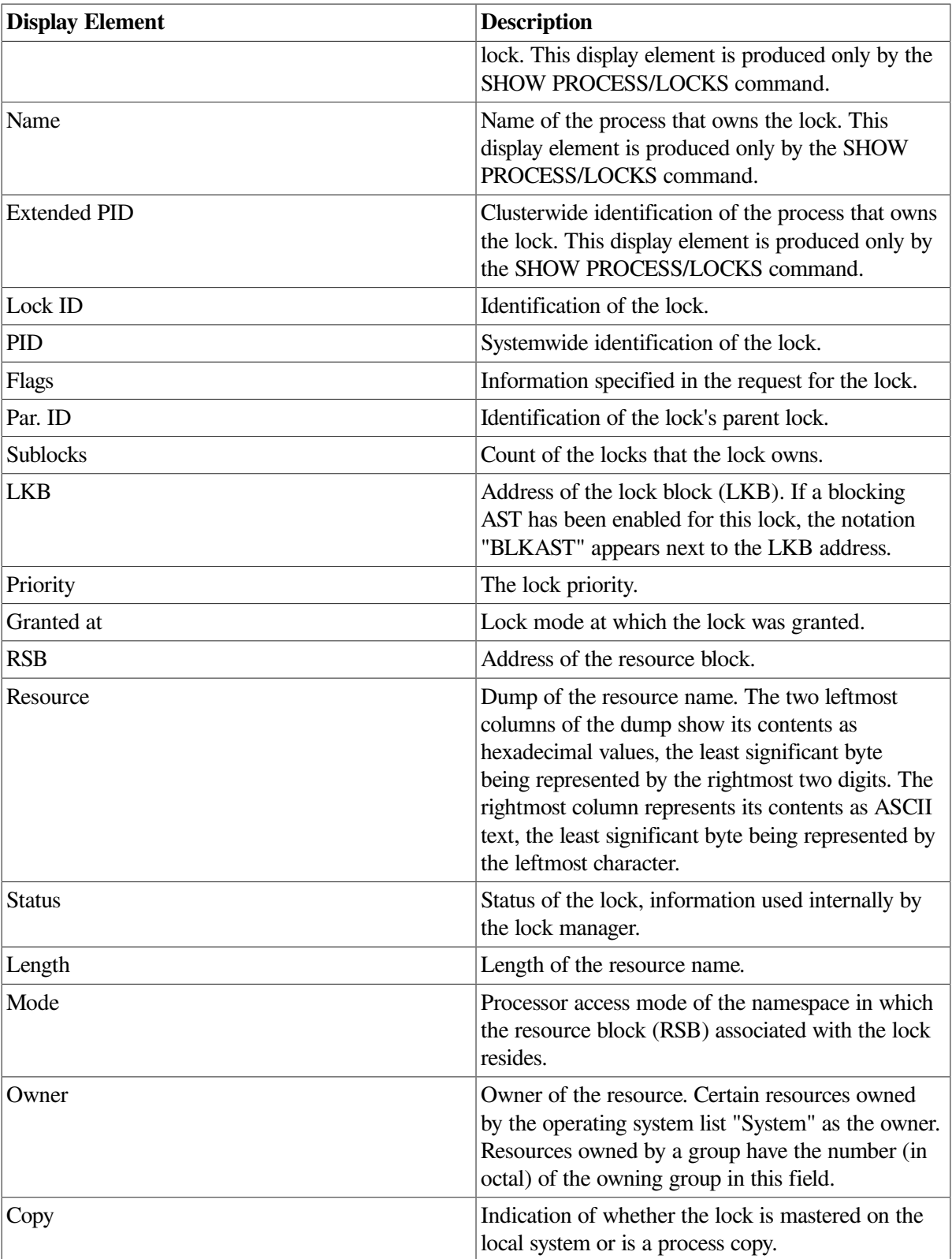

# **Examples**

1. SDA> SHOW LOCKS Lock Database -------------

Lock id: 3E000002 PID: 00000000 Flags: CONVERT NOQUEUE SYNCSTS Par. id: 00000000 SUBLCKs: 0 0 NOQUOTA CVTSYS LKB: FFFFFFFF.7DF48150 BLKAST: 81107278 Priority: 0000 Granted at CR 00000000-FFFFFFFFF RSB: FFFFFFFFF.7DF68D50 Resource: 494D6224 42313146 F11B\$bMI Status: NOQUOTA VALBLKR VALBLKW Length 18 4D55445F 5944414C LADY DUM Kernel mode 00000000 00005350 PS...... System 00000000 00000000 ........ Local copy Lock Database ------------- Lock id: 3F000003 PID: 00000000 Flags: VALBLK CONVERT SYNCSTS Par. id: 0100007A SUBLCKs: 0 CVTSYS LKB: FFFFFFFF.7DF48250 BLKAST: 00000000 Priority: 0000 Granted at NL 00000000-FFFFFFFF RSB: FFFFFFFFF.7DF51D50 Resource: 01F77324 42313146 F11B\$s÷. Status: NOQUOTA VALBLKR VALBLKW Length 10 00000000 00000000 ........ Kernel mode 00000000 00000000 ........ System 00000000 00000000 ........ Local copy Lock Database ------------- Lock id: 0A000004 PID: 0001000F Flags: VALBLK CONVERT SYNCSTS Par. id: 00000000 SUBLCKs: 0 SYSTEM NODLCKW NODLCKB LKB: FFFFFFFF.7DF48350 BLKAST: 81190420 QUECVT Priority: 0000 Granted at EX 00000000-FFFFFFFFF RSB: FFFFFFFFF.7DF50850<br>Resource: 004F0FDF 24534D52<br>Length 26 5F313039 58020000 004F0FDF 24534D52 RMS\$ß.O. Status: VALBLKR VALBLKW Length 26 5F313039 58020000 ... X901\_<br>Exec. mode 00202020 204C354B K5L . 00202020 204C354B K5L System 00000000 00000000 ........

Local copy

.

```
 .
   .
2. SDA> SHOW RESOURCES/LOCKID=0A000004
  Resource Database
  -----------------
  RSB: FFFFFFFF.7DF50850 GGMODE: EX Status: DIRENTR VALID
  Parent RSB: 00000000.00000000 CGMODE: EX
  Sub-RSB count: 0 FGMODE: EX
  Lock Count: 1 RQSEQNM: 0000
  BLKAST count: 1 CSID: 00000000 (MILADY)
  Resource: 004F0FDF 24534D52 RMS$ß.O. Valblk: 00000000
    00000000
   Length 26 5F313039 58020000 ...X901_ 000000000
    00000000
    Exec. mode 00202020 204C354B K5L .
   System 00000000 00000000 ........ Seqnum: 00000000
  Granted queue (Lock ID / Gr mode / Range):
    0A000004 EX 00000000-FFFFFFFF
  Conversion queue (Lock ID / Gr mode / Range -> Rq mode / Range):
       *** EMPTY QUEUE ***
  Waiting queue (Lock ID / Rq mode / Range):
       *** EMPTY QUEUE ***
```
This SDA session shows the output of the SHOW LOCKS command for several locks. The SHOW RESOURCES command, executed for the last displayed lock, verifies that the lock is in the resource's granted queue. (See Table 4-26 for a full explanation of the contents of the display of the SHOW RESOURCES command.)

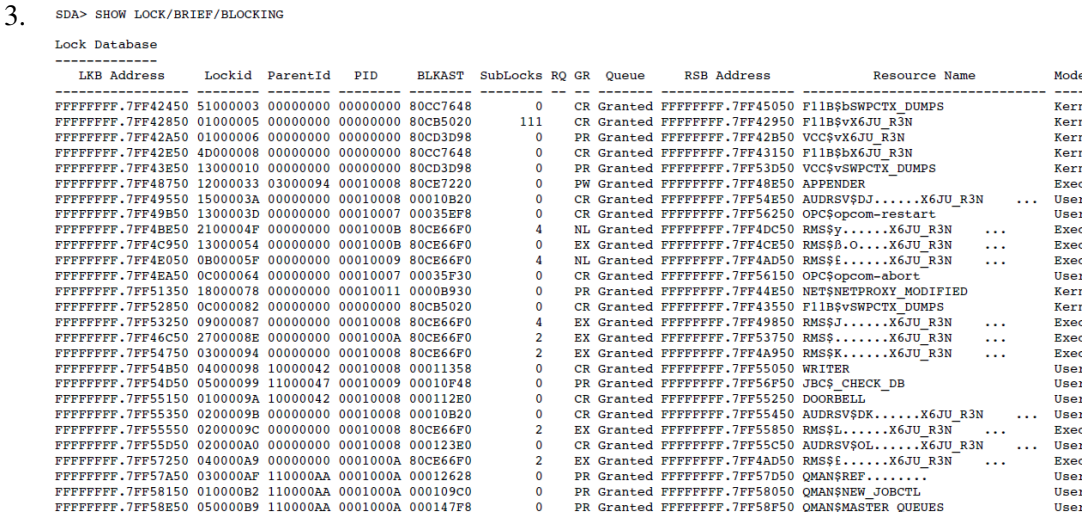

This example shows the brief display for all locks with a blocking AST.

# **4.56. SHOW MACHINE\_CHECK**

Displays the contents of the stored machine check frame. This command is valid for the DEC 4000 Alpha, DEC 7000 Alpha, and DEC 10000 Alpha computers only.

## **Format**

**SHOW MACHINE\_CHECK [/FULL] [cpu-id]**

## **Parameters**

#### **cpu-id**

Numeric value indicating the identity of the CPU for which context information is to be displayed. This parameter changes the SDA current CPU (the default) to the CPU specified with **cpu-id**. If you specify the **cpu-id** of a processor that was not active at the time of the system failure, SDA displays the following message:

%SDA-E-CPUNOTVLD, CPU not booted or CPU number out of range

If you use the cpu-id parameter, the SHOW MACHINE\_CHECK command performs an implicit SET CPU command, making the CPU indicated by cpu-id the current CPU for subsequent SDA commands. (See the description of the SET CPU command and [Section](#page-34-0) 2.5 for information on how this can affect the CPU context---and process context---in which SDA commands execute.)

## **Qualifiers**

**/FULL**

Specifies that a detailed version of the machine check information be displayed. This is currently identical to the default summary display.

## **Description**

The SHOW MACHINE\_CHECK command displays the contents of the stored machine check frame. A separate frame is allocated at boot time for every CPU in a multiple-CPU system. This command is valid for the DEC 4000 Alpha, DEC 7000 Alpha, and DEC 10000 Alpha computers only.

If you do not specify a qualifier, a summary version of the machine check frame is displayed.

The default **cpu-id** is the SDA current CPU.

## **Examples**

```
1. SDA> SHOW MACHINE_CHECK
  CPU 00 Stored Machine Check Crash Data
  --------------------------------------
  Processor specific information:
     -------------------------------
  Exception address: FFFFFFFF.800B0250 Exception Summary: 
    00000000.00000000
  Pal base address: 00000000.00008000 Exception Mask: 
    00000000.00000000
  HW Interrupt Request: 00000000.00000342 HW Interrupt Ena: 
    00000001.FFC01CE0
  MM_CSR 00000000.00003640 ICCSR:
    00000002.381F0000
  D-cache address: 00000007.FFFFFFFFF D-cache status:
    00000000.000002E0
```
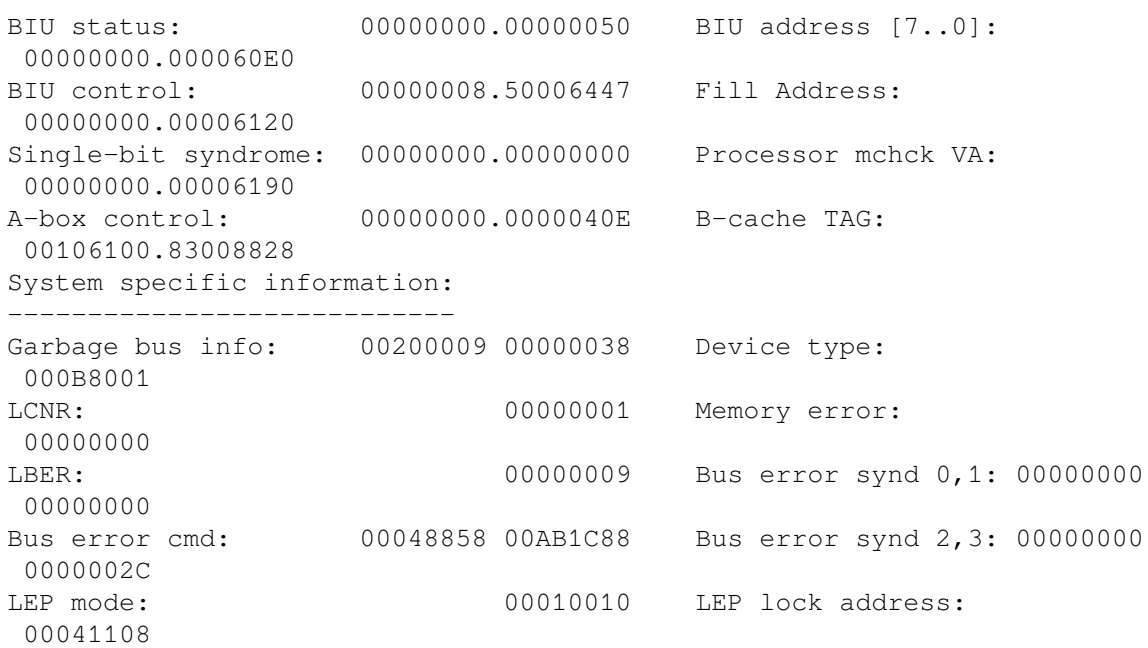

#### The SHOW MACHINE\_CHECK command in this SDA display shows the contents of the stored machine check frame.

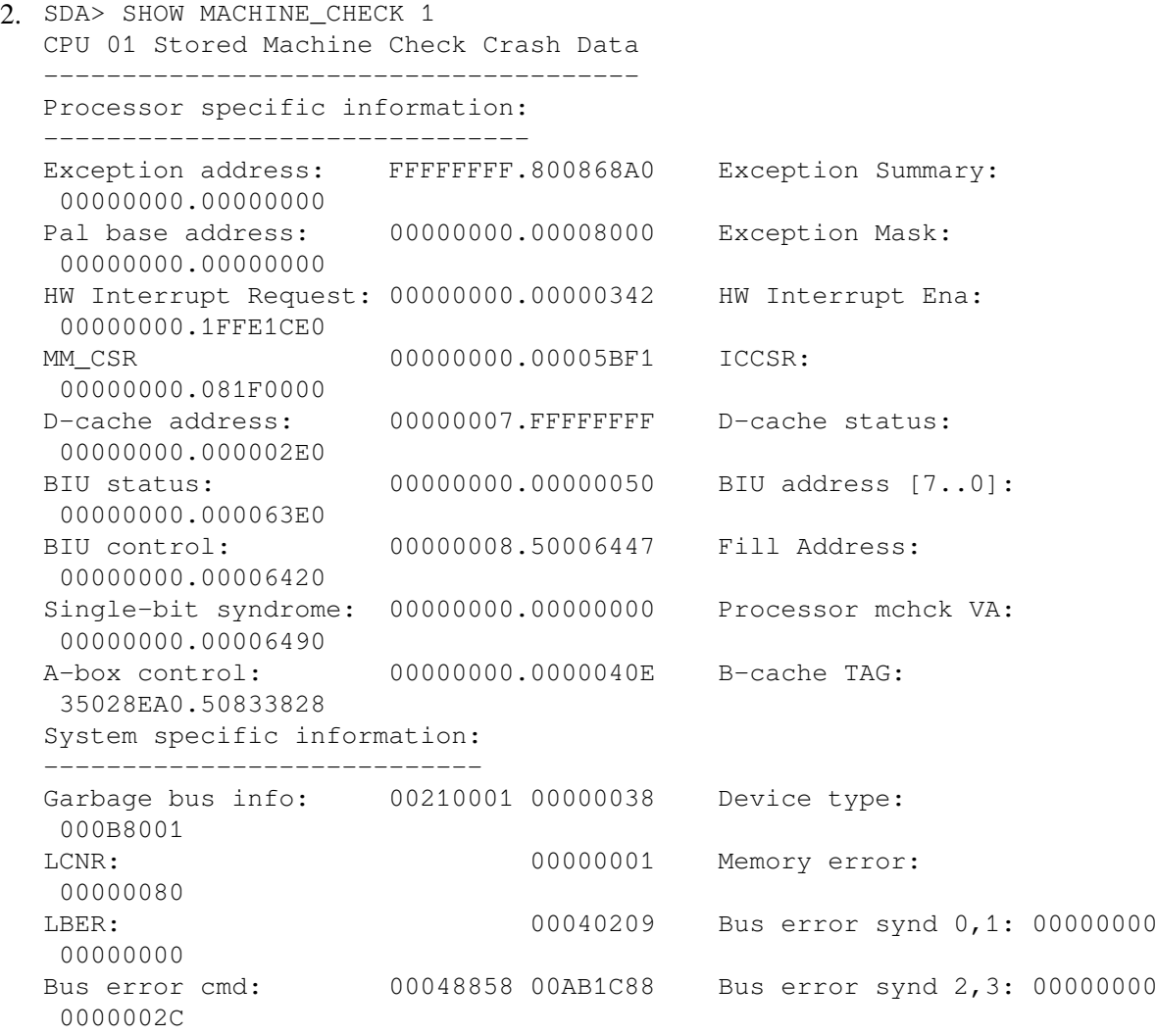

```
LEP mode: 00010010 LEP lock address:
 00041108
```
The SHOW MACHINE\_CHECK command in this SDA display shows the contents of the stored machine check frame for **cpu-id** 01.

# **4.57. SHOW MEMORY**

Displays the availability and usage of memory resources.

## **Format**

**SHOW MEMORY [/ALL][/BUFFER\_OBJECTS][/CACHE][/FILES]**

**[/FULL][/GH\_REGIONS][/PHYSICAL\_PAGES][/POOL]**

```
[/RESERVED][/SLOTS]
```
### **Parameters**

None.

### **Qualifiers**

#### **/ALL**

Displays all available information, that is, information displayed by the following qualifiers:

- /BUFFER\_OBJECTS
- /CACHE
- /FILES
- /GH\_REGIONS
- /PHYSICAL\_PAGES
- /POOL
- /RESERVED
- /SLOTS

This is the default display.

#### **/BUFFER\_OBJECTS**

Displays information about system resources used by buffer objects.

#### **/CACHE**

Displays information about either the Virtual I/O Cache facility or the Extended File Cache facility. The system parameter VCC\_FLAGS determines which is used. The cache facility information is displayed as part of the SHOW MEMORY and SHOW MEMORY/CACHE/FULL commands.

#### **/FILES**

Displays information about the use of each paging and swapping file currently installed.

#### **/FULL**

When used with the /POOL and /CACHE qualifiers, displays additional information. This qualifier is ignored otherwise. For /CACHE, the additional information is only displayed when the Virtual I/ O Cache facility is in use (Alpha only); /FULL is ignored if the Extended File Cache facility is in use. Additional information on how memory is being used by the Extended File Cache facility can be obtained using the XFC extension described in Chapter 9.

#### **/GH\_REGIONS**

Displays information about the granularity hint regions (GHR) that have been established. For each of these regions, information is displayed about the size of the region, the amount of free memory, the amount of memory in use, and the amount of memory released to OpenVMS from the region. The granularity hint regions information is also displayed as part of SHOW MEMORY and SHOW MEMORY/ALL commands.

#### **/PHYSICAL\_PAGES**

Displays information about the amount of physical memory and the number of free and modified pages.

#### **/POOL**

Displays information about the usage of each dynamic memory (pool) area, including the amount of free space and the size of the largest contiguous block in each area.

#### **/RESERVED**

Displays information about memory reservations.

#### **/SLOTS**

Displays information about the availability of process control block (PCB) vector slots and balance slots.

## **Description**

For more information about the SHOW MEMORY command, see the description in the *VSI OpenVMS DCL Dictionary* or online help.

# **4.58. SHOW PAGE\_TABLE**

Displays a range of system page table entries, the entire system page table, or the entire global page table.

### **Format**

```
SHOW PAGE_TABLE [range | /FREE [/HEADER=address ]
```

```
| /GLOBAL | /GPT | /PT
```
**| /INVALID\_PFN [=option]**

**| /NONMEMORY\_PFN [=option]**

**| /PTE\_ADDRESS | /SECTION\_INDEX=n**

**| /S0S1 (d) | /S2 | /SPTW | /ALL]**

**[/L1 | /L2 | /L3 (d)]**

### **Parameters**

#### **range**

Range of virtual addresses or PTE addresses for which SDA displays page table entries. If the qualifier /PTE\_ADDRESS is given, then the range is of PTE addresses; otherwise, the range is of virtual addresses. The range given can be of process-space addresses.

If /PTE\_ADDRESS is given, the range is expressed using the following syntax:

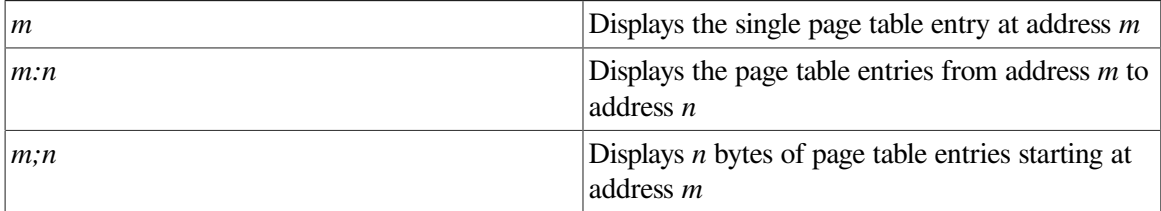

If /PTE\_ADDRESS is not given, then range is expressed using the following syntax:

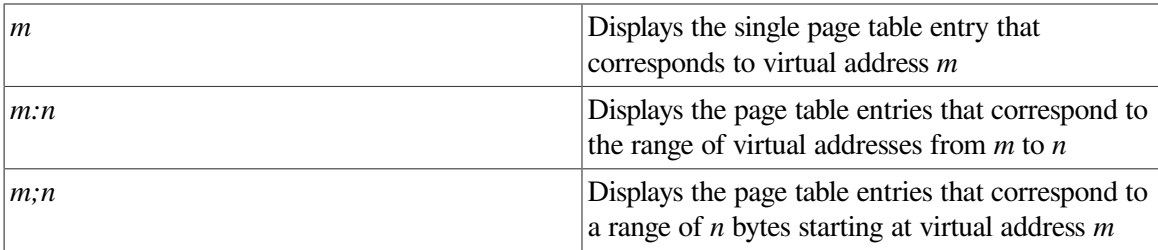

Note that OpenVMS Alpha and Integrity servers page protections are slightly different. For additional information, see [Section](#page-61-0) 2.8.

### **Qualifiers**

#### **/FREE**

Causes the starting addresses and sizes of blocks of pages in the free PTE list to be displayed. The qualifiers /S0S1 (default), /S2, /GLOBAL, and /HEADER determine which free PTE list is to be displayed. A range cannot be specified, and no other qualifiers can be combined with /FREE.

#### **/GLOBAL**

Lists the global page table. When used with the /FREE qualifier, /GLOBAL indicates the free PTE list to be displayed.

#### **/HEADER=***address*

When used with the /FREE qualifier, the /HEADER=*address* qualifier displays the free PTE list for the specified private page table.

#### **/GPT**

Specifies the portion of page table space that maps the global page table as the address range.

#### **/INVALID\_PFN [=***option***]**

The /INVALID\_PFN qualifier, which is valid only on platforms that supply an I/O memory map, causes SDA to display only page table entries that map to PFNs that are not in the system's private memory or in Galaxy-shared memory, and which are not I/O access pages.

/INVALID\_PFN has two optional keywords, READONLY and WRITABLE. If neither keyword is specified, all relevant pages are displayed.

If READONLY is specified, only pages marked for no write access are displayed. If WRITABLE is specified, only pages that allow write access are displayed. For example, SHOW PAGE\_TABLE/ ALL/INVALID\_PFN=WRITABLE would display all system pages whose protection allows write, but which map to PFNs that do not belong to this system.

#### **/L1**

#### **/L2**

#### **/L3 (D)**

Specifies the level for which page table entries are to be displayed for the specified portion of memory. You can specify only one level. /L3 is the default.

#### **/NONMEMORY\_PFN [=***option***]**

The /NONMEMORY\_PFN qualifier causes SDA to display only page table entries that are not in the system's private memory or in Galaxy-shared memory.

/NONMEMORY\_PFN has two optional keywords, READONLY and WRITABLE. If neither keyword is specified, all relevant pages are displayed.

If READONLY is specified, only pages marked for no write access are displayed. If WRITABLE is specified, only pages that allow write access are displayed. For example, SHOW PAGE\_TABLE/ ALL/NONMEMORY\_PFN=WRITABLE would display all system pages whose protection allows write, but which map to PFNs that do not belong to this system.

#### **/PT**

Specifies that the page table entries for the page table region of system space are to be displayed.

#### **/PTE\_ADDRESS**

Specifies that the range given is of PTE addresses instead of the virtual addresses mapped by the PTEs.

#### **/SECTION\_INDEX=***n*

Displays the page table for the range of pages in the global section or pageable part of a loaded image. For pageable portions of loaded images, one of the qualifiers /L1, /L2, or /L3 can also be specified.

#### **/S0S1 (D)**

#### **/S2**

Specifies the region whose page table entries are to be displayed. When used with the /FREE qualifier, indicates the free PTE list to be displayed. By default, the page table entries or the free list for S0 & S1 space is displayed.

#### **/SPTW**

Displays the contents of the system page table window.

#### **/ALL**

Displays the page table entries for all shared (system) addresses. It is equivalent to specifying all of / S0S1, /S2, and /PT.

## **Description**

If the /FREE qualifier is not specified, this command displays page table entries for the specified range of addresses or section of memory. For each virtual address displayed by the SHOW PAGE\_TABLE command, the first eight columns of the listing provide the associated page table entry and describe its location, characteristics, and contents. SDA obtains this information from the system page table or from the process page table if a process\_space address is given. The table below desand IMGACT process pools. cribes the information displayed by the SHOW PAGE\_TABLE command.

If the /FREE qualifier is specified, this command displays the free PTE list for the specified section of memory.

The /L1, /L2, and /L3 qualifiers are ignored when used with the /FREE, /GLOBAL, and /SPTW qualifiers.

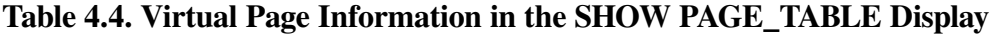

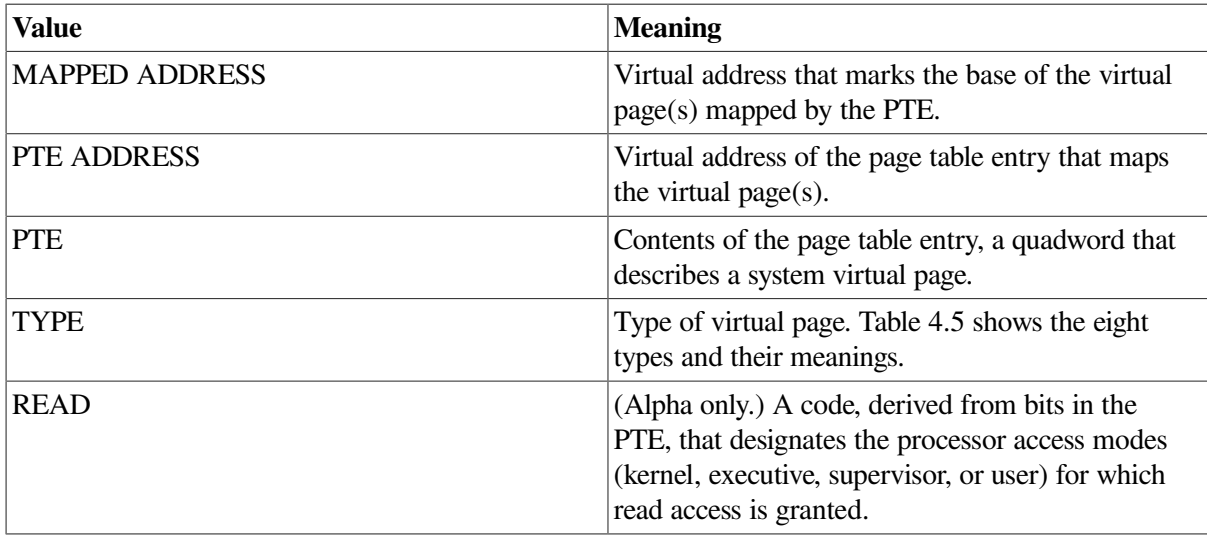

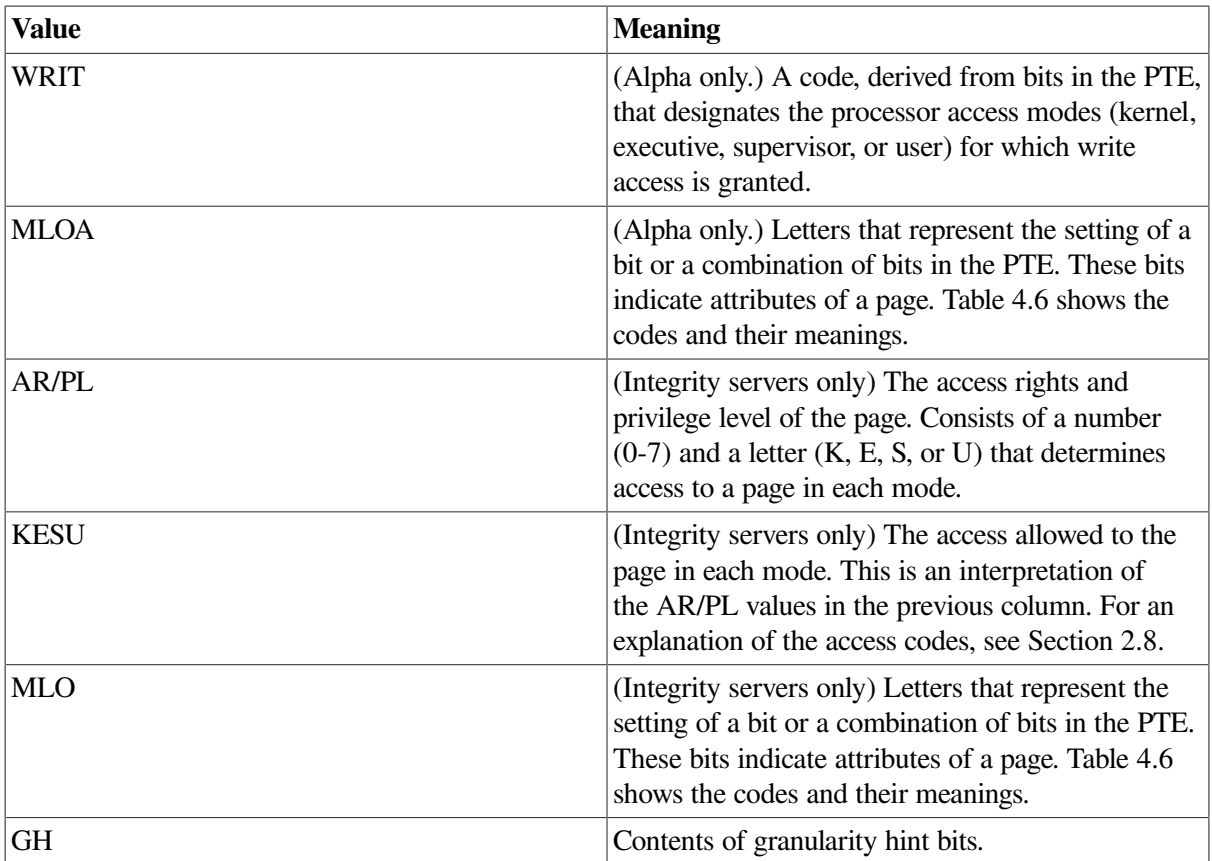

### <span id="page-228-0"></span>**Table 4.5. Types of Virtual Pages**

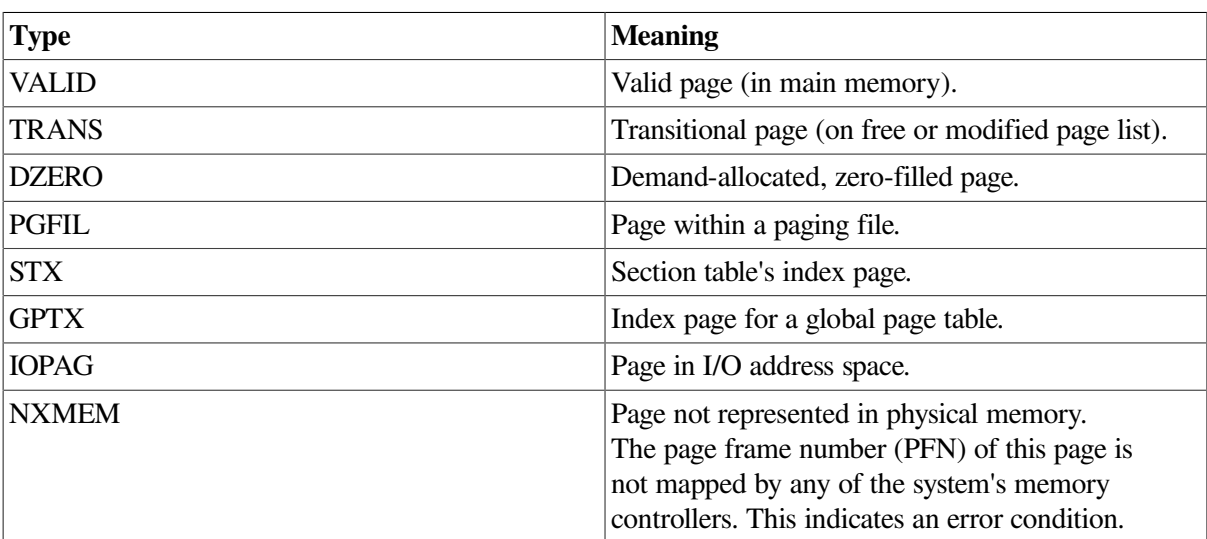

#### <span id="page-228-1"></span>**Table 4.6. Bits In the PTE**

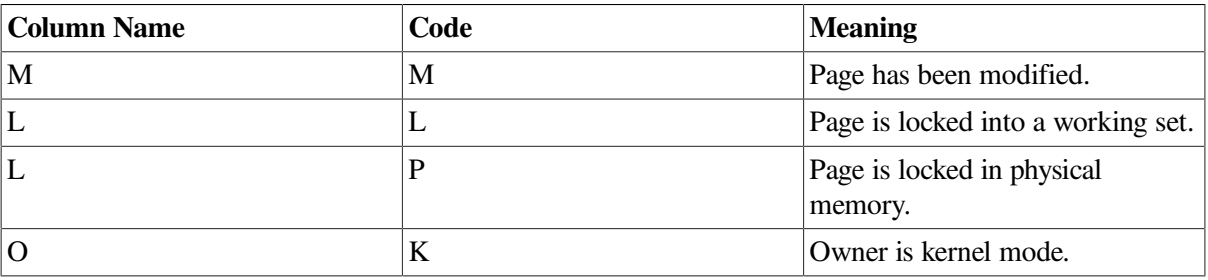

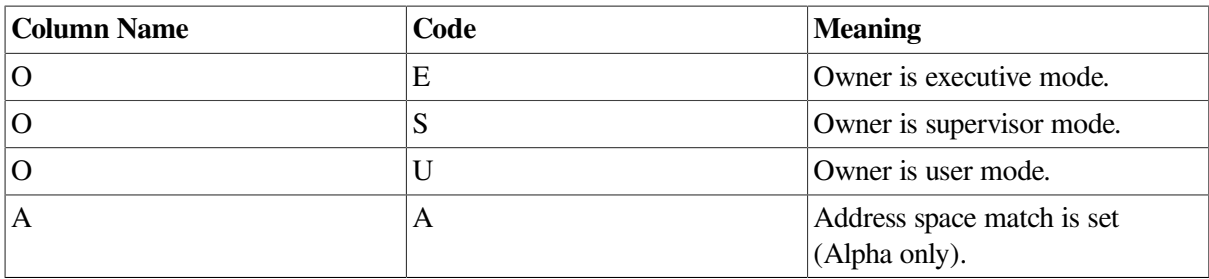

If the virtual page has been mapped to a physical page, the last five columns of the listing include information from the page frame number (PFN) database; otherwise, the section is left blank. [Table](#page-229-0) 4.7 describes the physical page information displayed by the SHOW PAGE\_TABLE command.

<span id="page-229-0"></span>**Table 4.7. Physical Page Information in the SHOW PAGE\_TABLE Display**

| Category      | <b>Meaning</b>                                                                                                    |
|---------------|----------------------------------------------------------------------------------------------------|
| <b>PGTYP</b>  | Type of physical page. Table 4.8 shows the types of<br>physical pages.                                                                                                    |
| <b>LOC</b>    | Location of the page within the system. Table 4.9<br>shows the possible locations with their meaning.                                                                                    |
| <b>BAK</b>    | Place to find information on this page when all<br>links to this PTE are broken: either an index into<br>a process section table or the number of a virtual<br>block in the paging file. |
| <b>REFCNT</b> | Number of references being made to this page.                                                                                                    |
| WSLX          | Working Set List Index. This shows as zero for<br>resident and global pages, and is left blank for<br>transition pages.                                                                  |

<span id="page-229-1"></span>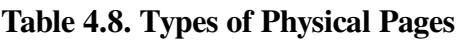

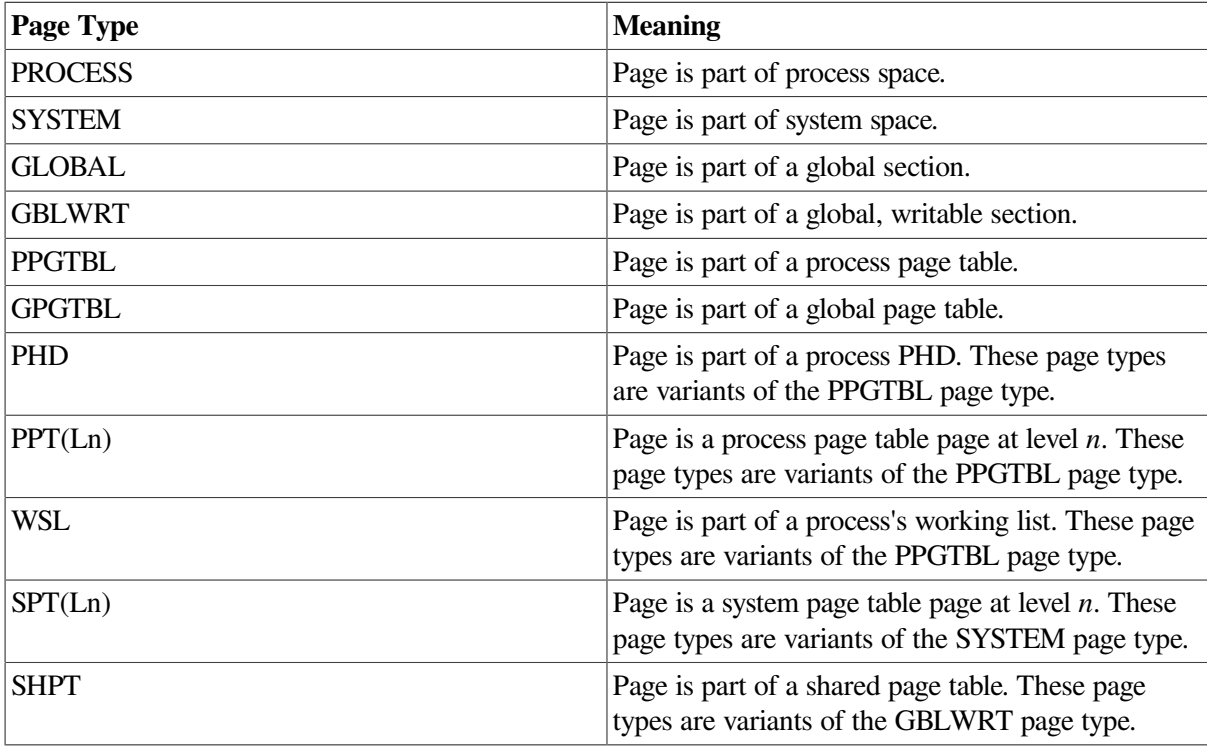

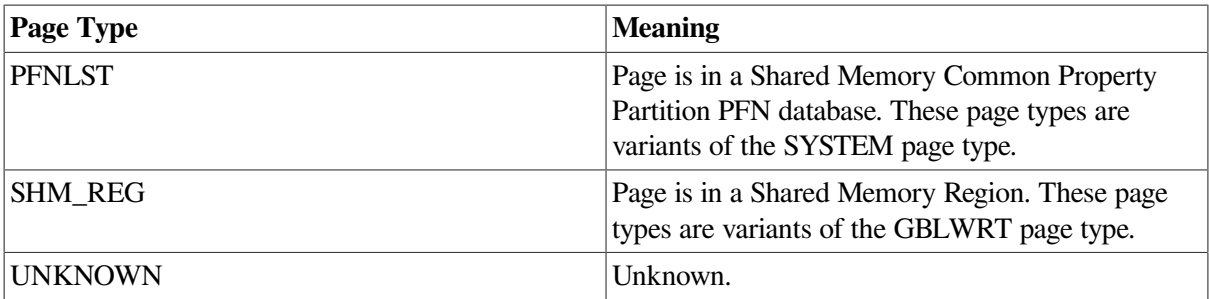

#### <span id="page-230-0"></span>**Table 4.9. Locations of Physical Pages**

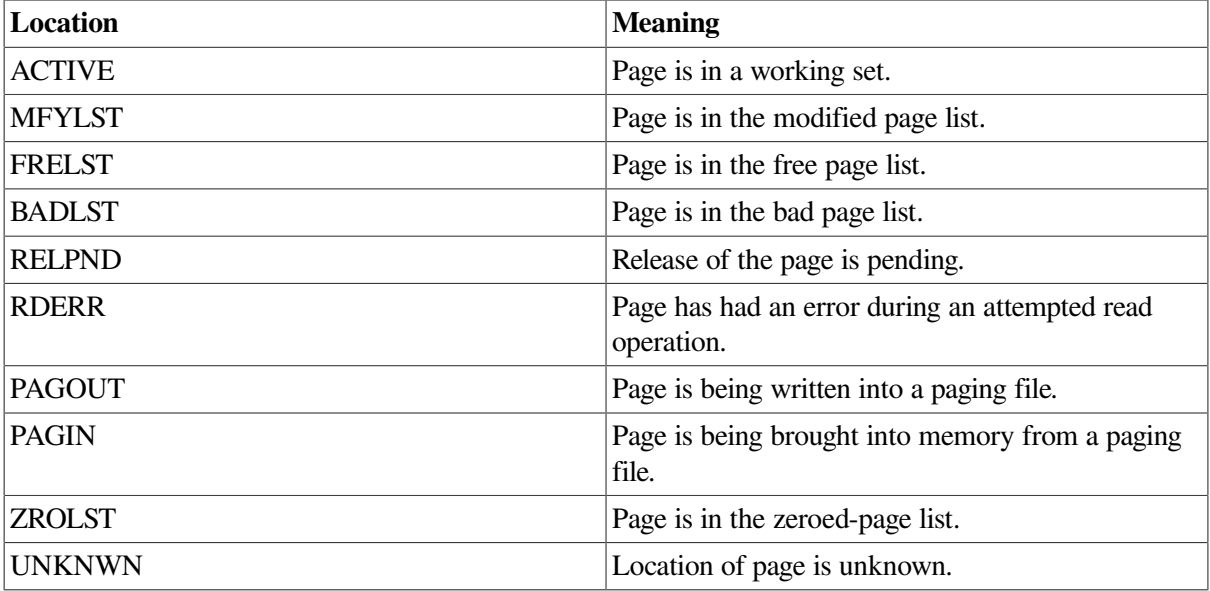

SDA indicates pages are inaccessible by displaying one of the following messages:

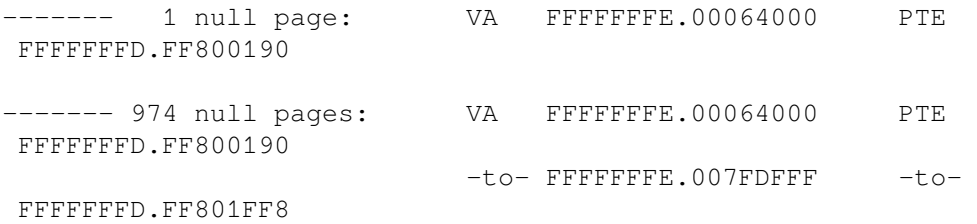

In this case, the page table entries are not in use (page referenced is inaccessible).

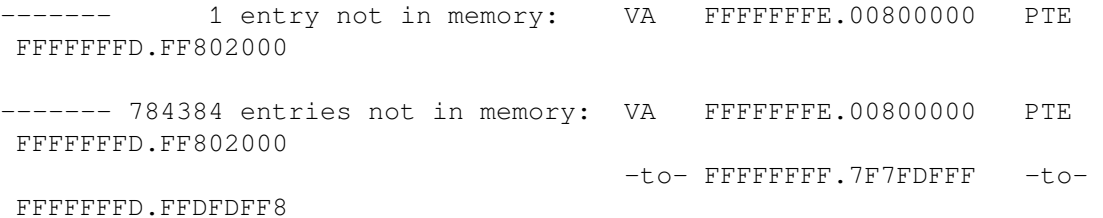

In this case, the page table entries do not exist (PTE itself is inaccessible).

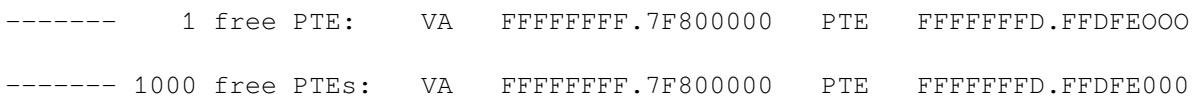

-to- FFFFFFFF.7FFCDFFF -to- FFFFFFFD.FFDFFF38

In this case, the page table entries are in the list of free system pages.

In each case, VA is the MAPPED ADDRESS of the skipped entry, and PTE is the PTE ADDRESS of the skipped entry.

## **Examples**

1. For an example of SHOW PAGE\_TABLE output when the qualifier /FREE has not been given, see the SHOW PROCESS/PAGE\_TABLES command.

```
2. SDA> SHOW PAGE_TABLE/FREE
  S0/S1 Space Free PTEs
  ---------------------
    MAPPED ADDRESS PTE ADDRESS PTE COUNT
  FFFFFFFF.82A08000 FFFFFFFD.FFE0A820 0001FFE0.A8580000 00000003
  FFFFFFFF.82A16000 FFFFFFFD.FFE0A858 0001FFE0.A8900000 00000003
  FFFFFFFF.82A24000 FFFFFFFD.FFE0A890 0001FFE0.B3C00000 00000003
  FFFFFFFF.82CF0000 FFFFFFFD.FFE0B3C0 0001FFE0.B4010000 00000001
  FFFFFFFF.82D00000 FFFFFFFD.FFE0B400 0001FFE0.B4680000 00000002
   .
      .
   .
  FFFFFFFF.82E48000 FFFFFFFD.FFE0B920 0001FFE0.B9390000 00000001
  FFFFFFFF.82E4E000 FFFFFFFD.FFE0B938 0001FFE0.BA200000 00000002
  FFFFFFFF.82E88000 FFFFFFFD.FFE0BA20 0001FFE0.C9780000 00000003
  FFFFFFFF.8325E000 FFFFFFFD.FFE0C978 0001FFE0.CC980000 00000003
  FFFFFFFF.83326000 FFFFFFFD.FFE0CC98 00000000.00000000 0000066D
```
This example shows the output when you invoke the SHOW PAGE\_TABLE/FREE command.

# **4.59. SHOW PARAMETER**

Displays the name, location, and value of one or more SYSGEN parameters currently in use or at the time that the system dump was taken.

## **Format**

```
SHOW PARAMETER [sysgen_parameter]
```
**[/ACP] [/ALL] [/CLUSTER] [/DYNAMIC] [/GALAXY] [/GEN] [/JOB] [/LGI] [/MAJOR] [/MULTIPROCESSING] [/OBSOLETE] [/PQL] [/RMS] [/SCS] [/SPECIAL] [/SYS] [/STARTUP] [/TTY]**

### **Parameter**

#### **sysgen\_parameter**

The name of a specific parameter to be displayed. The name can include wildcards. However, a truncated name is not recognized, unlike with the equivalent SYSGEN and SYSMAN commands.

### **Qualifiers**

#### **/ACP**

Displays all Files-11 ACP parameters.

#### **/ALL**

Displays the values of all parameters except the special control parameters.

#### **/CLUSTER**

Displays all parameters specific to clusters.

#### **/DYNAMIC**

Displays all parameters that can be changed on a running system.

#### **/GALAXY**

Displays all parameters specific to Galaxy systems.

#### **/GEN**

Displays all general parameters.

#### **/JOB**

Displays all Job Controller parameters.

#### **/LGI**

Displays all LOGIN security control parameters.

#### **/MAJOR**

Displays the most important parameters.

#### **/MULTIPROCESSING**

Displays parameters specific to multiprocessing.

#### **/OBSOLETE**

Displays all obsolete system parameters. SDA displays obsolete parameters only if they are named explicitly (no wildcards) or if /OBSOLETE is given.

#### **/PQL**

Displays the parameters for all default and minimum process quotas.

#### **/RMS**

Displays all parameters specific to OpenVMS Record Management Services (RMS).

#### **/SCS**

Displays all parameters specific to OpenVMS Cluster System Communications Services.

#### **/SPECIAL**

Displays all special control parameters.

#### **/STARTUP**

Displays the name of the site-independent startup procedure.

#### **/SYS**

Displays all active system parameters.

#### **/TTY**

Displays all parameters for terminal drivers.

## **Description**

The SHOW PARAMETER command displays the name, location, and value of one or more SYSGEN parameters at the time that the system dump is taken. You can specify either a parameter name, or one or more qualifiers, but not both a parameter and qualifiers. If you do not specify a parameter or qualifiers, then the last parameter displayed is displayed again.

The qualifiers are the equivalent to those available for the SHOW [parameter] command in the SYSGEN utility and the PARAMETERS SHOW command in the SYSMAN utility. See the *VSI OpenVMS System Management Utilities Reference Manual* for more information about these two commands. You can combine qualifiers, and all appropriate SYSGEN parameters are displayed.

#### **Note**

To see the entire set of parameters, use the SDA command SHOW PARAMETER /ALL /SPECIAL / STARTUP /OBSOLETE.

## **Examples**

1. SDA> SHOW PARAMETER \*SCS\*

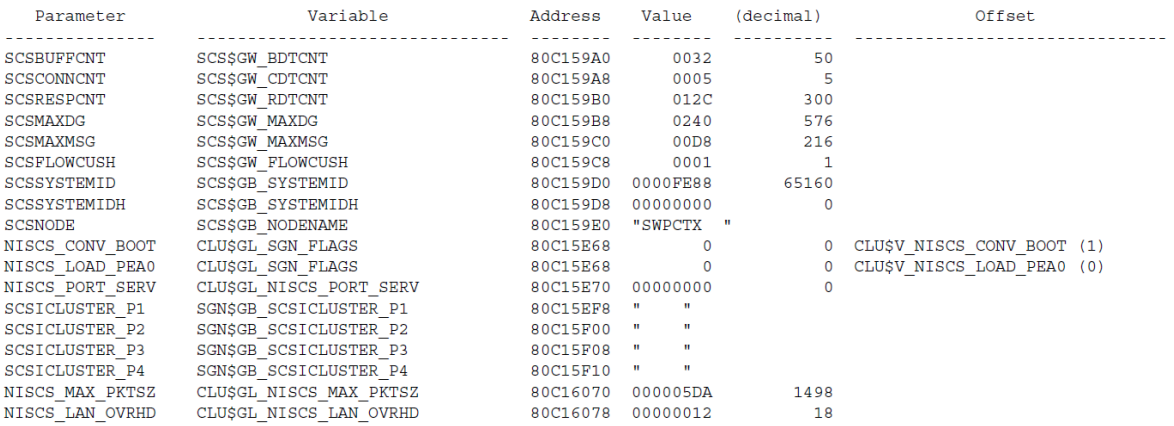

This example shows all parameters that have the string "SCS" in their name. For parameters defined as a single bit, the name and value of the bit offset within the location used for the parameter are also given.

2. SDA> SHOW PARAMETER WS\*

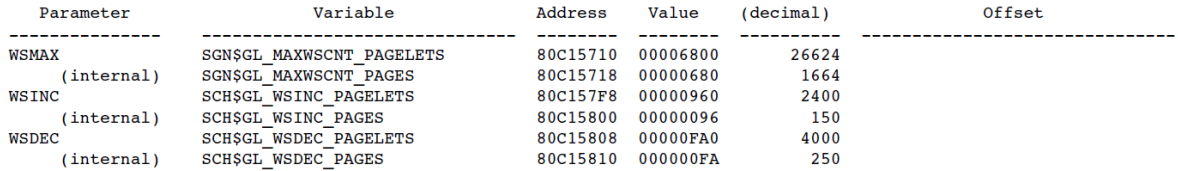

This example shows all parameters whose names begin with the string "WS". For parameters that have both an external value (pagelets) and an internal value (pages), both are displayed.

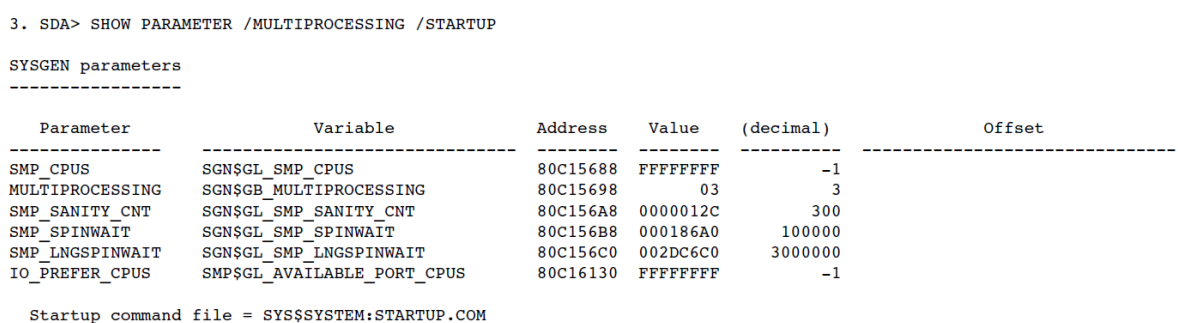

This example shows all the parameters specific to multiprocessing, plus the name of the site-independent startup command procedure.

# **4.60. SHOW PFN\_DATA**

Displays information that is contained in the page lists and PFN database.

### **Format**

```
SHOW PFN_DATA { [/qualifier] | pfn [{:end-pfn|;length}] }
```
or

**SHOW PFN\_DATA/MAP**

### **Parameters**

**pfn**

Page frame number (PFN) of the physical page for which information is to be displayed.

#### **end-pfn**

Last PFN to be displayed. When you specify the **end-pfn** parameter, a range of PFNs is displayed. This range starts at the PFN specified by the **pfn** parameter and ends with the PFN specified by the **end-pfn** parameter.

#### **length**

Length of the PFN list to be displayed. When you specify the **length** parameter, a range of PFNs is displayed. This range starts at the PFN specified by the **pfn** parameter and contains the number of entries specified by the **length** parameter.

### **Qualifiers**

#### **/ADDRESS=PFN-entry-address**

Displays the PFN database entry at the address specified. The address specified is rounded to the nearest entry address, so if you have an address that points to one of the fields of the entry, the correct database entry will still be found.

#### **/ALL**

Displays the following lists:

Free page list

Zeroed free page list

Modified page list

Bad page list

Untested page list

Private page lists, if any

Per-color or per-RAD free and zeroed free page lists

Entire database in order by page frame number

This is the default behavior of the SHOW PFN\_DATA command. SDA precedes each list with a count of the pages it contains and its low and high limits.

#### **/BAD**

Displays the bad page list. SDA precedes the list with a count of the pages it contains, its low limit, and its high limit.

#### **/COLOR [= {***n***|ALL} ]**

Displays data on page coloring. The table below shows the command options available with the COLOR and RAD qualifiers, which are functionally equivalent.

#### <span id="page-235-0"></span>**Table 4.10. Command Options with the /COLOR and /RAD Qualifiers**

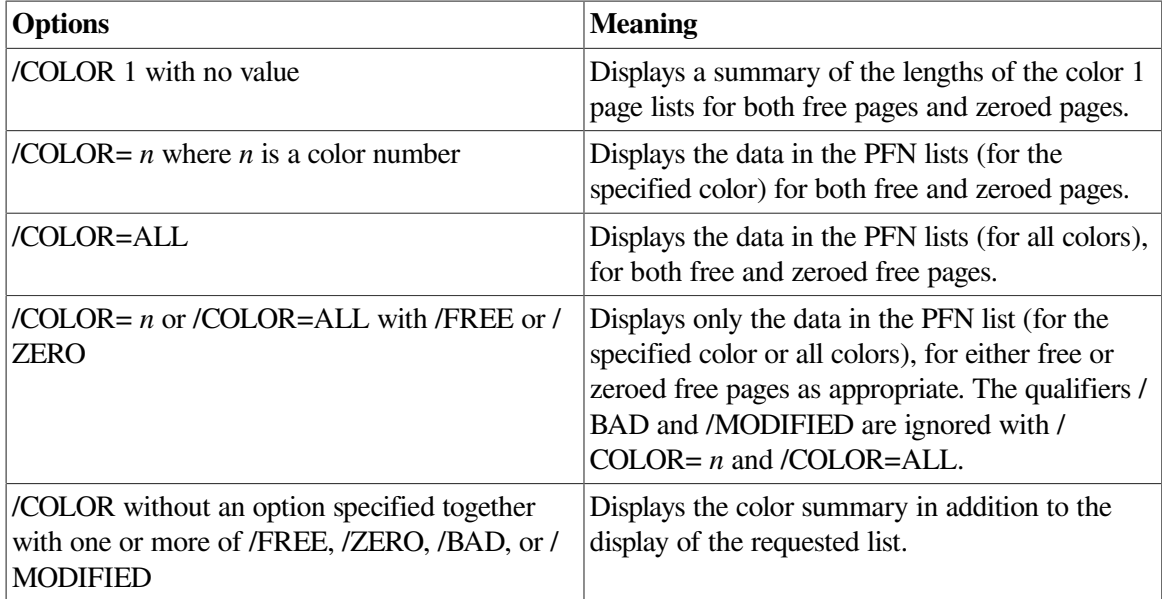

Wherever COLOR is used in this table, RAD is equally applicable, both in the qualifier name and the meaning.

For more information on page coloring, see *VSI OpenVMS System Management Utilities Reference Manual: M--Z*.

#### **/FREE**

Displays the free page list. SDA precedes the list with a count of the pages it contains, its low limit, and its high limit.

#### **/MAP**

Displays the contents of the PFN memory map. On platforms that support it, the I/O space map is also displayed. You cannot combine the /MAP qualifier with any parameters or other qualifiers.

#### **/MODIFIED**

Displays the modified page list. SDA precedes the list with a count of the pages it contains, its low limit, and its high limit.

#### **/PRIVATE [=address]**

Displays private PFN lists. If no address is given, all private PFN lists are displayed; if an address is given, only the PFN list whose head is at the given address is displayed.

#### **/RAD [= {n|ALL} ]**

Displays data on the disposition of pages among the Resource Affinity Domains (RADs) on applicable systems. /RAD is functionally equivalent to /COLOR. See [Table](#page-235-0) 4.10 for the command options available with /RAD.

#### **/SUMMARY[=(option,...)]**

By default, displays a summary of all pages in the system, totaling pages by page location (Free List, Modified List, Active, and so on) and by page type (Process, System, Global, and so on). Also, provides a breakdown of active system pages by their virtual address (S0/S1, S2, and so on).

Additional information is displayed if one or more options are given. If multiple options are given, they must be separated by commas and enclosed in parentheses. Available options are:

• /SUMMARY=PROCESS

Displays a breakdown of active process pages for each process by virtual address (P0, P1, and so on), and of non-active process pages by page location.

• /SUMMARY=GLOBAL

Displays a breakdown for each global section of its in-memory pages by page location.

• /SUMMARY=RAD

If RADs are enabled on the system, displays a breakdown for each RAD of its in-memory pages by location and type.

• /SUMMARY=ALL

Equivalent to /SUMMARY=(PROCESS,GLOBAL,RAD)

You cannot combine the /SUMMARY qualifier with any other qualifiers, but you can specify a range.

#### **/SYSTEM**

Displays the entire PFN database in order by page frame number, starting at PFN 0000.

#### **/UNTESTED**

Displays the state of the untested PFN list that was set up for deferred memory testing.

#### **/ZERO**

Displays the contents of the zeroed free page list.

## **Description**

For each page frame number it displays, the SHOW PFN\_DATA command lists information used in translating physical page addresses to virtual page addresses.

The display contains two or three lines: [Table](#page-237-0) 4.11 shows the fields in line one, [Table](#page-237-1) 4.12 shows the fields in line two, and [Table](#page-238-0) 4.13 shows the fields in line three, displayed only if relevant (page table page or non-zero flags).

| <b>Item</b>       | <b>Contents</b>                                                                                                    |
|-------------------|----------------------------------------------------------------------------------------------------|
| <b>PFN</b>        | Page frame number.                                                                                                    |
| <b>DB ADDRESS</b> | Address of PFN structure for this page.                                                                                                    |
| PT PFN            | PFN of the page table page that maps this page.                                                                                                    |
| <b>BAK</b>        | Place to find information on this page when all<br>links to this PTE are broken: either an index into<br>a process section table or the number of a virtual<br>block in the paging file.                                                                       |
| <b>FLINK</b>      | Forward link within PFN database that points to<br>the next physical page (if the page is on one of the<br>lists: FREE, MODIFIED, BAD, or ZEROED); this<br>longword also acts as the count of the number of<br>processes that are sharing this global section. |
| <b>BLINK</b>      | Backward link within PFN database (if the page is<br>on one of the lists: FREE, MODIFIED, BAD, or<br>ZEROED); also acts as an index into the working<br>set list.                                                                                              |
| SWP/BO            | Either a swap file page number or a buffer object<br>reference count, depending on a flag set in the<br>page state field.                                                                                                    |
| LOC               | Location of the page within the system. Table 4.9<br>shows the possible locations with their meaning.                                                                                                    |

<span id="page-237-0"></span>**Table 4.11. PFN Data---Fields in Line One**

<span id="page-237-1"></span>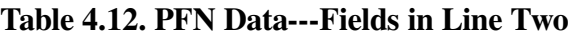

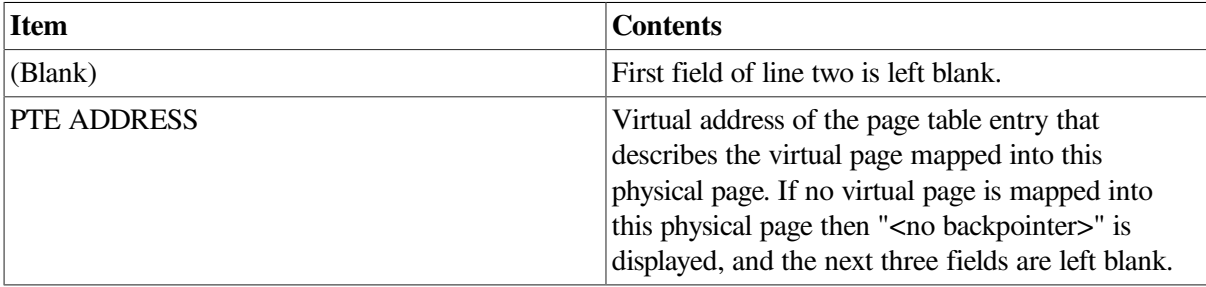

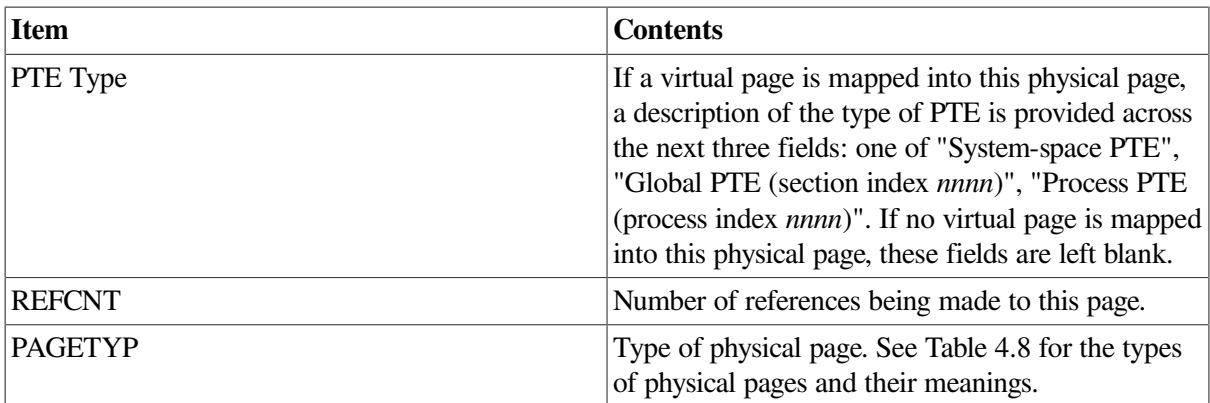

#### <span id="page-238-0"></span>**Table 4.13. PFN Data---Fields in Line Three**

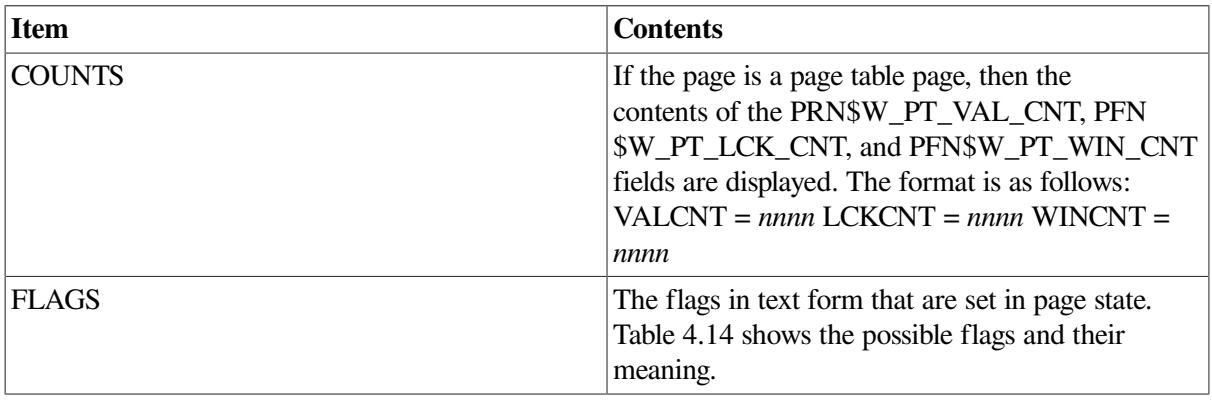

#### <span id="page-238-1"></span>**Table 4.14. Flags Set in Page State**

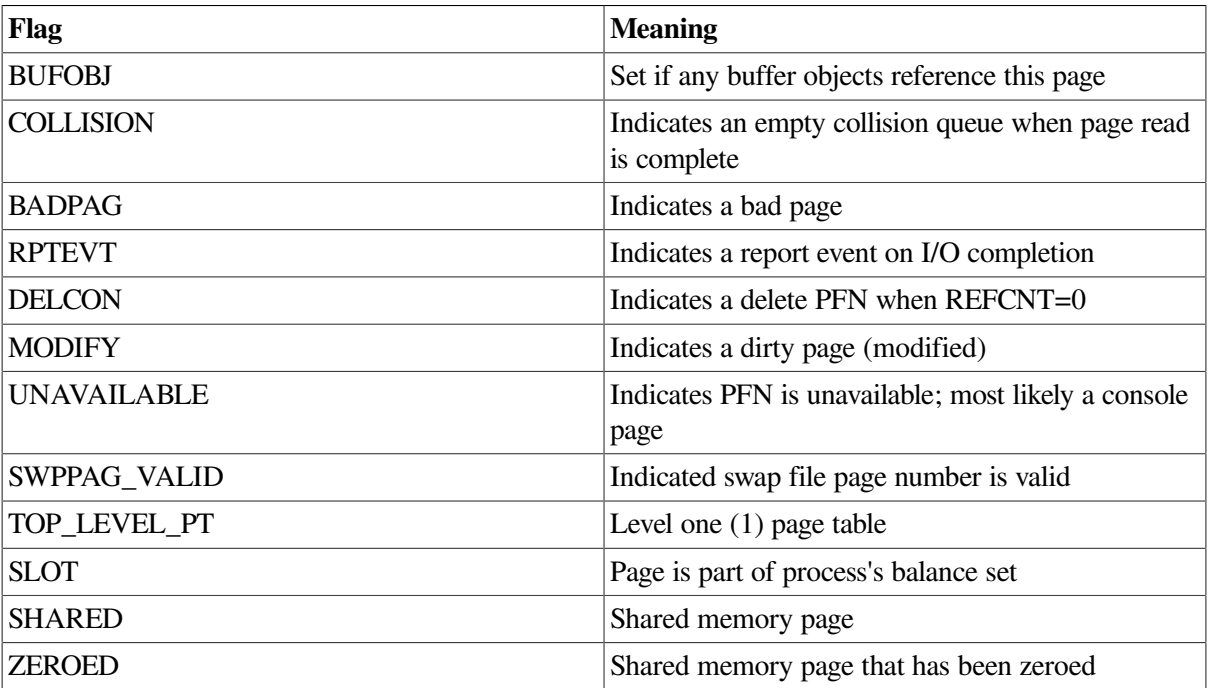

# **Examples**

1. SDA> SHOW PFN\_DATA/MAP System Memory Map -----------------

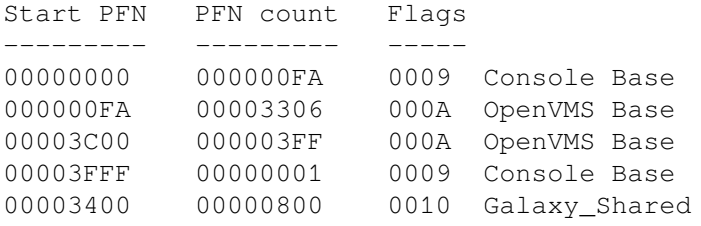

This example shows the output when you invoke the SHOW PFN/MAP command.

2. SDA> SHOW PFN 598:59f

PFN data base for PFN range ---------------------------

PFN DB ADDRESS PT PFN BAK FLINK BLINK SWP/BO LOC PTE ADDRESS REFCNT PAGETYP ----------------- ----------------- ----------------- ----------------- ----------------- ----------------- ------ ------- 00000000.00000598 FFFFF802.06C16600 00000000.000001D7 FFFFFFFF.84D6F700 00000000.00000000 00000000.00000000 ---- ACTIVE FFFFF801.FFD072A0 System-space PTE 0001 SYSTEM 00000000.00000599 FFFFF802.06C16640 00000000.00000000 00000000.0001DBD9 00000000.0001DBD9 00000000.000081B6 ---- FRELST <no backpointer> 0000 SYSTEM 00000000.0000059A FFFFF802.06C16680 00000000.00000565 FF000000.00000000 00000000.00000000 00000000.000000D4 ---- ACTIVE 000007FF.FF700000 Process PTE (process index 001A) 0001 PROCESS FLAGS = Modify 00000000.0000059B FFFFF802.06C166C0 00000000.0000493A 000000FD.00010000 00000000.00000003 00000000.00000000 ---- ACTIVE FFFFF802.0F641680 Global PTE (section index 00FD) 0001 GLOBAL 00000000.0000059C FFFFF802.06C16700 00000000.000005E3 FF000000.00000000 00000000.00000000 00000000.00000136 ---- ACTIVE 000007FE.00001C30 Process PTE (process index 000F) 0001 PROCESS 00000000.0000059D FFFFF802.06C16740 00000000.0000059D 00000000.8705A000 00000000.00000002 00000000.00000001 ---- ACTIVE 000007FF.FFFFFFF8 Process PTE (process index 0005) 0001 PPT(L1)  $VALCNT = 0002$  LCKCNT = FFFF WINCNT = FFFF FLAGS = Modify,Top\_Level\_PT 00000000.0000059E FFFFF802.06C16780 00000000.000001D7 FFFFFFFF.84D6F700

00000000.00000000 00000000.00000000 ---- ACTIVE

```
 FFFFF801.FFD07420 System-space PTE 
                                       0001 SYSTEM
00000000.0000059F FFFFF802.06C167C0 00000000.000001D7 FFFFFFFF.84D6F700
  00000000.00000000 00000000.00000000 ---- ACTIVE
                   FFFFF801.FFD07428 System-space PTE 
                                       0001 SYSTEM
```
This example shows the output from SHOW PFN for a range of pages.

# **4.61. SHOW POOL**

Displays the contents of the nonpaged dynamic storage pool, the bus-addressable pool, and the paged dynamic storage pool. You can display part or all of each pool. If you do not specify a range or qualifiers, the default is SHOW POOL/ALL. Optionally, you can display the pool history ring buffer and pool statistics.

### **Format**

```
SHOW POOL [range | /ALL (d)| /BAP | /NONPAGED | /PAGED]
```

```
[ /BRIEF | /CHECK | /FREE | /HEADER | /MAXIMUM_BYTES [=n] | /SUMMARY | /TYPE=
```

```
[/RING_BUFFER[=address]]
```

```
[/STATISTICS [=ALL] [/NONPAGED | /BAP | /PAGED]
```
### **Parameter**

#### **range**

Range of virtual addresses in pool that SDA is to examine. You can express a range using the following syntax:

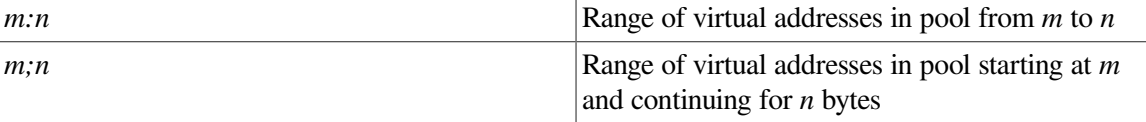

### **Qualifiers**

#### **/ALL**

Displays the entire contents of the dynamic storage pool, except for those portions that are free (available). This is the default behavior of the SHOW POOL command.

#### **/BAP**

Displays the contents of the bus-addressable dynamic storage pool currently in use.

#### **/BRIEF**

Displays only general information about the dynamic storage pool and its addresses.

#### **/CHECK**

Checks all free packets for POOLCHECK-style corruption, in exactly the same way that the system does when generating a POOLCHECK crash dump.

#### **/FREE**

Displays the entire contents, both allocated and free, of the specified region or regions of pool. Use the /FREE qualifier with a range to show all of the used and free pool in the given range.

#### **/HEADER**

Displays only the first 16 bytes of each data packet found within the specified region or regions of pool.

#### **/MAXIMUM\_BYTES [=***n***]**

Displays only the first n bytes of a pool packet; if you specify /MAXIMUM\_BYTES without a value, the default is 64 bytes.

#### **/NONPAGED**

Displays the contents of the nonpaged dynamic storage pool currently in use.

#### **/PAGED**

Displays the contents of the paged dynamic storage pool currently in use.

#### **/RING\_BUFFER [=***address***]**

Displays the contents of the pool history ring buffer if pool checking has been enabled. Entries are displayed in reverse chronological order, that is, most to least recent. If *address* is specified, the only entries in the ring buffer displayed are for pool blocks that *address* lies within.

#### **/STATISTICS [= ALL]**

Displays usage statistics about each lookaside list and the variable free list. For each lookaside list, its queue header address, packet size, the number of packets, attempts, fails, and deallocations are displayed. (If pool checking is disabled, the attempts, fails, and deallocations are not displayed.) For the variable free list, its queue header address, the number of packets and the size of the smallest and largest packets are displayed. You can further qualify /STATISTICS by using either /NONPAGED, / BAP, or /PAGED to display statistics for a specified pool area. Paged pool only has lookaside lists if the system parameter PAGED\_LAL\_SIZE has been set to a nonzero value; therefore paged pool lookaside list statistics are only displayed if there has been activity on a list.

If you specify /STATISTICS without the ALL keyword, only active lookaside lists are displayed. Use  $/STATISTICS = ALL$  to display all lookaside lists.

#### **/SUBTYPE=***packet-type*

Displays the packets within the specified region or regions of pool that are of the indicated *packettype*. For information on *packet-type*, see *packet-type* in the Description section.

#### **/SUMMARY**

Displays only an allocation summary for each specified region of pool.

#### **/TYPE=***packet-type*

Displays the packets within the specified region or regions of pool that are of the indicated *packettype*. For information on *packet-type*, see *packet-type* in the Description section.

#### **/UNUSED**

Displays only variable free packets and lookaside list packets, not used packets.

## **Description**

The SHOW POOL command displays information about the contents of any specified region of dynamic storage pool. There are several distinct display formats, as follows:

- Pool layout display. This display includes the addresses of the pool structures and lookaside lists, and the ranges of memory used for pool.
- Full pool packet display. This display has a section for each packet, consisting of a summary line (the packet type, its start address and size, and, on systems that have multiple Resource Affinity Domains (RADs), the RAD number), followed by a dump of the contents of the packet in hexadecimal and ASCII.
- Header pool packet display. This display has a single line for each packet. This line contains the packet type, its start address and size, and, on systems that have multiple RADs, the RAD number, followed by the first 16 bytes of the packet, in hexadecimal and ASCII.
- Pool summary display. This display consists of a single line for each packet type, and includes the type, the number of occurrences and the total size, and the percentage of used pool consumed by this packet type.
- Pool statistics display. This display consists of statistics for variable free pool and for each lookaside list. For variable free pool, it includes the number of packets, the total bytes available, and the sizes of the smallest and largest packets. In addition, if pool checking is enabled, the total bytes allocated from the variable list and the number of times pool has been expanded are also displayed.

For lookaside lists, the display includes the listhead address and size, the number of packets (both the maintained count and the actual count), the operation sequence number for the list, the allocation attempts and failures, and the number of deallocations.

On systems with multiple RADs, statistics for on-RAD deallocations are included in the display for the first RAD.

• Ring buffer display. This display is only available when pool checking is enabled. It consists of one line for each packet in the ring buffer and includes the address and size of the pool packet being allocated or deallocated, its type, the PC of the caller and the pool routine called, the CPU and IPL of the call, and the system time.

Optionally, the ring buffer display can be limited to only the entries that contain a given address.

The qualifiers used on the SHOW POOL command determine which displays are generated. The default is the pool layout display, followed by the full pool packet display, followed by the pool summary display, these being generated in turn for Nonpaged Pool, Bus-Addressable Pool (if it exists in the system or dump being analyzed), and then Paged Pool.

If you specify a range, type, or subtype, then the pool layout display is not generated, and the pool summary display is a summary only for the range, type, or subtype, and not for the entire pool.

Not all displays are relevant for all pool types. For example, Paged Pool may have no lookaside lists, in which case the Paged Pool statistics display will consist only of variable free pool information. And because there is a single ring buffer for all pools, only one ring buffer display is generated even if all pools are being displayed.

#### **Packet-type**

Each packet of pool has a type field (a byte containing a value in the range of 0-255). Many of these type values have names associated that are defined in \$DYNDEF in SYS\$LIBRARY:LIB.MLB. The *packet-type* specified in the /TYPE qualifier of the SHOW POOL command can either be the value of the pool type or its associated name.

Some pool packet types have an additional subtype field (also a byte containing a value in the range of 0--255), many of which also have associated names. The *packet-type* specified in the /SUBTYPE qualifier of the SHOW POOL command can either be the value of the pool type or its associated name. However, if given as a value, a /TYPE qualifier (giving a value or name) must also be specified. Note also that /TYPE and /SUBTYPE are interchangeable if *packet-type* is given by name. The table below shows several examples.

#### **Table 4.15. /TYPE and /SUBTYPE Qualifier Examples**

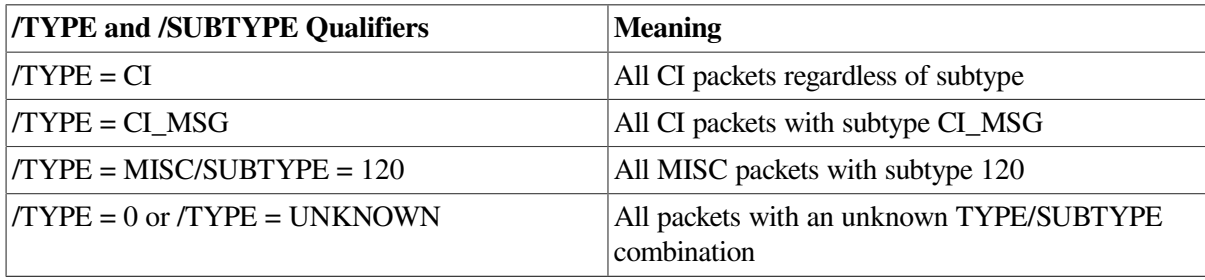

# **Examples**

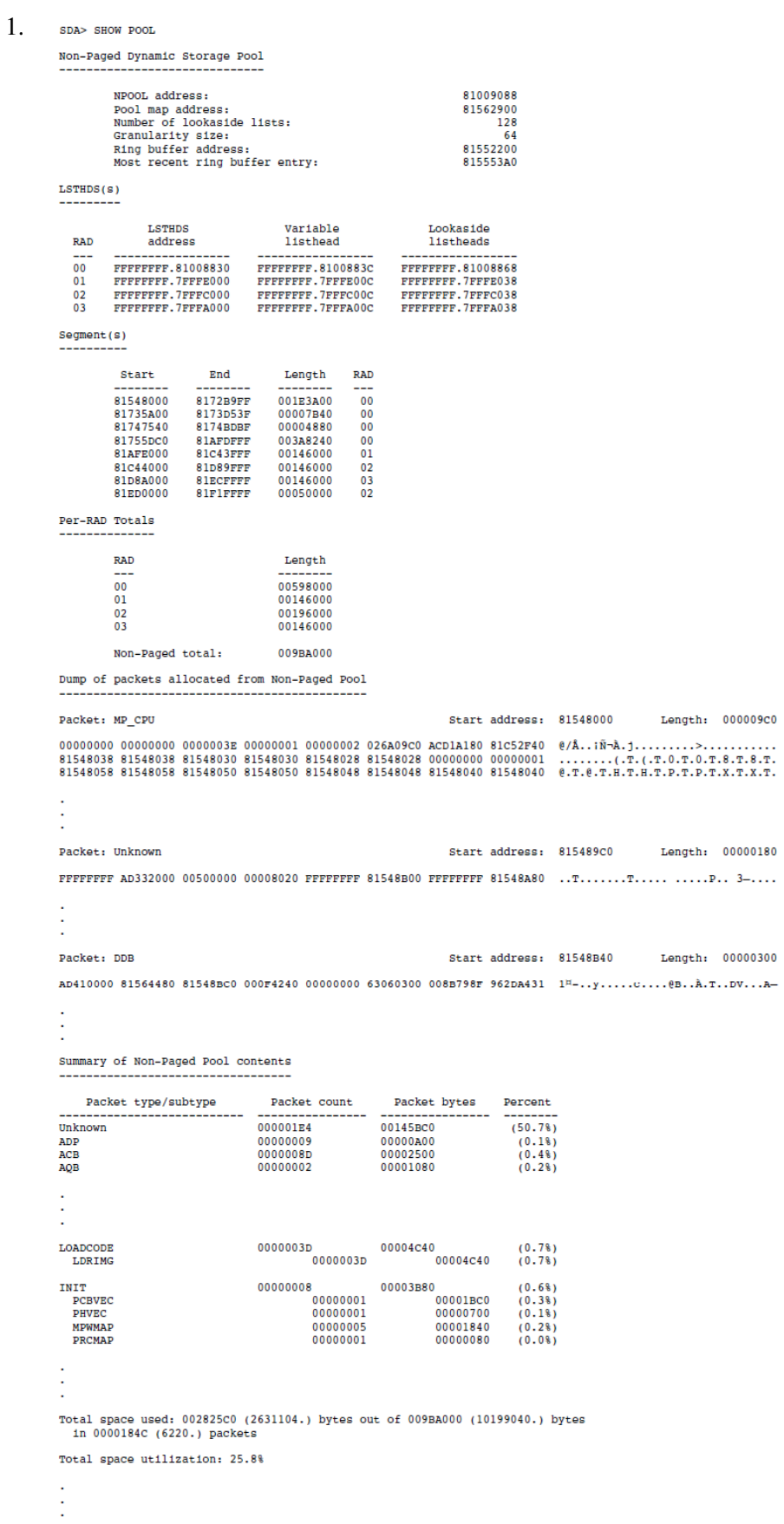

RAD: 00 81548000<br>81548020<br>81548040

 $RAD: 00$ 

815489c0

RAD: 00 81548B40 This example shows the Nonpaged Pool portion of the default SHOW POOL display.

2. SDA> SHOW POOL/TYPE=IPC/HEADER 8156E140:815912C0

Non-Paged Dynamic Storage Pool

------------------------------

Dump of packets allocated from Non-Paged Pool

---------------------------------------------

 Packet type/subtype Start Length RAD Header contents ------------------------- -------- -------- ---

-----------------------------------------------------

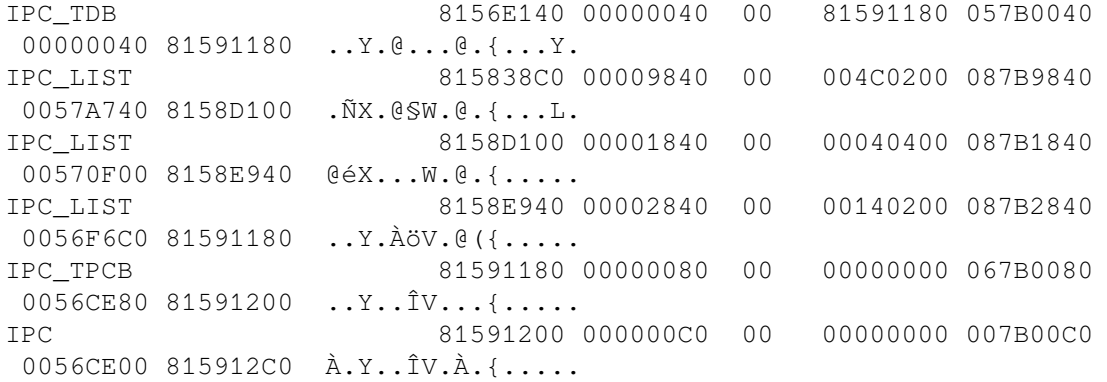

Summary of Non-Paged Pool contents

----------------------------------

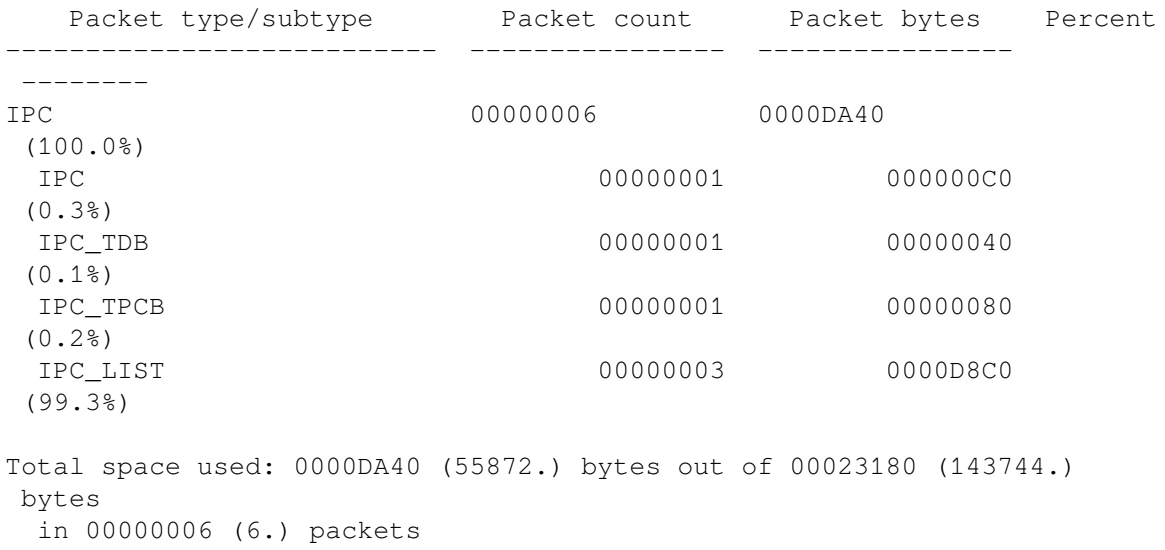

Total space utilization: 38.9%

This example shows how you can specify a pool packet type and a range of addresses.

3. SDA> SHOW POOL/STATISTICS

Non-Paged Pool statistics for RAD 00

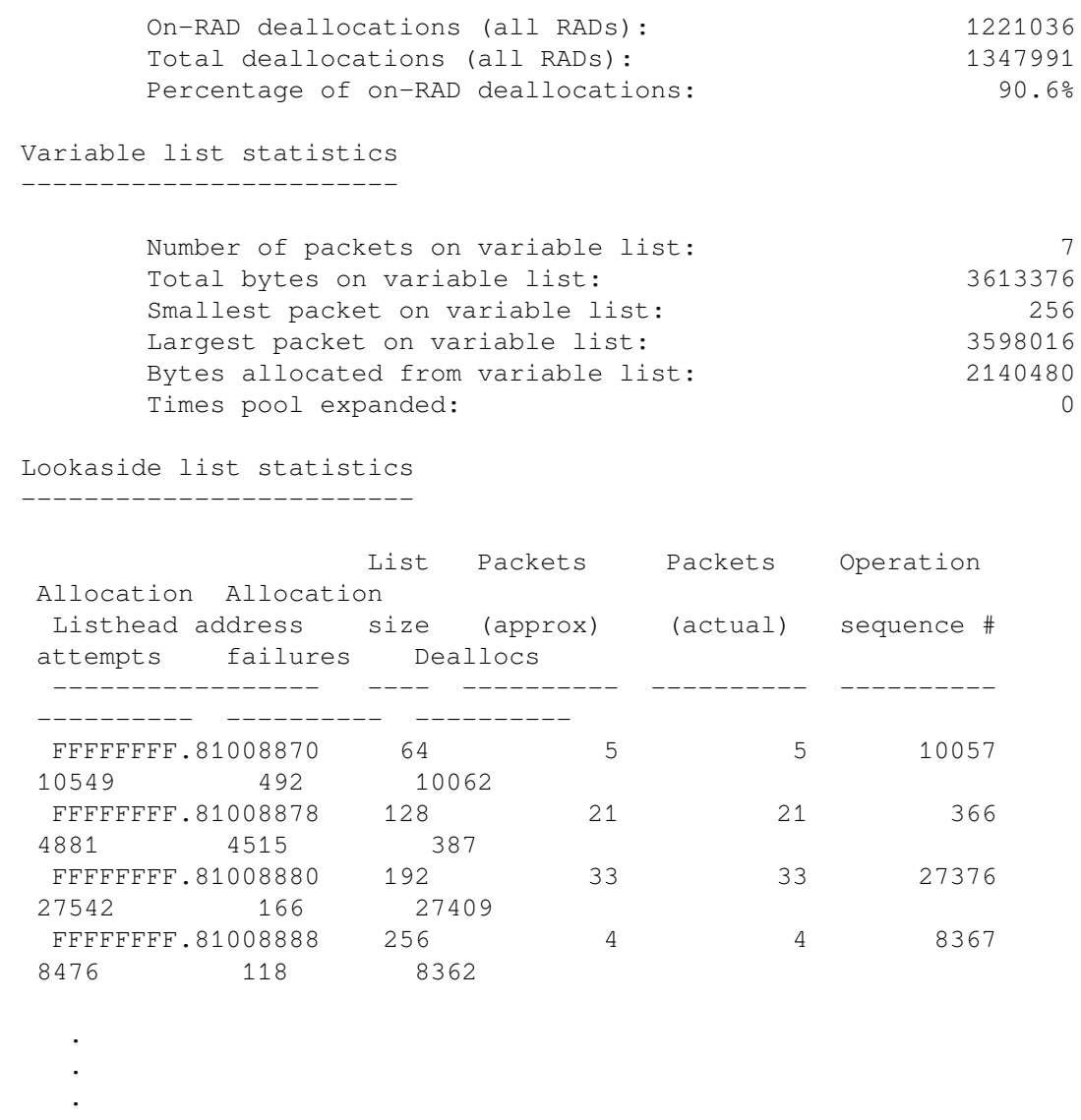

This example shows the Nonpaged Pool portion of the SHOW POOL/STATISTICS display.

4. SDA> SHOW POOL/RING\_BUFFER

Pool History Ring-Buffer

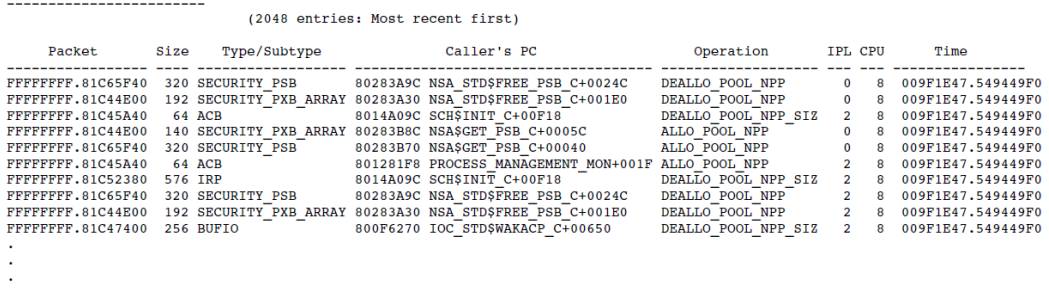

This example shows the output of the SHOW POOL/RING\_BUFFER display.

5. SDA> SHOW POOL/PAGED/STATISTICS

Paged Pool statistics --------------------- Variable list statistics

233

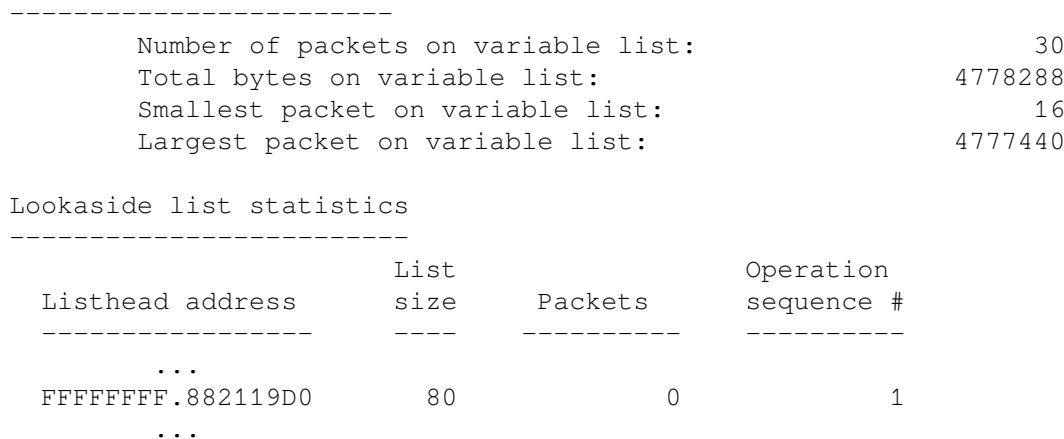

This example shows the output of paged pool statistics when the system parameter PAGED LAL SIZE has been set to a nonzero value.

# **4.62. SHOW PORTS**

Displays those portions of the port descriptor table (PDT) that are port independent.

### **Format**

**SHOW PORTS [/qualifier[,...]]**

### **Parameters**

None.

### **Qualifiers**

#### **/ADDRESS=***pdt-address*

Displays the specified port descriptor table (PDT). You can find the *pdt-address* for any active connection on the system in the **PDT summary page** display of the SHOW PORTS command. This command also defines the symbol PE\_PDT. The connection descriptor table (CDT) addresses are also stored in many individual data structures related to System Communications Services (SCS) connections, for instance, in the path block displays of the SHOW CLUSTER/SCS command.

#### **/BUS=***bus-address*

Displays bus (LAN device) structure data.

#### **/CHANNEL=***channel-address*

Displays channel (CH) data.

#### **/DEVICE**

Displays the network path description for a channel.

#### **/MESSAGE**

Displays the message data associated with a virtual circuit (VC).

#### **/NODE=***node*

Shows only the virtual circuit block associated with the specific node. When you use the /NODE qualifier, you must also specify the address of the PDT using the /ADDRESS qualifier.

#### **/VC=***vc-address*

Displays the virtual circuit data.

## **Description**

The SHOW PORTS command provides port-independent information from the port descriptor table (PDT) for those CI ports with full System Communications Services (SCS) connections. This information is used by all SCS port drivers.

The SHOW PORTS command also defines symbols for PEDRIVER based on the cluster configuration. These symbols include the following information:

- Virtual circuit (VC) control blocks for each of the remote systems
- Bus data structure for each of the local LAN adapters
- Some of the data structures used by both PEDRIVER and the LAN drivers

The following symbols are defined automatically:

- VC\_nodename---Example: VC\_NODE1, address of the local node's virtual circuit to node NODE1.
- CH\_nodename---The preferred channel for the virtual circuit. For example, CH\_NODE1, address of the local node's preferred channel to node NODE1.
- BUS\_busname---Example: BUS\_ETA, address of the local node's bus structure associated with LAN adapter ETA0.
- PE\_PDT---Address of PEDRIVER's port descriptor table.
- MGMT\_VCRP\_busname---Example: MGMT\_VCRP\_ETA, address of the management VCRP for bus ETA.
- HELLO\_VCRP\_busname---Example: HELLO\_VCRP\_ETA, address of the HELLO message VCRP for bus ETA.
- VCIB busname---Example: VCIB ETA, address of the VCIB for bus ETA.
- UCB\_LAVC\_busname---Example: UCB\_LAVC\_ETA, address of the LAN device's UCB used for the local-area OpenVMS Cluster protocol.
- UCB0 LAVC busname---Example: UCB0 LAVC ETA, address of the LAN device's template UCB.
- LDC\_LAVC\_busname---Example: LDC\_LAVC\_ETA, address of the LDC structure associated with LAN device ETA.
- LSB\_LAVC\_busname---Example: LSB\_LAVC\_ETA, address of the LSB structure associated with LAN device ETA.

These symbols equate to system addresses for the corresponding data structures. You can use these symbols, or an address, in SHOW PORTS qualifiers that require an address, as in the following:

```
SDA> SHOW PORTS/BUS=BUS_ETA
```
The SHOW PORTS command produces several displays. The initial display, the **PDT summary page**, lists the PDT address, port type, device name, and driver name for each PDT. Subsequent displays provide information taken from each PDT listed on the summary page.

You can use the /ADDRESS qualifier to the SHOW PORTS command to produce more detailed information about a specific port. The first display of the SHOW PORTS/ADDRESS command duplicates the last display of the SHOW PORTS command, listing information stored in the port's PDT. Subsequent displays list information about the port blocks and virtual circuits associated with the port.

### **Examples**

```
1. SDA> SHOW PORTS
 OpenVMS Cluster data structures
    --------------------------
                --- PDT Summary Page ---
  PDT Address Type Device Driver Name
   ----------- ---- ------- -----------
    80E2A180 pn PNA0 SYS$PNDRIVER
   80EC3C70 pe PEA0 SYS$PEDRIVER
                 --- Port Descriptor Table (PDT) 80E2A180 ---
 Type: 09 pn
 Characteristics: 0000
 Msg Header Size 104 Flags 0000 Message Sends
   3648575
 Max Xfer Bcnt 00100000 Counter CDRP 00000000 Message Recvs 
   4026887
 Poller Sweep 21 Load Vector 80E2DFCC Mess Sends NoFP
   3020422
 Fork Block W.O. 80E2A270 Load Class 60 Mess Recvs NoFP
   3398732
 UCB Address 80E23380 Connection W.Q. 80E4BF94 Datagram Sends 
      \bigcapADP Address 80E1BF00 Yellow Q. 80E2A2E0 Datagram Recvs
      \capMax VC timeout 16 Red Q. 80E2A2E8 Portlock
   80E1ED80
  SCS Version 2 Disabled Q. 80FABB74 Res Bundle Size 
      208
                          Port Map 00000001
                --- Port Descriptor Table (PDT) 80EC3C70 ---
  Type: 03 pe
 Characteristics: 0000
 Msg Header Size 32 Flags 60000 Message Sends
    863497
 Max Xfer Bcnt FFFFFFFF Counter CDRP 00000000 Message Recvs 
    886284
```
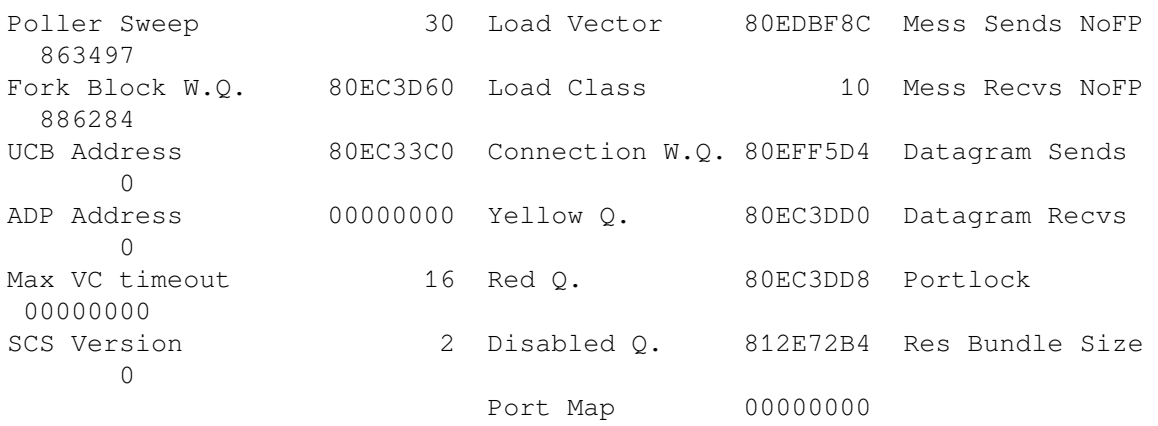

This example illustrates the default output of the SHOW PORTS command.

2. SDA> SHOW PORTS/ADDRESS=80EC3C70 OpenVMS Cluster data structures --------------------------

--- Port Descriptor Table (PDT) 80EC3C70 ---

Type: 03 pe Characteristics: 0000

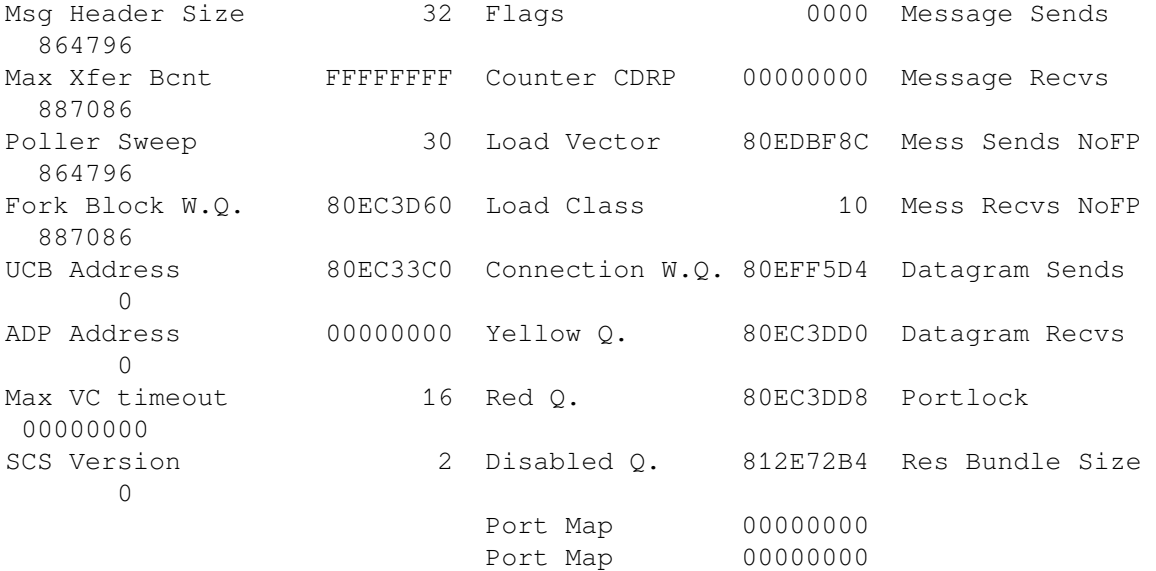

--- Port Block 80EC4540 ---

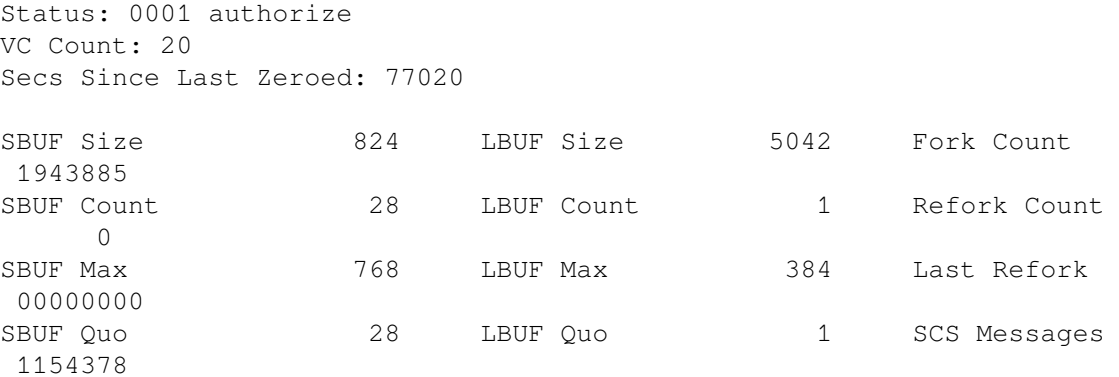

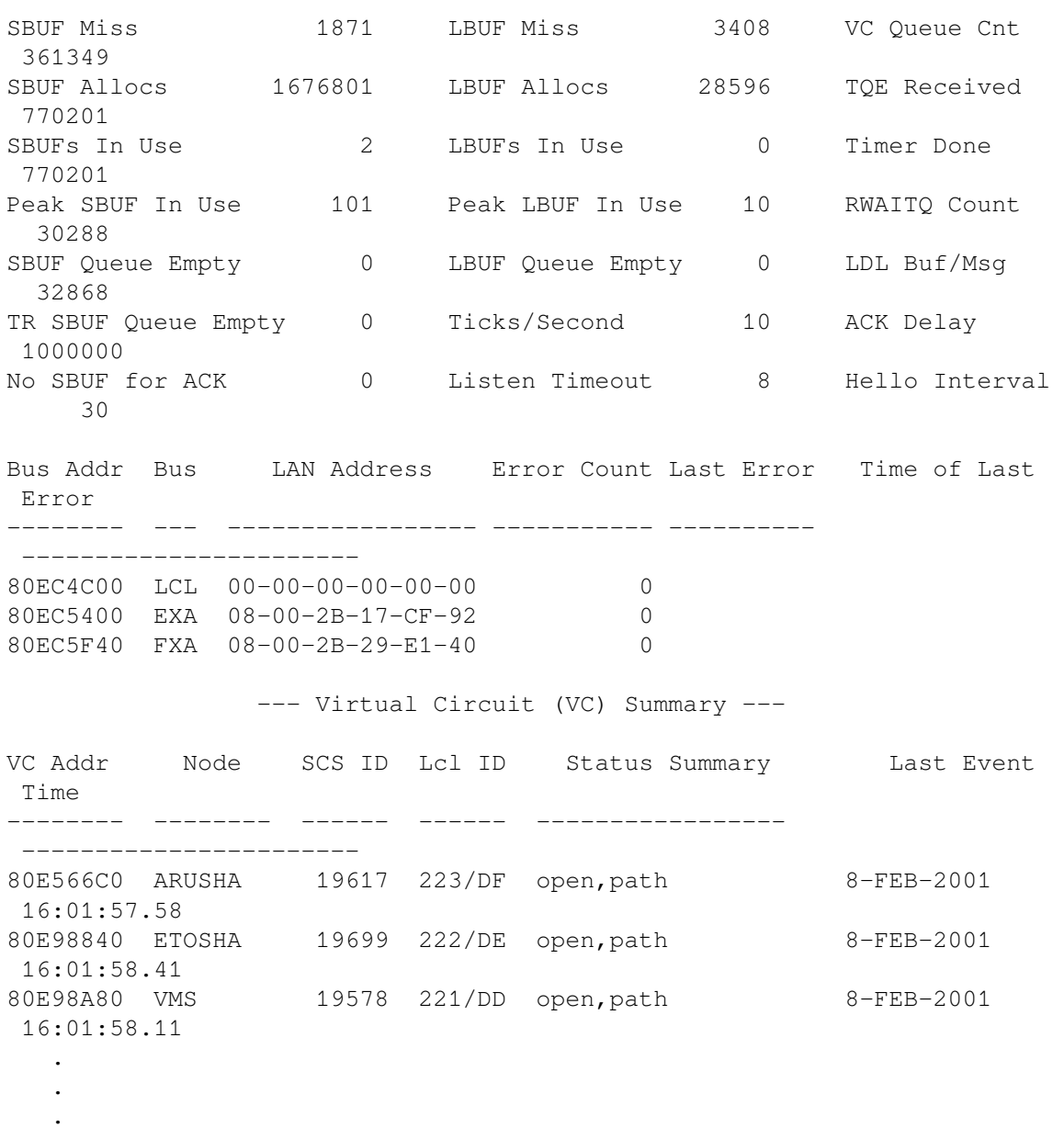

This example illustrates the output produced by the SHOW PORTS command for the PDT at address 80EC3C70.

# **4.63. SHOW PROCESS**

Displays the software and hardware context of any process in the system. If the process is suspended (ANALYZE/SYSTEM), then some displays may be incomplete or unavailable. If the process was outswapped at the time of the system crash, or not included in a selective dump (ANALYZE/ CRASH\_DUMP), then some displays may be incomplete or unavailable. Please see descriptions of the individual qualifiers for details not included in the syntax definition.

### **Format**

**SHOW PROCESS**
SHOW PROCESS Select which process to show: cess - name

ALL<br>/ADDRESS= pcb\_address<br>/ID=nn  $/$ INDEX= nn /NEXT **CYSTEM** VM-1217A-AI

Select what to show about a process (see next page)

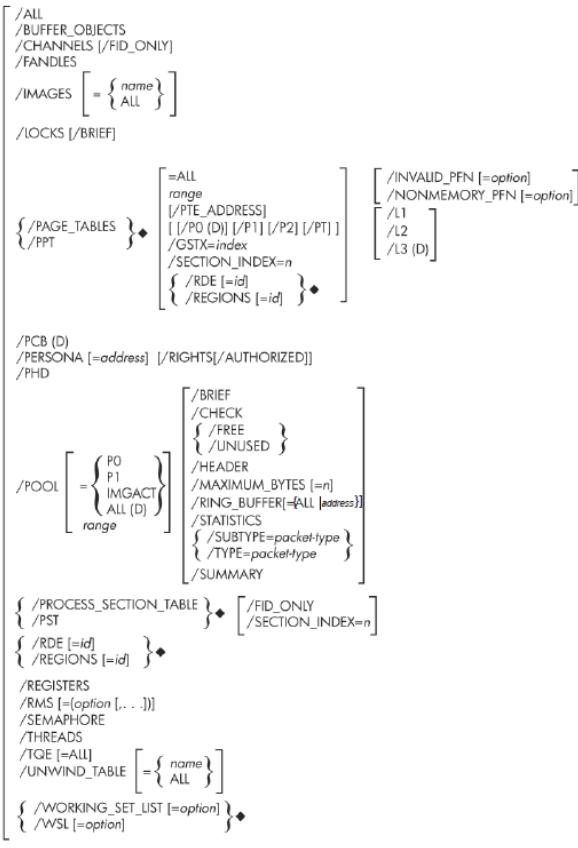

 $\blacklozenge$  indicates that stacked entries in braces are functionally equivalent

# **Parameters**

#### **ALL**

Information is to be displayed about all processes that exist in the system.

#### **process-name**

Name of the process for which information is to be displayed. Use of the **process-name** parameter or one of the /ADDRESS, /ID, /INDEX, /NEXT, or /SYSTEM qualifiers causes the SHOW PROCESS command to perform an implicit SET PROCESS command, making the indicated process the current process for subsequent SDA commands.

When you analyze a crash dump from a multiprocessing system, changing process context may require a switch of CPU context as well. When you issue a SET PROCESS command, SDA automatically changes its CPU context to that of the CPU on which that process is, or was most recently, current. You can determine the names of the processes in the system by issuing a SHOW SUMMARY command.

The **process-name** can contain up to 15 uppercase letters, numerals, the underscore  $\Box$ , dollar sign, colon (:), and some other printable characters. If it contains any other characters (including lowercase letters), you may need to enclose the **process-name** in quotation marks (" ").

# **Qualifiers**

### **/ADDRESS=***pcb-address*

Specifies the process control block (PCB) address of a process in order to display information about the process.

### **/ALL**

Displays all information shown by the following qualifiers:

/BUFFER\_OBJECTS

/CHANNELS

/FANDLES

/IMAGES=ALL

/LOCKS

/PAGE\_TABLES=ALL

/PCB

/PERSONA/RIGHTS

/PHD

/POOL/HEADER/RING\_BUFFER/STATISTICS

/PROCESS\_SECTION\_TABLE

/REGIONS

/REGISTERS

/RMS

/SEMAPHORE

/THREADS

/TQE

/UNWIND\_TABLE (Integrity servers only.)

/WORKING\_SET\_LIST

### **/AUTHORIZED**

Used with the /PERSONA/RIGHTS qualifiers. See the /PERSONA/RIGHTS/AUTHORIZED description for the use of the /AUTHORIZED qualifier.

### **/BRIEF**

When used with the /LOCKS qualifier, causes SDA to display each lock owned by the current process in brief format, that is, one line for each lock. When used with the /POOL qualifier, causes SDA to display only general information about process pool and its addresses.

### **/BUFFER\_OBJECTS**

Displays all the buffer objects that a process has created.

### **/CHANNELS**

Displays information about the I/O channels assigned to the process.

#### **/CHECK**

Checks all free process pool packets for POOLCHECK-style corruption in exactly the same way that the system does when generating a POOLCHECK crash dump.

### **/FANDLES**

Displays the data on the process' fast I/O handles.

#### **/FID\_ONLY**

When used with /CHANNEL or /PROCESS\_SECTION\_TABLE (/PST), causes SDA to not attempt to translate the FID (File ID) to a file name when invoked with ANALYZE/SYSTEM.

### **/FREE**

When used with */POOL*, displays the entire contents, both allocated and free, of the specified region or regions of pool. Use the /FREE qualifier with a range to show all of the used and free pool in the given range.

### **/GSTX=***index*

When used with the /PAGE\_TABLES qualifier, displays only page table entries for the specific global section.

#### **/HEADER**

When used with /POOL, displays only the first 16 bytes of each data packet found within the specified region or regions of pool.

#### **/IMAGES [= {***name***|ALL} ]**

For all images in use by this process, displays the address of the image control block, the start and end addresses of the image, the activation code, the protected and shareable flags, the image name, and the major and minor IDs of the image. The /IMAGES=ALL qualifier also displays the base, end, image offset, section type, and global pointer for all images (Integrity servers) or for all installed resident images (Alpha) in use by this process. The /IMAGE=*name* qualifier displays this information for just the specified images; *name* may contain wildcards.

See the *VSI OpenVMS Linker Utility Manual* and the Install utility chapter in the *VSI OpenVMS System Management Utilities Reference Manual* for more information on images installed using the / RESIDENT qualifier.

### **/ID=***nn*

### **/INDEX=***nn*

Specifies the process for which information is to be displayed by its index into the system's list of software process control blocks (PCBs), or by its process identification (ID). /ID and /INDEX can be used interchangeably. You can supply the following values for *nn*:

- The process index itself.
- The process identification (PID) or extended PID longword, from which SDA extracts the correct index. You can specify the PID or extended PID of any thread of a process with multiple kernel threads. Any thread-specific data displayed by SHOW PROCESS will be for the given thread.

To obtain these values for any given process, issue the SDA command SHOW SUMMARY/ THREADS.

### **/INVALID\_PFN [=***option***]**

The /INVALID\_PFN qualifier, which is valid only on platforms that supply an I/O memory map, causes SDA to display only page table entries that map to PFNs that are not in the system's private memory or in Galaxy-shared memory, and which are not I/O access pages. Use of /INVALID\_PFN implies /PAGE\_TABLES.

The /INVALID\_PFN qualifier allows two optional keywords, READONLY and WRITABLE. If neither keyword is given, all relevant pages are displayed. If you specify READONLY, only pages marked for no write access are displayed. If you specify WRITABLE, only pages that allow write access are displayed. For example, SHOW PROCESS ALL/PAGE\_TABLE=ALL/ INVALID\_PFN=WRITABLE would display all process pages (for all processes) whose protection allows write, but which map to PFNs that do not belong to this system.

### **/L1**

### **/L2**

### **/L3 (D)**

Used with the /PAGE\_TABLES qualifier to specify the level for which page table entries are to be displayed. You can specify only one level. /L3 is the default.

### **/LOCKS [/BRIEF]**

Displays the lock management locks owned by the current process.

When specified with /BRIEF, produces a display similar in format to that produced by the SHOW LOCKS command; that is, it causes SDA to display each lock owned by the current process in brief format with one line for each lock. [Table](#page-217-0) 4.3 contains additional information.

### **/MAXIMUM\_BYTES [=***n***]**

When used with */POOL*, displays only the first n bytes of a pool packet; if you specify / MAXIMUM\_BYTES without a value, the default is 64 bytes.

### **/NEXT**

Locates the next valid process in the system's process list and selects that process. If there are no further valid processes in the system's process list, SDA returns an error.

### **/NONMEMORY\_PFN [=***option***]**

The /NONMEMORY PFN qualifier causes SDA to display only page table entries that are in neither the system's private memory nor in Galaxy-shared memory. Use of /NONMEMORY\_PFN implies / PAGE\_TABLES.

The /NONMEMORY\_PFN qualifier allows two optional keywords, READONLY and WRITABLE. If neither keyword is given, all relevant pages are displayed. If you specify READONLY, only pages marked for no write access are displayed. If you specify WRITABLE, only pages that allow write access are displayed. For example, SHOW PROCESS ALL/PAGE\_TABLE=ALL/ NONMEMORY PFN=WRITABLE would display all process pages (for all processes) whose protection allows write, but which map to PFNs that are in neither the system's private memory nor Galaxy-shared memory.

**/P0 (D)**

**/P1**

**/P2**

### **/PT**

When used with the /PAGE\_TABLES qualifier, /P0, /P1, /P2, and /PT specify one or more regions for which page table entries should be displayed. You can specify any or none of these values. The default is /P0.

### **/PAGE\_TABLES**

Displays the page tables of the process P0 (process), P1 (control), P2, or PT (page table) region, or, optionally, page table entries for a **range** of addresses. You can use /PAGE\_TABLES=ALL to display page tables of all four regions. With  $/Ln$ , the page table entries at the level specified by  $/L1$ ,  $/$ L2, or /L3 (the default) are displayed.

With /RDE=*id* or /REGIONS=*id*, SDA displays the page tables for the address range of the specified address region. When you do not specify an ID, the page tables are displayed for all the processpermanent and user-defined regions.

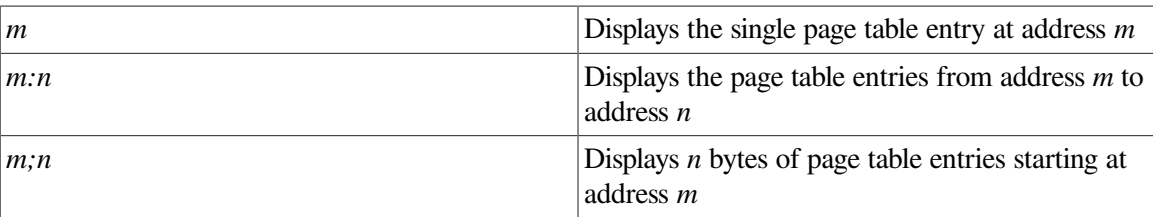

If /PTE\_ADDRESS is given, the range is expressed using the following syntax:

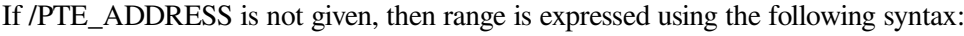

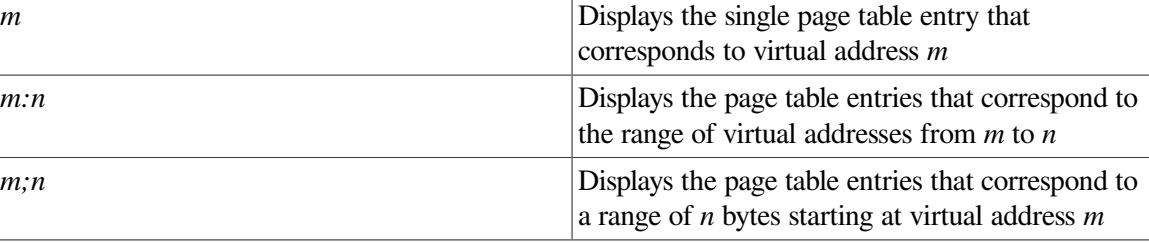

See [Section](#page-61-0) 2.8 for information on page protections and access.

The /GSTX=*index* qualifier causes SDA to display only the page table entries for the pages in the specified global section.

The /SECTION INDEX $=n$  qualifier causes SDA to display only the page table entries for the pages in the specified process section.

### **/PCB**

Displays the information contained in the process control block (PCB). This is the default behavior of the SHOW PROCESS command.

#### **/PERSONA [=***address***]**

Displays all persona security blocks (PSBs) held in the PERSONA ARRAY of the process, and then lists selected information contained in each initially listed PSB. The selected information includes the contents of the following cells inside the PSB:

Flags

Reference count

Execution mode

Audit status

Account name

UIC

Privileges

Rights enabled mask

If you specify a PSB address, this information is provided for that specific PSB only.

If you also specify /RIGHTS, SDA expands the display to provide additional selected information, including all the rights and their attributes currently held and active for each persona security block (PSB) specified with the /PERSONA qualifier.

If you specify /RIGHTS/AUTHORIZED, SDA also displays additional selected information, including all the rights and their attributes authorized for each persona security block (PSB) specified with the /PERSONA qualifier.

### **/PHD**

Lists the information included in the process header (PHD).

### **/POOL [= {P0 | P1 | IMGACT | ALL (D)} | range]**

Displays the dynamic storage pool in the process' P0 (process) region, the P1 (control) region, or the image activator's reserved pages, or optionally, a range of addresses. The default action is to display all dynamic storage pools.

You can express a **range** using the following syntax:

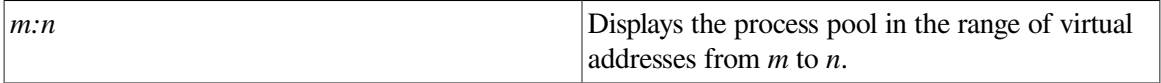

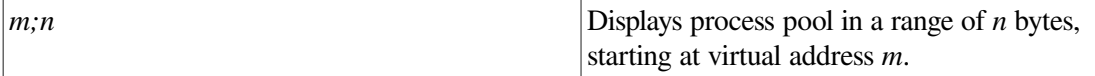

### **/PPT**

See the description of /PAGE\_TABLES, which is functionally equivalent to /PPT.

### **/PROCESS\_SECTION\_TABLE [/SECTION\_INDEX=***id***][/FID\_ONLY]**

Lists the information contained in the process section table (PST). The */SECTION* INDEX=*id* qualifier used with /PROCESS\_SECTION\_TABLE displays the process section table entry for the specified section.

### **/PST**

Is a synonym for /PROCESS\_SECTION\_TABLE.

### **/PT**

When used with the /PAGE\_TABLES qualifier, displays the page table entries for the page table space of the process. By default, P0 space is displayed.

### **/PTE\_ADDRESS**

When used with the /PAGE\_TABLES qualifier, specifies that the range is of PTE addresses instead of the virtual addresses mapped by the PTE.

### **/RDE [=***id***]**

### **/REGIONS [=***id***]**

Lists the information contained in the process region table for the specified region. If you do not specify a region, the entire table is displayed, including the process-permanent regions. /RDE and / REGIONS are functionally equivalent. When used with /PAGE\_TABLES, this qualifier causes SDA to display the page tables for only the specified region or, by default, for all regions.

#### **/REGISTERS**

Lists the hardware context of the process, as reflected in the process registers stored in the hardware privileged context block (HWPCB), in its kernel stack, and possibly, in its PHD.

#### **/RIGHTS**

Used with the /PERSONA qualifier. See the /PERSONA/RIGHTS description for use of the / RIGHTS qualifier.

#### **/RING\_BUFFER [={ALL |** *address***}]**

Displays the contents of the process-pool history ring buffer. Entries are displayed in reverse chronological order (most recent to least recent). If you specify /RING\_BUFFER without the ALL keyword or an address, SDA displays all unmatched current allocations and deallocations. Use /RING BUFFER=ALL to display matched allocations and deallocations and any non-current entries not yet overwritten. Use /RING\_BUFFER=*address* to limit the display to only allocations and deallocations of blocks that contain the given address (including matched allocations and deallocations).

### **/RMS [= (***option***[,...]) ]**

Displays certain specified RMS data structures for each image I/O or process-permanent I/O file the process has open. To display RMS data structures for process-permanent files, specify the PIO option to this qualifier. Other guidelines for specifying this qualifier include the following:

- If you specify only one option, you can omit the parentheses.
- You can add additional structures to those already set by the SET RMS command by beginning the list of options with an asterisk (\*).
- You can exclude a structure from those set by the SET RMS command by specifying its keyword option preceded by NO (for example, NOPIO).

SDA determines the structures to be displayed according to either of the following methods:

- If you provide the name of a structure or structures in the **option** parameter, SHOW PROCESS/ RMS displays information from only the specified structures. (See [Table](#page-131-0) 4.2 in the SET RMS command description for a list of keywords that you can supply as options.)
- If you do not specify an **option**, SHOW PROCESS/RMS displays the current list of options as shown by the SHOW RMS command and set by the SET RMS command.

### **/SECTION\_INDEX=***n*

When used with the /PAGE\_TABLES qualifier, displays the page table for the range of pages in the specified process section. You can also specify one of the qualifiers  $/L1$ ,  $/L2$ , or  $/L3$ .

When used with the /PROCESS\_SECTION\_TABLE qualifier, displays the PST for the specified process section.

The /SECTION\_INDEX=*n* qualifier is ignored if you do not specify either the /PAGE\_TABLES or the /PROCESS\_SECTION\_TABLE qualifier.

### **/SEMAPHORE**

Displays the Inner Mode Semaphore for a multithreaded process.

### **/STATISTICS**

When used with /POOL, displays statistics on the free list(s) in process pool.

### **/SUBTYPE=***packet-type*

When used with /POOL, displays only packets of the specified subtype. Pool packet types found in the process pool can include logical names (LNM) and image control blocks (IMCB). /SUBTYPE is functionally equivalent to /TYPE.

### **/SUMMARY**

When used with /POOL, displays only an allocation summary for each packet type.

### **/SYSTEM**

Displays the system's process control block. The system PCB and process header (PHD) parallel the data structures that describe processes. They contain the system working set, global section table, global page table, and other systemwide data.

### **/THREADS**

Displays the software and hardware context of all the threads associated with the current process.

### **/TQE [=ALL]**

Displays all timer queue entries associated with the current process. If specified as /TQE, a oneline summary is output for each TQE. If specified as /TQE=ALL, a detailed display of each TQE is output. See Table 4-32 for an explanation of TQE types in the one-line summary.

### **/TYPE=***packet-type*

When used with /POOL, displays only packets of the specified type. Pool packet types found in the process pool can include logical names (LNM) and image control blocks (IMCB). /TYPE is functionally equivalent to /SUBTYPE.

### **/UNUSED**

When used with /POOL, displays only free packets.

### **/UNWIND\_TABLE [= {ALL |** *name***} ]**

Valid for Intergrity server systems only.

If specified without a keyword, displays the master unwind table for the process. SHOW PROCESS/ UNWIND=ALL displays the details of every process unwind descriptor. SHOW PROCESS/ UNWIND=*name* displays the details of every unwind descriptor for the named image or images implied by a wildcard. To look at unwind data for a specific PC in process space, use SHOW UNWIND *address*.

If some or all unwind data for an image is not included in the system dump (for example, if it was not in the working set of the process at the time of the system crash), a SHOW PROCESS/ UNWIND command can fail with a %SDA-W-NOREAD error because the unwind data is inaccessible. Collecting unwind data using the SDA commands COLLECT and COPY/COLLECT will not correct this because the collected unwind data is used only by SHOW UNWIND *address* and SHOW CALL.

### **/WORKING\_SET\_LIST [={PPT|PROCESS|LOCKED|GLOBAL|MODIFIED|***n***}]**

Displays the contents of the requested entries of the working set list for the process. If you do not specify an option, all working set list entries are displayed. This qualifier is functionally equivalent to /WSL.

The table shows the options available with SHOW PROCESS/WORKING\_SET\_LIST.

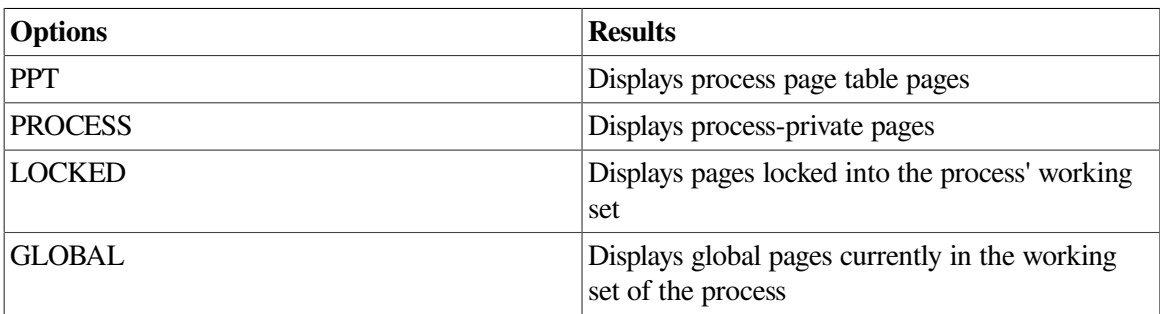

### **Table 4.16. Options for the /WORKING\_SET\_LIST Qualifier**

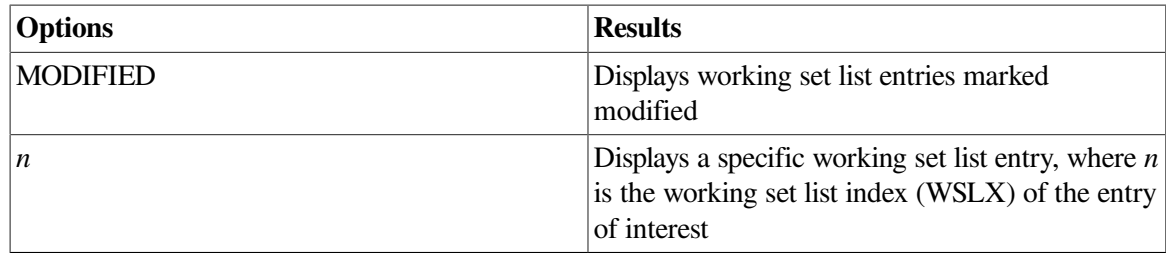

### **/WSL**

See /WORKING\_SET\_LIST, which is functionally equivalent to /WSL.

## **Description**

The SHOW PROCESS command displays information about the process specified by **process-name**, the process specified in the /ID or /INDEX qualifier, the next process in the system's process list, the system process, or all processes. The SHOW PROCESS command performs an implicit SET PROCESS command under certain uses of its qualifiers and parameters, as noted previously. By default, the SHOW PROCESS command produces information about the SDA current process, as defined in [Section](#page-34-0) 2.5.

The default of the SHOW PROCESS command provides information taken from the software process control block (PCB) and the kernel threads block (KTB) of the SDA current thread. This is the first display provided by the /ALL qualifier and the only display provided by the /PCB qualifier. This information describes the following characteristics of the process:

- Software context
- Condition-handling information
- Information on interprocess communication
- Information on counts, quotas, and resource usage

Among the displayed information are the process PID, EPID, priority, job information block (JIB) address, and process header (PHD) address. SHOW PROCESS also describes the resources owned by the process, such as event flags and mutexes. The "State" field records the current scheduling state for the thread, and indicates the CPU ID of any thread whose state is CUR. See [Table](#page-302-0) 4.26 for a list of all possible states.

The /THREADS qualifier (also part of SHOW PROCESS/ALL), displays information from the KTBs of all threads in the process, instead of only the SDA current thread.

The SHOW PROCESS/ALL command displays additional process-specific information, also provided by several of the individual qualifiers to the command.

The **process registers** display, also produced by the /REGISTERS qualifier, describes the process hardware context, as reflected in its registers. The registers displayed are those of the SDA current thread, or of all threads if either the /THREADS or the /ALL qualifier have been specified.

A process hardware context is stored in the following locations:

If the process is currently executing on a processor in the system (that is, in the CUR scheduling state), its hardware context is contained in that processor's registers. (That is, the process registers and the processor's registers contain identical values, as illustrated by a SHOW CPU command for that processor or a SHOW CRASH command, if the process was current at the time of the system failure.)

• If the process is not executing, its privileged hardware context is stored in the part of the PHD known as the HWPCB. Its integer register context is stored on its kernel stack. Its floating-point registers are stored in its PHD.

The **process registers** display first lists those registers stored in the HWPCB, kernel stack, and PHD ("Saved process registers"). If the process to be displayed is currently executing on a processor in the system, the display then lists the processor's registers ("Active registers for the current process"). In each section, the display lists the registers in groups.

For Alpha:

- Integer registers (R0 through R29)
- Special-purpose registers (PC and PS)
- Stack pointers (KSP, ESP, SSP, and USP)
- Page table base register (PTBR)
- AST enable and summary registers (ASTEN and ASTSR)
- Address space number register (ASN)

For Integrity servers:

- Integer registers (R1 through R11, R13 through R31). Note that R1 is displayed as GP (Global Pointer) and R12 is omitted.
- Special-purpose registers (PC, PSR, ISR). Note: The PC is the combination of the IP and the slot number from the PSR.
- Stack pointers (KSP, ESP, SSP, and USP)
- Register stack pointers (KBSP, EBSP, SBSP, and UBSP)
- Page table base register (PTBR0)
- AST enable and summary registers (ASTEN and ASTSR)
- Address space number registers (ASN0)
- Floating point registers (F2 through F31, possibly F32 through F127)

The **semaphore** display, also produced by the /SEMAPHORE qualifier, provides information on the inner-mode semaphore used to synchronize kernel threads. The PC history log, recorded if the system parameter SYSTEM\_CHECK is enabled, is also displayed.

The **process header** display, also produced by the /PHD qualifier, provides information taken from the PHD, which is swapped into memory when the process becomes part of the balance set. Each item listed in the display reflects a quantity, count, or limit for the process use of the following resources:

- Process memory
- The pager
- The scheduler
- Asynchronous system traps
- I/O activity

• CPU activity

The **working set information** and **working set list** displays, also produced by the /

WORKING\_SET\_LIST qualifier, describe those virtual pages that the process can access without a page fault. After a brief description of the size, scope, and characteristics of the working set list itself, SDA displays information for each entry in the working set list as shown in the table below.

**Table 4.17. Working Set List Entry Information in the SHOW PROCESS Display**

| Column         | <b>Contents</b>                                                                                                    |
|----------------|----------------------------------------------------------------------------------------------------|
| <b>INDEX</b>   | Index into the working set list at which<br>information for this entry can be found                                          |
| <b>ADDRESS</b> | Virtual address of the page that this entry describes                                                                        |
| <b>STATUS</b>  | Four columns that list the following status<br>information:<br>Page status of VALID<br>Type of physical page (See Table 4.8) |
|                | Indication of whether the page has been<br>modified<br>Indication of whether the page is locked into<br>the working set      |

When SDA locates either one or more unused working set entries, or entries that do not match the specified option, it issues the following message:

---- n entries not displayed

The **process section table information** and **process section table** displays, also produced by the / PROCESS SECTION TABLE or /PST qualifier, list each entry in the process section table (PST) and display the offsets to, and the indexes of, the first free entry and last used entry.

SDA displays the information listed in the table below for each PST entry.

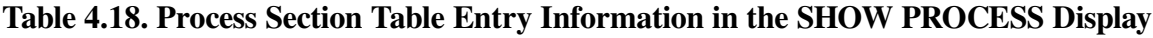

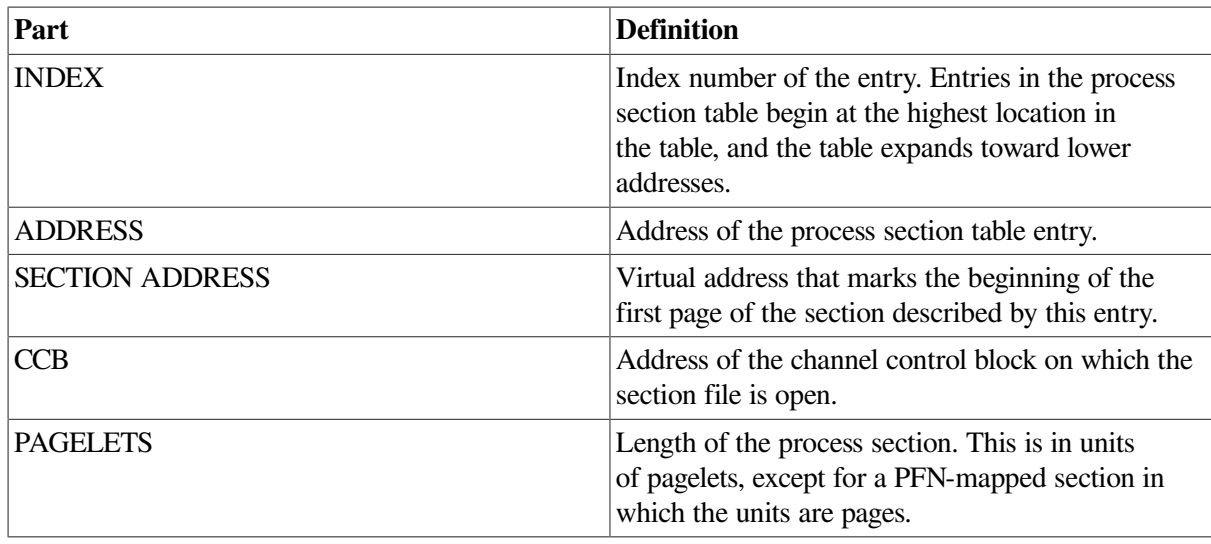

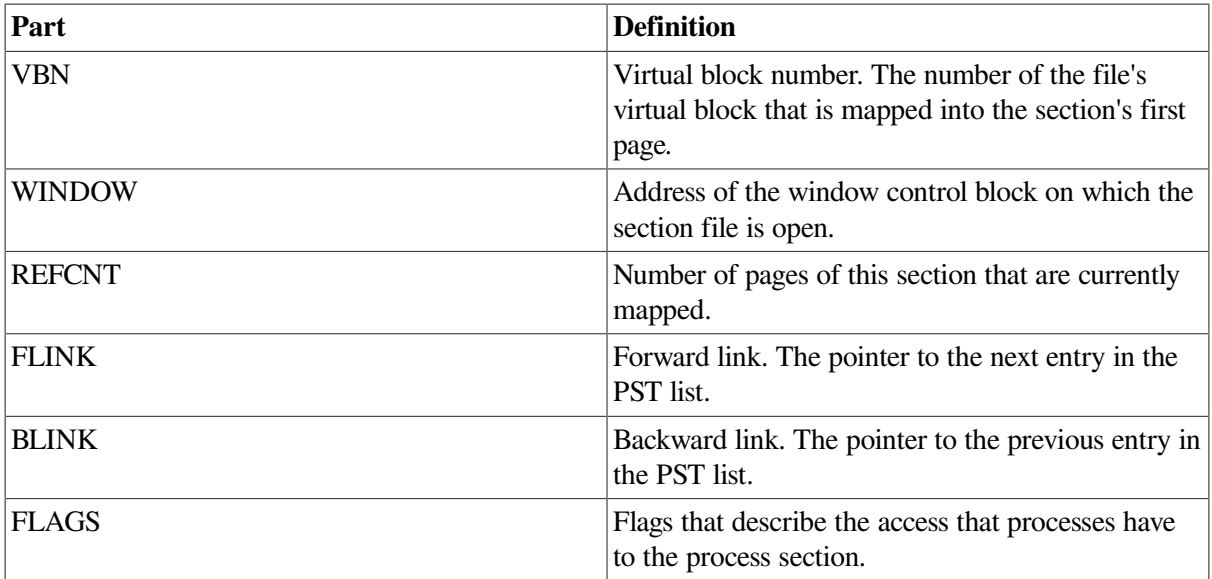

In addition, for each process section that has an associated file, the device and/or file name is displayed. For details of this display, see [Table](#page-265-0) 4.20.

The **regions** display, also produced by the either of the /RDE or /REGIONS qualifiers, shows the contents of the region descriptors. This includes the three default regions (P0, P1, P2), plus any others created by the process. A single region will be displayed if you specify its identifier. The information displayed for each region includes the RDE address, the address range of the region, its identifiers and protection, and links to other RDEs.

If you use the /PAGE\_TABLE or /PPT qualifier with /RDE or /REGION, the page table for the region is also displayed, as described below.

The **P0 page table**, **P1 page table**, **P2 page table**, and **PT page table** displays, also produced by the / PAGE\_TABLES qualifier, display listings of the process page table entries in the same format as that produced by the SHOW PAGE\_TABLE command (see Tables [Table](#page-227-0) 4.4 through [Table](#page-230-0) 4.9).

The **RMS** display, also produced by the /RMS qualifier, provides information on the RMS internal data structures for all RMS-accessed open files. The data structures displayed depend on the current setting of RMS options, as described under the SET RMS command and [Table](#page-131-0) 4.2.

The **locks** display, also produced by the /LOCKS qualifier, provides information on the locks held by the process. For a full description of the information displayed for process locks, see the SHOW LOCKS command and [Table](#page-217-0) 4.3. You can also specify the /BRIEF qualifier, which provides single-line summary of each process lock; however, no other qualifiers from SHOW LOCKS apply to SHOW PROCESS/ LOCKS.

The **process active channels** display, also produced by the /CHANNEL qualifier, displays the information in [Table](#page-264-0) 4.19 for each I/O channel assigned to the process.

<span id="page-264-0"></span>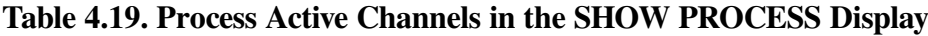

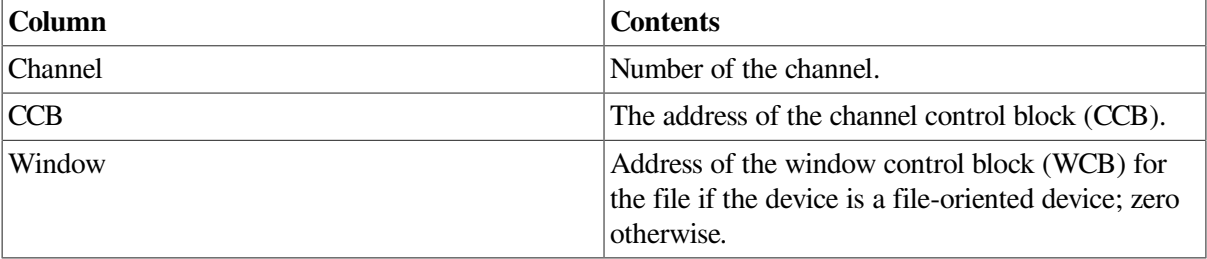

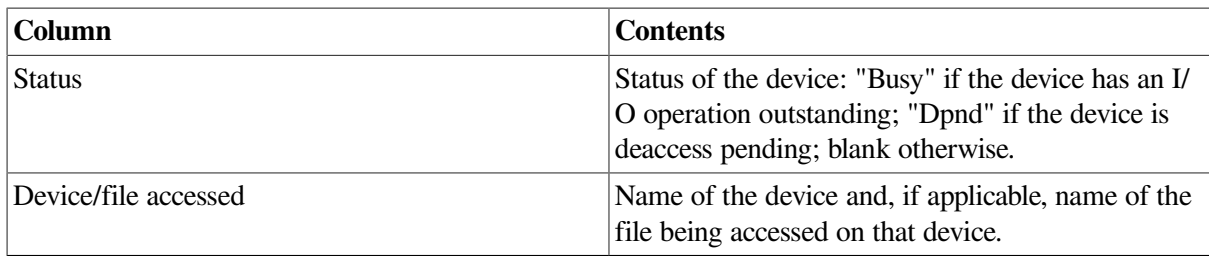

The information listed under the heading "Device/file accessed" varies from channel to channel and from process to process. SDA displays certain information according to the conditions listed in the table below.

| <b>Information Displayed1</b> | <b>Type of Channel</b>                                                                                                    |
|-------------------------------|----------------------------------------------------------------------------------------------------|
| dcuu:                         | SDA displays this information for devices that<br>are not file structured, such as terminals, and for<br>processes that do not open files in the normal way.                                                                                                    |
| dcuu: filespec                | SDA displays this information only if you are<br>examining a running system, and only if your<br>process has enough privilege to translate the <i>file</i> -<br>id into the <i>filespec</i> , or if you are examining a<br>dump for which file identification data 2 has been<br>collected.                |
| dcuu: (file-id)               | The <i>file-id</i> no longer points to a valid <i>filespec</i> , as<br>when you look at a dump that does not have file<br>identification data 2; or the process in which you<br>are running SDA does not have enough privilege to<br>translate the <i>file-id</i> into the corresponding <i>filespec</i> . |
| (section file)                | The file in question is mapped into the process'<br>memory.                                                                                                    |

<span id="page-265-0"></span>**Table 4.20. Process I/O Channel Information in the SHOW PROCESS Display**

The **images** display, also produced by the /IMAGES qualifier, describes the activated images in the process. SDA displays the information listed in the table below for each image, plus a summary line giving the total image and total page counts.

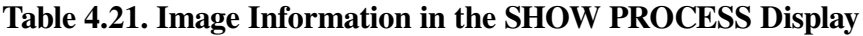

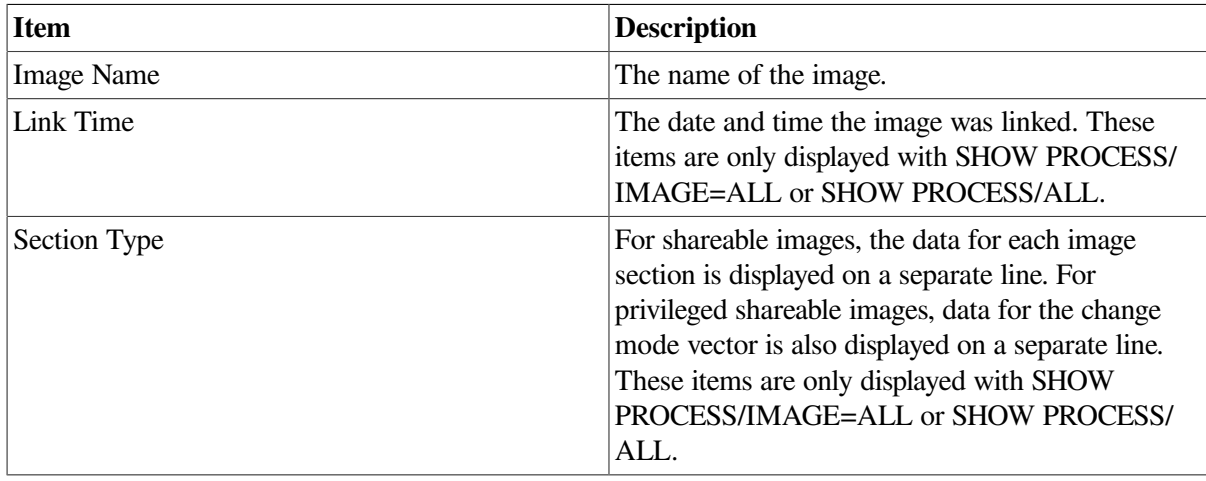

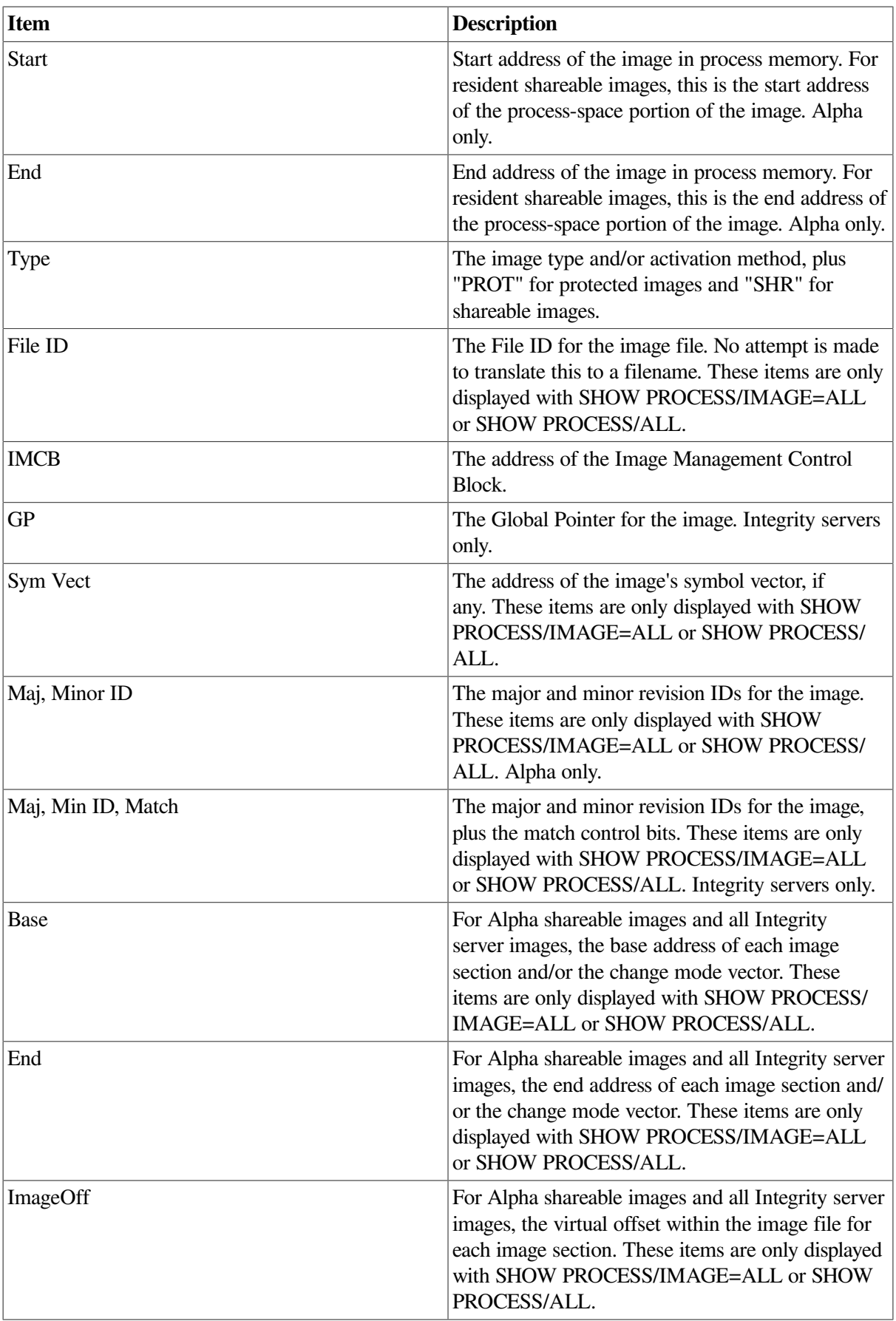

The **buffer objects** display, also produced by the /BUFFER\_OBJECTS qualifier, describes the buffer objects in use by the process. Information displayed by SDA for each buffer object includes its address, access mode, size, flags, plus the base virtual address of the object in process space and system space.

The **fast I/O handles** display, also produced by the /FANDLES qualifier, describes the fast I/O handles used by the process. Information displayed by SDA includes the address and size of the fast I/O handle vector header, then the address, corresponding IRP, state, and buffer object handles for each fast I/O handle, plus information on free vector entries.

The **persona** display, also produced by the /PERSONA qualifier, describes the Persona status block data structures. The default output of /PERSONA consists of summary information for all personae in use by the process (the PSB address, flags, user name) and information for each persona (privilege masks, UIC, and so on). When you specify /PERSONA/RIGHTS (as in SHOW PROCESS/ALL), all the rights currently held and active for each persona are also displayed. When you specify /PERSONA/RIGHTS/ AUTHORIZED, all the rights authorized for each persona are displayed instead.

The **pool** display, also produced by the /POOL qualifier, describes the P0, P1 and IMGACT process pools. The default output of /POOL is the entire contents of each used block of pool. When you specify / POOL/HEADER (as in SHOW PROCESS/ALL), only the first 16 bytes of each used pool block is displayed. By default, all process pools are displayed. You can limit this using /POOL=P0, /POOL=P1 or /POOL=IMGACT. See the description of the SHOW POOL command for explanations of other qualifiers.

The **Timer Queue Entry (TQE)** display, also produced by the /TQE qualifier, describes all timer queue entries that affect the process. The default display (as in SHOW PROCESS/ALL) is a one-line summary of each TQE. If you specify /TQE=ALL, a detailed display of each TQE is given. No other qualifiers from the SHOW TQE command apply to SHOW PROCESS/TQE.

# **Examples**

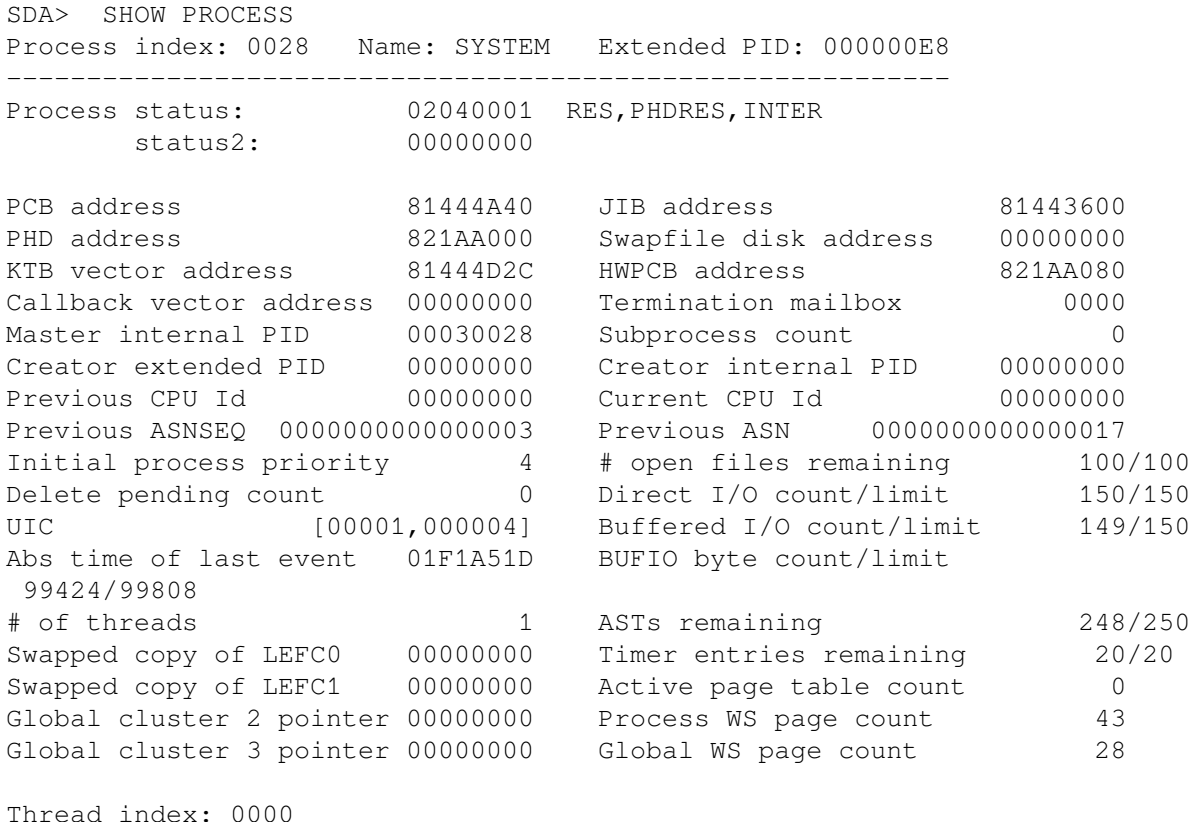

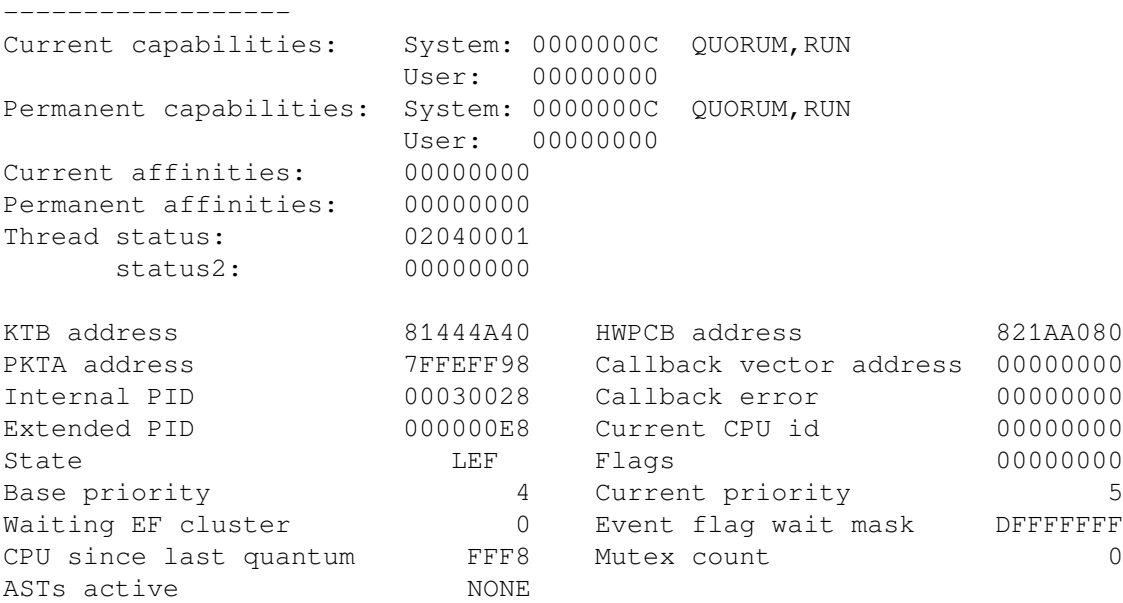

The SHOW PROCESS command displays information taken from the software PCB of SYSTEM, the SDA current process. According to the State field in the display, process SYSTEM is in Local Event Flag Wait.

SDA> SHOW PROCESS/BUFFER\_OBJECTS/FANDLES

Process index: 0022 Name: NODEA\_RTA1: Extended PID: 00000062 -----------------------------------------------------------------

> Process Buffer Objects ----------------------

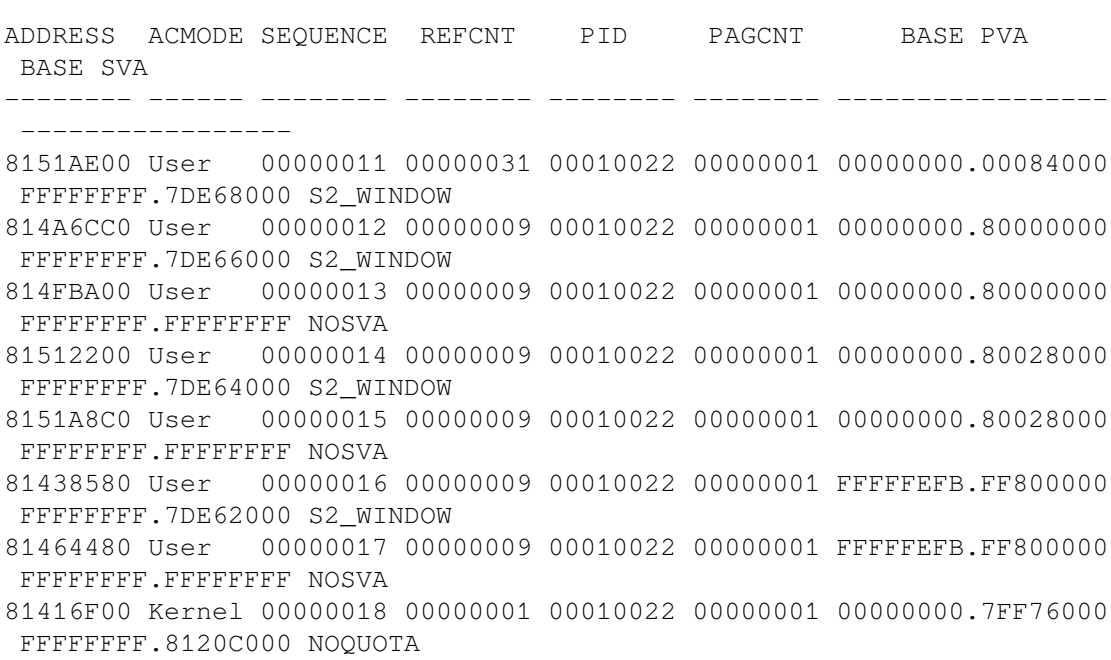

Fandle Vector Header

--------------------

Address Maxfix Real\_Size CCB buffer handle -------- -------- --------- ----------------- 7FF68290 00000043 00000880 00000018.81416F00

#### Fandles -------

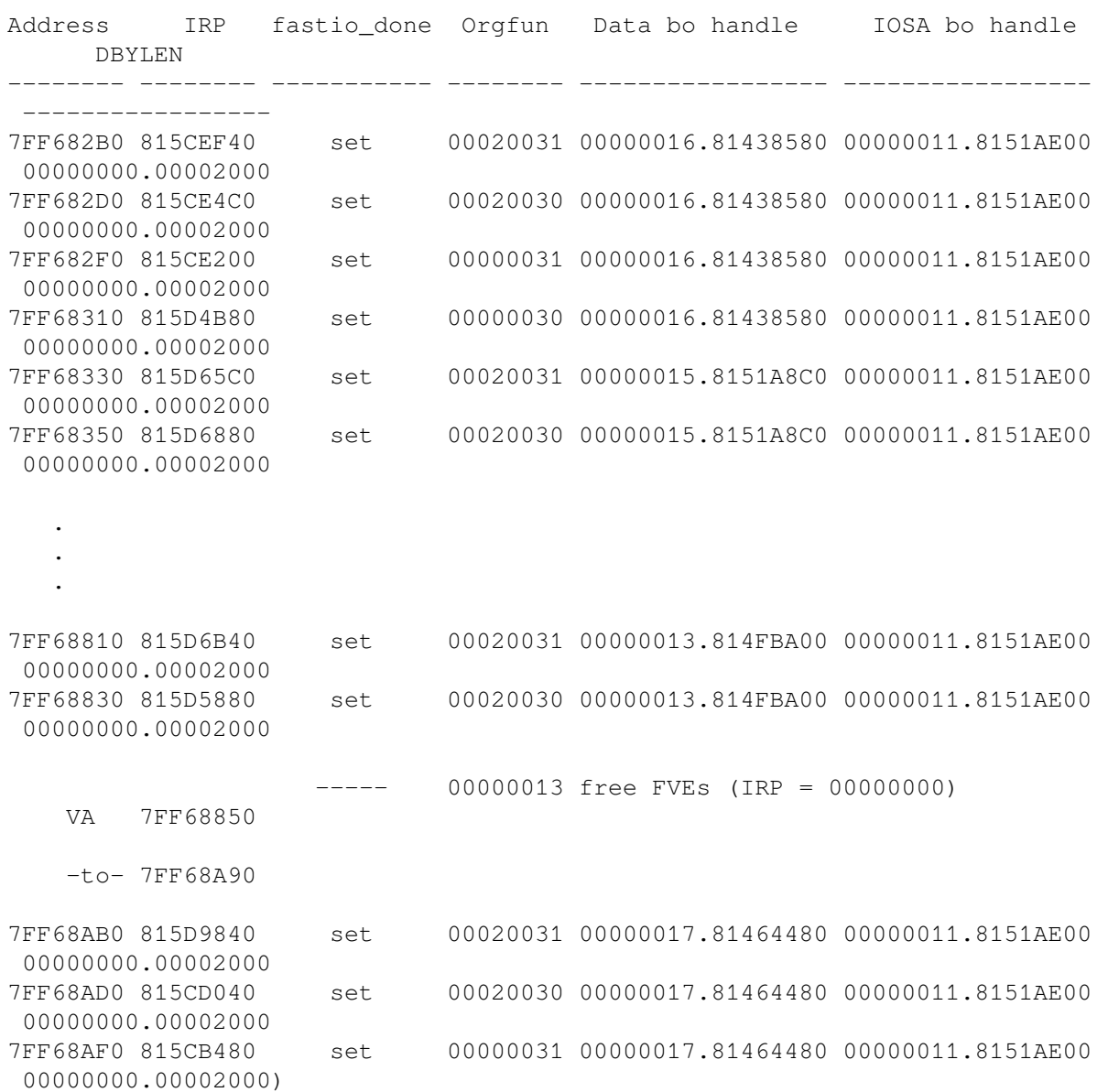

The SHOW PROCESS/BUFFER\_OBJECTS/FANDLES command displays all the buffered objects and fast I/O handles that a process has created.

SDA> SHOW PROCESS JOB\_CONTROL/TQE Process index: 000C Name: JOB\_CONTROL Extended PID: 0000004C ----------------------------------------------------------------

> Timer queue entries -------------------

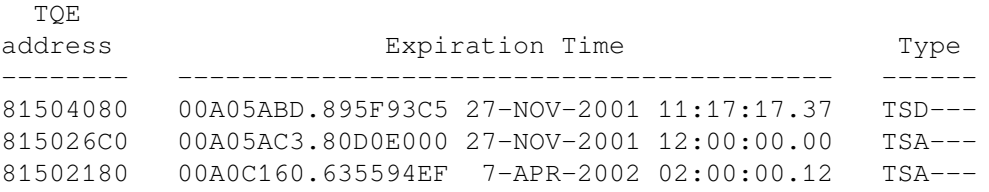

This example shows the timer queue entries for the process JOB\_CONTROL. See [Table](#page-308-0) 4.27 for an explanation of the Type codes.

SDA> SHOW PROCESS /IMAGE

Process index: 0005 Name: SA\_STARTUP\_DCL Extended PID: 00000025 -------------------------------------------------------------------)

> Process activated images ------------------------

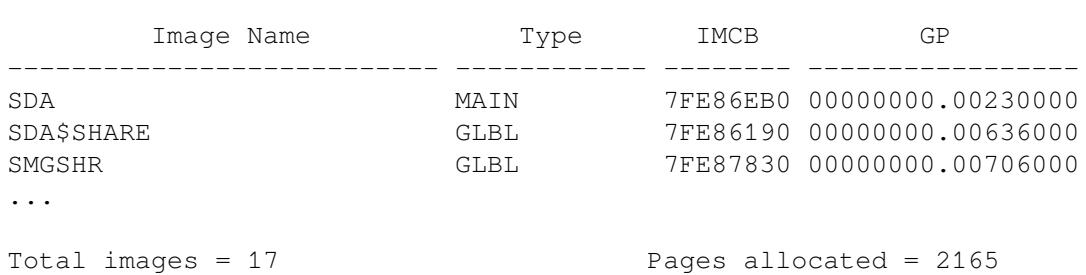

This example includes the GP (global pointer) for all images in the process.

SDA> SHOW PROCESS/IMAGE=SDA

Process index: 0005 Name: SA\_STARTUP\_DCL Extended PID: 00000025 -------------------------------------------------------------------- Process activated images ------------------------ Image Name/Link Time/Section Type Type/File Id IMCB Sym Vect Maj, Min ID, Match --------------------------------------- ------------ -------- -------- ---------------- \*\*\* see below \*\*\* SDA MAIN 7FE86EB0 231F,85F10A8C,01 17-MAY-2004 10:55:33.89 (1346,1,0) Code Data (read only) Short data Fixup \*\*\* Rightmost columns from above output moved here \*\*\* Base End ImageOff ----------------- ----------------- -------- GP = 00000000.00230000

00000000.00010000 00000000.0001022F 00010000 00000000.00020000 00000000.000200EF 00020000 00000000.00030000 00000000.00030077 00030000 00000000.80000000 00000000.800003FF 80000000

This example includes the GP (global pointer) for the SDA image.

# **4.64. SHOW RAD**

Displays the settings and explanations of the RAD\_SUPPORT system parameter fields, and the assignment of CPUs and memory to the Resource Affinity Domains (RADs). This command is only useful on platforms that support RADs. By default, the SHOW RAD command displays the settings of the RAD\_SUPPORT system parameter fields.

# **Format**

**SHOW RAD [number | /ALL | /PXML]**

### **Parameter**

### **number**

Displays information on CPUs and memory for the specified RAD.

## **Qualifiers**

### **/ALL**

Displays settings of the RAD\_SUPPORT parameter fields and the CPU and memory assignments for all RADs.

### **/PXML (Integrity servers only)**

SDA displays the proximity database derived from the Advanced Configuration and Power Interface (ACPI) tables. The proximity database is used to set up the RAD data structures.

### **Examples**

```
1. SDA> SHOW RAD
  Resource Affinity Domains
      -------------------------
```
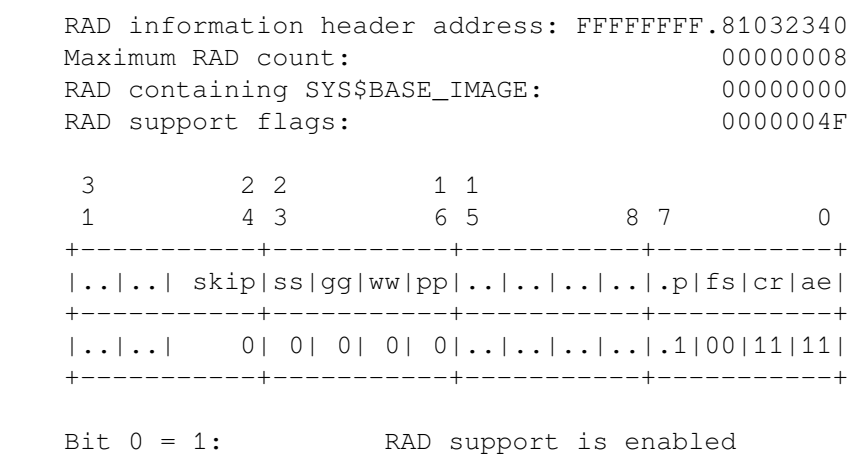

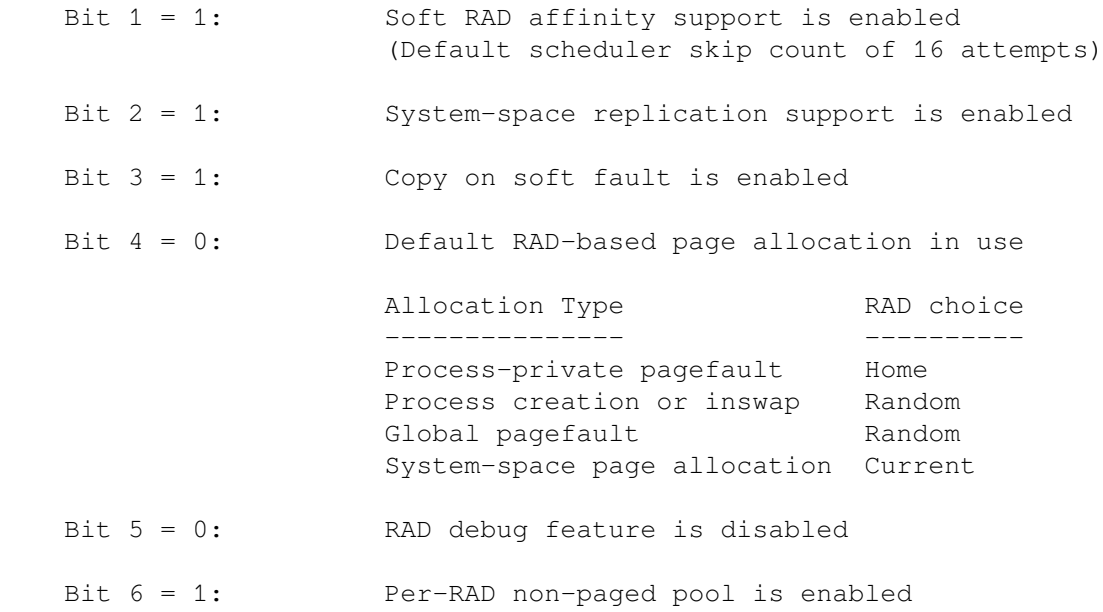

This example shows the settings of the RAD\_SUPPORT system parameter fields.

2. SDA> SHOW RAD 2 Resource Affinity Domain 0002 -----------------------------

```
CPU sets:
  Active 08 10 11
  Active 08 10 11
  Configure 08 09 10 11
  Potential 08 10 11
PFN ranges:
 Start PFN End PFN PFN count Flags
  --------- -------- --------- -----
  01000000 0107FFE7 0007FFE8 000A OpenVMS Base
  0107FFE8 0107FFFF 00000018 0009 Console Base
SYSPTBR: 01002A01
RAD data: B817C000
```
This example shows information on the CPUs and memory for RAD 2.

# **4.65. SHOW RESOURCES**

Displays information about all resources in the system or about a resource associated with a specific lock.

### **Format**

**SHOW RESOURCES [ /ADDRESS=n**

**| /ALL (d)**

- **| /BRIEF**
- **| /CACHED**
- **| /CONTENTION [=ALL][/FULL]**

```
| /LOCKID=lock-id
```
- **| /LIST**
- **| /NAME=name**
- **| /OWNED**
- **| /STATUS=(keyword[,...]) ]**

### **Parameters**

None.

### **Qualifiers**

### **/ADDRESS=***n*

Displays information from the resource block at the specified address.

### **/ALL**

Displays information from all resource blocks (RSBs) in the system. This is the default behavior of the SHOW RESOURCES command.

#### **/BRIEF**

Displays a single line of information for each resource.

### **/CACHED**

Displays resource blocks that are no longer valid. The memory for these resources is saved so that later requests for resources can use them.

#### **/CONTENTION [=ALL]**

Displays only resources that have at least one lock on either the waiting or conversion queue. Unless you specify the ALL keyword, resources with locks on the waiting or conversion queues that are not participating in deadlock searches are ignored. (Locks not participating in deadlock searches are requested with either the LCK\$M\_NODLCKWT or LCK\$M\_NODLCKBLK flags.) By default, a single line summary is displayed for each resource, followed by a single line summary for each lock on the resource. Use /FULL to obtain a detailed display for each resource that is in contention.

#### **/FULL**

When used with /CONTENTION [=ALL], causes SDA to display details of each resource that is in contention instead of a single line summary.

### **/LIST**

Displays summary information for each resource, followed by a list of all locks associated with the resource.

### **/LOCKID=***lock-id*

Displays information on the resource associated with the lock with the specified *lock-id*.

### **/NAME=***name*

Displays information about the specific resource. Name may be the actual name of the resource, if it only contains uppercase letters, numerals, the underscore  $(\ )$ , dollar sign, colon  $(\ )$ , and some other printable characters, as for example, /NAME=MY\_LOCK. If it contains other printable characters (including lowercase letters), you may need to enclose the name in quotation marks (""), as for example, /NAME="My\_Lock/47". If it contains nonprintable characters, the name may be specified as a comma-separated list comprised of strings and hexadecimal numbers, as for example, / NAME=("My\_Lock",0C00,"/47") would specify the name "My\_Lock<NUL><FF>/47". The hexadecimal number can be no more than 8 digits (4 bytes) in length. Nonprintable sequences or more than 4 bytes must be split into multiple hexadecimal numbers. The maximum length of a resource name is 32 characters.

### **/OWNED**

Displays only owned resources.

### **/STATUS=(keyword[,...])**

Displays only resources that have the specified status bits set in the RSB\$L\_STATUS field. If you specify only one keyword, you can omit the parentheses. Status keywords are as follows:

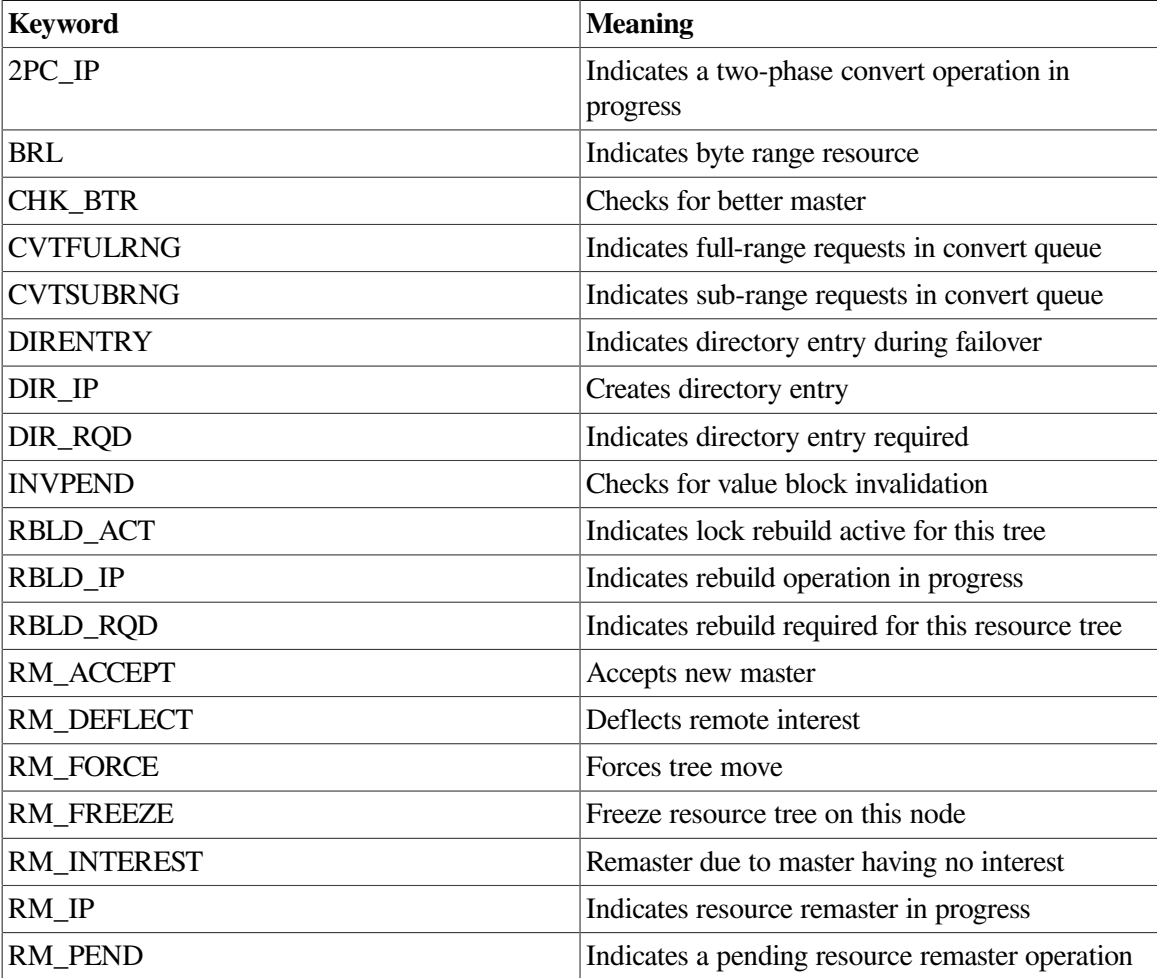

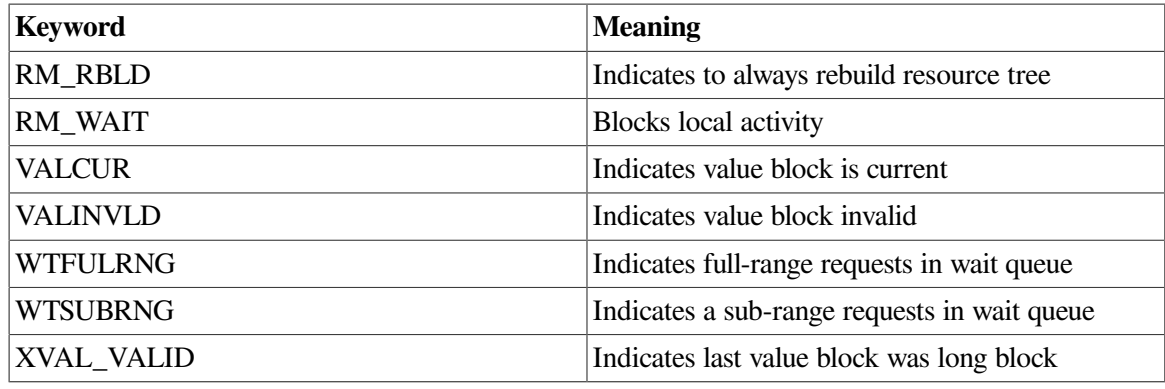

# **Description**

The SHOW RESOURCES command displays the information listed in [Table](#page-275-0) 4.22 either for each resource in the system or for the specific resource associated with the specified lock-id, address, or name.

<span id="page-275-0"></span>**Table 4.22. Resource Information in the SHOW RESOURCES Display**

| Field (in order of display) | <b>Contents</b>                                                                                                    |
|-----------------------------|----------------------------------------------------------------------------------------------------|
| <b>RSB</b>                  | Address of the resource block (RSB) that describes<br>this resource.                                                                                                    |
| <b>GGMODE</b>               | Indication of the most restrictive mode in<br>which a lock on this resource has been granted.<br>Table 4.23 shows the values and their meanings.<br>For information on conflicting and incompatible<br>lock modes, see the VSI OpenVMS System Services<br>Reference Manual. |
| <b>Status</b>               | The contents of the resource block status field.                                                                                                    |
| <b>Parent RSB</b>           | Address of the RSB that is the parent of this RSB.<br>This field is 00000000 if the RSB itself is a parent<br>block.                                                                                                    |
| <b>CGMODE</b>               | Indication of the most restrictive lock mode to<br>which a lock on this resource is waiting to be<br>converted. This does not include the mode for<br>which the lock at the head of the conversion queue<br>is waiting. See Table 4.23.                                     |
| Sub-RSB count               | Number of RSBs of which this RSB is the parent.<br>This field is 0 if the RSB has no sub-RSBs.                                                                                                    |
| <b>FGMODE</b>               | Indication of the full-range grant mode. See<br>Table 4.23.                                                                                                    |
| <b>Lock Count</b>           | The total count of all locks on the resource.                                                                                                    |
| <b>RQSEQNM</b>              | Sequence number of the request.                                                                                                    |
| <b>BLKAST</b> count         | Number of locks on this resource that have<br>requested a blocking AST.                                                                                                    |
| <b>CSID</b>                 | Cluster system identification number (CSID) and<br>name of the node that owns the resource.                                                                                                    |
| Resource                    | Dump of the name of this resource, as stored at<br>the end of the RSB. The first two columns are the                                                                                                    |

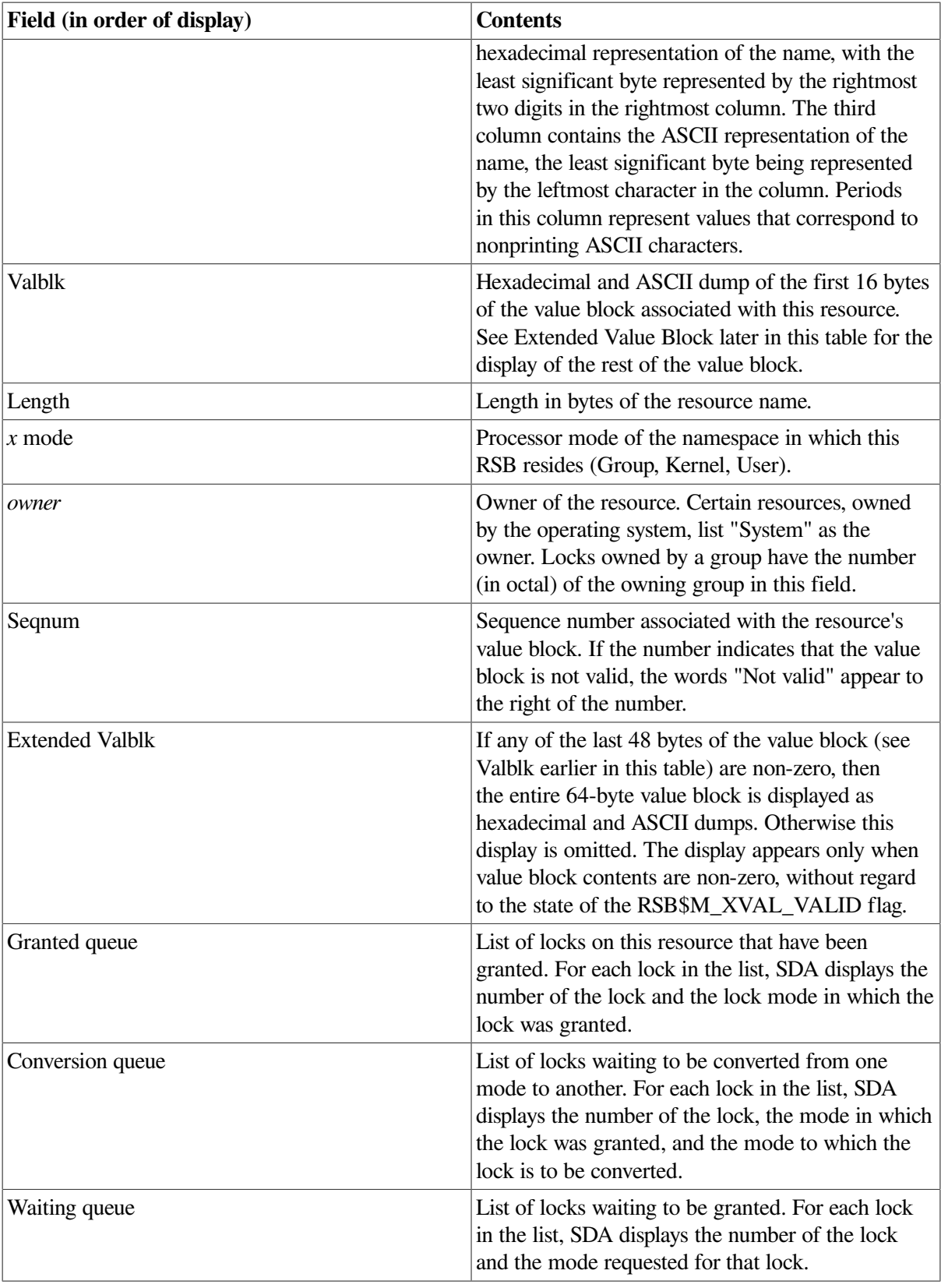

### <span id="page-276-0"></span>**Table 4.23. Lock Modes on Resources**

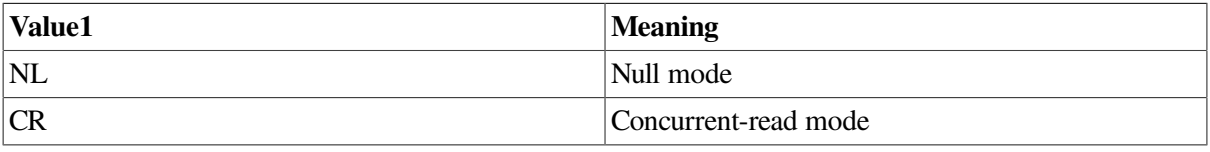

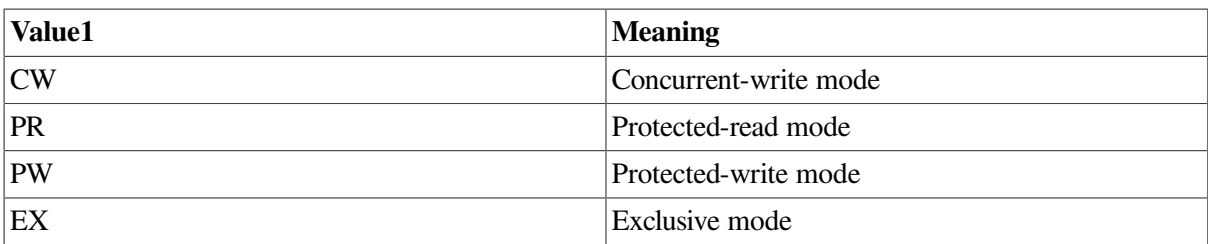

Values are shown in order from the least restrictive mode to the most restrictive.

## **Examples**

```
1. SDA> SHOW RESOURCES
  Resource Database
  -----------------
  RSB: FFFFFFFFF.7FEECE40 GGMODE: PW Status: VALID XVALID
  Parent RSB: 00000000.00000000 CGMODE: PW
  Sub-RSB count: 0 FGMODE: PW
  Lock Count: 1 RQSEQNM: 0000<br>BLKAST count: 0 CSID: 00000000
                  BLKAST count: 0 CSID: 00000000 (SAND41)
  Resource: 00000000 0043524A JRC..... Valblk: 5F73695F
   73696854
  Length 3 00000000 00000000 ........ 6F5F7473
    65745F61
    User mode 00000000 00000000 ........ This_is_a_test_o
    Group 001 00000000 00000000 ........ Seqnum: 00000001
  Extended Valblk: 6F5F7473 65745F61 5F73695F 73696854 This_is_a_test_o
                    565F6465 646E6574 78455F65 68745F66 f_the_Extended_V
                    00000000 00006B63 6F6C425F 65756C61 alue_Block......
                    00000000 00000000 00000000 00000000 ................
  Granted queue (Lock ID / Gr mode / Range):
    1500082F PW 00000000-FFFFFFFF
  Conversion queue (Lock ID / Gr mode / Range -> Rq mode / Range):
       *** EMPTY QUEUE ***
  Waiting queue (Lock ID / Rq mode / Range):
       *** EMPTY QUEUE ***
  SDA> SHOW RESOURCES
  Resource Database
  -----------------
  RSB: FFFFFFFF.7FEECE40 GGMODE: PW Status: VALID
  Parent RSB: 00000000.00000000 CGMODE: PW
  Sub-RSB count: 0 FGMODE: PW
  Lock Count: 1 RQSEQNM: 0002
  BLKAST count: 0 CSID: 00000000 (SAND41)
  Resource: 00000000 0043524A JRC..... Valblk: 5F74726F
    68735F41
   Length 3 00000000 00000000 ........ 000000000
    00656E6F
    User mode 00000000 00000000 ........ A_short_one.....
```
Group 001 00000000 00000000 ........ Seqnum: 00000003 Extended Valblk: 00000000 00656E6F 5F74726F 68735F41 A\_short\_one..... 565F6465 646E6574 78455F65 68745F66 f\_the\_Extended\_V 00000000 00006B63 6F6C425F 65756C61 alue\_Block...... 00000000 00000000 00000000 00000000 ................ Granted queue (Lock ID / Gr mode / Range): 3900080C PW 00000000-FFFFFFFF Conversion queue (Lock ID / Gr mode / Range -> Rq mode / Range): \*\*\* EMPTY QUEUE \*\*\* Waiting queue (Lock ID / Rq mode / Range): \*\*\* EMPTY QUEUE \*\*\*

These examples for Alpha and Integrity server systems show two cases:

- output from a program writing a longer block
- output where the last writer wrote a short value block (XVALID not set), but because a previous writer wrote non-zero data to the high portion of the block and these data are still present, the data in the Extended Value Block are shown.

#### 2 SDA> SHOW RESOURCE/CONTENTION

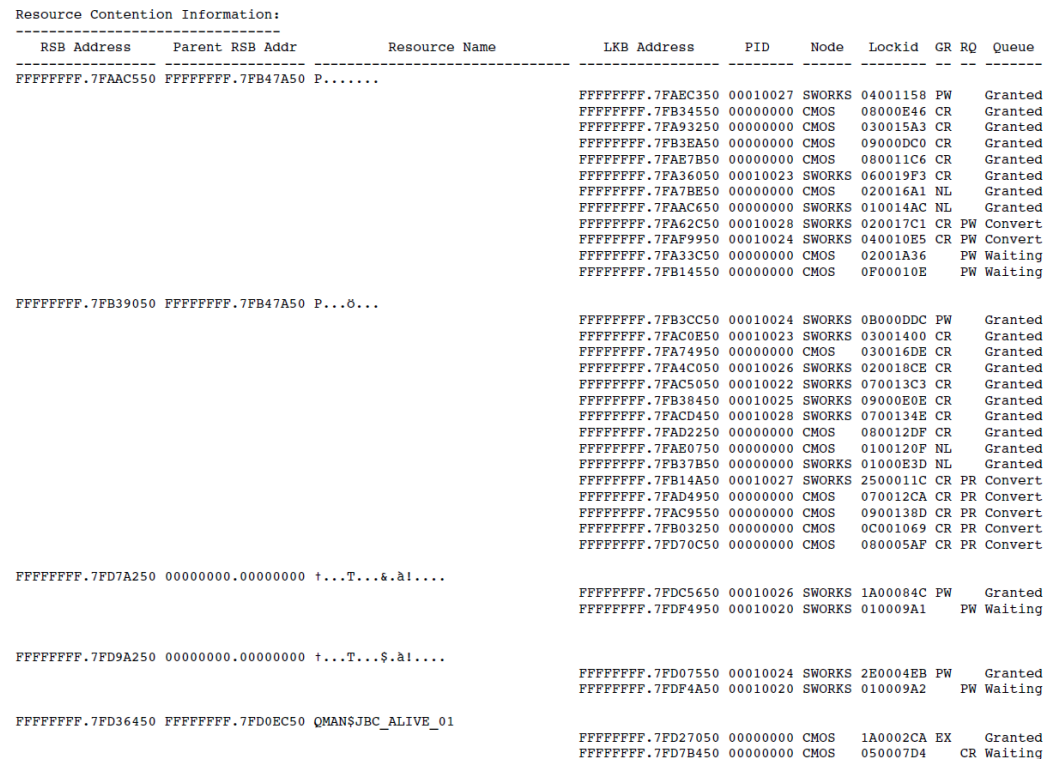

This example of the SHOW RESOURCES/CONTENTION command shows all the resources for which there is contention, and which are to be included in deadlock searches.

3. SDA> SHOW RESOURCES/LIST

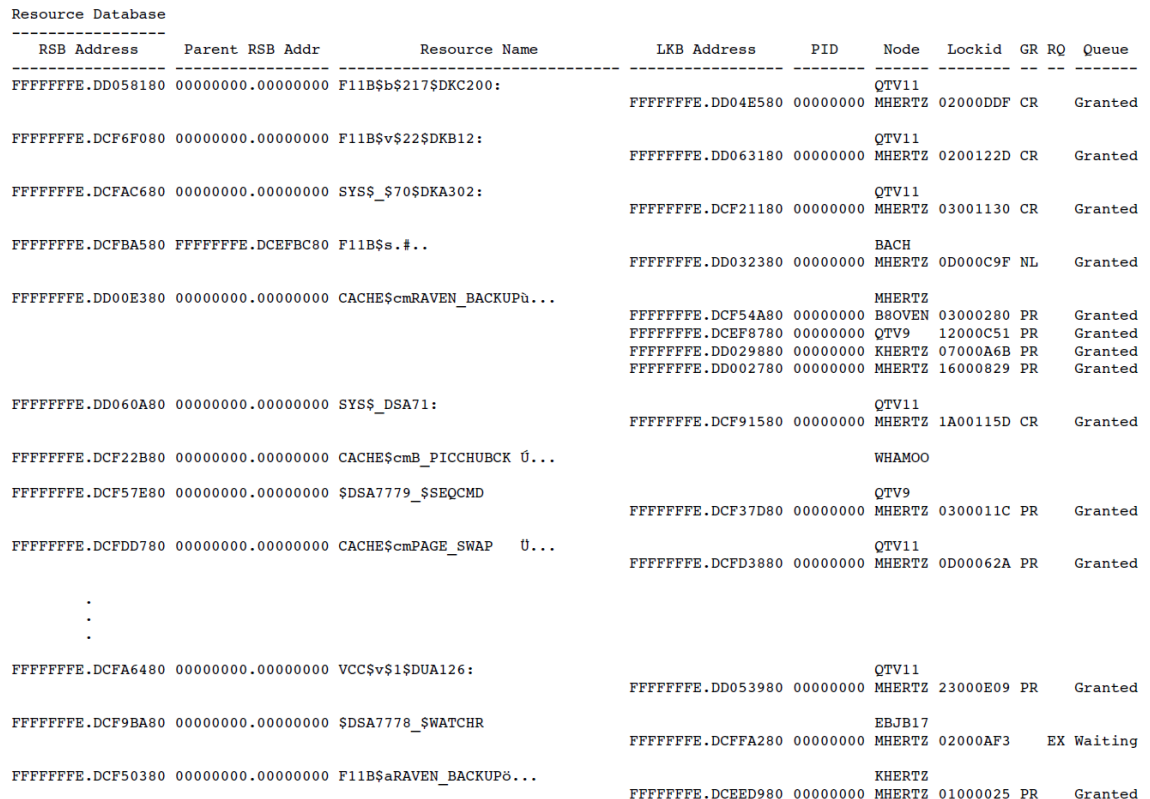

This example shows the output from the SHOW RESOURCES/LIST command.

# **4.66. SHOW RMD**

Displays information contained in the reserved memory descriptors. Reserved memory is used within the system by memory-resident global sections.

### **Format**

**SHOW RMD [/qualifiers]**

### **Parameters**

None.

### **Qualifiers**

### **/ADDRESS=***n*

Displays a specific reserved memory descriptor entry, given its address.

### **/ALL**

Displays information in all the reserved memory descriptors. This qualifier is the default.

### **Description**

The SHOW RMD command displays information that resides in the reserved memory descriptors. The table below shows the fields and their meanings.

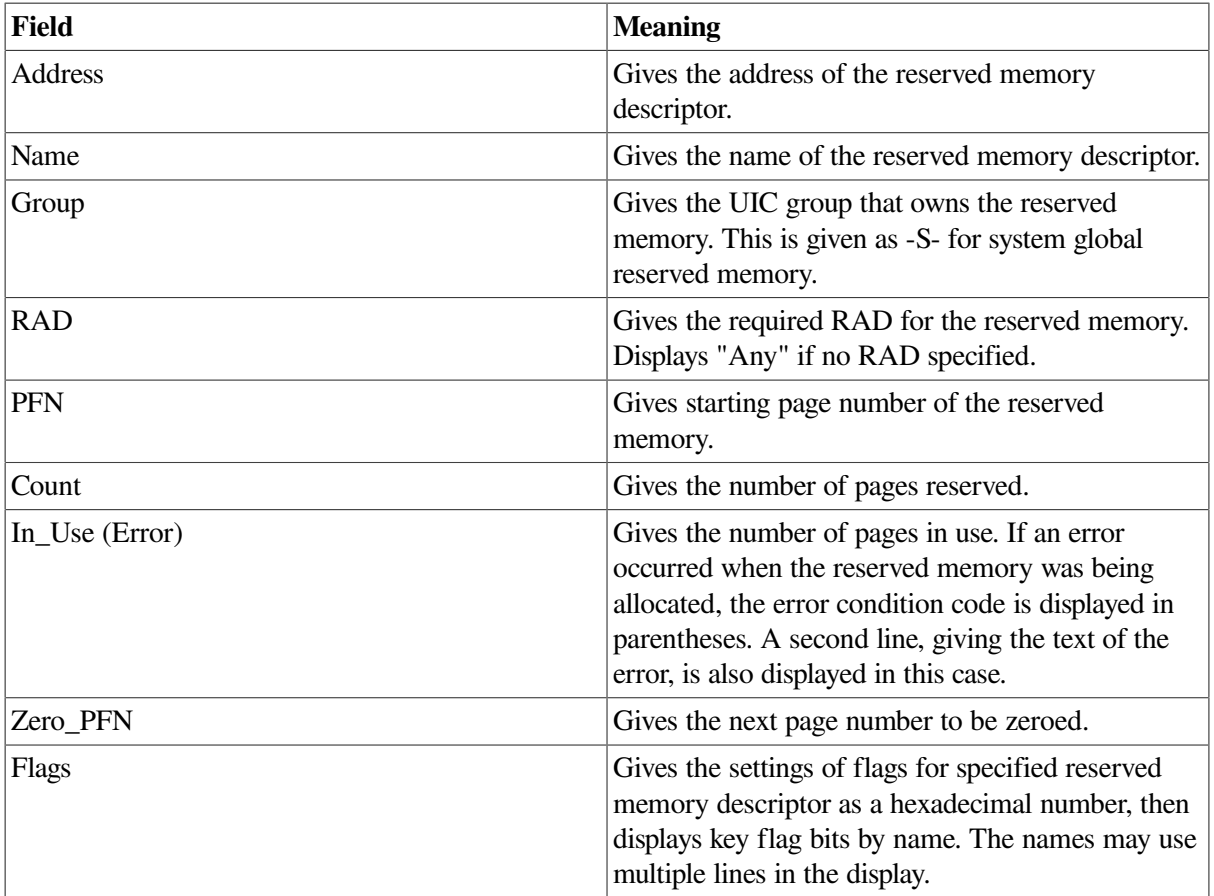

### **Table 4.24. RMD Fields**

### **Examples**

1. SDA> SHOW RMD

```
Reserved Memory Descriptor List
-------------------------------
 In_Use
Address Name Group RAD PFN Count (Error) 
 Zero_PFN Flags
-------- ------------------- ----- ---- -------- -------- -------- 
 -------- ------------------------------
                       00022 Any 00000000 000004E2 00000000
 00000000 000000E0 Group Page_Tables
            GBLSec
81419940 LARGE 00022 Any 00000000 00138800 (0000244C)
 00000000 000001A0 Error Group GBLSec
        Error = %SYSTEM-F-INSFLPGS, insufficient Fluid Pages available
81419AC0 SMALL 00011 0001 00000180 00000001 00000000 
 00000180 000000E1 Alloc Group
             Page_Tables GBLSec
81419A40 SMALL 00011 0001 00000E00 00000080 00000000
```

```
 00000E00 000000A1 Alloc Group GBLSec
```
This example shows the default output of a SHOW RMD command.

# **4.67. SHOW RMS**

Displays the RMS data structures selected by the SET RMS command to be included in the default display of the SHOW PROCESS/RMS command.

# **Format**

**SHOW RMS**

# **Parameters**

None.

## **Qualifiers**

None.

# **Description**

The SHOW RMS command lists the names of the data structures selected for the default display of the SHOW PROCESS/RMS command.

For a description of the significance of the options listed in the SHOW RMS display, see the description of the SET RMS command and [Table](#page-131-0) 4.2.

For an illustration of the information displayed by the SHOW PROCESS/RMS command, see the examples included in the description of the SHOW PROCESS command.

# **Examples**

```
1. SDA> SHOW RMS
```

```
RMS Display Options: 
  IFB,IRB,IDX,BDB,BDBSUM,ASB,CCB,WCB,FCB,FAB,RAB,NAM,
XAB,RLB,BLB,BLBSUM,GBD,GBH,FWA,GBDSUM,JFB,NWA,RU,DRC,SFSB,GBSB
Display RMS structures for all IFI values.
```
The SHOW RMS command displays the full set of options available for display by the SHOW PROCESS/RMS command. SDA, by default, selects the full set of RMS options at the beginning of an analysis.

```
2. SDA> SET RMS=(IFAB=1,CCB,WCB)
  SDA> SHOW RMS
  RMS Display Options: IFB,CCB,WCB
  Display RMS structures only for IFI = 0001
```
The SET RMS command establishes the IFB, CCB, and WCB as the structures to be displayed, and only for the file whose internal File Identifer has the value 1, when the SHOW PROCESS/RMS command is issued. The SHOW RMS command verifies this selection of RMS options.

# **4.68. SHOW RSPID**

Displays information about response IDs (RSPIDs) of all System Communications Services (SCS) connections or, optionally, about a specific SCS connection.

# **Format**

**SHOW RSPID [/CONNECTION=cdt-address ]**

### **Parameters**

None.

## **Qualifier**

### **/CONNECTION=***cdt-address*

Displays RSPID information for the specific SCS connection whose connection descriptor table (CDT) address is provided in *cdt-address*. You can find the *cdt-address* for any active connection on the system in the **CDT summary page** display of the SHOW CONNECTIONS command. CDT addresses are also stored in many individual data structures related to SCS connections. These data structures include class driver request packets (CDRPs) and unit control blocks (UCBs) for class drivers that use SCS and cluster system blocks (CSBs) for the connection manager.

# **Description**

Whenever a local system application (SYSAP) requires a response from a remote SYSAP, a unique number, called an RSPID, is assigned to the response by the local system. The RSPID is transmitted in the original request (as a means of identification), and the remote SYSAP returns the same RSPID in its response to the original request.

The SHOW RSPID command displays information taken from the response descriptor table (RDT), which lists the currently open local requests that require responses from SYSAPs at a remote node. For each RSPID, SDA displays the following information:

- RSPID value
- Address of the class driver request packet (CDRP), which generally represents the original request
- Address of the CDT that is using the RSPID
- Name of the local process using the RSPID
- Remote node from which a response is required (and has not yet been received)

# **Examples**

```
1. SDA> SHOW RSPID
       --- Summary of Response Descriptor Table (RDT) 805E6F18 ---
  RSPID CDRP Address CDT Address Local Process Name 
    Remote Node
   ----- ------------ ----------- ------------------ 
   -----------
```
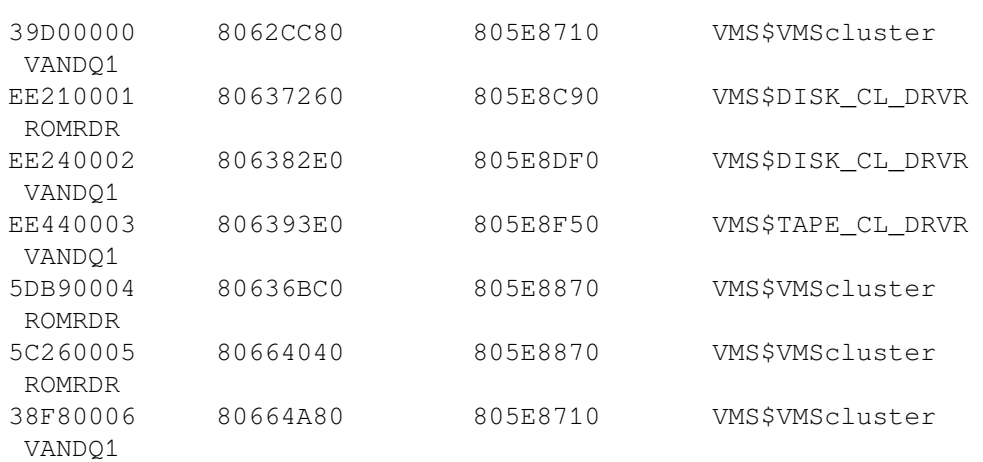

This example shows the default output for the SHOW RSPID command.

```
2. SDA> SHOW RSPID/CONNECTION=805E8F50
```
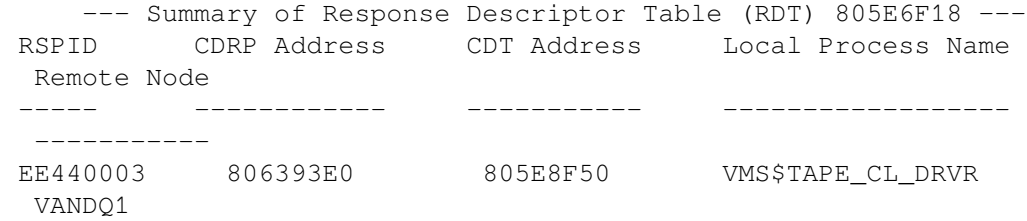

This example shows the output for a SHOW RSPID/CONNECTION command.

# **4.69. SHOW SHM\_CPP**

Displays information about the shared memory common property partitions (CPPs). The default display shows a single-page summary that includes a single line for each CPP.

### **Format**

**SHOW SHM\_CPP [/qualifiers]**

### **Parameters**

None.

### **Qualifiers**

### **/ADDRESS=***n*

Displays a detailed page of information about an individual shared memory CPP given the address of the SHM\_CPP structure.

### **/ALL**

Displays a detailed page of information about each shared memory CPP.

### **/IDENT=***n*

Displays a detailed page of information about an individual shared memory CPP.

#### **/PFN [=(***option***[,***option***,...])]**

Displays PFN data in addition to the basic SHM\_CPP. The default is to display all lists (free, bad, untested), plus the PFN database pages and the complete range of PFNs in the CPP.

You can limit which lists are displayed by specifying one or more keywords from the following table. If you specify multiple keywords, enclose them in parentheses and separate keywords with a comma.

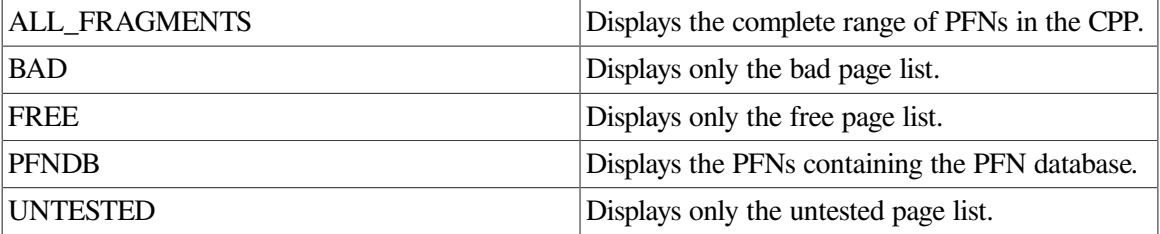

If you specify /PFN without /ALL, /IDENT, or /ADDRESS, the system displays the PFN lists from the last shared memory CPP accessed.

### **Examples**

1. SDA> SHOW SHM\_CPP Summary of Shared Memory Common Property Partitions --------------------------------------------------- Base address of SHM\_CPP array: FFFFFFFFFFFFFFFFFFFF.7F2BA140 Maximum number of SHM\_CPP entries: 00000007 Size of each SHM\_CPP: 00000240 Maximum fragment count per SHM\_CPP: 00000010 Valid CPP count: 00000001 ID SHM\_CPP address MinPFN MaxPFN Page count Free pages Flags ---- ----------------- -------- -------- -------- -------- -------- -- SHM\_CPP IDs 0000 to 0002: VALID flag clear --0003 FFFFFFFF.7F2BA800 00060000 0007FFFF 00020000 0001FCF7 00000001 VALID -- SHM\_CPP IDs 0004 to 0006: VALID flag clear --

This example shows the default output for the SHOW SHM\_CPP command.

```
2. SDA> SHOW SHM_CPP/IDENT=3
  Shared Memory CPP 0003
  SHM_CPP address: FFFFFFFF.7F2BA800
   Version: 000000001 Flags:
    00000001 VALID
   Size: 000000000.000000C0 Page count:
    00020000
    Actual fragment count: 00000001 Minimum PFN: 
    00060000
```
 Maximum fragment count: 00000010 Maximum PFN: 0007FFFF Length of free page list: 0001FCF7 Length of bad page list: 000000000 Length of untested page list: 00000000 PMAP array for PFN database pages PMAP Start PFN PFN count ----- -------- -------- 0. 00060053 00000280 PMAP array for all fragments PMAP Start PFN PFN count ----- -------- -------- 0. 00060000 00020000 GLock address: FFFFFFFF.7F2BA8C0 Handle: 80000000.00010D19 GLock name: SHM\_CPP00000003 Flags:  $0<sub>0</sub>$ Owner count: 00 Owner node: 00 Node sequence: 0000 Owner: 000000 IPL: 08 Previous IPL:  $0<sup>0</sup>$  Wait bitmask: 00000000.00000000 Timeout: 00249F00 Thread ID: 00000000.00000000 Connected GNode bitmask: FFFFFFFF.7F2BA900 Valid bits: 000000004 State: 00000000.00000000 Unit count: 0001 Unit size: QUADWORD Unit bitmask: ........ ........ ........ .......7 00000000 Ranges of free pages Range Start PFN PFN count ----- -------- -------- 1. 000602F6 00000002 2. 0006030B 0001FCF5

This example shows the details for a single SHM\_CPP.

# **4.70. SHOW SHM\_REG**

Displays information about shared memory regions. The default display shows a single page summary that includes a single line for each region.

### **Format**

**SHOW SHM\_REG [/qualifiers] [name]**

### **Parameter**

#### **name**

Detailed page of information about the named region.

### **Qualifiers**

### **/ADDRESS=***n*

Displays a detailed page of information about an individual region given the address of the SHM\_REG structure.

### **/ALL**

Displays a detailed page of information about each region.

#### **/IDENT=***n*

Displays a detailed page of information about the specified region.

### **Examples**

```
1. SDA> SHOW SHM_REG
```
 Summary of Shared Memory Regions --------------------------------

```
Base address of SHM_REG array: FFFFFFFF.7F2BB140
Maximum number of SHM_REG entries: 000000040
Size of each SHM REG: 00000208
Base address of SHM_DESC array: FFFFFFFF.7F2DC000
Valid region count: 00000009
ID SHM_REG address Region Tag SysVA / GSTX
 Flags
      ---- ----------------- ------------------------------ -----------------
 --------
0000 FFFFFFFF.7F2BB140 SYS$GALAXY MANAGEMENT DATABASE FFFFFFFF.7F234000
 00000001 VALID
0001 FFFFFFFF.7F2BB348 SYS$SHARED_MEMORY_PFN_DATABASE FFFFFFFFE.000000000
 00000001 VALID
0002 FFFFFFFF.7F2BB550 SMCI$SECTION_PBA_04001 -<None>-
 00000001 VALID
0003 FFFFFFFF.7F2BB758 GLX$CPU$BALANCER$SYSGBL 0000013F
 00000005 VALID SHARED_CONTEXT_VALID
0004 FFFFFFFF.7F2BB960 SMCI$CHANNEL_PBA_0_1 FFFFFFFFF.8F3AE000
 00000001 VALID
0005 FFFFFFFF.7F2BBB68 SMCI$CHANNEL_PBA_0_2 FFFFFFFFF.8FAEE000
 00000001 VALID
0006 FFFFFFFF.7F2BBD70 SMCI$CHANNEL PBA 1 2 -<Not Attached>-
 00000001 VALID
```
0007 FFFFFFFF.7F2BBF78 LAN\$SHM\_REG FFFFFFFFF.7F20C000 00000009 VALID ATTACH\_DETACH 0008 FFFFFFFF.7F2BC180 GLX\$CPU\_BAL\_GLOCK \$000006 00000140 00000005 VALID SHARED\_CONTEXT\_VALID

-- SHM REG IDs 0009 to 003F: never used --

--------------------------------------

This example shows the summary of all shared memory regions in the system.

2. SDA> SHOW SHM\_REG SMCI\$CHANNEL\_PBA\_0\_1

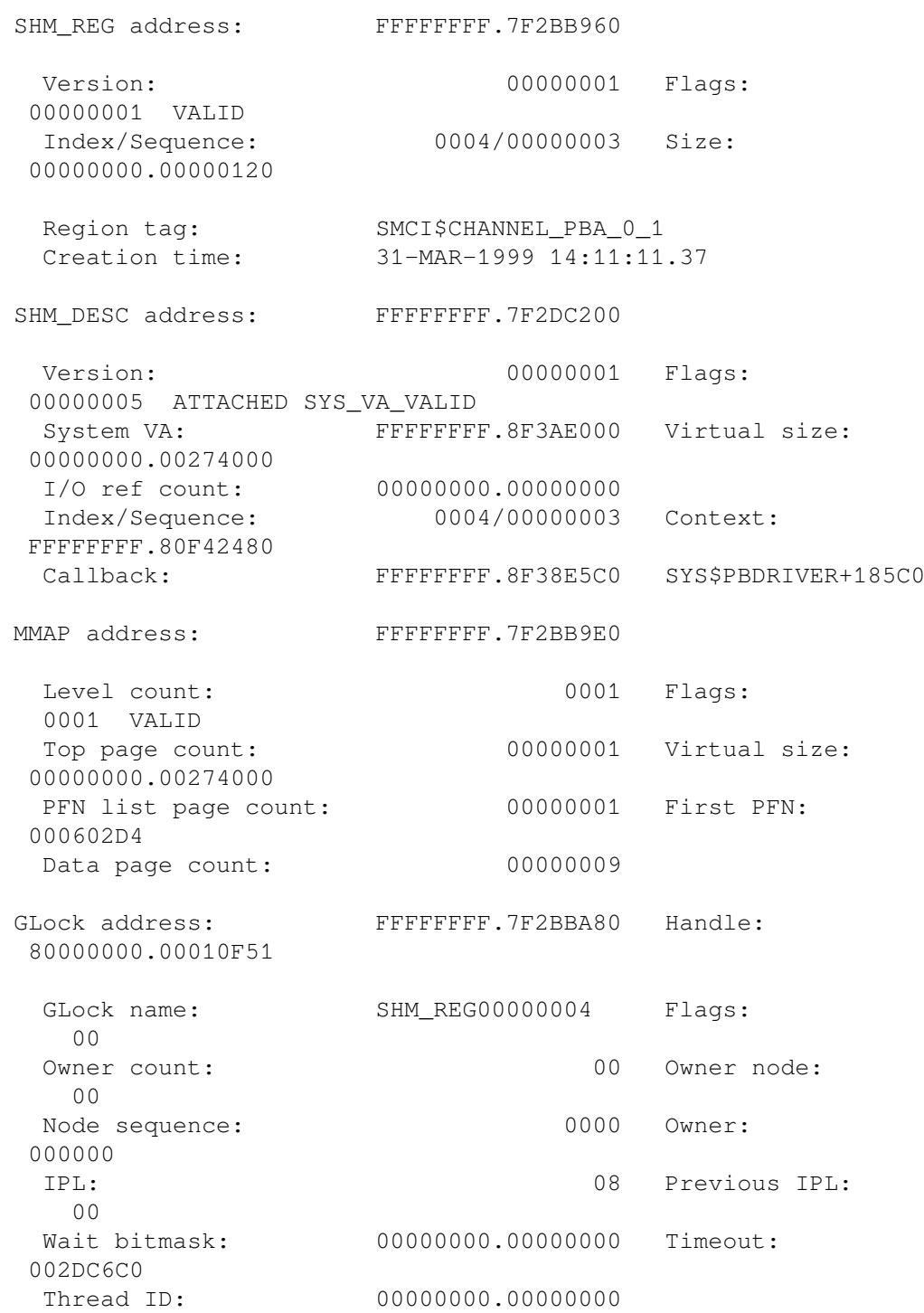
Attached GNode bitmask: FFFFFFFF.7F2BBAC0 Valid bits: 000000004 State: 00000000.00000012 AUTO\_LOCK SET\_COUNT Unit count: 0001 Unit size: QUADWORD Lock IPL: 08 Saved IPL: 00000008 Count of bits set: 00000002 Unit bitmask: ........ ........ ........ .......3 00000000 I/O in progress bitmask: FFFFFFFF.7F2BBAF8 Valid bits: 000000004 State: 00000000.00000012 AUTO\_LOCK SET\_COUNT Unit count: 0001 Unit size: QUADWORD Lock IPL: 08 Saved IPL: 00000000 Count of bits set: 00000000 Unit bitmask: ........ ........ ........ .......0 00000000 SHM CPP bitmask: FFFFFFFFF.7F2BBB30 Valid bits: 00000007 State: 00000000.00000000 Unit count: 0001 Unit size: QUADWORD Unit bitmask: ........ ........ ........ ......08 00000000 )

This example shows the details for a single shared memory region.

# **4.71. SHOW SPINLOCKS**

Displays the multiprocessing synchronization data structures.

## **Format**

```
SHOW SPINLOCKS {[name]|/ADDRESS=expression|/INDEX=expression}
[{/BRIEF | /COUNTS | /FULL}]
[/CACHED_PCB | /DEVICE | /DYNAMIC | /MAILBOX
| /MISCELLANEOUS | /OWNED | /PCB | /PORT
| /PSHARED | /STATIC]
```
# **Parameters**

### **name**

Name of the spinlock to be displayed. Device spinlock names are of the form node\$lock, where node indicates the OpenVMS Cluster node name and lock indicates the device and controller identification (for example, HAETAR\$DUA). If there is no OpenVMS Cluster node name, the dollar sign (\$) is also skipped (for example, DUA).

## **Qualifiers**

### **/ADDRESS=***expression*

Displays the spinlock at the address specified in *expression*. You can use the /ADDRESS qualifier to display a specific device, mailbox, PCB, cached PCB, or process-shared spinlock; however, the name of the spinlock may be listed as "Unknown" in the display.

### **/BRIEF**

Produces a condensed display of the spinlock information displayed by default by the SHOW SPINLOCKS command, including the following: address, spinlock name or device name, IPL or device IPL, rank, ownership depth, and CPU ID of the owner CPU. If the system under analysis was executing with full-checking multiprocessing enabled (according to the setting of the MULTIPROCESSING or SYSTEM\_CHECK system parameter), then the number of waiting CPUs and interlock status are also displayed.

### **/CACHED\_PCB**

Displays all PCB-specific spinlocks associated with PCBs of deleted processes.

### **/COUNTS**

Produces a display of Spin, Wait, and Acquire counts for each spinlock (only if full-checking multiprocessing is enabled).

### **/DYNAMIC**

Displays information for all dynamic spinlocks in the system (device, port, mailbox, PCB, cached PCB, process-shared, and miscellaneous spinlocks).

### **/FULL**

Displays full descriptive and diagnostic information for each displayed spinlock.

### **/INDEX=***expression*

Displays the static spinlock whose index is specified in expression. You can only use the /INDEX qualifier to display a named static spinlock.

### **/MAILBOX**

Displays all mailbox-specific spinlocks.

### **/MISCELLANEOUS**

Display all spinlocks that are not included in existing groups such as mailbox and PCB spinlocks. Miscellaneous spinlocks include the XFC, PEDRIVER, TCP/IP, and various other spinlocks. The list of miscellaneous spinlocks varies from system to system.

## **/OWNED**

Displays information for all spinlocks owned by a CPU. If no processors own any spinlocks, SDA displays the following message:

%SDA-I-NOSPLOWNED, all requested spinlocks are unowned

### **/PCB**

Displays all PCB-specific spinlocks.

### **/PORT**

Displays all port spinlocks.

### **/PSHARED**

Displays all process-shared (Pthreads) spinlocks.

### **/STATIC**

Displays information for all static spinlocks in the system.

## **Description**

The SHOW SPINLOCKS command displays status and diagnostic information about the multiprocessing synchronization structures known as **spinlocks**.

A **static spinlock** is a spinlock whose data structure is permanently assembled into the system. Static spinlocks are accessed as indexes into a vector of longword addresses called the **spinlock vector**, the address of which is contained in SMP\$AR\_SPNLKVEC. The table below lists the static spinlocks.

A **dynamic spinlock** is a spinlock that is created based on the configuration of a particular system. One such dynamic spinlock is the device lock SYSMAN creates when configuring a particular device. This device lock synchronizes access to the device's registers and certain UCB fields. The system creates a dynamic spinlock by allocating space from nonpaged pool, rather than assembling the lock into the system as it does in creating a static spinlock. Other types of dynamic spinlocks are: port spinlocks, mailbox spinlocks, PCB, cached PCB, process-shared, and miscellaneous spinlocks.

See the *Writing OpenVMS Alpha Device Drivers in C* for a full discussion of the role of spinlocks in maintaining synchronization of kernel-mode activities in a multiprocessing environment.

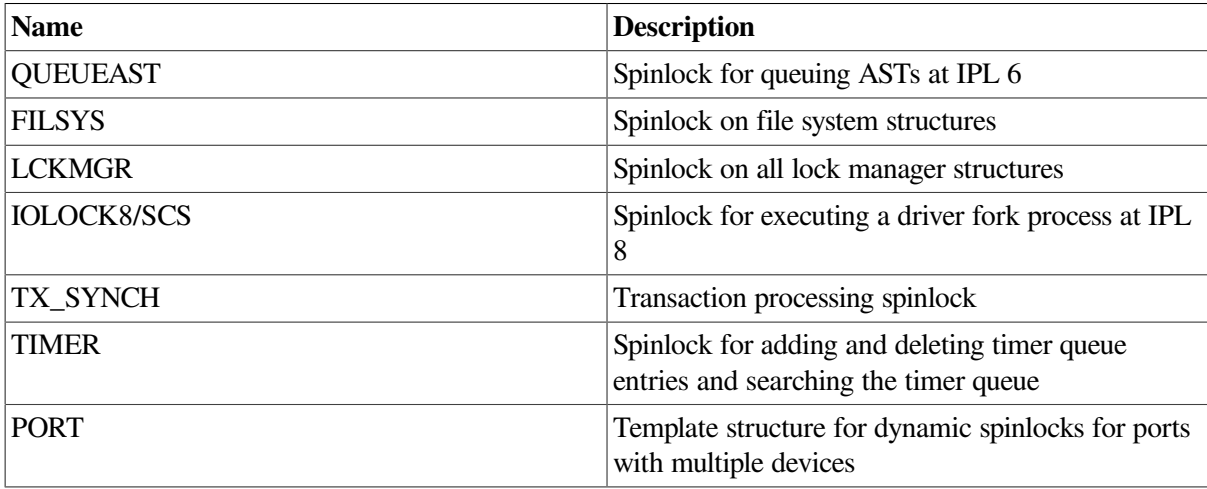

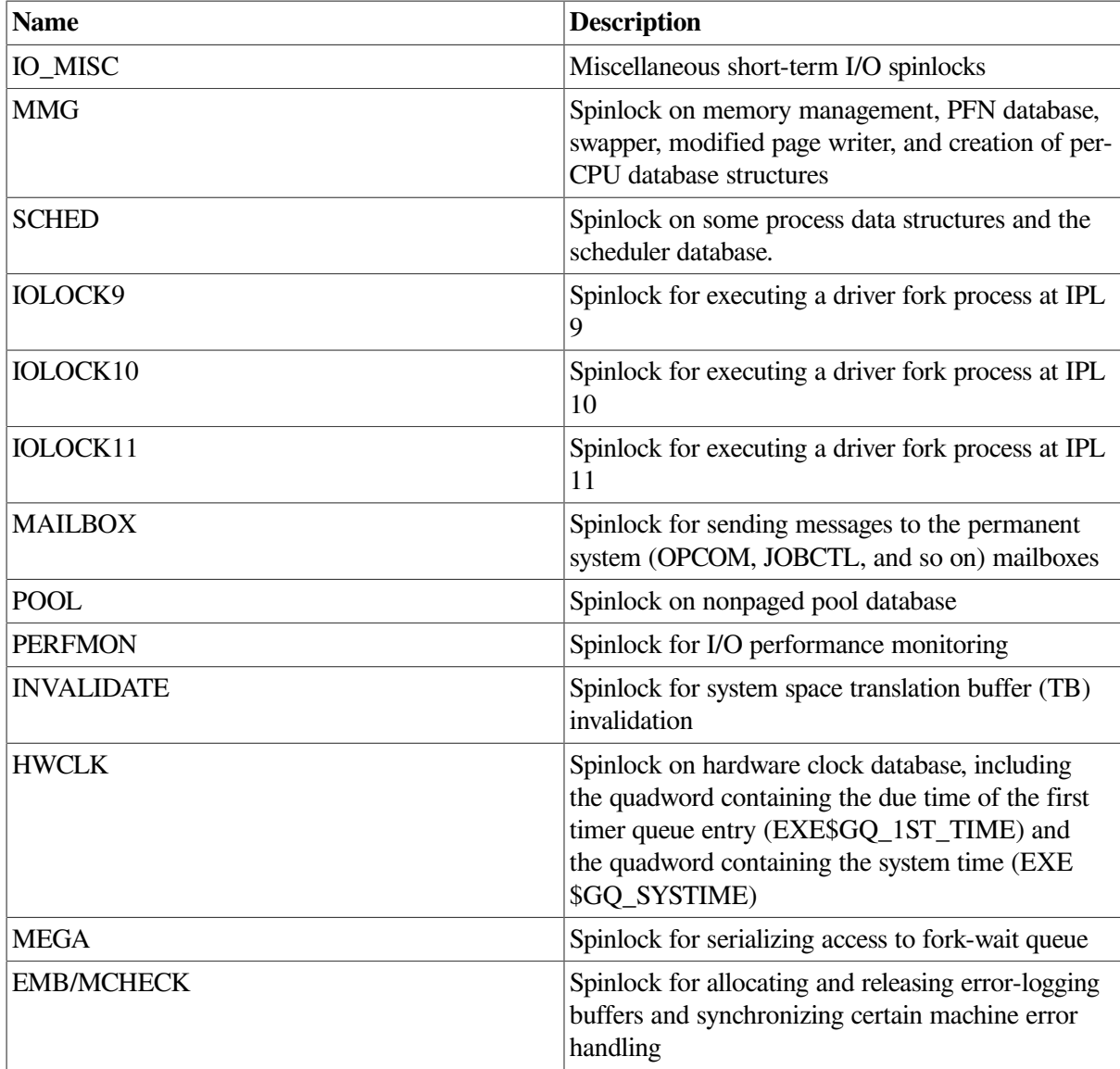

For each spinlock in the system, SHOW SPINLOCKS provides the following information:

- Name of the spinlock (or device name for the device lock)
- Address of the spinlock data structure (SPL)
- The owning CPU's CPU ID
- IPL at which allocation of the lock is synchronized on a local processor
- Number of nested acquisitions of the spinlock by the processor owning the spinlock (Ownership Depth)
- Rank of the spinlock
- Timeout interval for spinlock acquisition (in terms of 10 milliseconds)
- Shared array (shared spinlock context block pointer)
- Number of processors waiting to obtain the spinlock

• Interlock (synchronization mutex used when full-checking multiprocessing is enabled)

The last two items (CPUs waiting and Interlock) are only displayed if full-checking multiprocessing is enabled.

SHOW SPINLOCKS/BRIEF produces a condensed display of this same information, excluding the share array and timeout interval.

SHOW SPINLOCKS/COUNTS displays only the Spin, Wait, and Acquire counts for each spinlock.

If the system under analysis was executing with full-checking multiprocessing enabled, SHOW SPINLOCKS/FULL adds to the spinlock display the Spin, Wait, and Acquire counts and the last sixteen PCs at which the lock was acquired or released. If applicable, SDA also displays the PC of the last release of multiple, nested acquisitions of the lock.

If no spinlock name, address, or index is given, then information is displayed for all applicable spinlocks.

## **Examples**

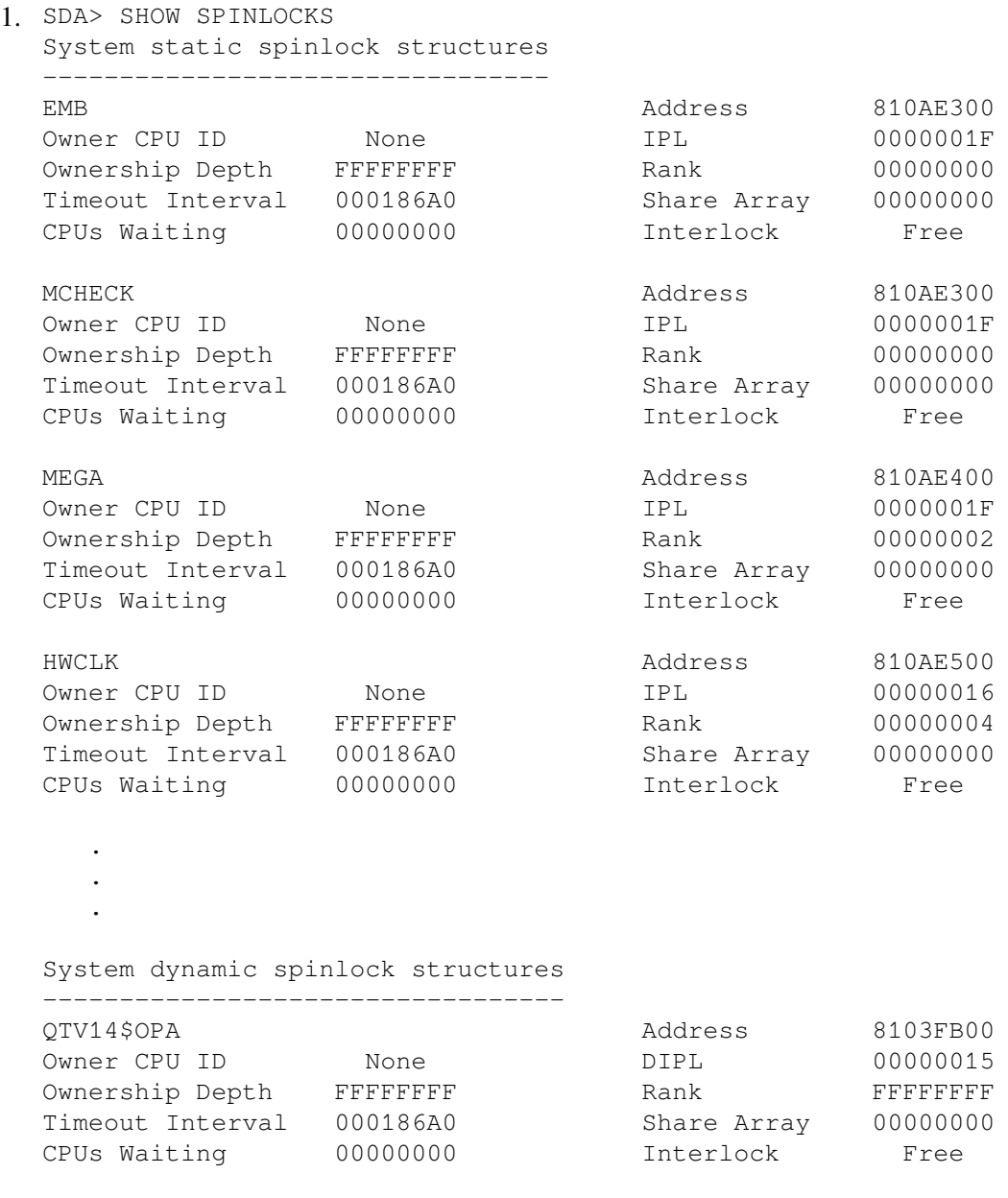

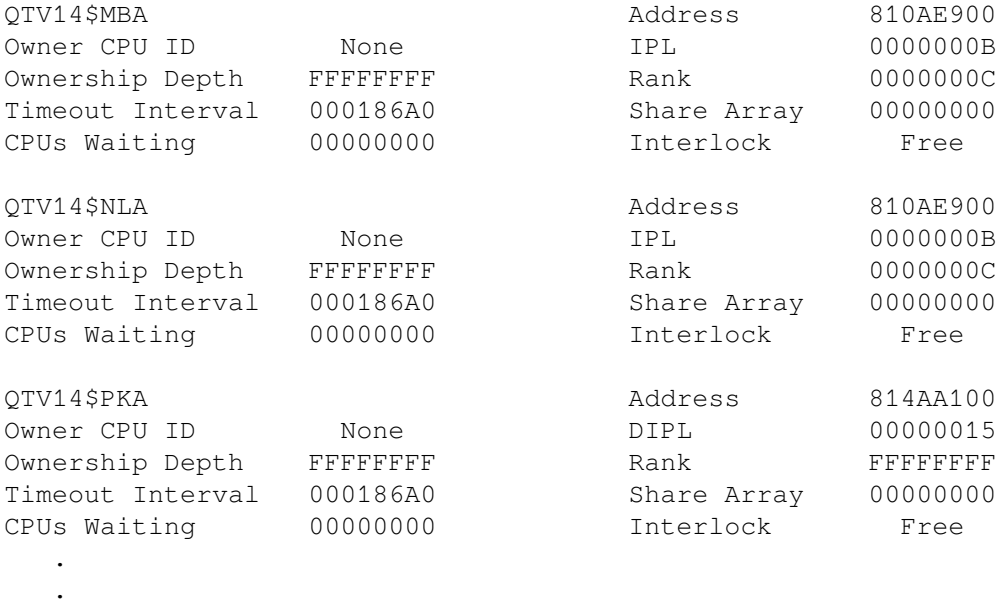

## This excerpt illustrates the default output of the SHOW SPINLOCKS command.

#### 2. SDA> SHOW SPINLOCKS/BRIEF System static spinlock structures ---------------------------------

.

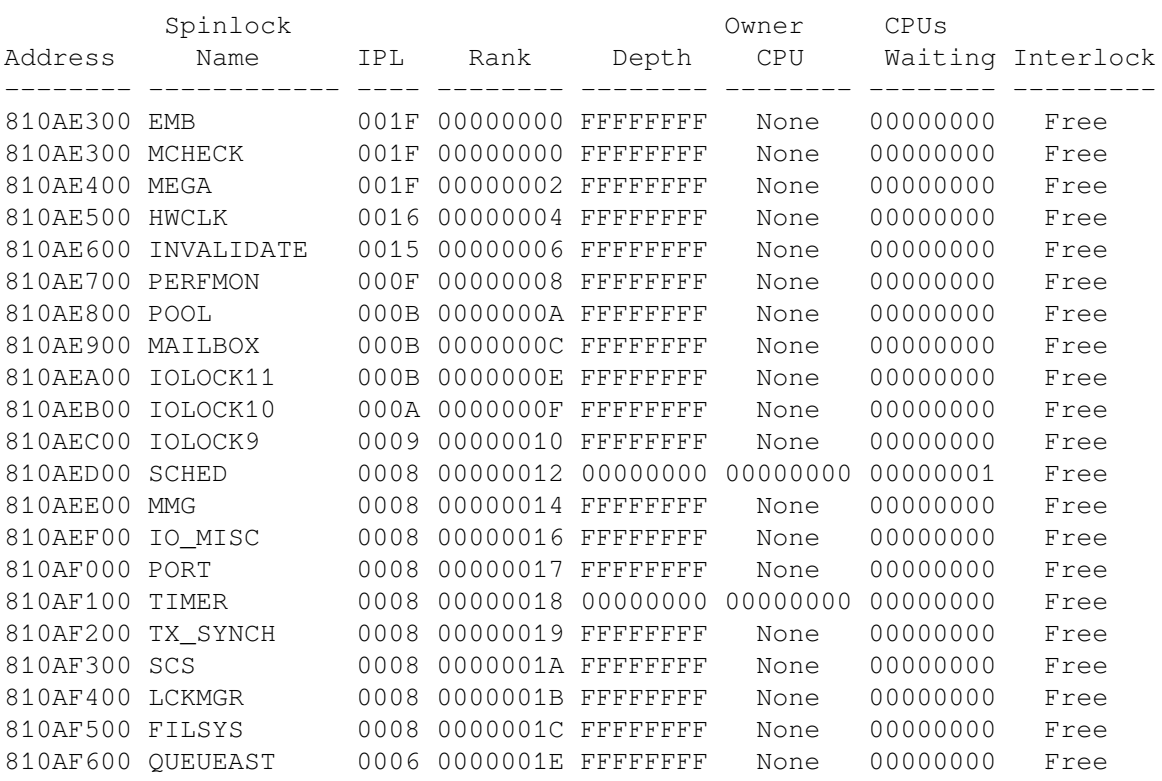

System dynamic spinlock structures ----------------------------------

Device **Device CPUs** Address Name DIPL Rank Depth CPU Waiting Interlock -------- ------------ ---- -------- -------- -------- -------- --------- 8103FB00 QTV14\$OPA 0015 FFFFFFFF FFFFFFFF None 00000000 Free 810AE900 QTV14\$MBA 000B 0000000C FFFFFFFF None 00000000 Free 810AE900 QTV14\$NLA 000B 0000000C FFFFFFFF None 00000000 Free 814AA100 QTV14\$PKA 0015 FFFFFFFF FFFFFFFF None 00000000 Free . . .

This excerpt illustrates the condensed form of the display produced in the first example.

```
3. SDA> SHOW SPINLOCKS/FULL SCHED
  System static spinlock structures
  ---------------------------------
  SCHED Address 810AED00
  Owner CPU ID 00000000 IPL 00000008
  Ownership Depth 00000000 Rank 00000012
  Timeout Interval 002DC6C0 Share Array 00000000
  CPUs Waiting 00000001 Interlock Free
  Spins 00000000.0458E8DC Busy waits 00252E8D
  Acquires 00000000.01279BE0
  Spinlock SPL$C_SCHED was last acquired or released from:
  (Most recently) 8004AD00 EXE$SWTIMER_FORK_C+00170
                                . 8004B1D4 EXE$SWTIMER_FORK_C+00644
                                . 8004AD00 EXE$SWTIMER_FORK_C+00170
                                . 8004B1D4 EXE$SWTIMER_FORK_C+00644
                                . 8004AD00 EXE$SWTIMER_FORK_C+00170
                                . 8004B1D4 EXE$SWTIMER_FORK_C+00644
                                . 8004AD00 EXE$SWTIMER_FORK_C+00170
                                . 8004B1D4 EXE$SWTIMER_FORK_C+00644
                                . 8004AD00 EXE$SWTIMER_FORK_C+00170
                                . 80136A2C SCH$INTERRUPT+0070C
                                . 80117580 SCH$IDLE_C+002A0
                                . 8004B230 EXE$SWTIMER_FORK_C+006A0
                                . 8004AFC4 EXE$SWTIMER_FORK_C+00434
                                . 80117360 SCH$IDLE_C+00080
                                . 8012E5F4 EXE$HIBER_INT_C+00074
  (Least recently) 80132150 EXE$SCHDWK_C+00110
  Last release of multiple acquisitions occurred at:
                                80262A54 EXE$CHECK_VERSION_C+009F4
```
This display shows the detailed information on the SCHED spinlock, including the PC history.

# **4.72. SHOW STACK**

Displays the location and contents of the process stacks (of the SDA current process) and the system stack.

## **Format**

SHOW STACK {range | /ALL | [/EXECUTIVE | /INTERRUPT | /KERNEL | /PHYSICAL | *|* 

**{/LONG | /QUAD (d)}**

# **Parameters**

## **range**

Range of memory locations you want to display in stack format. You can express a range using the following syntax:

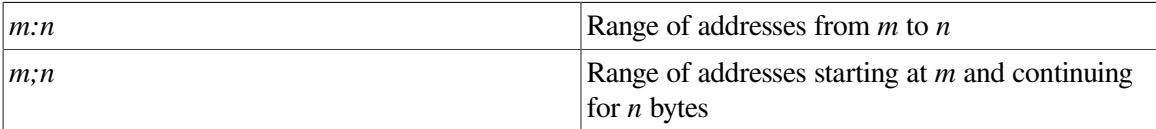

## **Qualifiers**

## **/ALL**

Displays the locations and contents of the four process stacks for the SDA current process and the system stack.

## **/EXECUTIVE**

Shows the executive stack for the SDA current process.

## **/INTERRUPT**

Shows the system stack and is retained for compatibility with OpenVMS VAX. The interrupt stack does not exist on OpenVMS Alpha and OpenVMS Integrity servers.

## **/KERNEL**

Shows the kernel stack for the SDA current process.

## **/LONG**

Displays longword width stacks. If you do not specify this qualifier, SDA by default displays quadword width stacks.

## **/PHYSICAL**

Treats the start and end addresses in the given range as physical addresses. This qualifier is only relevant when a range is specified. By default, SDA treats range addresses as virtual addresses.

## **/QUAD**

Displays quadword width stacks. This is the default.

### **/SUMMARY**

Displays a list of all known stack ranges and the current stack pointer for each range.

### **/SUPERVISOR**

Shows the supervisor stack for the SDA current process.

## **/SYSTEM**

Shows the system stack.

## **/USER**

Shows the user stack for the SDA current process.

# **Description**

The SHOW STACK command, by default, displays the stack that was in use when the system failed, or, in the analysis of a running system, the current operating stack. For a process that became the SDA current process as the result of a SET PROCESS command, the SHOW STACK command by default shows its current operating stack.

The various qualifiers to the command allow display of any of the four per-process stacks for the SDA current process, as well as the system stack for the SDA current CPU. In addition, any given range can be displayed in stack format.

You can define SDA process and CPU context by using the SET CPU, SHOW CPU, SHOW CRASH, SET PROCESS, and SHOW PROCESS commands as indicated in their command descriptions. A complete discussion of SDA context control appears in [Section](#page-34-0) 2.5.

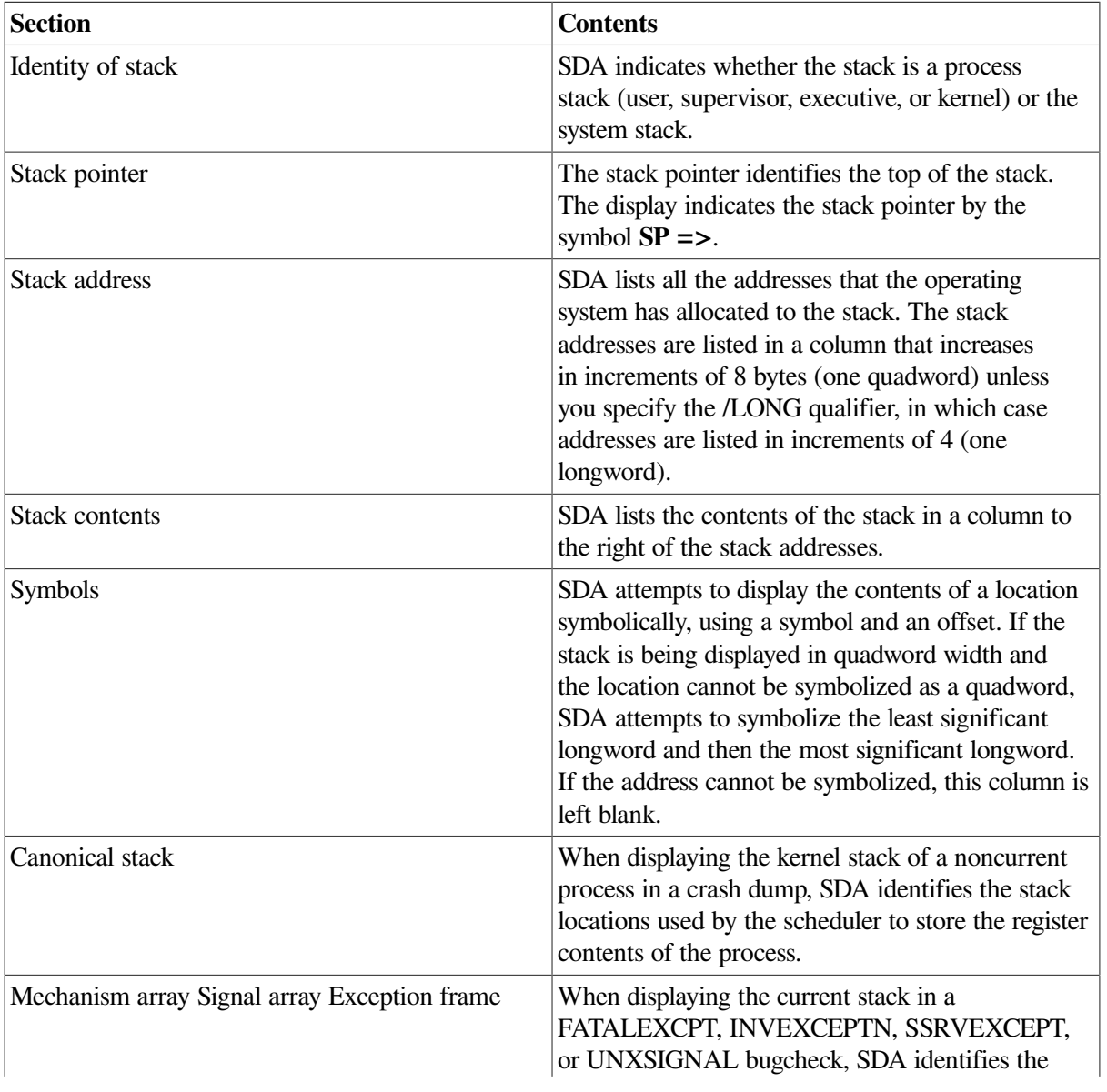

SDA provides the following information in each stack display:

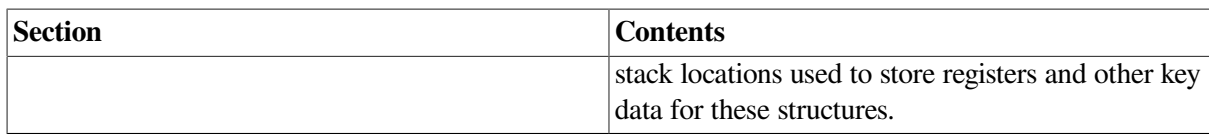

If a stack is empty, the display shows the following:

 $SP$  => (STACK IS EMPTY)

# **Examples**

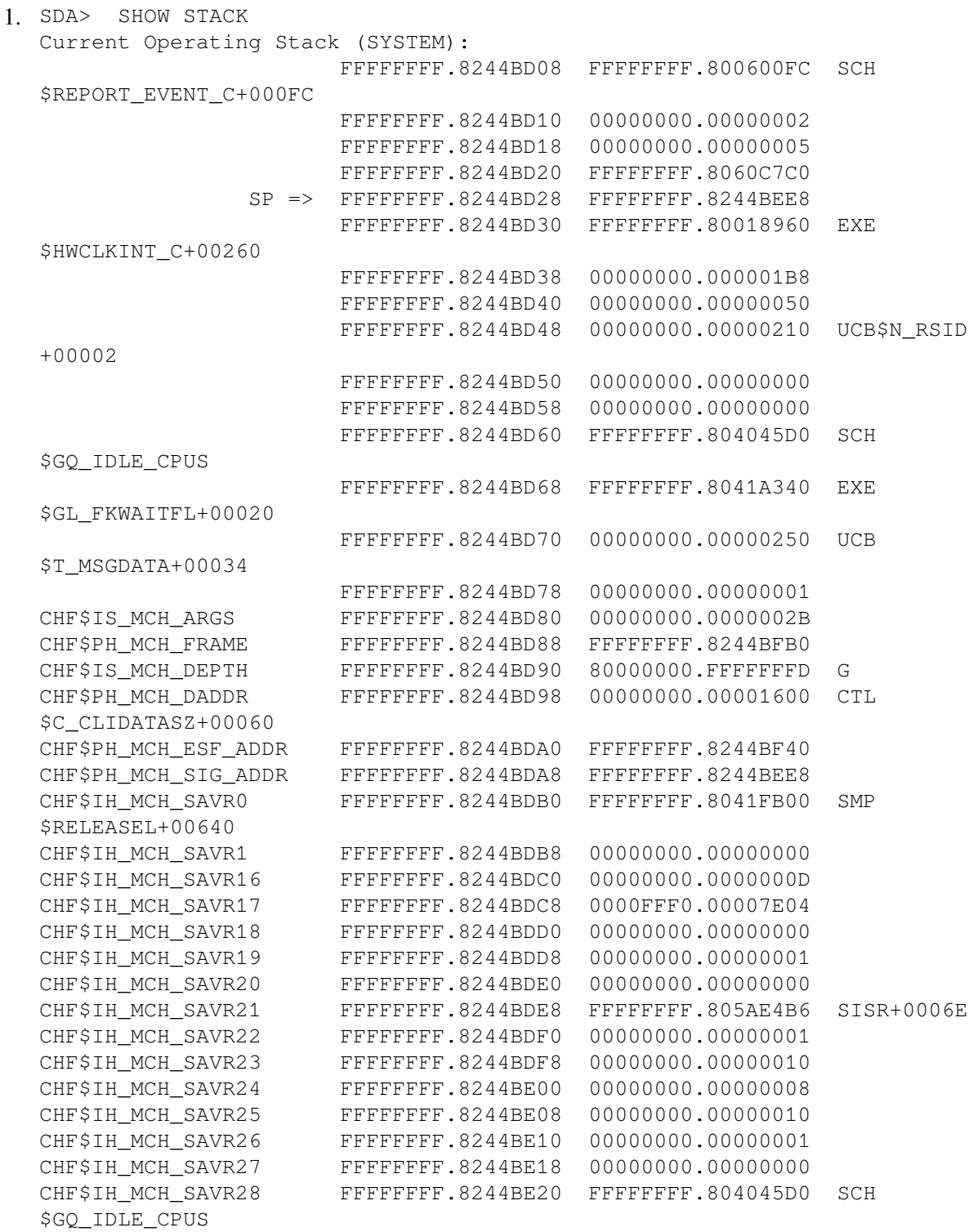

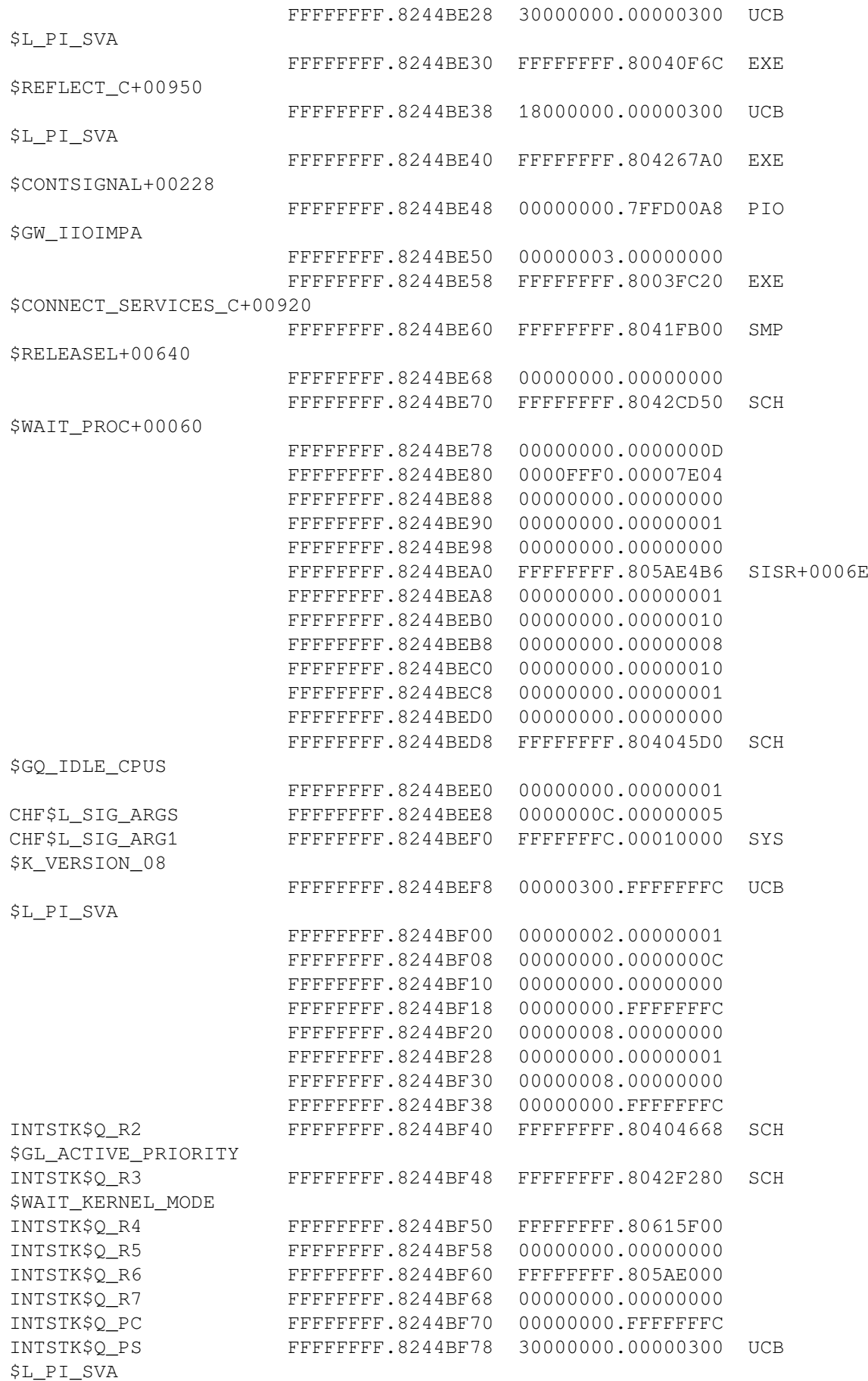

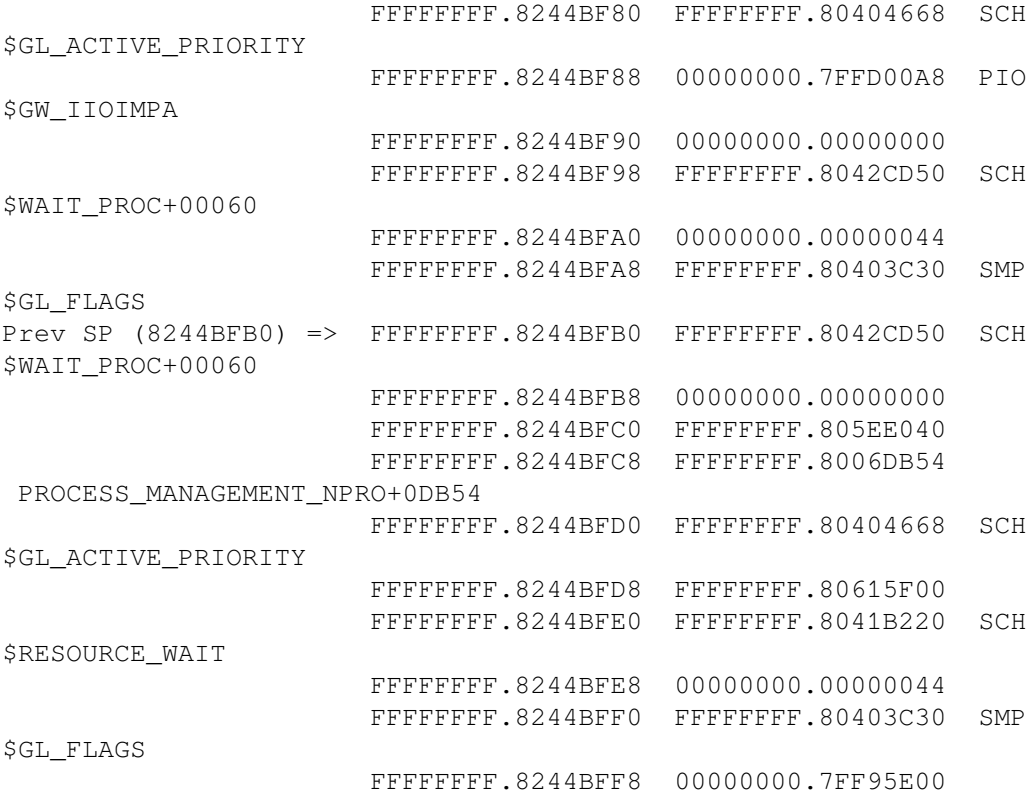

The SHOW STACK command displays a system stack on an OpenVMS Alpha system. The data shown before the stack pointer may not be valid. The mechanism array, signal array, and exception frame symbols displayed on the left appear only for INVEXCEPTN, FATALEXCPT, UNXSIGNAL, and SSRVEXCEPT bugchecks.

2. SDA> SHOW STACK/SUMMARY

Stack Ranges ------------

Memory Stack:

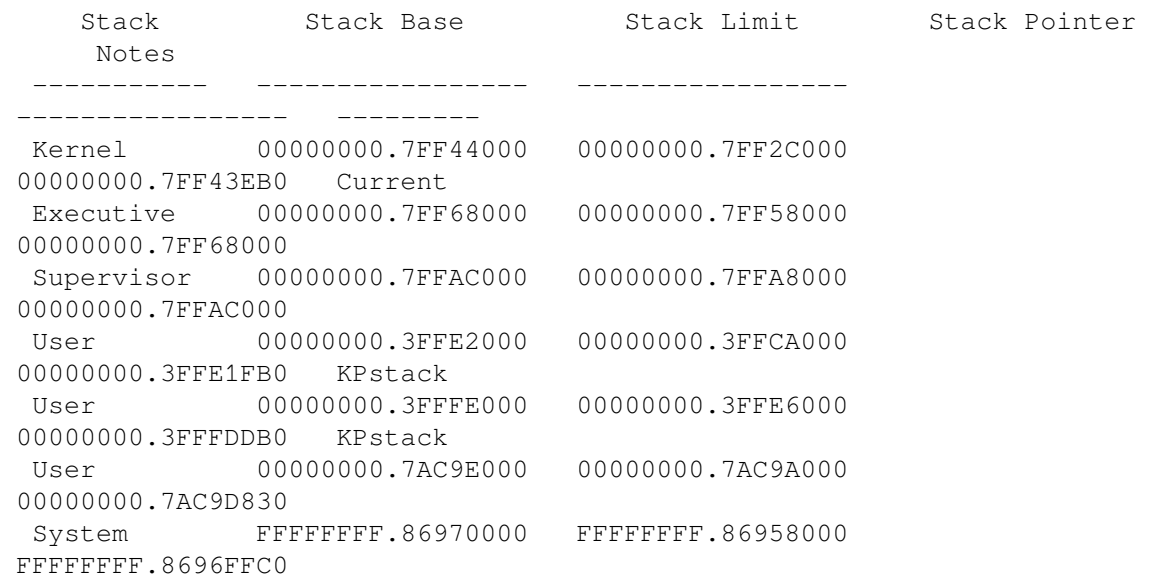

Register Stack:

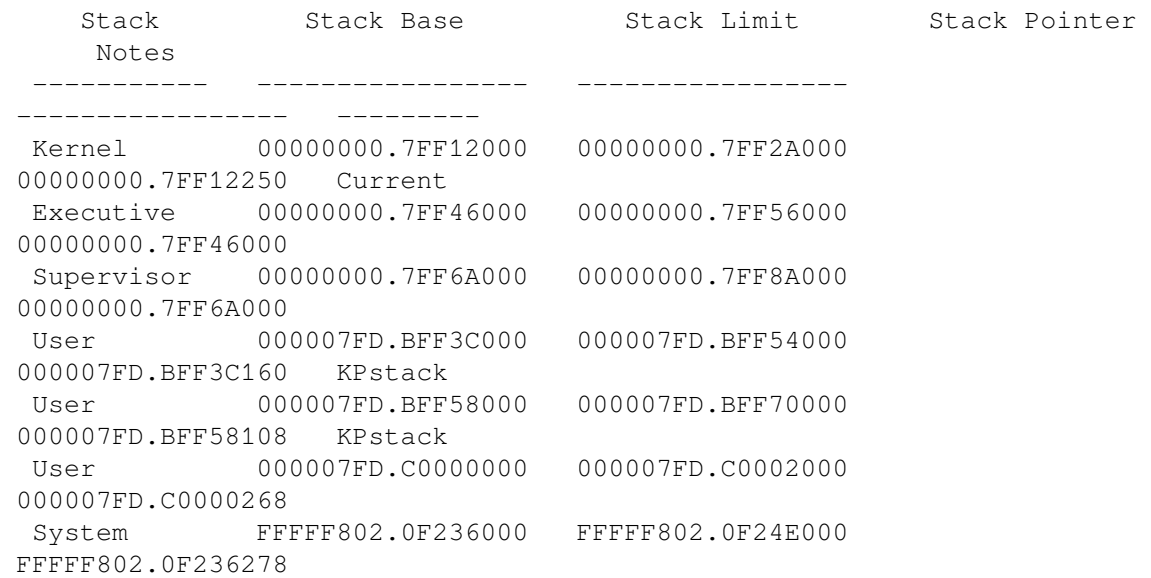

This example shows the stack ranges for a process on an OpenVMS Integrity server system.

# **4.73. SHOW SUMMARY**

Displays a list of all active processes and the values of the parameters used in swapping and scheduling these processes.

## **Format**

**SHOW SUMMARY [/IMAGE | /PAGES | /PROCESS\_NAME=process\_name**

**| /TOTALS | /THREAD | /USER=username]**

## **Parameters**

None.

## **Qualifiers**

### **/IMAGE**

Causes SDA to display, if possible, the name of the image being executed within each process.

### **/PAGES**

Outputs an additional line for each process, displaying the number of process-private pages and the number of global pages in the process's working set.

#### **/PROCESS\_NAME=***process\_name*

Displays only processes with the specified process name. You can use wildcards in *process\_name*, in which case SDA displays all matching processes. The default action is for SDA to display data for all processes, regardless of process name.

#### **/TOTALS**

At the end of the list of active processes, SDA will output two sets of totals:

- The total number of process-private and global pages in the working sets of all processes. The totals for resident and non-resident processes are displayed separately.
- The total number of processes (or, if /THREADS was also specified, the total number of kernel threads) in each scheduling state. The totals for resident and non-resident processes or kernel threads are displayed separately.

## **/THREAD**

Displays information on all the kernel threads associated with the current process.

### **/USER=***username*

Displays only the processes of the specified user. You can use wildcards in *username*, in which case SDA displays processes of all matching users. The default action is for SDA to display data for all processes, regardless of user name.

## **Description**

The SHOW SUMMARY command displays the information in the table below for each active process in the system.

| Column              | <b>Contents</b>                                                                                                    |
|---------------------|----------------------------------------------------------------------------------------------------|
| <b>Extended PID</b> | The 32-bit number that uniquely identifies the<br>process or thread.                                                                                                    |
| <b>Indx</b>         | Index of this process into the PCB array. When<br>SHOW SUMMARY/THREAD is used, for all<br>threads of a process other than the initial thread,<br>displays the thread number.       |
| Process name        | Name assigned to the process. When SHOW<br>SUMMARY/THREAD is used, this column is<br>blank for all threads other than the initial thread.                                          |
| Username            | Name of the user who created the process. When<br>SHOW SUMMARY/THREAD is used, this<br>column is blank for all threads other than the initial<br>thread.                           |
| <b>State</b>        | Current state of the process. Table 4.26 shows the<br>14 states and their meanings.                                                                                                |
| Pri                 | Current scheduling priority of the process.                                                                                                    |
| PCB/KTB             | Address of the process control block or address of<br>the kernel thread block.                                                                                                    |
| <b>PHD</b>          | Address of the process header. When SHOW<br>SUMMARY/THREAD is used, this column is<br>blank for all threads other than the initial thread.                                         |
| Wkset               | Number (in decimal) of pages currently in the<br>process working set. When SHOW SUMMARY/<br>THREAD is used, this column is blank for all<br>threads other than the initial thread. |

**Table 4.25. Process Information in the SHOW SUMMARY Display**

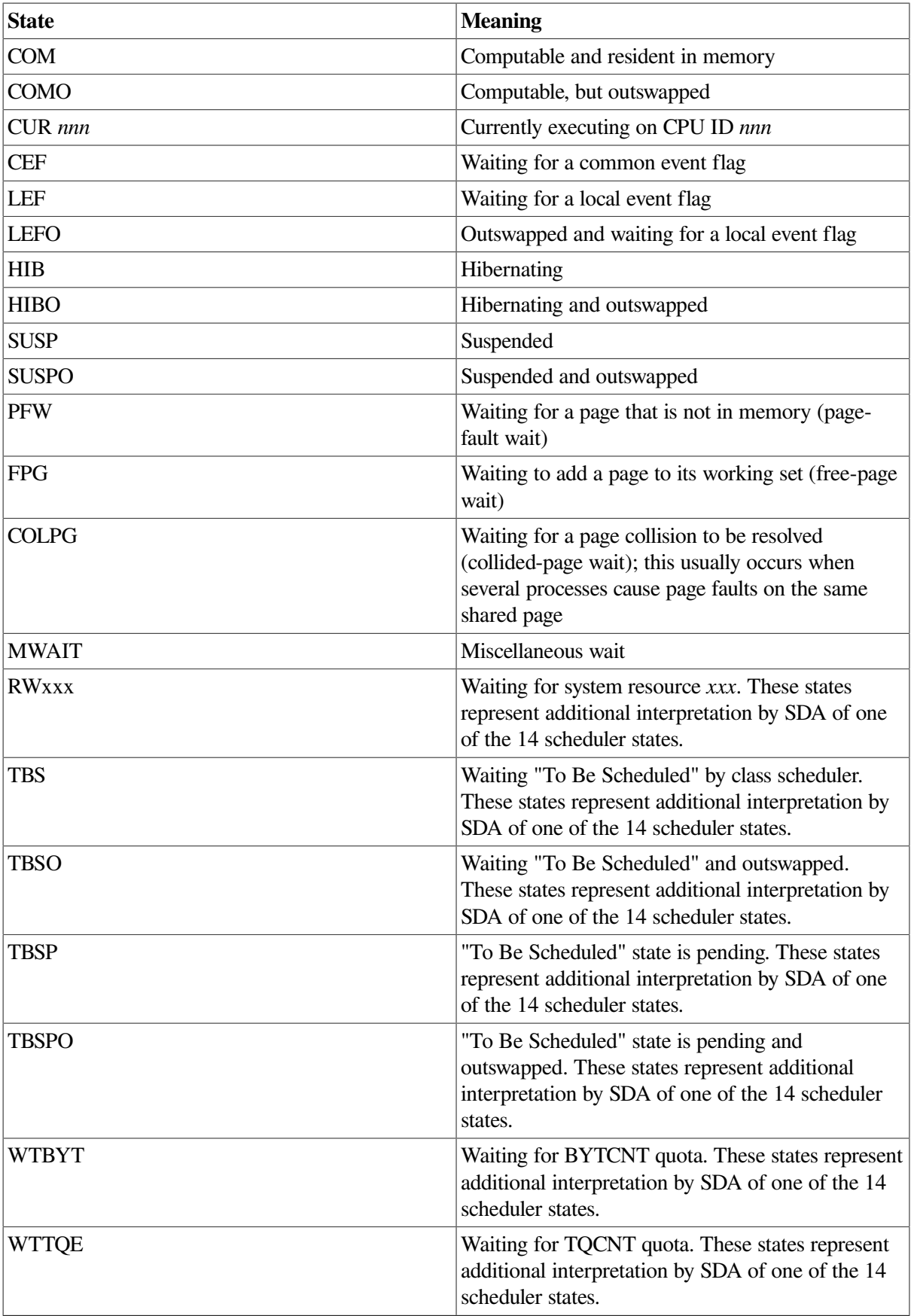

## <span id="page-302-0"></span>**Table 4.26. Current State Information**

## **Examples**

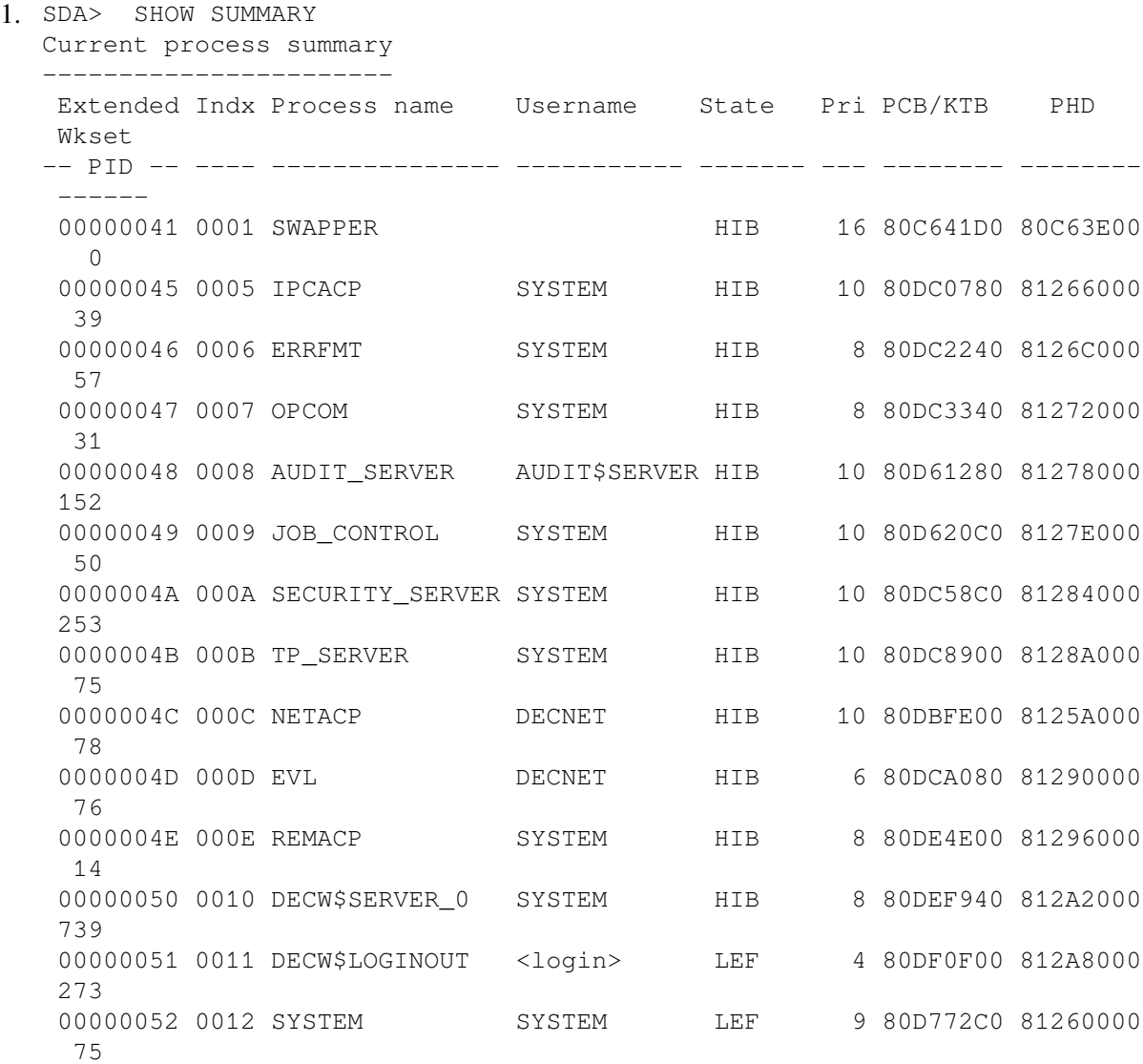

The SHOW SUMMARY command describes all active processes in the system at the time of the system failure. Note that there was no process in the CUR state at the time of the failure.

2. SDA> SHOW SUMMARY /IMAGE/PAGES/THREADS/TOTALS

```
Current process summary
-----------------------
Extended Indx Process name Username State Pri PCB/KTB PHD 
 Wkset
-- PID -- ---- --------------- ----------- ------- --- -------- --------
 ------
00000201 0001 SWAPPER SYSTEM HIB 16 8230CD48 8230C000
   4
        Process pages: 4 Global pages: 0
.
.
.
00000212 0012 ACME_SERVER SYSTEM HIB 8 83673540 87740000
  553
      Process pages: 505 Global pages: 48
```
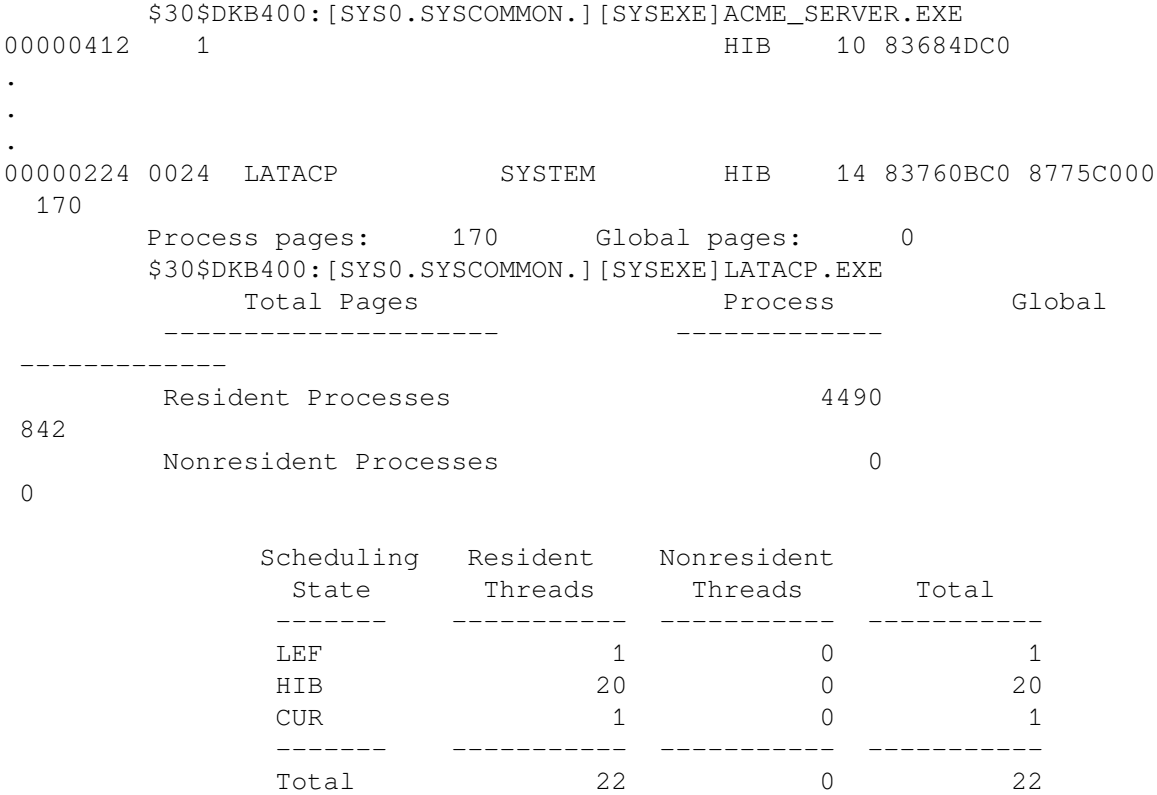

This example shows the output from SHOW SUMMARY when all the qualifiers (/image /pages / threads /totals) that display additional data are used.

# **4.74. SHOW SWIS (Integrity servers Only)**

Displays the SWIS (SoftWare Interrupt Services) data structure addresses or the SWIS ring buffer.

## **Format**

**SHOW SWIS [/RING\_BUFFER [/CPU=(m,n,...)]]**

## **Qualifiers**

**/CPU=(m,n,...)**

When used with /RING\_BUFFER, displays only the entries for the specified CPUs. If you specify only one CPU, you can omit the parentheses.

### **/RING\_BUFFER**

Displays the SWIS ring buffer (also known as the SWIS log), with the most recent entry first, and assigns meaning to certain values, such as trap type and system service invoked. For best results, execute READ/EXEC or READ/IMAGE SYS\$PUBLIC\_VECTORS first so that the system service codes are recognized.

## **Examples**

SDA> read/exec

SDA> define ssentry 8692B8F0 SDA> define intstk 8692B9F0

SDA> show swis/ring\_buffer SWIS ring buffer for all CPUs ----------------------------- 8192. entries: Most recent first Clock Data 1 Data 2 Data 3 CPU Ident \*\*\* See below. \*\*\* -------- -------- -------- ----------------- --- -------- 2CEDAD3C 82D66400a 83814080 FFFFFFFF.86B04000 00 SWPCXout 2CEDA929 82D66400a 83814080 FFFFF802.0EE370A8 00 SWPCTXin 2CED9F16 0000001F 0000001F FFFFFFFF.8046C270a 00 RaisIPL 2CED928F 8692B8F0a 00000000 FFFFFFFF.8046B760b 00 SSSwRet 2CED8FED 8692B8E0 00000000 0000002C.DC0351F2 00 RetKSrvc 2CED8B2E 8692B8F0a 06900660b FFFFFFFF.8046B760c 00 EntKSrvc EntKSrvc 2CED72C1 8692B9F0a 00000000 FFFFFFFF.8692BFC0b 00 ExcpDsp2 2CED70B4 8692B9F0a 00000041b FFFFFFFF.80322F50c 00 ExcpDisp ExcpDisp 2CED6E84 00000001 00000000 00000000.0001001Fa 00 GetDpth 2CED6822 00000016 0000001F FFFFFFFF.80322EB0a 00 RSetIPL 2CED62F0 8692BCF0a 00000003 FFFFFFFF.8066C000b 00 IPDisp Symbolized value 'a' Symbolized value 'b' & 'c' --------------------------- ----------------------------------- BUG\$GQ\_HWPCB BUG\$GQ\_HWPCB EXE\$BUGCHECK\_SWAPPED\_C+000E0 SSENTRY EXE \$BUGCHECK\_CONTINUE\_C+003C0 SSENTRY SYS\$RPCC 64 C **EXECUTE 2** \$BUGCHECK\_CONTINUE\_C+003C0 INTSTK INTSTK+005D INTSTK Bugcheck Breakpoint Trap SYSTEM\_SYNCHRONIZATION\_MIN+42F50 LNM\$C\_DEL\_OVERLAY+0001B SYSTEM\_SYNCHRONIZATION\_MIN+42EB0 INTSTK+00300 SCH\$IDLE\_C+00290 . . .

The SHOW SWIS example displays the most recent entries in the SWIS log at the time of a system crash. Note the a, b, c alongside the data values. These indicate which column contains the symbolization for the value. 'a' is always in the first column; 'b' is in the second column, and 'c' is also in the second

column on the next line. If some or all data values cannot be symbolized, the columns are left blank or there is no continuation line.

# **4.75. SHOW SYMBOL**

Displays the hexadecimal value of a symbol and, if the value is equal to an address location, the contents of that location.

# **Format**

**SHOW SYMBOL [/ALL [/ALPHA|/VALUE]] [/BASE\_ADDRESS=n] symbol-name**

## **Parameter**

### **symbol-name**

Name of the symbol to be displayed. You must provide a **symbol-name**, unless you specify the / ALL qualifier. Symbols that include lowercase letters must be enclosed in quotation marks. **symbolname** may include wildcards unless /ALL is also specified.

# **Qualifiers**

### **/ALL**

Displays information on all symbols whose names begin with the characters specified in **symbolname**. If no symbol name is given, all symbols are displayed.

### **/ALPHA**

When used with the /ALL qualifier, displays the symbols sorted only in alphabetical order. The default is to display the symbols twice, sorted alphabetically and then by value.

When used with a wildcard symbol name, displays the symbols in alphabetical order. This is the default action.

### **/BASE\_ADDRESS=***n*

The given address is added to the value of each matching symbol to construct the address used when obtaining the contents of the symbol's location. By default, SDA uses the actual value of the symbol as the address to be used. See the description of SHOW SYMBOL for more information.

## **/VALUE**

When used with the /ALL qualifier, displays the symbols sorted only in value order. The default is to display the symbols twice, sorted alphabetically and then by value.

When used with a wildcard symbol name, displays the symbols in value order.

## **Description**

The SHOW SYMBOL command with the /ALL qualifier outputs all symbols whose names begin with the characters specified in **symbol-name** in both alphabetical order and in value order. If no **symbolname** is given, all symbols are output.

The SHOW SYMBOL/ALL command is useful for determining the values of symbols that belong to a symbol set, as illustrated in the second example below.

The SHOW SYMBOL command without the /ALL qualifier allows for standard wildcards in the **symbol-name** parameter. By default, matching symbols are displayed only in alphabetical order. If you specify SHOW SYMBOL/VALUE, then matching symbols are output sorted by value. If you specify SHOW SYMBOL/ALPHA/VALUE, then matching symbols are displayed twice, sorted alphabetically and then by value.

The SHOW SYMBOL command without the /ALL qualifier and no wildcards in the **symbol-name** parameter outputs the value associated with the given symbol.

When displaying any symbol value, SDA also treats the value as an address (having added the value from /BASE\_ADDRESS if specified) and attempts to obtain the contents of the location. If successful, the contents are also displayed.

## **Examples**

```
1. SDA> SHOW SYMBOL G
  G = FFFFFFFF.80000000 : 6BFA8001.201F0104
```
The SHOW SYMBOL command evaluates the symbol G as FFFFFFFF.8000000016 and displays the contents of address FFFFFFFF.8000000016 as 6BFA8001.201F010416.

```
2. SDA> SHOW SYMBOL/ALL BUG
  Symbols sorted by name
   ----------------------
  BUG$L_BUGCHK_FLAGS = FFFFFFFF.804031E8 : 00000000.000000001
  BUG$L_FATAL_SPSAV = FFFFFFFFF.804031F0 : 00000000.000000001
  BUG$REBOOT = FFFFFFFFFF.8042E320 : 00000000.00001808
  BUG$REBOOT C = FFFFFFFFF.8004F4D0 : 47FB041D.47FD0600
   .
      .
      .
  Symbols sorted by value
  ----------------------
  BUG$REBOOT C = FFFFFFFFF.8004F4D0 :47FB041D.47FD0600
  BUG$L_BUGCHK_FLAGS = FFFFFFFF.804031E8 :00000000.00000001<br>BUG$L_FATAL_SPSAV = FFFFFFFFF.804031F0 :00000000.00000001
                            = FFFFFFFF.804031F0 :00000000.00000001
  BUG$REBOOT = FFFFFFFFF.8042E320 :00000000.00001808
      .
      .
   .
```
This example shows the display produced by the SHOW SYMBOL/ALL command. SDA searches its symbol table for all symbols that begin with the string "BUG" and displays the symbols and their values. Although certain values equate to memory addresses, it is doubtful that the contents of those addresses are actually relevant to the symbol definitions in this instance.

# **4.76. SHOW TQE**

Displays the entries in the timer queue. The default output is a summary display of all timer queue entries (TQEs) in chronological order.

# **Format**

**SHOW TQE [/ADDRESS=n] [/ALL] [/BACKLINK] [/PID=n] [/ROUTINE=n]**

## **Parameters**

None.

## **Qualifiers**

## **/ADDRESS=***n*

Outputs a detailed display of the TQE at the specified address.

## **/ALL**

Outputs a detailed display of all TQEs.

## **/BACKLINK**

Outputs the display of TQEs, either detailed (/ALL) or brief (default), in reverse order, starting at the entry furthest into the future.

### **/PID=***n*

Limits the display to the TQEs that affect the process with the specified internal PID. The PID format required is the entire internal PID, including both the process index and the sequence number, and not the extended PID or process index alone, as used elsewhere in SDA. You can also display TQEs specific to a process using SHOW PROCESS/TQE.

### **/ROUTINE=***n*

Limits the display to the TQEs for which the specified address is the fork PC.

# **Description**

The SHOW TQE command allows the timer queue to be displayed. By default a summary display of all TQEs is output in chronological order, beginning with the next entry to become current.

The /ADDRESS, /PID, and /ROUTINE qualifiers are mutually exclusive. The /ADDRESS and / BACKLINK qualifiers are mutually exclusive.

In the summary display, the TQE type is given as a six-character code, as shown in the table below.

### **Table 4.27. TQE Types in Summary TQE Display**

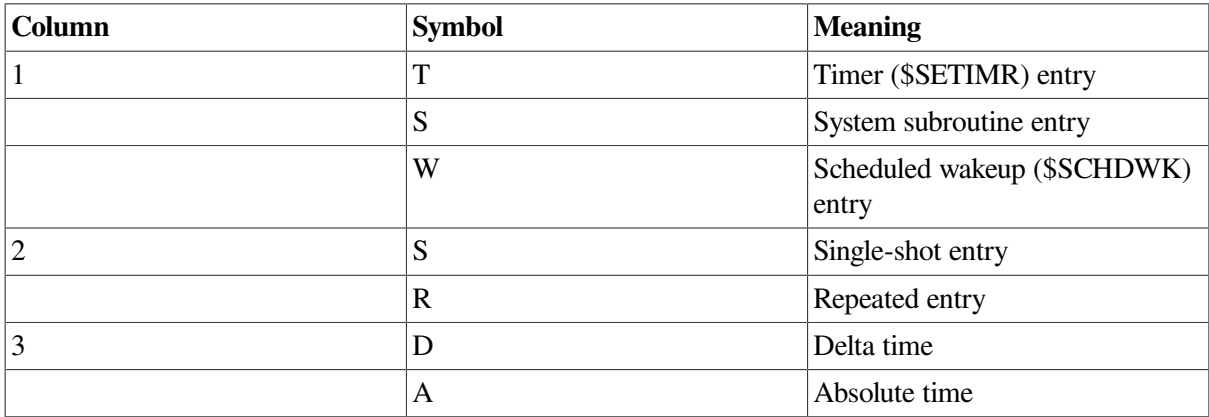

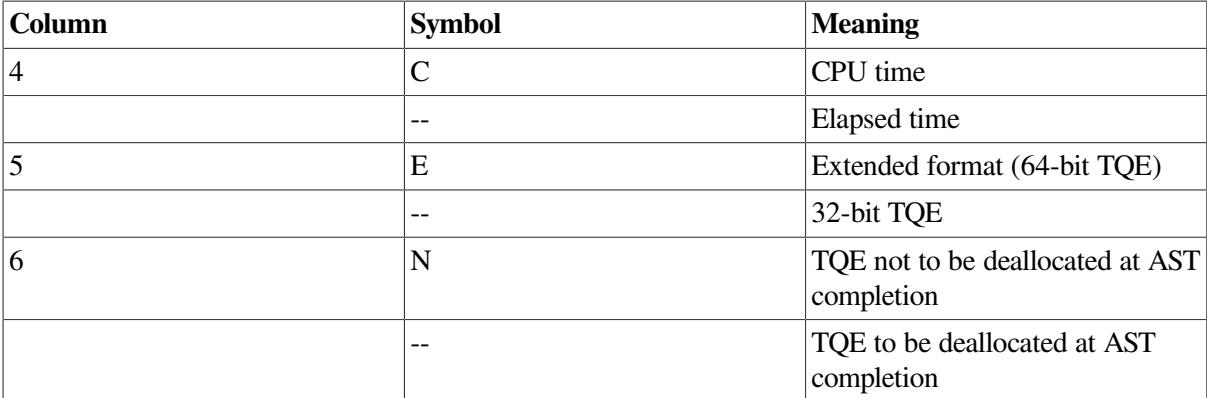

# **Examples**

1. SDA> SHOW TQE

 Timer queue entries ------------------- System time: 15-NOV-2001 15:09:06.92

First TQE time: 15-NOV-2001 15:09:06.92

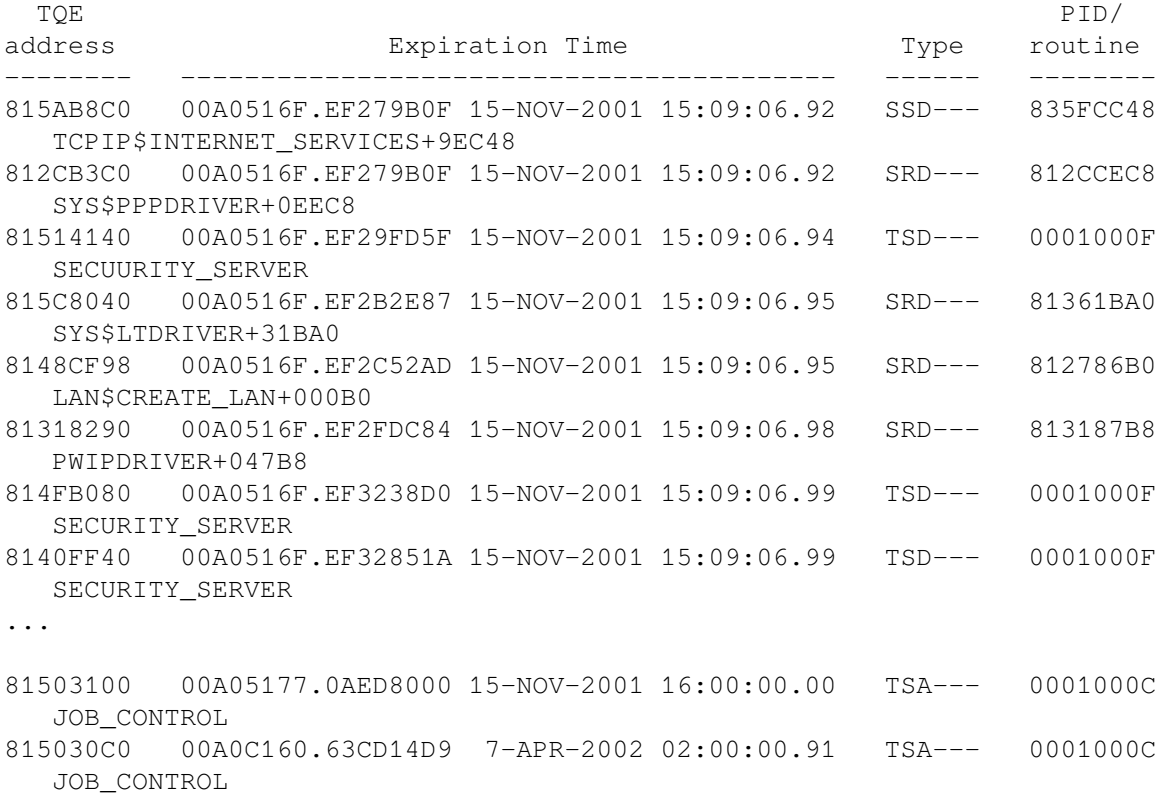

This example shows the summary display of all TQEs.

2. SDA> SHOW TQE/ADDRESS=898DA1A8

Timer queue entry 898DA1A8 -------------------------- TQE address: 898DA1A8 Type: 00000005 SYSTEM\_SUBROUTINE REPEAT

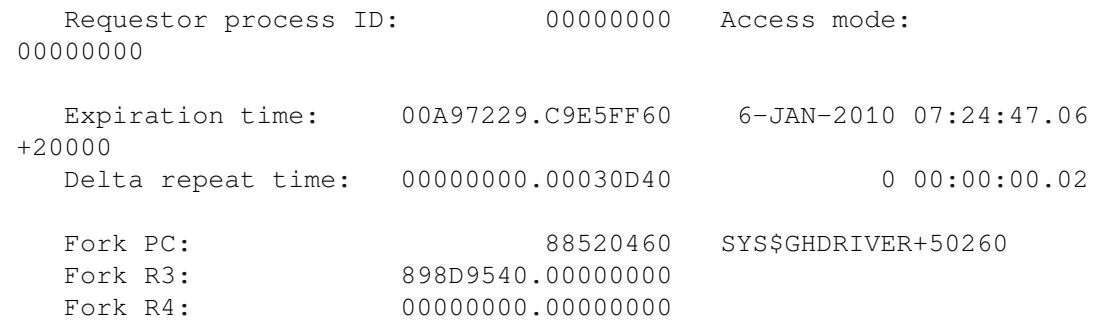

This example shows the detailed display for a single TQE.

# **4.77. SHOW TQEIDX**

Displays the contents of the timer queue entry index (TQEIDX) structures. The default display is a summary of all TQEIDX structures.

## **Format**

**SHOW TQEIDX [/ADDRESS=address | /ALL]**

## **Parameters**

None.

## **Qualifiers**

### **/ADDRESS=address**

Causes SDA to output a detailed display of the contents of the TQEIDX at the specified address. Cannot be specified with /ALL.

## **/ALL**

Causes SDA to output a detailed display of the contents of all TQEIDX structures. Cannot be specified with /ADDRESS.

## **Description**

The SHOW TQEIDX command allows the timer queue entry index structures to be displayed. The default display is a summary of all TQEIDX structures. The /ADDRESS and /ALL qualifiers are mutually exclusive.

## **Examples**

```
1. SDA> show tqeidx
  Timer queue index buckets
   -------------------------
  Time index buckets
   ------------------
```
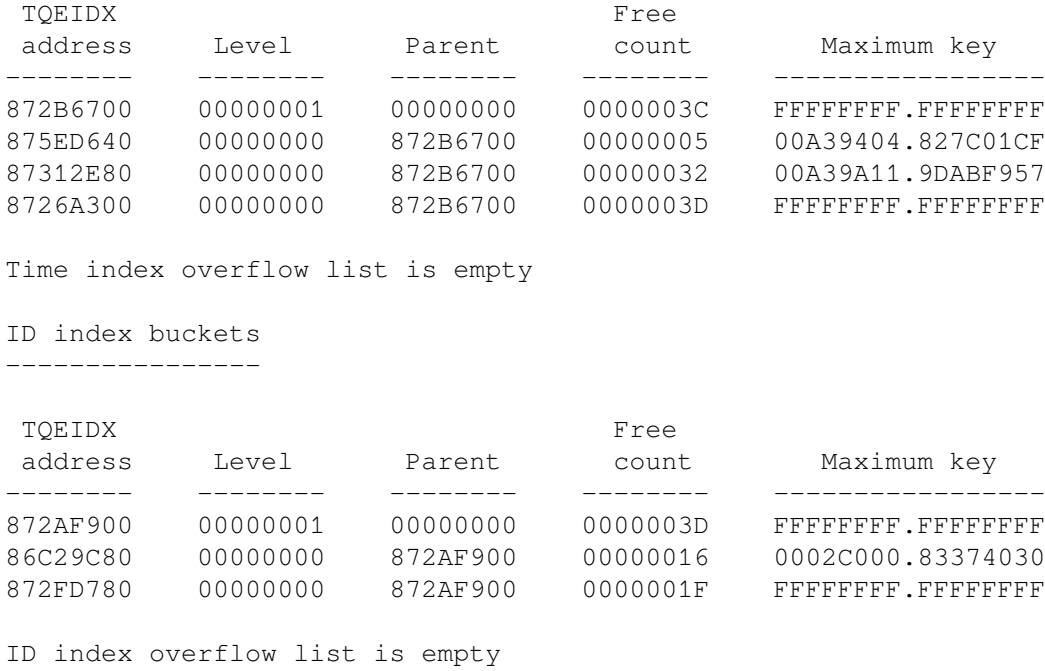

This example shows the summary TQEIDX display.

# **4.78. SHOW UNWIND (Integrity servers Only)**

Displays the master unwind table for system space (by default) or for a specified target.

## **Format**

```
SHOW UNWIND [address | /ALL | /IMAGE=name ]
```
# **Parameters**

#### **address**

Address of the program counter (PC) (IIP) whose unwind data is to be displayed. The address can be in system space or process space.

# **Qualifiers**

### **/ALL**

Displays the details of every system unwind descriptor.

### **/IMAGE**

Displays the details of every unwind descriptor for the specified system images (wildcards allowed).

# **Description**

Displays the master unwind table for system space. This is the default. If /ALL is given, the details of every system unwind descriptor are displayed. If an address is given, the unwind descriptor for the program counter (PC) (IIP) is located and displayed. The address can be in system space or process space.

Also see SHOW PROCESS/UNWIND.

## **Examples**

1. SDA> show unwind

 System Unwind Table -------------------

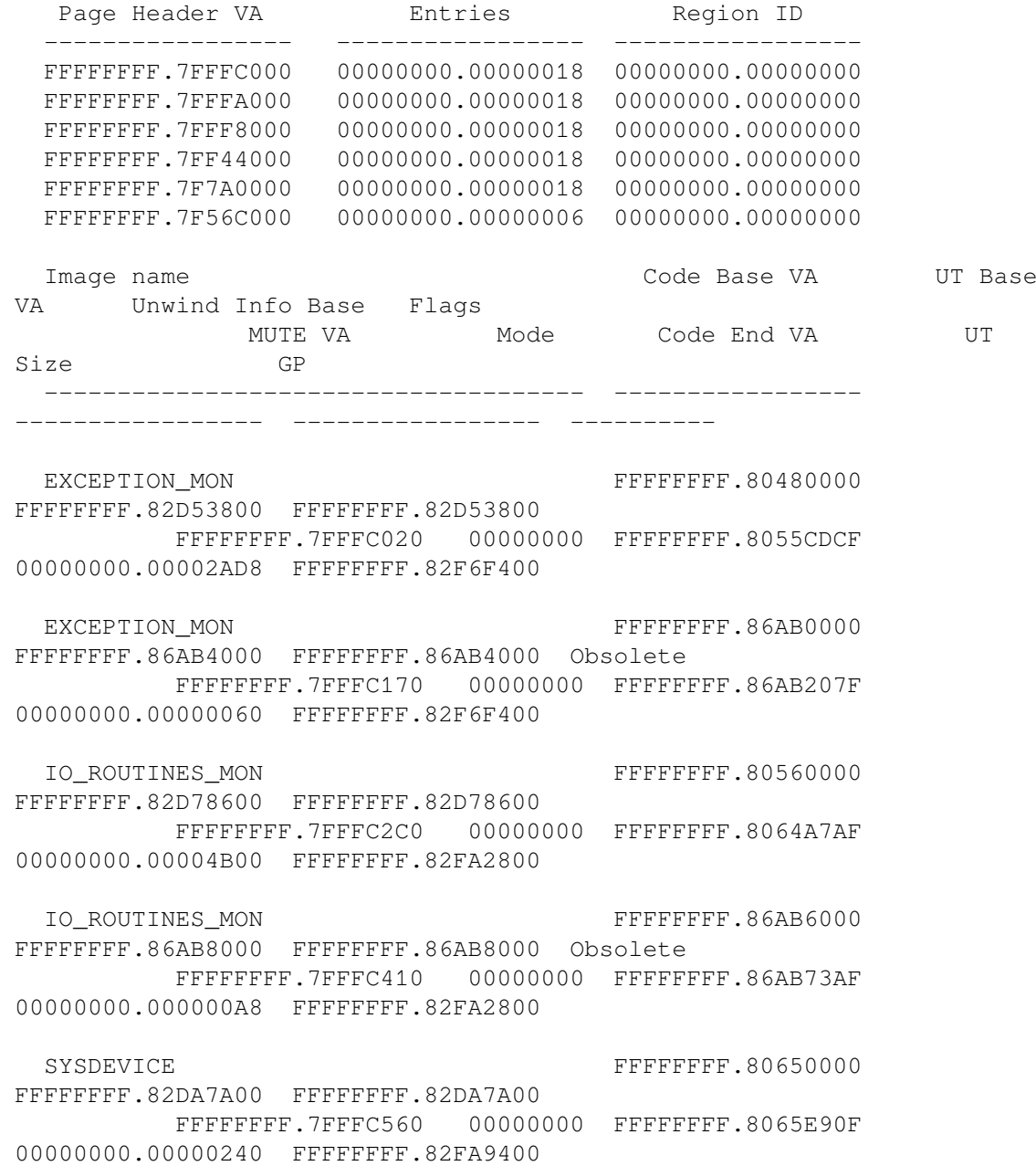

This example shows the master unwind table for the system, the pages that are being read and the images whose unwind data is present.

2. SDA> show unwind 00000000.00020130

Unwind Table Entry for 00000000.00020130

--------------------------------------- Image name: X MUTE VA: 000007FD.BFFC62C0 Mode: 00000001 Code Base VA: 00000000.00020000 Code End VA: 00000000.000201FF UT Base VA: 000000000.00030000 UT Size: 00000000.00000030 Unwind Info Base: 00000000.00030000 GP: 00000000.00240000 Flags: 0000 Unwind Descriptor: 00000000.00030090 PC range = 00000000.00020130:000000000.000201DF Unwind Descriptor flags: No handler present, No OSSD present Unwind descriptor records: R1 Region Header: Short Prologue, PC range  $= 000000000000020130:000000000000020131$  P7: MEM\_STACK\_V PC=00000000.00020131 P3: PSP\_GR R41 P3: PFS GR R40 R1 Region Header: Short Body, PC range = 00000000.00020132:00000000.000201B0 B1: Short Label\_State LABEL=00000001 B2: Short Epilogue ECOUNT=00000000 PC=00000000.000201A0 R1 Region Header: Short Body, PC range = 00000000.000201B1:00000000.000201D1 B1: Short Copy State LABEL=00000001

This example shows the unwind data for PC 20130, giving image name, location of unwind data and all unwind descriptors. For an explanation of the unwind descriptors, see the appendixes in the *VSI OpenVMS Calling Standard*.

# **4.79. SHOW VHPT (Integrity servers Only)**

Displays data from the Virtual Hash Page Table.

## **Format**

SHOW VHPT  $[$  /CPU =  $\{n | * \}$   $[$  /ALL]  $[range]$  ]

## **Parameters**

#### **range**

The entry or range of entries to be displayed, expressed using the following syntax:

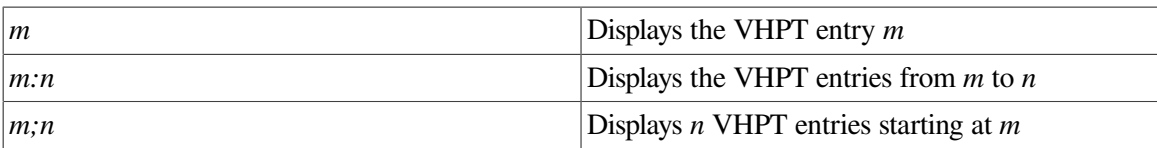

A range can be provided only if a single CPU is specified with the /CPU qualifier.

# **Qualifiers**

## $/$ **CPU** =  $\{n|*\}$

Indicates that the detailed contents of the VHPT for one or all CPUs is to be displayed. The default action is for a summary of VHPT information to be displayed.

## **/ALL**

Displays all VHPTs for the specified CPUs. Without /ALL, only entries that have a valid tag are displayed.

# **Description**

Displays contents of the Virtual Hash Page Table on an OpenVMS Integrity server system. By default, a summary of the VHPT entries is displayed. If CPUs are specified, details of individual VHPT entries are displayed for the CPUs. If a single CPU is specified, specific VHPT entries for that CPU are displayed.

In the detailed display, the columns are as follows:

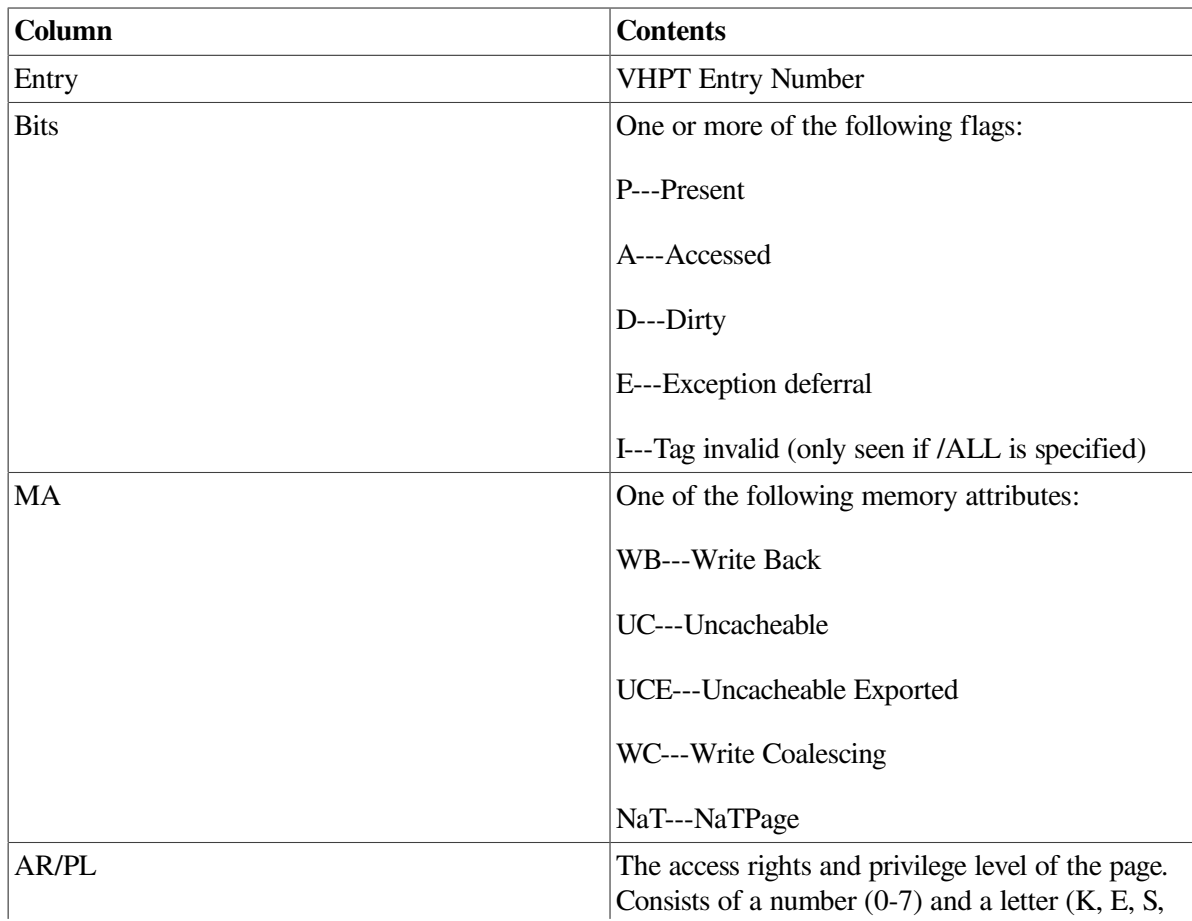

## **Table 4.28. VHPT Fields**

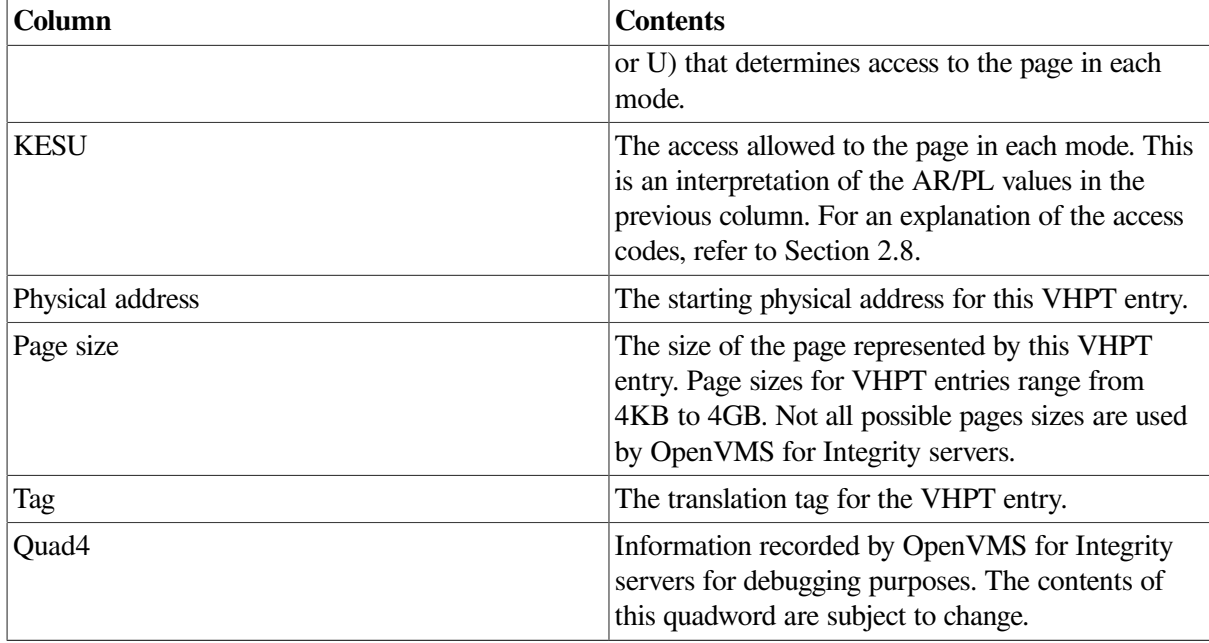

# **Examples**

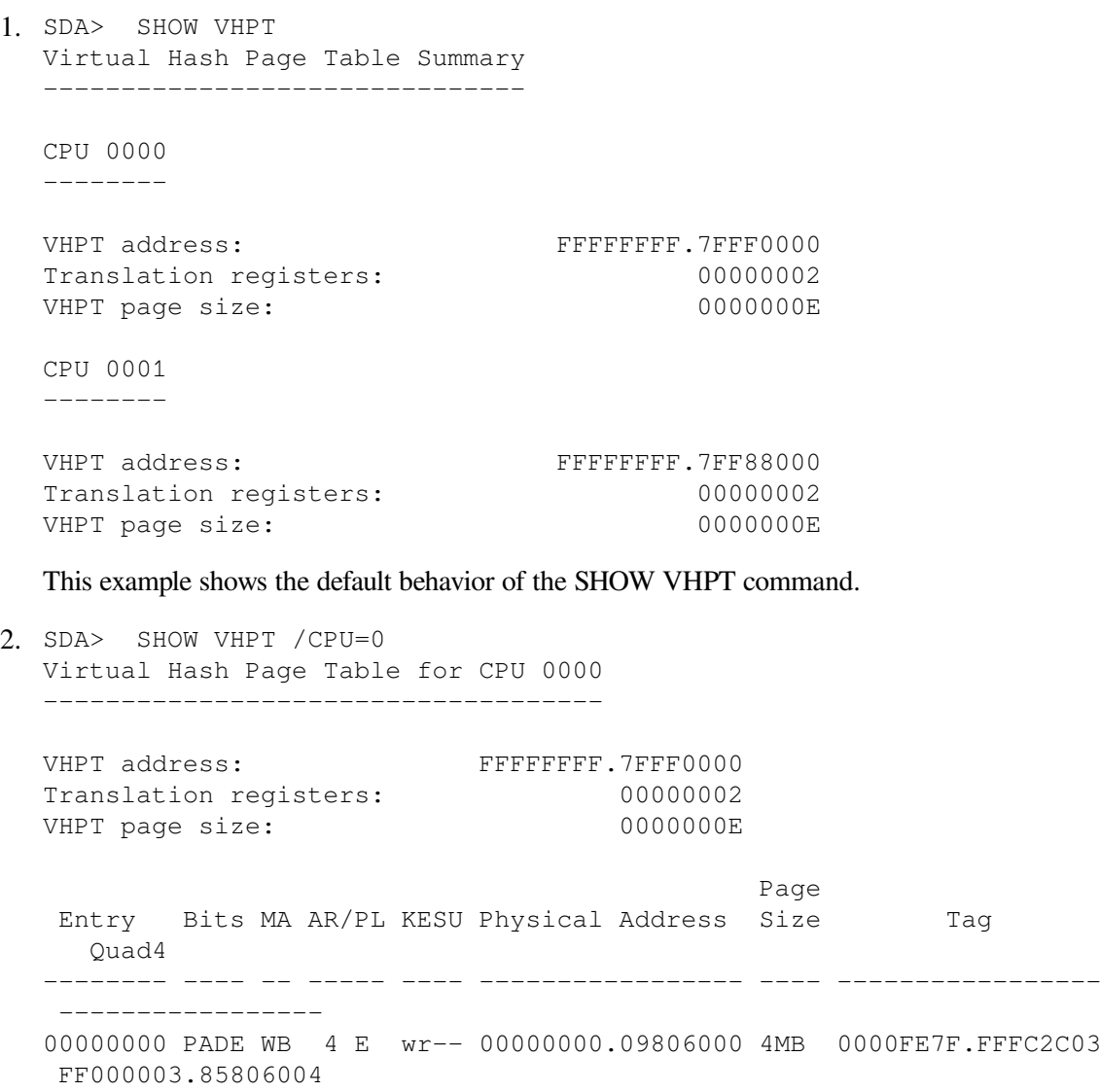

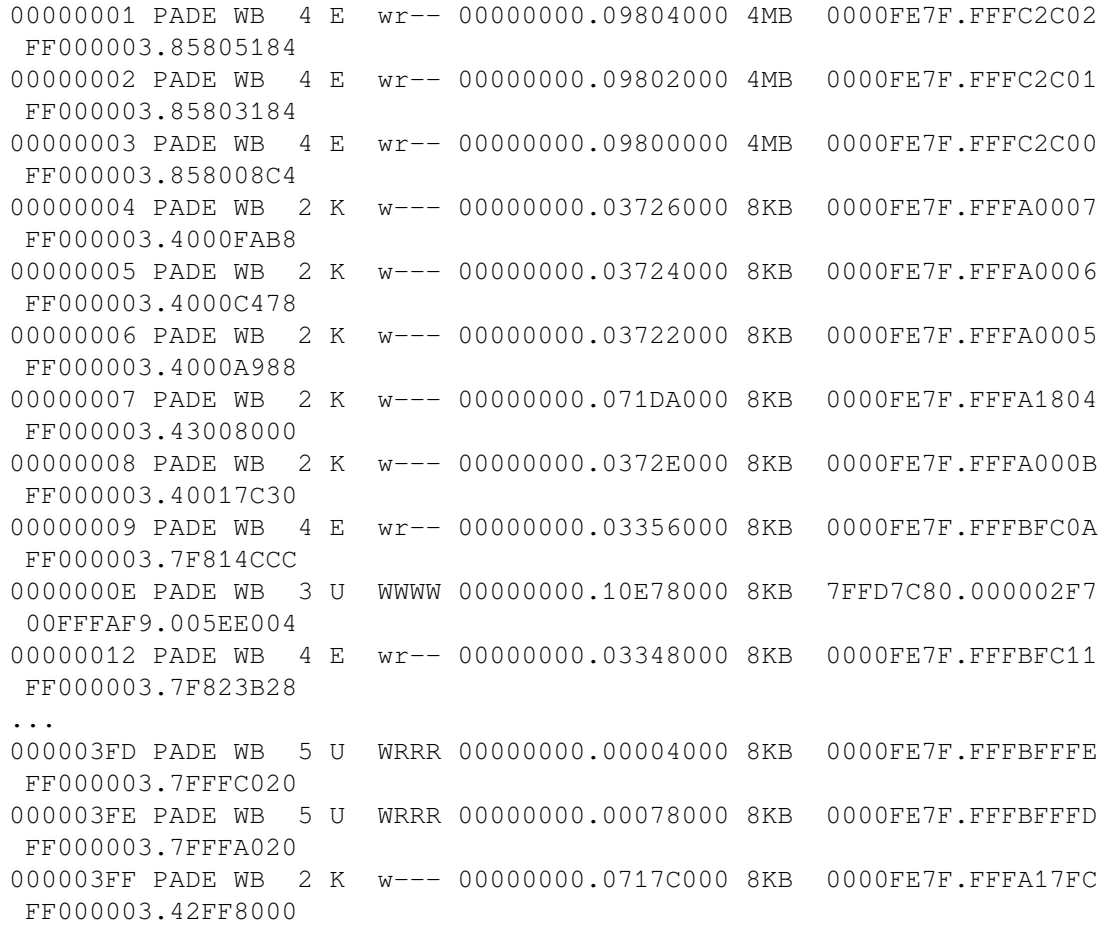

This example shows the detailed contents of all the VHPT entries for CPU 0 that have a valid tag.

# **4.80. SHOW WORKING\_SET\_LIST**

Displays the system working set list without changing the current process context. You can specify SHOW WORKING\_SET\_LIST or SHOW WSL. The two commands are equivalent.

## **Format**

```
SHOW WORKING_SET_LIST [/ALL (d) | /ENTRY=n | /GPT
| /LOCKED | /MODIFIED | /SYSTEM]
SHOW WSL [/ALL (d) | /ENTRY=n | /GPT
| /LOCKED | /MODIFIED | /SYSTEM]
```
# **Parameters**

None.

## **Qualifiers**

### **/ALL**

Displays all working set list entries. This is the default.

### **/ENTRY=***n*

Displays a specific working set entry, where n is the working set list index (WSLX) of the entry of interest.

### **/GPT**

Displays working set list entries only for global page table pages.

### **/LOCKED**

Displays working set list entries only for pageable system pages that are locked in the system working set.

### **/MODIFIED**

Displays working set list entries only for pageable system pages that are marked modified.

### **/SYSTEM**

Displays working set list entries only for pageable system pages.

## **Description**

The SHOW WORKING\_SET\_LIST command displays the contents of requested entries in the system working set list. The SHOW WORKING SET LIST command is equivalent to the SHOW PROCESS/ SYSTEM/WORKING\_SET\_LIST command, but the SDA current process context returns to the prior process upon completion. See the SHOW PROCESS command and [Table](#page-263-0) 4.17 for more information.

# **4.81. SHOW WSL**

See SHOW WORKING\_SET\_LIST.

# **4.82. SPAWN**

Creates a subprocess of the process currently running SDA, copying the context of the current process to the subprocess and, optionally, executing a specified command within the subprocess.

## **Format**

```
SPAWN [/qualifier[,...]] [command]
```
## **Parameter**

### **command**

Name of the command that you want the subprocess to execute.

## **Qualifiers**

### **/INPUT=***filespec*

Specifies an input file containing one or more command strings to be executed by the spawned subprocess. If you specify a command string with an input file, the command string is processed before the commands in the input file. When processing is complete, the subprocess is terminated.

### **/NOLOGICAL\_NAMES**

Specifies that the logical names of the parent process are not to be copied to the subprocess. The default behavior is that the logical names of the parent process are copied to the subprocess.

### **/NOSYMBOLS**

Specifies that the DCL global and local symbols of the parent process are not to be passed to the subprocess. The default behavior is that these symbols are passed to the subprocess.

### **/NOTIFY**

Specifies that a message is to be broadcast to SYS\$OUTPUT when the subprocess either completes processing or aborts. The default behavior is that such a message is not sent to SYS\$OUTPUT.

### **/NOWAIT**

Specifies that the system is not to wait until the subprocess is completed before allowing more commands to be entered. This qualifier allows you to input new SDA commands while the spawned subprocess is running. If you specify /NOWAIT, use /OUTPUT to direct the output of the subprocess to a file to prevent more than one process from simultaneously using your terminal.

The default behavior is that the system waits until the subprocess is completed before allowing more SDA commands to be entered.

#### **/OUTPUT=***filespec*

Specifies an output file to which the results of the SPAWN operation are written. To prevent output from the spawned subprocess from being displayed while you are specifying new commands, specify an output other than SYS\$OUTPUT whenever you specify /NOWAIT. If you omit the /OUTPUT qualifier, output is written to the current SYS\$OUTPUT device.

#### **/PROCESS=***process-name*

Specifies the name of the subprocess to be created. The default name of the subprocess is *USERNAME\_n*, where *USERNAME* is the user name of the parent process. The variable *n* represents the subprocess number.

## **Examples**

```
1. SDA> SPAWN
  S MATT.
   .
   .
   .
  $ DIR
   .
   .
   .
  $ LO
      Process SYSTEM_1 logged out at 5-JAN-1993 15:42:23.59
  SDA>
```
This example uses the SPAWN command to create a subprocess that issues DCL commands to invoke the Mail utility. The subprocess then lists the contents of a directory before logging out to return to the parent process executing SDA.

# **4.83. UNDEFINE**

Removes the specified symbol from SDA's symbol table.

# **Format**

**UNDEFINE symbol**

# **Parameter**

**symbol**

The name of the symbol to be deleted from SDA's symbol table. A symbol name is required. Symbols that include lowercase letters must be enclosed in quotation marks.

# **Qualifiers**

None.

# **4.84. VALIDATE PFN\_LIST**

Validates that the page counts on lists are correct.

# **Format**

```
VALIDATE PFN_LIST {/ALL (d) | [/BAD | /FREE | /MODIFIED | /PRIVATE | /UNTESTED | /
```
# **Parameters**

None.

# **Qualifiers**

## **/ALL**

Validates all the PFN lists: bad, free, modified, untested, zeroed free pages, and private pages.

## **/BAD**

Validates the bad page list.

## **/FREE**

Validates the free page list.

## **/MODIFIED**

Validates the modified page list.

## **/PRIVATE**

Validates all private page lists.

## **/UNTESTED**

Validates the untested page list that was set up for deferred memory testing.

## **/ZERO**

Validates the zeroed free page list.

# **Description**

The VALIDATE PFN\_LIST command validates the specified PFN list by counting the number of entries in the list and comparing that to the running count of entries for each list maintained by the system.

# **Examples**

```
1. SDA> VALIDATE PFN_LIST
  Free page list validated: 1433 pages
            (excluding zeroed free page list with expected size 103 pages)
  Zeroed free page list validated: 103 pages
  Modified page list validated: 55 pages
  Bad page list validated: 0 pages
  Untested page list validated: 0 pages
  Private page list at 81486340 validated: 2 pages
```
This example shows the default behavior of VALIDATE PFN\_LIST, checking all lists.

```
2. SDA> VALIDATE PFN_LIST/FREE
  Free page list validated: 1433 pages
            (excluding zeroed free page list with expected size 103 pages)
```
This example shows the validation of only the free list.

# **4.85. VALIDATE POOL**

Checks all free pool packets for POOLCHECK-style corruption, using the same algorithm as the system pool allocation routines when generating a POOLCHECK bugcheck and system dump.

## **Format**

VALIDATE POOL { /ALL (d) | /BAP | /NONPAGED | /PAGED } [ /HEADER | /MAXIMUM\_I

## **Parameters**

None.

## **Qualifiers**

**/ALL**

Checks free packets for all pool types (nonpaged pool, paged pool, and bus addressable pool). This is the default.

## **/BAP**

Checks free packets in bus addressable pool.

#### **/HEADER**

Displays only the first 16 bytes of any corrupted free packets found.

#### **/MAXIMUM\_BYTES[=***n***]**

Displays only the first n bytes of any corrupted free packets found. If you specify / MAXIMUM\_BYTES without a value, the default is 64 bytes.

#### **/NONPAGED**

Checks free packets in nonpaged pool.

#### **/PAGED**

Checks free packets in paged pool.

### **/SUMMARY**

Displays only a summary of corrupted pool packets found.

## **Description**

The VALIDATE POOL command displays information about corrupted free pool packets. It is useful only if pool checking has been enabled using either the POOLCHECK or the SYSTEM\_CHECK system parameters. (For information on these system parameters, refer to the *VSI OpenVMS System Management Utilities Reference Manual* or to the Sys\_Parameters online help topic.)

## **Examples**

```
1. SDA> VALIDATE POOL
  Non-Paged Dynamic Storage Pool: no free packet corruption detected
  Paged Dynamic Storage Pool: no free packet corruption detected
```
This example shows the default behavior of VALIDATE POOL, checking all dynamic storage pools.

```
2. SDA> VALIDATE POOL/NONPAGED/HEADER
         Corrupt packets in Non-Paged Dynamic Storage Pool
         Packet type/subtype
                                           Start Length
                                                                             Header contents
                       (poolcheck error) 81E34EC0 00049140 64646464 64646464 00049140 00000000 ....@...dddddddd
         [Free]
         Non-Paged Dynamic Storage Pool: 1 corrupted free packet found
```
This example shows the validation of nonpaged pool only, and displays the header of the corrupted block found.

# **4.86. VALIDATE PROCESS**

Performs validation of process data structures. Currently, the only validation available is to check free process pool packets for POOLCHECK-style corruption, using the same algorithm as the system pool allocation routines when generating a POOLCHECK bugcheck and system dump.

# **Format**

```
VALIDATE PROCESS/POOL [= {P0 | P1 | IMGACT | ALL (d)} ] [/ADDRESS=pcb-address
```

```
[/HEADER | /MAXIMUM_BYTES[=n] | /SUMMARY]
```
## **Parameters**

## **ALL**

Indicates that all processes in the system are to be validated.

## *process name*

Name of the process to be validated. The process name can contain up to 15 uppercase letters, numerals, underscore  $(\_)$ , dollar sign  $(\$)$ , colon  $(\cdot)$ , and some other printable characters. If it contains any other characters (including lowercase letters), you might need to enclose the process name in quotation marks (" ").

# **Qualifiers**

## **/ADDRESS =** *pcb address*

Specifies the process control block (PCB) address of the process to be validated.

## **/HEADER**

Displays only the first 16 bytes of any corrupted free packets found.

## $\overline{AD} = \frac{nn}{INDEX} = \frac{nn}{I}$

Specifies the process to be validated by its index into the system's list of software process control blocks (PCBs), or by its process identification. You can supply the following values for *nn*:

- The process index itself.
- A process identification (PID) or extended PID longword, from which SDA extracts the correct index. The PID or extended PID of any thread of a process with multiple kernel threads can be specified. Any thread-specific data displayed by further commands is for the given thread.

To obtain these values for any given process, issue the SDA command SHOW SUMMARY/ THREADS. The /ID=*nn* and /INDEX=*nn* qualifiers can be used interchangeably.

## **/MAXIMUM\_BYTES[=***n***]**

Displays only the first n bytes of any corrupted free packets found. If you specify / MAXIMUM BYTES without a value, the default is 64 bytes.

## **/NEXT**

Causes SDA to locate the next process in the process list and validate that process. If there are no further processes in the process list, SDA returns an error.

## **/POOL [= {P0 | P1 | IMGACT | ALL (d)} ]**

(Required) Causes process pool validation to be performed. Use of a keyword on the /POOL qualifier allows the user to specify which process pool is to be validated (P0, P1, Image Activator Pool, or ALL). Default: ALL

#### **/SUMMARY**

Displays only a summary of the corrupted pool packets found.

### **/SYSTEM**

This qualifier is provided for compatibility with SET PROCESS/SYSTEM and SHOW PROCESS/ SYSTEM. There is no pool associated with the system process that can be validated. SDA sets its current process context to the system process and outputs the text:

**Options ignored for System process: POOL**

## **Description**

The VALIDATE PROCESS command validates the process indicated by one of the following: *processname*, the process specified in the *IID* or *IINDEX* qualifier, the next process in the system's process list, the system process, or all processes. The VALIDATE PROCESS command performs an implicit SET PROCESS command under certain uses of its qualifiers and parameters, as noted in [Section](#page-34-0) 2.5. By default, the VALIDATE PROCESS command validates the SDA current process, as defined in [Section](#page-34-0) 2.5.

Currently, the only validation available is to check free pool packets for POOLCHECK-style corruption. The command is useful only if pool checking has been enabled using either the POOLCHECK or the SYSTEM\_CHECK system parameters. (For information on these system parameters, refer to the *VSI OpenVMS System Management Utilities Reference Manual* or to the Sys\_Parameters online help topic.)

If a process is specified using *process-name*, /ADDRESS, /ID, /INDEX, /NEXT, or /SYSTEM, that process becomes the SDA current process for future commands.

## **Examples**

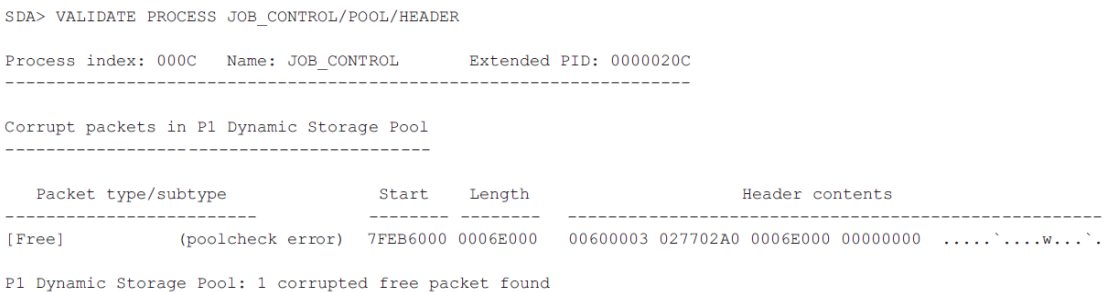

Image Activator Dynamic Storage Pool: no free packet corruption detected

This example shows the default behavior of VALIDATE PROCESS/POOL, checking all process storage pools, and displaying only the header of the corrupted block found.

# **4.87. VALIDATE QUEUE**

Validates the integrity of the specified queue by checking the pointers in the queue.

## **Format**

```
VALIDATE QUEUE [address]
```
```
[/BACKLINK | /LIST | /PHYSICAL
```
**| /QUADWORD | /SELF\_RELATIVE | /SINGLY\_LINKED]**

# **Parameter**

#### **address**

Address of an element in a queue.

If you specify the period (.) as the **address**, SDA uses the last evaluated expression as the queue element's address.

If you do not specify an **address**, the VALIDATE QUEUE command determines the address from the last issued VALIDATE QUEUE command in the current SDA session.

If you do not specify an **address**, and no queue has previously been specified, SDA displays the following error message:

%SDA-E-NOQUEUE, no queue has been specified for validation

# **Qualifiers**

### **/BACKLINK**

Allows doubly linked lists to be validated from the tail of the queue. If the queue is found to be broken when validated from the head of the queue, you can use /BACKLINK to narrow the list of corrupted entries.

#### **/LIST**

Displays the address of each element in the queue.

#### **/PHYSICAL**

Allows validation of queues whose header and links are physical addresses.

#### **/QUADWORD**

Allows the validate operation to occur on queues with linked lists of quadword addresses.

#### **/SELF\_RELATIVE**

Specifies that the selected queue is a self-relative queue.

### **/SINGLY\_LINKED**

Allows validation of queues that have no backward pointers.

# **Description**

The VALIDATE QUEUE command uses the forward and, optionally, backward pointers in each element of the queue to make sure that all such pointers are valid and that the integrity of the queue is intact. If the queue is intact, SDA displays the following message:

Queue is complete, total of n elements in the queue

In these messages, *n* represents the number of entries the VALIDATE QUEUE command has found in the queue.

If SDA discovers an error in the queue, it displays one of the following error messages:

```
Error in forward queue linkage at address nnnnnnnn after tracing x elements
Error comparing backward link to previous structure address (nnnnnnnn)
Error occurred in queue element at address oooooooo after tracing pppp
  elements
```
These messages can appear frequently when you use the VALIDATE QUEUE command within an SDA session that is analyzing a running system. In a running system, the composition of a queue can change while the command is tracing its links, thus producing an error message.

If there are no entries in the queue, SDA displays this message:

The queue is empty

# **Examples**

```
1. SDA> VALIDATE QUEUE/SELF_RELATIVE IOC$GQ_POSTIQ
  Queue is complete, total of 159 elements in the queue
```
This example validates the self-relative queue IOC\$GQ\_POSTIQ. The validation is successful and the system determines that there are 159 IRPs in the list.

```
2. SDA> VALIDATE QUEUE/QUADWORD FFFFFFFF80D0E6CO/LIST
```
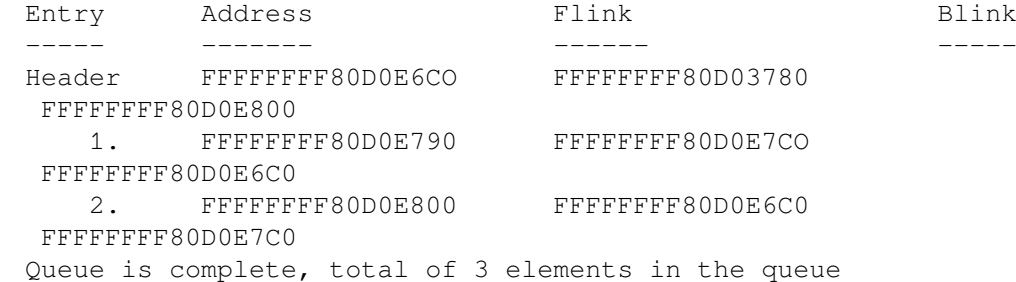

This example shows the validation of quadword elements in a list.

```
3. SDA> VALIDATE QUEUE/SINGLY_LINKED EXE$GL_NONPAGED+4
  Queue is zero-terminated, total of 95 elements in the queue
```
This example shows the validation of singly linked elements in the queue. The forward link of the final element is zero instead of being a pointer back to the queue header.

# **4.88. VALIDATE SHM\_CPP**

Validates all the shared memory common property partitions (CPPs) and the counts and ranges of attached PFNs; optionally, it can validate the contents of the database for each PFN.

# **Format**

```
VALIDATE SHM_CPP [/qualifiers]
```
# **Parameters**

None.

# **Qualifiers**

### **/ADDRESS=***n*

Validates the counts and ranges for a single shared memory CPP given the address of the SHM\_CPP structure.

### **/ALL**

Validates all the shared memory CPPs. This is the default.

### **/IDENT=***n*

Validates the counts and ranges for a single shared memory CPP.

#### **/PFN**

Validates the PFN database contents for each attached PFN. The default is all lists (free, bad, untested) plus the PFN database pages and the complete range of PFNs in the CPP.

You can limit which lists are validated by specifying one or more keywords from the following table. If you specify multiple keywords, enclose them in parentheses and separate keywords with a comma.

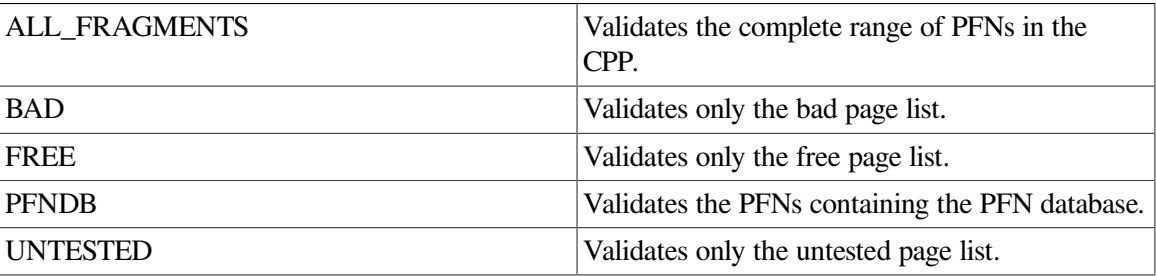

If you specify the /PFN without /ALL, /IDENT, or /ADDRESS, the system validates the PFN lists from the last shared memory CPP.

# **Examples**

```
SDA> VALIDATE SHM_CPP
Not validating SHM CPP 0000 at FFFFFFFF.7F2BA140, VALID flag clear
Not validating SHM_CPP 0001 at FFFFFFFF.7F2BA380, VALID flag clear
Not validating SHM_CPP 0002 at FFFFFFFF.7F2BA5C0, VALID flag clear
Validating SHM_CPP 0003 at FFFFFFFF.7F2BA800 ...
    Validating counts and ranges in the free page list ...
     ... o.k.
     Not validating the bad page list, list is empty
```
Not validating the untested page list, list is empty

Not validating SHM\_CPP 0004 at FFFFFFFF.7F2BAA40, VALID flag clear

Not validating SHM\_CPP 0005 at FFFFFFFF.7F2BAC80, VALID flag clear

Not validating SHM\_CPP 0006 at FFFFFFFF.7F2BAEC0, VALID flag clear

This example shows the default output for the VALIDATE SHM\_CPP command.

# **4.89. VALIDATE TQEIDX**

Validates all the data structures associated with timer queue entry index (TQEIDX) structures.

# **Format**

**VALIDATE TQEIDX**

# **Parameters**

None.

# **Qualifiers**

None.

# **Description**

TQEs are linked together with index blocks that point to TQEs or to another level of index block. VALIDATE TQEIDX checks that all the index blocks are correctly linked together.

# **Examples**

```
SDA> VALIDATE TQEIDX
Validating time index buckets...
     ... o.k.
Validating ID index buckets...
     ... o.k.
Validating 1st time...
     ... o.k.
Validating counts...
     ... o.k.
```
This example shows the output from a successful VALIDATE TQEIDX command.

# **4.90. WAIT**

Causes SDA to wait for the specified length of time.

# **Format**

```
WAIT [wait-time]
```
# **Parameter**

### **wait-time**

The wait time is given as a delta time: [[hh:]mm:]ss[.t[h]]. If omitted, the default wait time is one second.

# **Qualifiers**

None.

# **Description**

The WAIT command can be used in command procedures such as scripts collecting performance data. See Chapter 8 for a sample procedure.

# **Examples**

```
SDA> WAIT 00:00:15
```
SDA waits 15 seconds before accepting the next command.

# **Chapter 5. SDA CLUE Extension**

The SDA CLUE command invokes the Crash Log Utility Extractor, which captures specific crash dump information and, upon system reboot, preserves it in a file with the following naming scheme:

CLUE\$nodename\_ddmmyy\_hhmm.LIS

You enter CLUE extension commands at the SDA prompt. For example:

SDA> CLUE CONFIG

You can get full help on CLUE by entering HELP CLUE at the SDA> prompt.

# **5.1. Overview of SDA CLUE Extension**

SDA CLUE (Crash Log Utility Extractor) commands automate the analysis of crash dumps and maintain a history of all fatal bugchecks on either a standalone or cluster system. You can use SDA CLUE commands in conjunction with SDA to collect and decode additional dump file information not readily accessible through standard SDA commands. SDA CLUE extension commands can summarize information provided by certain standard SDA commands and provide additional detail for some SDA commands. For example, SDA CLUE extension commands can quickly provide detailed extended QIO processor (XQP) summaries. You can also use SDA CLUE commands interactively on a running system to help identify performance problems.

You can use all CLUE commands when analyzing crash dumps; the only CLUE commands that are not allowed when analyzing a running system are CLUE CRASH, CLUE ERRLOG, CLUE HISTORY, and CLUE STACK.

When you reboot the system after a system failure, you automatically invoke SDA by default. To facilitate better crash dump analysis, SDA CLUE commands automatically capture and archive summary dump file information in a CLUE listing file.

A startup command procedure initiates commands that do the following:

- Invoke SDA
- Issue an SDA CLUE HISTORY command
- Create a listing file called CLUE\$*nodename\_ddmmyy\_hhmm.LIS*

The CLUE HISTORY command adds a one-line summary entry to a history file and saves the following output from SDA CLUE commands in the listing file:

- Crash dump summary information
- System configuration
- Stack decoder
- Page and swap files
- Memory management statistics
- Process DCL recall buffer
- Active XQP processes
- XQP cache header

The contents of this CLUE list file can help you analyze a system failure. If these files accumulate more space than the threshold allows (default is 5000 blocks), the oldest files are deleted until the threshold limit is reached. You can also customize this threshold using the CLUE\$MAX\_BLOCKS logical name.

For additional information on the contents of the CLUE listing file, see the reference section on CLUE HISTORY.

It is important to remember that CLUE\$*nodename\_ddmmyy\_hhmm.LIS* contains only an overview of the crash dump and does not always contain enough information to determine the cause of the crash. The dump itself should always be saved using the procedures described in [Section](#page-26-0) 2.2.2 and [Section](#page-29-0) 2.2.4.

To inhibit the running of CLUE at system startup, define the logical CLUE\$INHIBIT in the SYLOGICALS.COM file as /SYS TRUE.

# **5.2. Displaying Data with CLUE**

To invoke a CLUE command, enter the command at the SDA prompt. For example:

SDA> CLUE CONFIG

# **5.3. Using CLUE with DOSD**

DOSD (Dump Off System Disk) allows you to write the system dump file to a device other than the system disk. For SDA CLUE to be able to correctly find the dump file to be analyzed after a system crash, you need to perform the following steps:

- 1. Modify the command procedure SYS\$MANAGER:SYCONFIG.COM to add the system logical name CLUE\$DOSD\_DEVICE to point to the device where the dump file resides. You need to supply only the physical or logical device name without a file specification.
- 2. Modify the command procedure SYS\$MANAGER:SYCONFIG.COM to mount systemwide the device where the dump file resides. Otherwise, SDA CLUE cannot access and analyze the dump file.

In the following example, the dump file has been placed on device \$3\$DUA25, which has the label DMP \$DEV. You need to add the following commands to SYS\$MANAGER:SYCONFIG.COM:

```
$ MOUNT/SYSTEM/NOASSIST $3$DUA25: DMP$DEV DMP$DEV
$ DEFINE/SYSTEM CLUE$DOSD_DEVICE DMP$DEV
```
# **5.4. SDA CLUE Extension Commands**

The following pages describe the SDA CLUE extension commands.

# **5.4.1. CLUE CALL\_FRAME (Alpha Only)**

Displays key information, such as the PC of the caller, from the active call frames at the time of the crash.

## **Format**

**CLUE CALL\_FRAME [/CPU [cpu-id|ALL]**

**|/PROCESS [/ADDRESS=n|INDEX=n**

**|/IDENTIFICATION=n|process-name|ALL]]**

## **Parameters**

### **ALL**

When used with /CPU, it requests information about all CPUs in the system. When used with / PROCESS, it requests information about all processes that exist in the system.

### **cpu-id**

When used with /CPU, it gives the number of the CPU for which information is to be displayed. Use of the cpu-id parameter causes the CLUE CALL\_FRAME command to perform an implicit SET CPU command, making the indicated CPU the current CPU for subsequent SDA commands.

### **process-name**

When used with /PROCESS, it gives the name of the process for which information is to be displayed. Use of the **process-name** parameter, the /ADDRESS qualifier, the /INDEX qualifier, or the /IDENTIFICATION qualifier causes the CLUE CALL\_FRAME command to perform an implicit SET PROCESS command, making the indicated process the current process for subsequent SDA commands. You can determine the names of the processes in the system by issuing a SHOW SUMMARY command.

The **process-name** can contain up to 15 letters and numerals, including the underscore () and dollar sign (\$). If it contains any other characters, you must enclose the **process-name** in quotation marks (" ").

# **Qualifiers**

### **/ADDRESS=***n*

Specifies the PCB address of the desired process when used with CLUE CALL\_FRAME/ PROCESS.

### **/CPU [cpu-id|ALL]**

Indicates that the call frame for a CPU is required. Specify the CPU by its number or use ALL to indicate all CPUs.

### **/IDENTIFICATION=***n*

Specifies the identification of the desired process when used with CLUE CALL\_FRAME/ PROCESS.

### **/INDEX=***n*

Specifies the index of the desired process when used with CLUE CALL\_FRAME/PROCESS.

#### **/PROCESS [process-name|ALL]**

Indicates that the call frame for a process is required. The process should be specified with either one of the qualifiers /ADDRESS, /IDENTIFICATION, or /INDEX, or by its name, or by using ALL to indicate all processes.

### **Description**

The CLUE CALL\_FRAME command displays call chain information for a process or a CPU. The process context calls work on both the running system and dump file; the CPU context calls only on dump files.

If neither /CPU nor /PROCESS is specified, the parameter (CPU-id or process-name) is ignored and the call frame for the SDA current process is displayed.

### **Examples**

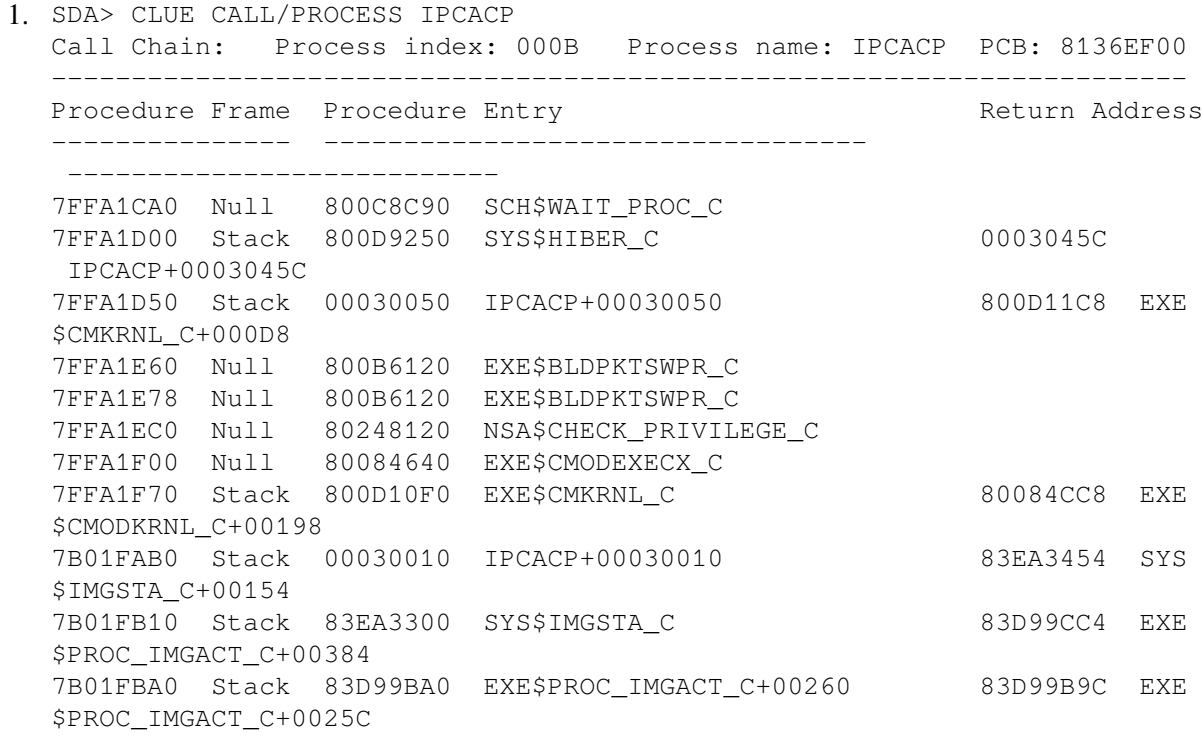

In this example, the CLUE CALL\_FRAME command displays the call frame from the process IPCACP.

2. SDA> CLUE CALL/CPU ALL Call Chain: Process index: 0000 Process name: NULL PCB: 827377C0 (CPU 0) ------------------------------------------------------------------- Procedure Frame Procedure Entry The Return Address --------------- ---------------------------------- --------------------------- 8F629D28 Null 80205E00 SYS\$SCS+05E00 8F629D68 Null 8020A850 SCS\$REC\_MSGREC\_C 8F629D98 Null 914A5340 SYS\$PBDRIVER+07340 8F629DB8 Null 914A4FD0 SYS\$PBDRIVER+06FD0 8F629DE0 Stack 914AACF0 SYS\$PBDRIVER+0CCF0 914AE5CC SYS \$PBDRIVER+105CC

```
8F629E50 Stack 914AE418 SYS$PBDRIVER+10418 800503B0 
EXE_STD$QUEUE_FORK_C+00350
8F629F88 Null 800E95F4 SCH$WAIT_ANY_MODE_C
8F629FD0 Stack 800D0F80 SCH$IDLE_C 800E92D0 SCH
$INTERRUPT+00BB0
Call Chain: Process index: 0000 Process name: NULL PCB: 827377C0 
   (CPU 2)
 -------------------------------------------------------------------
Procedure Frame Procedure Entry The Return Address
--------------- -------------------------------- ---------
90FCBF88 Null 800E95F4 SCH$WAIT_ANY_MODE_C
90FCBFC8 Null 800E95F4 SCH$WAIT_ANY_MODE_C
90FCBFD0 Stack 800D0F80 SCH$IDLE C 800E92D0 SCH
$INTERRUPT+00BB0
Call Chain: Process index: 0000 Process name: NULL PCB: 827377C0 
  (CPU 6)
  -------------------------------------------------------------------
Procedure Frame Procedure Entry Return Address
--------------- ------------------------------ 
90FCBF88 Null 800E95FA SCH$WAIT ANY MORE c
90FD9F88 Null 800E95F4 SCH$WAIT_ANY_MODE_C
90FD9FD0 Stack 800D0F80 SCH$IDLE_C 800E92D0 SCH
$INTERRUPT+00BB0
```
In this example, CLUE/CPU ALL shows the call frame for all CPUs.

# **5.4.2. CLUE CLEANUP**

Performs housekeeping operations to conserve disk space.

### **Format**

**CLUE CLEANUP**

### **Parameters**

None.

### **Qualifiers**

None.

### **Description**

CLUE CLEANUP performs housekeeping operations to conserve disk space. To avoid filling up the system disk with listing files generated by CLUE, CLUE CLEANUP is run during system startup to check the overall disk space used by all CLUE\$\*.LIS files.

If the CLUE\$COLLECT:CLUE\$\*.LIS files occupy more space than the logical CLUE\$MAX\_BLOCKS allows, then the oldest files are deleted until the threshold is reached. If this logical name is not defined, a default value of 5,000 disk blocks is assumed. A value of zero disables housekeeping and no check on the disk space is performed.

### **Examples**

1. SDA> CLUE CLEANUP

```
%CLUE-I-CLEANUP, housekeeping started...
%CLUE-I-MAXBLOCK, maximum blocks allowed 5000 blocks
%CLUE-I-STAT, total of 4 CLUE files, 192 blocks.
```
In this example, the CLUE CLEANUP command displays that the total number of blocks of disk space used by CLUE files does not exceed the maximum number of blocks allowed. No files are deleted.

# **5.4.3. CLUE CONFIG**

Displays the system, memory, and device configurations.

## **Format**

**CLUE CONFIG**

## **Parameters**

None.

## **Qualifiers**

### **/ADAPTER**

Displays only the part of the system configuration that contains information about the adapters and devices on the system.

### **/CPU**

Displays only the part of the system configuration that contains information about the CPUs.

### **/MEMORY**

Displays only the part of the system configuration that contains information about the layout of physical memory.

## **Description**

CLUE CONFIG displays the system, memory, and device configurations. If no qualifier is specified, the entire system configuration is displayed (memory, CPUs, adapters, and devices), plus additional system information.

# **5.4.4. CLUE CRASH**

Displays a crash dump summary.

## **Format**

**CLUE CRASH**

## **Parameters**

None.

## **Qualifiers**

None.

### **Description**

CLUE CRASH displays a crash dump summary, which includes the following items:

- Bugcheck type
- Current process and image
- Failing PC and PS
- Executive image section name and offset
- General registers
- Failing instructions
- Exception frame, signal and mechanism arrays (if available)
- CPU state information (spinlock related bugchecks only)

### **Examples**

```
SDA> CLUE CRASH
Crash Time: 30-AUG-1996 13:13:46.83
Bugcheck Type: SSRVEXCEPT, Unexpected system service exception
Node: SWPCTX (Standalone)
CPU Type: DEC 3000 Model 400
VMS Version: X6AF-FT2
Current Process: SYSTEM
Current Image: $31$DKB0:[SYS0.][SYSMGR]X.EXE;1
Failing PC: 00000000.00030078 SYS$K_VERSION_01+00078
Failing PS: 00000000.00000003
Module: X
Offset: 00030078
Boot Time: 30-AUG-1996 09:06:22.00
System Uptime: 0 04:07:24.83
Crash/Primary CPU: 00/00
System/CPU Type: 0402
Saved Processes: 18
Pagesize: 8 KByte (8192 bytes)
Physical Memory: 64 MByte (8192 PFNs, contiguous memory)
Dumpfile Pagelets: 98861 blocks
Dump Flags: olddump, writecomp, errlogcomp, dump_style
Dump Type: raw, selective
EXE$GL_FLAGS: poolpging, init, bugdump
Paging Files: 1 Pagefile and 1 Swapfile installed
Stack Pointers:
KSP = 00000000.7FFA1C98 ESP = 00000000.7FFA6000 SSP = 00000000.7FFAC100
USP = 00000000.7AFFBAD0
General Registers:
RO = 00000000000000000000001 = 000000000007FFA1EB8  R2 = FFFFFFFF.80D0E6C0R3 = FFFFFFFF.80C63460 R4 = FFFFFFFF.80D12740 R5 = 00000000.000000C8
R6 = 00000000.00030038 R7 = 00000000.7FFA1FC0 R8 = 00000000.7FFAC208
R9 = 00000000.7FFAC410 R10 = 00000000.7FFAD238 R11 = 00000000.7FFCE3E0
R12 = 00000000.00000000 R13 = FFFFFFFF.80C6EB60 R14 = 00000000.00000000
R15 = 00000000.009A79FD R16 = 00000000.000003C4 R17 = 00000000.7FFA1D40
```
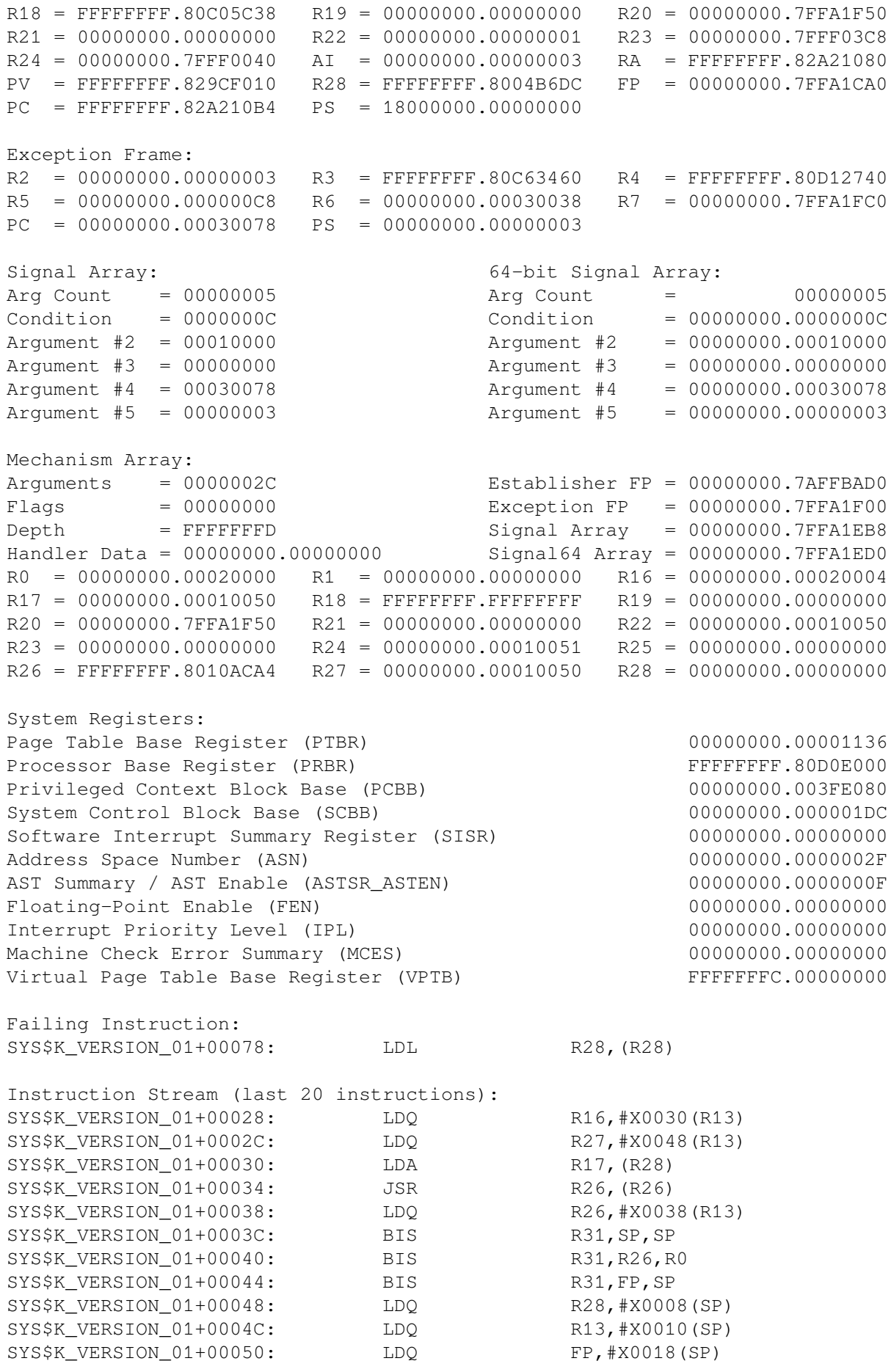

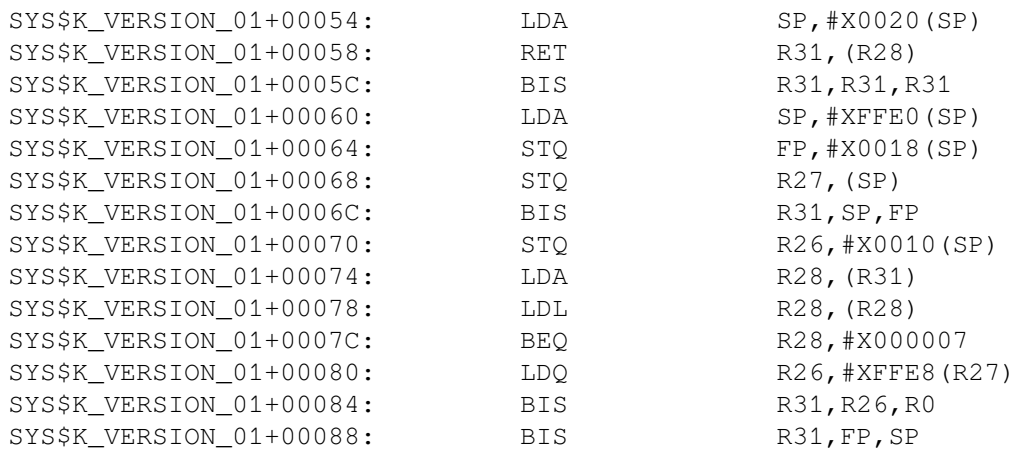

# **5.4.5. CLUE ERRLOG**

Extracts the error log buffers from the dump file and places them into the binary file called CLUE \$ERRLOG.SYS.

## **Format**

**CLUE ERRLOG [/OLD]**

### **Parameters**

None.

## **Qualifier**

### **/OLD**

Dumps the errorlog buffers into a file using the old errorlog format. The default action, if /OLD is not specified, is to dump the errorlog buffers in the common event header format.

# **Description**

CLUE ERRLOG extracts the error log buffers from the dump file and places them into the binary file called CLUE\$ERRLOG.SYS.

These buffers contain messages not yet written to the error log file at the time of the failure. When you analyze a failure on the same system on which it occurred, you can run the Error Log utility on the actual error log file to see these error log messages. When analyzing a failure from another system, use the CLUE ERRLOG command to create a file containing the failing system's error log messages just prior to the failure. System failures are often triggered by hardware problems, so determining what, if any, hardware errors occurred prior to the failure can help you troubleshoot a failure.

You can define the logical CLUE\$ERRLOG to any file specification if you want error log information written to a file other than CLUE\$ERRLOG.SYS.

### **Note**

You need at least DECevent V2.9 to analyze the new common event header (CEH) format file. The old format file can be analyzed by ANALYZE/ERROR or any version of DECevent.

# **Examples**

SDA> CLUE ERRLOG

Sequence Date Time -------- ----------- ----------- 128 11-MAY-1994 00:39:31.30 129 11-MAY-1994 00:39:32.12 130 11-MAY-1994 00:39:44.83 131 11-MAY-1994 00:44:38.97 \* Crash Entry

In addition to writing the error log buffers into CLUE\$ERRLOG.SYS, the CLUE ERRLOG command displays the sequence, date, and time of each error log buffer extracted from the dump file.

# **5.4.6. CLUE FRU**

Outputs the Field Replacement Unit (FRU) table to a file for display by DECevent.

## **Format**

**CLUE FRU**

## **Parameters**

None.

## **Qualifiers**

None.

# **Description**

The FRU command extracts the FRU table into an output file (CLUE\$FRU.SYS), which can then be displayed by DECevent. This command works on the running system, as well as on dump files.

# **5.4.7. CLUE HISTORY**

Updates history file and generates crash dump summary output.

# **Format**

**CLUE HISTORY [/qualifier]**

## **Parameters**

None.

## **Qualifier**

### **/OVERDRIVE**

Allows execution of this command even if the dump file has already been analyzed (DMP \$V\_OLDDUMP bit set).

# **Description**

This command updates the history file pointed to by the logical name CLUE\$HISTORY with a one-line entry and the major crash dump summary information. If CLUE\$HISTORY is not defined, a file CLUE \$HISTORY.DAT in your default directory will be created.

In addition, a listing file with summary information about the system failure is created in the directory pointed to by CLUE\$COLLECT. The file name is of the form CLUE\$*node\_ddmmyy\_hhmm*.LIS where the timestamp (*hhmm*) corresponds to the system failure time and not the time when the file was created.

The listing file contains summary information collected from the following SDA commands:

- CLUE CRASH
- CLUE CONFIG
- CLUE MEMORY/FILES
- CLUE MEMORY/STATISTIC
- CLUE PROCESS/RECALL
- CLUE XQP/ACTIVE

Refer to the reference section for each of these commands to see examples of the displayed information.

The logical name CLUE\$FLAG controls how much information is written to the listing file.

- Bit 0---Include crash dump summary
- Bit 1---Include system configuration
- Bit 2---Include stack decoding information
- Bit 3---Include page and swap file usage
- Bit 4---Include memory management statistics
- Bit 5---Include process DCL recall buffer
- Bit 6---Include active XQP process information
- Bit 7---Include XQP cache header

If this logical name is undefined, all bits are set by default internally and all information is written to the listing file. If the value is zero, no listing file is generated. The value has to be supplied in hexadecimal form (for example, DEFINE CLUE\$FLAG 81 will include the crash dump summary and the XQP cache header information).

If the logical name CLUE\$SITE\_PROC points to a valid and existing file, it will be executed as the final step of the CLUE HISTORY command (for example, automatic saving of the dump file during system startup). If used, this file should contain only valid SDA commands.

Refer to [Section](#page-29-0) 2.2.4 for more information on site-specific command files.

# **5.4.8. CLUE MCHK**

This command is obsolete.

## **Format**

**CLUE MCHK**

## **Parameters**

None.

## **Qualifiers**

None.

# **Description**

The CLUE MCMK command has been withdrawn. Issuing the command produces the following output, explaining the correct way to obtain MACHINECHECK information from a crash dump.

```
Please use the following commands in order to extract the errorlog buffers
from the dumpfile header and analyze the machine check entry:
```

```
$ analyze/crash sys$system:sysdump.dmp
SDA> clue errlog
SDA> exit
$ diagnose clue$errlog
```
# **5.4.9. CLUE MEMORY**

Displays memory- and pool-related information.

## **Format**

```
CLUE MEMORY [/qualifier[,...]]
```
## **Parameters**

None.

## **Qualifiers**

### **/FILES**

Displays information about page and swap file usage.

### **/FREE**

Validates and displays dynamic nonpaged free packet list queue. (See also /FULL.)

### **/FULL**

Ignored except when used with /FREE or /GH. When used with /FREE, the first 16 bytes of each entry on the free packet list is displayed. When used with /GH, a list of the images that use each granularity hint region is displayed.

### **/GH**

Displays information about the granularity hint regions. (See also /FULL.)

#### **/LAYOUT**

Decodes and displays much of the system virtual address space layout.

#### **/LOOKASIDE**

Validates the lookaside list queue heads and counts the elements for each list.

#### **/STATISTIC**

Displays systemwide performance data such as page fault, I/O, pool, lock manager, MSCP, and file system cache.

### **Description**

The CLUE MEMORY command displays memory- and pool-related information.

### **Examples**

1. SDA> CLUE MEMORY/FILES

```
Paging File Usage (blocks):
---------------------------
Swapfile (Index 1) Device DKA0:
 PFL Address FFFFFFFF.81531340 UCB Address
 FFFFFFFF.814AAF00
  Free Blocks and 44288 Bitmap
 FFFFFFFF.815313E0
   Total Size (blocks) 44288 Flags 
 inited,swap_file
  Total Write Count 10 0 Total Read Count
 \cap Smallest Chunk (pages) 2768 Largest Chunk (pages) 
 2768
  Chunks GEQ 64 Pages 1 Chunks LT 64 Pages
 \OmegaPagefile (Index 254) Device Device DKA0:
  PFL Address FFFFFFFF.8152E440 UCB Address
 FFFFFFFF.814AAF00
  Free Blocks 1056768 Bitmap
 FFFFFFFF.6FB16008
   Total Size (blocks) 1056768 Flags 
  inited
  Total Write Count 10 0 Total Read Count
 \cap Smallest Chunk (pages) 66048 Largest Chunk (pages) 
  66048
  Chunks GEQ 64 Pages 1 Chunks LT 64 Pages
 \cap Summary: 1 Pagefile and 1 Swapfile installed
   Total Size of all Swap Files: 44288 blocks
   Total Size of all Paging Files: 1056768 blocks
   Total Committed Paging File Usage: 344576 blocks
```
This example shows the display produced by the CLUE MEMORY/FILES command.

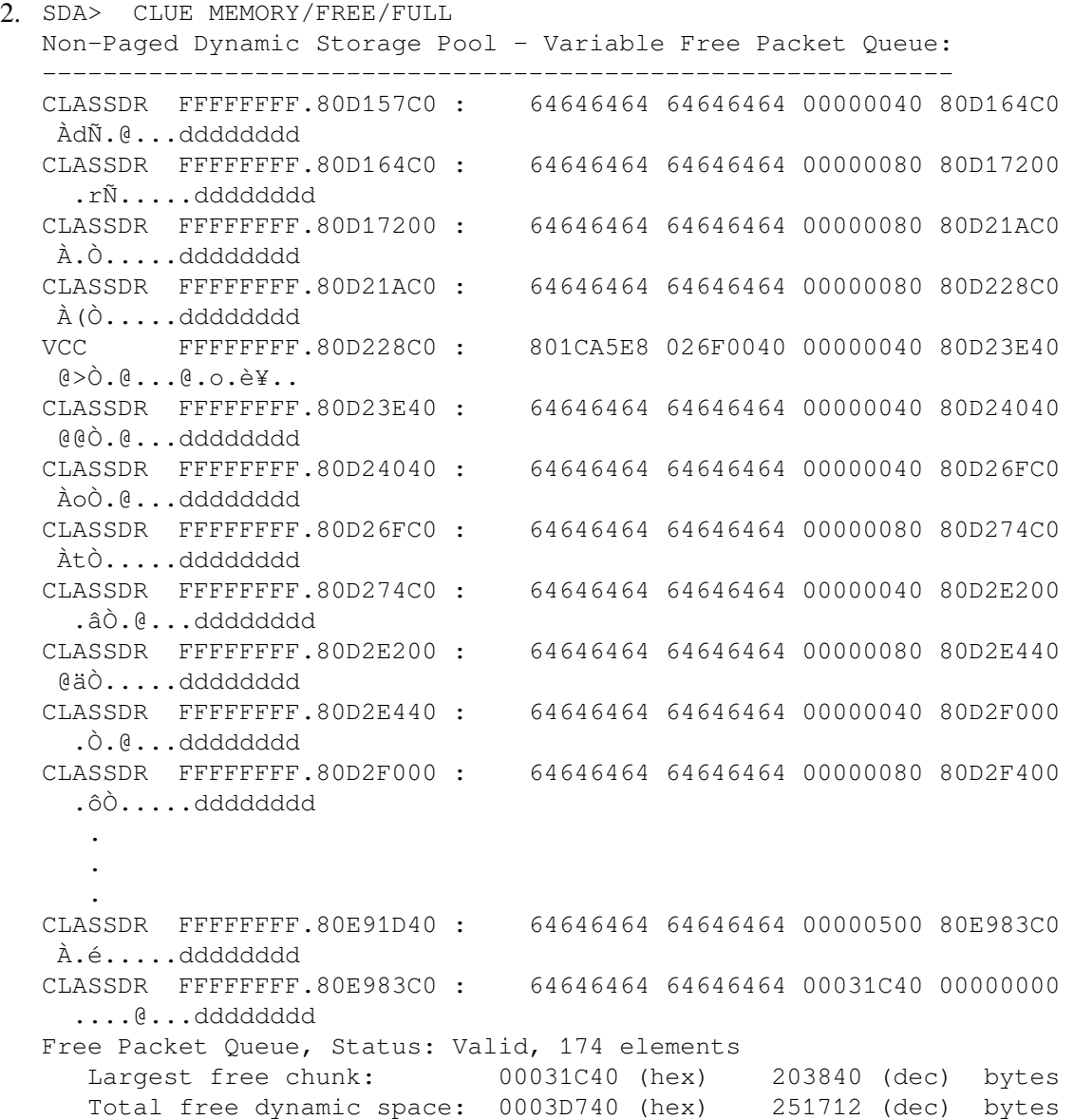

#### The CLUE MEMORY/FREE/FULL command validates and displays dynamic nonpaged free packet list queue.

3. SDA> CLUE MEMORY/GH/FULL Granularity Hint Regions - Huge Pages: --------------------------------------

Execlet Code Region Pages/Slices Base/End VA FFFFFFFF.80000000 FFFFFFFF.80356000 Current Size 427/ 427 00000000.00400000 00000000.00756000 Free / 0 Total Size 00000000.00356000 3.3 MB In Use / 427 Bitmap VA/Size FFFFFFFF.80D17CC0 00000000.00000040 Initial Size 512/ 512

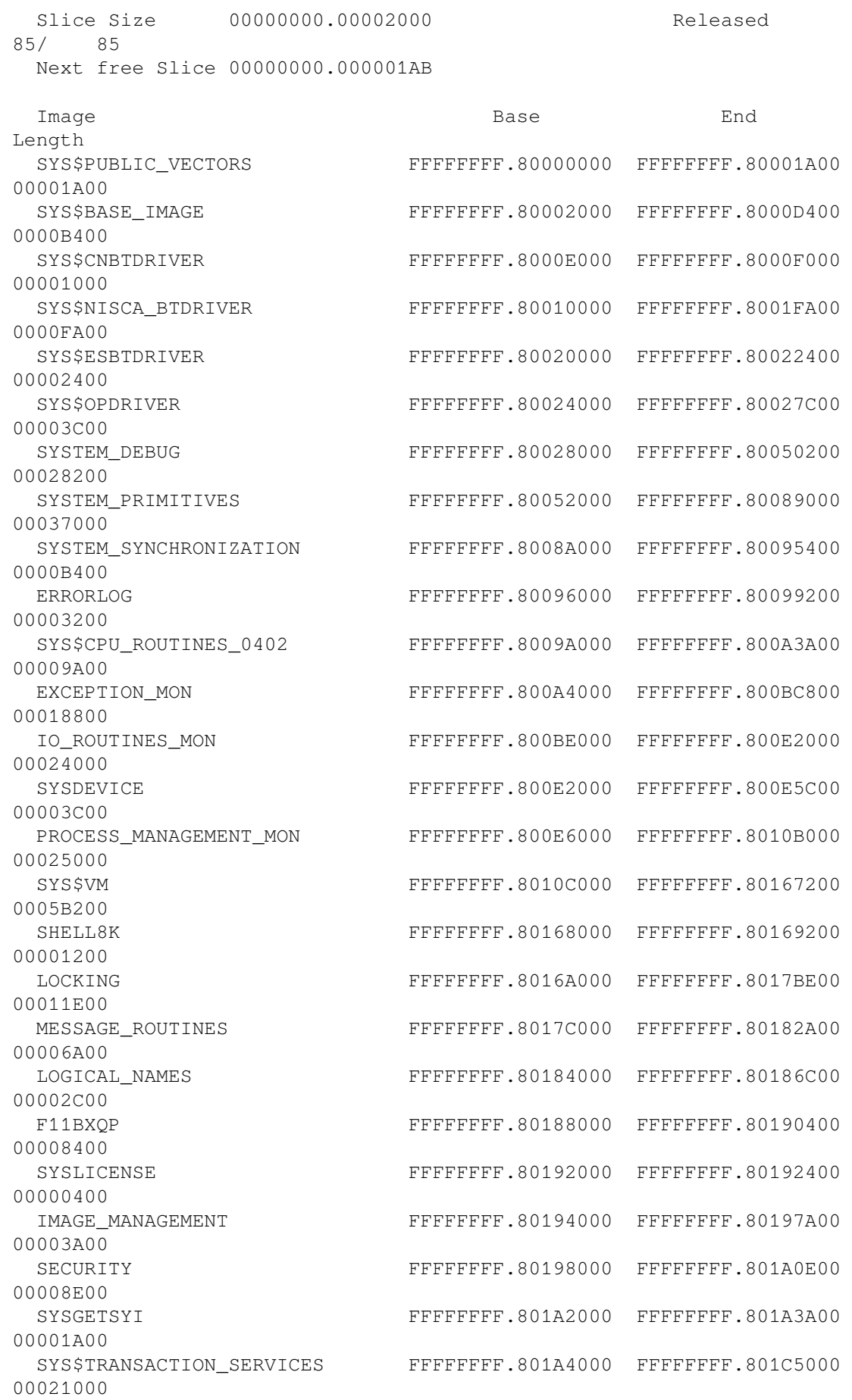

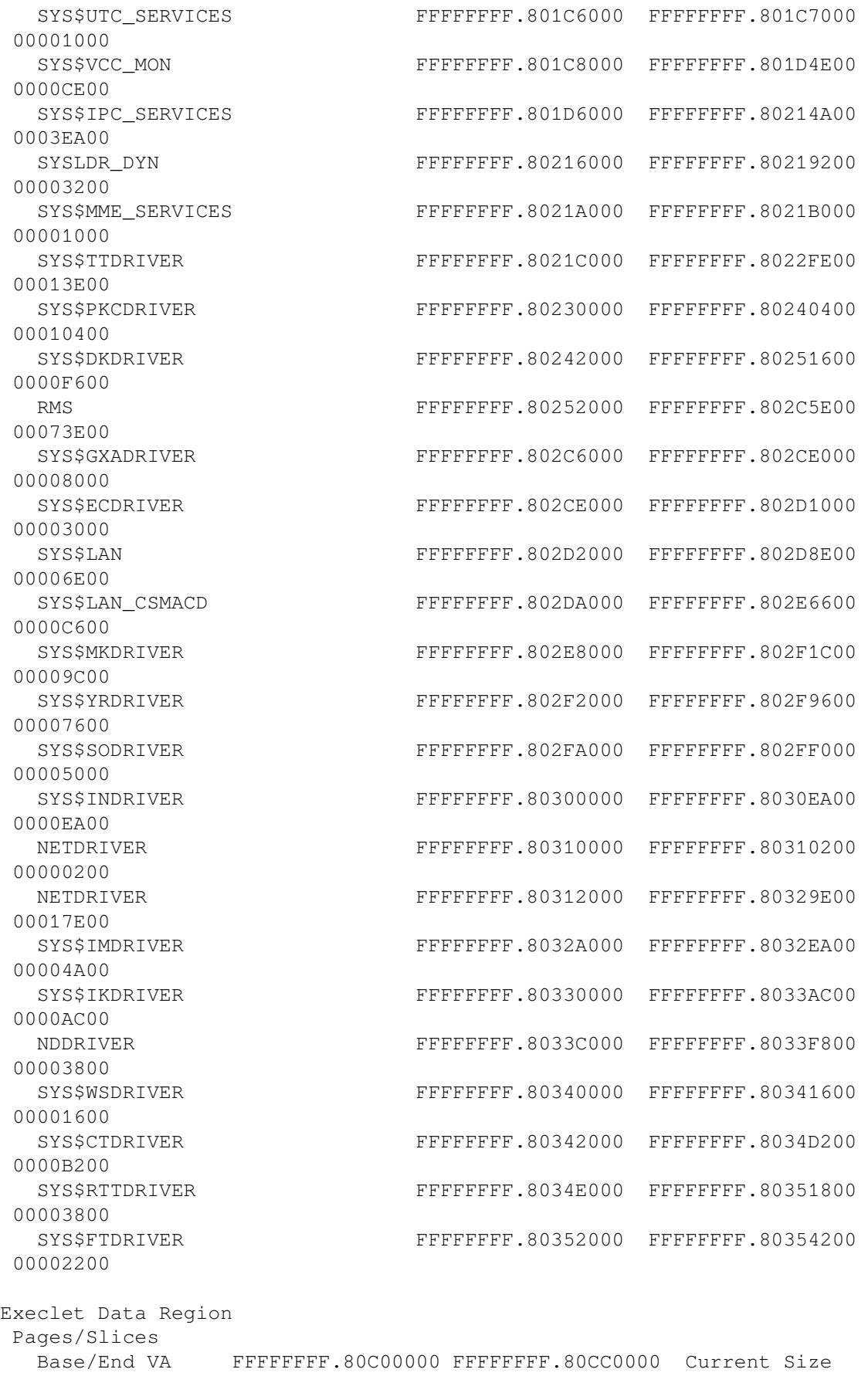

```
 96/ 1536
```
 Base/End PA 00000000.00800000 00000000.008C0000 Free / 11 Total Size 00000000.000C0000 0.7 MB In Use / 1525 Bitmap VA/Size FFFFFFFF.80D17D00 00000000.00000100 Initial Size 128/ 2048 Slice Size 00000000.00000200 Released 32/ 512 Next free Slice 00000000.000005F5 Image Base End Length SYS\$PUBLIC\_VECTORS FFFFFFFFFF.80C00000 FFFFFFFF.80C05000 00005000 SYS\$BASE\_IMAGE FFFFFFFF.80C05000 FFFFFFFF.80C25E00 00020E00 SYS\$CNBTDRIVER FFFFFFFF.80C25E00 FFFFFFFF.80C26200 00000400 SYS\$NISCA\_BTDRIVER FFFFFFFF.80C26200 FFFFFFFF.80C29400 00003200 SYSSESBTDRIVER FFFFFFFFFFFFFF 80C29400 FFFFFFFFF 80C29800 00000400 SYS\$OPDRIVER FFFFFFFF.80C29800 FFFFFFFF.80C2A200 00000A00 SYSTEM\_DEBUG FEFFFFFFFF.80C2A200 FFFFFFFF.80C4E400 00024200 SYSTEM\_PRIMITIVES FFFFFFFFF.80C4E400 FFFFFFFF.80C58200 00009E00 SYSTEM\_SYNCHRONIZATION FFFFFFFF.80C58200 FFFFFFFF.80C5A000 00001E00 ERRORLOG FFFFFFFF.80C5A000 FFFFFFFF.80C5A600 00000600 SYS\$CPU ROUTINES 0402 FFFFFFFFF.80C5A600 FFFFFFFF.80C5CA00 00002400 EXCEPTION MON FEFFFFFF.80C5CA00 FFFFFFFF.80C64C00 00008200 IO\_ROUTINES\_MON FFFFFFFF.80C64C00 FFFFFFFF.80C6AA00 00005E00 SYSDEVICE FFFFFFFF.80C6AA00 FFFFFFFF.80C6B600 00000C00 PROCESS MANAGEMENT MON FFFFFFFFF.80C6B600 FFFFFFFF.80C72600 00007000 SYSSUM FEFFFFFFFFFF 80C72600 FFFFFFFFF 80C79000 00006A00 SHELL8K FFFFFFFF.80C79000 FFFFFFFF.80C7A000 00001000 LOCKING FFFFFFFF.80C7A000 FFFFFFFF.80C7BA00 00001A00 MESSAGE\_ROUTINES FFFFFFFFF.80C7BA00 FFFFFFFF.80C7D000 00001600 LOGICAL NAMES FFFFFFFFF.80C7D000 FFFFFFFF.80C7E200 00001200 FI1BXOP FFFFFFFFF.80C7E200 FFFFFFFFF.80C7EA00 00001800 SYSLICENSE FFFFFFFF.80C7FA00 FFFFFFFF.80C7FE00 00000400 IMAGE\_MANAGEMENT FFFFFFFFF.80C7FE00 FFFFFFFF.80C80600 00000800

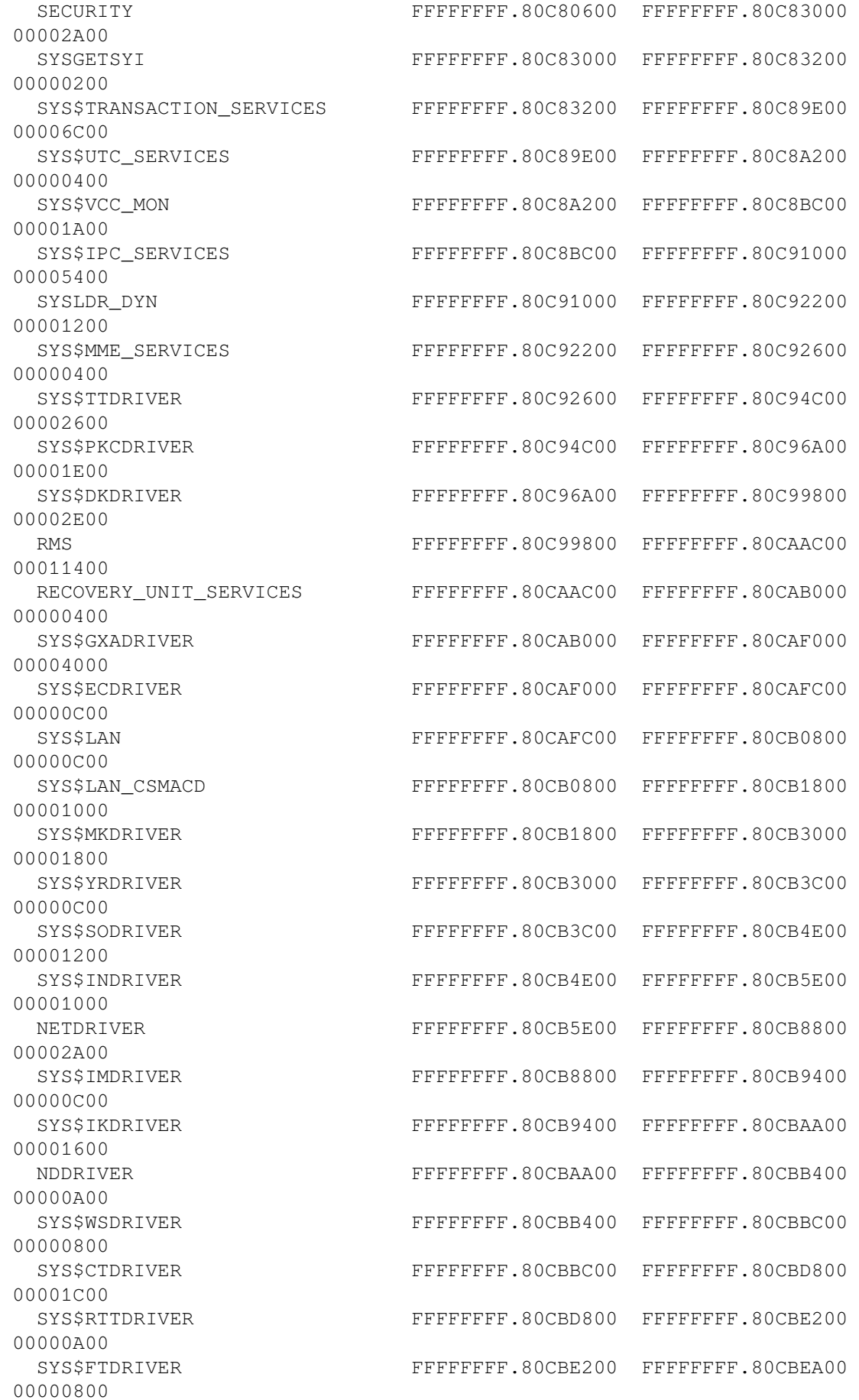

 11 free Slices FFFFFFFF.80CBEA00 FFFFFFFF.80CC0000 00001600 S0/S1 Executive Data Region Pages/Slices Base/End VA FFFFFFFF.80D00000 FFFFFFFF.80ECA000 Current Size 229/ 229 Base/End PA 00000000.00900000 00000000.00ACA000 Free  $/ 0$  Total Size 00000000.001CA000 1.7 MB In Use / 229 Bitmap VA/Size FFFFFFFF.80D17E00 00000000.00000020 Initial Size 229/ 229 Slice Size 00000000.00002000 Released  $0/$  0 Next free Slice 00000000.00000007 Item Base End Length System Header FFFFFFFF.80D00000 FFFFFFFF.80D0A000 0000A000 Error Log Allocation Buffers FFFFFFFF.80D0A000 FFFFFFFF.80D0C000 00002000 Nonpaged Pool (initial size) FFFFFFFF.80D0E000 FFFFFFFF.80ECA000 001BC000 Resident Image Code Region Pages/Slices Base/End VA FFFFFFFF.80400000 FFFFFFFF.80C00000 Current Size 1024/ 1024 Base/End PA 00000000.00C00000 00000000.01400000 Free / 223 Total Size 00000000.00800000 8.0 MB In Use / 801 Bitmap VA/Size FFFFFFFF.80D17E20 00000000.00000080 Initial Size 1024/ 1024 Slice Size 00000000.00002000 Released  $0/$  0 Next free Slice 00000000.00000321 Image Base End Length LIBRTL FFFFFFFF.80400000 FFFFFFFF.8049EA00 0009EA00 LIBOTS FFFFFFFF.804A0000 FFFFFFFF.804AEC00 0000EC00 CMA\$TIS SHR FERFFFFFFFFFFFFFF.804B0000 FFFFFFFFF.804B2600 00002600 DPML\$SHR FFFFFFFF.804B4000 FFFFFFFF.8050B600 00057600 DECC\$SHR FFFFFFFF.8050C000 FFFFFFFF.80657000 0014B000 SECURESHRP FFFFFFFFF.80658000 FFFFFFFF.80676000 0001E000 SECURESHR FFFFFFFF.80676000 FFFFFFFF.8068C000 00016000 SECURESHR FFFFFFFF.8068C000 FFFFFFFF.8068C200

00000200

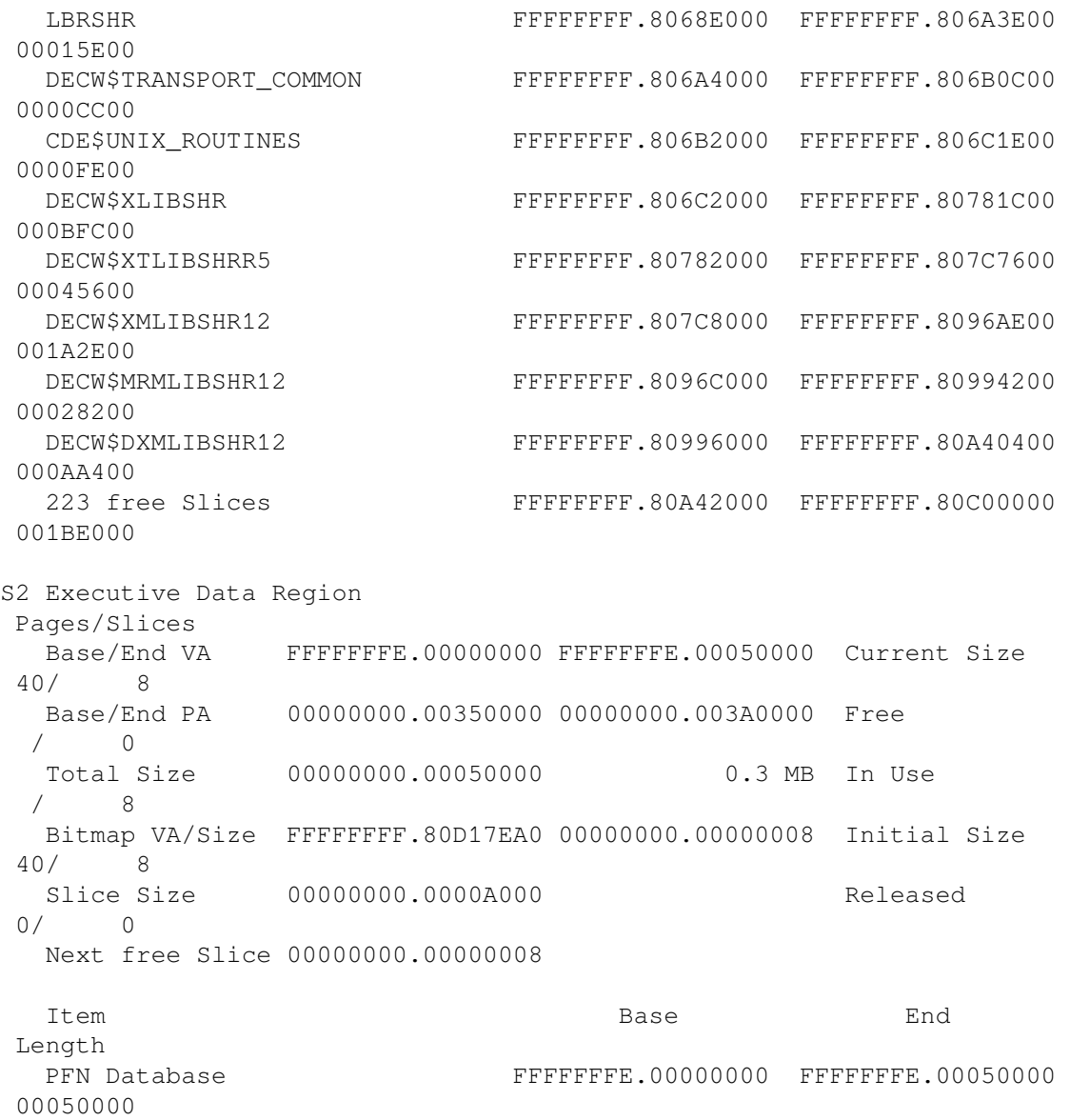

The CLUE MEMORY/GH/FULL command displays data structures that describe granularity hint regions and huge pages.

4. SDA> CLUE MEMORY/LAYOUT

System Virtual Address Space Layout: ------------------------------------

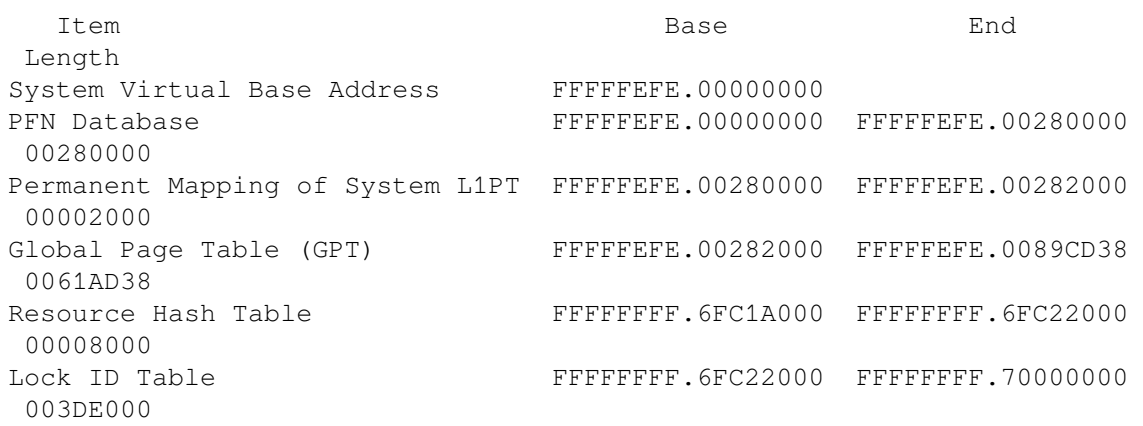

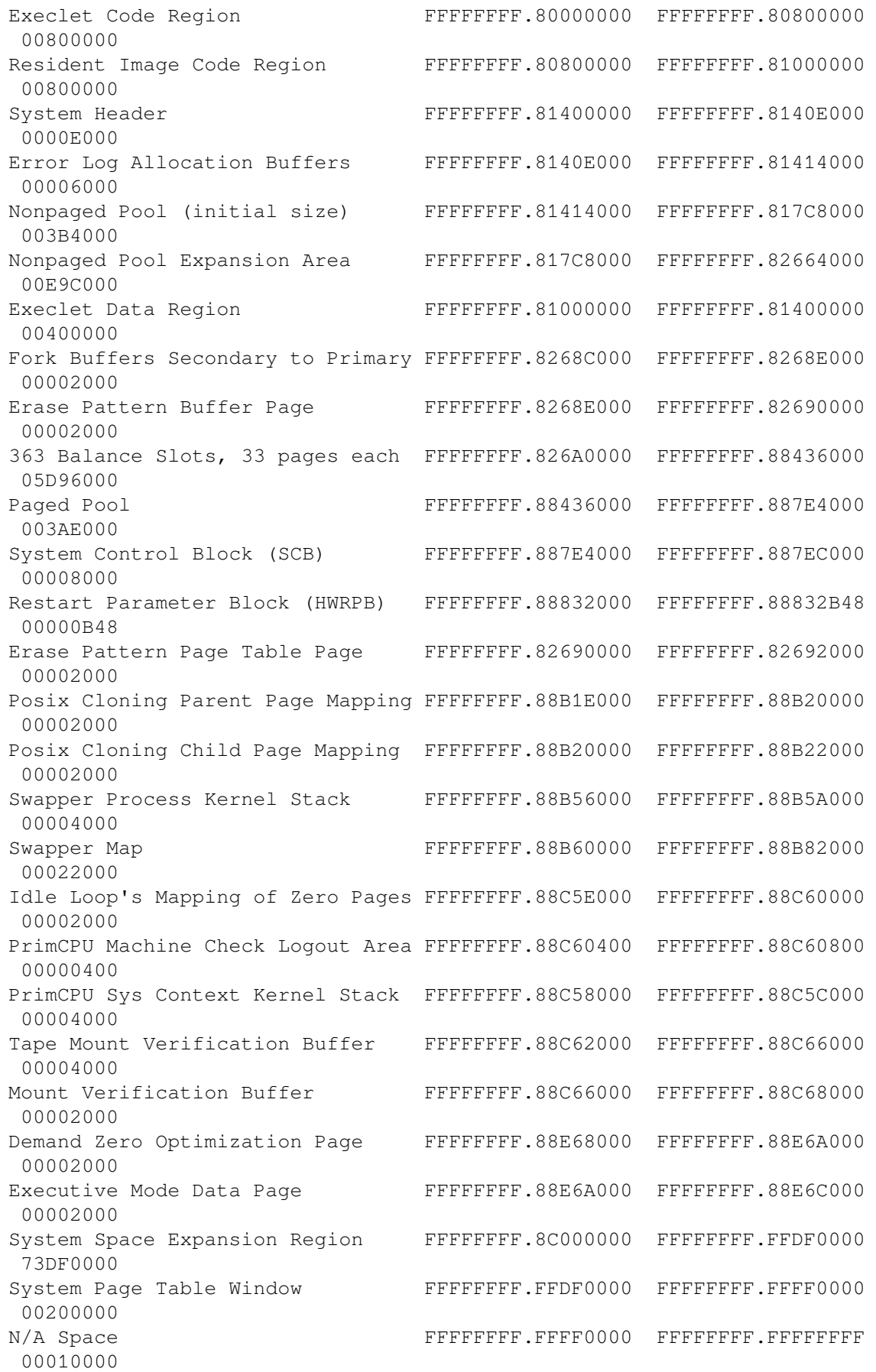

The CLUE MEMORY/LAYOUT command decodes and displays the sytem virtual address space layout.

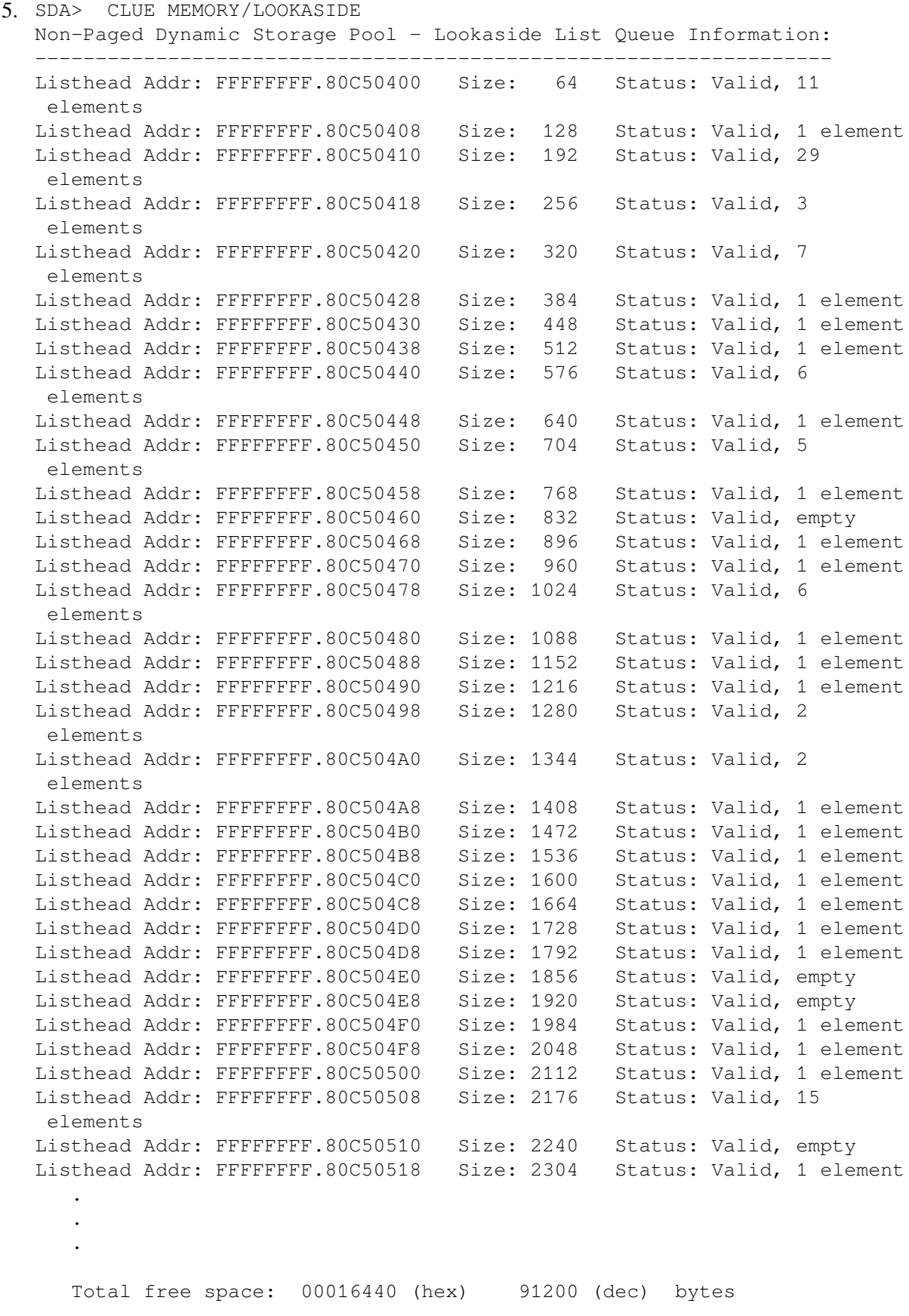

The CLUE MEMORY/LOOKASIDE command summarizes the state of nonpageable lookaside lists. For each list, an indication of whether the queue is well formed is given. If a queue is not well formed or is invalid, messages indicating what is wrong with the queue are displayed. This command is analogous to the SDA command VALIDATE QUEUE.

These messages can also appear frequently when you use the VALIDATE QUEUE command within an SDA session that is analyzing a running system. In a running system, the composition of a queue can change while the command is tracing its links, thus producing an error message.

6. SDA> CLUE MEMORY/STATISTIC Memory Management Statistics:

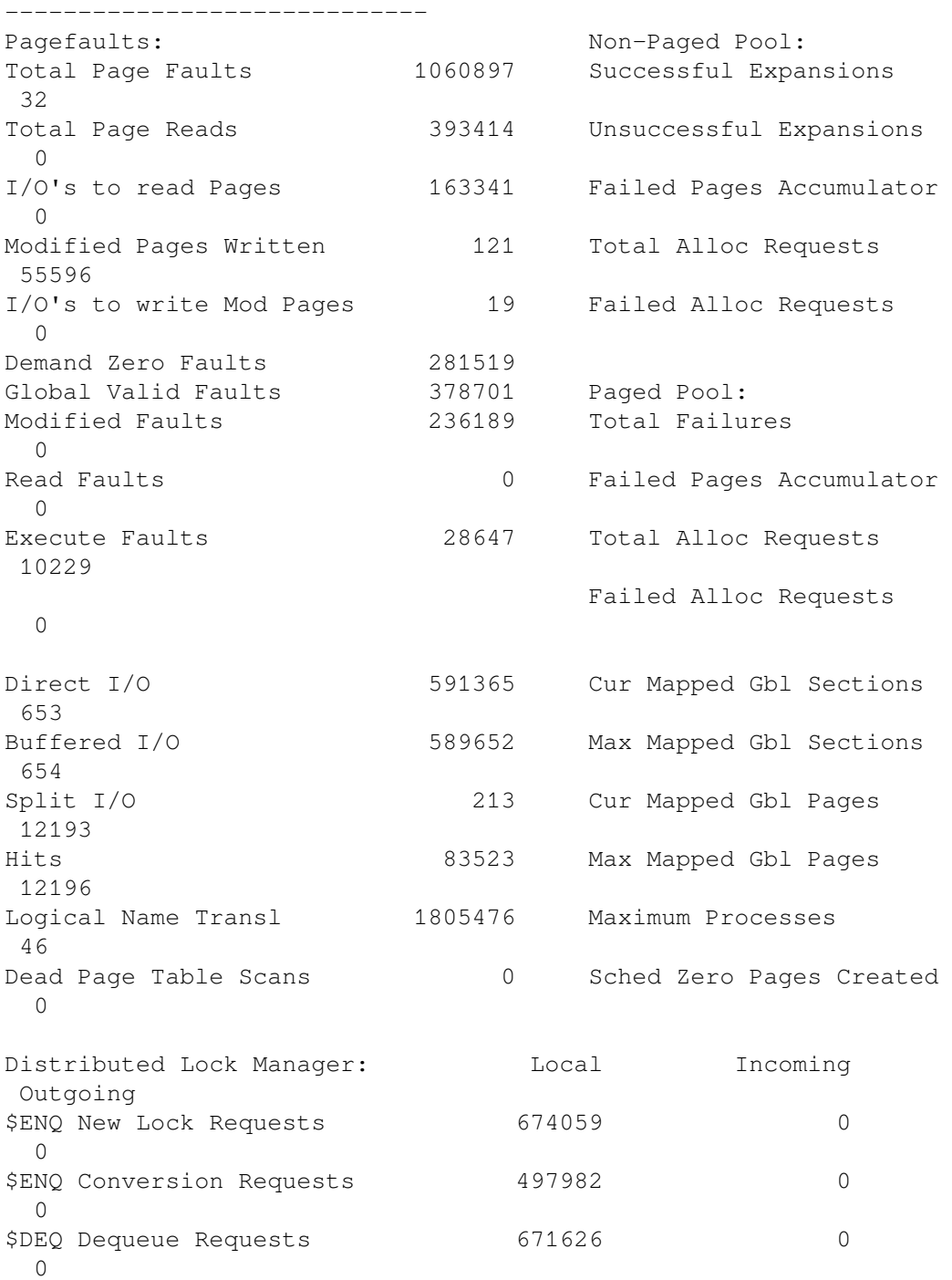

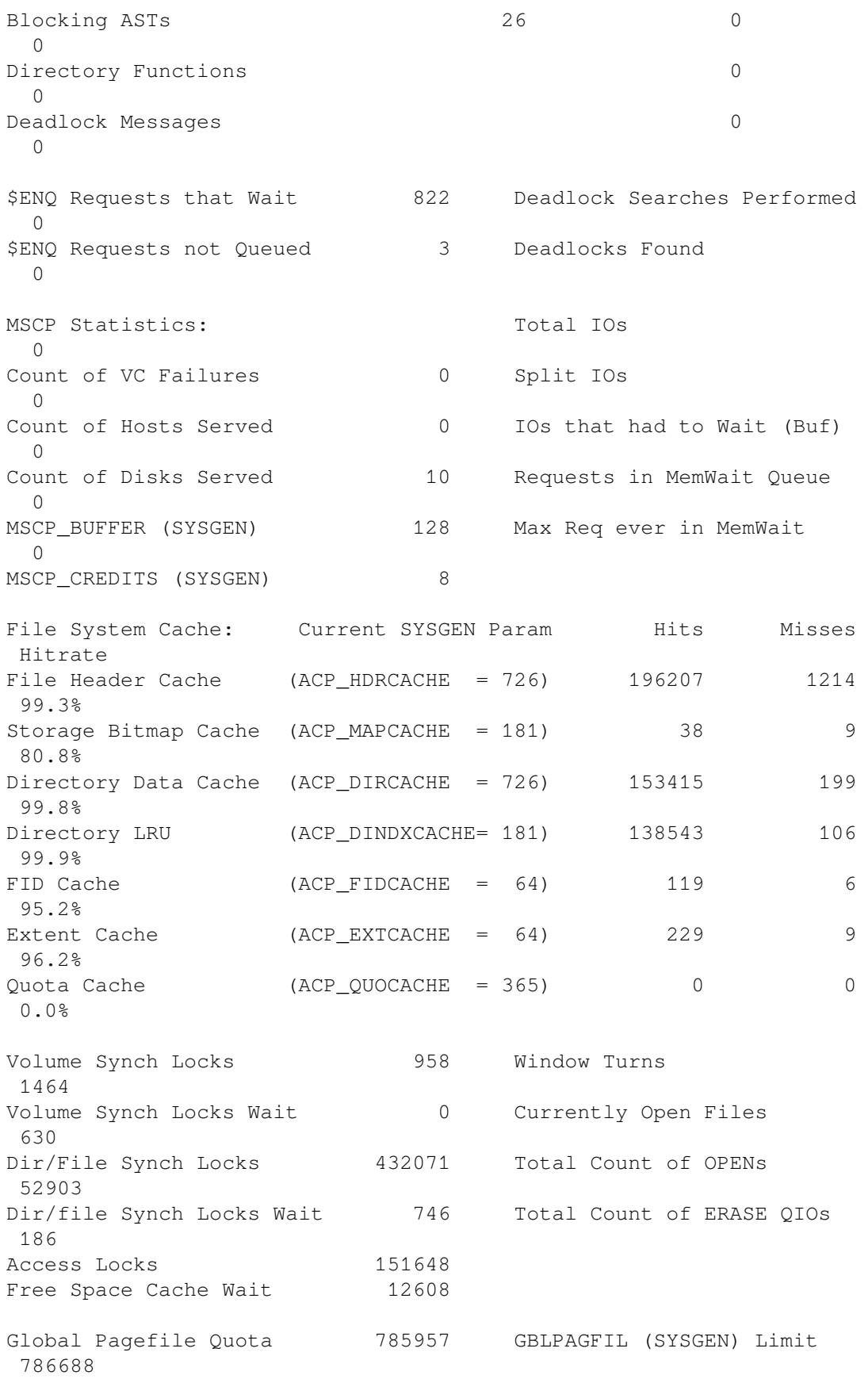

The CLUE MEMORY/STATISTIC command displays systemwide performance data such as page fault, I/O, pool, lock manager, MSCP, and file system cache statistics.

# **5.4.10. CLUE PROCESS**

Displays process-related information from the current process context.

### **Format**

**CLUE PROCESS [/qualifier[,...]]**

### **Parameters**

None.

### **Qualifiers**

### **/ALL**

Ignored except when specified with /BUFFER. Displays the buffer objects for all processes (that is, all existing buffer objects).

#### **/BUFFER**

Displays the buffer objects for the current process or for all processes if /ALL is specified.

### **/LAYOUT**

Displays the process P1 virtual address space layout.

#### **/LOGICAL**

Displays the process logical names and equivalence names, if they can be accessed.

#### **/RECALL**

Displays the DCL recall buffer, if it can be accessed.

## **Description**

The CLUE PROCESS command displays process-related information from the current process context. Much of this information is in pageable address space and thus may not be present in a dump file.

## **Examples**

```
1. SDA> CLUE PROCESS/LOGICAL
  Process Logical Names:
   ----------------------
       "SYS$OUTPUT" = "_CLAWS$LTA5004:"
       "SYS$OUTPUT" = "_CLAWS$LTA5004:"
       "SYS$DISK" = "WORK1:"
       "BACKUP_FILE" = "_$65$DUA6"
       "SYS$PUTMSG" = "...À...À.."
       "SYS$COMMAND" = "_CLAWS$LTA5004:"
       "TAPE_LOGICAL_NAME" = "_$1$MUA3:"
       "TT" = "LTA5004:"
      "SYS$INPUT" = "$65$DUA6:"
      "SYS$INPUT" = "CLANS$LTA5004:"
       "SYS$ERROR" = "21C00303.LOG"
       "SYS$ERROR" = "_CLAWS$LTA5004:"
```
"ERROR\_FILE" = "\_\$65\$DUA6"

The CLUE PROCESS/LOGICAL command displays logical names for each running process.

```
2. SDA> CLUE PROCESS/RECALL
  Process DCL Recall Buffer:
    --------------------------
  Index Command
     1 ana/sys
     2 @login
     3 mc sysman io auto /log
```

```
 4 show device d
 5 sea <.x>*.lis clue$
 6 tpu <.x>*0914.lis
 7 sh log *hsj*
 8 xd <.x>.lis
 9 mc ess$ladcp show serv
 10 tpu clue_cmd.cld
```
11 ana/sys

The CLUE PROCESS/RECALL command displays a listing of the DCL commands that have been executed most recently.

# **5.4.11. CLUE REGISTER**

Displays the active register set for the crash CPU. The CLUE REGISTER command is valid only when analyzing crash dumps.

### **Format**

```
CLUE REGISTER [/CPU [cpu-id|ALL]
```

```
|/PROCESS [/ADDRESS=n|INDEX=n
```

```
|/IDENTIFICATION=n|process-name|ALL]]
```
### **Parameters**

#### **ALL**

When used with /CPU, it requests information about all CPUs in the system. When used with / PROCESS, it requests information about all processes that exist in the system.

#### **cpu-id**

When used with /CPU, it gives the number of the CPU for which information is to be displayed. Use of the cpu-id parameter causes the CLUE REGISTER command to perform an implicit SET CPU command, making the indicated CPU the current CPU for subsequent SDA commands.

#### **progress-name**

When used with /PROCESS, it gives the name of the process for which information is to be displayed. Use of the **process-name** parameter, the /ADDRESS qualifier, the /INDEX qualifier, or the /IDENTIFICATION qualifier causes the CLUE REGISTER command to perform an implicit SET PROCESS command, making the indicated process the current process for subsequent SDA commands. You can determine the names of the processes in the system by issuing a SHOW SUMMARY command.

The **process-name** can contain up to 15 letters and numerals, including the underscore (\_) and dollar sign (\$). If it contains any other characters, you must enclose the **process-name** in quotation marks (" ").

## **Qualifiers**

#### **/ADDRESS=***n*

Specifies the PCB address of the desired process when used with CLUE REGISTER/PROCESS.

#### **/CPU [cpu-id|ALL]**

Indicates that the registers for a CPU are required. Specify the CPU by its number or use ALL to indicate all CPUs.

#### **/IDENTIFICATION=***n*

Specifies the identification of the desired process when used with CLUE REGISTER/PROCESS.

#### **/INDEX=***n*

Specifies the index of the desired process when used with CLUE REGISTER/PROCESS.

### **/PROCESS [process-name|ALL]**

Indicates that the registers for a process are required. The process should be specified with either one of the qualifiers /ADDRESS, /IDENTIFICATION, or /INDEX, or by its name, or by using ALL to indicate all processes.

### **Description**

The CLUE REGISTER command displays the active register set of the crash CPU. It also identifies any known data structures, symbolizes any system virtual addresses, interprets the processor status (PS), and attempts to interpret R0 as a condition code.

If neither /CPU nor /PROCESS is specified, the parameter (*cpu-id* or *process-name*) is ignored and the registers for the SDA current process are displayed.

### **Examples**

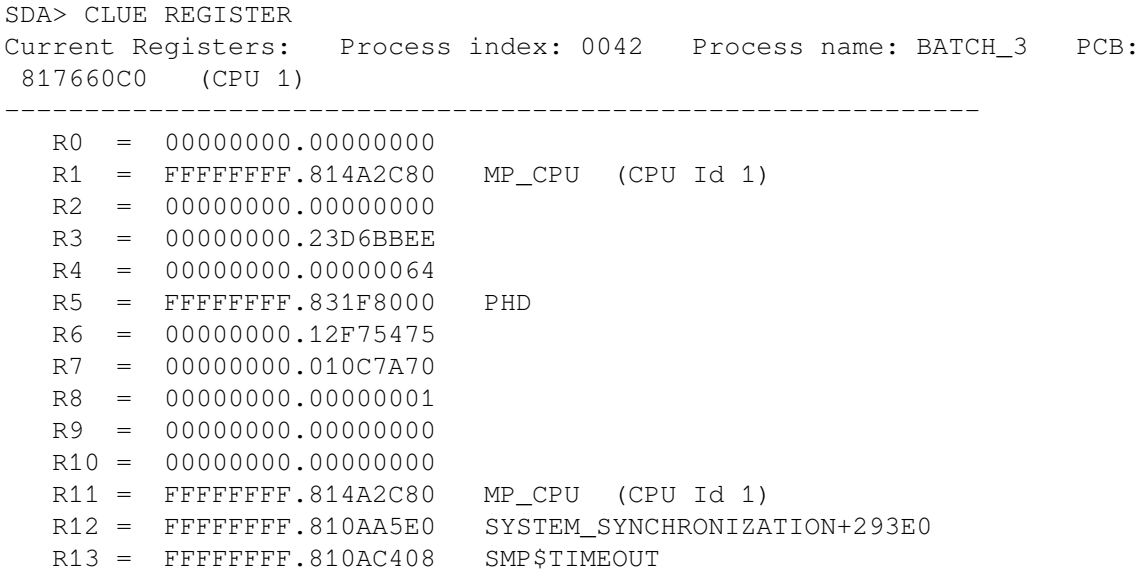

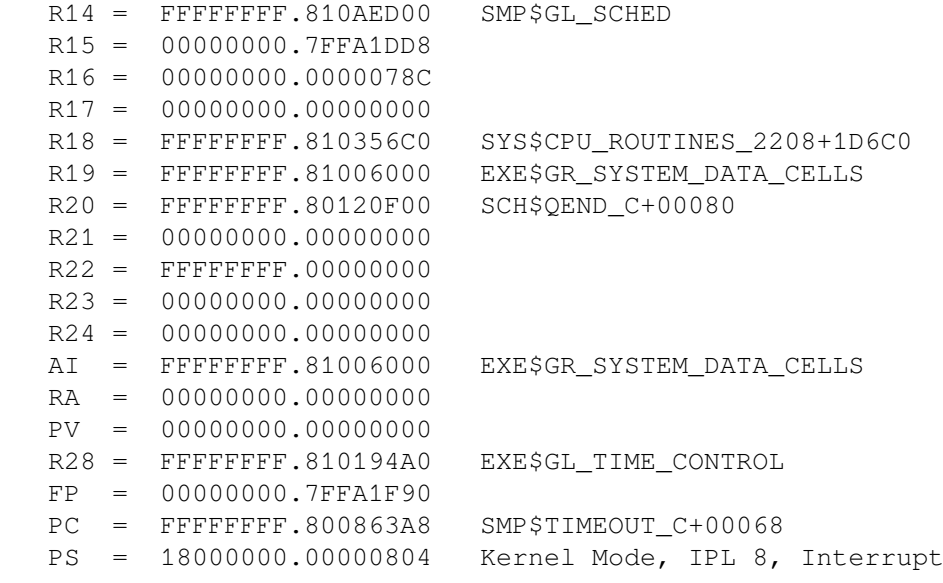

# **5.4.12. CLUE SCSI**

Displays information related to SCSI and Fibre Channel.

### **Format**

**CLUE SCSI {/CONNECTION=n |/PORT=n|/REQUEST=n|/SUMMARY}**

### **Qualifiers**

#### **/CONNECTION=***scdt-address*

Displays information about SCSI connections and decodes the SCSI connection descriptor data structure identified by the SCDT address.

#### **/PORT=***spdt-address*

Displays all or a specific port descriptor identified by its SPDT address.

#### **/REQUEST=***scdrp-address*

Displays information about SCSI requests and decodes the SCSI class driver request packet identified by the SCDRP address.

#### **/SUMMARY**

Displays a summary of all SCSI and FC ports and devices and their type and revisions.

### **Description**

The CLUE SCSI command displays information about SCSI and Fibre Channel.

### **Examples**

```
1. SDA> CLUE SCSI/SUMMARY
  SCSI Summary Configuration:
  ---------------------------
  SPDT Port STDT SCSI-Id SCDT SCSI-Lun Device UCB 
    Type Rev
```
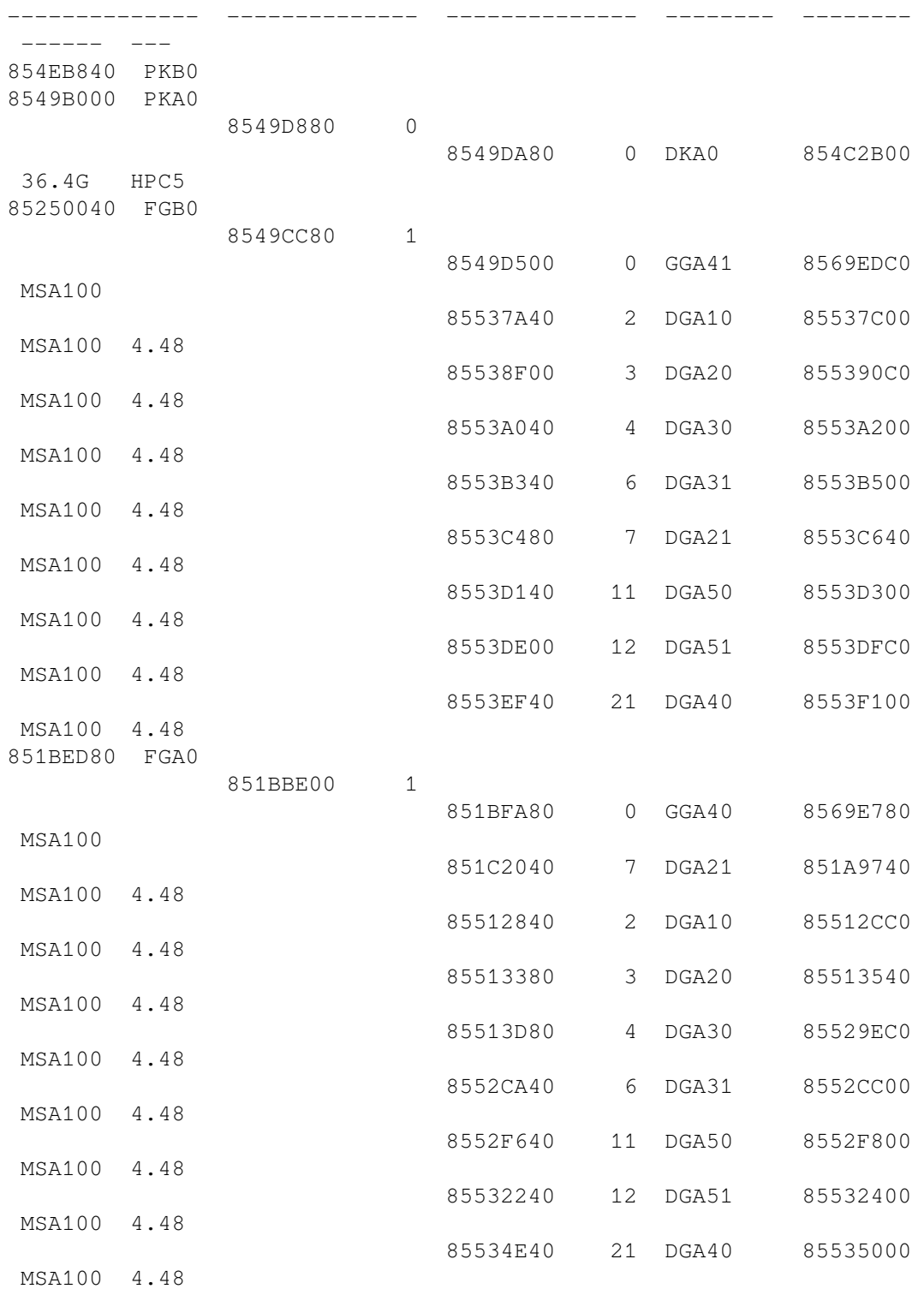

This example shows a full summary report, which includes all SCSI and FC ports and devices and their type and revisions.

2. SDA> CLUE SCSI/PORT=851BED80 SCSI Port Descriptor (SPDT): ---------------------------- FGA0: Priver SYS\$PGQDRIVER SPDT Address 851BED80 Port Type QLogic ISP23xx FibreChannel ADP Address 85189E00 Adapter PCI

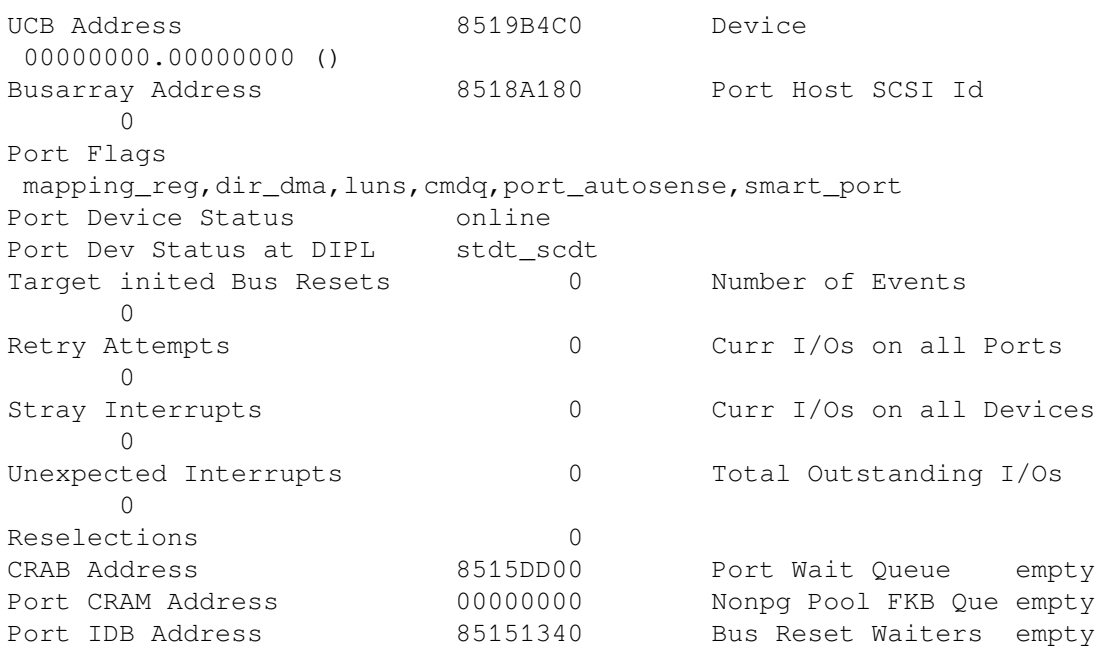

This example shows a report for the PORT with SPDT address 851BED80.

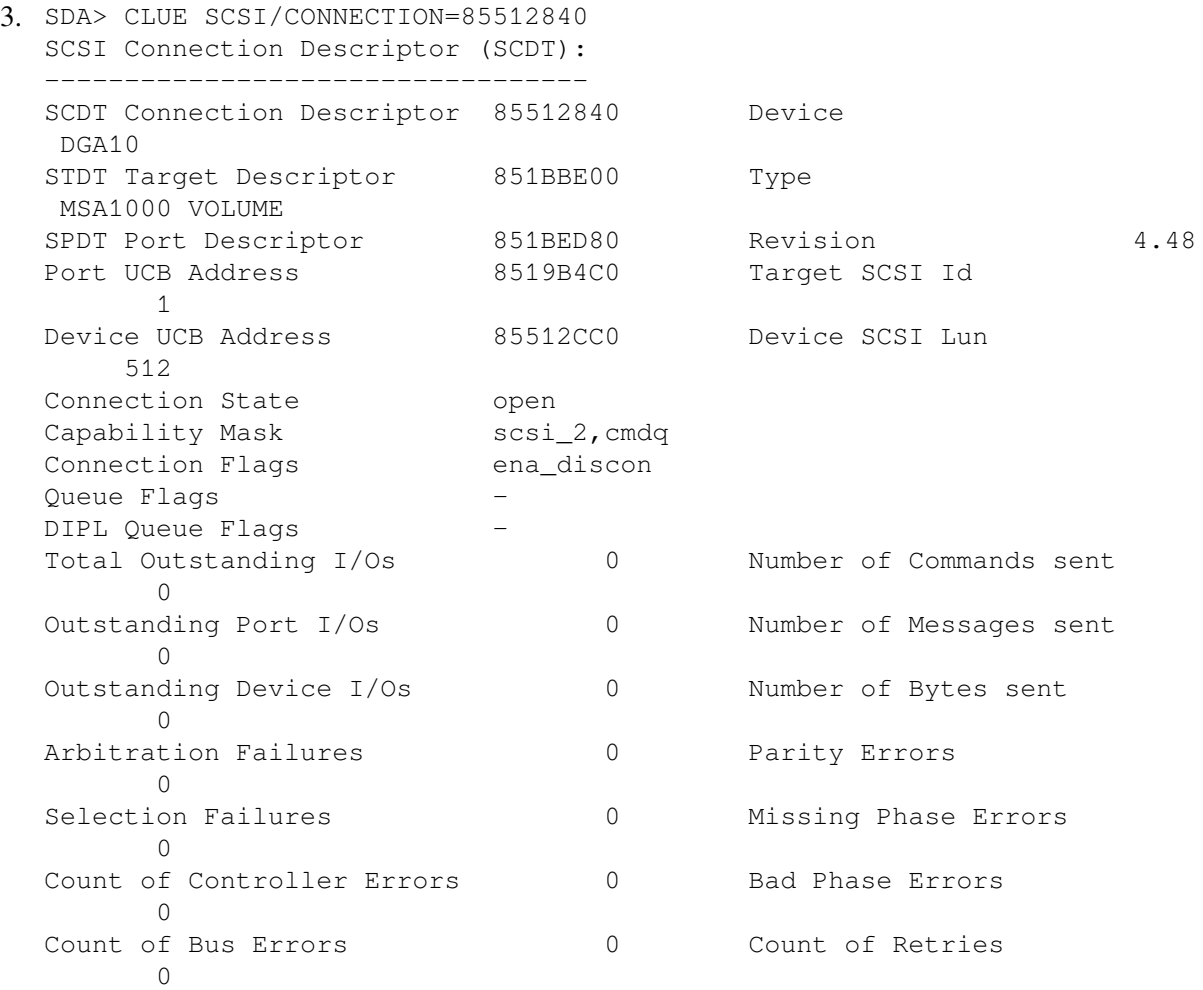

This report includes information about SCSI connections and decodes the SCSI connection descriptor data structure identified by the SCDT address 85512840.
## **5.4.13. CLUE SG**

Displays the scatter-gather map.

## **Format**

**CLUE SG [/CRAB=address]**

#### **Parameters**

None.

### **Qualifiers**

#### **/CRAB=address**

Displays the ringbuffer for the specified Counted Resource Allocation Block (CRAB). The default action is to display the ringbuffer for all CRABs.

## **Description**

CLUE SG decodes and displays the scatter/gather ringbuffer entries.

## **Examples**

```
SDA> CLUE SG/CRAB=81224740
1.
    Scatter/Gather Ringbuffer for CRAB 81224740:
```
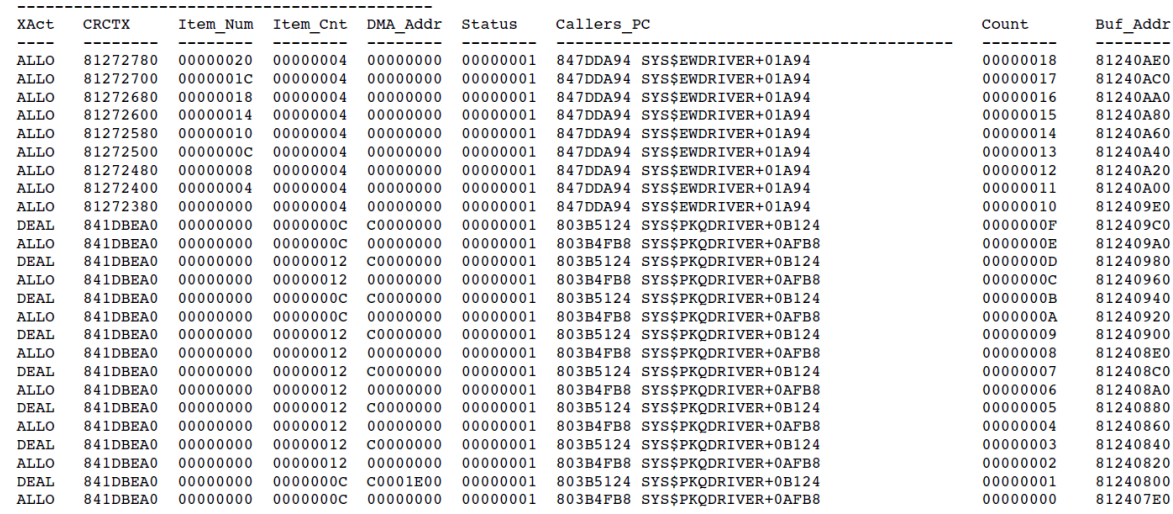

In this example, the scatter-gather ring buffer for the CRAB at address 81224740 is displayed.

```
2. SDA> CLUE SG/CRAB=8120D600<br>Scatter/Gather Ringbuffer for CRAB 8120D600:
```
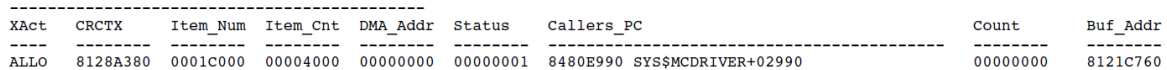

In this example, the scatter-gather ring buffer for the CRAB address 8120D600 is displayed.

## **5.4.14. CLUE STACK**

On Alpha, CLUE STACK identifies and displays the current stack. On Integrity servers, CLUE STACK only identifies the current stack without displaying it. Use the SDA command SHOW STACK on both Alpha and Integrity servers to display and decode the whole stack for the more common bugcheck types.

### **Format**

**CLUE STACK**

## **Parameters**

None.

## **Qualifiers**

None.

## **Description**

The CLUE STACK command identifies and displays the current stack together with the upper and lower stack limits. In case of a FATALEXCPT, INVEXCEPTN, SSRVEXCEPT, UNXSIGNAL, or PGFIPLHI bugcheck, CLUE STACK tries to decode the whole stack.

## **Examples**

```
SDA> CLUE STACK
Stack Decoder:
--------------
Normal Process Kernel Stack:
Stack Pointer 00000000.7FFA1C98
Stack Limits (low) 00000000.7FFA0000
            (high) 00000000.7FFA2000
SSRVEXCEPT Stack:
-----------------
Stack Pointer SP => 00000000.7FFA1C98
Information saved by Bugcheck:
a(Signal Array) 00000000.7FFA1C98 00000000.00000000
EXE$EXCPTN[E] Temporary Storage:
EXE$EXCPTN[E] Stack Frame:
PV 000000000.7FFA1CA0 FFFFFFFFF.829CF010 EXE$EXCPTN
      Entry Point FFFFFFFF.82A21000 EXE$EXCPTN_C
return PC 00000000.7FFA1CA8 FFFFFFFF.82A2059C SYS
$CALL_HANDL_C+0002C
saved R2 00000000.7FFA1CB0 00000000.00000000
saved FP 00000000.7FFA1CB8 00000000.7FFA1CD0
SYS$CALL_HANDL Temporary Storage:
                    00000000.7FFA1CC0 FFFFFFFF.829CEDA8 SYS$CALL_HANDL
                    00000000.7FFA1CC8 00000000.00000000
SYS$CALL_HANDL Stack Frame:
PV 00000000.7FFA1CD0 FFFFFFFF.829CEDA8 SYS$CALL_HANDL
       Entry Point FFFFFFFF.82A20570 SYS
$CALL_HANDL_C
                  00000000.7FFA1CD8 00000000.00000000
return PC 00000000.7FFA1CE0 FFFFFFFF.82A1E930 CHF_REI+000DC
saved FP 00000000.7FFA1CE8 00000000.7FFA1F40
Fixed Exception Context Area:
```
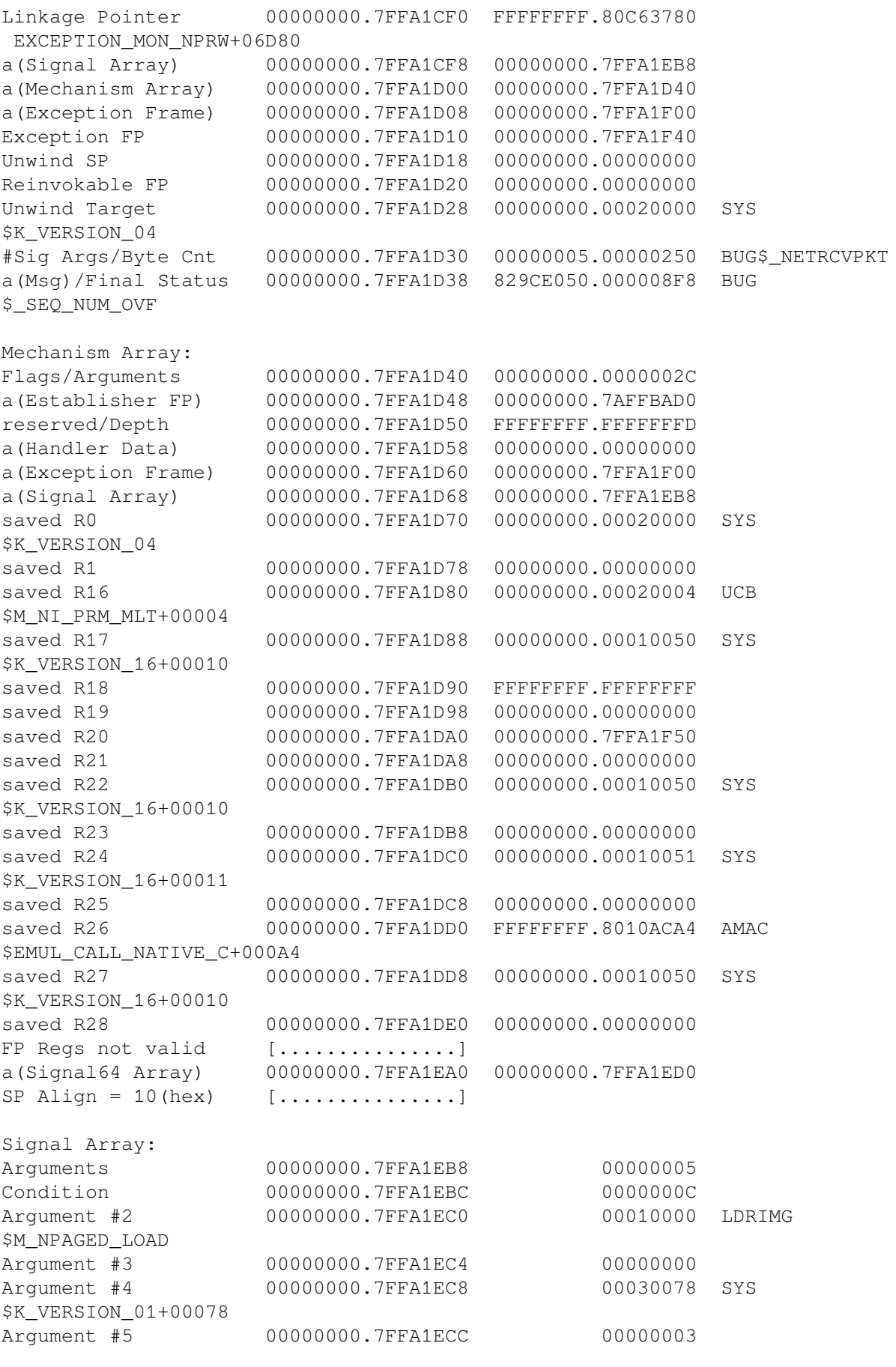

64-bit Signal Array:

Arguments 00000000.7FFA1ED0 00002604.00000005 Condition 00000000.7FFA1ED8 00000000.0000000C Argument #2 00000000.7FFA1EE0 00000000.00010000 LDRIMG \$M\_NPAGED\_LOAD Argument #3 00000000.7FFA1EE8 00000000.00000000 Argument #4 00000000.7FFA1EF0 00000000.00030078 SYS \$K\_VERSION\_01+00078 Argument #5 00000000.7FFA1EF8 00000000.00000003 Interrupt/Exception Frame: saved R2 00000000.7FFA1F00 00000000.00000003 saved R3 00000000.7FFA1F08 FFFFFFFF.80C63460 EXCEPTION\_MON\_NPRW+06A60 saved R4 00000000.7FFA1F10 FFFFFFFF.80D12740 PCB saved R5 00000000.7FFA1F18 00000000.000000C8 saved R6 00000000.7FFA1F20 00000000.00030038 SYS \$K\_VERSION\_01+00038 saved R7 00000000.7FFA1F28 00000000.7FFA1FC0 saved PC 00000000.7FFA1F30 00000000.00030078 SYS \$K\_VERSION\_01+00078 saved PS 00000000.7FFA1F38 00000000.00000003 IPL INT CURR PREV  $SP$  Align = 00(hex)  $[\ldots, \ldots, \ldots, \ldots]$  00 0 Kern User Stack Frame: PV 00000000.7FFA1F40 00000000.00010050 SYS \$K\_VERSION\_16+00010 Entry Point 00000000.00030060 SYS \$K\_VERSION\_01+00060 00000000.7FFA1F48 00000000.00010000 LDRIMG \$M\_NPAGED\_LOAD return PC 00000000.7FFA1F50 FFFFFFFF.8010ACA4 AMAC \$EMUL\_CALL\_NATIVE\_C+000A4 saved FP 00000000.7FFA1F58 00000000.7FFA1F70 Stack (not decoded): 00000000.7FFA1F60 00000000.00000001 00000000.7FFA1F68 FFFFFFFFF.800EE81C RM STD \$DIRCACHE\_BLKAST\_C+005AC Stack Frame: PV 00000000.7FFA1F70 FFFFFFFF.80C6EBA0 EXE\$CMKRNL Entry Point FEFFFFFFFFF.800EE6C0 EXE\$CMKRNL C 00000000.7FFA1F78 00000000.829CEDE8 EXE\$SIGTORET 00000000.7FFA1F80 00010050.00000002 00000000.7FFA1F88 00000000.00020000 SYS \$K\_VERSION\_04 00000000.7FFA1F90 00000000.00030000 SYS **SK\_VERSION\_01** return PC 00000000.7FFA1F98 FFFFFFFF.800A4D64 \_\_RELEASE\_LDBL\_EXEC\_SERVICE+00284 saved R2 00000000.7FFA1FA0 00000000.00000003 saved R4 00000000.7FFA1FA8 FFFFFFFF.80D12740 PCB saved R13 00000000.7FFA1FB0 00000000.00010000 LDRIMG \$M\_NPAGED\_LOAD saved FP 00000000.7FFA1FB8 00000000.7AFFBAD0

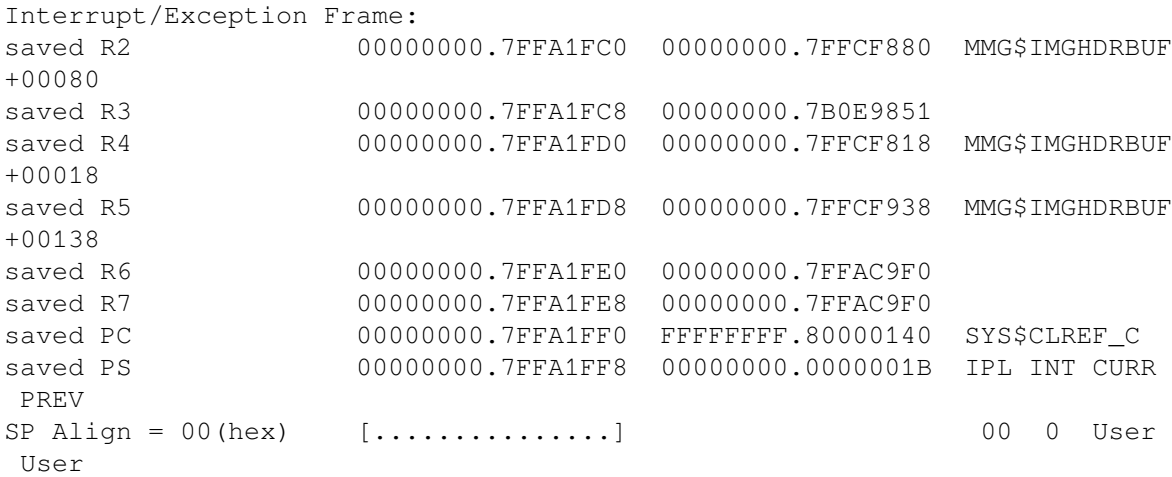

CLUE STACK identifies and displays the current stack and its upper and lower limit. It then decodes the current stack if it is one of the more common bugcheck types. In this case, CLUE STACK tries to decode the entire INVEXCEPTN stack.

## **5.4.15. CLUE SYSTEM**

Displays the contents of the shared logical name tables in the system.

### **Format**

**CLUE SYSTEM /LOGICAL**

#### **Parameters**

None.

#### **Qualifiers**

#### **/LOGICAL**

Displays all the shared logical names.

## **Description**

The CLUE SYSTEM/LOGICAL command displays the contents of the shared logical name tables in the system.

#### **Examples**

```
SDA> CLUE SYSTEM/LOGICAL
Shareable Logical Names:
------------------------
    "XMICONBMSEARCHPATH" = "CDE$HOME_DEFAULTS:[ICONS]%B%M.BM"
    "MTHRTL_TV" = "MTHRTL_D53_TV"
    "SMGSHR_TV" = "SMGSHR"
    "DECW$DEFAULT_KEYBOARD_MAP" = "NORTH_AMERICAN_LK401AA"
    "CONVSHR_TV" = "CONVSHR"
    "XDPS$INCLUDE" = "SYS$SYSROOT:[XDPS$INCLUDE]"
    "DECW$SYSTEM_DEFAULTS" = "SYS$SYSROOT:[DECW$DEFAULTS.USER]"
    "SYS$PS_FONT_METRICS" = "SYS$SYSROOT:[SYSFONT.PS_FONT_METRICS.USER]"
    "SYS$TIMEZONE_NAME" = "???"
```

```
 "STARTUP$STARTUP_VMS" = "SYS$STARTUP:VMS$VMS.DAT"
    "PASMSG" = "PAS$MSG"
   "UCX$HOST" = "SYS$COMMON:[SYSEXE]UCX$HOST.DAT;1"
   "SYS$SYLOGIN" = "SYS$MANAGER:SYLOGIN"
   "DNS$SYSTEM" = "DNS$SYSTEM_TABLE"
   "IPC$ACP_ERRMBX" = "d.Ú."
   "CDE$DETACHED_LOGICALS" = "DECW$DISPLAY,LANG"
   "DECW$SERVER_SCREENS" = "GXA0"
    "DNS$_COTOAD_MBX" = "ä<â."
   "DNS$LOGICAL" = "DNS$SYSTEM"
   "OSIT$MAILBOX" = "äAë."
   "XNL$SHR_TV" = "XNL$SHR_TV_SUPPORT.EXE"
   "MOM$SYSTEM" = "SYS$SYSROOT:[MOM$SYSTEM]"
   "MOP$LOAD" = "SYS$SYSROOT:<MOM$SYSTEM>"
 .
 .
 .
```
## **5.4.16. CLUE VCC**

Displays virtual I/O cache-related information. If extended file cache (XFC) is enabled, the CLUE VCC command is disabled.

### **Format**

**CLUE VCC [/qualifier[,...]]**

#### **Parameters**

None.

### **Qualifiers**

#### **/CACHE**

Decodes and displays the cache lines that are used to correlate the file virtual block numbers (VBNs) with the memory used for caching. Note that the cache itself is not dumped in a selective dump. Use of this qualifier with a selective dump produces the following message:

%CLUE-I-VCCNOCAC, Cache space not dumped because DUMPSTYLE is selective

#### **/LIMBO**

Walks through the limbo queue (LRU order) and displays information for the cached file header control blocks (FCBs).

#### **/STATISTIC**

Displays statistical and performance information related to the virtual I/O cache.

#### **/VOLUME**

Decodes and displays the cache volume control blocks (CVCB).

#### **Examples**

1. SDA> CLUE VCC/STATISTIC

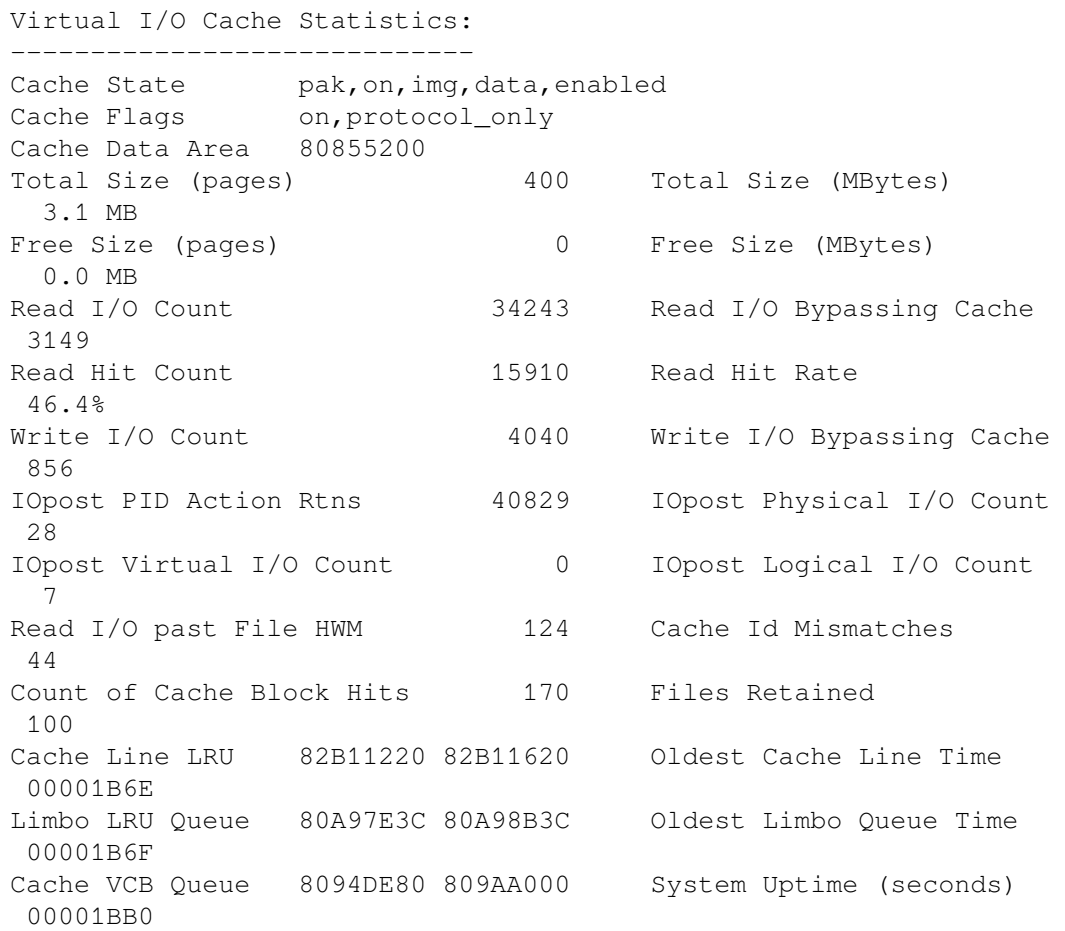

#### 2. SDA> CLUE VCC/VOLUME

Virtual I/O Cache - Cache VCB Queue:

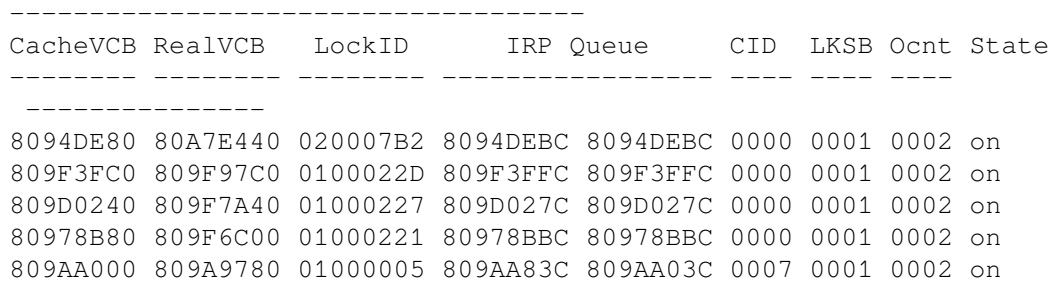

#### 3. SDA> CLUE VCC/LIMBO

Virtual I/O Cache - Limbo Queue:

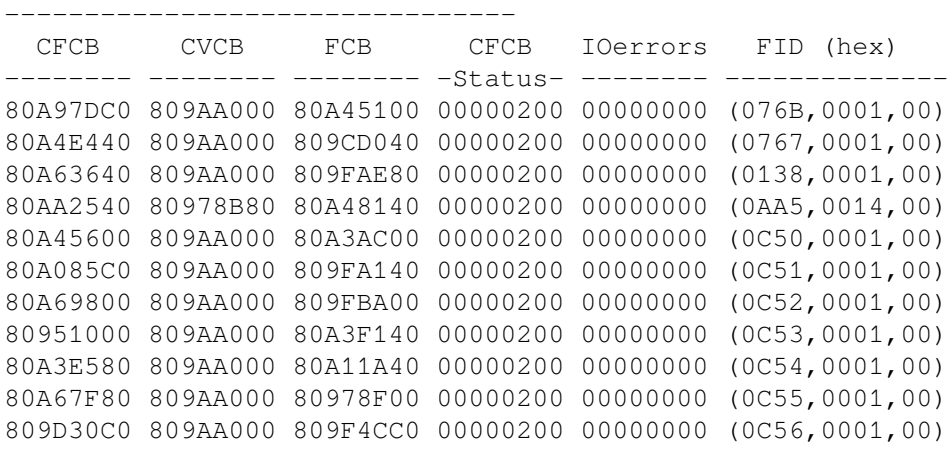

809D4B80 809AA000 8093E540 00000200 00000000 (0C57,0001,00) [......] 80A81600 809AA000 8094B2C0 00000200 00000000 (0C5D,0001,00) 80AA3FC0 809AA000 80A2DEC0 00000200 00000000 (07EA,000A,00) 80A98AC0 809AA000 8093C640 00000200 00000000 (0C63,0001,00)

4. SDA> CLUE VCC/CACHE

Virtual I/O Cache - Cache Lines:

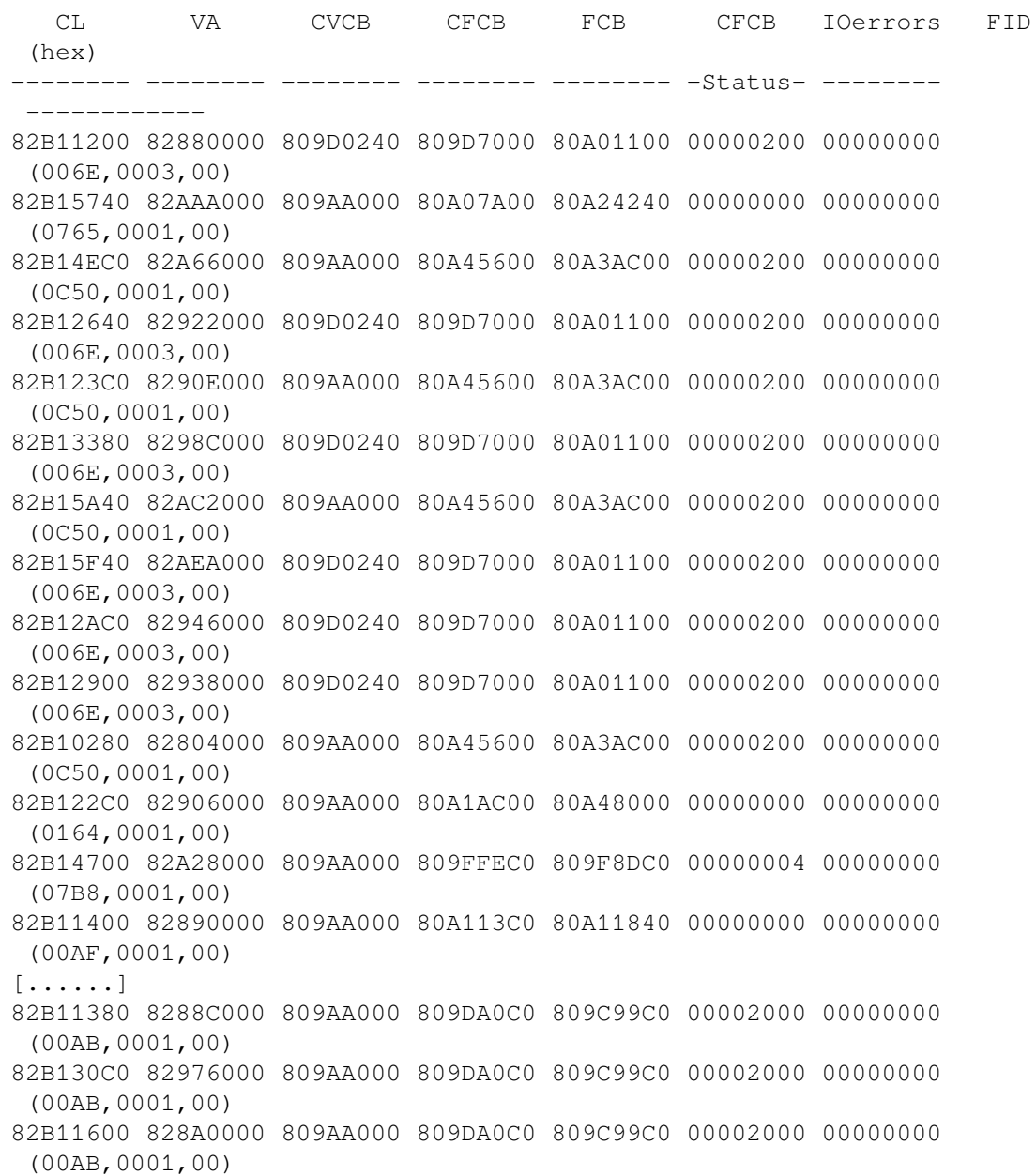

## **5.4.17. CLUE XQP**

Displays XQP-related information.

### **Format**

**CLUE XQP [/qualifier[,...]]**

### **Parameters**

None.

### **Qualifiers**

#### **/ACTIVE**

Displays all active XQP processes. (See also /FULL.)

#### **/AQB**

Displays any current I/O request packets (IRPs) waiting at the interlocked queue.

#### **/BFRD=index**

Displays the buffer descriptor (BFRD) referenced by the index specified. The index is identical to the hash value.

#### **/BFRL=index**

Displays the buffer lock block descriptor (BFRL) referenced by the index specified. The index is identical to the hash value.

#### **/BUFFER=(n,m)**

Displays the BFRDs for a given pool. Specify either 0, 1, 2 or 3, or a combination of these in the parameter list. (See also /FULL.)

#### **/CACHE\_HEADER**

Displays the block buffer cache header.

#### **/FCB=address**

Displays all file header control blocks (FCBs) with a nonzero DIRINDX for a given volume. If no address is specified, the current volume of the current process is used. (See also /FULL.)

The address specified can also be either a valid volume control block (VCB), unit control block (UCB), or window control block (WCB) address.

#### **/FILE=address**

Decodes and displays file header (FCB), window (WCB), and cache information for a given file. The file can be identified by either its FCB or WCB address.

#### **/FULL**

Ignored except when used with certain other qualifiers. When used with /ACTIVE, CLUE displays additional data on the XQP's caller (for Alpha only). When used with /BUFFER or /VALIDATE, CLUE displays additional data on each buffer descriptor. When used with /FCB, CLUE displays all FCBs, including any that are unused.

#### **/GLOBAL**

Displays the global XQP area for a given process.

#### **/LBN\_HASH=lbn**

Calculates and displays the hash value for a given logical block number (LBN).

#### **/LIMBO**

Searches through the limbo queue and displays FCB information from available, but unused file headers.

#### **/LOCK=lockbasis**

Displays all file system serialization, arbitration, and cache locks found for the specified lockbasis.

#### **/THREAD=n**

Displays the XQP thread area for a given process. The specified thread number is checked for validity. If no thread number is specified, the current thread is displayed. If no current thread, but only one single thread is in use, then that thread is displayed. If more than one thread exists or an invalid thread number is specified, then a list of currently used threads is displayed.

#### **/VALIDATE=(n,m)**

Performs certain validation checks on the block buffer cache to detect corruption. Specify 1, 2, 3, 4, or a combination of these in the parameter list. If an inconsistency is found, a minimal error message is displayed. (See also /FULL.)

### **Description**

The CLUE XQP command displays XQP information. XQP is part of the I/O subsystem.

## **Examples**

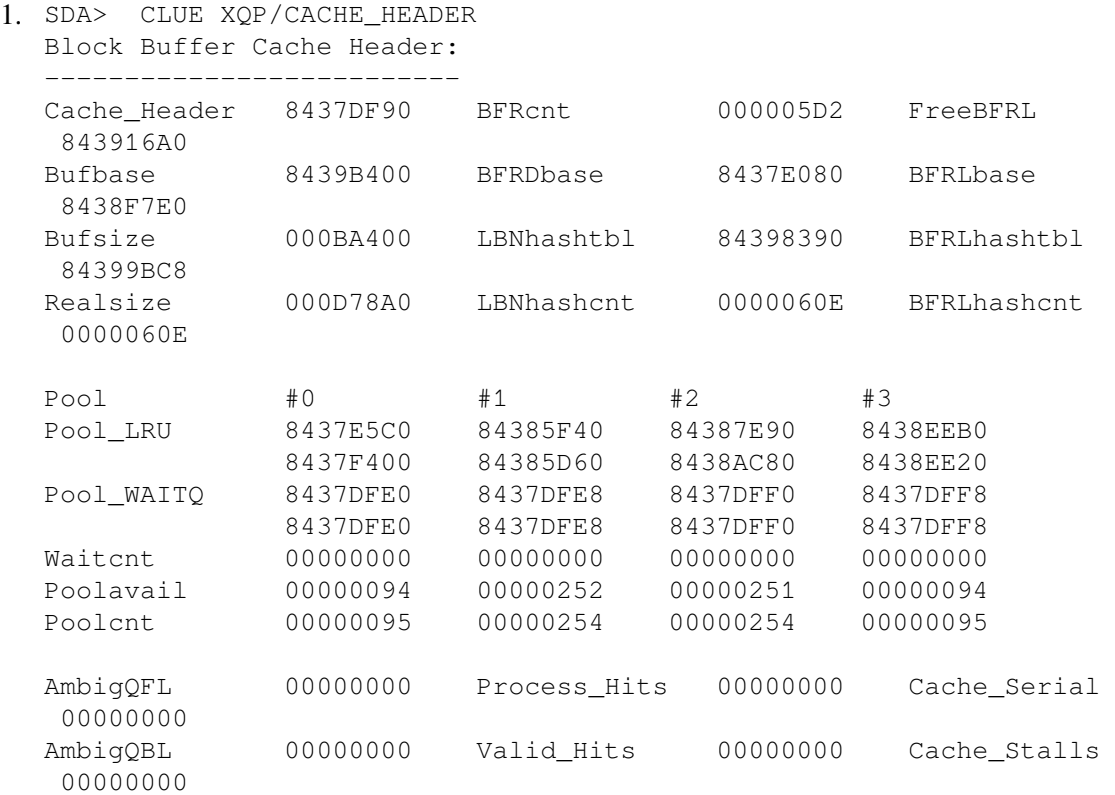

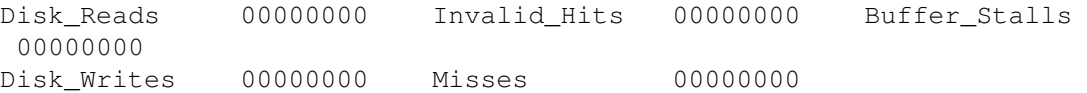

The SDA command CLUE XQP/CACHE\_HEADER displays the block buffer cache header.

2. SDA> CLUE XQP/VALIDATE=(1,4)

Searching BFRD Array for possible Corruption... Searching Lock Basis Hashtable for possible Corruption...

In this example, executing the CLUE XQP/VALIDATE= $(1,4)$  command indicated that no corruption was detected in either the BFRD Array or the Lock Basis Hashtable.

# **Chapter 6. SDA FLT Extension**

The Alignment Fault Utility (FLT) finds alignment faults and records them in a ring buffer, which can be sized when starting alignment fault tracing. The summary screen displays the results sorted by the program counter (PC) that has incurred the most alignment faults. The detailed trace output also shows the process identification (PID) of the process that caused the alignment fault, with the virtual address that triggered the fault.

Output can be directed to a file using the SDA SET OUTPUT command.

FLT can be started and stopped as required without the need for a system reboot.

## **6.1. FLT Commands**

The table below summarizes the commands for the FLT utility.

#### **Table 6.1. Commands for the Alignment Fault Utility**

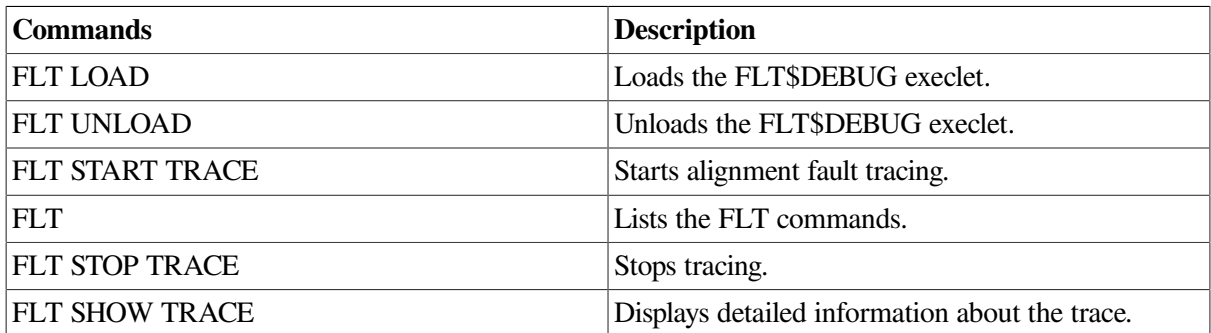

The end of this chapter has an example of how you might use these FLT commands.

## **6.1.1. FLT**

When entered with no keywords, lists the FLT commands.

## **Format**

**FLT**

## **Parameters**

None.

## **Qualifiers**

None.

## **6.1.2. FLT LOAD**

Loads the FLT\$DEBUG execlet. Do this before starting alignment fault tracing.

## **Format**

**FLT LOAD**

### **Parameters**

None.

### **Qualifiers**

None.

## **6.1.3. FLT SHOW TRACE**

Displays detail about the trace.

## **Format**

**FLT SHOW TRACE [/SUMMARY [/RATES (d) | /TOTALS]]**

### **Parameters**

None.

## **Qualifiers**

#### **/RATES**

When used with /SUMMARY, the alignment fault rate per second for each PC during the collection interval is displayed. This is the default.

#### **/SUMMARY**

Displays the results sorted by the program counter (PC) that has incurred the most alignment faults.

#### **/TOTALS**

When used with /SUMMARY, the total number of alignment faults for each PC during the collection interval is displayed.

## **6.1.4. FLT START TRACE**

Starts alignment fault tracing. By default, all PCs are traced.

#### **Format**

**START TRACE [/BUFFER=pages] [/BEGIN=pc\_range\_low]**

**[/CALLER] [/END=pc\_range\_high]**

**[/INDEX=pid] [MODE=(mode,...)]**

## **Parameters**

None.

## **Qualifiers**

#### **/BUFFER=pages**

The number of pages to size the trace buffer. The default is 128 pages or 1MB.

#### **/BEGIN=pc\_range\_low**

Start of range of PCs to trace.

#### **/CALLER**

For each alignment fault, in addition to recording the PC that incurred the fault, FLT also records the PCs of the caller, the callers caller, and so on, for up to 10 call frames.

#### **/END=pc\_range\_high**

End of range of PCs to trace.

#### **/INDEX=pid**

Only trace alignment faults for the specified process. You can specify the process index itself, or the process identification or extended process identification, from which the process index is extracted.

#### **/MODE=(mode,...)**

Only trace alignment faults that occur in the specified modes. Allowed modes are KERNEL, EXEC, SUPER and USER. If you specify only one mode, you can omit the parentheses.

## **6.1.5. FLT STOP TRACE**

Stops tracing.

## **Format**

**FLT STOP TRACE**

#### **Parameters**

None.

#### **Qualifiers**

None.

## **6.1.6.**

Unloads the FLT\$DEBUG execlet.

#### **Format**

**FLT UNLOAD**

## **Parameters**

None.

## **Qualifiers**

None.

## **Example**

SDA> flt load SDA> flt start trace . .

. SDA> flt show trace /summary

Fault Trace Information: (at 12-OCT-2004 16:09:29.43, trace time 00:00:55.145335)

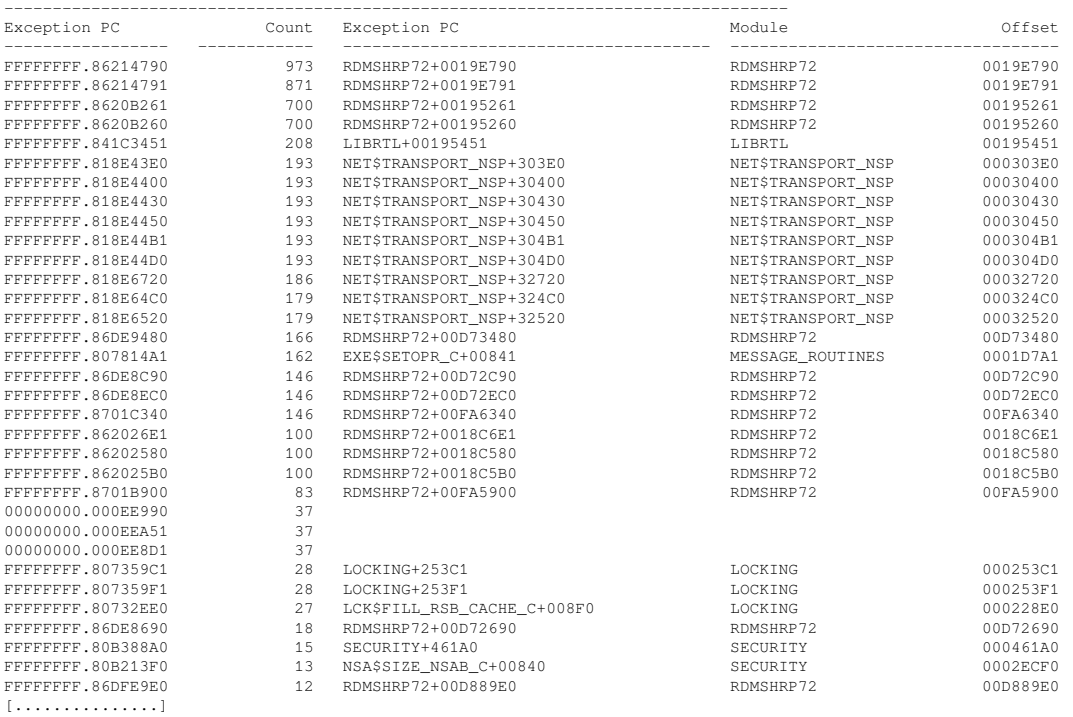

SDA> flt show trace

Unaligned Data Fault Trace Information:

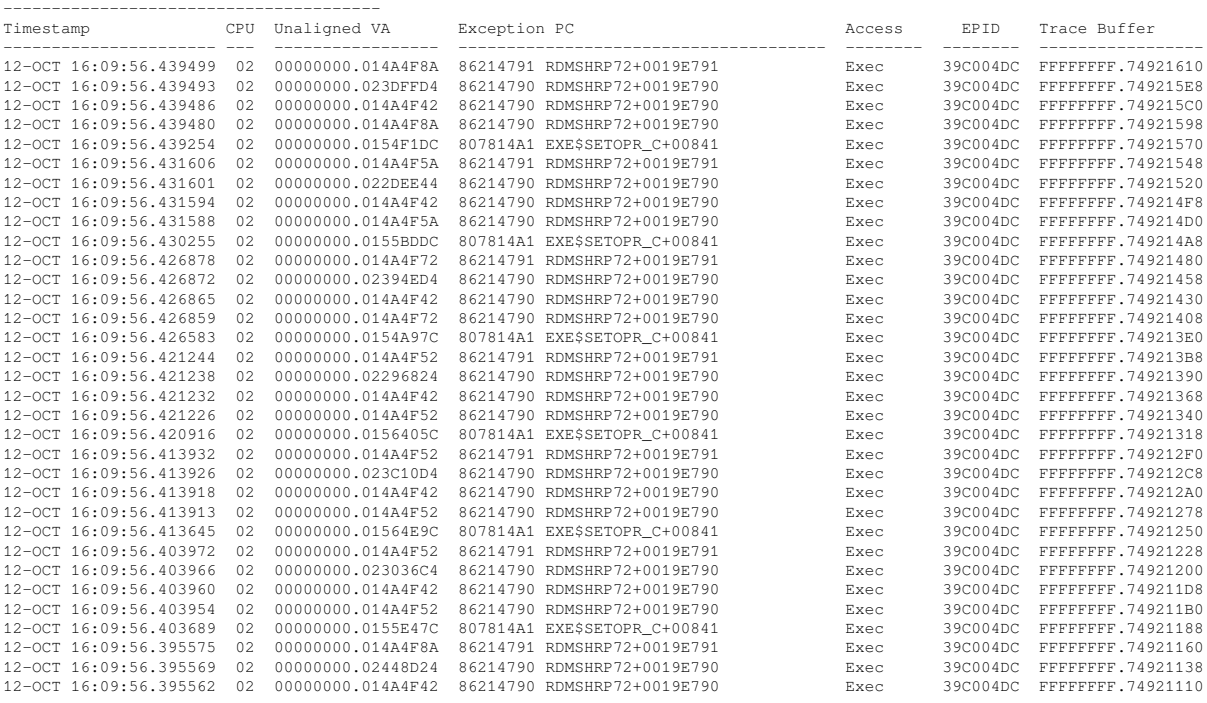

[....................]

# **Chapter 7. SDA OCLA Extension (Alpha Only)**

The Alpha EV7 On-Chip Logic Analyzer (OCLA) utility collects Program Counter (PC) traces in a portion of the Alpha EV7 cache. This data enables the user to tell which instructions each Alpha EV7 CPU on the system has executed.

# **7.1. Overview of OCLA**

OCLA enables the user to tell which instructions each Alpha EV7 CPU has executed by setting aside one seventh of the Alpha EV7 cache as acquisition memory which stores the virtual addresses of instructions executed by the Alpha EV7 CPU. The acquisition memory in the cache can later be analyzed with an SDA extension.

The acquisition of instructions can be enabled or disabled while the system is running, thereby allowing the acquisition of instruction streams for a given period of time without the need to restart the system.

If the OCLA is enabled and started, and your system subsequently fails due to a crash, the current acquisition memory is automatically saved to the system dump file. The instructions executed by each CPU prior to the system failure can then be analyzed with SDA. Upon restart of the system, the acquisition memory in the EV7 is still there and can be copied into system memory using the OCLA ENABLE and OCLA DUMP commands.

If the STOP/CPU command is issued on a CPU for which OCLA has been enabled, OCLA is automatically disabled if the CPU is allowed to leave the active set. When a CPU is started with the START/CPU command, OCLA is not automatically enabled; rather, it must be enabled using SDA.

[Table](#page-378-0) 7.1 summarizes the SDA commands and qualifiers for the OCLA utility.

# **7.2. SDA OCLA Commands**

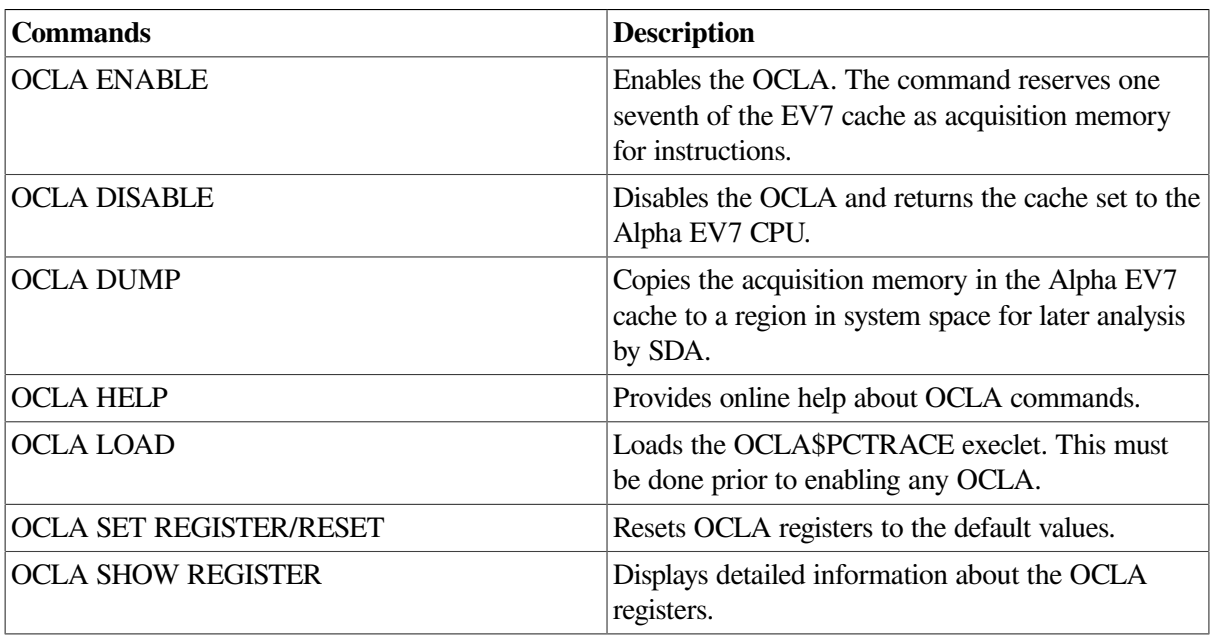

#### <span id="page-378-0"></span>**Table 7.1. SDA Commands for the OCLA Utility**

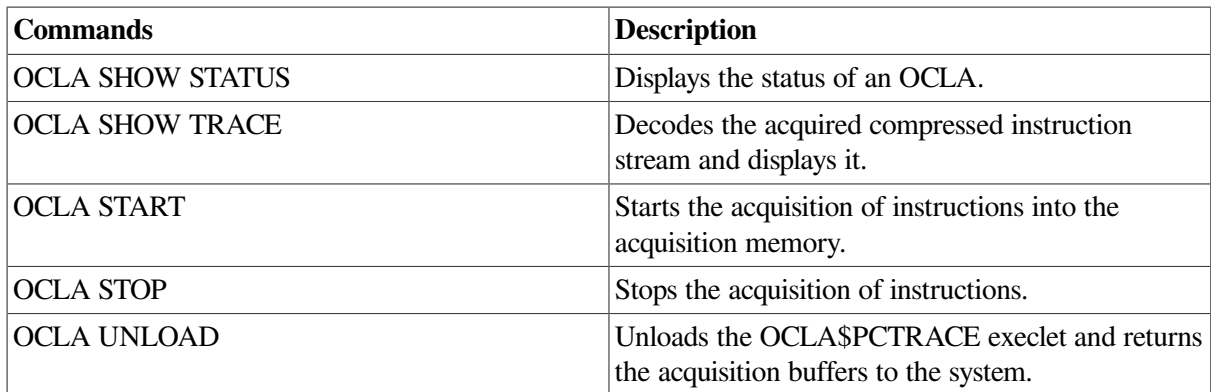

## **7.2.1. OCLA DISABLE**

Disables the OCLA and returns the cache set to the Alpha EV7 CPU.

## **Format**

**OCLA DISABLE [/CPU=n]**

## **Parameters**

None.

## **Qualifier**

#### **/CPU=n**

Specifies the CPU on which OCLA should be disabled. If this qualifier is omitted, OCLA is disabled on every CPU in the system.

## **7.2.2. OCLA DUMP**

Copies the acquisition memory in the Alpha EV7 cache to a region in system space for later analysis by SDA. When a system fails, data collected in the EV7 cache is automatically saved in the system dump file for each enabled CPU. (See the OCLA SHOW TRACE command for more information.)

## **Format**

**OCLA DUMP [/CPU=n]**

## **Parameters**

None.

## **Qualifier**

#### **/CPU=n**

Specifies the CPU for which to dump the acquisition memory. If this qualifier is omitted, the acquisition memory is dumped for all CPUs.

## **7.2.3. OCLA ENABLE**

Enables the OCLA. Reserves one-seventh of the EV7 cache as acquisition memory for instructions.

## **Format**

**OCLA ENABLE [/CPU=n] [/RESET]**

## **Parameters**

None.

## **Qualifiers**

#### **/CPU=n**

Specifies the CPU on which to enable OCLA. If this qualifier is omitted, OCLA is enabled on every CPU in the system.

#### **/RESET**

Initializes the OCLA to default values.

Under certain circumstances, the OCLA might not be initialized properly when the system is powered on. For more information, see the OCLA SHOW REGISTER command.

If you wish to reset only certain registers to default values, use the OCLA SET REGISTER/RESET command.

## **7.2.4. OCLA HELP**

Provides online help on OCLA commands.

## **Format**

**OCLA HELP**

## **Parameters**

None.

## **Qualifiers**

None.

## **7.2.5. OCLA LOAD**

Loads the OCLA\$PCTRACE execlet. This must be done before enabling any OCLA.

## **Format**

**OCLA LOAD**

## **Parameters**

None.

## **Qualifiers**

None.

## **7.2.6. OCLA SET REGISTER**

Resets a specified OCLA register to its default value. The /RESET qualifier is required for this operation.

## **Format**

**OCLA SET REGISTER /RESET keyword**

### **Parameter**

#### **keyword**

Specifies which OCLA register to reset to its default value. The valid keywords are as follows:

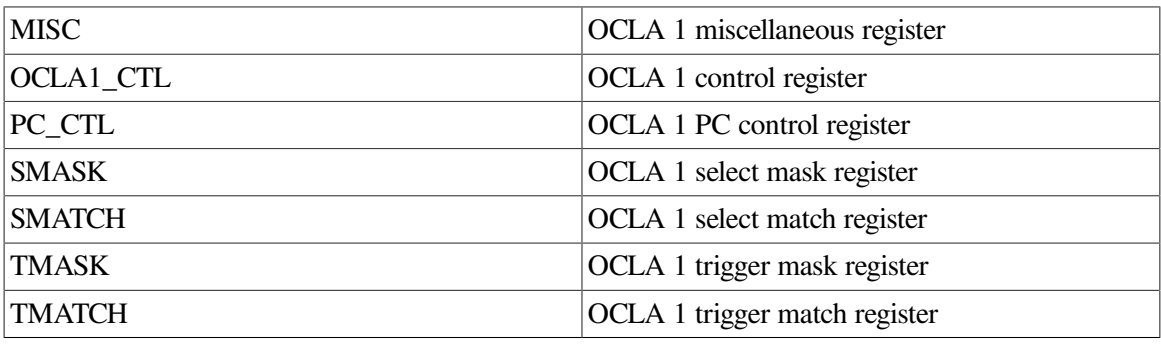

#### **Note**

You cannot reset all registers using a single command if OCLA has already been enabled. You must first disable OCLA using the OCLA DISABLE command. You can then reset all the registers by performing an OCLA ENABLE/RESET command.

## **Qualifier**

#### **/RESET**

This qualifier is required to reset the specified register to its default value.

## **7.2.7. OCLA SHOW REGISTER**

Displays detailed information about OCLA registers.

## **Format**

```
OCLA SHOW REGISTER [/CPU=n]
```
#### **Parameter**

None.

#### **Qualifier**

#### **/CPU=n**

Specifies the CPU for which to display registers. If this qualifier is omitted, registers are displayed for all CPUs.

#### **Example**

```
SDA> SHOW REGISTER/CPU=7
OCLA EV7 CPU Registers for CPU: 07
----------------------------------
ZBOX control register for CPU 07: 00000000ffffffff
CBOX control register for CPU 07: 078000001024a807
OCLA 1 MISC register for CPU 07: 0000000000000000
OCLA 1 TMATCH: 40000002ffffffff
OCLA 1 SMATCH: 0000000000000000
OCLA 1 PC_TMATCH: 0000000000000000
OCLA 1 PC_SMATCH: 0000000000000000
OCLA 1 TMASK: 4000000000000000
OCLA 1 SMASK: 0000000000000000
OCLA 1 PC_TMASK: 0000000000000000
OCLA 1 PC_SMASK: 0000000000000000
OCLA 1 control register for CPU 07: 8000210000000000
Enab Run RDRST ITRIG IFULL TAG_EN TS_EN PDAT_EN SFILT TMODE IRQF IRQT
 TIHANG
 1 0 0 0 0 0 0 0 00 00 0 0 
\OmegaTAG_SRC EXT_SRC TS_FORCE EIO WRAP SREL AMATCH AADDR
    000 004 0 0 1 0 00000 00000
OCLA 1 PC Control register for CPU 07: 000000000000003f
STGSEL TRGSEL OUTSEL CDEPTH CMASK CAMEN
    03 03 03 00 00000 0
```
This command displays all OCLA-related registers on the EV7 CPU. This particular CPU was enabled with the /RESET qualifier, so the values have default settings.

## **7.2.8. OCLA SHOW STATUS**

Displays the status of an OCLA.

#### **Format**

```
OCLA SHOW STATUS [/CPU=n]
```
#### **Parameters**

None.

### **Qualifiers**

#### **/CPU=n**

Specifies the CPU for which to show OCLA status. If this qualifier is omitted, status is displayed for all CPUs.

## **Example**

```
SDA> OCLA SHOW STATUS
EV7 OCLA status
---------------
CPU 00 is enabled, no entries, no dump done
CPU 01 is enabled, no entries, no dump done
CPU 02 is enabled, no entries, no dump done
CPU 03 is enabled, no entries, no dump done
CPU 04 is enabled, no entries, no dump done
CPU 05 is enabled, no entries, no dump done
CPU 06 is enabled, no entries, no dump done
CPU 07 is enabled, running, no entries, no dump done
```
## **7.2.9. OCLA SHOW TRACE**

Decodes the acquired compressed instruction stream and displays it.

## **Format**

**OCLA SHOW TRACE [/CPU=n] [/LAST=n][/NOPAL][/REVERSE][/SUMMARY][/SYMBOLIZE]**

#### **Parameters**

None.

### **Qualifiers**

#### **/CPU=n**

Specifies the CPU for which to show data. If this qualifier is omitted, trace data is displayed for all CPUs.

#### **/LAST=n**

Displays the last n instructions. If this qualifier is omitted, trace data is displayed for all instructions.

#### **/NOPAL**

Do not include PAL code when displaying instructions.

#### **/REVERSE**

Displays the instructions in reverse order.

#### **/SUMMARY**

Displays the last 42 instructions.

#### **/SYMBOLIZE**

Attempts to symbolize each instruction.

### **Example**

```
SDA> OCLA SHOW TRACE/CPU=7/SUMMARY/SYMBOLIZE
OCLA PC trace information for CPU 07
------------------------------------
CPU 07 has 16384 valid entries
42 PC values displayed
0000002c00030358 ,PAL Code
0000002c0003035c ,PAL Code
ffffffff81244c94 OCLA$DEBUG+00C94
ffffffff81244c98 OCLA$DEBUG+00C98
ffffffff81244c9c OCLA$DEBUG+00C9C
ffffffff81244ca0 OCLA$DEBUG+00CA0
ffffffff81244ca4 OCLA$DEBUG+00CA4
ffffffff81244ca8 OCLA$DEBUG+00CA8
ffffffff81244cac OCLA$DEBUG+00CAC
ffffffff81244cb0 OCLA$DEBUG+00CB0
ffffffff81244cd0 OCLA$DEBUG+00CD0
ffffffff81244cd4 OCLA$DEBUG+00CD4
ffffffff81244cd8 OCLA$DEBUG+00CD8
ffffffff81244cdc OCLA$DEBUG+00CDC
ffffffff81244ce0 OCLA$DEBUG+00CE0
 ...
```
This example shows a summary of the last PC instructions executed by CPU 7 and symbolizes the PC values.

In this example, lines of PAL code are identified by ",PAL Code".

## **7.2.10. OCLA START**

Starts the acquisition of instructions into acquisition memory.

## **Format**

**OCLA START [/CPU=n]**

#### **Parameters**

None.

## **Qualifiers**

#### **/CPU=n**

The CPU on which to start instruction acquisition. If this qualifier is omitted, instruction acquisition is started on all CPUs.

## **7.2.11. OCLA STOP**

Stops the acquisition of instructions.

## **Format**

**OCLA STOP [/CPU=n]**

### **Parameters**

None.

## **Qualifiers**

#### **/CPU=n**

Specifies the CPU on which to stop acquisition. If this qualifier is omitted, acquisition is stopped on all CPUs.

## **7.2.12. OCLA UNLOAD**

Unloads the OCLA\$PCTRACE execlet and returns the acquisition buffers to the system.

## **Format**

**OCLA UNLOAD**

## **Parameters**

None.

## **Qualifiers**

None.

## **Examples**

```
1. SDA> OCLA DUMP
  OCLA PC trace performed for 8 CPUs
  SDA> OCLA SHOW TRACE/SUMMARY/SYMBOLIZE/CPU=0
  OCLA PC trace information for CPU 00
      ------------------------------------
  CPU 00 has 16384 valid entries
  The overhead per allocation is 1208
  42 PC values displayed
  ffffffff8012d3ac SCH$CALC_CPU_LOAD_C+0030C
  ffffffff8012d3b0 SCH$CALC_CPU_LOAD_C+00310
  ffffffff8012d3b4 SCH$CALC_CPU_LOAD_C+00314
  ffffffff8012d3b8 SCH$CALC_CPU_LOAD_C+00318
  ffffffff8012d3bc SCH$CALC_CPU_LOAD_C+0031C
  ffffffff8012d3c0 SCH$CALC_CPU_LOAD_C+00320
  ffffffff8012d4d8 SCH$CALC_CPU_LOAD_C+00438
  ...
```
This series of commands demonstrates how you can use the OCLA SDA extension to interactively inspect a running system by reading the EV7 acquisition memory. The second command copies the EV7 acquisition cache memory into system memory and displays the collected values for CPU 0.

```
2. SDA> OCLA LOAD
  OCLA$PCTRACE load status = 00000001
  SDA> OCLA ENABLE/RESET
  OCLA PC tracing enabled for 8 CPUs
  SDA> OCLA START
  OCLA PC tracing started for 8 CPUs
```
The series of commands in this example demonstrates how to load the OCLA execlet, enable the OCLA SDA extensions on each CPU in the system, and start each OCLA. Once started, the EV7 OCLA extensions collect data for each PC instruction executed by the active CPUs in the system.

In the unlikely event of a system failure, PC values recorded by the OCLA extensions are stored in the system dump file and can later be retrieved by using the System Dump Analyzer (SDA).

```
3. SDA> OCLA STOP
  OCLA PC tracing stopped for 8 CPUs
  SDA> OCLA DISABLE
  OCLA PC tracing disabled for 8 CPUs
  SDA> OCLA UNLOAD
  OCLA$PCTRACE unload status = 00000001
```
This series of commands stops all running OCLA extensions, disables and frees up system memory associated with each OCLA, and unloads the OCLA execlet from system memory.

# **Chapter 8. SDA SPL Extension**

This chapter presents an overview of the SDA Spinlock Tracing (SPL) Utility and describes the SDA Spinlock Tracing commands.

# **8.1. Overview of the SDA Spinlock Tracing Utility**

To synchronize access to data structures, the OpenVMS operating system uses a set of static and dynamic spinlocks, such as IOLOCK8 and SCHED. The operating system acquires a spinlock to synchronize data, and at the end of the critical code path the spinlock is then released. If a CPU attempts to acquire a spinlock while another CPU is holding it, the CPU attempting to acquire the spinlock has to spin, waiting until the spinlock is released. Any lost CPU cycles within such a spinwait loop are charged as MPsynch time.

By using the MONITOR utility, you can monitor the time in process modes, for example, with the command \$ MONITOR MODES. A high rate of MP synchronization indicates contention for spinlocks. However, until the implementation of the Spinlock Tracing utility, there was no way to tell which spinlock was heavily used, and who was acquiring and releasing the contended spinlocks. The Spinlock Tracing utility allows a characterization of spinlock usage. It can also collect performance data for a given spinlock on a per-CPU basis.

This tracing ability is built into the system synchronization execlet, which contains the spinlock code, and can be enabled or disabled while the system is running. There is no need to reboot the system to load a separate debug image. The images that provide spinlock tracing functionality are as follows:

#### SYS\$LOADABLE\_IMAGES:SPL\$DEBUG.EXE

#### SYS\$SHARE:SPL\$SDA.EXE

The SDA> prompt provides the command interface. From this command interface, you can load and unload the spinlock debug execlet using SPL LOAD and SPL UNLOAD, and start, stop and display spinlock trace data. This allows you to collect spinlock data for a given period of time without system interruption. Once information is collected, the trace buffer can be deallocated and the execlet can be unloaded to free up system resources. The spinlock trace buffer is allocated from S2 space and pages are taken from the free page list.

Should the system crash while spinlock tracing is enabled, the trace buffer is dumped into the system dump file, and it can later be analyzed using the spinlock trace utility. This is very useful in tracking down CPUSPINWAIT bugcheck problems.

Note that by enabling spinlock tracing, there is a performance impact. The amount of the impact depends on the amount of spinlock usage.

## **8.2. How to Use the SDA Spinlock Tracing Utility**

The following steps will enable you to collect spinlock statistics using the Spinlock Tracing Utility.

1. Load the Spinlock Tracing Utility execlet.

SDA> SPL LOAD

2. Allocate a trace buffer and start tracing.

SDA> SPL START TRACE

3. Wait a few seconds to allow some tracing to be done, then find out which spinlocks are incurring the most acquisitions and the most spinwaits.

SDA> SPL SHOW TRACE/SUMMARY

For example, you might see contention for the SCHED and IOLOCK8 spinlocks (a high acquisition count, with a significant proportion of the acquisitions being forced to wait).

4. Look to see if the spinlocks with a high proportion of spinwaits caused a significant delay in the acquisition of the spinlock. You must now collect more detailed statistics on a specific spinlock.

SDA> SPL START COLLECT/SPINLOCK=SCHED

This command accumulates additional data for the specified spinlock. As long as tracing is not stopped, collection will continue to accumulate spinlock-specific data from the trace buffer.

5. Display the additional data collected for the specified spinlock.

SDA> SPL SHOW COLLECT

This display includes the average hold time of the spinlock and the average spinwait time while acquiring the spinlock.

- 6. Repeat steps 4 and 5 for each spinlock that has contention. A START COLLECT cancels the previous collection.
- 7. Disable spinlock tracing when you have collected all the needed spinlock statistics and release all the memory used by the Spinlock Tracing utility with the following commands.

```
SDA> SPL STOP COLLECT
SDA> SPL STOP TRACE
SDA> SPL UNLOAD
```
## **8.3. Example Command Procedure for Collection of Spinlock Statistics**

The following example shows a command procedure that can be used for gathering spinlock statistics:

```
$ analyze/system
   spl load
   spl start trace/buffer=1000
   wait 00:00:15
   spl stop trace
   read/executive/nolog
   set output spl_trace.lis
   spl analyze
   spl show trace/summary
   spl start collect/spin=sched
   wait 00:00:05
```

```
 spl show collect
   spl start collect/spin=iolock8
   wait 00:00:05
   spl show collect
   spl start collect/spin=lckmgr
   wait 00:00:05
   spl show collect
   spl start collect/spin=mmg
   wait 00:00:05
   spl show collect
   spl start collect/spin=timer
   wait 00:00:05
   spl show collect
   spl start collect/spin=mailbox
   wait 00:00:05
   spl show collect
   spl start collect/spin=perfmon
   wait 00:00:05
   spl show collect
   spl stop collect
  spl unload
  exit
$ exit
```
A more comprehensive procedure is provided as SYS\$EXAMPLES:SPL.COM.

## **8.4. SDA Spinlock Tracing Commands**

The SPL commands are described below.

## **8.4.1. SPL**

Invokes the Spinlock Tracing Utility.

When entered by itself with no command keyword, the SPL command lists the SPL command options.

SDA> SPL

## **8.4.2. SPL ANALYZE**

Analyzes collected spinlock data and presents the most relevant data.

## **Format**

```
SPL ANALYZE [/[NO]CPU_STATISTICS |/[NO]PLATFORM | /[NO]HOLD_TIMES=n/[NO]WAIT
```
## **Parameters**

None.

## **Qualifiers**

**/CPU\_STATISTICS (default)**

#### **/NOCPU\_STATISTICS**

Displays per-CPU statistics.

#### **/HOLD\_TIMES=n**

#### **/NOHOLD\_TIMES=n**

Displays occurrences of spinlocks held longer than n microseconds. The default is 1000 microseconds.

#### **/PLATFORM (default)**

#### **/NOPLATFORM**

Displays system platform information.

#### **/USAGE=(HOLD=n,SPIN=n, TOP\_PCS=n)**

Specifies thresholds for displaying information on a spinlock. If the percentage of time a spinlock is held exceeds the value of  $HOLD=n$ , where n is a value from 0 to 100, displays the information on the spinlock. The default is 10%. If the percentage of time a spinlock is spinning exceeds the value of SPIN=n, displays the information on the spinlock. The default is 10%. If either the HOLD or SPIN thresholds are exceeded, displays information on a spinlock. The TOP\_PCS=n keyword displays the top n unique callers to lock a spinlock. The default is to display the top five unique callers.

By specifying either /USAGE=(HOLD=0) or /USAGE=(SPIN=0), SPL displays information on all spinlock usage from the trace buffer.

#### **/WAIT\_TIMES=n**

#### **/NOWAIT\_TIMES=n**

Displays occurrences of spinlocks held longer than n microseconds. The default is 1000 microseconds.

#### **Description**

The SPL ANALYZE command analyzes collected spinlock data and displays the most relevant data.

The SPL ANALYZE command provides an overview of SPINLOCK usage on a system. Data are provided by CPU and by spinlock. When looking at a system with high MP\_Synch time, this is a good command to start with. Stop spinlock tracing before using this command.

#### **Example**

```
SDA> SPL ANALYZE/HOLD=50/WAIT=50/USAGE=HOLD=5
Spinlock Analysis (1)
 Platform
 ------------------------------------------------
 Node: CLU21
  Hardware: AlphaServer ES45 Model 2
  Active CPUs: 4
 Memory: 16.00 GB
 CPU Frequency: 1.000 GHz
```
## Trace Buffer: 1280 pages (10.00 MB) Trace Time: 0.48 seconds Trace Start: 15-OCT 10:51:53.427386

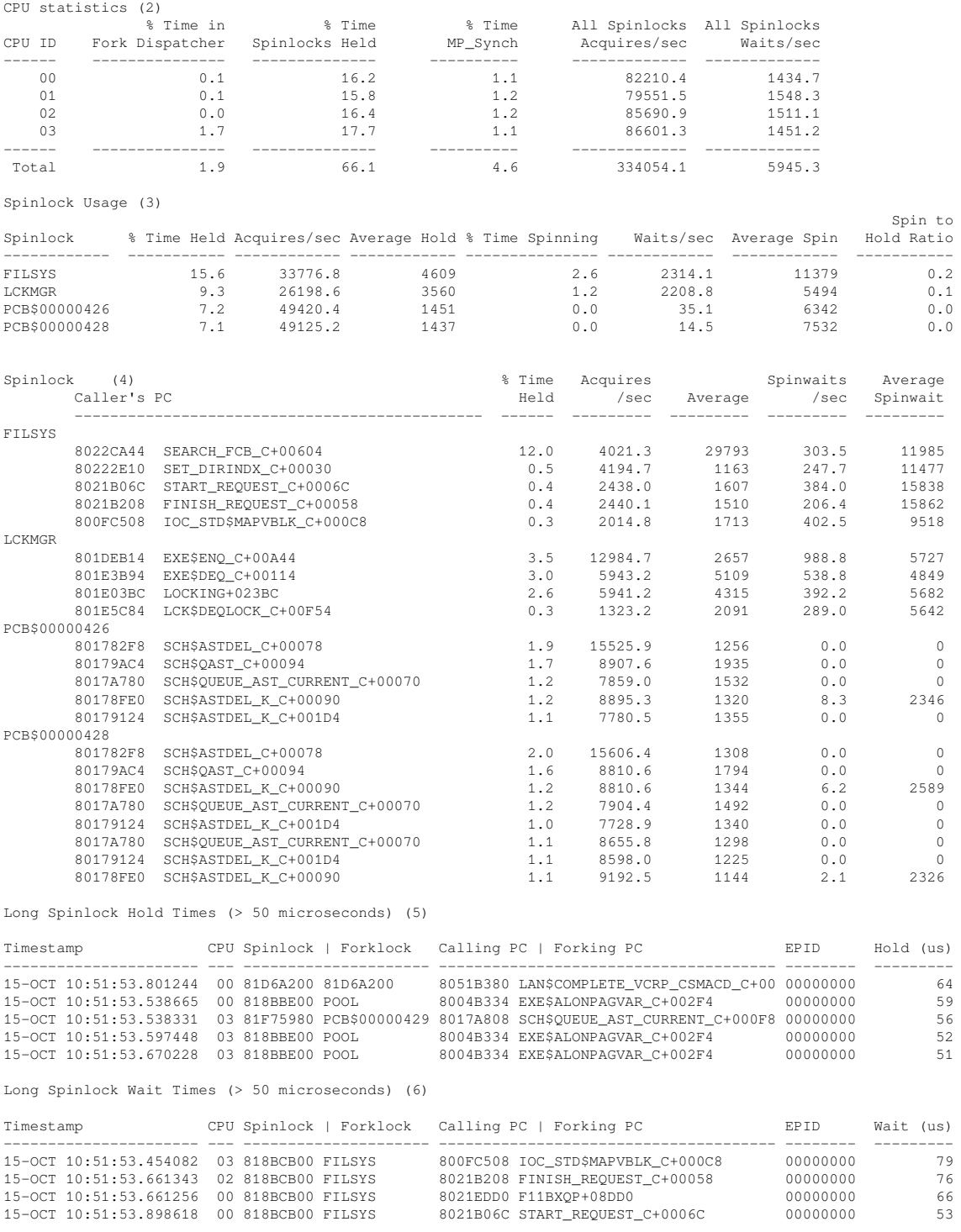

This example shows the output of the SPL ANALYZE command, which is divided into several sections:

#### 1. Spinlock Analysis:

Shows information on the platform such as the hardware type, the number of CPUs and the speed of the CPUs.

#### 2. CPU Statistics:

Shows spinlock information on a per CPU basis. The percentage of time the CPU owns spinlock is displayed along with a percentage of time the CPU was executing from the fork dispatcher. This information can be very useful in determining the amount of time a CPU is in use for processing I/O.

3. Spinlock Usage:

Shows information on the spinlock usage by the system. This data is sorted by the percentage of time the spinlocks are held. The average hold time displayed is in system cycles. The display also includes the percent of time that CPUs are waiting on this spinlock along with the average number of cycles a CPU needed to wait before it was able to acquire the spinlock.

4. Spinlock:

For each spinlock displayed in section 3, the top callers are displayed sorted by the number of acquires per second that occurred. In addition, the average hold and wait time for each caller is displayed in system cycles.

5. Long Spinlock Hold Times:

The section on Long Spinlock Hold Times shows occurrences of spinlocks whose hold time exceeded a threshold. In the above report, the threshold was specified as 50 microseconds. The EPID at the time of the acquire is also displayed. An EPID of 0 indicates that the spinlock acquire did not occur in process context.

6. Long Spinlock Wait Times:

The section on Long Spinlock Wait Times shows occurrences of spinlocks whose wait time exceeded a threshold. In the above report, the threshold was specified as 50 microseconds. The EPID at the time of the acquire is also displayed. An EPID of 0 indicates that the spinlock acquire did not occur in process context.

## **8.4.3. SPL LOAD**

Loads the SPL\$DEBUG execlet. This must be done prior to starting spinlock tracing.

## **Format**

SPL LOAD

## **Parameters**

None.

## **Qualifiers**

None.

## **Description**

The SPL LOAD command loads the SPL\$DEBUG execlet, which contains the tracing routines.

## **Example**

SDA> SPL LOAD

SPL\$DEBUG load status = 00000001

## **8.4.4. SPL SHOW COLLECT**

Displays the collected spinlock data.

## **Format**

**SPL SHOW COLLECT [/RATES|/TOTALS]**

### **Parameters**

None.

### **Qualifiers**

#### **/RATES**

Reports activity as a rate per second and hold/spin time as a percentage of time. This is the default.

#### **/TOTALS**

Reports activity as a count and hold/spin time as cycles.

### **Description**

The SPL SHOW COLLECT command displays the collected spinlock data. It displays first a summary on a per-CPU basis, followed by the callers of the specific spinlock. This second list is sorted by the top consumers of the spinlock (in percent of time held). These displays show average spinlock hold and spinlock wait time in system cycles.

## **Example**

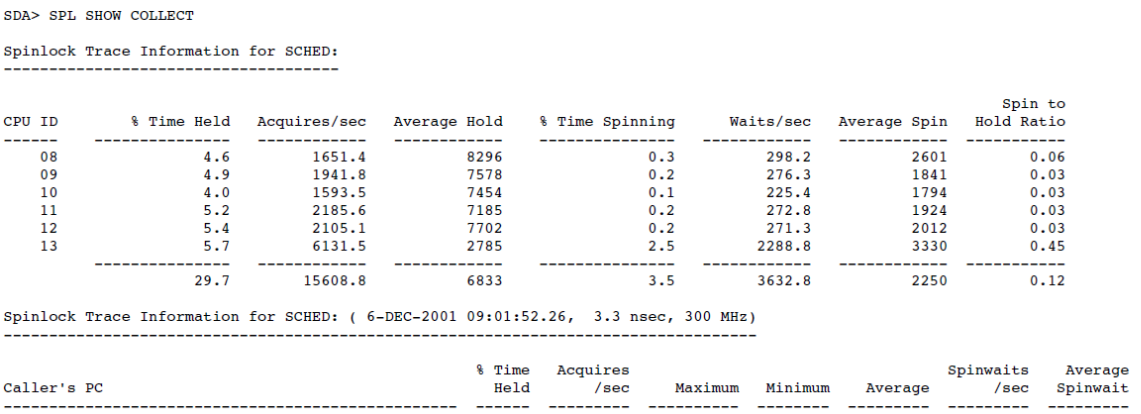

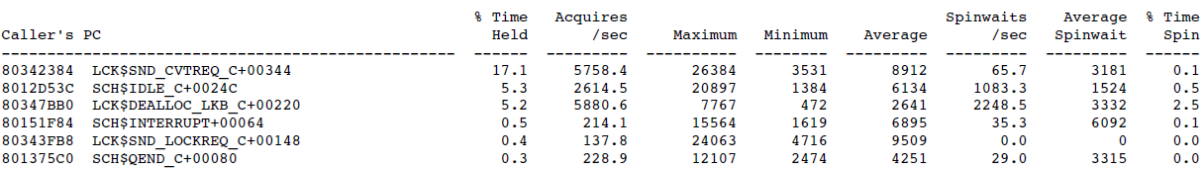

## **8.4.5. SPL SHOW TRACE**

Displays spinlock tracing information.

## **Format**

**SPL SHOW TRACE [ /[NO]ACQUIRE | /CPU=n**

**| /[NO]FORKLOCK=forklock | /[NO]FRKDSPTH**

**| /[NO]FRKEND | /RATES | /[NO]RELEASE**

```
| /[NO]SPINLOCK=spinlock | /SUMMARY
```

```
| /TOP=n | /TOTALS | /[NO]WAIT ]
```
## **Parameters**

None.

## **Qualifiers**

#### **/ACQUIRE**

#### **/NOACQUIRE**

The /ACQUIRE qualifier displays any spinlock acquisitions.

The /NOACQUIRE qualifier ignores any spinlock acquisitions.

#### **/CPU=n**

Specifies the display of information for a specific CPU only, for example, /CPU=5 or / CPU=PRIMARY. By default, all trace entries for all CPUs are displayed.

#### **/FORKLOCK=***forklock*

#### **/NOFORKLOCK**

The /FORKLOCK=*forklock* qualifier specifies the display of a specific forklock, for example, / FORKLOCK=IOLOCK8 or /FORKLOCK=IPL8.

The /NOFORKLOCK qualifier specifies that no forklock trace information be displayed. By default, all fork trace entries are decoded and displayed.

#### **/FRKDSPTH**

#### **/NOFRKDSPTH**

The /FRKDSPTH qualifier displays all invocations of fork routines within the fork dispatcher. This is the default.

The /NOFRKDSPTH qualifier ignores all of the operations of the /FRKDSPTH qualifier.

#### **/FRKEND**
#### **/NOFRKEND**

The /FRKEND qualifier displays all returns from fork routines within the fork dispatcher. This is the default.

The /NOFRKEND qualifier ignores all operations of the /FRKEND qualifier.

#### **/RATES**

Reports activity as a rate per second and hold/spin time as a percentage of time. This is the default.

#### **/RELEASE**

#### **/NORELEASE**

The /RELEASE qualifier displays any spinlock releases.

The /NORELEASE qualifier ignores any spinlock releases.

#### **/SPINLOCK=***spinlock*

#### **/NOSPINLOCK**

The /SPINLOCK=*n* qualifier specifies the display of a specific spinlock, for example, / SPINLOCK=LCKMGR or /SPINLOCK=SCHED.

/NOSPINLOCK specifies that no spinlock trace information be displayed. By default, all spinlock trace entries are decoded and displayed.

#### **/SUMMARY**

Steps through the entire trace buffer and displays a summary of all spinlock and forklock activity. It also displays the top ten callers.

#### **/TOP=***n*

Displays a different number other than the top ten callers or fork PCs. By default, the top ten are displayed. This qualifier is useful only when you also specify /SUMMARY.

#### **/TOTALS**

Reports activity as a count and hold/spin time as cycles.

#### **/WAIT**

#### **/NOWAIT**

The /WAIT qualifier displays any spinwait operations.

The /NOWAIT qualifier ignores any spinwait operations.

### **Description**

The SPL SHOW TRACE command displays spinlock tracing information. The latest acquired or released spinlock is displayed first, and then the trace buffer is stepped backwards in time.

By default, all trace entries will be displayed, but you can use qualifiers to select only certain entries.

Since this is not a time critical activity and a table lookup has to be done anyway to translate the SPL address to a spinlock name, commands like /SPINLOCK=(SCHED,IOLOCK8) do work. /SUMMARY will step the entire trace buffer and display a summary of all spinlock activity, along with the top-ten callers' PCs. You can use /TOP=n to display a different number of the top ranked callers.

### **Examples**

Spinlock Trace Information:

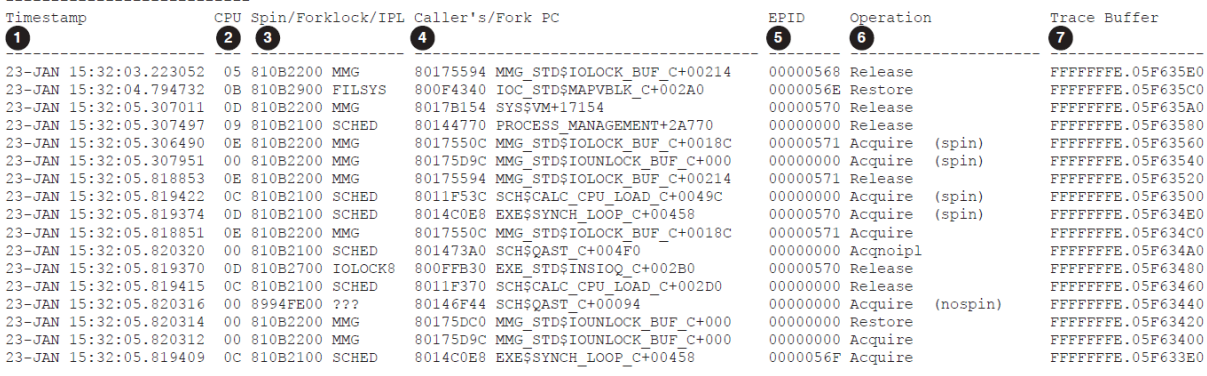

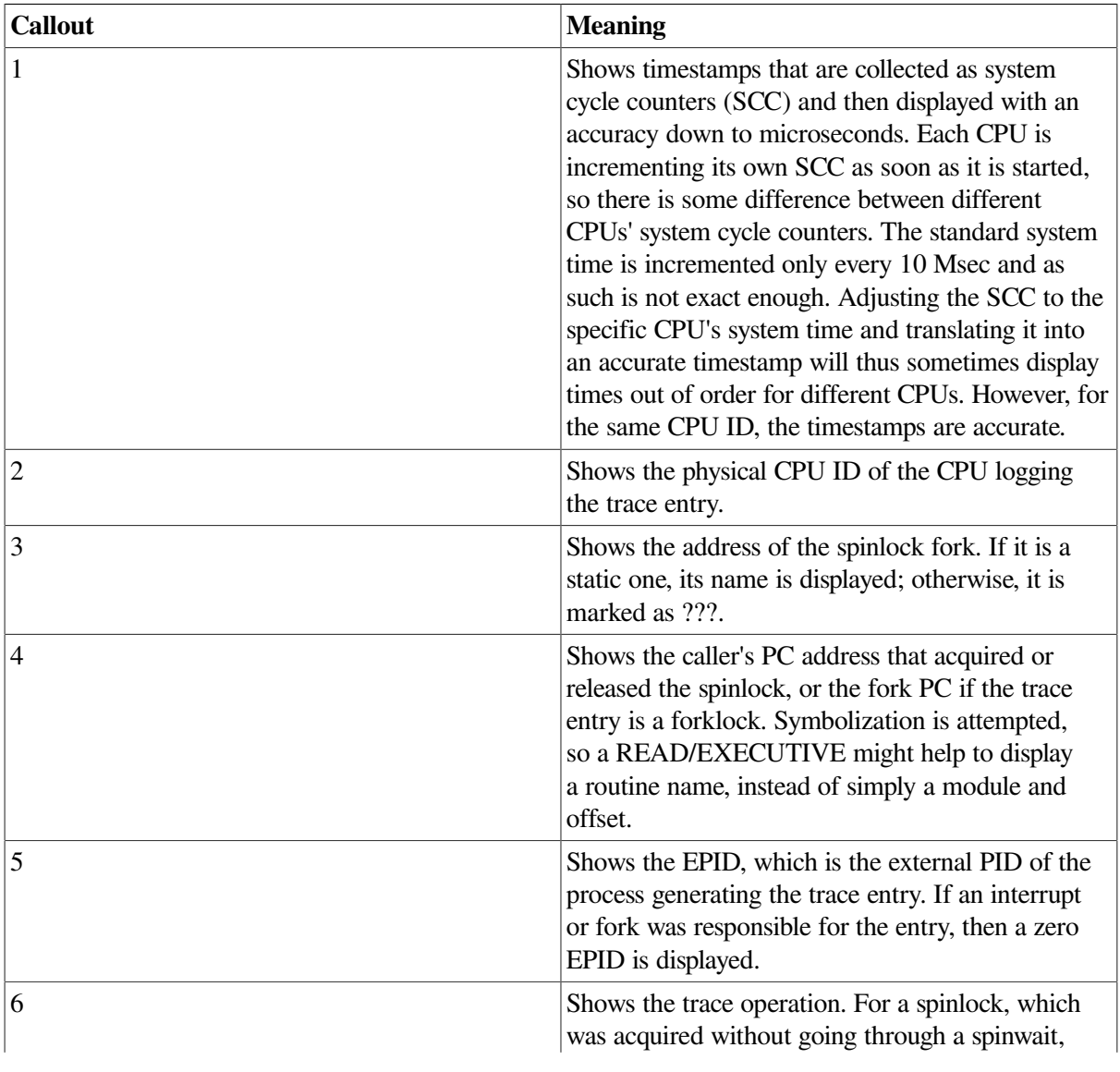

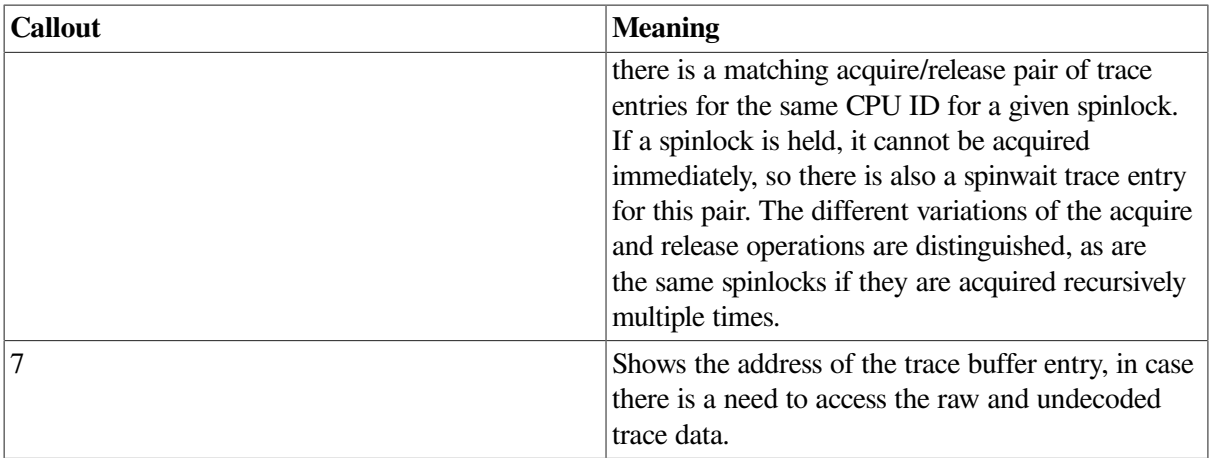

SDA> SPL SHOW TRACE/SUMMARY

Spinlock Trace Information: (at  $6-\text{DEC}-2001$  09:01:47.02, trace time 00:00:01.415159) -----<br>-----

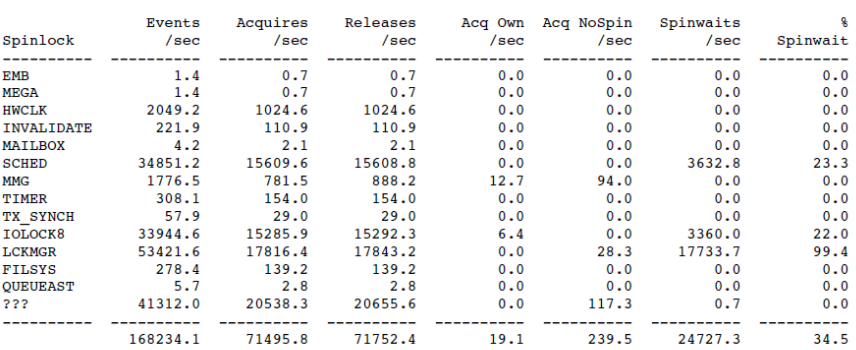

Spinlock Trace Information: 0

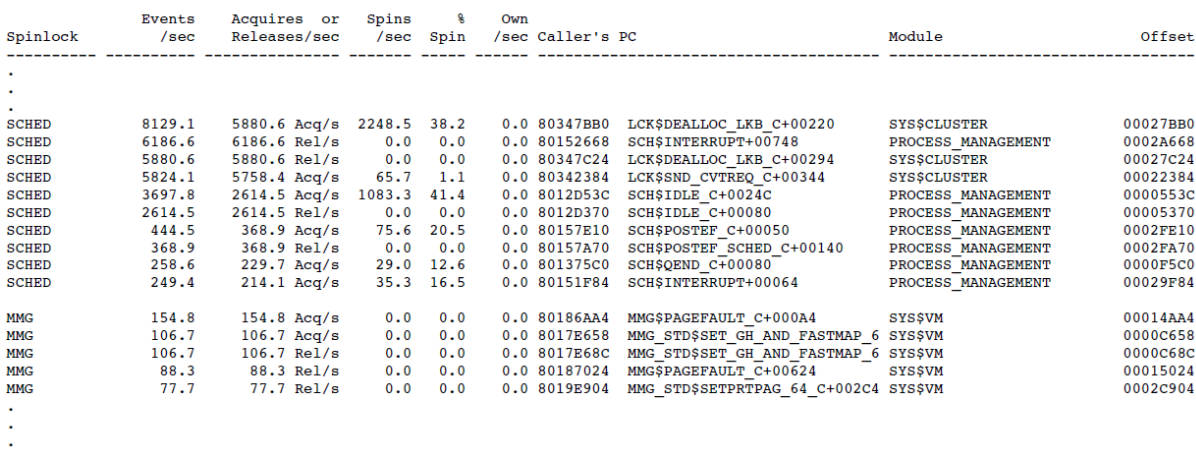

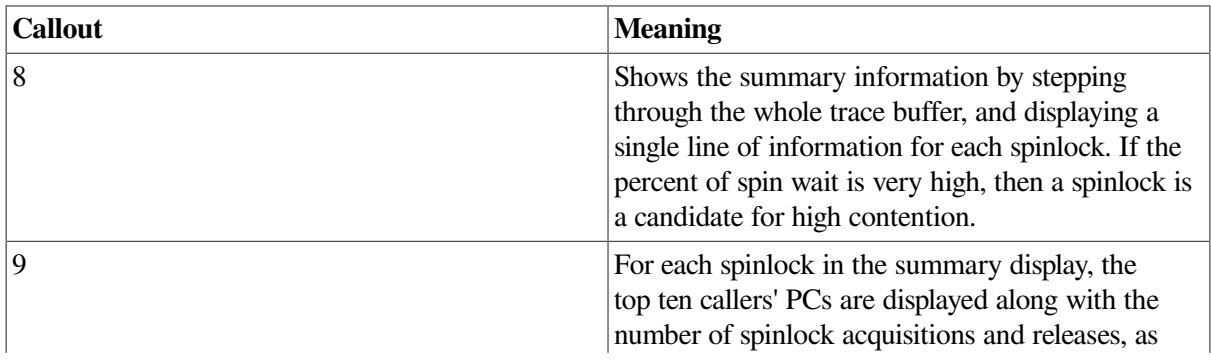

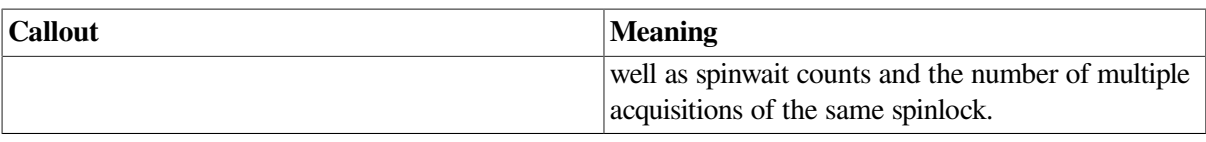

Forklock Trace Information: (at  $6-DEC-2001 09:01:47.02$ , trace time  $00:00:01.415159)$ 

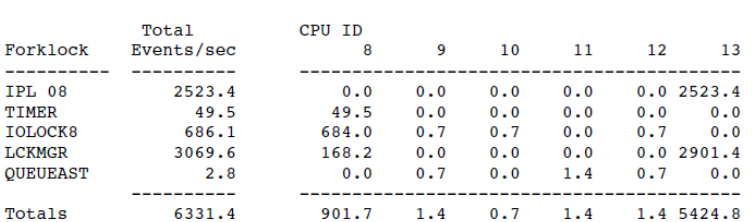

Forklock Trace Information:

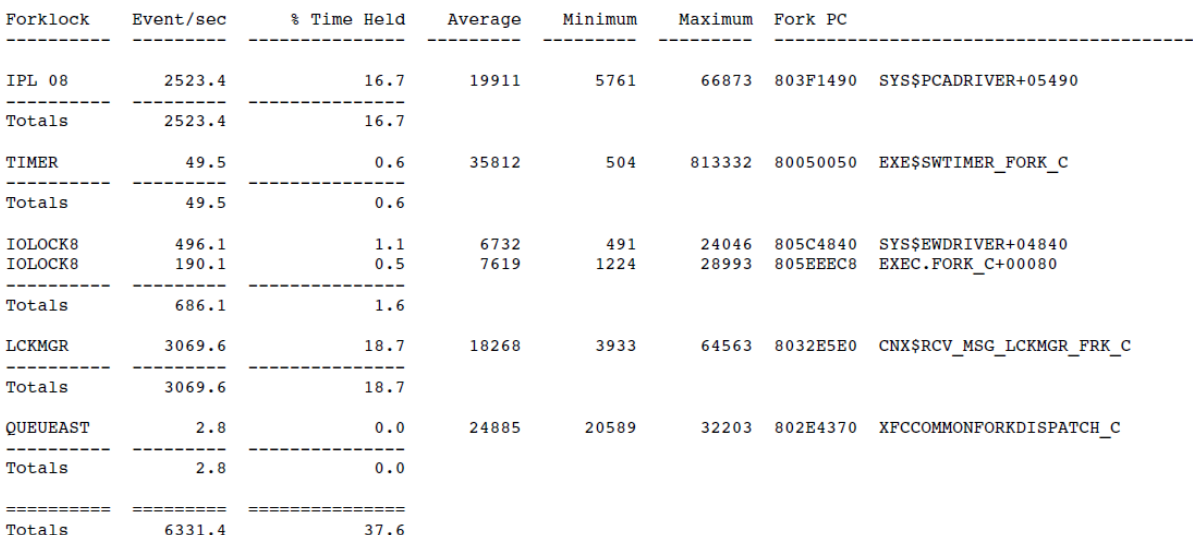

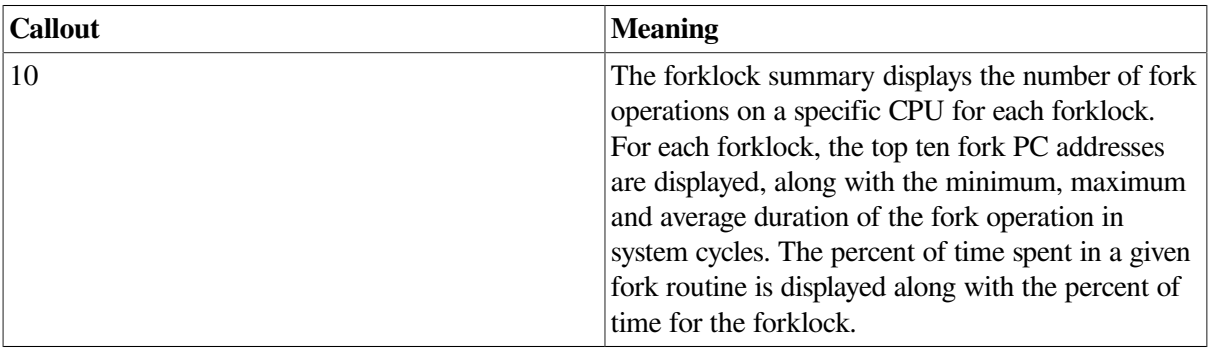

# **8.4.6. SPL START COLLECT**

Starts to collect spinlock information a longer period of time than will fit into the trace buffer.

### **Format**

**SPL START COLLECT [/SPINLOCK=spinlock|/ADDRESS=n]**

### **Parameters**

None.

### **Qualifiers**

#### **/ADDRESS=***n*

Specifies the tracing of a specific spinlock by address.

#### **/SPINLOCK=***spinlock*

Specifies the tracing of a specific spinlock, for example, /SPINLOCK=LCKMGR or / SPINLOCK=SCHED.

### **Description**

The SPL START COLLECT command starts a collection of spinlock information for a longer period of time than will fit into the trace buffer. You need to enable spinlock tracing before a spinlock collection can be started. On a system with heavy activity, the trace buffer typically can only hold a relatively small time window of spinlock information. In order to collect spinlock information over a longer time period, a collection can be started. The collection tries to catch up with the running trace index and save the spinlock information into a balanced tree within the virtual address space of the process performing the spinlock collection. Either use the name of a static spinlock, or supply the address of a dynamic spinlock, for which information should be gathered.

The trace entries are kept in the trace buffer, which is allocated from S2 space, hence there is no disruption, if tracing is started from within SDA and then the user exits from SDA. However, for the longer period data collection, the information is kept in process-specific memory, thus a user needs to stay within SDA; otherwise the data collection is automatically terminated by SDA's image rundown. You can collect data for two or more spinlocks simultaneously, by using a separate process for each collection.

### **Example**

```
1. SDA> SPL START COLLECT
  Use /SPINLOCK=name or /ADDRESS=n to specify which spinlock info needs to
    be collected...
```
This example shows that you need to supply either a spinlock name of a static spinlock, or the address of a dynamic spinlock, if you want to collect information over a long period of time.

2. SDA> SPL START COLLECT/SPINLOCK=LCKMGR

This example shows the command line to start to collect information on the usage of the LCKMGR spinlock.

## **8.4.7. SPL START TRACE**

Enables spinlock tracing.

### **Format**

```
SPL START TRACE [ /[NO]ACQUIRE | /BUFFER=pages | /CPU=n
```

```
| /[NO]FORKLOCK=forklock | /[NO]FRKDSPTH
```

```
| /[NO]FRKEND | /[NO]RELEASE
```
**| /[NO]SPINLOCK=spinlock | /[NO]WAIT ]**

### **Parameters**

None.

### **Qualifiers**

#### **/ACQUIRE**

#### **/NOACQUIRE**

The /ACQUIRE qualifier traces any spinlock acquisitions. This is the default.

The /NOACQUIRE qualifier ignores any spinlock acquisitions.

#### **/BUFFER=***pages*

Specifies the size of the trace buffer (in page units). It defaults to 128 pages, which is equivalent to 1MB, if omitted.

#### **/CPU=***n*

Specifies the tracing of a specific CPU only, for example, /CPU=5 or /CPU=PRIMARY. By default, all CPUs are traced.

#### **/FORKLOCK=***forklock*

#### **/NOFORKLOCK**

The /FORKLOCK=*forklock* qualifier specifies the tracing of a specific forklock, for example, / FORKLOCK=IOLOCK8 or /FORKLOCK=IPL8.

The /NOFORKLOCK qualifier disables forklock tracing and does not collect any forklock data. By default, all forks are traced.

#### **/FRKDSPTH**

#### **/NOFRKDSPTH**

The /FRKDSPTH qualifier traces all invocations of fork routines within the fork dispatcher. This is the default.

The /NOFRKDSPTH qualifier ignores all of the /FRKDSPTH operations.

#### **/FRKEND**

#### **/NOFRKEND**

The /FRKEND qualifier traces all returns from fork routines within the fork dispatcher. This is the default.

The /NOFRKEND qualifier ignores all of the operations of the /FRKEND qualifier.

#### **/RELEASE**

#### **/NORELEASE**

The /RELEASE qualifier traces any spinlock releases. This is the default.

The /NORELEASE qualifier ignores any spinlock releases.

#### **/SPINLOCK=***spinlock*

#### **/NOSPINLOCK**

The /SPINLOCK=*spinlock* qualifier specifies the tracing of a specific spinlock, for example, / SPINLOCK=LCKMGR or /SPINLOCK=SCHED.

The /NOSPINLOCK qualifier disables spinlock tracing and does not collect any spinlock data. By default, all spinlocks are traced.

#### **/WAIT**

#### **/NOWAIT**

The /WAIT qualifier traces any spinwait operations. This is the default.

The /NOWAIT qualifier ignores any spinwait operations.

### **Description**

The SPL START TRACE command enables spinlock and fork tracing. By default all spinlocks and forklocks are traced and a 128 page (1MByte) trace buffer is allocated and used as a ring buffer.

### **Example**

```
1. SDA> SPL START TRACE/BUFFER=1000
  Tracing started... (Spinlock = 00000000, Forklock = 00000000)
```
This example shows how to enable a tracing for all spinlock and forklock operations into a 8 MByte trace buffer.

2. SDA> SPL START TRACE/CPU=PRIMARY/SPINLOCK=SCHED /NOFORKLOCK Tracing started... (Spinlock = 810AF600, Forklock = 00000000)

This example shows how to trace only SCHED spinlock operations on the primary CPU.

3. SDA> SPL START TRACE /NOSPINLOCK /FORKLOCK=IPL8 Tracing started... (Spinlock =  $00000000$ , Forklock = 863A4C00)

This example shows how to trace only fork operations to IPL8.

# **8.4.8. SPL STOP COLLECT**

Stops the spinlock collection, but does not stop spinlock tracing.

### **Format**

**SPL STOP COLLECT**

### **Parameters**

None.

### **Qualifiers**

None.

### **Description**

The SPL STOP COLLECT command stops the data collection, but does not affect tracing. This allows the user to start another collection for a different spinlock during the same trace run.

### **Example**

SDA> SPL STOP COLLECT

# **8.4.9. SPL STOP TRACE**

Disables spinlock tracing, but it does not deallocate the trace buffer.

### **Format**

**SPL STOP TRACE**

### **Parameters**

None.

### **Qualifiers**

None.

### **Description**

The SPL STOP TRACE command stops tracing, but leaves the trace buffer allocated for further analysis.

### **Example**

```
SDA> SPL STOP TRACE
Tracing stopped...
```
# **8.4.10. SPL UNLOAD**

Unloads the SPL\$DEBUG execlet and performs cleanup. Tracing is automatically disabled and the trace buffer deallocated.

### **Format**

**SPL UNLOAD**

### **Parameters**

None.

### **Qualifiers**

None.

### **Description**

The SPL UNLOAD command disables the tracing or collection functionality with a delay to a state of quiescence. This ensures that all pending trace operations in progress have finished before the trace buffer is deallocated. Finally the SPL UNLOAD command unloads the SPL\$DEBUG execlet.

### **Example**

```
SDA> SPL UNLOAD
SPL$DEBUG unload status = 00000001
```
# **Chapter 9. SDA XFC Extension**

The SDA extension commands for Extended File Cache (XFC) enable you to display the following information in a convenient and readable format:

- Various XFC data structures
- Statistics that aid in tuning the extended file cache

You can also control the types of events that are recorded by XFC's tracing feature.

# **9.1. SDA XFC Commands**

The following pages describe the SDA XFC extension commands.

You can enter XFC commands at the SDA prompt or you can access online help, as follows:

SDA> XFC HELP

# **9.1.1. XFC SET TRACE**

Controls the types of events to be recorded by XFC's trace facility and initializes the trace structures (to eliminate events that have already been recorded).

### **Format**

#### **XFC SET TRACE [/SELECT=LEVEL:level] [/RESET]**

### **Parameters**

### **Qualifiers**

#### **/SELECT=LEVEL:level**

Specifies the level of tracing in XFC on a live system. The possible values for *level* are as follows:

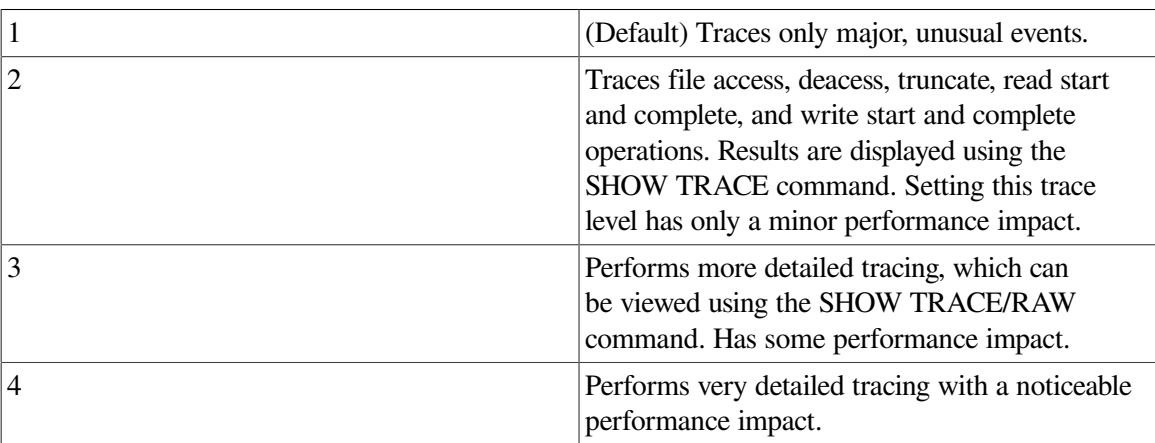

#### **/RESET**

Initializes the trace buffer to eliminate all events that have already been traced.

### **Description**

Traceable events within the XFC facility are organized by level of importance, from level 1 for rare, unusual events only, through level 4, which is a very detailed trace of events within the I/O flow through XFC. The trace buffer can be reset to clear older trace points.

# **9.2. XFC SHOW CONTEXT**

Displays the contents of an XFC context block (CTX).

# **Format**

**XFC SHOW CONTEXT [address][/STALLING|/FULL|/BRIEF]**

# **Parameters**

#### **address**

The address of the CTX. If no address is supplied, then all the context structures are displayed.

# **Qualifiers**

#### **/BRIEF**

Displays a brief summary for each context; for example, the I/O type, start virtual block number (VBN), and length of I/O.

#### **/FULL**

Displays the complete context structure. This is the default.

#### **/STALLING**

Displays only contexts that are stalling; for example, those that have a stall reason code other than **estrNotStalling**.

# **Description**

The SHOW CONTEXT command displays the contents of an active context block. The state of each active operation within XFC is maintained in a data structure called a context block.

# **Examples**

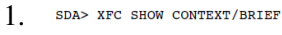

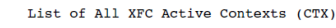

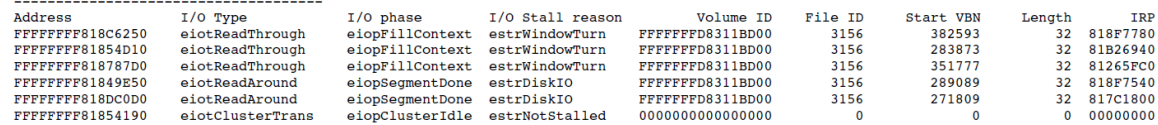

This example shows the address of the context block, I/O type (the type of operation), I/O phase (what phase the operation is in), I/O stall (reason for its stalling), volume ID (address of the control volume block), start VBN (starting VBN of the I/O), length of the I/O, and I/O request packet (the address of the IRP).

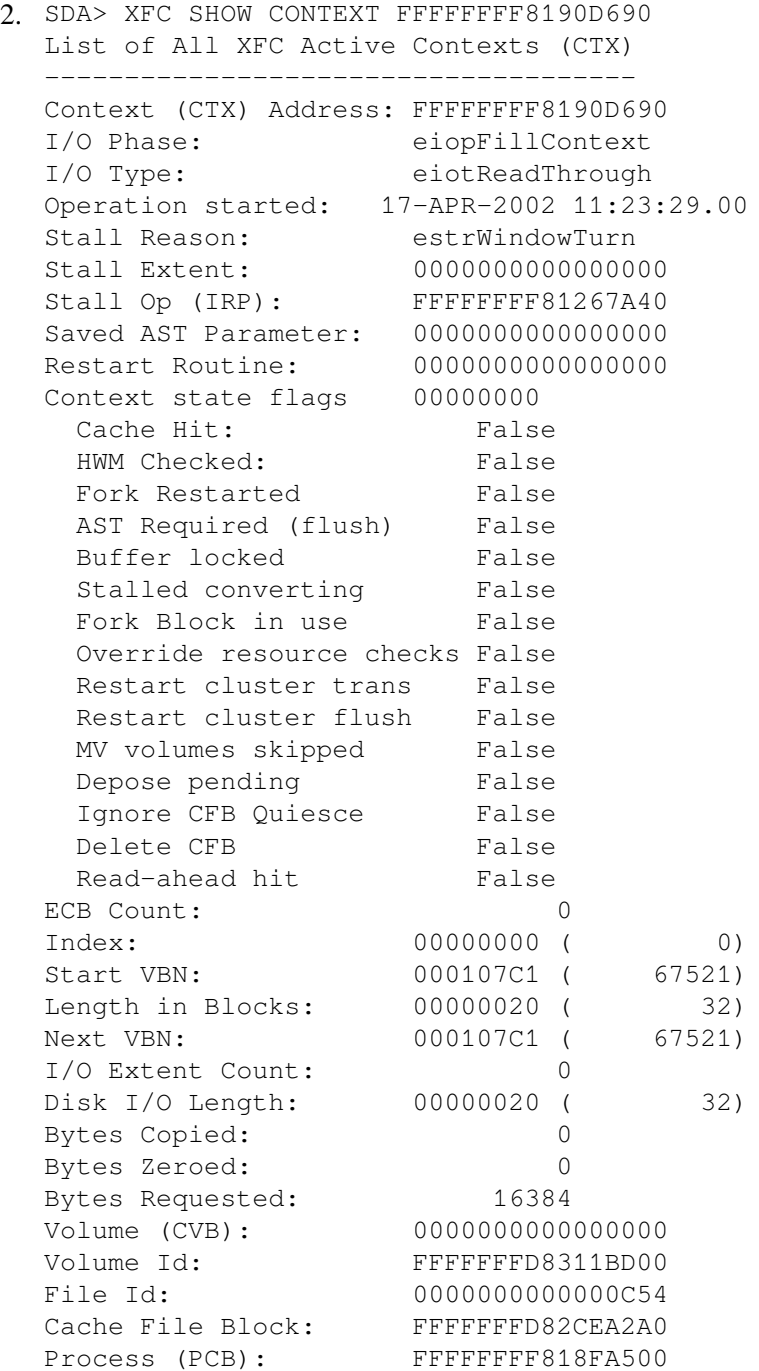

This example shows output of a full display of a context block for a read I/O.

# **9.3. XFC SHOW EXTENT**

Displays the contents of an extent control block (ECB).

## **Format**

**XFC SHOW EXTENT address**

# **Parameters**

#### **address**

The address of the ECB.

# **Qualifiers**

None.

# **Description**

The SHOW EXTENT command diplays the contents of an extent control block (ECB). The data in the cache is divided into groups of VBNs called extents. Each extent is maintained in a data structure called an extent control block.

# **Example**

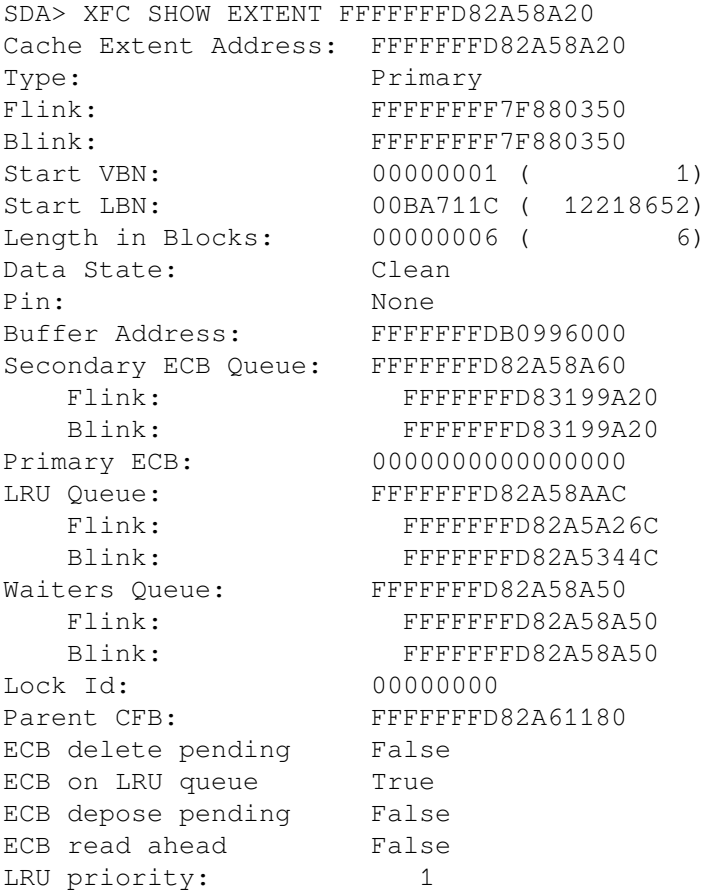

This example shows the contents of an extent control block.

# **9.4. XFC SHOW FILE**

Displays the contents of the cache file block (CFB).

# **Format**

**XFC SHOW FILE [address] [/EXTENTS|/ID=file-id**

```
|/CVB=address |/OPEN|/CLOSED|/STATISTICS |/FULL
```
**|/BRIEF]**

## **Parameters**

#### **address**

The address of the CFB. The /OPEN and /CLOSED qualifiers, if present, are ignored. If no address is supplied, then all the CFBs are displayed.

## **Qualifiers**

#### **/BRIEF**

Displays the following summary information for each cache file block (CFB): CFB address, cache volume block (CVB) address, access count, active I/O count, and file ID.

/BRIEF is incompatible with /EXTENTS, /FULL, and /STATISTICS.

If the file specification is available in LIB\$FID\_TO\_NAME(), it is displayed; otherwise, the file ID is displayed.

#### **Note**

Because the volume is accessed through its logical name, if two volumes are mounted that have the same logical name (for example, one mounted /SYSTEM and one mounted privately, which results in the same logical name in two different access-mode logical name tables), the incorrect file specification might be displayed.

#### **/CLOSED**

Displays only CFBs whose access count is zero.

#### **/CVB=***address*

Displays information only for files matching the given cache volume block address.

#### **/DISPLAY\_NAME (default)**

#### **/NODISPLAY\_NAME**

Controls whether the file specification is displayed.

#### **/EXTENTS**

Displays the cache extents held in cache for any displayed files. This shows the primary and secondary cache extents along with their data state, virtual block numbers (VBNs), and logical block numbers (LBNs). It also shows a summary of memory usage (pagelets used and pagelets valid) for any displayed files. The /EXTENTS qualifier is incompatible with the /BRIEF qualifier.

#### **/FULL**

Displays all fields for each cache file block. This is the default.

If the file specification is available in LIB\$FID\_TO\_NAME(), it is displayed; otherwise, the file ID is displayed.

#### **Note**

Because the volume is accessed through its logical name, if two volumes are mounted that have the same logical name (for example, one mounted /SYSTEM and one mounted privately, which results in the same logical name in two different access-mode logical name tables), the incorrect file specification might be displayed.

#### **/ID=***file-id*

Displays only information about any files matching the given file-identification (FID). The file identification (FID) is the hexadecimal file number component in a format file ID (file number, sequence number, relative volume number).

#### **/OPEN**

Displays only CFBs whose access count is greater than zero.

#### **/STATISTICS**

Displays more statistics about the specified file. The /STATISTICS qualifier is incompatible with the /BRIEF qualifier.

### **Description**

The SHOW FILE command displays the contents of the XFC cache file block. The state of any file in the cache is maintained in a data structure called a cache file block (CFB). There is a CFB for every open file on a system and a CFB for each closed file that is still being cached.

### **Examples**

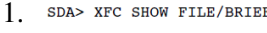

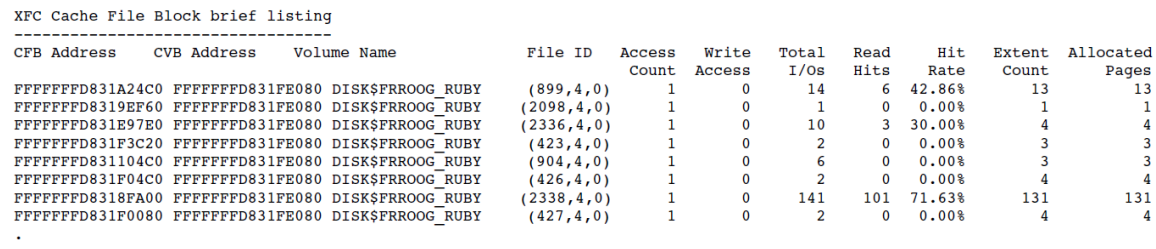

This example shows the brief output from this command.

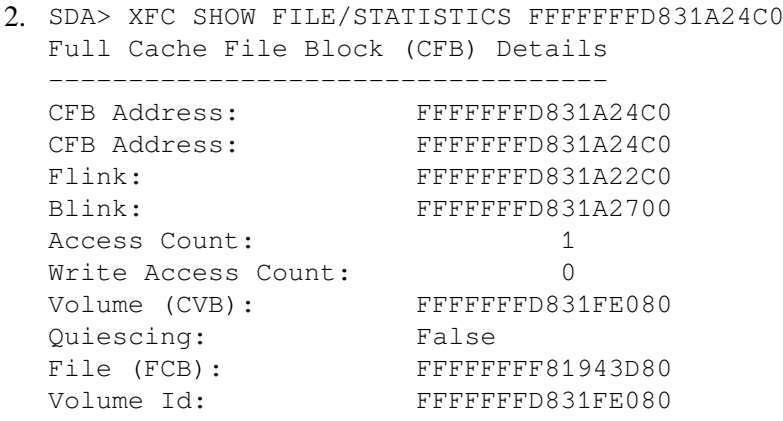

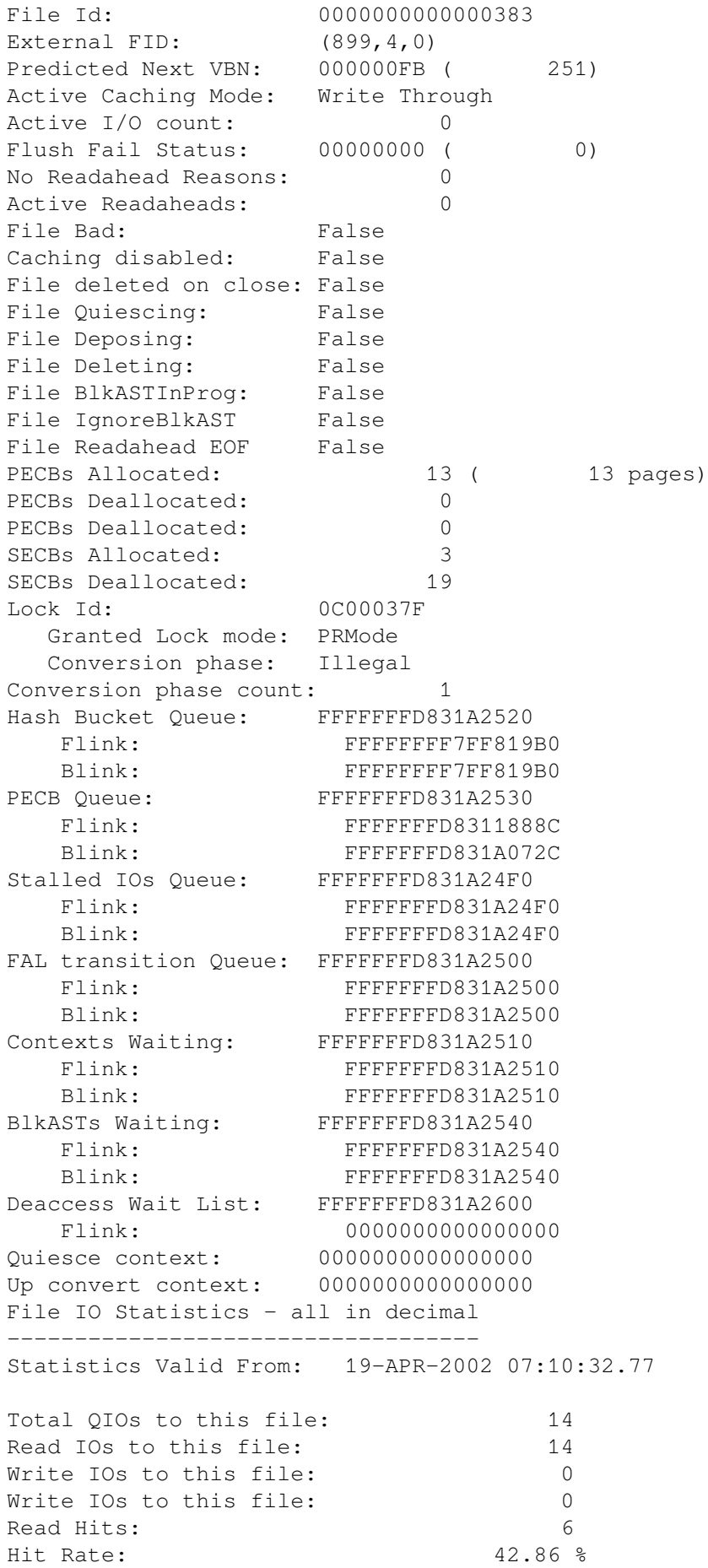

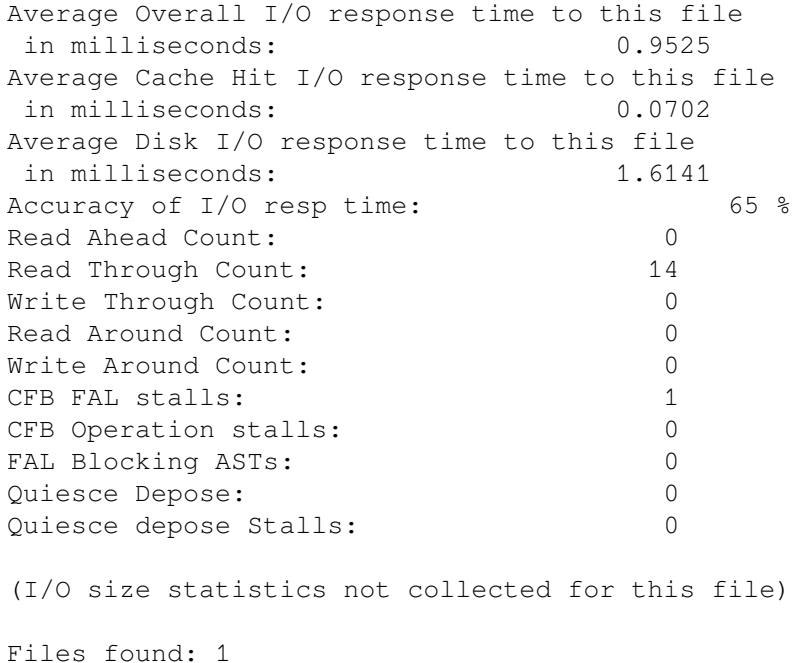

This example shows a collection of performance statistics for a file.

# **9.5. XFC SHOW HISTORY**

Displays approximately three days of XFC activity in 10-minute intervals.

### **Format**

**XFC SHOW HISTORY**

### **Parameters**

None.

## **Qualifiers**

None.

# **9.6. XFC SHOW IRP**

Displays a subset of the fields of an I/O Request Packet that has relevance for XFC debugging.

## **Format**

**XFC SHOW IRP address**

## **Parameters**

#### **address**

The address of the IRP structure whose relevant fields are to be decoded and displayed.

# **Qualifiers**

None.

# **9.7. XFC SHOW MEMORY**

Displays information about memory used by the cache.

# **Format**

**XFC SHOW MEMORY [/BRIEF|/FULL]**

## **Parameters**

None.

## **Qualifiers**

#### **/BRIEF**

Displays summary statistics on XFC memory use.

#### **/FULL**

Displays full statistics on XFC memory use. This is the default.

# **Examples**

```
1. SDA> XFC SHOW MEMORY
  XFC Memory Statistics
  ---------------------
  Pool allocation calls : 430
  Pool allocation failures : 0
  Pool deallocation calls : 0
  Page allocation calls : 2745
  Page deallocation calls : 6
  Cache VA Regions and Limits
  ---------------------------
  Cache VA region from FFFFFFFD80000000 to FFFFFFFF80000000 ( 1048576
    pages)
     permanent area : FFFFFFFD80000000 to FFFFFFFDBE800000 ( 128000
    pages)
              pool : FFFFFFFD80000000 to FFFFFFFD83200000 ( 6400
    pages)
              data : FFFFFFFD83200000 to FFFFFFFDBE800000 ( 121600
    pages)
     dynamic area : FFFFFFFDBE800000 to FFFFFFFF7F780000 ( 919488
    pages)
            pool : FFFFFFFDBE800000 to FFFFFFFDD4F2C000 ( 45974
    pages)
            data : FFFFFFFDD4F2C000 to FFFFFFFF7F780000 ( 873514
    pages)
```
 extent hash table: FFFFFFFF7F780000 to FFFFFFFF7FF80000 ( 1024 pages) file hash table : FFFFFFFF7FF80000 to FFFFFFFF80000000 ( 64 pages) file hash table : FFFFFFFF7FF80000 to FFFFFFFF80000000 ( 64 pages) qhdPermanentPoolFreePages : FFFFFFFF80D305B8 qhdPermanentDataFreePages : FFFFFFFF80D305C8 Non-Paged Pool allocated : 45248 (44.1 KB) Non-Paged Pool number of - FKBs : 403 Non-Paged Pool number of - DBMs : 3 Non-Paged Pool number of - CTXs : 10 Current Maximum Cache Size : 8589934592 (8.0 GB) Boottime Maximum Cache Size : -1 Permanent Data Pages: Allocated : 121600 In use : 2739 Pool Pages: Allocated : 6400 In use : 128 Dynamic Pages: Max Allowed : 919488 Allocated : 0 In use the contract of the contract of  $\mathbf{I}$ Min Allowed : 20971 Data Pages: Allowed : 873514 In use the contract of the contract of  $\mathbf{I}$ Pool Pages: Allowed : 45974 In use the contract of the contract of  $\mathbf{C}$ PFN List : 0 Non PFN List : 0 Total Cache Memory (bytes) : 1048621248 (1000.0 MB) Private PFN List Stats ---------------------- Dynamic Area PFN List : FFFFFFFF818EB340 Free physical pages on list : 0 Pages attributed to this list : 0 Pages being requested for return: 0<br>List priority : 0 List priority Callback routine : 80DF8A40 Free PFN queue head : FFFFFFFF818EB350 : 000000000000000 Last free page : 0000000000000000 MMG Callback Counters --------------------- MMG callback active : 0 MMG callback count : 0<br>MMG callback requeues : 0 MMG callback requeues : 0 MMG callback requeue again : 0 Expand attempts callback active : 0 Pages reclaimed : 0 Trim reclaim attempts : 0 LRU depose calls TrimWorkingSet : 0

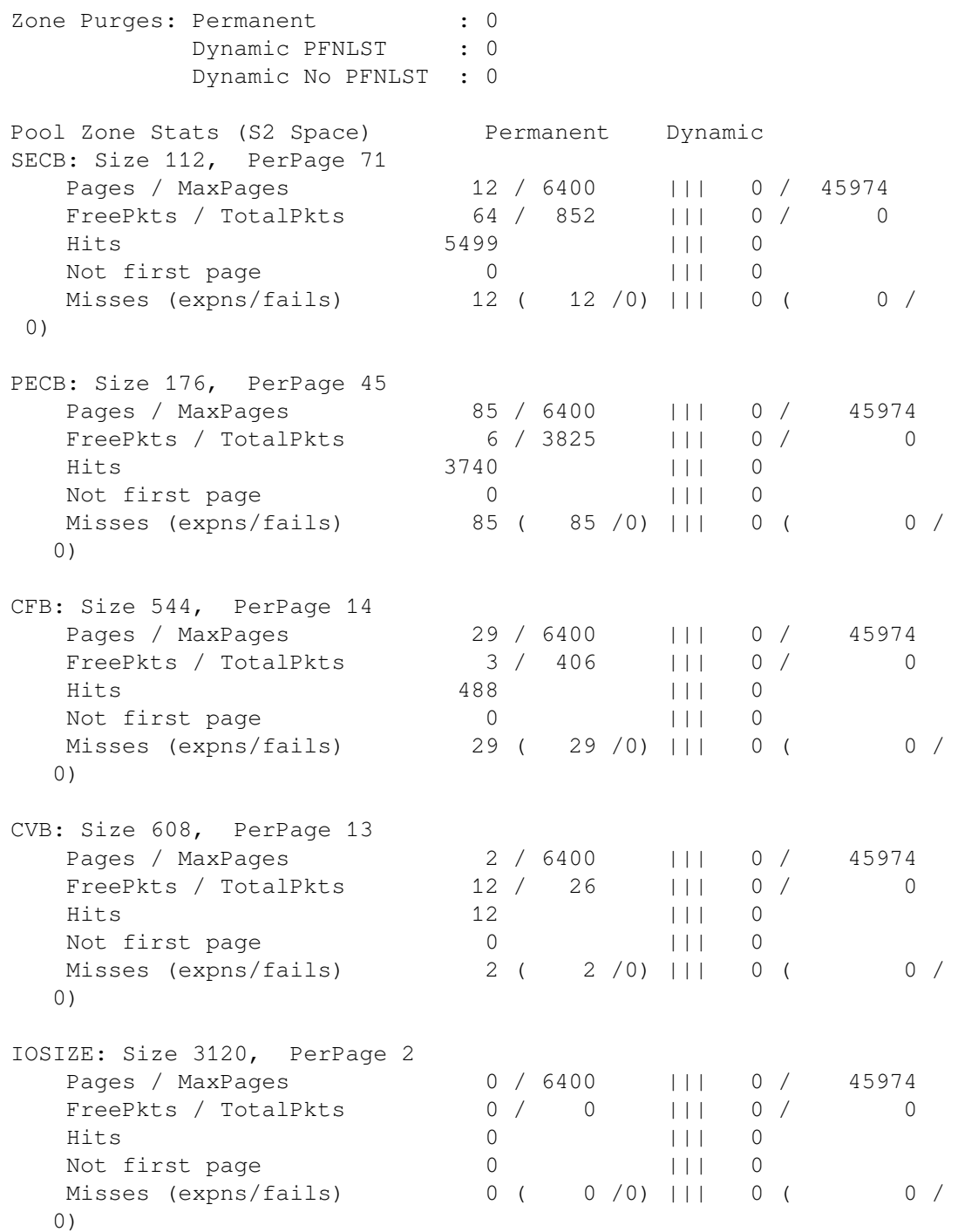

This example shows the full output from this command.

2. SDA> XFC SHOW MEMORY/BRIEF XFC Memory Summary ------------------ Current Maximum Cache Size : 8589934592 (8.0 GB) Boottime Maximum Cache Size : -1 Permanent Data Pages: Allocated : 121600 In use : 2739<br>Allocated : 6400 Pool Pages: Allocated : In use : 128

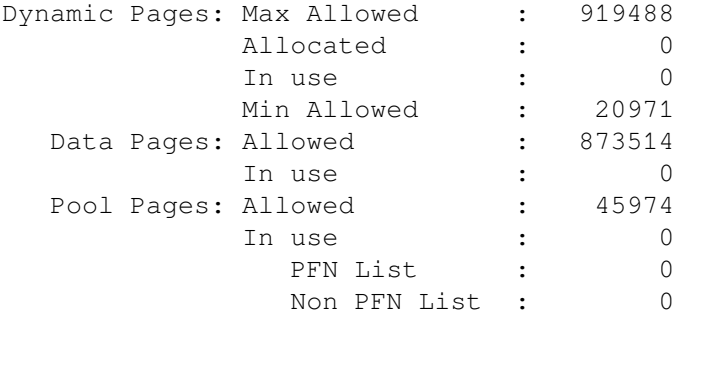

Total Cache Memory (bytes) : 1048621248 (1000.0 MB)

This example shows the brief output from this command.

# **9.8. XFC SHOW SUMMARY**

Displays general information about the Extended File Cache.

### **Format**

**XFC SHOW SUMMARY [/STATISTICS]**

### **Parameters**

None.

### **Qualifiers**

#### **/STATISTICS**

Additionally, displays read and write activity arranged by I/O size.

### **Example**

```
SDA> XFC SHOW SUMMARY
XFC Summary
-----------
Extended File Cache V1.0 Let unk I/Os through (Apr 18 2002 15:01:16)
Anchor Block Address: FFFFFFFF80D30210
Build Id:
Cache State: 0000A010
Cache in no-cache state: False
MaxAllowedCacheMode: eNodeFullXFC
Minimum cache size in Pages: 0001F400 ( 128000)
General
-------
Extent Hash Table Address: FFFFFFFF7F780000
Extent Hash Table Buckets: 524287
File Hash Table Address: FFFFFFFFF7FF80000
File Hash Table Buckets: 32767
Count of private CTXs: 10
Count of private FKBs: 403
Count of private DIOBMs: 3
```
LRU  $---$ LRU Priority 0 Queue Address: FFFFFFFF80D30288 Queue Length: 00000446 ( 1094) LRU Priority 1 Queue Address: FFFFFFFF80D30298 Queue Length: 00000AA5 (2725) qhdContexts Address FFFFFFFFF80D302B0 qhdIRPs Address FFFFFFFFF80D302C0 Spinlock -------- Cache Spinlock: 8125E780 Last Acquiring Module: ROOT\$:[XFC.TMPSRC]XFC\_SYS.C;4 Acquiring Line: 2887 Acquiring IPL: 0 Cache Tracing ------------- Number of trace entries: 10000 Size of trace buffer: 800000 Current trace level: 4 Lost trace entrys: 0 Current trace sequence number: 318768 System Wide I/O Statistics since last reset ------------------------------------------- Time of Last System-Wide Reset: 19-APR-2002 07:10:23.43 Total cache calls: 4505 Total cache calls: 4505 - Sum of Paging I/Os: 2493 - and other QIOs: 2012 - and NoCVB or PermNoCache QIOs: 0 Total Virtual Reads: 4197 Total Virtual Writes: 112 Total PageIOs not cached: 196 Total Logical I/Os: 0 Total Physical I/Os: 0 Total bypass write I/Os: 0 Synchronous I/O completions: 598 Physical I/O completions: 0 Total PID completion I/Os: 0 Total num IOs on reserved files: 1606 Total num IOs on global sections: 247 Count of stalls performed: 13 System Wide Read Percentage: 97.40 % System Wide Cache Hit ratio: 57.90 % System-Wide Read Statistics since last reset -------------------------------------------- Virtual Reads: 4197 Sum of Read Around Count: 179 and Read Through Count: 4018

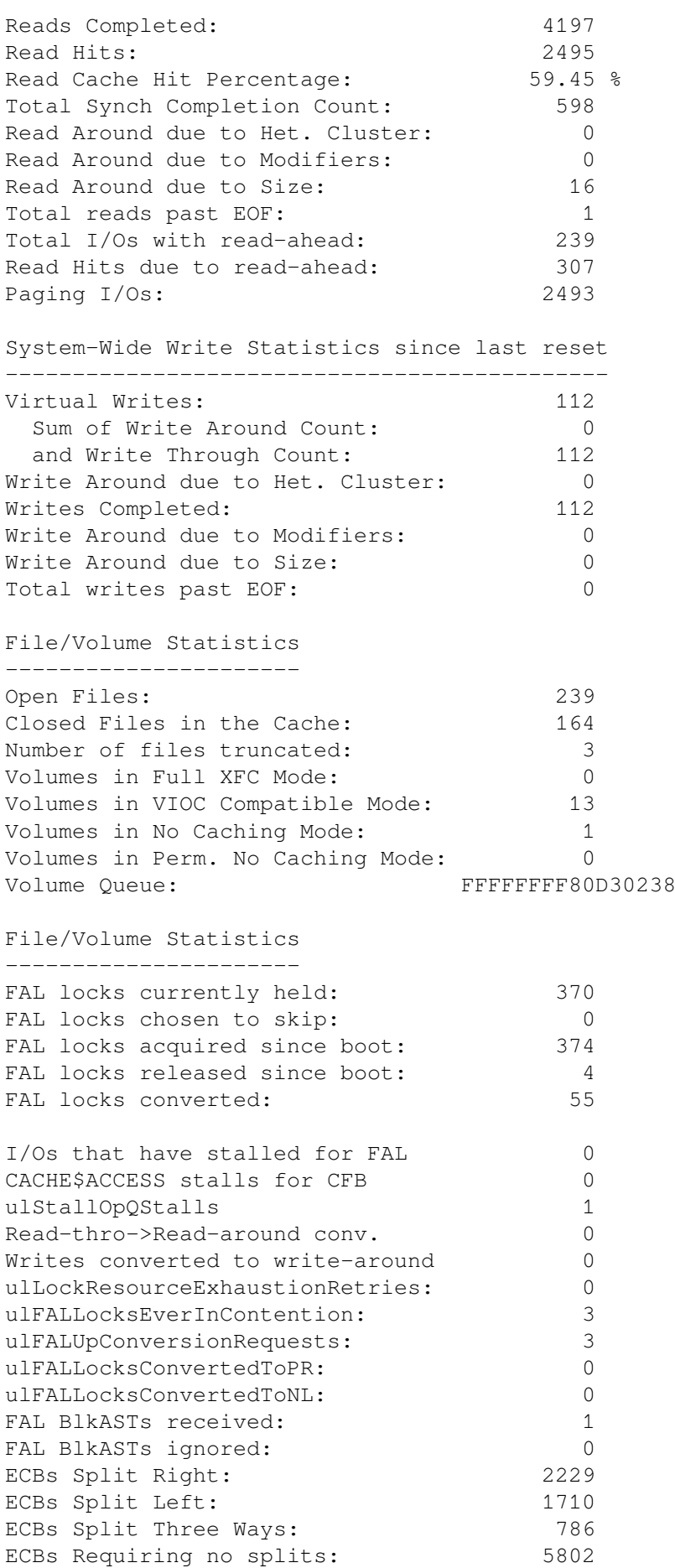

```
Volume Lock Statistics
----------------------
VIL Blocking ASTs received 0
VIL Blocking ASTs stalled 0
VIL Blocking ASTs started 0
VIL Blocking ASTs completed 0
VIL Up-conversion requests made 0
VIL Up-conversion grants 0
VCML Blocking ASTs received 0
VCML Blocking ASTs stalled 0
VCML Blocking ASTs started 0
VCML Blocking ASTs completed 0
VCML Up-conversion requests made 0
VCML Up-conversion grants 0
Stalls on VCML up-conversion 0
Restarts on VCML up-conversion 0
Quiesce and Depose Statistics
-----------------------------
Quiesce and Depose files Stalled: 0
File Quiesce and Deposes Started: 114
File Quiesce and Deposes Cmpltd: 114
File Quiesce and Deposes Cmpltd: 114
Q&D CTX used count: 0
Q&D CTX in use: False
Most recent Depose time 0.0005 msec.
Most recent Depose ECB count 0
Maximum Depose time 0.1125 msec.
Maximum ECBs deposed 3
Total Depose time 0.0002 seconds
Total ECBs deposed 6
Pending Lock Up-conversion Statistics
-------------------------------------
Up-conversions stalled: 0
Up-conversions started: 0
```
This example shows the output of detailed statistics and status for the cache.

# **9.9. XFC SHOW TABLES**

Displays both the extent hash table (EHT) and the file hash table (FHT).

## **Format**

**XFC SHOW TABLES [/ALL][/EXTENT][/FILE][/SUMMARY]**

### **Parameters**

None.

### **Qualifiers**

#### **/ALL**

Displays the contents of the extent hash table (EHT) and file hash table (FHT). This is the default.

#### **/EXTENT**

Displays only the contents of the EHT.

#### **/FILE**

Displays only the contents of the FHT.

#### **/SUMMARY**

Displays summary information about EHT and FHT.

### **Description**

The SHOW TABLES command outputs information about the two hash tables used by XFC to locate key data structures.

### **Example**

```
SDA> XFC SHOW TABLES/SUMMARY
Full Map of CFB HashTable
        -------------------------
FHT: Contents of 32768 buckets
  0(32366)
  1(401)
  2(1)
Total number of CFBs: 403
Longest chain length: 2
Shortest chain length: 0
Shortest chain length: 0
Average chain length: 0.01
Full Map of PECB HashTable
--------------------------
EHT: verifying 524288 buckets
  0(520501)
  1(3755)
  2(32)
Total number of PECBs: 3819
Longest chain length: 2
Shortest chain length: 0
Average chain length: 0.01
```
This example shows summary output about each of the hash tables.

# **9.10. XFC SHOW TRACE**

Displays all or selected portions of the XFC trace buffer, starting with the most recent entry and moving backward in time.

# **Format**

```
XFC SHOW TRACE [/ALL]/CONTAINING=value |/CPU=cpu-num
```
**|/LINENUMBER=linenumber**

**|/MATCH [=[AND|OR]] |/Px=value |/RAW]**

### **Parameters**

None.

### **Qualifiers**

#### **/ALL**

Displays the entire trace buffer. This is the default.

#### **/CONTAINING=***value*

Displays only records where any of the traced parameters is equal to *value*.

#### **/CPU=***cpu-num*

Displays only records from threads executing on CPU *cpu-num*.

#### **/LINENUMBER=***linenumber*

Displays only records from tracepoints at line *linenumber* in the relevant source files.

#### **/MATCH [= AND|OR]**

Alters the sense of the match condition when more than one of the filter qualifiers /CPU, / LINENUMBER, /FILENAME, /Px, or /CONTAINING are specified.

#### **/Px=***value*

Displays only records where one of the traced parameters P1, P2, P3, or P4 is equal to *value*.

#### **/RAW**

Displays contents of trace records in hexadecimal format without interpretation. By default, the values are displayed in human readable format with filenames.

## **Description**

The SHOW TRACE command outputs the contents of each entry in the XFC trace buffer. Currently, detailed XFC tracing is enabled only for debug versions of XFC.

# **Example**

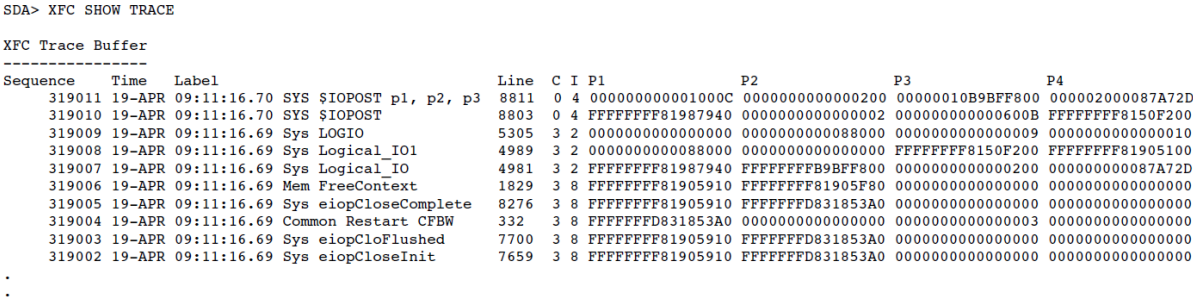

This example shows the output of XFC trace information.

# **9.11. XFC SHOW VOLUME**

Displays the contents of a cache volume block (CVB).

## **Format**

**XFC SHOW VOLUME [address]/BRIEF|/FULL| /NAME=DISK \$volume\_label| /STATISTICS**

## **Parameters**

#### **address**

The address of a CVB. If no address is supplied, then all volumes are displayed.

### **Qualifiers**

#### **/BRIEF**

Displays summary information for each volume.

#### **/FULL**

Displays a complete list of information about each volume. This is the default.

#### **/NAME=***DISK\$volume\_label*

Displays information for the volume with the specified name.

#### **/STATISTICS**

Displays the read and write I/O activity for this volume. The /STATISTICS qualifier is incompatible with the /BRIEF qualifier.

## **Description**

The SHOW VOLUME command shows state information and statistics about all volumes mounted on the system.

### **Examples**

1. SDA> XFC SHOW VOLUME/BRIEF

Summary of XFC Cached Volumes (CVBs)

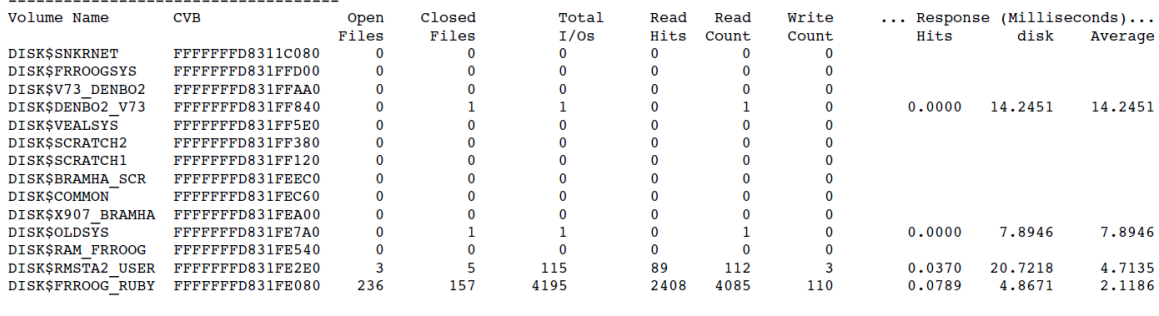

Volumes found: 14

The above example shows the output derived from invoking the /BRIEF qualifier.

2. SDA> XFC SHOW VOLUME FFFFFFFD831FE080 Cache Volume Block (CVB) ------------------------ Statistics Valid From: 19-APR-2002 07:10:23.54 Name: DISK\$FRROOG\_RUBY CVB Address: FFFFFFFFD831FE080 Flink: FFFFFFFFF80D30238 Blink: FFFFFFFFD831FE300 Volume (VCB): FFFFFFFFF81905100 Unit (UCB): FFFFFFFFF8150F200 Files Queue: FFFFFFFFD831FE0C0 Flink: FFFFFFFFD83111800 Blink: FFFFFFFFD831FC0A0 Cached Open Files: 236 Cached Closed Files: 157 Files Ever Opened: 502 Files Ever Deposed: 109 Pages Allocated: 2726 Total QIOs: 4195 Read Hit Count: 2408 Virtual Read Count: 4085 Virtual Write Count: 110 Read Percentage: 97 % Hit Rate: 57 % Average Overall I/O response time to this Volume in milliseconds: 2.1186 Average Cache Hit I/O response time to this Volume in milliseconds: 0.0789 Average Disk I/O response time to this Volume in milliseconds: 4.8671 Accuracy of I/O resp time: 83 % Readahead Count: 233 Volume Caching Mode: evcmVIOCCompatible Mounted /NOCACHE: False VCML Allows Caching: True Quiescing: False Quiesce in Progress: False No Cache from Logio: False VIL Blk AST Stall: False Flush Pending: False VCML Blk AST Stall: False<br>VCML Blk CTX Stall: False VIL Blk CTX Stall: False VCML Blk CTX Stall: False VIL Blk CTX Stall: False Dismount Stall: False Logio Stall: False

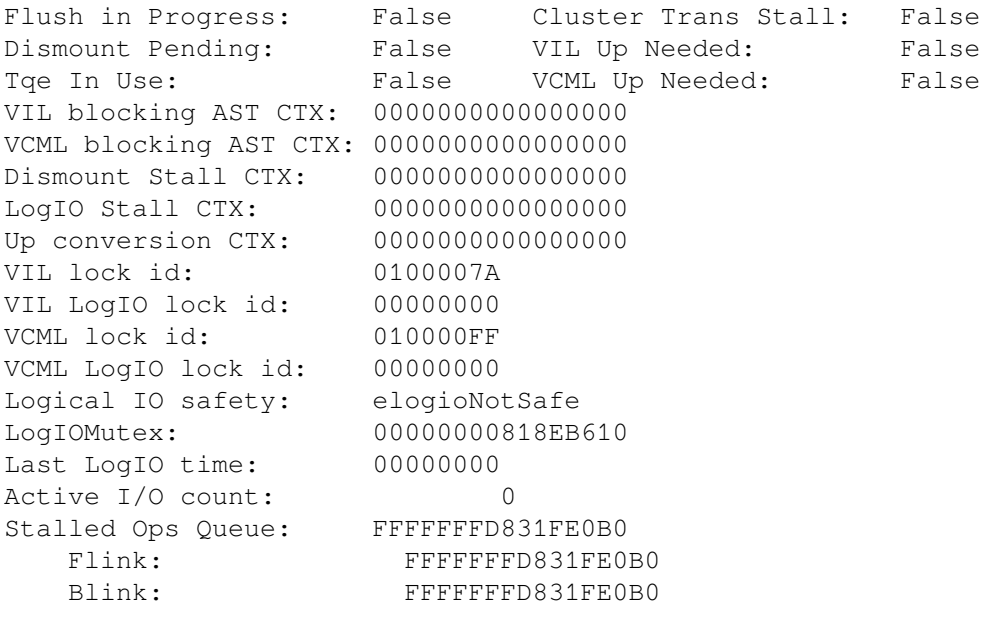

Volumes found: 1

This example shows the output for a specific cache volume block (CVB).

# **Chapter 10. SDA Extensions and Callable Routines**

This chapter describes how to write, debug, and invoke an SDA Extension. This chapter also describes the routines available to an SDA Extension.

# **10.1. Introduction**

When analysis of a dump file or a running system requires intimate knowledge of data structures that are not known to the System Dump Analyzer, the functionality of SDA can be extended by the addition of new commands into which the necessary knowledge has been built. Note that in this description, whenever a reference is made to accessing a dump file (ANALYZE/CRASH\_DUMP), this also includes accessing memory in the running system (ANALYZE/SYSTEM).

For example, a user-written device driver allocates nonpaged pool and records additional data about the device there (logging different types of I/O, perhaps), and a pointer to the new structure is saved in the device-specific extension of the UCB. After a system crash, the only way to look at the data from SDA is to do the following:

- Invoke the SDA command DEFINE to define a new symbol (for example, UCB\$L\_FOOBAR) whose value is the offset in the UCB of the pointer to the new structure.
- Invoke the SDA commands "SHOW DEVICE <device>" and "FORMAT UCB" to obtain the address of the nonpaged pool structure.
- Invoke the SDA command "EXAMINE <address>;<length>" to display the contents of the data in the new nonpaged pool structure as a series of hexadecimal longwords.
- Decode manually the contents of the data structure from this hexadecimal dump.

An SDA extension that knows the layout of the nonpaged pool structure, and where to find the pointer to it in the UCB, could output the data in a formatted display that alerts the user to unexpected data patterns.

# **10.2. Description**

The following discussion uses an example of an SDA extension that invokes the MBX command to output a formatted display of the status of the mailbox devices in the system. The source file, MBX \$SDA.C, is provided in SYS\$EXAMPLES.

An SDA extension consists of a shareable image, in this case MBX\$SDA.EXE, either located in the directory SYS\$LIBRARY or found by translating the logical name MBX\$SDA. It contains two universal symbols: SDA\$EXTEND, the entry point; and SDA\$EXTEND\_VERSION, the address of a longword that contains the version of the interface used (in the format of major/minor ident), which allows SDA to confirm it has activated a compatible extension. The image contains at least two modules: MBX\$SDA, the user-written module that defines the two symbols and provides the code and data necessary to produce the desired formatted output; and SDA\_EXTEND\_VECTOR, which provides jackets for all of the callable SDA routines, and is found in SYS\$LIBRARY:VMS \$VOLATILE\_PRIVATE\_INTERFACES.OLB. The user-written portion can be split into multiple modules.

Whenever SDA receives an unrecognized command, like "SDA> MBX", it attempts to activate the shareable image MBX\$SDA at the SDA\$EXTEND entry point. If you choose a command name that matches the abbreviation of an existing command, SDA can be forced to activate the extension using the "DO" command. For example, if you had an SDA extension called VAL\$SDA, you could not activate it with a command like "SDA> VAL" as SDA would interpret that as an abbreviation of its VALIDATE command. But VAL\$SDA can be activated by issuing "SDA> DO VAL".

With or without the "DO" prefix, the rest of the command line is passed to the extension; it is up to the extension to parse it. The example extension MBX\$SDA includes support for commands of the form "SDA> MBX SUMMARY" and "SDA> MBX <address>" to demonstrate this. If the extension is invoked with no arguments, it should do no more than display a simple announcement message, or prompt for input. This assists in the debugging of the extension, as described in [Section](#page-430-0) 10.3.

[Section](#page-427-0) 10.2.1 describes how to compile, link, and invoke an SDA extension, and describes what an SDA extension should contain.

## <span id="page-427-0"></span>**10.2.1. Compiling and Linking an SDA Extension**

The user-written module is only supported when written in HP C (minimum Version 5.2), following the pattern of the example extension, MBX\$SDA.C. It should be compiled and linked using commands of the following form:

```
$cc mbx$sda + sys$library:sys$lib_c /library
$link /share -
                 mbx$sda.obj, -
                 sys$library:vms$volatile_private_interfaces /library, -
                 sys$input /option
         symbol_vector = (sda$extend=procedure)
         symbol_vector = (sda$extend_version=data)
```
#### **Note**

- 1. You can include the qualifier /INSTRUCTION=NOFLOAT on the compile command line if floatingpoint instructions are not needed.
- 2. The + SYS\$LIBRARY:SYS\$LIB\_C /LIBRARY is not needed on the compile command line if the logical name DECC\$TEXT\_LIBRARY is defined and translates to SYS\$LIBRARY:SYS \$LIB\_C.TLB.
- 3. If the user-written extension needs to signal SDA condition codes, or output their text with \$PUTMSG, you should add the qualifier /INCLUDE=SDAMSG to the parameter SYS \$LIBRARY:VMS\$VOLATILE\_PRIVATE\_INTERFACES /LIBRARY.

# **10.2.2. Invoking an SDA Extension**

You can invoke the SDA extension as follows:

```
$define mbx$sda sys$disk:[]mbx$sda
$analyze /system
SDA>mbx summary
SDA>mbx <address>
```
## **10.2.3. Contents of an SDA Extension**

At a minimum, the user-written module must contain:

- #include statements for DESCRIP.H and SDA\_ROUTINES.H
- The global variable SDA\$EXTEND\_VERSION, initialized as follows:

int sda\$extend\_version = SDA\_FLAGS\$K\_VERSION;

• The routine SDA\$EXTEND (prototype follows)

Optionally, the user-written module may also contain the statement:

#define \_\_NEW\_STARLET

You should use this option because it provides type checking of function arguments and gives consistency in casing and naming conventions.

The entry point in the user-written module, SDA\$EXTEND, is called as a routine with three arguments and no return value. The declaration is as follows:

```
 void sda$extend (
         int *transfer_table,
         struct dsc$descriptor_s *cmd_line,
         SDA_FLAGS sda_flags)
```
The arguments in this code example have the following meanings:

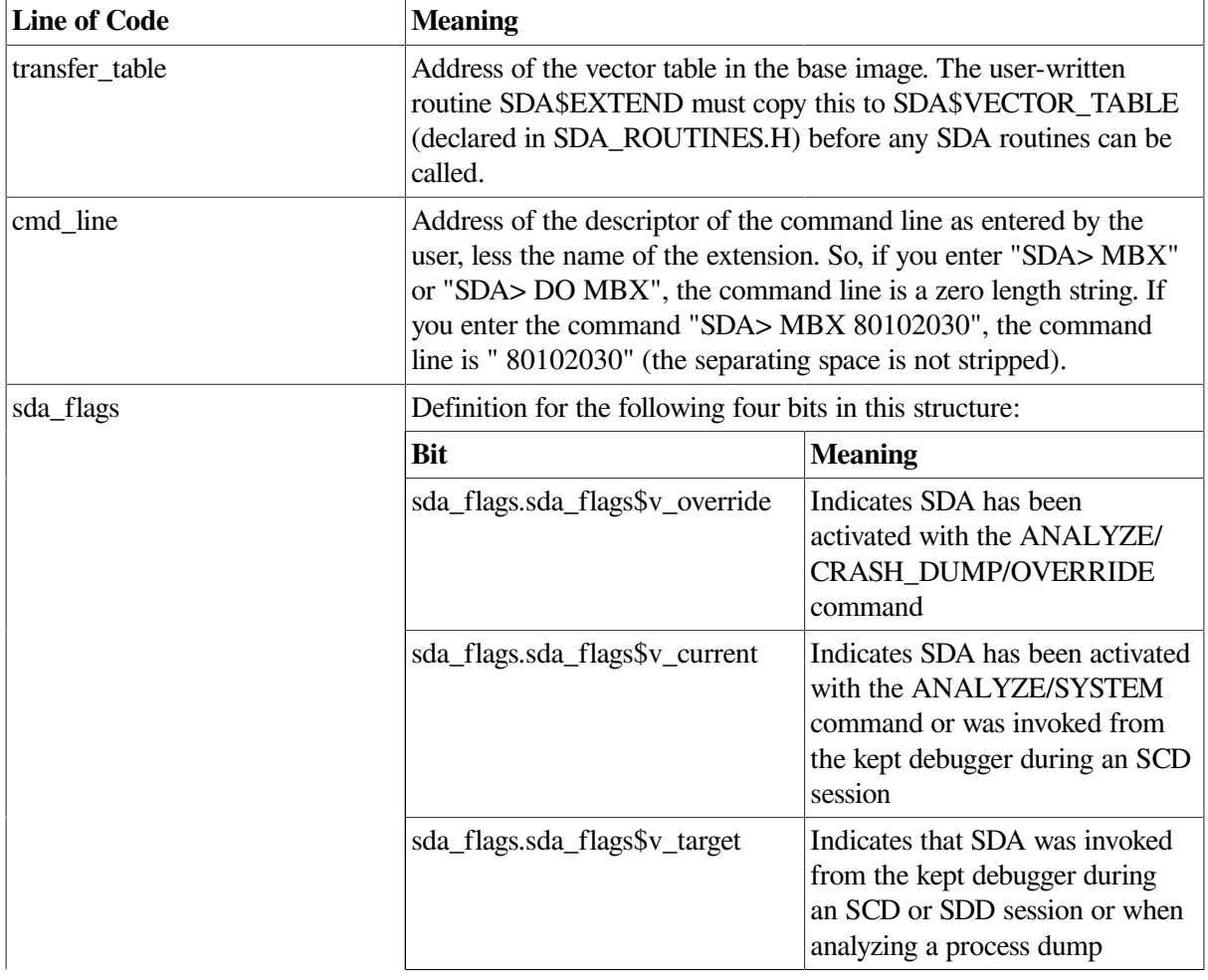

#### **Table 10.1. SDA\$EXTEND Arguments**

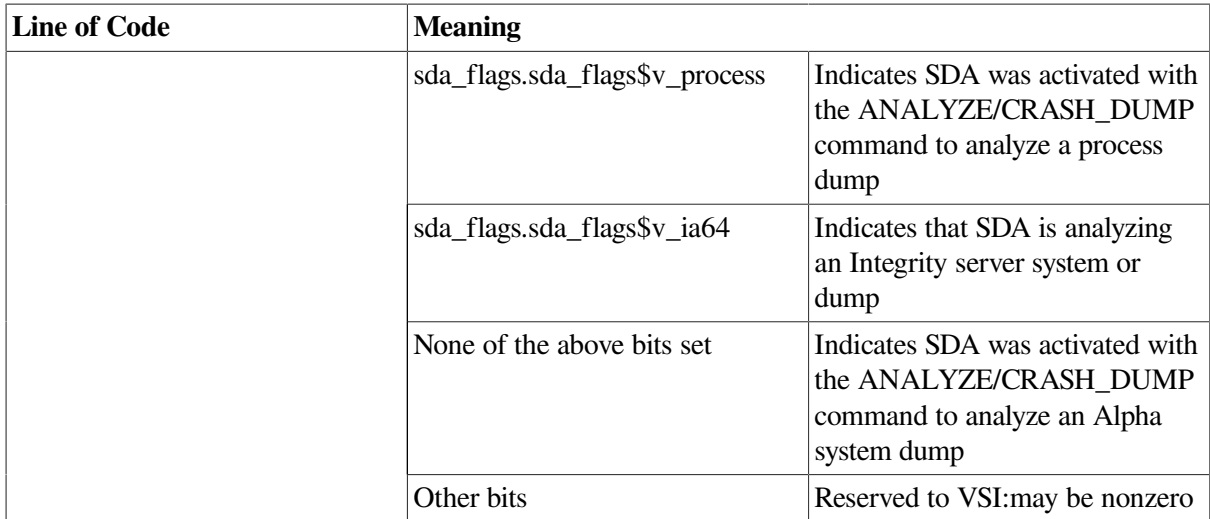

The first executable statement of the routine must be to copy TRANSFER\_TABLE to SDA \$VECTOR\_TABLE (which is declared in SDA\_ROUTINES.H):

sda\$vector\_table = transfer\_table;

If this is not done, you cannot call any of the routines described below. Any attempts to call the routines receive a status return of SDA\$\_VECNOTINIT. (For routines defined not to return a status, this value can be found only by examining the return value directly.)

The next statement should be one to establish a condition handler, as it is often difficult to track down errors in extensions such as access violations because the extension is activated dynamically with LIB \$FIND\_IMAGE\_SYMBOL. A default condition handler, SDA\$COND\_HANDLER, is provided that outputs the following information in the event of an error:

- The error condition
- The VMS version
- A list of activated images, with start and end virtual addresses
- The signal array and register dump
- The current call frame chain

You can establish this condition handler as follows:

lib\$establish (sda\$cond handler);

#### **Note**

The error condition, signal array, and register dump are output directly to SYS\$OUTPUT and/or SYS \$ERROR, and are not affected by the use of the SDA commands SET OUTPUT and SET LOG.

Thus, a minimal extension would be:

```
 #define __NEW_STARLET 1
 #include <descrip.h>
 #include <sda_routines.h>
```

```
 int sda$extend_version = SDA_FLAGS$K_VERSION;
        void sda$extend (int *transfer_table,
                         struct dsc$descriptor_s *cmd_line,
                         SDA_FLAGS sda_flags)
\{ sda$vector_table = transfer_table;
         lib$establish (sda$cond handler);
          sda$print ("hello, world");
          return;
 }
```
# <span id="page-430-0"></span>**10.3. Debugging an Extension**

In addition to the "after-the-fact" information provided by the condition handler, you can debug SDA extensions using the OpenVMS Debugger. A second copy of the SDA image, SDA\_DEBUG.EXE, is provided in SYS\$SYSTEM. By defining the logical name SDA to reference this image, you can debug SDA extensions as follows:

- Compile your extension /DEBUG/NOOPT and link it /DEBUG or /DSF.
- Define logical names for SDA and the extension, and invoke SDA.
- Type SET BREAK START\_EXTENSION at the initial DBG> prompt, and then type GO.
- Invoke the extension at the SDA> prompt.
- When Debug prompts again, use Debug commands to set breakpoints, and so on, in the extension and then type GO.
- Invoke the extension, providing the necessary arguments.

An example of the preceding steps is as follows:

```
 $ cc /debug /noopt mbx$sda + sys$library:sys$lib_c /library
 $ link /debug /share -
         mbx$sda.obj, -
         sys$library:vms$volatile_private_interfaces /library, -
         sys$input /option
 symbol_vector = (sda$extend=procedure)
 symbol_vector = (sda$extend_version=data)
$ \cdot \cdot \cdot $ define mbx$sda sys$disk:[]mbx$sda
 $ define sda sda_debug
 $ analyze /system
 ...
DBG> set break start extension
 DBG> go
 ...
 SDA> mbx
 break at routine START\START_EXTENSION
 ...
 DBG> set image mbx$sda
 DBG> set language c
 DBG> set break /exception
```

```
 DBG> go
         MBX commands: 'MBX SUMMARY' and 'MBX <address>'
         SDA> mbx summary
 ...
        SDA> mbx <address>
         ...
         %DEBUG-I-DYNMODSET, setting module MBX$SDA
         %SYSTEM-E-INVARG, invalid argument
         ...
         DBG>
```
# **10.4. Callable Routines Overview**

The user-written routine may call SDA routines to accomplish any of the following tasks:

- Read the contents of memory locations in the dump.
- Translate symbol names to values and vice-versa, define new symbols, and read symbol table files.
- Map an address to the activated image or executive image that contains that address.
- Output text to the terminal, with page breaks, page headings, and so on (or output to a file if the SDA commands SET OUTPUT or SET LOG have been used).
- Allocate and deallocate dynamic memory.
- Validate queues/lists.
- Format data structures.
- Issue any SDA command.

Note the following points before using the callable routines described here:

- The following three routines are used to read the contents of memory locations in the dump:
	- SDA\$TRYMEM is called from both SDA\$GETMEM and SDA\$REQMEM as the lower-level routine that actually does the work. SDA\$TRYMEM returns success/failure status in R0, but does not signal any errors. Use it directly when you expect that the location being read might be inaccessible. The caller of SDA\$TRYMEM handles this situation by checking the status returned by SDA\$TRYMEM.
	- SDA\$GETMEM signals a warning when any error status is returned from SDA\$TRYMEM. Signaling a warning prints out a warning message, but does not abort the SDA command in progress. You should use this routine when you expect the location to be read to be accessible. This routine does not prevent the command currently being executed from continuing. The caller of SDA\$GETMEM must allow for this by checking the status returned by SDA\$GETMEM.
	- SDA\$REQMEM signals an error when any error status is returned from SDA\$TRYMEM. Signaling an error prints out an error message, aborts the SDA command in progress, and returns to the "SDA>" prompt. You should use this routine when you expect the location to be read to be accessible. This routine prevents the command currently being executed from continuing. The caller of SDA\$REQMEM does not resume if an error occurs.
- You should use only the routines provided to output text. Do not use printf() or any other standard routine. If you do, the SDA commands SET OUTPUT and SET LOG will not produce the
expected results. Do not include control characters in output (except tab); in particular, avoid <CR>, <LF>,<FF>, and the FAO directives that create them. Use the FAO directive !AF when contents of memory returned by SDA\$TRYMEM, and so on, are being displayed directly, because embedded control characters will cause undesirable results. For example, displaying process names or resource names that contain particular control characters or escape sequences can lock up the terminal.

- You should use only the routines provided to allocate and deallocate dynamic memory. Do not use malloc() and free(). Where possible, allocate dynamic memory once, the first time the extension is activated, and deallocate it only if it needs to be replaced by a larger allocation. Because SDA commands can be interrupted by invoking another command at the "Press return for more" prompt, it is very easy to cause memory leaks.
- Some routines expect 32-bit pointers, and others expect 64-bit pointers. At first this not may appear to be logical, but in fact it is. All code and data used by SDA and any extensions must be in P0 or P1 space, as SDA does not need to (and does not) use P2 space for local data storage. However, addresses in the system dump (or running system, in the case of ANALYZE/SYSTEM) are 64-bit addresses, and SDA must provide access to all locations in the dump.

So, for example, the first two arguments to the routine SDA\$TRYMEM are:

```
VOID PO start /* 64-bit pointer */ void *dest /* 32-bit pointer */
```
They specify the address of interest in the dump and the address in local storage to which the dump contents are to be copied.

• Common Bitmask Block (CBB) routines, SDA\$CBB\_*xxx*, are designed for use with local copies of the CBB structures that describe the CPUs in use in a system. The CBB structures are assumed to be at least CBB\$K\_STATIC\_BLOCK bytes in length. The definitions of the various CBB constants and field names used by these routines can be found in CBBDEF.H in SYS\$LIBRARY:SYS \$LIB\_C.TLB.

The set of routines is not intended to be an exhaustive set of all possible CBB-related operations, but it provides those operations known to be needed. The routines might not work as expected with CBB structures that are set up for any purpose other than to describe CPUs.

# **10.5. Routines**

The following sections describe the SDA extension callable routines.

# **10.5.1. SDA\$ADD\_SYMBOL**

Adds a symbol to SDA's local symbol table.

## **Format**

**void sda\$add\_symbol (char \*symbol\_name, uint64 symbol\_value);**

# **Arguments**

**symbol\_name**

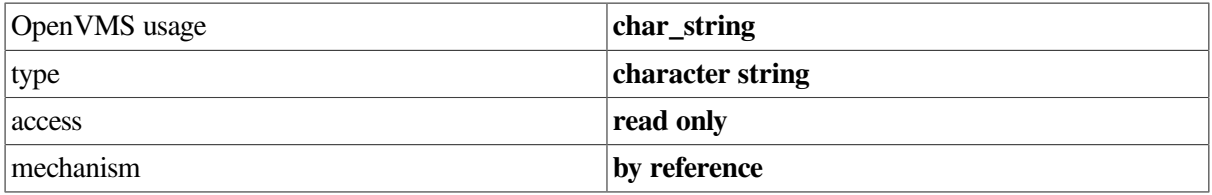

Address of symbol name string (zero-terminated).

#### **symbol\_value**

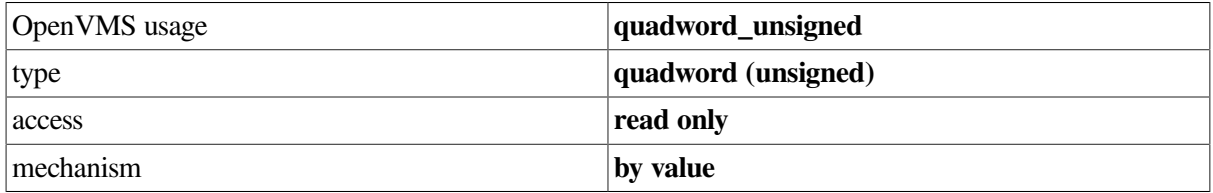

The symbol value.

# **Description**

SDA maintains a list of symbols and the corresponding values. SDA\$ADD\_SYMBOL is used to insert additional symbols into this list, so that they can be used in expressions and during symbolization.

## **Condition Values Returned**

None.

## **Example**

sda\$add\_symbol ("MBX", 0xFFFFFFFF80102030);

This call defines the symbol MBX to the hexadecimal valueFFFFFFFF80102030.

# **10.5.2. SDA\$ALLOCATE**

Allocates dynamic memory.

## **Format**

**void sda\$allocate (uint32 size, void \*\*ptr\_block);**

## **Arguments**

**size**

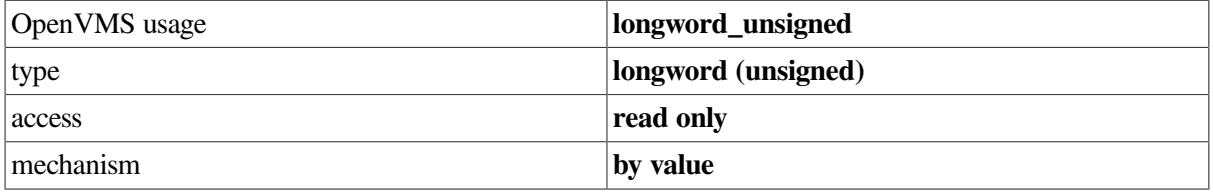

Size of block to allocate (in bytes).

### **ptr\_block**

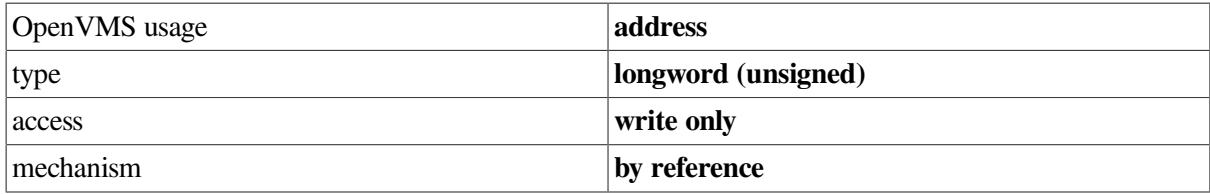

Address of longword to receive address of block.

### **Description**

The requested memory is allocated and the address returned. Note that this is the only supported mechanism for allocation of dynamic memory.

### **Related Routine**

SDA\$DEALLOCATE

## **Condition Values Returned**

None.

If no memory is available, the error is signaled and the SDA session aborted.

### **Example**

```
PCB *local_pcb;
...
sda$allocate (PCB$C_LENGTH, (void *)&local_pcb);
```
This call allocates a block of heap storage for a copy of a PCB, andstores its address in the pointer LOCAL\_PCB.

# **10.5.3. SDA\$CBB\_BOOLEAN\_OPER**

Performs a Boolean operation on a pair of CBBs.

### **Format**

**int sda\$cbb\_boolean\_oper (CBB\_PQ input\_cbb, CBB\_PQ output\_cbb, int operation);**

### **Arguments**

**input\_cbb**

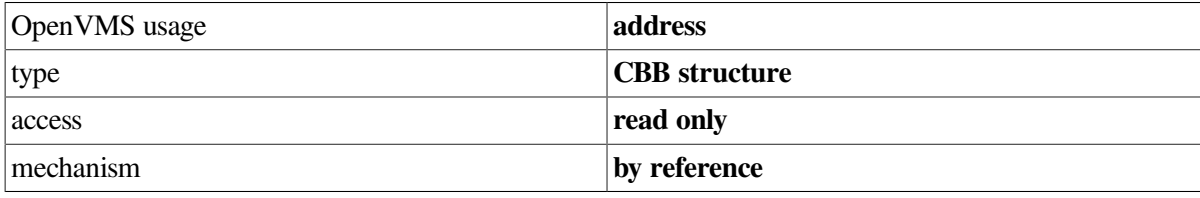

The address of the first (input) CBB structure.

### **output\_cbb**

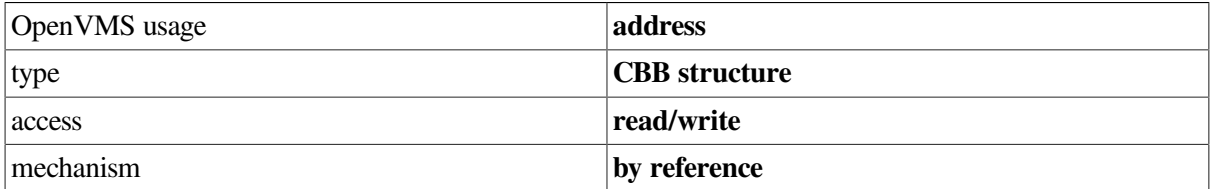

The address of the second (output) CBB structure.

#### **operation**

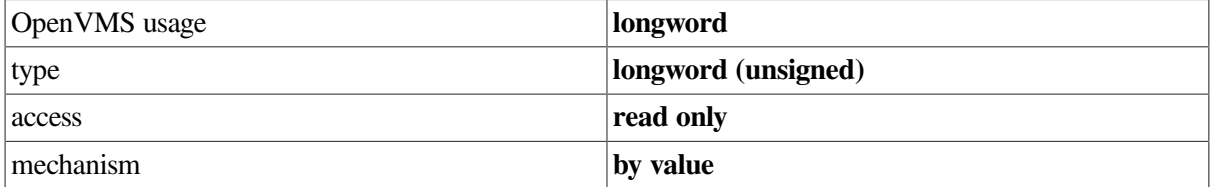

The desired operation from the following list:

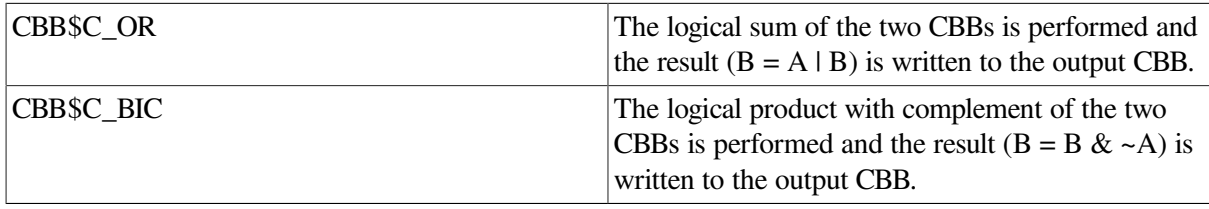

### **Description**

The desired Boolean operation is performed on the two CBB structures, and the result is written to the second (output) structure.

### **Condition Values Returned**

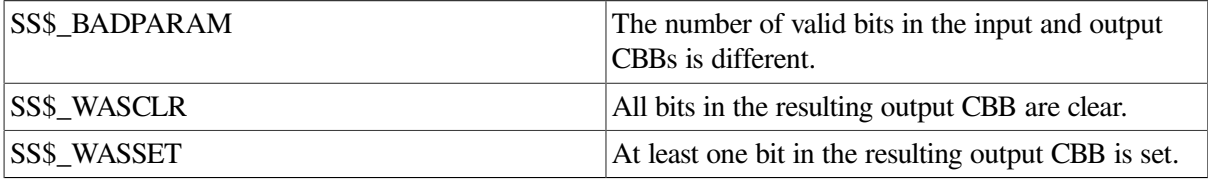

### **Example**

```
int status;
extern CBB active_set,
       configure_set;
CBB inactive_set;
sda$cbb_copy (&configure_set, &inactive_set);
status = sda$cbb_boolean_oper (&active_set, &inactive_set, CBB$C_BIC);
if (status == SS$_WASSET)
     sda$print ("There are inactive CPUs in the system");
```
This example shows how the set of active CPUs and the set of configured CPUs can be manipulated to create a set of inactive CPUs.

# **10.5.4. SDA\$CBB\_CLEAR\_BIT**

Clears the specified bit in a CBB.

# **Format**

**int sda\$cbb\_clear\_bit (CBB\_PQ cbb, int bit);**

# **Arguments**

**cbb**

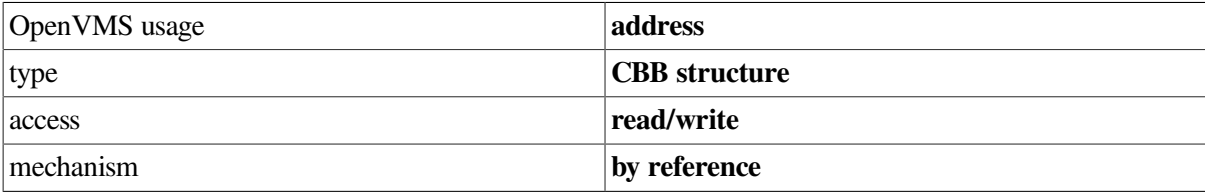

The address of the CBB structure to be modified.

### **bit**

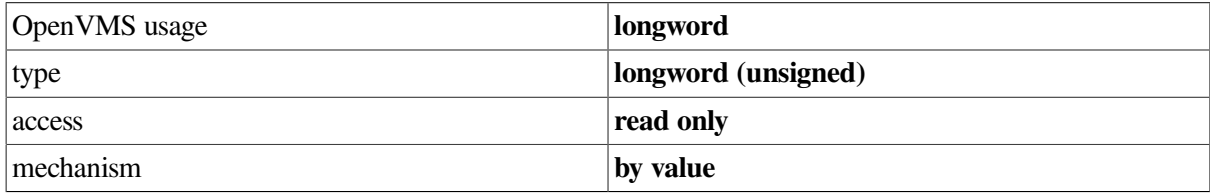

The bit in the CBB to be cleared. If the bit number is -1, clears all bits.

# **Description**

The specified bit (or all bits) in the CBB is cleared.

## **Condition Values Returned**

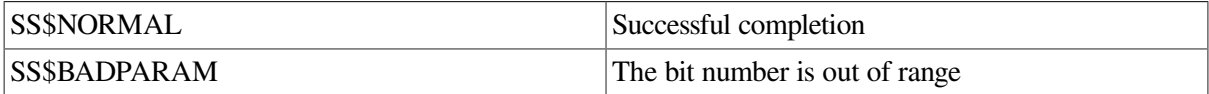

## **Example**

```
int status;
extern int next;
extern CBB active_set;
status = sda$cbb_clear_bit (&active_set, next);
if (!(status & 1))
     sda$print ("Bad CPU specified: !XL", next);
```
This example shows how a bit in a CBB is cleared.

# **10.5.5. SDA\$CBB\_COPY**

Copies the contents of one CBB to another.

# **Format**

**int sda\$cbb\_copy (CBB\_PQ input\_cbb, CBB\_PQ output\_cbb);**

## **Arguments**

### **input\_cbb**

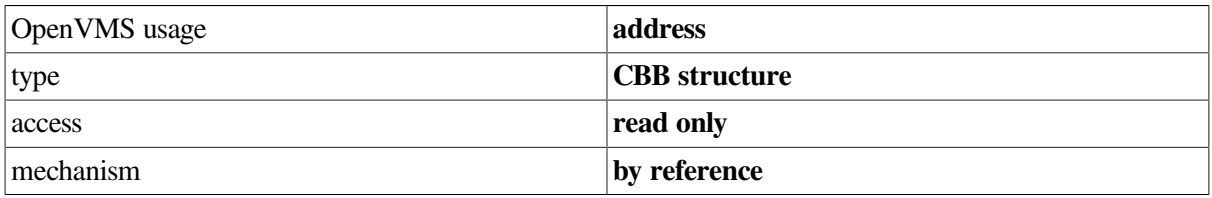

The address of the CBB structure to be copied.

### **output\_cbb**

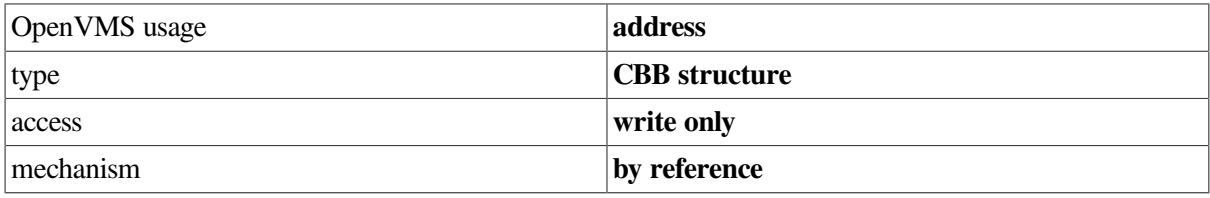

The address of the CBB structure to receive the copy.

## **Description**

The specified CBB is copied.

## **Condition Values Returned**

None.

# **10.5.6. SDA\$CBB\_FFC**

Locates the first clear bit in a CBB.

## **Format**

**int sda\$cbb\_ffc (CBB\_PQ cbb, int start\_bit);**

### **Arguments**

**cbb**

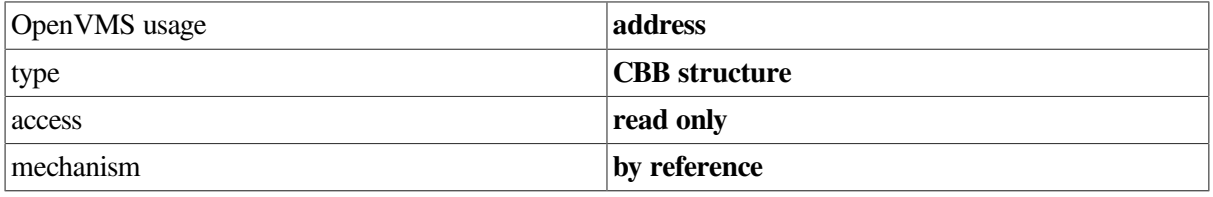

The address of the CBB structure to be searched.

### **start\_bit**

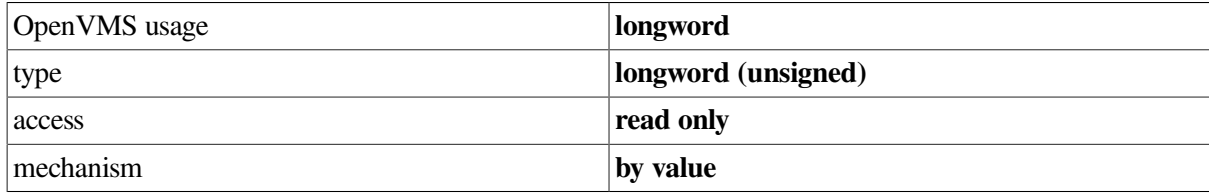

The first bit in the CBB to be checked.

## **Description**

The CBB structure is searched, starting at the specified bit, for a clear bit.

# **Condition Values Returned**

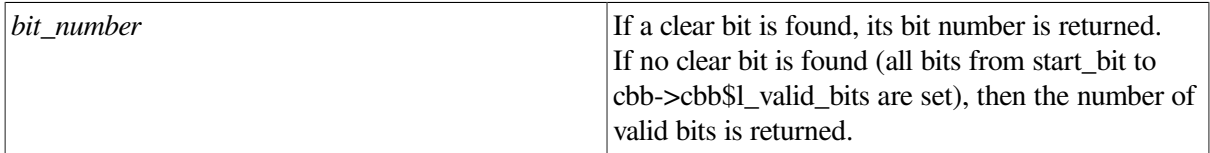

## **Example**

```
int bit;
extern int start;
extern CBB active_set;
bit = sda$cbb_ffc (&active_set, start);
if (bit >= active_set.cbb$l_valid_bits)
    sda$print ("No clear bits in active set");
else
     sda$print ("First clear bit in active set = !XL", bit);
```
This example shows how the next clear bit in a CBB can be located.

# **10.5.7. SDA\$CBB\_FFS**

Locates the first set bit in a CBB.

## **Format**

**int sda\$cbb\_ffs (CBB\_PQ cbb, int start\_bit);**

## **Arguments**

**cbb**

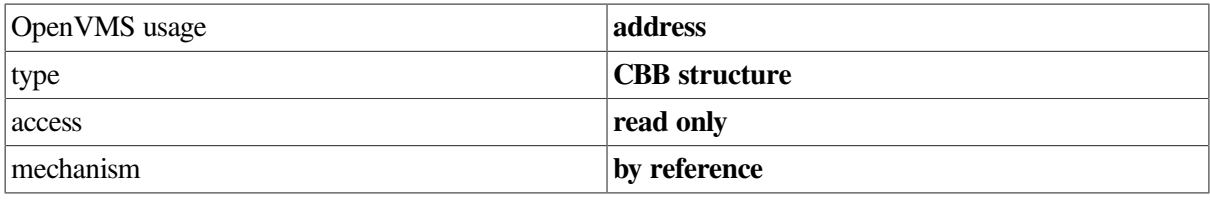

The address of the CBB structure to be searched.

### **start\_bit**

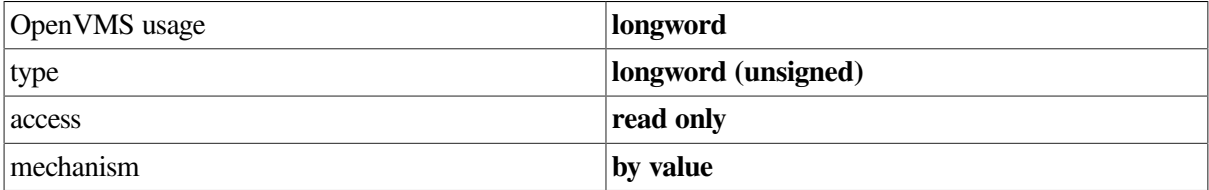

The first bit in the CBB to be checked.

## **Description**

The CBB structure is searched for a set bit, starting at the specified bit.

## **Condition Values Returned**

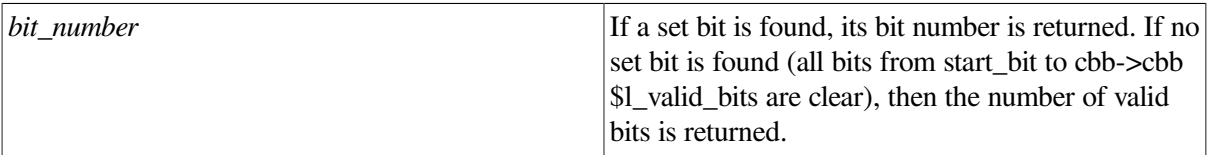

## **Example**

```
int bit;
extern int start;
extern CBB active_set;
bit = sda$cbb_ffs (&active_set, start);
if (bit >= active set.cbb$l valid bits)
       sda$print ("No set bits in active set");
else
       sda$print ("First set bit in active set = !XL", bit);
```
This example shows how the next set bit in a CBB can be located.

# **10.5.8. SDA\$CBB\_INIT**

Initializes a CBB structure to a known state.

## **Format**

```
void sda$cbb_init (CBB_PQ cbb);
```
## **Arguments**

**cbb**

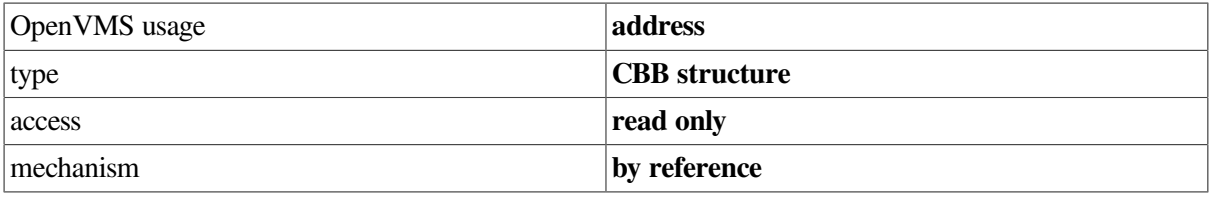

The address of the CBB structure to be initialized.

# **Description**

The fields of the CBB that describe its layout are initialized as necessary for a CPU CBB. The actual bitmask is zeroed.

# **Condition Values Returned**

None.

# **10.5.9. SDA\$CBB\_SET\_BIT**

Sets the specified bit in a CBB.

## **Format**

**int sda\$cbb\_set\_bit (CBB\_PQ cbb,int bit);**

# **Arguments**

**cbb**

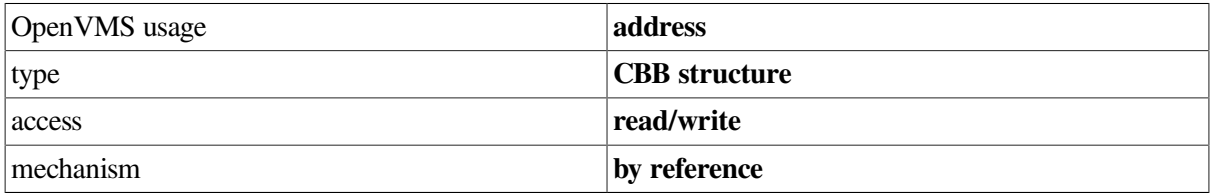

The address of the CBB structure to be modified.

### **bit**

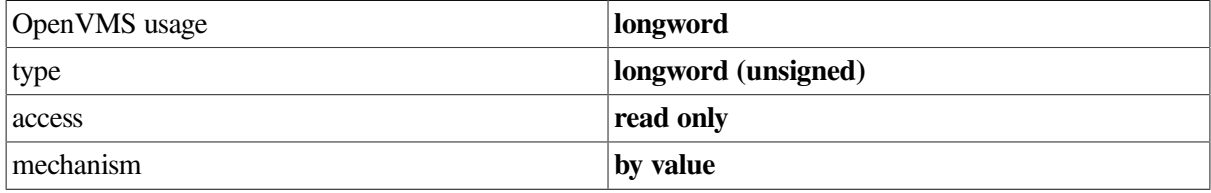

The bit in the CBB to be set. If the bit number is -1, set all bits.

# **Description**

The specified bit (or all bits) in the CBB is set.

## **Condition Values Returned**

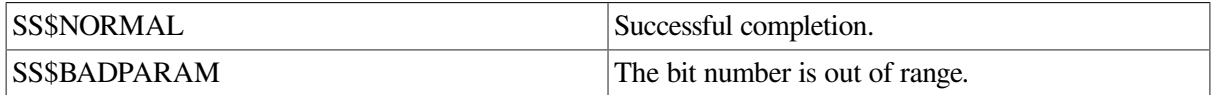

## **Example**

int status;

```
extern int next;
extern CBB active_set;
status = sda$cbb_set_bit (&active_set, next);
if (!(status & 1))
     sda$print ("Bad CPU specified: !XL", next);
```
This example shows how a bit in a CBB is set.

# **10.5.10. SDA\$CBB\_TEST\_BIT**

Tests the specified bit in a CBB.

### **Format**

**int sda\$cbb\_test\_bit (CBB\_PQ cbb,int bit);**

### **Arguments**

### **cbb**

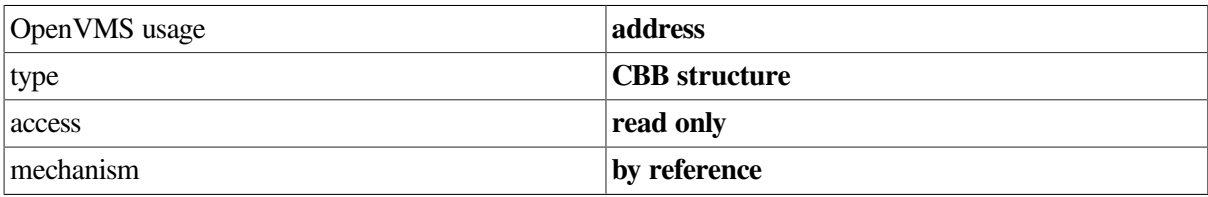

The address of the CBB structure to be tested.

### **bit**

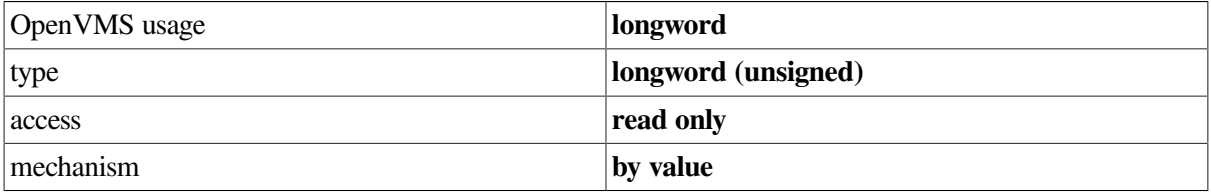

The bit in the CBB to be tested.

## **Description**

The specified bit in the CBB is tested and its value returned.

### **Condition Values Returned**

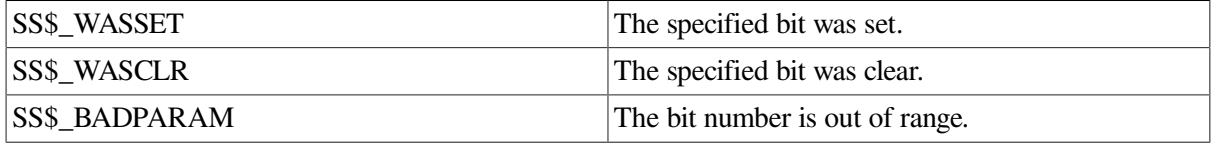

## **Example**

int status; extern int next;

```
extern CBB active_set;
status = sda$cbb_test_bit (&active_set, next);
if (!(status & 1))
     sda$print ("Bad CPU specified: !XL", next);
else if (status == SS$_WASSET)
    sda$print ("CPU !XL was set", next);
else
     sda$print ("CPU !XL was clear", next);
```
This example shows how a bit in a CBB is tested.

# **10.5.11. SDA\$DBG\_IMAGE\_INFO**

Displays a list of activated images together with their virtual addressranges for debugging purposes.

### **Format**

```
void sda$dbg_image_info ();
```
### **Arguments**

None.

### **Description**

A list of the images currently activated, with their start and endaddresses, is displayed. This is provided as a debugging aid for SDAextensions.

### **Condition Values Returned**

None.

### **Example**

sda\$dbg\_image\_info ();

SDA outputs the list of images in the following format:

Current VMS Version: "X6DX-FT1"

Process Activated Images:

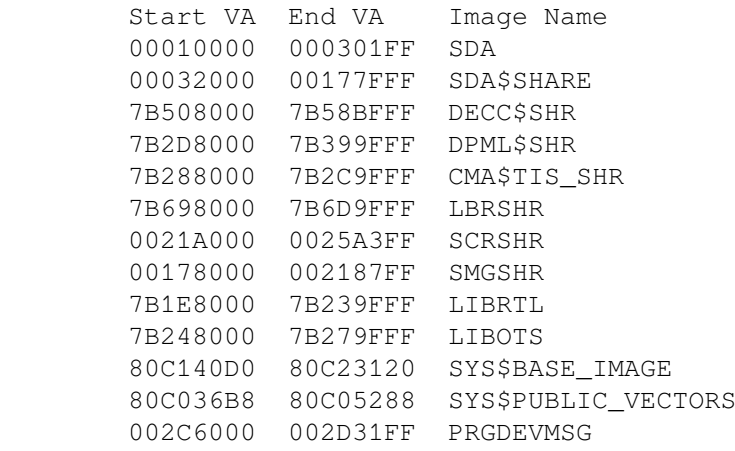

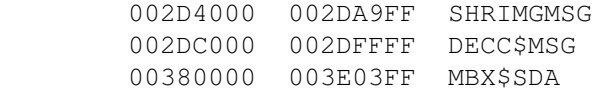

# **10.5.12. SDA\$DEALLOCATE**

Deallocates and frees dynamic memory.

### **Format**

**void sda\$deallocate (void \*ptr\_block, uint32 size);**

### **Arguments**

#### **ptr\_block**

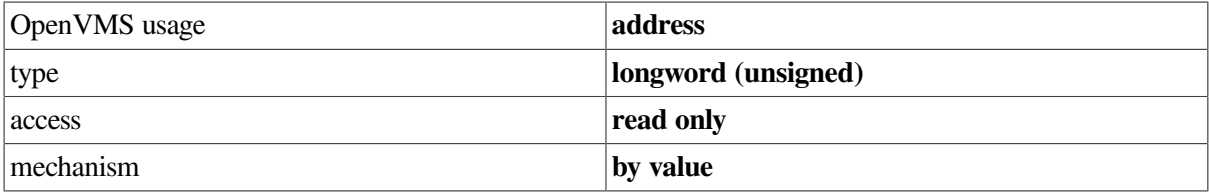

Starting address of block to be freed.

#### **size**

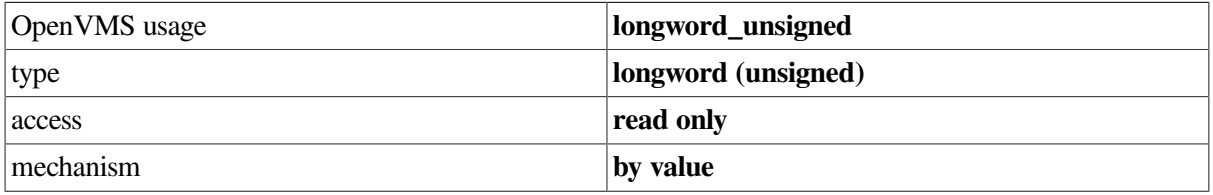

Size of block to deallocate (in bytes).

### **Description**

The specified memory is deallocated. Note that this is the only supported mechanism for deallocation of dynamic memory.

### **Related Routine**

SDA\$ALLOCATE

## **Condition Values Returned**

None.

If an error occurs, it is signaled and the SDA session aborted.

## **Example**

```
PCB *local_pcb;
...
```

```
sda$deallocate ((void *)local_pcb, PCB$C_LENGTH;
```
This call deallocates the block of length PCB\$C\_LENGTH whose address isstored in the pointer LOCAL\_PCB.

# **10.5.13. SDA\$DELETE\_PREFIX**

Deletes all symbols with the specified prefix.

## **Format**

**void sda\$delete\_prefix (char \*prefix);**

# **Arguments**

### **prefix**

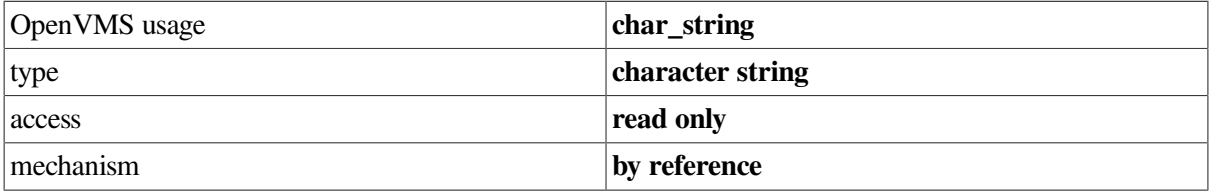

The address of the prefix string.

# **Description**

This routine searches the SDA symbol table and deletes all symbols that begin with the specified string.

# **Condition Values Returned**

None.

# **10.5.14. SDA\$DISPLAY\_HELP**

Displays online help.

## **Format**

**void sda\$display\_help (char \*library\_desc, char \*topic\_desc);**

## **Arguments**

**library**

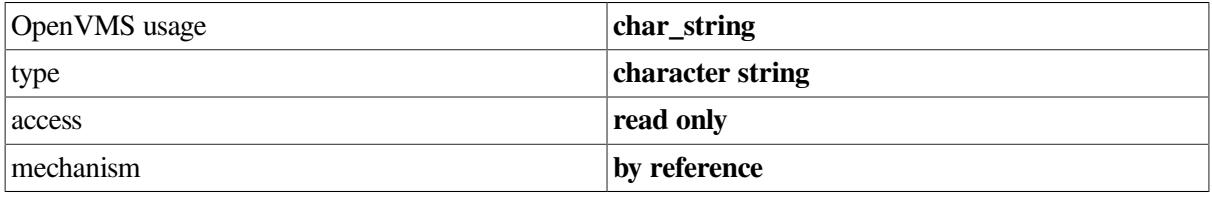

Address of library filespec. Specify as zero-terminated ASCII string.

#### **topic**

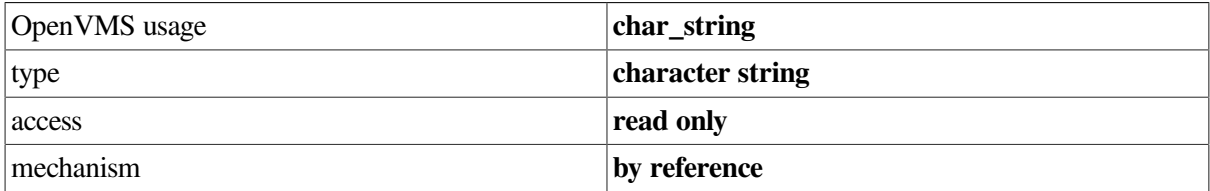

Address of topic name. Specify as zero-terminated ASCII string.

### **Description**

Help from the specified library is displayed on the given topic.

### **Condition Values Returned**

None.

### **Example**

sda\$display\_help ("SYS\$HELP:SDA", "HELP");

This call produces the following output at the terminal:

HELP

 The System Dump Analyzer (SDA) allows you to inspect the contents of memory as saved in the dump taken at crash time or as exists in a running system. You can use SDA interactively or in batch mode. You can send the output from SDA to a listing file. You can use SDA to perform the following operations:

> Assign a value to a symbol Examine memory of any process Format instructions and blocks of data Display device data structures Display memory management data structures Display a summary of all processes on the system Display the SDA symbol table Copy the system dump file Send output to a file or device Read global symbols from any object module Send output to a file or device Read global symbols from any object module Search memory for a given value

 For help on performing these functions, use the HELP command and specify a topic.

Format

HELP [topic-name]

Additional information available:

```
 Parameter
```
HELP Subtopic?

# **10.5.15. SDA\$ENSURE**

Ensures sufficient space on the current output page.

## **Format**

**void sda\$ensure (uint32 lines);**

# **Arguments**

**lines**

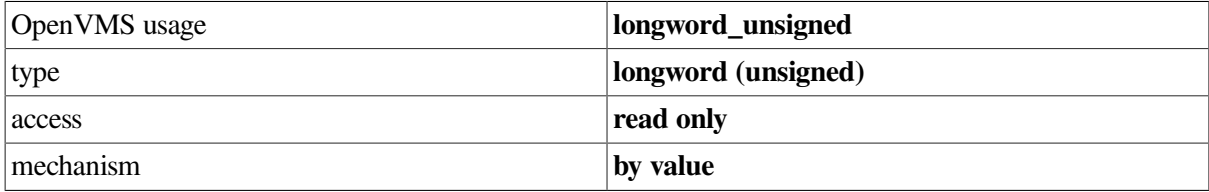

Number of lines to fit on a page.

## **Description**

This routine checks and makes sure that the number of lines specifiedfit on the current page; otherwise, it issues a page break.

# **Condition Values Returned**

None.

# **Example**

sda\$ensure (5);

This call ensures that there are five lines left on the current page,and it outputs a page break if there are not.

# **10.5.16. SDA\$FAO**

Formats data into a buffer.

## **Format**

**char \* sda\$fao (char \* ctrstr, char \* buffer, int buflen,\_\_optional\_params);**

# **Arguments**

**ctrstr**

**OpenVMS** usage **char\_string** 

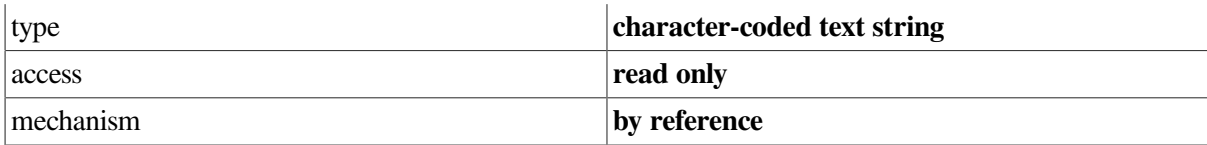

Address of a zero-terminated FAO control string.

#### **buffer**

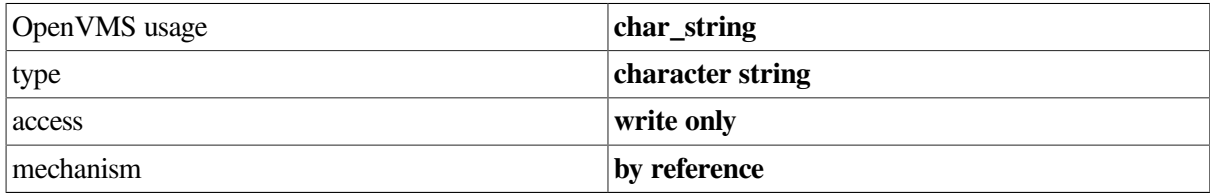

Address of a string buffer into which to store the formatted string.

#### **buflen**

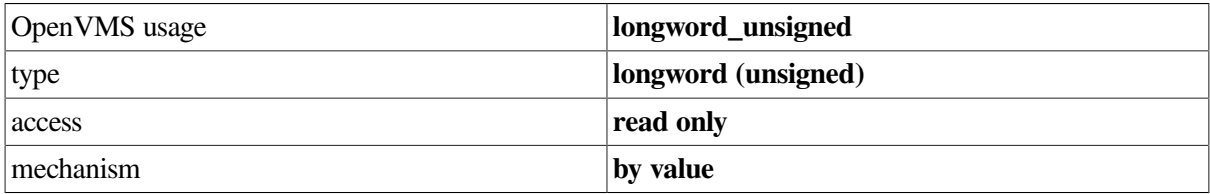

Maximum size of the string buffer.

#### **prmlst**

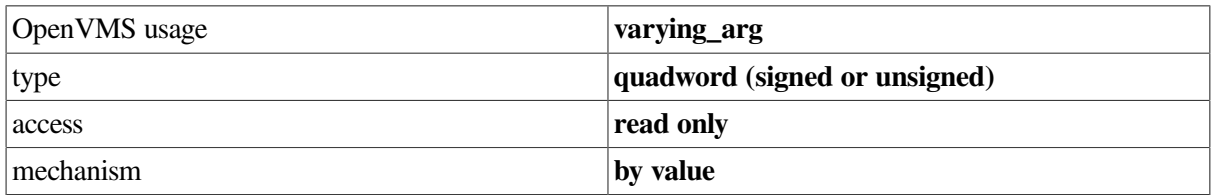

Optional FAO parameters. All arguments after buflen are copied into a quadword parameter list, as used by \$FAOL\_64.

# **Description**

Formats data into a buffer as a zero-terminated string.

## **Condition Values Returned**

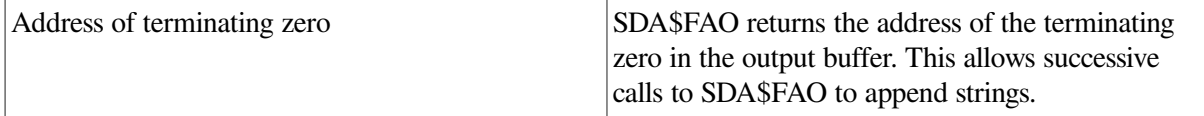

## **Example**

```
char faobuf [16];
char *faoptr;
faoptr = sda$fao ( "!XL",
```

```
 faobuf, sizeof (faobuf),
                  0xffffffff);
sda$fao ( ".!XL",
                  faoptr, sizeof (faobuf) - strlen (faobuf),
                  0x80102030);
```
This example shows the use of SDA\$FAO to append a formatted string to another formatted string.

# **10.5.17. SDA\$FID\_TO\_NAME**

Translates a file identification (FID) into the equivalent file name.

### **Format**

```
int sda$fid_to_name (char *devptr, unsigned short *fidptr, char *bufptr, int
```
## **Arguments**

### **devptr**

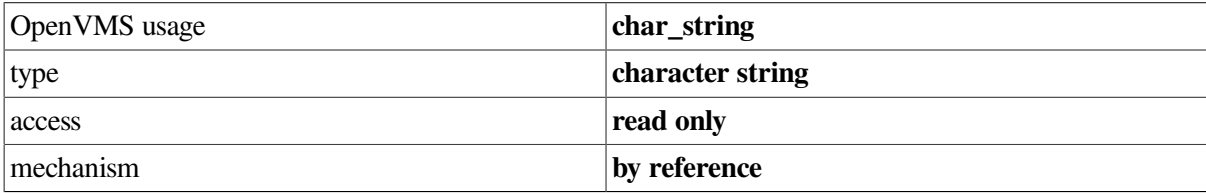

The address of the device name string. The device name must be supplied in allocation-class device name (ALLDEVNAM) format, but any leading underscore or trailing colon are ignored.

### **fidptr**

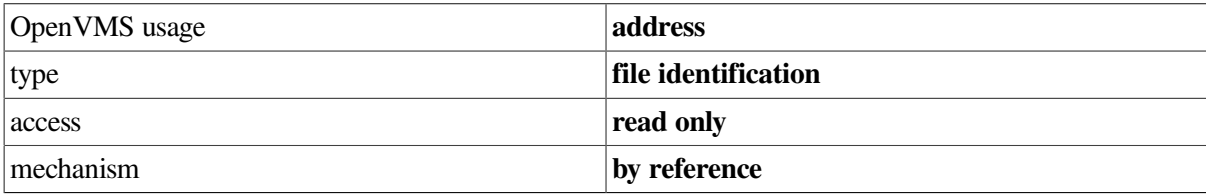

The address of the three-word file identification.

### **bufptr**

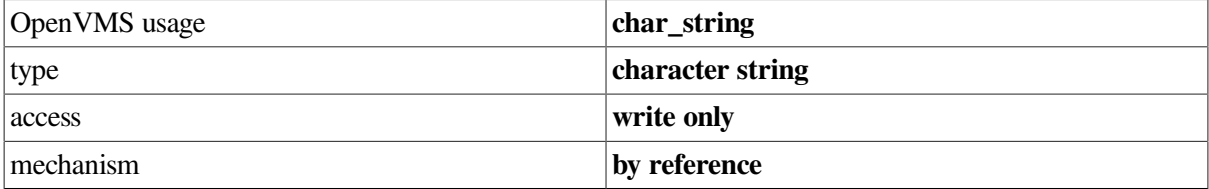

The address of a string buffer into which to store the file name string.

### **buflen**

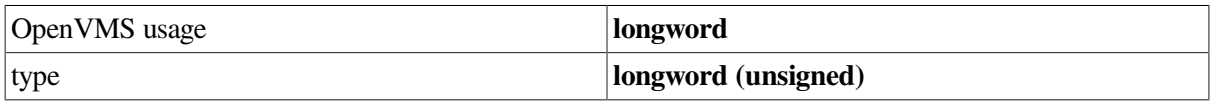

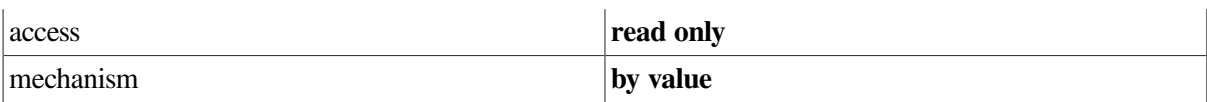

The maximum length of the string buffer.

# **Description**

When analyzing the current system, this routine calls LIB\$FID\_TO\_NAME to translate the file identification into a file name. When analyzing a dump, if there is a file data collection available and the specified disk and file identification is included in the collection, the recorded file name will be returned. Return the error condition SDA\$\_NOCOLLECT if there is no collection (for the entire system, this disk, or just this file).

# **Condition Values Returned**

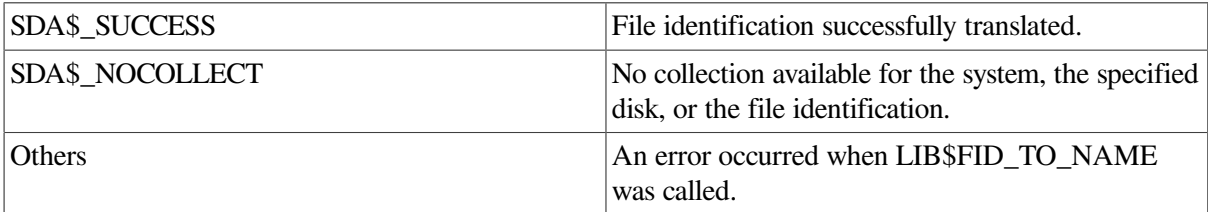

# **Example**

```
int status;
char buffer [132];
char *device = $1$5DKA0;unsigned short fid [3] = \{1, 1, 0\};
status = sda$fid_to_name (device, &fid [0], buffer, 132);
if (status & 1)
     sda$print ("Filename is !AZ", buffer);
else
     sda$print ("File ID could not be translated");
```
This example shows the translation of file ID  $(1,1,0)$  on \$1\$DKA0:, which is \$1\$DKA0: [000000]INDEXF.SYS;1.

# **10.5.18. SDA\$FORMAT**

Displays the formatted contents of a data structure.

# **Format**

**void sda\$format (VOID\_PQ struct\_addr, \_\_optional\_params);**

## **Arguments**

### **struct\_addr**

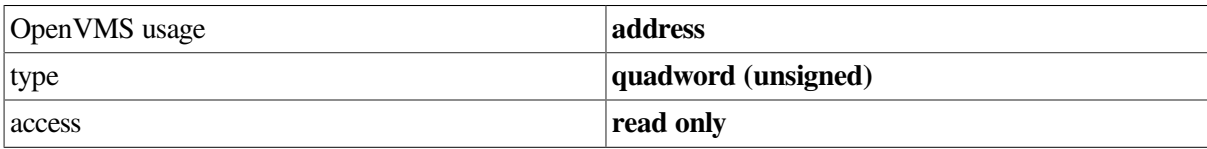

mechanism **by value** 

The address in the system dump of the data structure to be formatted.

#### **options**

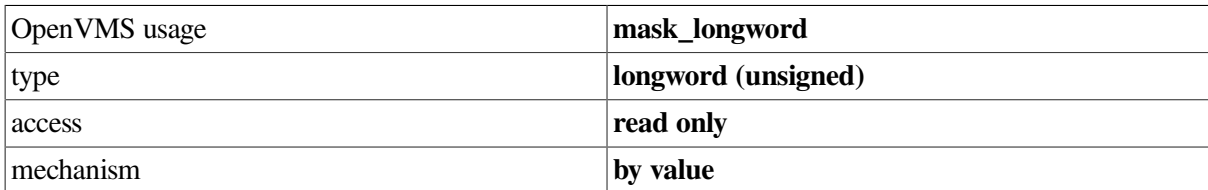

The following provides more information on options:

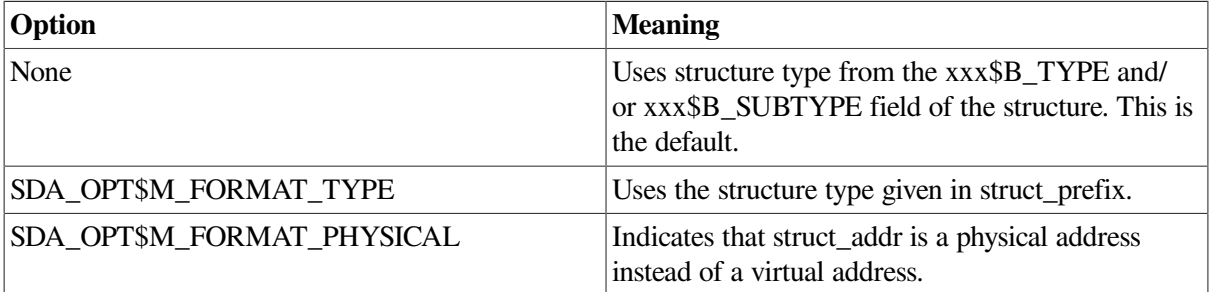

#### **struct\_prefix**

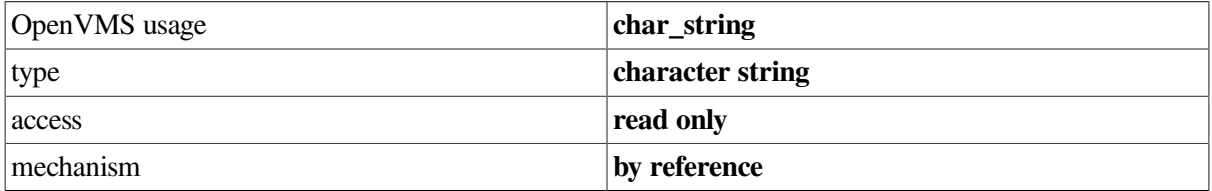

Address of structure name string (zero-terminated).

## **Description**

This routine displays the formatted content of a data structure thatbegins at the address specified. If no symbol prefix is passed, then SDA tries to find the symbols associated with the block type specifiedin the block-type byte of the data structure.

## **Condition Values Returned**

None.

### **Example**

```
PCB *local pcb;
PHD *local_phd;
...
sda$format (local_pcb);
sda$format (local_phd, SDA_OPT$M_FORMAT_TYPE, "PHD");
```
The first call formats the structure whose system address is held in the variable LOCAL\_PCB, determining the type from the type and/or subtype byte of the structure. The second call formats the structure whose system address is held in the variable LOCAL\_PHD, using PHD symbols.

# **10.5.19. SDA\$FORMAT\_HEADING**

Formats a new page heading.

# **Format**

**void sda\$format\_heading (char \*ctrstr, \_\_optional\_params);**

# **Arguments**

**ctrstr**

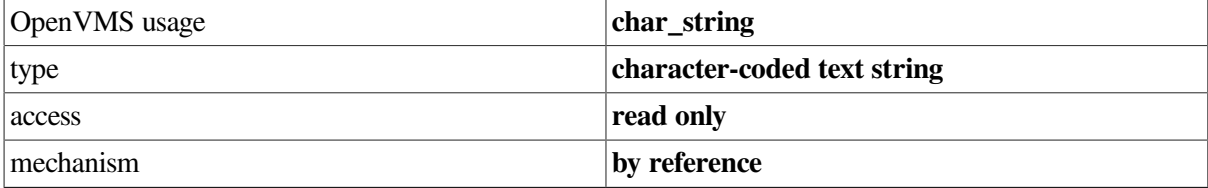

Address of control string (zero-terminated ASCII string).

### **prmlst**

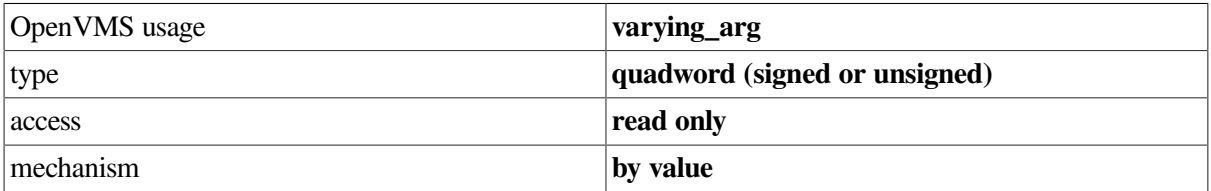

FAO parameters that are optional. All arguments after the control string are copied into a quadword parameter list as used by \$FAOL\_64.

# **Description**

This routine prepares and saves the page heading to be used whenever SDA\$NEW\_PAGE is called. Nothing is output either until SDA\$NEW\_PAGE is next called, or a page break is necessary because the current page is full.

# **Condition Values Returned**

None.

If the \$FAOL\_64 call issued by SDA\$FORMAT\_HEADING fails, the control string is used as the page heading.

# **Example**

```
char hw_name[64];
...
sda$get_hw_name (hw_name, sizeof(hw_name));
sda$format_heading (
        "SDA Extension Commands, system type !AZ",
         &hw_name);
sda$new_page ();
```
This example produces the following heading:

SDA Extension Commands, system type DEC 3000 Model 400 ------------------------------------------------------

# **10.5.20. SDA\$GET\_ADDRESS**

Gets the address value of the current memory location.

### **Format**

**void sda\$get\_address (VOID\_PQ \*address);**

### **Arguments**

#### **address**

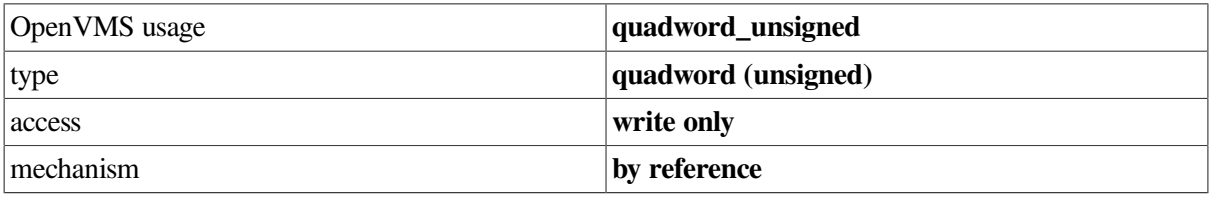

Location to store the current 64-bit memory address.

## **Description**

Returns the current address being referenced by SDA (location ".").

### **Condition Values Returned**

None.

### **Example**

```
VOID PO current address;
...
sda$get_address (&current_address);
```
This call stores SDA's current memory location in the long pointerCURRENT\_ADDRESS.

# **10.5.21. SDA\$GET\_BLOCK\_NAME**

Returns the name of a structure, given its type and/or subtype.

### **Format**

void sda\$get\_block\_name (uint32 block\_type, uint32 block\_subtype, char \*buffe

## **Arguments**

**block\_type**

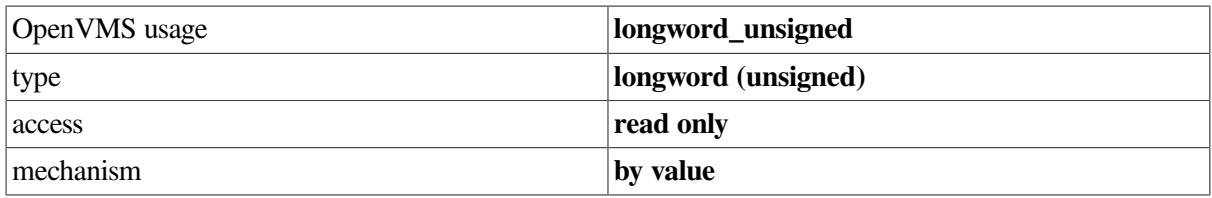

Block type in range 0 - 255 (usually extracted from xxx\$b\_type field).

### **block\_subtype**

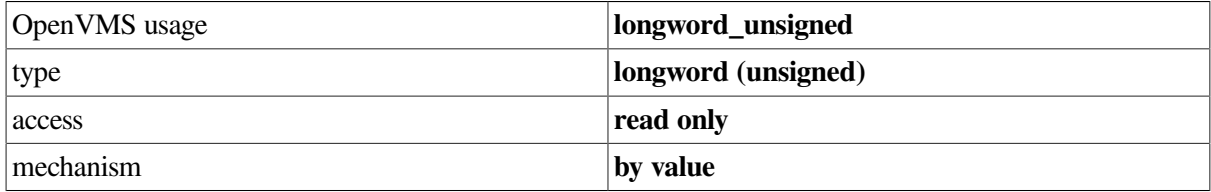

Block subtype in range 0 - 255 (ignored if the given block type has no subtypes).

### **buffer\_ptr**

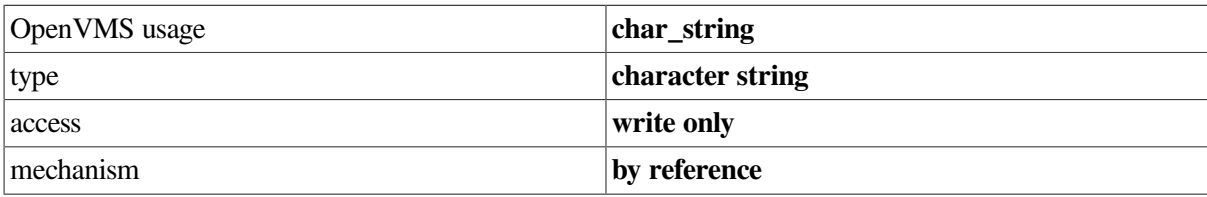

Address of buffer to save block name, which is returned as a zero-terminated string.

### **buffer\_len**

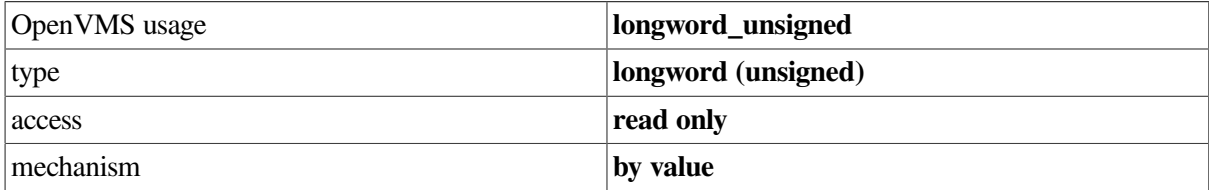

Length of buffer to receive block name.

# **Description**

Given the block type and/or subtype of a structure, this routine returns the name of the structure. If the structure type is one that has no subtypes, the given subtype is ignored. If the structure type is one that has subtypes, and the subtype is given as zero, the name of the block type itself is returned. If an invalid type or subtype (out of range) is given, an empty string is returned.

### **Note**

The buffer should be large enough to accommodate the largest possible block name (25 bytes plus the termination byte). The block name is truncated if it is too long for the supplied buffer.

## **Condition Values Returned**

None.

## **Example**

```
char buffer[32];
...
sda$get_block_name (0x6F, 0x20,
        buffer,
        sizeof (buffer));
if (strlen (buffer) == 0)
   sda$print ("Block type: no named type/subtype");
else
     sda$print ("Block type: !AZ", buffer);
```
This example produces the following output:

Block type: VCC\_CFCB

# **10.5.22. SDA\$GET\_BUGCHECK\_MSG**

Gets the text associated with a bugcheck code.

## **Format**

void sda\$get\_bugcheck\_msg (uint32 bugcheck\_code, char \*buffer\_ptr,uint32 buff

### **Arguments**

### **bugcheck\_code**

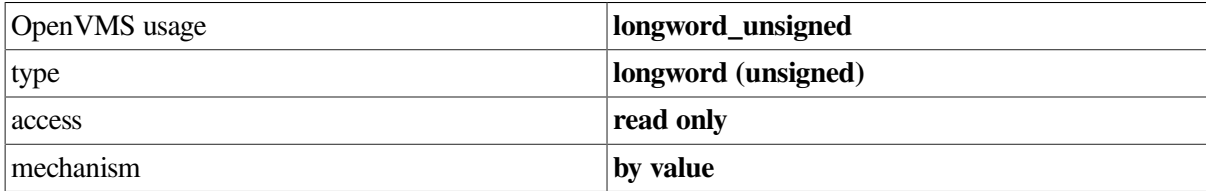

The bugcheck code to look up.

### **buffer\_ptr**

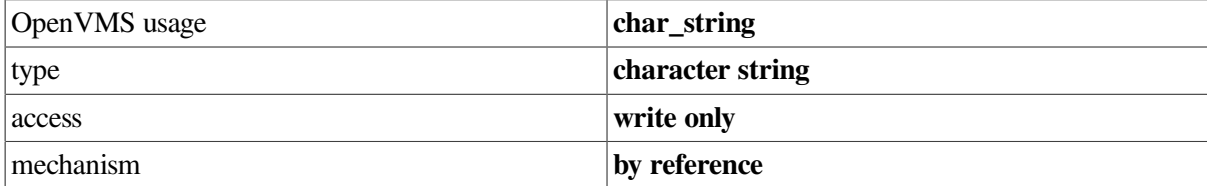

Address of buffer to save bugcheck message.

### **buffer\_len**

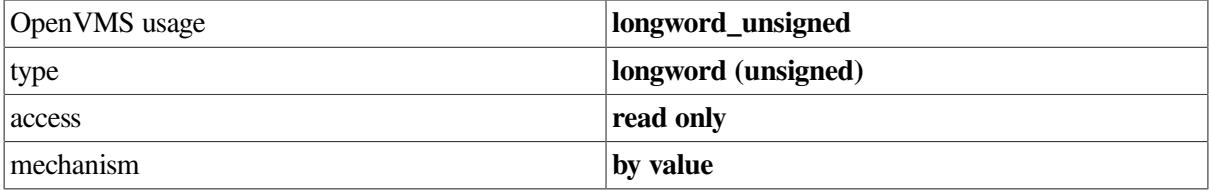

Length of buffer to receive message.

## **Description**

Gets the string representing the bugcheck code passed as the argument. The bugcheck message string is passed in the buffer (represented as a pointer and length) as a zero-terminated ASCII string.

### **Note**

The buffer should be large enough to accommodate the largest possible bugcheck message (128 bytes including the termination byte). The text is terminated if it is too long for the supplied buffer.

# **Condition Values Returned**

None.

### **Example**

```
char buffer[128];
...
sda$get_bugcheck_msg (0x108, buffer, sizeof(buffer));
sda$print ("Bugcheck code 108 (hex) =");
sda$print ("!_\"!AZ\"", buffer);
```
This example produces the following output:

```
Bugcheck code 108 (hex) =
              "DOUBLDALOC, Double deallocation of swap file space"
```
# **10.5.23. SDA\$GET\_CURRENT\_CPU**

Gets the CPU database address of the currently selected CPU.

### **Format**

```
void sda$get_current_cpu (CPU **cpudb);
```
## **Arguments**

### **cpudb**

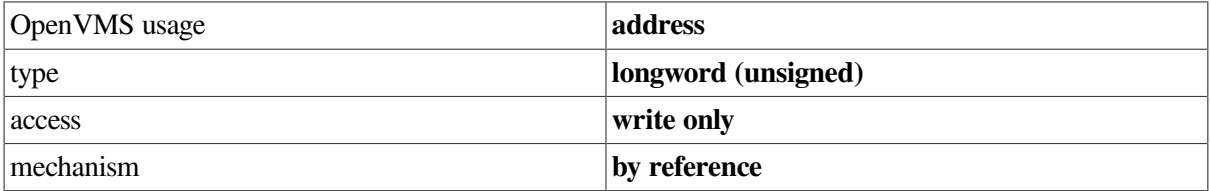

Location to which the address of the CPU database is to be returned.

## **Description**

This routine causes SDA to return the address of the database for the currently selected CPU.

# **Condition Values Returned**

None.

# **Example**

```
#include <cpudef>
CPU *current_cpu;
sda$get current cpu ( & current cpu );
```
In this example, the system address of the database for the current CPU is returned in variable *current\_cpu*.

# **10.5.24. SDA\$GET\_CURRENT\_PCB**

Gets the PCB address of the "SDA current process" currently selected.

# **Format**

```
void sda$get_current_pcb (PCB **pcbadr);
```
# **Arguments**

**pcbadr**

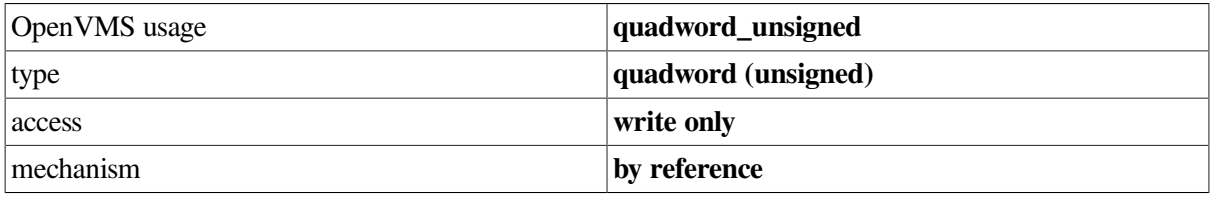

Location in which to store the current PCB address.

# **Description**

The PCB address of the process currently selected by SDA is returned inthe specified location.

# **Condition Values Returned**

None.

# **Example**

```
PCB *current_pcb;
...
sda$get_current_pcb ( &current_pcb );
```
This call stores the system address of the PCB of the process currentlybeing referenced by SDA in the pointer CURRENT\_PCB.

# **10.5.25. SDA\$GET\_DEVICE\_NAME**

Gets the device name, given the UCB address of the device.

# **Format**

**int sda\$get\_device\_name (VOID\_PQ ucb\_addr, char \*name\_buf, intname\_len);**

## **Arguments**

### **ucb\_addr**

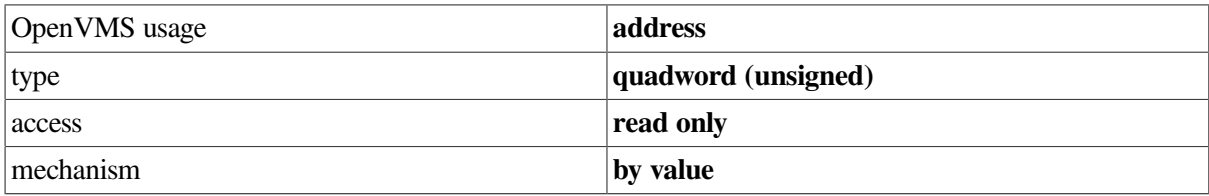

System address of the Unit Control Block of the device.

### **name\_buf**

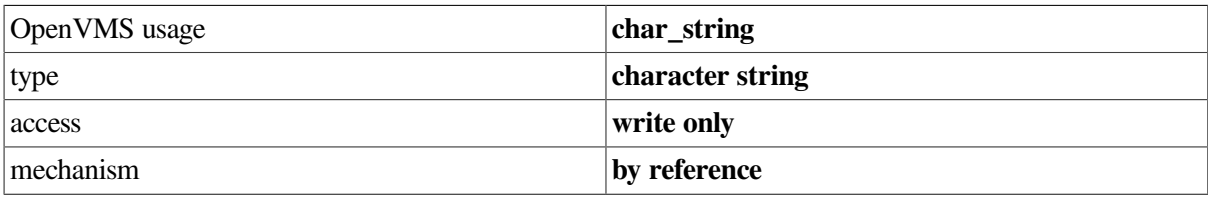

Address of buffer to receive device name.

### **name\_len**

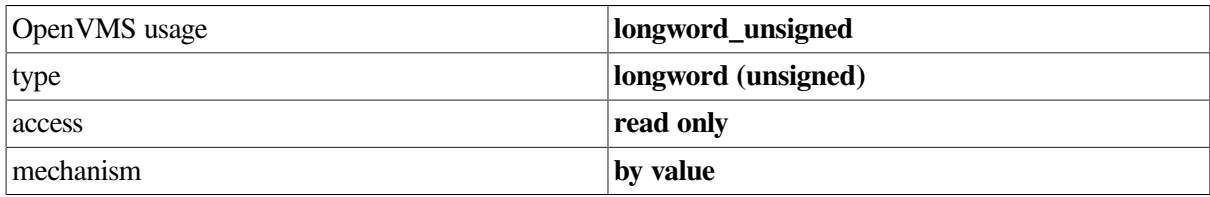

Length of buffer to receive device name.

# **Description**

This routine creates and returns the name for the device described by the given UCB. The device name is returned as a zero-terminated ASCII string.

### **Note**

The buffer should be large enough to accommodate the largest possible device name (32 bytes including the termination byte). The text is terminated if it is too long for the supplied buffer.

# **Condition Values Returned**

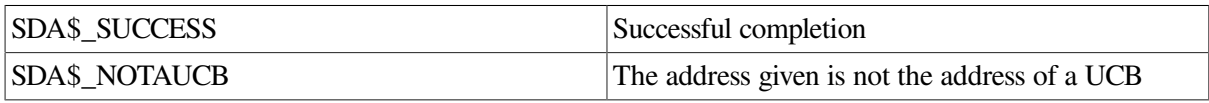

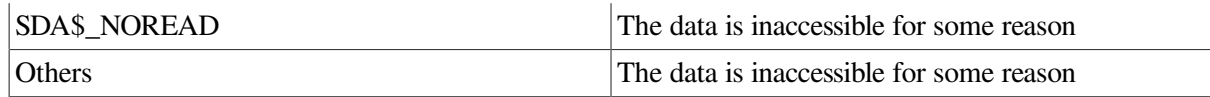

### **Example**

```
VOID_PQ address;
      char buffer[32];
      ...
     sda$parse_command ("SHOW DEVICE DKB0:");
     sda$symbol_value ("UCB", (uint64 *) &address);
      sda$get_device_name (address, buffer, 32);
     sda$print ("UCB address: !XL = \"!AZ:\"", address, buffer);
```
This example produces the following output:

UCB address: 814A9A40 = "\$31\$DKB0:"

# **10.5.26. SDA\$GET\_FLAGS**

Obtain environment flags that indicate how SDA is being used.

### **Format**

**int sda\$get\_flags (SDA\_FLAGS \*flagaddr);**

### **Arguments**

### **flagaddr**

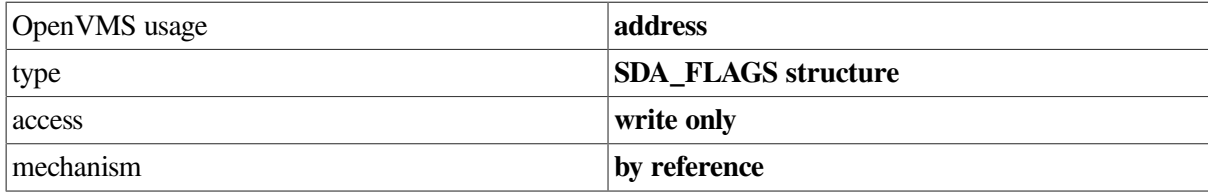

The address of the location where the environment flags are to be returned.

## **Description**

SDA provides a set of flag bits that indicate if it is being used to analyze the current system, a system dump, a process dump, and so on. The flag bits that can be returned are described in [Table](#page-428-0) 10.1 and are defined in SDA\_FLAGSDEF.H in SYS\$LIBRARY:SYS\$LIB\_C.TLB.

## **Condition Values Returned**

None.

## **Example**

```
SDA_FLAGS flags;
sda$get flags (&flags);
if (flags.sda_flags$v_current)
```
sda\$print (Analyzing the current system);

This example shows the use of SDA\$GET\_FLAGS.

# **10.5.27. SDA\$GET\_HEADER**

Returns pointers to local copies of the dump file header and the error log buffer together with the sizes of those data structures; optionally returns pointers and sizes for the crash error log entry and trap data(if any).

### **Format**

```
void sda$get header (DMP **dmp header, uint32 *dmp header size, void**errlog buf,
```
## **Arguments**

### **dmp\_header**

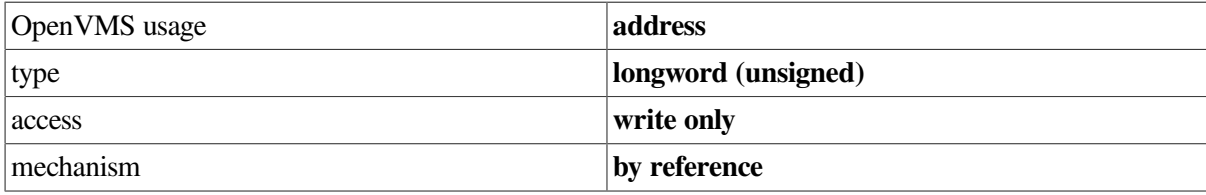

Location in which to store the address of the copy of the dump file header held by SDA.

#### **dmp\_header\_size**

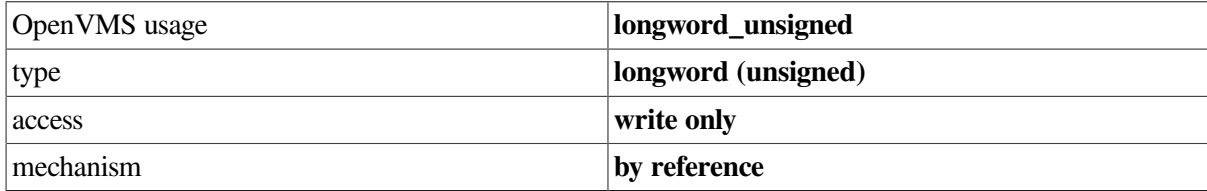

Location in which to store the size of the dump file header.

#### **errlog\_buf**

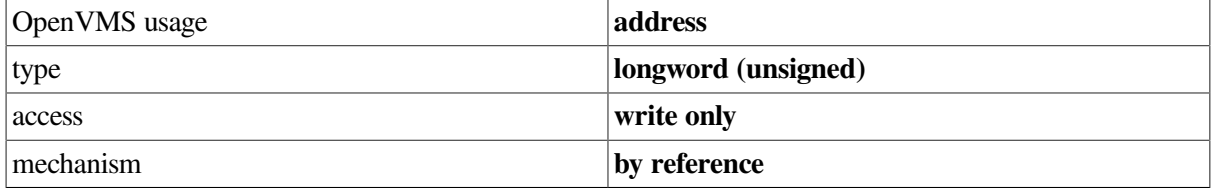

Location in which to store the address of the copy of the error log buffer held by SDA.

#### **errlog\_buf\_size**

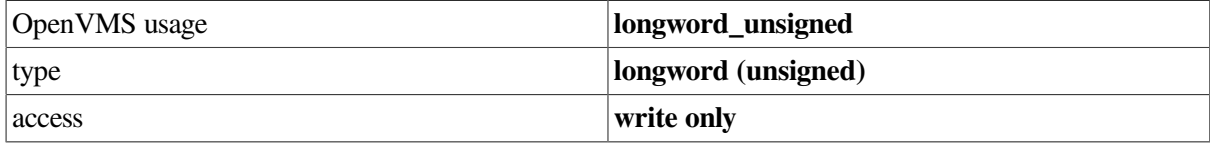

mechanism **by reference**

Location in which to store the size of the error log buffer.

#### **crasherl\_buf**

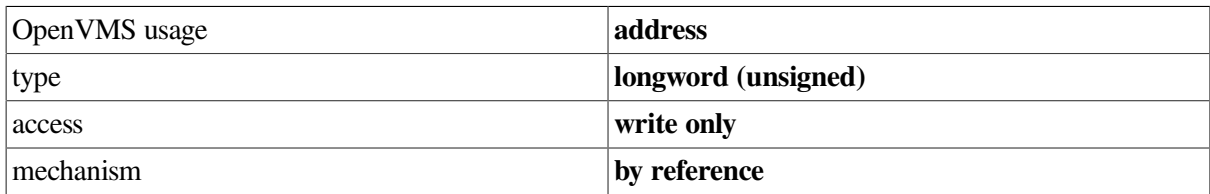

Location in which to store the address of the copy of the crash error log entry held by SDA.

### **crasherl\_buf\_size**

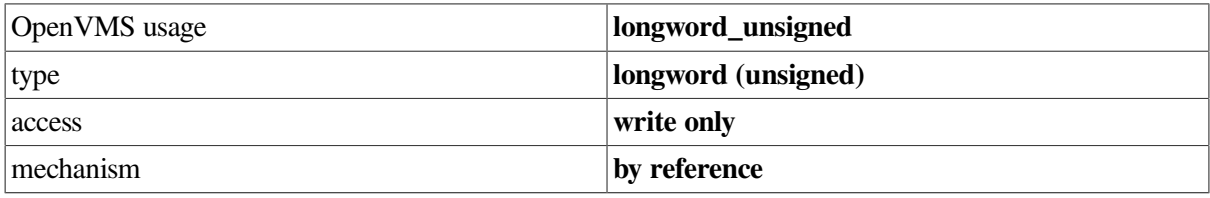

Location in which to store the size of the crash error log entry.

### **trapinfo\_buf**

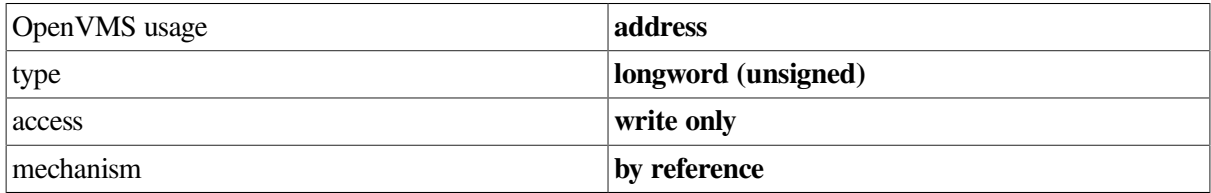

Location in which to store the address of the copy of the trap info, if any, held by SDA.

### **trapinfo\_buf\_size**

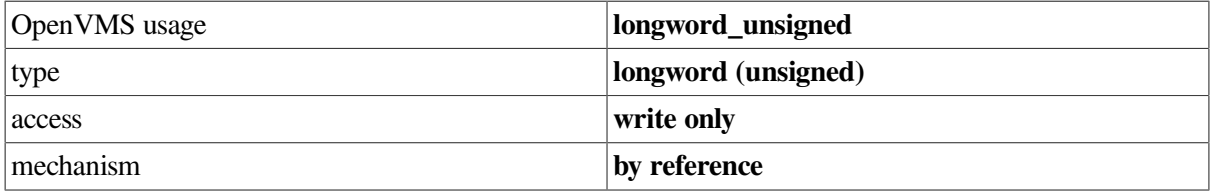

Location in which to store the size of the trap data, if any.

## **Description**

This routine returns the addresses and sizes of the dump header, error logs, and optionally the crash error log entry and trap data read by SDA when the dump file is opened. If this routine is called when the running system is being analyzed with ANALYZE/SYSTEM, then the following occurs:

- Returns the address and size of SDA's dump header buffer, but the header contains zeroes
- Returns zeroes for the address and size of SDA's error log buffer, the crash error log entry and trap data

Trap data only exists if an access violation occurs while the dump is being written. Usually, the returned trapinfo\_buf and trapinfo\_buf\_size will be zero.

# **Condition Values Returned**

None.

# **Example**

```
DMP *dmp_header;
uint32 dmp_header_size;
char *errlog_buffer;
uint32 errlog_buffer_size;
...
sda$get_header (&dmp_header,
         &dmp_header_size,
         (void **)&errlog_buffer,
         &errlog_buffer_size);
```
This call stores the address and size of SDA's copy of the dump file header in DMP\_HEADER and DMP\_HEADER\_SIZE, and stores the address and size of SDA's copy of the error log buffers in ERRLOG\_BUFFER and ERRLOG\_BUFFER\_SIZE, respectively.

# **10.5.28. SDA\$GET\_HW\_NAME**

Returns the full name of the hardware platform where the dump was written.

# **Format**

**void sda\$get\_hw\_name (char \*buffer\_ptr, uint32 buffer\_len);**

### **Arguments**

### **buffer\_ptr**

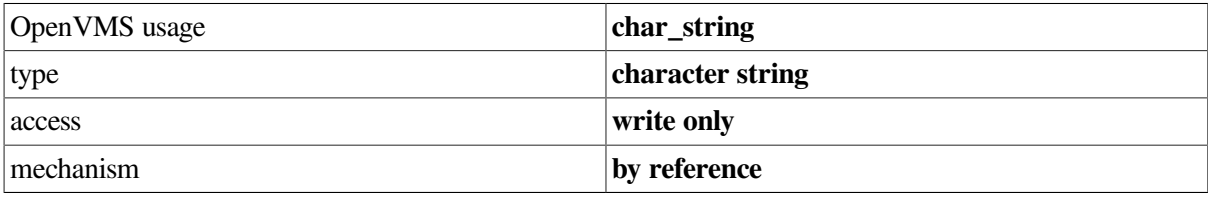

Address of buffer to save HW name.

### **buffer\_len**

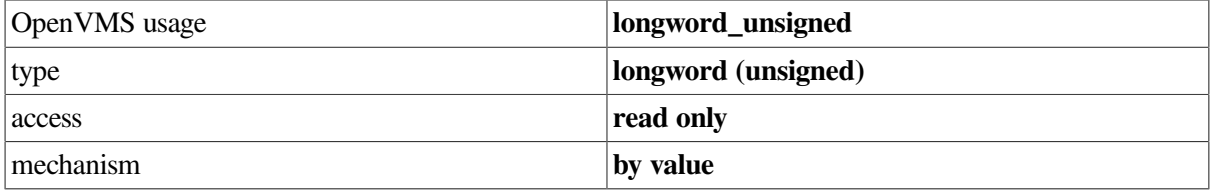

Length of buffer to receive HW name.

# **Description**

Returns a zero-terminated ASCII string representing the platform hardware name and puts it in the buffer passed as the argument.

### **Note**

The buffer should be large enough to accommodate the largest possible hardware platform name (120 bytes including the termination byte). The name is truncated if it is too long for the supplied buffer.

# **Condition Values Returned**

None.

## **Example**

```
char hw_name[64];
...
sda$get_hw_name (hw_name, sizeof(hw_name));
sda$print ("Platform name: \"!AZ\"", hw_name);
```
This example produces output of the form:

Platform name: "DEC 3000 Model 400"

# **10.5.29. SDA\$GET\_IMAGE\_OFFSET**

Maps a given virtual address onto an image or execlet.

## **Format**

COMP\_IMG\_OFF sda\$get\_image\_offset (VOID\_PQ va, VOID\_PQ img\_info, VOID\_PQ subin

# **Arguments**

**va**

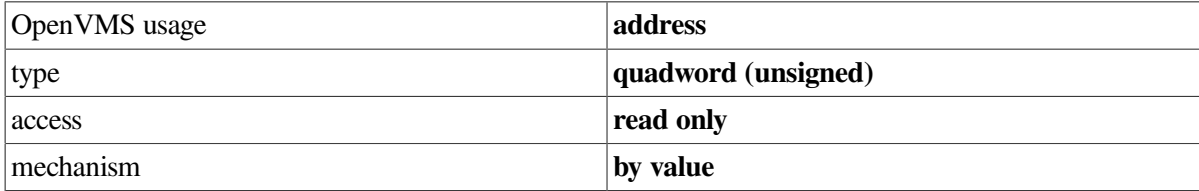

Virtual address of interest.

**img\_info**

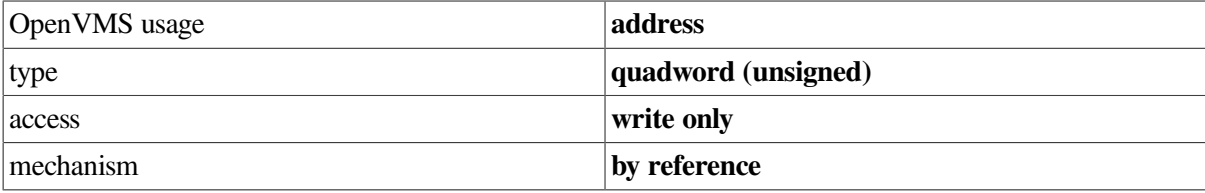

Pointer to return addr of LDRIMG or IMCB block.

### **subimg\_info**

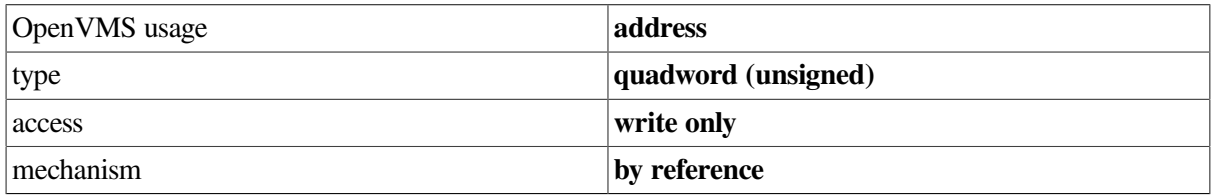

Pointer to return addr of ISD\_OVERLAY or KFERES.

### **offset**

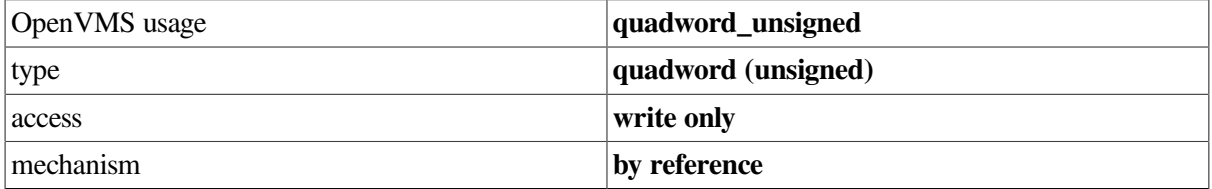

Pointer to address to return offset from image.

# **Description**

Given a virtual address, this routine finds in which image it falls and returns the image information and offset. The loaded image list is traversed first to find this information. If it is not found, then the activated image list of the currently selected process is traversed. If still unsuccessful, then the resident installed images are checked.

## **Condition Values Returned**

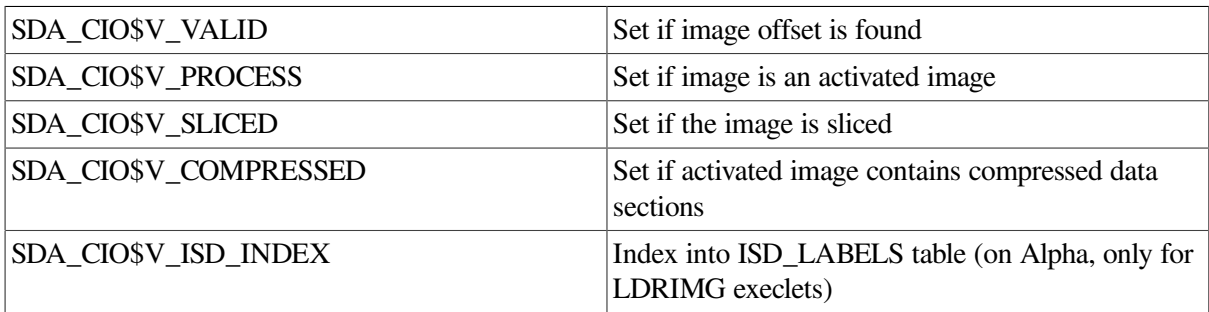

The status returned indicates the type of image if a match was found.

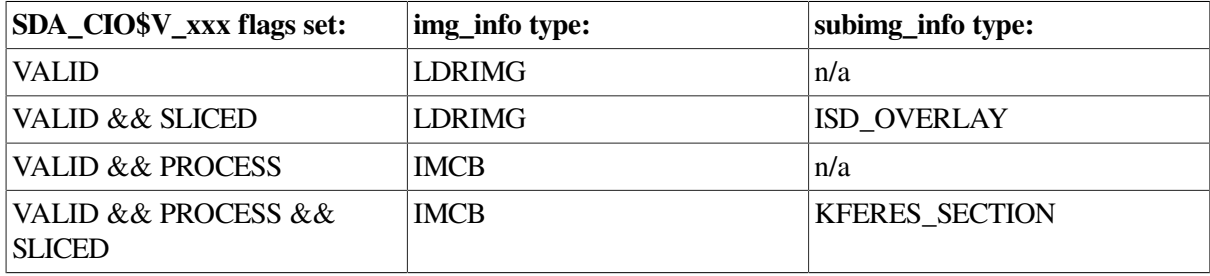

On Integrity servers, SDA\_CIO\$V\_SLICED will always be set if SDA\_CIO\$V\_VALID is set.

[Table](#page-464-0) 10.2 and [Table](#page-464-1) 10.3 describe the ISD\_LABELS index on Alpha and Integrity server systems.

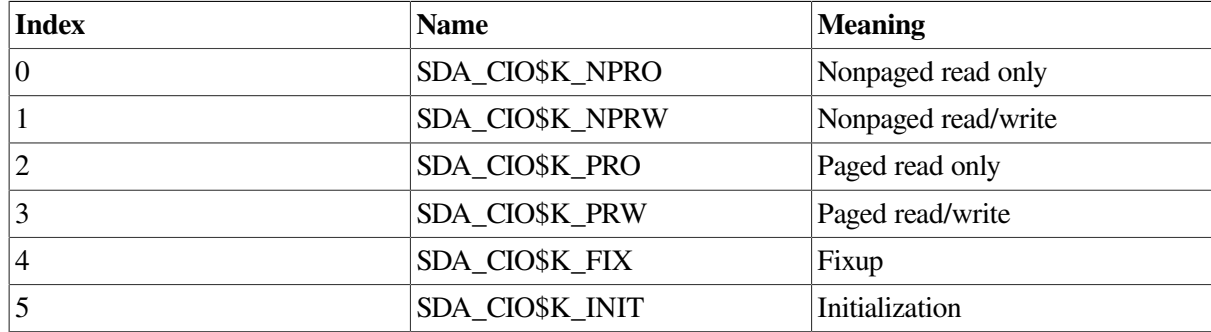

### <span id="page-464-0"></span>**Table 10.2. Alpha ISD\_LABELS Index**

### <span id="page-464-1"></span>**Table 10.3. Integrity server ISD\_Labels Index**

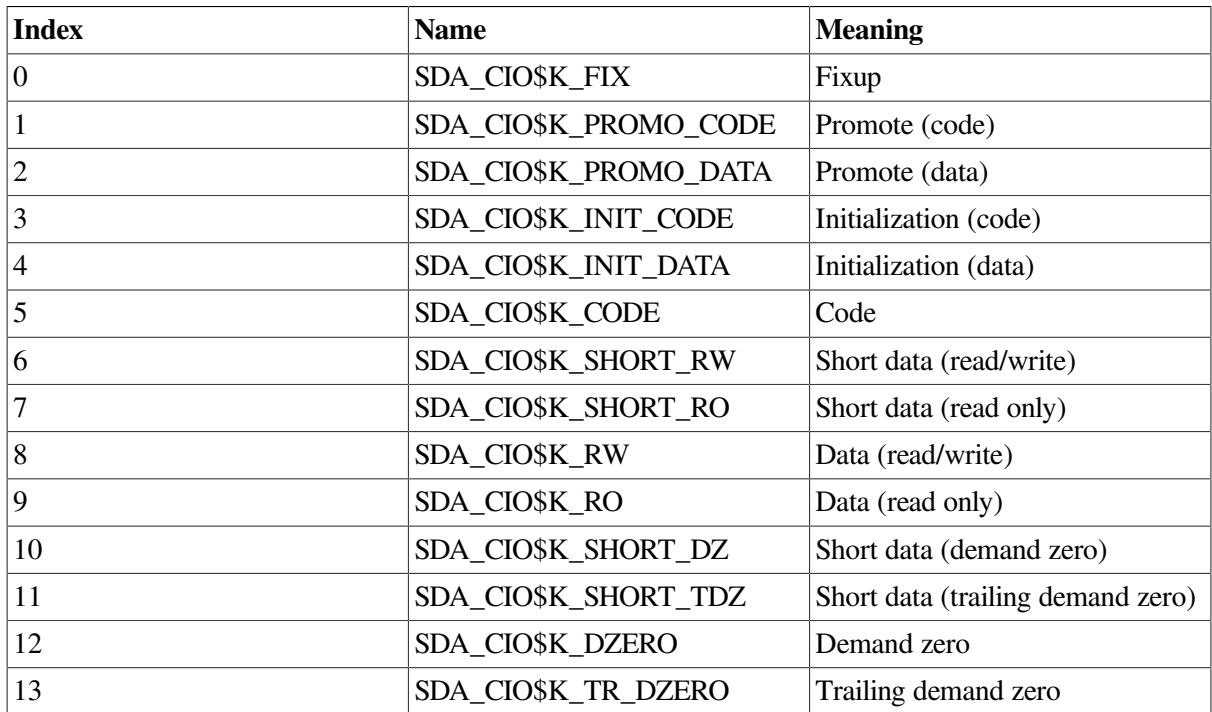

# **Example**

```
VOID_PQ va = (VOID_PQ)0xFFFFFFFF80102030;
COMP_IMG_OFF sda_cio;
int64 img_info;
int64 subimg_info;
int64 offset;
...
sda_cio = sda$get_image_offset (va,
         &img_info,
         &subimg_info,
         &offset);
```
For an example of code that interprets the returned COMP\_IMG\_OFFstructure, see the supplied example program, SYS\$EXAMPLES:MBX\$SDA.C.

# **10.5.30. SDA\$GET\_INPUT**

Reads input commands.

## **Format**

**int sda\$get\_input (char \*prompt, char \*buffer, uint32 buflen);**

## **Arguments**

### **prompt**

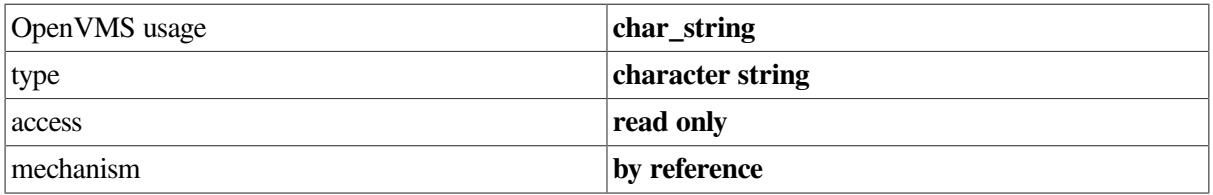

Address of prompt string (zero-terminated ASCII string).

### **buffer**

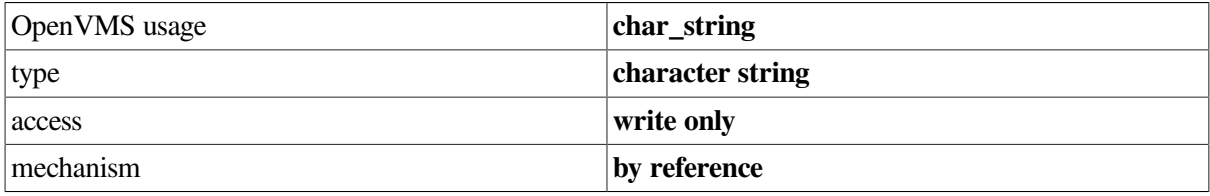

Address of buffer to store command.

### **buflen**

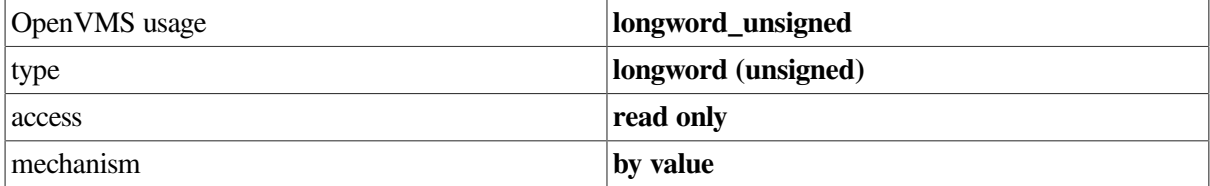

Maximum length of buffer.

### **Description**

The command entered is returned as a zero-terminated string. The string is not uppercased. If you do not enter input but simply press<return> or <ctrl/ $Z$ , the routine returns a null string.

## **Condition Values Returned**

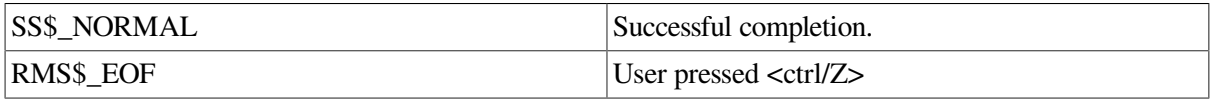

### **Example**

```
int status;
char buffer[128];
...
status = sda$get_input ( "MBX> ", buffer, sizeof (buffer) );
```
This call prompts you for input with "MBX> " and stores the responsein the buffer.

# **10.5.31. SDA\$GET\_LINE\_COUNT**

Obtains the number of lines currently printed on the current page.

# **Format**

**void sda\$get\_line\_count (uint32 \*line\_count);**

# **Arguments**

**line\_count**

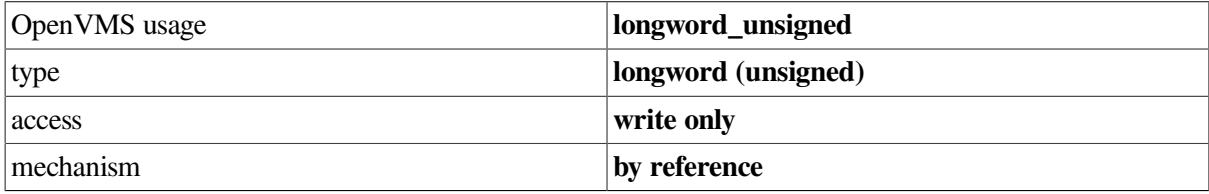

The number of lines printed on current page.

## **Description**

Returns the number of lines that have been printed so far on thecurrent page.

## **Condition Values Returned**

None.

## **Example**

uint32 line count; ... sda\$get\_line\_count (&line\_count);

This call copies the current line count on the current page of outputto the location LINE\_COUNT.

# **10.5.32. SDA\$GETMEM**

Reads dump or system memory and signals a warning if inaccessible.

## **Format**

int sda\$getmem (VOID PQ start, void \*dest, int length, optional params);

# **Arguments**

**start**

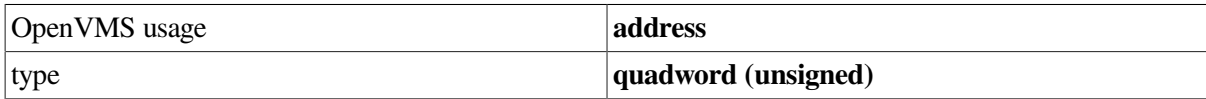

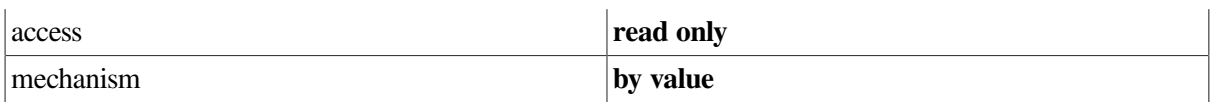

Starting virtual address in dump or system.

### **dest**

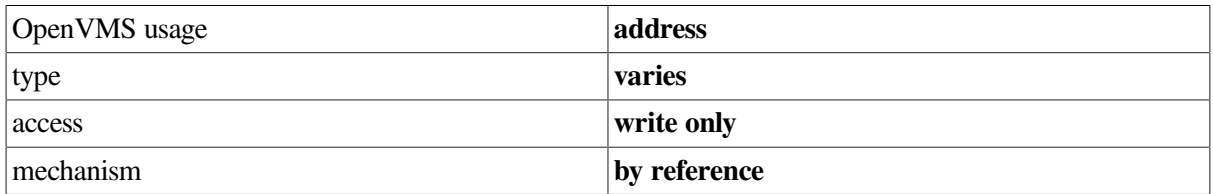

### Return buffer address.

### **length**

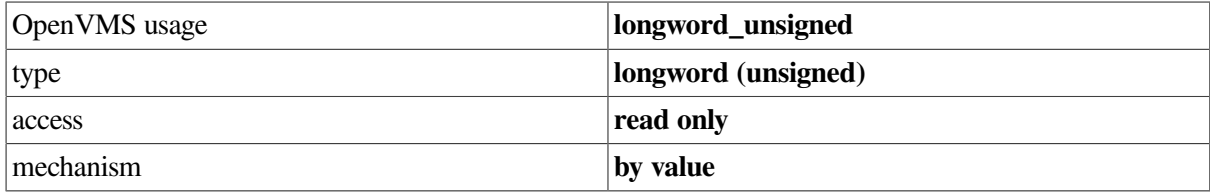

### Length of transfer.

### **physical**

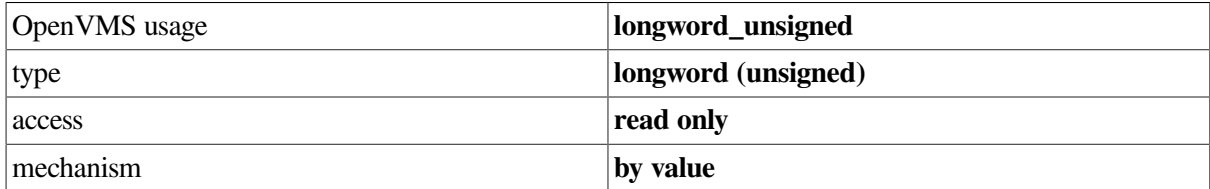

0: <start> is a virtual address. This is the default.

1: <start> is a physical address.

## **Description**

This routine transfers an area from the memory in the dump file or the running system to the caller's return buffer. It performs the necessary address translation to locate the data in the dump file. SDA \$GETMEM signals a warning and returns an error status if the data is inaccessible.

### **Related Routines**

SDA\$REQMEM and SDA\$TRYMEM

## **Condition Values Returned**

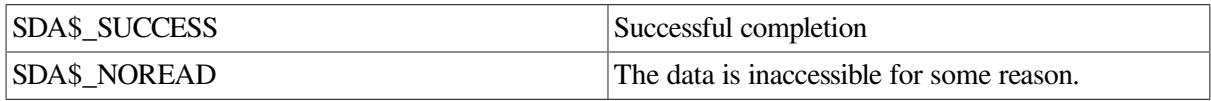
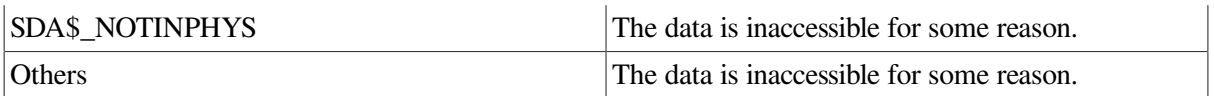

If a failure status code is returned, it has already been signaled as a warning.

## **Example**

```
int status;
PCB *current_pcb;
PHD *current_phd;
  ...
status = sda$getmem ((VOID_PQ)&current_pcb->pcb$l_phd, &current_phd, 4);
```
This call returns the contents of the PCB\$L\_PHD field of the PCB, whosesystem address is in the pointer CURRENT\_PCB, to the pointerCURRENT\_PHD.

# **10.5.33. SDA\$INSTRUCTION\_DECODE**

Translates one machine instruction into the assembler string equivalent.

### **Format**

```
int sda$instruction_decode (void *istream_ptr, char *buffer, uint32buflen,__o
```
#### **Arguments**

#### **istream\_ptr**

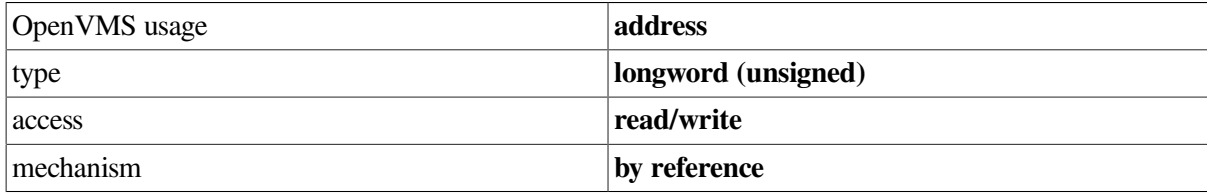

Address of the pointer that points to a copy of the i-stream in a local buffer.

#### **buffer**

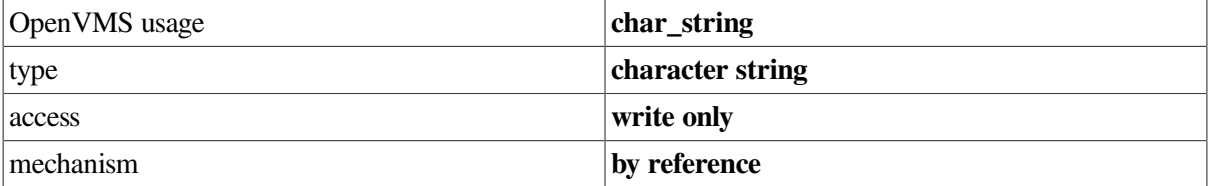

Address of a string buffer into which to store the output assembler string.

#### **buflen**

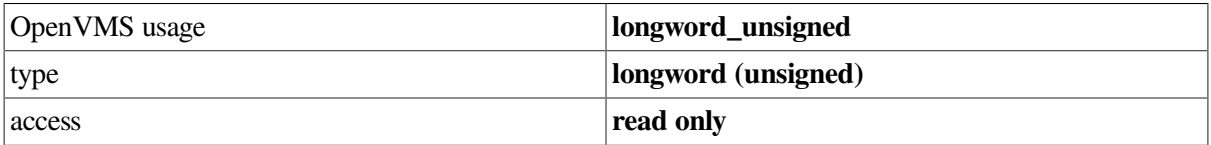

## mechanism **by value**

Maximum size of the string buffer.

#### **template\_buffer**

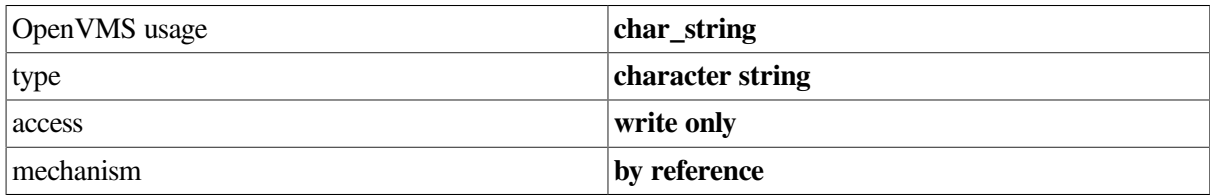

(Integrity servers only.) Address of a string buffer into which to store the template string.

#### **template\_buflen**

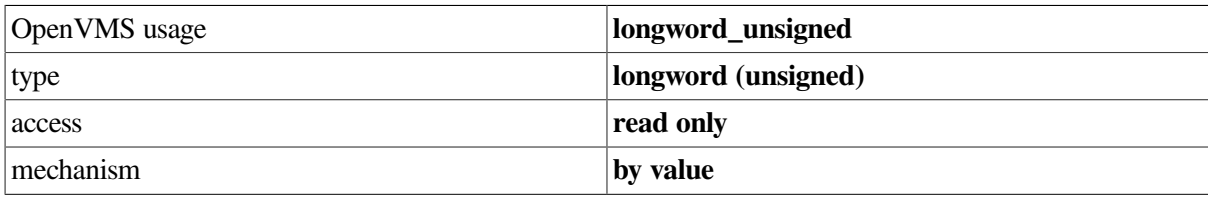

(Integrity servers only.) Maximum size of the template buffer.

### **Description**

Translates a machine instruction into the assembler string equivalent. Alpha instructions are always 4 bytes long; Integrity server instructions are always in bundles that are 16 bytes long. The instruction stream must first be read into local memory and then the address of a pointer to the local copy of the instruction stream is passed to the routine. For every successful translated instruction, the pointer is automatically updated to point to the next instruction on Alpha or slot on Integrity servers.

The output assembler string and optionally the template string is zero-terminated and in case of a failure a null string is returned.

The template\_buffer and template\_buflen arguments only apply to Integrity servers and are optional.

## **Condition Values Returned**

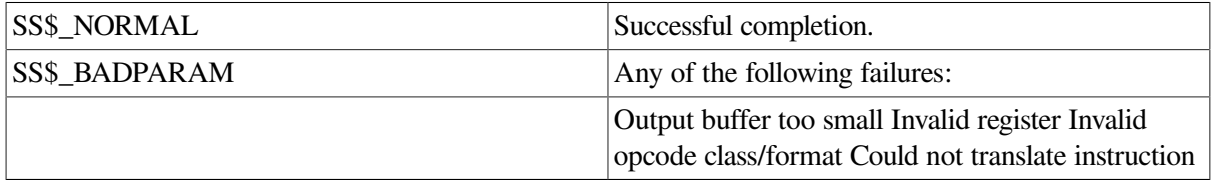

## **Examples**

#### 1. Alpha servers

```
int status;
VOID_PQ va = (VOID_PQ)0xFFFFFFFF80102030;uint32 instruction;
uint32 *istream = &instruction;
char buffer[64];
```

```
...
sda$reqmem (va, &instruction, 4);
status = sda$instruction_decode (&istream, buffer, sizeof (buffer));
if ( !$VMS_STATUS_SUCCESS (status) )
  sda$print ( "SDA$INSTRUCTION_DECODE failed, status = !XL", status);
else
  sda$print ( "VA: !AZ", buffer );)
```
This example on an Alpha system reads the instruction at dump locationVA and decodes it, putting the result into BUFFER, and displays theinstruction. Pointer ISTREAM is incremented (to the next longword).

2. Integrity servers

```
int status;
VOID_PQ va = (VOID_PQ)0xFFFFFFFF80102030;
uint64 instruction [2];
uint64 *istream = &instruction;
char buffer [64];
char template [16];
sda$reqmem (va, &instruction, 16);
status = sda$instruction_decode ( &istream, buffer, sizeof (buffer),
           template, sizeof (template) );
if ( !$VMS_STATUS_SUCCESS (status) )
  sda$print ( "SDA$INSTRUCTION_DECODE failed, status = !XL", status);
else
  {
 sda$print ( " { \{ 1AZ", template } \};sda$print ( "VA: |AZ", buffer );
 while (((int)istream \& 7) != 0)// local buffer only has to be quadword
  aligned
     {
    status = sda$instruction_decode ( &istream, buffer, sizeof
  (buffer) );
    if ( !$VMS_STATUS_SUCCESS (status) )
      {
     sda$print ( "SDA$INSTRUCTION DECODE failed, status = !XL",
  status);
      break;
      }
     else
     sda$print ( " !Az", buffer;);
    }
  sda$print ( " );
   }
```
This example for Integrity servers reads the instruction bundle at dump location VA and decodes it, displaying each of the instructions in the bundle. Pointer ISTREAM is incremented (to the next octaword bundle).

# **10.5.34. SDA\$NEW\_PAGE**

Begins a new page of output.

#### **Format**

```
void sda$new_page ();
```
## **Arguments**

None.

## **Description**

This routine causes a new page to be written and outputs the page heading (established with SDA\$FORMAT\_HEADING) and the current subheading (established with SDA \$SET\_HEADING\_ROUTINE).

## **Condition Values Returned**

None.

### **Example**

sda\$new\_page ();

This call outputs a page break and displays the current page heading and subheading (if any).

# **10.5.35. SDA\$PARSE\_COMMAND**

Parses and executes an SDA command line.

### **Format**

**void sda\$parse\_command (char \*cmd\_line, \_\_optional\_params);**

## **Arguments**

#### **cmd\_line**

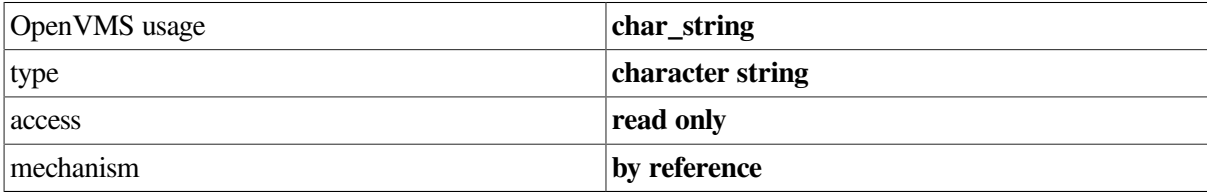

Address of a valid SDA command line (zero-terminated).

#### **options**

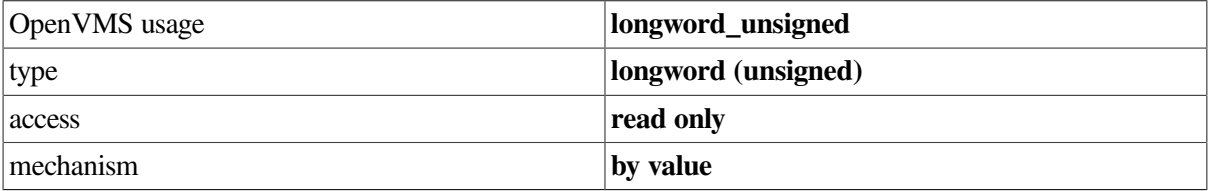

The **options** argument has the following values:

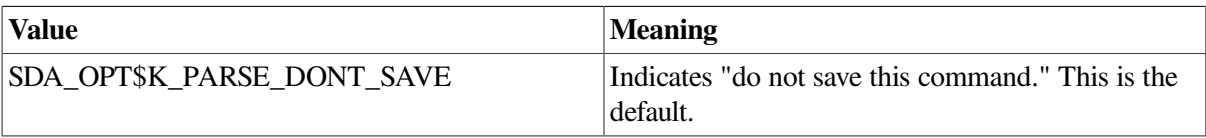

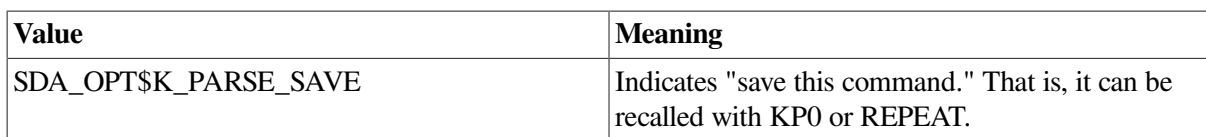

#### **Description**

Not every SDA command has a callable extension interface. For example,to redirect SDA's output, you would pass the command string "SET OUTPUTMBX.LIS" to this parse command routine. Abbreviations are allowed.

#### **Condition Values Returned**

None.

#### **Example**

sda\$parse\_command ("SHOW ADDRESS 80102030");

This call produces the following output:

 FFFFFFFF.80102030 is an S0/S1 address Mapped by Level-3 PTE at: FFFFFFFD.FFE00408 Mapped by Level-2 PTE at: FFFFFFFD.FF7FF800 Mapped by Level-1 PTE at: FFFFFFFD.FF7FDFF8 Mapped by Selfmap PTE at: FFFFFFFD.FF7FDFF0 Also mapped in SPT window at: FFFFFFFF.FFDF0408

The "SHOW ADDRESS" command is not recorded as the most recent command for use with the KP0 key or the REPEAT command.

# **10.5.36. SDA\$PRINT**

Formats and prints a single line.

#### **Format**

**int sda\$print (char \*ctrstr, \_\_optional\_params);**

#### **Arguments**

**ctrstr**

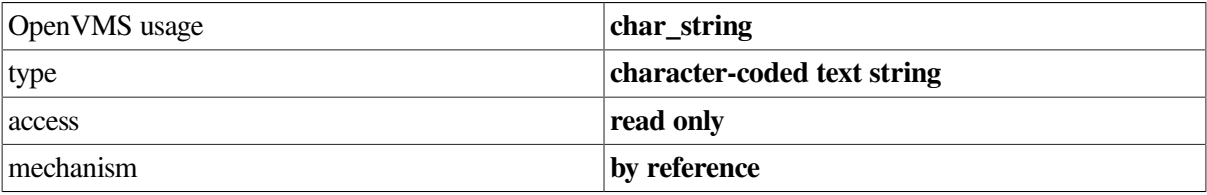

Address of a zero-terminated FAO control string.

#### **prmlst**

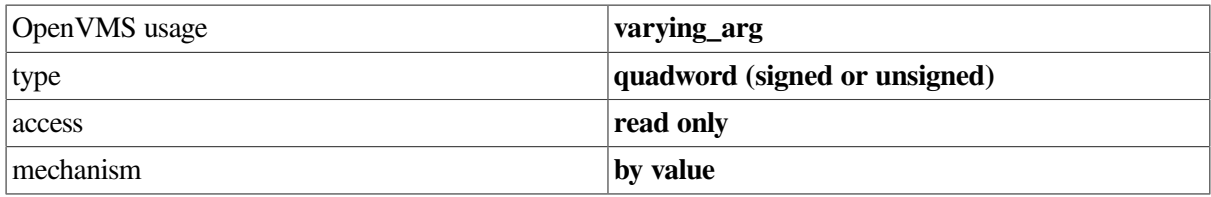

Optional FAO parameters. All arguments after the control string are copied into a quadword parameter list, as used by \$FAOL\_64.

## **Description**

Formats and prints a single line. This is normally output to the terminal, unless you used the SDA commands SET OUTPUT or SET LOG to redirect or copy the output to a file.

## **Condition Values Returned**

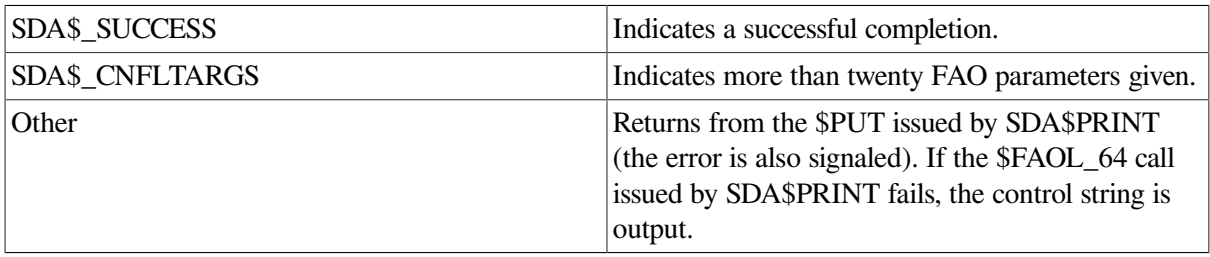

## **Example**

```
char buffer[32];
...
sda$get_block_name (0x6F, 0x20,
         buffer,
         sizeof (buffer));
sda$print ("Block type: !AZ", buffer);
```
This example outputs the following line:

Block type: VCC\_CFCB

## **10.5.37. SDA\$READ\_SYMFILE**

Reads symbols from a given file.

#### **Format**

**int sda\$read\_symfile (char \*filespec, uint32 options,\_\_optional\_params);**

#### **Arguments**

#### **filespec**

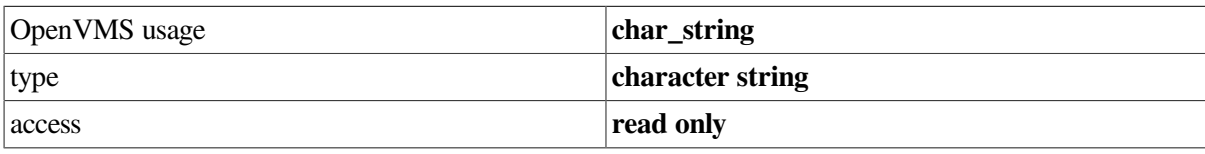

**by reference** 

Address of file or directory specification from which to read the symbols (zero-terminated ASCII string).

#### **options**

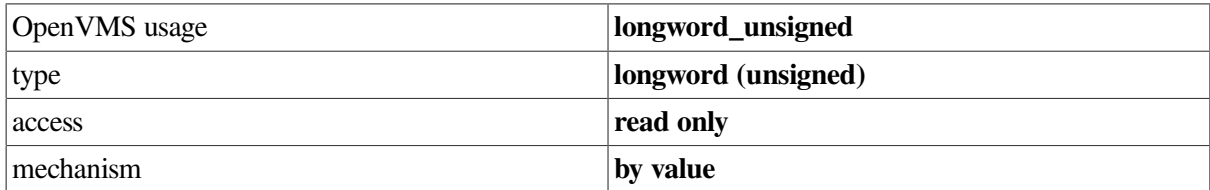

Indicates type of symbol file and flags, as shown in the following:

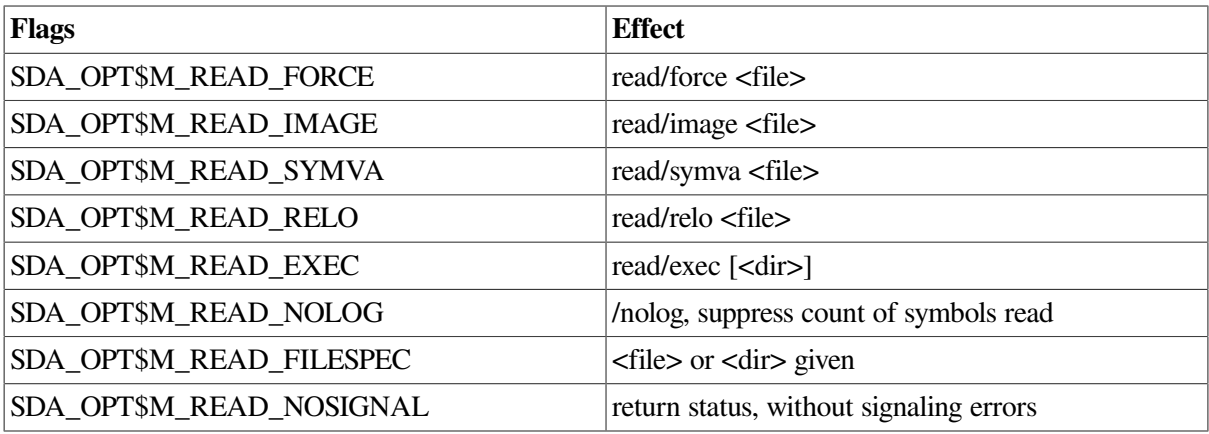

#### **relocate\_base**

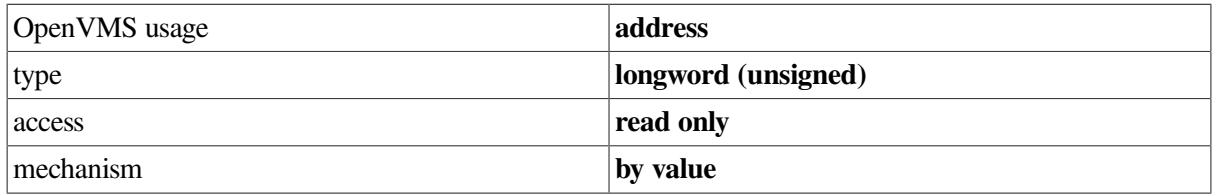

Base address for symbols (nonsliced symbols).

#### **symvect\_va**

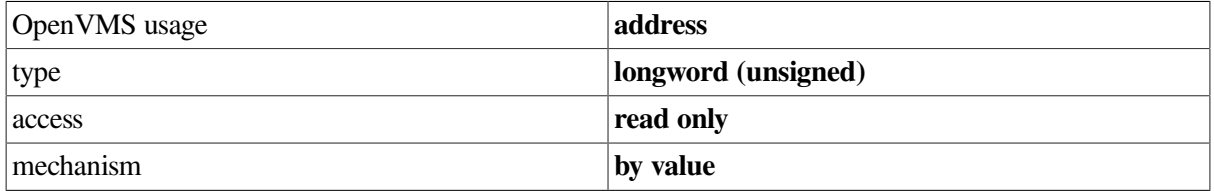

The symbol vector address (symbols are offsets into the symbol vector).

#### **symvect\_size**

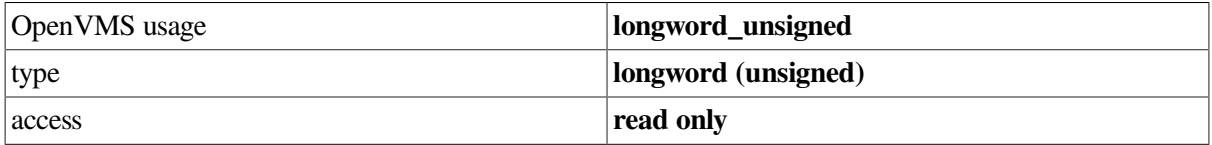

mechanism **by value**

Size of symbol vector.

#### **loaded\_img\_info**

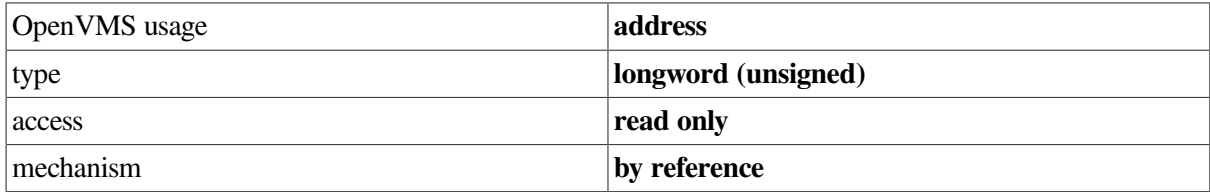

The address of \$LDRIMG data structure with execlet information.

## **Description**

This command reads symbols from a given file to add symbol definitions to the working symbol table by reading GST entries. The file is usually a symbol file (.STB) or an image (.EXE). If SDA\_OPT \$M\_READ\_EXEC is specified in the options, then the filespec is treated as a directory specification, where symbol files and/or image files for all execlets may be found (as with READ/EXECUTIVE). If no directory specification is given, the logical name SDA\$READ\_DIR is used.

Note that when SDA reads symbol files and finds routine names, the symbol name that matches the routine name is set to the address of the procedure or function descriptor. A second symbol name, the routine name with "\_C" appended, is set to the start of the routine's prologue.

### **Condition Values Returned**

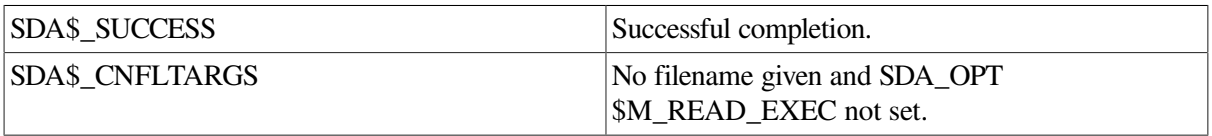

Other errors are signaled and/or returned, exactly as though the equivalent SDA READ command had been used. Use HELP/MESSAGE for explanations.

## **Example**

sda\$read symfile ("SDA\$READ DIR:SYSDEF", SDA OPT\$M\_READ\_NOLOG);

The symbols in SYSDEF.STB are added to SDA's internal symbol table, and the number of symbols found is not output to the terminal.

# **10.5.38. SDA\$REQMEM**

Reads dump or system memory and signals an error if inaccessible.

#### **Format**

**int sda\$reqmem (VOID\_PQ start, void \*dest, int length,\_\_optional\_params);**

#### **Arguments**

**start**

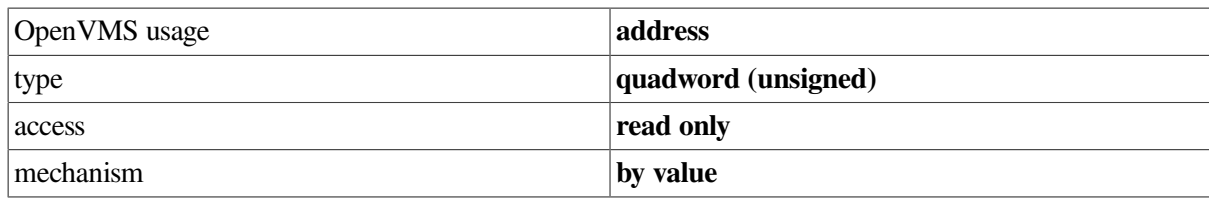

Starting virtual address in dump or system.

#### **dest**

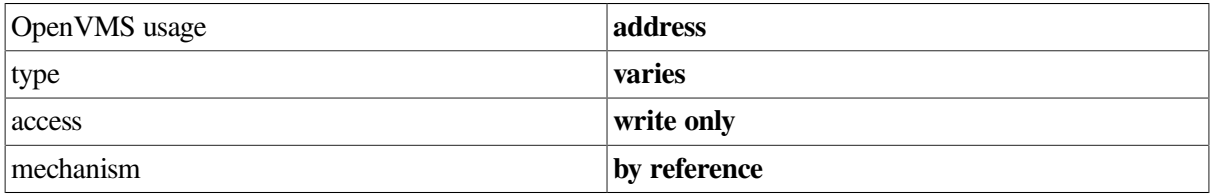

Return buffer address.

#### **length**

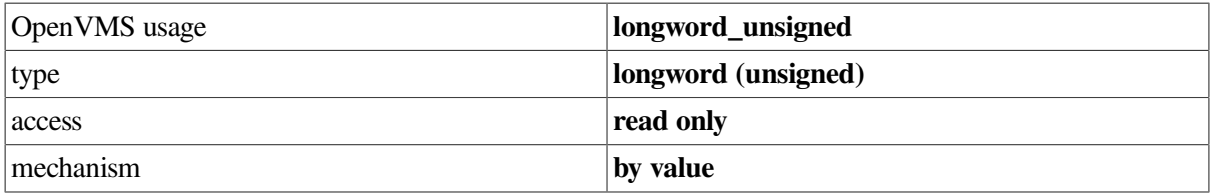

Length of transfer.

#### **physical**

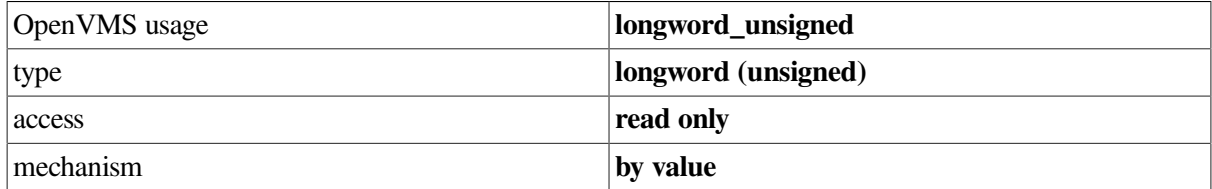

 $0:$  <start> is a virtual address. This is the default.

1: <start> is a physical address.

## **Description**

This routine transfers an area from the memory in the dump file or the running system to the caller's return buffer. It performs the necessary address translation to locate the data in the dump file. SDA \$REQMEM signals an error and aborts the current command if the data is inaccessible.

#### **Related Routines**

SDA\$GETMEM and SDA\$TRYMEM

#### **Condition Values Returned**

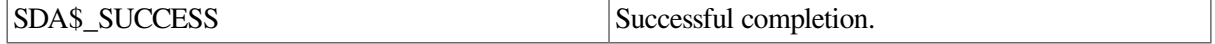

Any failure is signaled as an error and the current command aborts.

#### **Example**

```
VOID PO address;
uint32 instruction;
...
sda$symbol_value ("EXE_STD$ALLOCATE_C", (uint64 *)&address);
sda$reqmem (address, &instruction, 4);
```
This example reads the first instruction of the routine EXE\_STD\$ALLOCATE into the location INSTRUCTION.

# **10.5.39. SDA\$SET\_ADDRESS**

Stores a new address value as the current memory address (".").

#### **Format**

```
void sda$set_address (VOID_PQ address);
```
#### **Arguments**

**address**

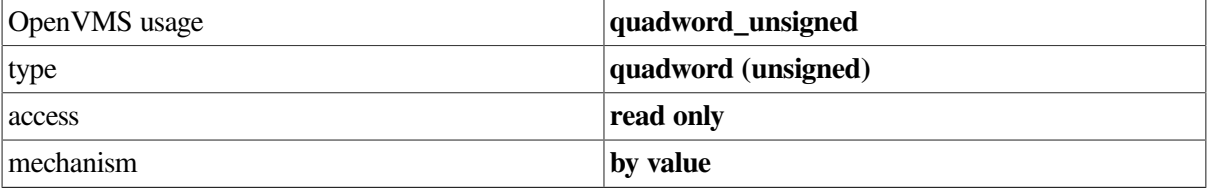

Address value to store in current memory location.

#### **Description**

The specified address becomes SDA's current memory address (the predefined SDA symbol ".").

#### **Condition Values Returned**

None.

#### **Example**

sda\$set\_address ((VOID\_PQ)0xFFFFFFFF80102030);

This call sets SDA's current address to FFFFFFFF.80102030.

## **10.5.40. SDA\$SET\_CPU**

Sets a new SDA CPU context.

#### **Format**

**int sda\$set\_cpu (int cpu\_id);**

## **Arguments**

#### **cpu\_id**

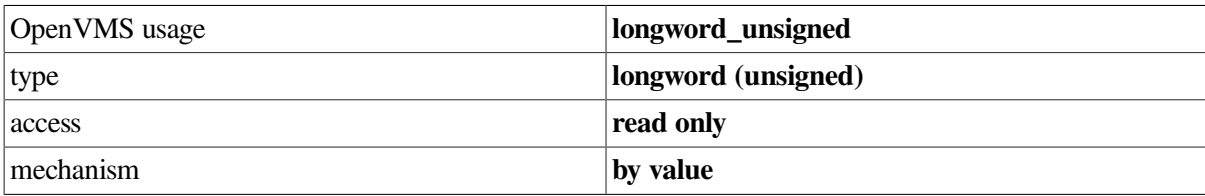

The desired CPU ID.

## **Description**

This routine causes SDA to set the specified CPU as the currently selected CPU.

## **Condition Values Returned**

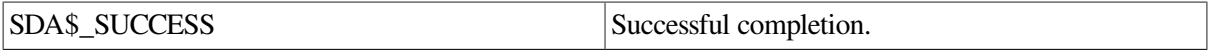

Any failure is signaled as an error and the current command aborts.

## **Example**

```
int cpu id = 2;
status = sda$set_cpu ( cpu_id );
```
In this example, SDA's current CPU context is set to the CPU whose number is held in the variable CPU\_ID.

# **10.5.41. SDA\$SET\_HEADING\_ROUTINE**

Sets the current heading routine to be called after each page break.

## **Format**

```
void sda$set_heading_routine (void (*heading_rtn) ());
```
#### **Arguments**

**heading\_rtn**

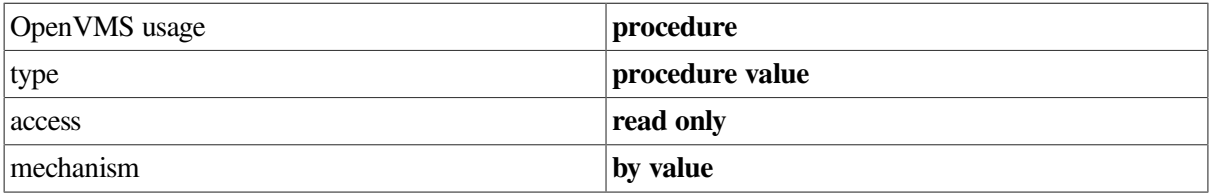

Address of routine to be called after each new page.

## **Description**

When SDA begins a new page of output (either because SDA\$NEW\_PAGE was called, or because the current page is full), it outputs two types of headings. The first is the page title, and is set by calling the

routine SDA\$FORMAT\_HEADING. This is the title that is included in the index page of a listing file when you issue a SET OUTPUT command. The second heading is typically for column headings, and as this can vary from display to display, you must write a routine for each separate heading. When you call SDA\$SET\_HEADING\_ROUTINE to specify a user-written routine, the routine is called each time SDA begins a new page.

To stop the routine from being invoked each time SDA begins a new page, call either SDA \$FORMAT\_HEADING to set a new page title, or SDA\$SET\_HEADING\_ROUTINE and specify the routine address as NULL.

If the column headings need to be output during a display (that is, in the middle of a page), and then be re-output each time SDA begins a new page, call the user-written routine directly the first time, then call SDA\$SET\_HEADING\_ROUTINE to have it be called automatically thereafter.

## **Condition Values Returned**

None.

### **Example**

```
void mbx$title (void)
  {
 sda$print ("Mailbox UCB ...");
 sda$print (" Unit Address ...");
  sda$print ("------------------------");
  return;
  }
...
sda$set_heading_routine (mbx$title);
...
sda$set heading routine (NULL);
```
This example sets the heading routine to the routine MBX\$TITLE, and later clears it. The routine is called if any page breaks are generated by the intervening code.

# **10.5.42. SDA\$SET\_LINE\_COUNT**

Sets the number of lines printed so far on the current page.

## **Format**

**void sda\$set\_line\_count (uint32 line\_count);**

## **Arguments**

#### **line\_count**

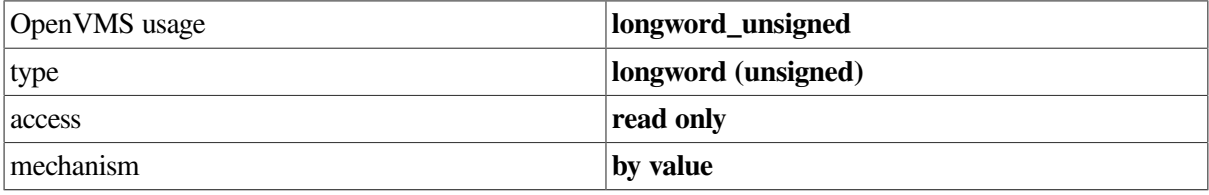

The number of lines printed on current page.

## **Description**

The number of lines that have been printed so far on the current pageis set to the given value.

## **Condition Values Returned**

None.

## **Example**

sda\$set\_line\_count (5);

This call sets SDA's current line count on the current page of output to 5.

# **10.5.43. SDA\$SET\_PROCESS**

Sets a new SDA process context.

#### **Format**

**int sda\$set\_process (const char \*proc\_name, int proc\_index, intproc\_addr);**

## **Arguments**

#### **proc\_name**

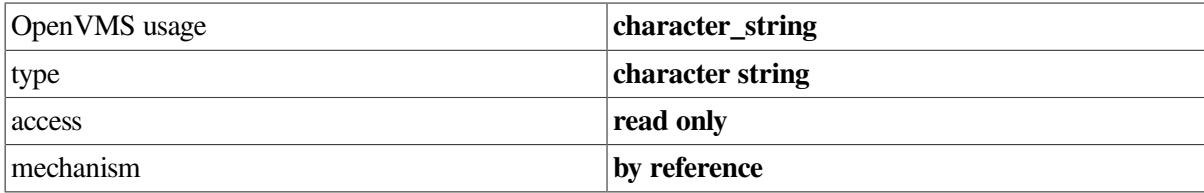

Address of the process name string (zero-terminated).

#### **proc\_index**

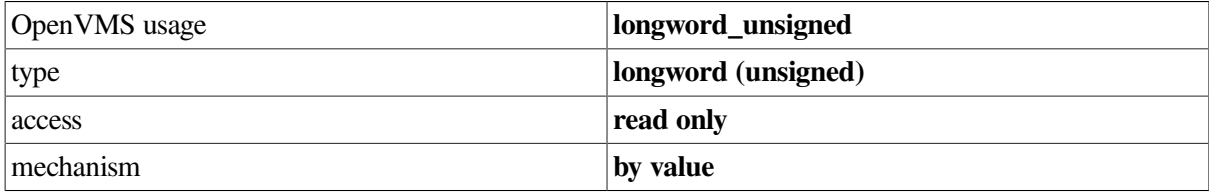

The index of the desired process.

**proc\_addr**

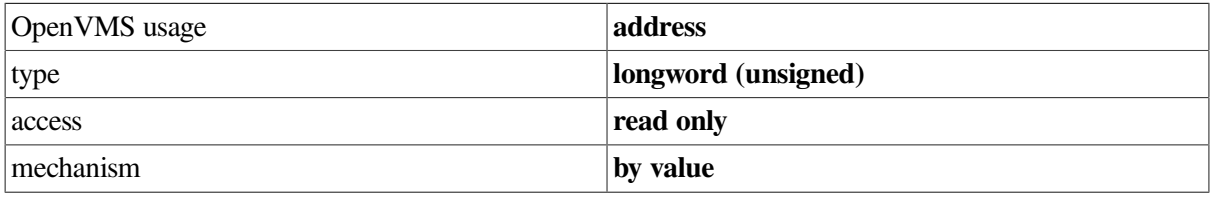

The address of the PCB for the desired process.

## **Description**

This routine causes SDA to set the specified process as the currently selected process.

#### **Note**

The proc\_name, proc\_index, and proc\_addr are mutually exclusive.

### **Condition Values Returned**

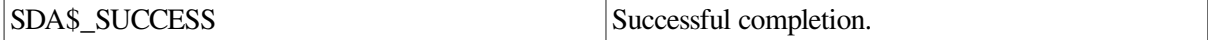

Any failure is signaled as an error and the current command aborts.

#### **Example**

```
status = sda$set_process ( "JOB_CONTROL", 0, 0);
```
In this example, SDA's current process context is set to the JOB\_CONTROL process.

# **10.5.44. SDA\$SKIP\_LINES**

This routine outputs a specified number of blank lines.

### **Format**

```
void sda$skip_lines (uint32 lines);
```
## **Arguments**

**lines**

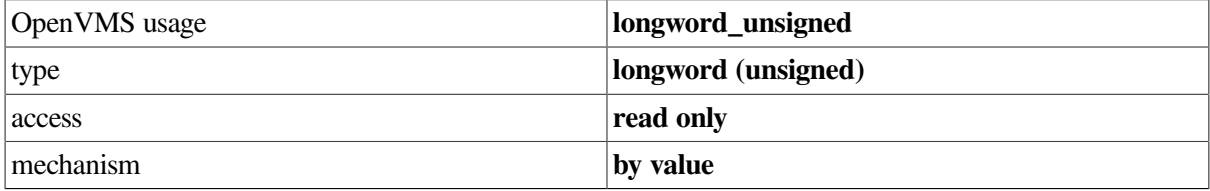

Number of lines to skip.

## **Description**

The specified number of blank lines are output.

## **Condition Values Returned**

None.

#### **Example**

```
sda$skip_lines (2);
```
This call causes two blank lines to be output.

# **10.5.45. SDA\$SYMBOL\_VALUE**

Obtains the 64-bit value of a specified symbol.

### **Format**

**int sda\$symbol\_value (char \*symb\_name, uint64 \*symb\_value);**

#### **Arguments**

**symb\_name**

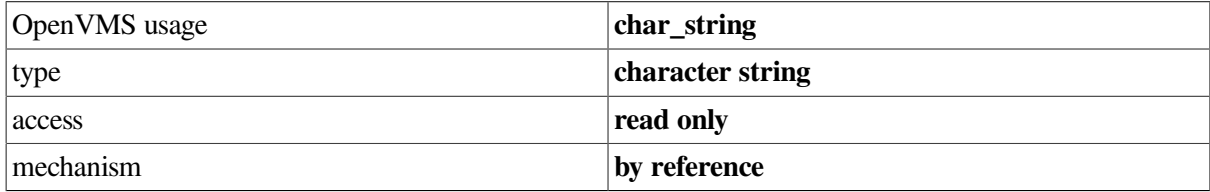

Zero-terminated string containing symbol name.

#### **symb\_value**

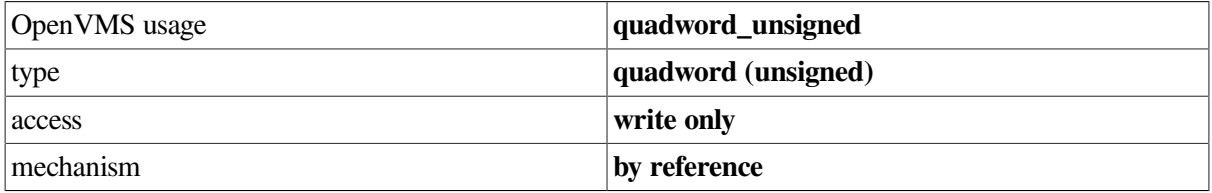

Address to receive symbol value.

#### **Description**

A search through SDA's symbol table is made for the specified symbol.If found, its 64-bit value is returned.

#### **Condition Values Returned**

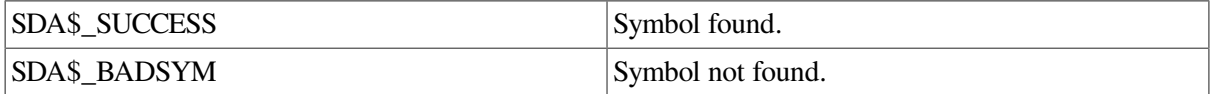

#### **Example**

```
int status;
VOID PQ address;
...
status = sda$symbol_value ("EXE_STD$ALLOCATE_C", (uint64 *) &address);
```
This call returns the start address of the prologue of routine

EXE\_STD\$ALLOCATE to location ADDRESS.

# **10.5.46. SDA\$SYMBOLIZE**

Converts a value to a symbol name and offset.

## **Format**

**int sda\$symbolize (uint64 value, char \*symbol\_buf, uint32 symbol\_len);**

## **Arguments**

**value**

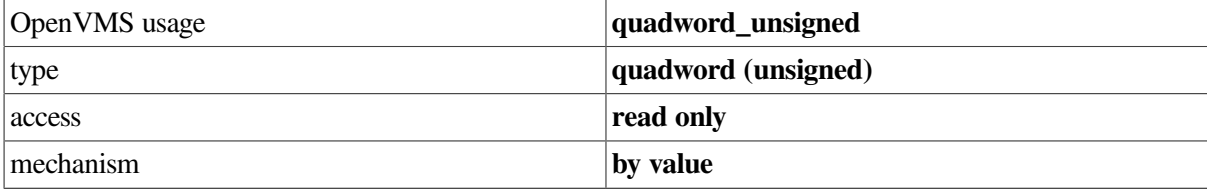

Value to be translated.

#### **symbol\_buf**

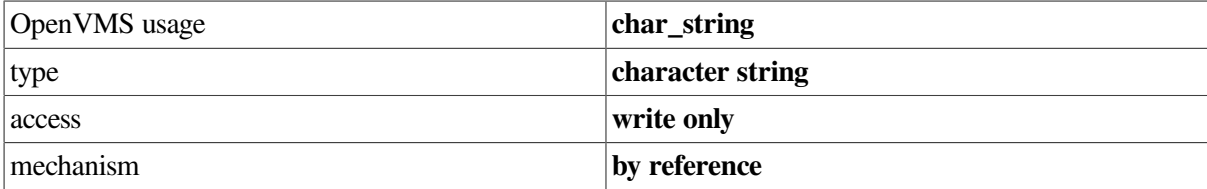

Address of buffer to which to return string.

#### **symbol\_len**

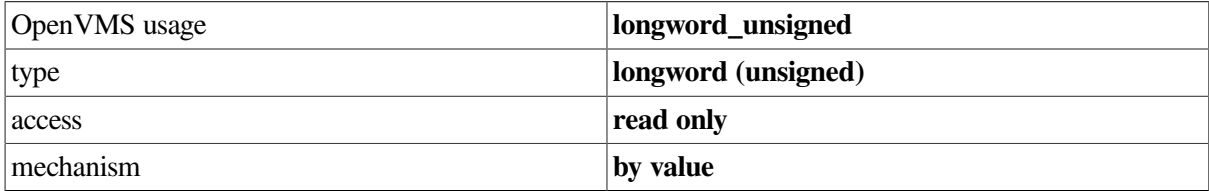

Maximum length of string buffer.

## **Description**

This routine accepts a value and returns a string that contains a symbol and offset corresponding to that value. First the value is checked in the symbol table. If no symbol can be found (either exact match or up to 0XFFF less than the specified value), the value is then checked to see if it falls within one of the loaded or activated images.

## **Condition Values Returned**

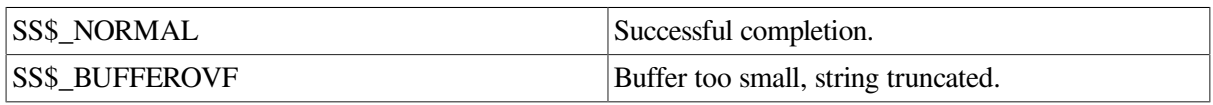

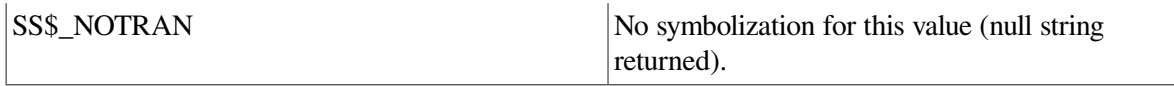

## **Example**

```
VOID PQ va = VOID PQ(0xFFFFFFFF80102030);
char buffer [64]
status = sda$symbolize (va, buffer, sizeof(buffer));
sda$print ("FFFFFFFF.80102030 = \"!AZ\"", buffer);
```
This example outputs the following:

FFFFFFFF.80102030 = "EXE\$WRITE\_PROCESS\_C+00CD0"

# **10.5.47. SDA\$TRYMEM**

Reads dump or system memory and returns the error status (without signaling) if inaccessible.

### **Format**

**int sda\$trymem (VOID\_PQ start, void \*dest, int length,\_\_optional\_params);**

## **Arguments**

**start**

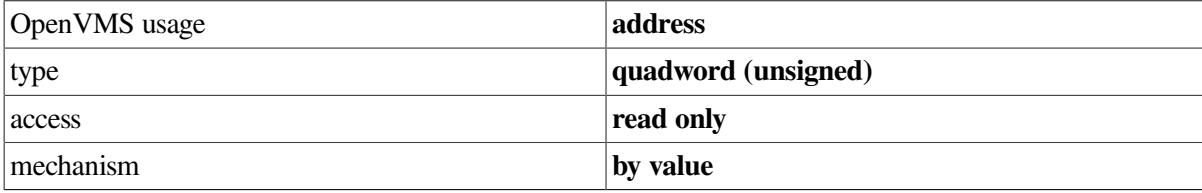

Starting virtual address in dump or system.

**dest**

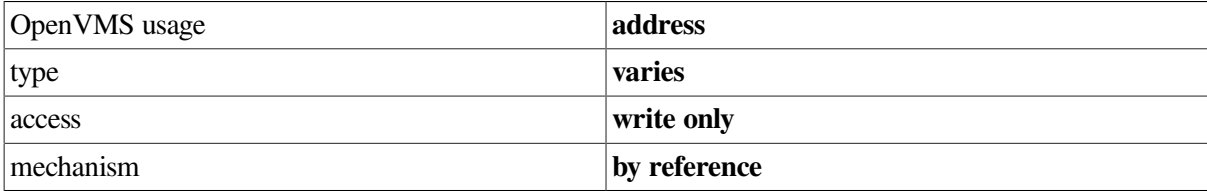

#### Return buffer address.

**length**

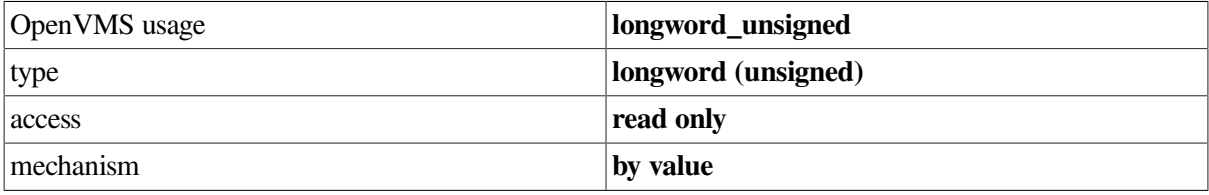

Length of transfer.

#### **physical**

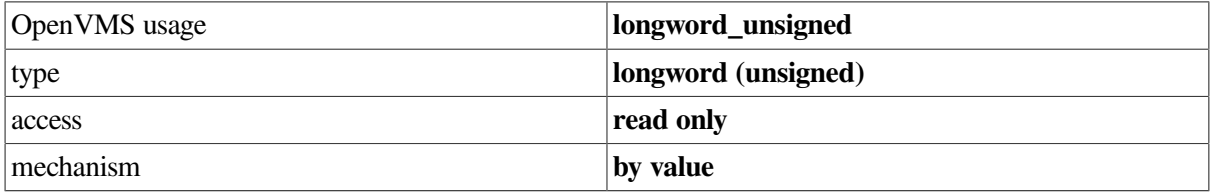

 $0:$   $\leq$ start $>$  is a virtual address. This is the default.

1: <start> is a physical address.

#### **Description**

This routine transfers an area from the memory in the dump file or the running system to the caller's return buffer. It performs the necessary address translation to locate the data in the dump file. SDA \$TRYMEM does not signal any warning or errors. It returns the error status if the data is inaccessible.

#### **Related Routines**

SDA\$GETMEM and SDA\$REQMEM

#### **Condition Values Returned**

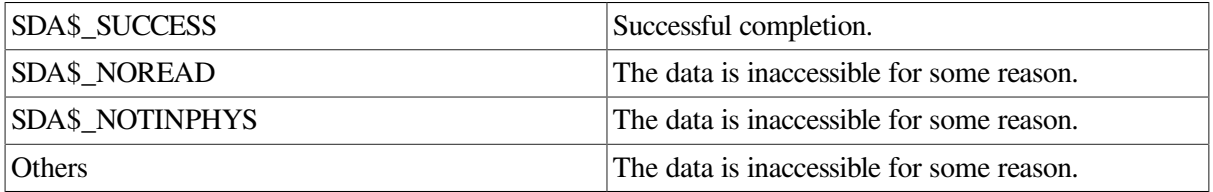

#### **Example**

```
int status;
DDB *ddb;
...
status = sda$trymem (ddb->ddb$ps_link, ddb, DDB$K_LENGTH);
if ($VMS_STATUS_SUCCESS (status))
     sda$print ("Next DDB is successfully read from dump");
else
     sda$print ("Next DDB is inaccessible");
```
This example attempts to read the next DDB in the DDB list from thedump.

# **10.5.48. SDA\$TYPE**

Formats and types a single line to SYS\$OUTPUT.

#### **Format**

**int sda\$type (char \*ctrstr, \_\_optional\_params);**

#### **Arguments**

**ctrstr**

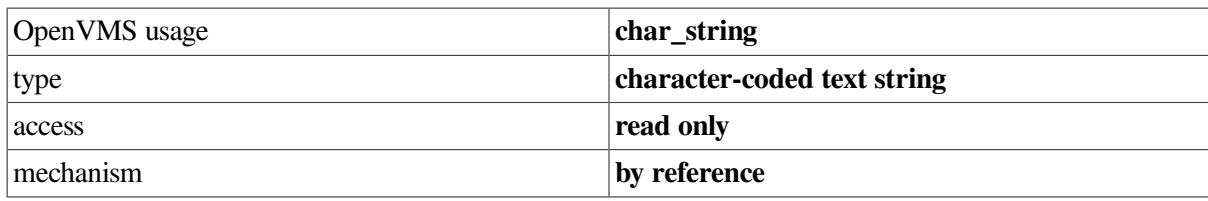

Address of a zero-terminated FAO control string.

#### **prmlst**

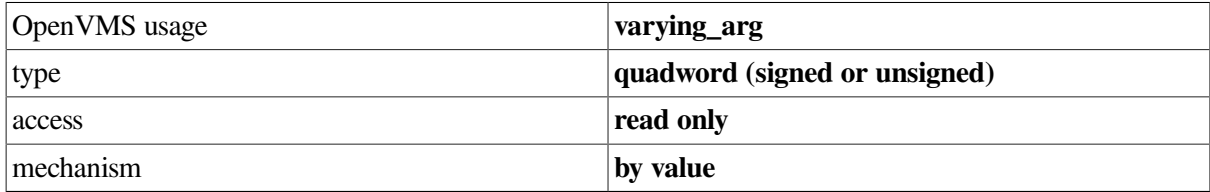

Optional FAO parameters. All arguments after the control string are copied into a quadword parameter list, as used by \$FAOL\_64.

## **Description**

Formats and prints a single line to the terminal. This is unaffected by the use of the SDA commands SET OUTPUT or SET LOG.

### **Condition Values Returned**

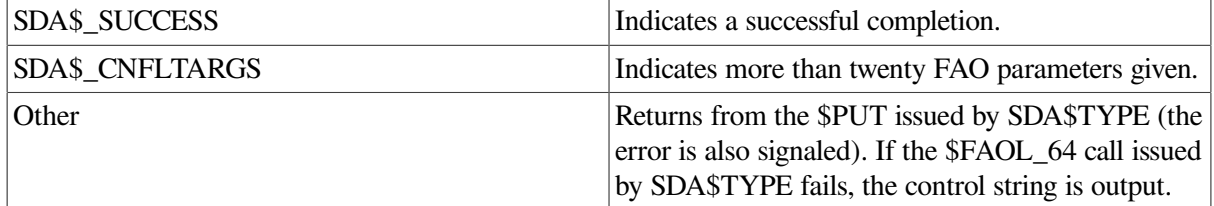

## **Example**

```
int status;
...
status = sda$type ("Invoking SHOW SUMMARY to output file...");
```
This example displays the message "Invoking SHOW SUMMARY to output file..." to the terminal.

# **10.5.49. SDA\$VALIDATE\_QUEUE**

Validates queue structures.

#### **Format**

**void sda\$validate\_queue (VOID\_PQ queue\_header, \_\_optional\_params);**

#### **Arguments**

#### **queue\_header**

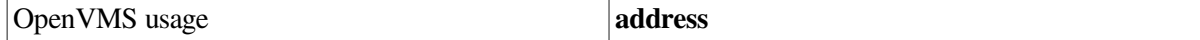

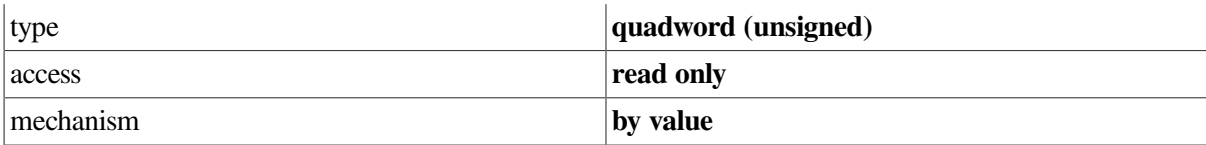

Address from which to start search.

#### **options**

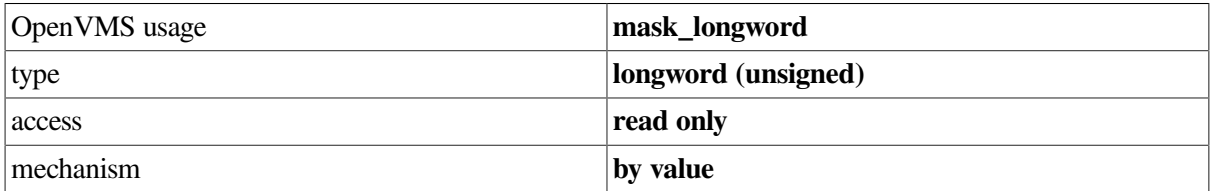

The following table shows the flags that indicate the type of queue:

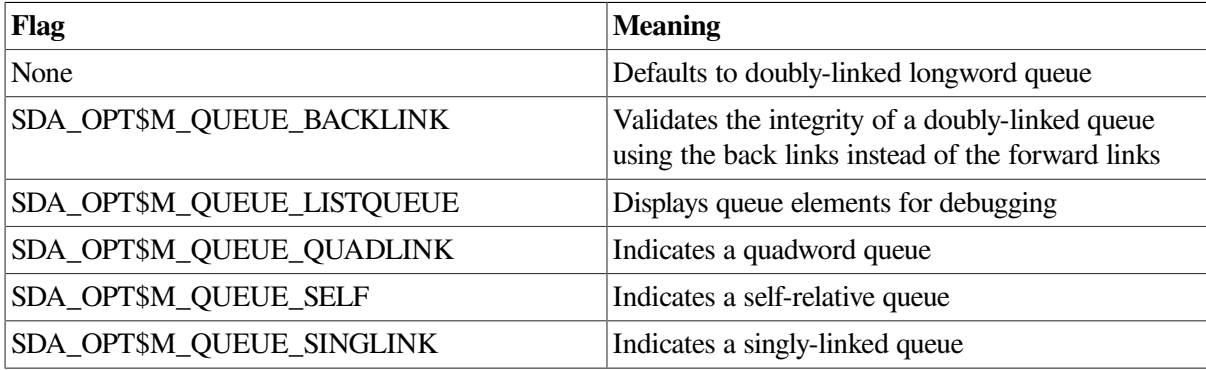

#### **Description**

You can use this routine to validate the integrity of doubly-linked,singly-linked or selfrelative queues either with longword or quadword links. If you specify the option SDA\_OPT \$M\_QUEUE\_LISTQUEUE, the queue elements are displayed for debugging. Otherwise a one-line summary indicates how many elements were found and whether the queue is intact.

#### **Condition Values Returned**

None.

If an error occurs, it is signaled by SDA\$VALIDATE\_QUEUE.

#### **Example**

```
int64 temp;
int64 *queue;
...
sda$symbol_value ("EXE$GL_NONPAGED", &temp);
temp += 4;sda$reqmem ((VOID_PQ)temp, &queue, 4);
sda$validate queue (queue, SDA OPT$M_QUEUE SINGLINK);
```
#### This sequence validates the nonpaged pool free list, and outputs a message of the form:

Queue is zero-terminated, total of 204 elements in the queue

# **Part II. OpenVMS System Code Debugger and System Dump Debugger**

This part describes the System Code Debugger (SCD) and the System Dump Debugger (SDD). It presents how to use SCD and SDD by doing the following:

- Building a system image to be debugged
- Setting up the target system for connections
- Setting up the host system
- Starting SCD
- Troubleshooting connections and network failures
- Looking at a sample SCD session
- Analyzing memory as recorded in a system dump
- Looking at a sample SDD session

# **Chapter 11. OpenVMS System Code Debugger**

This chapter describes the OpenVMS System Code Debugger (SCD) and how it can be used to debug nonpageable system code and device drivers running at any interrupt priority level (IPL).

You can use SCD to perform the following tasks:

- Control the system software's execution----stop at points of interest, resume execution, intercept fatal exceptions, and so on
- Trace the execution path of the system software
- Monitor exception conditions
- Examine and modify the values of variables
- Test the effect of modifications, in some cases, without having to edit the source code, recompile, and relink

The use of SCD requires two systems:

- The host system, probably also the system where the image to be debugged has been built
- The target system, usually a standalone test system, where the image being debugged is executed
- Host and target systems must be the same architecture, that is, both must be Alpha systems or Integrity server systems.

SCD is a symbolic debugger. You can specify variable names, routine names, and so on, precisely as they appear in your source code. SCD can also display the source code where the software is executing, and allow you to step by source line.

SCD recognizes the syntax, data typing, operators, expressions, scoping rules, and other constructs of a given language. If your code or driver is written in more than one language, you can change the debugging context from one language to another during a debugging session.

To use SCD, you must do the following:

- Build a system image or device driver to be debugged.
- Set up the target kernel on a standalone system.

The **target kernel** is the part of SCD that resides on the system that is being debugged. It is integrated with XDELTA and is part of the SYSTEM\_DEBUG execlet.

• Set up the host system environment, which is integrated with the OpenVMS Debugger.

The following sections cover these tasks in more detail, describe the available user-interface options, summarize applicable OpenVMS Debugger commands, and provide a sample SCD session.

# **11.1. User-Interface Options**

SCD has the following user-interface options:

• A DECwindows Motif interface for workstations

When using this interface, you interact with SCD by using a mouse and pointer to choose items from menus, click on buttons, select names in windows, and so on.

Note that you can also use OpenVMS Debugger commands with the DECwindows Motif interface.

• A character cell interface for terminals and workstations

When using this interface, you interact with SCD by entering commands at a prompt. The sections in this chapter describe how to use the system code debugger with the character cell interface.

For more information about using the OpenVMS DECwindows Motif interface and OpenVMS Debugger commands with SCD, see the *VSI OpenVMS Debugger Manual*.

# **11.2. Building a System Image to Be Debugged**

1. Compile the sources you want to debug, and be sure to use the /DEBUG and /NOOPT qualifiers.

#### **Note**

Debugging optimized code is much more difficult and is not recommended unless you know the Alpha or Integrity server architecture well. The instructions are reordered so much that singlestepping by source line will look like you are randomly jumping all over the code. Also note that you cannot access all variables. SCD reports that they are optimized away.

2. Link your image using the /DSF (debug symbol file) qualifier. Do not use the /DEBUG qualifier, which is for debugging user programs. The /DSF qualifier takes an optional filename argument similar to the /EXE qualifier. For more information, see the *VSI OpenVMS Linker Utility Manual*. If you specify a name in the /EXE qualifier, you will need to specify the same name for the /DSF qualifier. For example, you would use the following command:

\$ LINK/EXE=EXE\$:MY\_EXECLET/DSF=EXE\$:MY\_EXECLET OPTIONS\_FILE/OPT

The .DSF and .EXE file names must be the same. Only the extensions will be different, that is .DSF and EXE.

The contents of the .EXE file should be exactly the same as if you had linked without the /DSF qualifier. The .DSF file will contain the image header and all the debug symbol tables for .EXE file. It is not an executable file, and cannot be run or loaded.

- 3. Put the .EXE file on your target system.
- 4. Put the .DSF file on your host system, because when you use SCD to debug code in your image, it will try to look for a .DSF file first and then look for an .EXE file. The .DSF file is better because it has symbols in it. [Section](#page-498-0) 11.4 describes how to tell SCD where to find your .DSF and .EXE files.

# **11.3. Setting Up the Target System for Connections**

The target kernel is controlled by flags and devices specified when the system is booted, by XDELTA commands, by a configuration file, and by several system parameters. The following sections contain more information about these items.

#### **Boot Flags**

You can specify flags on the boot command line. Boot flags are specified as a hex number; each bit of the number represents a true or false value for a flag. The following flag values are relevant to the system code debugger.

#### • **8000**

This is the SCD boot flag. It enables operation of the target kernel. If this SCD boot flag is not set, not only will it be impossible to use SCD to debug the system, but the additional XDELTA commands related to the target kernel will generate an XDELTA error message. If this boot flag is set, SYSTEM\_DEBUG is loaded, and SCD is enabled.

#### • **0004**

This is the initial breakpoint boot flag. It controls whether the system calls INI\$BRK at the beginning and end of EXEC\_INIT. Notice that if SCD is the default debugger, the first breakpoint is not as early as it is for XDELTA. It is delayed until immediately after the PFN database is set up.

#### • **0002**

This is the XDELTA boot flag, which controls whether XDELTA is loaded. It behaves slightly differently when the SCD boot flag is also set.

If the SCD boot flag is clear, this flag simply determines if XDELTA is loaded. If the SCD boot flag is set, this flag determines whether XDELTA or the system code debugger is the default debugger. If the XDELTA flag is set, XDELTA will be the default debugger. In this state, the initial system breakpoints and any calls to INI\$BRK trigger XDELTA, and you must enter an XDELTA command to start using SCD. If the XDELTA boot flag is clear, the initial breakpoints and calls to INI\$BRK go to SCD. You cannot use XDELTA if the XDELTA boot flag is clear.

#### **Boot Command**

.

The form of the boot command varies depending on the platform and type OpenVMS system. However, all SCD boot commands have the concept of boot flags, boot device, and dedicated Ethernet device. In all environments, you must specify an Ethernet device on the target system to use to communicate with the host debugger. It is currently a restriction that this device must not be used for anything else (either for booting or network software such as DECnet, TCP/IP products, and LAT products).

To use Alpha SCD, you must specify the Ethernet device with the boot command. In this example, we are using DEC 3000 Model 400 Alpha Workstation syntax. We are booting from the DKB100 disk and using the ESA0 Ethernet device. We are also setting the SCD, XDELTA, and initial (earliest) breakpoint flags:

>>> show device

```
 .
 .
       >>> boot dkb100,esa0 -fl 0,8006
```
You can set these devices and flags to be the default values so that you will not have to specify them each time you boot:

```
>>> set bootdef dev dkb100,esa0
 >>> set boot_osflags 0,8006
```
To use Integrity server SCD, you can specify an Ethernet device (debug\_dev) BEFORE loading the Operating System and AFTER you have selected the device/partition. Setting debug\_dev is sticky. That is, you only need to set it once. Using a VSI rx2600 syntax:

A sample Integrity server Boot Menu follows.

Please select a boot option

```
 EFI Shell [Built-in]
 PESOS - X8.2-AHI (Topaz BL2) on $1$DGA3890:[SYS2.]
 PESOS - X8.2-AHI (Topaz BL2) on $1$DGA3890:[SYS2.] sysboot
 PESOS - E8.2-ADH (Topaz BL1) on $1$DGA3891:[SYS2.]
 PESOS - E8.2-ADH (Topaz BL1) on $1$DGA3891:[SYS2.] sysboot
 Boot Option Maintenance Menu
 System Configuration Menu
```
Select the EFI Shell [Built-in].

```
 Loading.: EFI Shell [Built-in]
        EFI Shell version 1.10 [14.61]
        Device mapping table
          fs0 : Acpi(HWP0002,100)/Pci(1|0)/Scsi(Pun0,Lun0)/
HD(Part1,SigA02952
          fs1 : Acpi(HWP0002,300)/Pci(1|0)/
Fibre(WWN50001FE10011B15D,Lun2200)
          fs2 : Acpi(HWP0002,300)/Pci(1|0)/
Fibre(WWN50001FE10011B15D,Lun2200)
          fs3 : Acpi(HWP0002,300)/Pci(1|0)/
Fibre(WWN50001FE10011B15D,Lun2300)
 .
 .
 .
        Shell>
```
Select the desired device/partition:

 Shell> fs1:  $fs1:$ 

Use the utilities in \efi\vms. Use vms\_show to list the devices and vms\_set to set Ethernet device (debug\_dev), if necessary.

```
fs1:\> \efi\vms\vms_show device
VMS: EIA0
EFI: Acpi(000222F0,0)/Pci(3|0)/Mac(00306E39F77B)
```

```
VMS: DKB200
EFI: fs1: Acpi(000222F0,100)/Pci(1|1)/Scsi(Pun2,Lun0)
VMS: DKB0
EFI: fs0: Acpi(000222F0,100)/Pci(1|1)/Scsi(Pun0,Lun0)
VMS: EWA0
EFI: Acpi(000222F0,100)/Pci(2|0)/Mac(00306E3977C5)
.
.
.
```
Set the Ethernet device.

```
fs1:\> \efi\vms\vms_set debug_dev eia0
VMS: EIA0 0-30-6E-39-F7-CF
EFI: Acpi(000222F0,0)/Pci(3|0)/Mac(00306E39F7CF)
```
Finally, load the OS. In this example, the boot is with the SCD and initial (earliest) breakpoint flags using root 2 (SYS2), that will vary with system setups.

```
 fs1:\> \efi\vms\vms_loader -flags "2,8004"
```
You can set the flags to be the default value instead of specifying them for each and every OS load:

```
fs1:\ set vms flags "2,8004"
```
You can also build the entire boot device, OS load command with flags setting as a Boot Option. See the "Boot Option Maintenance Menu", described in the *VSI OpenVMS System Manager's Manual, Volume 1: Essentials*.

#### **SCD Configuration File**

The SCD target system reads a configuration file in SYS\$SYSTEM named DBGTK\$CONFIG.SYS. The first line of this file contains a default password, which must be specified by the host debug system to connect to the target. The default password may be the null string; in this case the host must supply the null string as the password (/PASSWORD="") on the connect command as described in [Section](#page-499-0) 11.5, or no password at all. Other lines in this file are reserved by VSI. Note that you must create this file because VSI does not supply it. If this file does not exist prior to booting with SCD enabled, you can only run SCD by specifying a default password with the XDELTA ;R command described in the following section.

#### **XDELTA Commands**

When the system is booted with both the XDELTA boot flag and the SCD boot flag, the following two additional XDELTA commands are enabled:

• n\xxxx\;R ContRol SCD connection

You can use this command to do the following:

- Change the password which the SCD host must present
- Disconnect the current session from SCD
- Give control to SCD by simulating a call to INI\$BRK

Any combination of these

Optional string argument xxxx specifies the password that the system code debugger must present for its connection to be accepted. If this argument is left out, the required password is unchanged. The initial password is taken from the first line of the SYS\$SYSTEM:DBGTK\$CONFIG.SYS file. The new password does not remain in effect across a boot of the target system.

The optional integer argument *n* controls the behavior of the ;R command as follows:

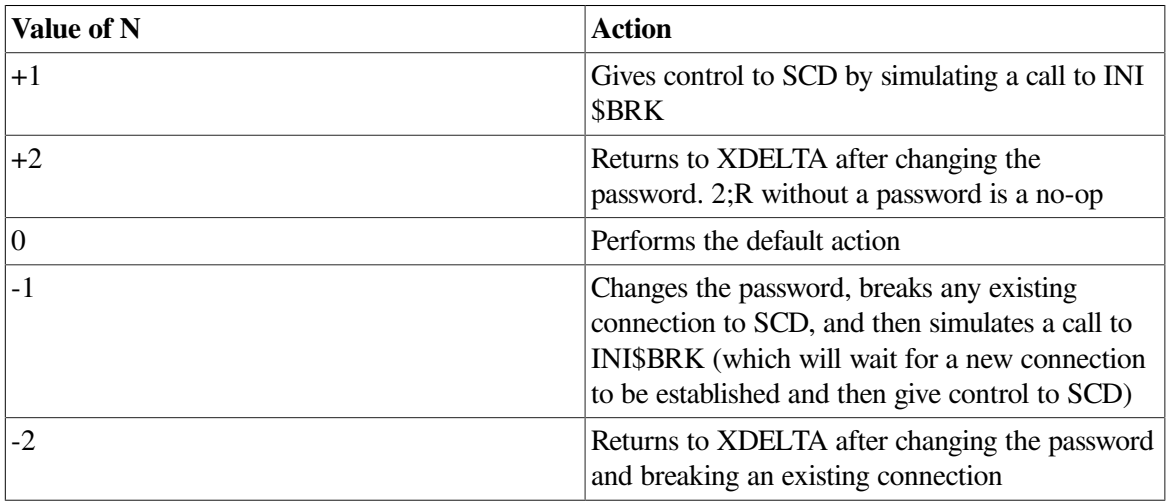

Currently, the default action is the same action as  $+1$ .

If SCD is already connected, the ;R command transfers control to SCD, and optionally changes the password that must be presented the next time a system code debugger tries to make a connection. This new password does not last across a boot of the target system.

• n;K Change inibrK behavior

If optional argument *n* is 1, future calls to INI\$BRK will result in a breakpoint being taken by SCD. If the argument is 0, or no argument is specified, future calls to INI\$BRK will result in a breakpoint being taken by XDELTA.

## **SYSTEM Parameters**

#### • **BREAKPOINTS**

This parameter is a bitmask, enabling existing INI\$BRK calls within OpenVMS in the following situations:

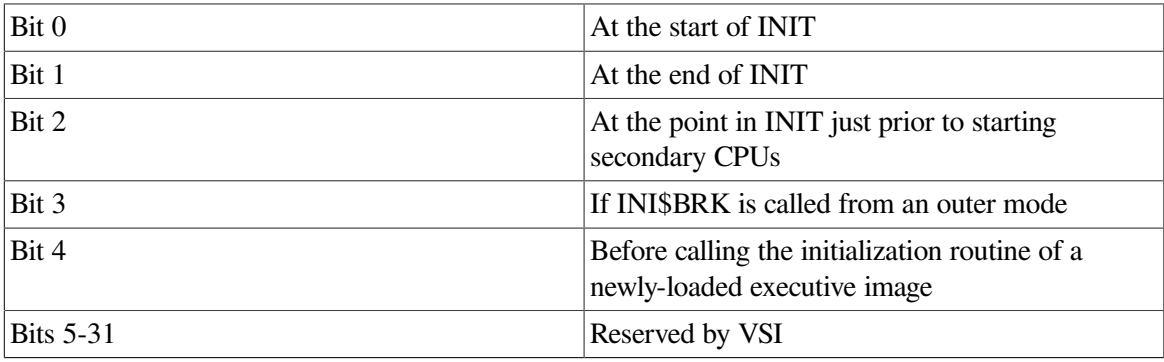

Notes on the use of BREAKPOINTS parameter:

- 1. Calling INI\$BRK from executive mode when bit 3 of BREAKPOINTS is not set will result in process exit, or a SSRVEXCEPT bugcheck (if SYSTEM\_CHECK or BUGCHECKFATAL is also set).
- 2. Changing BREAKPOINTS from its default value of 3 may allow the security of the system to be compromised, and should only be used with caution.

#### • **DBGTK\_SCRATCH**

Bits 0 through 7 specify how many pages of memory are allocated for SCD. This memory is allocated only if system code debugging is enabled with the SCD boot flag (described earlier in this section). Usually, the default value of 1 is adequate; however, if SCD displays an error message, increase this value.

Bits 8 through 31 are reserved by VSI.

#### • **SCSNODE**

Identifies the target kernel node name for SCD. See [Section](#page-496-0) 11.3.1 for more information.

#### • **S0\_PAGING**

If the image you are debugging includes pageable code or data, set S0\_PAGING to 3 to ensure that such code and data are always resident in memory. SCD cannot examine, deposit to, set breakpoints at, and so on, any locations in pageable sections that are not currently valid. [This applies only to Alpha. Integrity server executive images and drivers do not contain pageable code or data.]

#### • **POOLPAGING**

If the image you are debugging uses paged pool, set POOLPAGING to zero to ensure that paged pool is always resident in memory. SCD cannot examine or deposit to any locations in paged pool that are not currently valid.

**TIME\_CONTROL** This parameter is a bitmask, disabling certain time control functions within VMS:

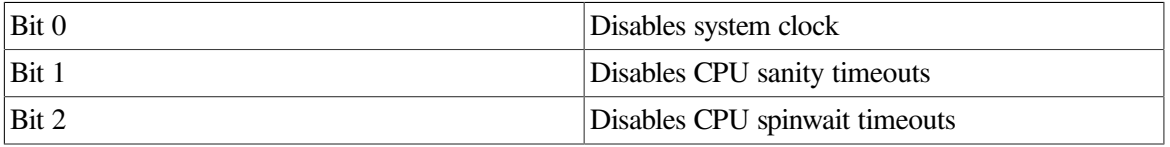

When XDELTA or SCD is loaded (bit 1 or bit 15 of boot flags is set), the value of TIME\_CONTROL is changed from its default of zero to 6 (disable CPU sanity and CPU spinwait timeouts). This is to prevent these timeouts from occurring when the system is waiting at a breakpoint. If necessary, these settings can be altered, using the SYSGEN utility or a Deposit command within XDELTA or SCD. Bit 0 should never be set.

## <span id="page-496-0"></span>**11.3.1. Making Connections Between the Target Kernel and the System Code Debugger**

It is always SCD on the host system that initiates a connection to the target kernel. When SCD initiates this connection, the target kernel accepts or rejects the connection based on whether the remote debugger presents it with a node name and password that matches the password in the target system (either the default password from the SYS\$SYSTEM:DBGTK\$CONFIG.SYS file, or a different password specified via XDELTA). SCD obtains the node name from the SCSNODE system parameter.

The target kernel can accept a connection from SCD any time the system is running below IPL 22, or if XDELTA is in control (at IPL 31). However, the target kernel actually waits at IPL 31 for a connection from the SCD host in two cases: when it has no existing connection to an SCD host and (1) it receives a breakpoint caused by a call to INI\$BRK (including either of the initial breakpoints), or (2) when you enter a 1;R or -1;R command to XDELTA.

# **11.3.2. Interactions Between XDELTA and the Target Kernel/System Code Debugger**

XDELTA and the target kernel are integrated into the same system. Normally, you choose to use one or the other. However, XDELTA and the target kernel can be used together. This section explains how they interoperate.

The XDELTA boot flag controls which debugger (XDELTA or the SCD target kernel) gets control first. If it is not set, the target kernel gets control first, and it is not possible to use XDELTA without rebooting. If it is set, XDELTA gets control first, but you can use XDELTA commands to switch to the target kernel and to switch INI\$BRK behavior such that the target kernel gets control when INI\$BRK is called.

Breakpoints always *stick* to the debugger that set them; for example, if you set a breakpoint at location "A" with XDELTA, and then you enter the commands 1;K (switch INI\$BRK to the system code debugger) and ;R (start using the system code debugger) then, from SCD, you can set a breakpoint at location "B". If the system executes the breakpoint at A, XDELTA reports a breakpoint, and SCD will see nothing (though you could switch to SCD by issuing the XDELTA ;R command). If the system executes the breakpoint at B, SCD will get control and report a breakpoint (you cannot switch to XDELTA from SCD).

Notice that if you examine location A with SCD, or location B with XDELTA, you will see a BPT instruction, not the instruction that was originally there. This is because neither debugger has any information about the breakpoints set by the other debugger.

One useful way to use both debuggers together is when you have a system that exhibits a failure only after hours or days of heavy use. In this case, you can boot the system with SCD enabled (8000), but with XDELTA the default (0002) and with initial breakpoints enabled (0004). When you reach the initial breakpoint, set an XDELTA breakpoint at a location that will only be reached when the error occurs. Then proceed. When the error breakpoint is reached, possibly days later, then you can set up a remote system to debug it and enter the ;R command to XDELTA to switch control to SCD.

Here is another technique to use on Alpha when you do not know where to put an error breakpoint as previously mentioned. Boot the system with only the SCD boot flag set. When you see that the error has occurred, halt the system and initiate an IPL 14 interrupt, as you would to start XDELTA. The target kernel will get control and wait for a connection for SCD.

The equivalent technique on Integrity servers is as follows:

Boot the system with only the SCD flag set (bit 15). When you see that the error has occurred, type Ctrl/P at the console. This will give control to XDELTA (even though the XDELTA boot flag is not set) and you can now type 1;R. The target kernel will get control and wait for a connection for SCD.

## **11.3.3. Interactions between the Target Kernel, the System Code Debugger, and other system components**

The target kernel must have exclusive use of its Ethernet device. Some system components, such as DECnet, will not start if the System Code Debugger is loaded. If there are multiple Ethernet devices, and the system is configured to give exclusive access of the SCD Ethernet device to the target kernel, the logical name DBGTK\$OVERRIDE must be defined, indicating that the affected system components should start up as normal. The logical name can either be defined systemwide, or in the process where the startup command for the system component will be executed.

# <span id="page-498-0"></span>**11.4. Setting Up the Host System**

To set up the host system, you need access to all system images and drivers that are loaded (or can be loaded) on the target system. You should have access to a source listings kit or a copy of the following directories:

```
SYS$LOADABLE_IMAGES:
SYS$LIBRARY:
SYS$MESSAGE:
```
You need all the .EXE files in those directories. The .DSF files are available with the OpenVMS source listings kit.

Optionally, you need access to the source files for the images to be debugged. SCD will look for the source files in the directory where they were compiled. If your build system and host system are different, you must use the SET SOURCE command to point SCD to the location of the source code files. For an example of the SET SOURCE command, see [Section](#page-504-0) 11.12.

Before making a connection to the target system, you must set up the logical name DBGHK \$IMAGE\_PATH, which must be set up as a search list to the area where the system images or .DSF files are kept. For example, if the copies are in the following directories:

```
DEVICE:[SYS$LDR]
DEVICE:[SYSLIB]
DEVICE:[SYSMSG]
```
you would define DBGHK\$IMAGE\_PATH as follows:

\$ define dbghk\$image\_path DEVICE:[SYS\$LDR],DEVICE:[SYSLIB],DEVICE:[SYSMSG]

This works well for debugging using all the images normally loaded on a given system. However, you might be using the debugger to test new code in an execlet or a new driver. Because that image is most likely in your default directory, you must define the logical name as follows:

```
$ define dbghk$image_path [],DEVICE:[SYS$LDR],DEVICE:[SYSLIB],DEVICE:
[SYSMSG]
```
If SCD cannot find one of the images through this search path, a warning message is displayed. SCD will continue initialization as long as it finds at least two images. If SCD cannot find the SYS \$BASE\_IMAGE and SYS\$PUBLIC\_VECTORS files, which are the OpenVMS operating system's main image files, an error message is displayed and the debugger exits.

If and when this happens, check the directory for the image files and compare it to what is loaded on the target system.

# <span id="page-499-0"></span>**11.5. Starting the System Code Debugger**

To start SCD on the host side, enter the following command:

```
$ DEBUG/KEEP
```
SCD displays the DBG> prompt. With the DBGHK\$IMAGE\_PATH logical name defined, you can invoke the CONNECT command and the optional qualifiers /PASSWORD and /IMAGE\_PATH.

To use the CONNECT command and the optional qualifiers (/PASSWORD and /IMAGE\_PATH) to connect to the node with name *nodename*, enter the following command:

DBG> CONNECT %NODE\_NAME *nodename* /PASSWORD="*password*"

If a password has been set up on the target system, you must use the /PASSWORD qualifier. If a password is not specified, a zero length string is passed to the target system as the password.

The /IMAGE\_PATH qualifier is also optional. If you do not use this qualifier, SCD uses the DBGHK \$IMAGE\_PATH logical name as the default. The /IMAGE\_PATH qualifier is a quick way to change the logical name. However, when you use it, you cannot specify a search list. You can use only a logical name or a device and directory, although the logical name can be a search list.

Usually, SCD obtains the source file name from the object file. This is put there by the compiler when the source is compiled with the /DEBUG qualifier. The SET SOURCE command can take a list of paths as a parameter. It treats them as a search list.

# **11.6. Summary of System Code Debugger Commands**

In general, any OpenVMS debugger command can be used in SCD. For a complete list, refer to the *VSI OpenVMS Debugger Manual*. The following are a few examples:

- Commands to manipulate the source display, such as TYPE and SCROLL.
- Commands used in OpenVMS debugger command programs, such as DO and IF.
- Commands that affect output formats, such as SET RADIX.
- Commands that manipulate symbols and scope, such as EVALUATE, SET LANGUAGE, and CANCEL SCOPE. Note that the debugger SHOW IMAGE command is equivalent to the XDELTA ;L command, and the debugger DEFINE command is equivalent to the XDELTA ;X command.
- Commands that cause code to be executed, such as STEP and GO. Note that the debugger STEP command is equivalent to the XDELTA S and O commands, and the debugger GO command is equivalent to the XDELTA ;P and ;G commands.
- Commands that manipulate breakpoints, such as SET BREAK and CANCEL BREAK. These commands are equivalent to the XDELTA ;B command. However, unlike XDELTA, there is no limit on the number of breakpoints in SCD.
- Commands that affect memory, such as DEPOSIT and EXAMINE. These commands are equivalent to the XDELTA /,!,[,",' commands.

You can also use the OpenVMS debugger command SDA to examine the target system with System Dump Analyzer semantics. This command, which is not available when debugging user programs, is described in the next section.

# **11.7. Using System Dump Analyzer Commands**

Once a connection has been established to the target system, you can use the commands listed in the previous section to examine the target system. You can also use some System Dump Analyzer (SDA) commands, such as SHOW SUMMARY and SHOW DEVICE. This feature allows the system programmer to take advantage of the strengths of both the OpenVMS Debugger and SDA to examine the state of the target system and to debug system programs such as device drivers.

To obtain access to SDA commands, you simply type "SDA" at the OpenVMS Debugger prompt ("DBG>") at any time after a connection has been established to the target system. SDA initializes itself and then outputs the "SDA>" prompt. Enter SDA commands as required. (See [Chapter](#page-78-0) 4 for more information.) To return to the OpenVMS Debugger, you enter "EXIT" at the "SDA>" prompt. Optionally, you may invoke SDA to perform a single command and then return immediately to the OpenVMS Debugger, as in the following example:

DBG>SDA SHOW SUMMARY

You may reenter SDA at any time, with or without the optional SDA command. Once SDA has been initialized, the SDA $>$  prompt is output more quickly on subsequent occasions.

Note that there are some limitations on the use of SDA from within SCD.

- You cannot switch between processes, whether requested explicitly (SET PROCESS <name>) or implicitly (SHOW PROCESS <name>). The exception to this is that access to the system process is possible.
- You cannot switch between CPUs.
- SDA has no knowledge of the OpenVMS debugger's Motif or Windows interfaces. Therefore, all SDA input and output occurs at the terminal or window where the OpenVMS debugger was originally invoked. Also, while using SDA, the OpenVMS debugger window is not refreshed; you must exit SDA to allow the OpenVMS debugger window to be refreshed.
- When you invoke SDA from SCD with an immediate command, and that command produces a full screen of output, SDA displays the message "Press RETURN for more." followed by the "SDA>" prompt before continuing. If you enter another SDA command at this prompt, SDA does not automatically return to SCD upon completion. To do this, you must enter an EXIT command.

# **11.8. System Code Debugger Network Information**

The SCD host and the target kernel use a private Ethernet protocol to communicate. The best way to ensure that the two systems can see each other is for them both to be on the same Ethernet segment. Otherwise, your network and its bridges must be set up to pass through the packets with the protocol 08-00-2B-80-4B and multicast address 09-00-2B-02-01-0F.

The network portion of the target system uses the specified Ethernet device and communicates through it. The network portion of the host system finds the first Ethernet device and communicates through it. If the host SCD picks the wrong device for your needs, then you can force it to use the correct device by defining the logical DBGHK\$ADAPTOR as the template device name for the appropriate adaptor.

# **11.9. Troubleshooting Checklist**

If you have trouble starting a connection, perform the following tasks to correct the problem:

Check SCSNODE on the target system.

It must match the name you are using in the host CONNECT command.

- Make sure that both the Ethernet and boot device have been specified correctly.
- Make sure that the host system is using the correct Ethernet device, and that the host and target systems are connected to the same Ethernet segment.
- Check the version of the operating system and make sure that both the host and target systems are running the same version of the OpenVMS operating system.

# **11.10. Troubleshooting Network Failures**

There are three possible network errors:

• NETRETRY

Indicates the system code debugger connection is lost

• SENDRETRY

Indicates a message send failure

• NETFAIL

Results from the two previous errors

The netfail error message has a status code that can be one of the following values:

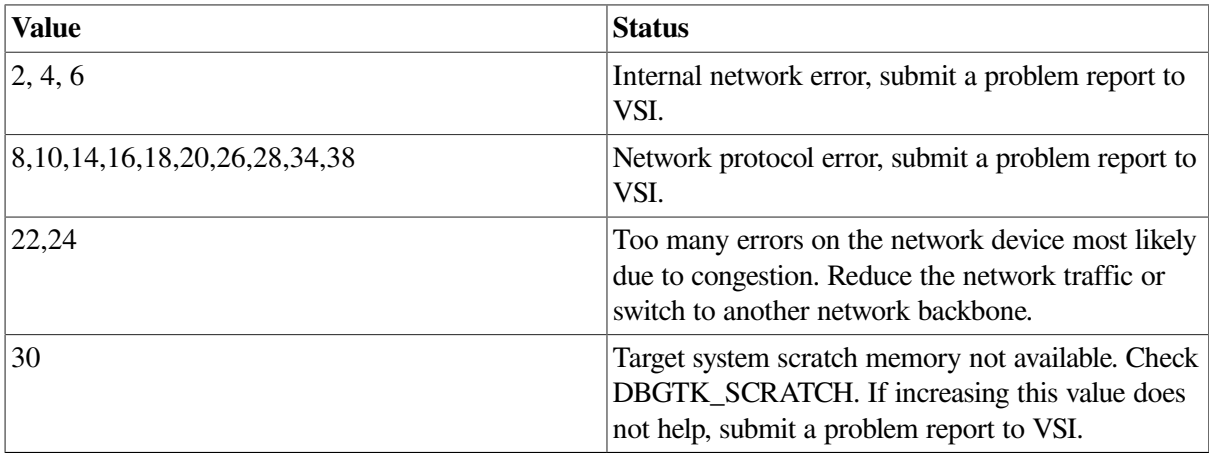

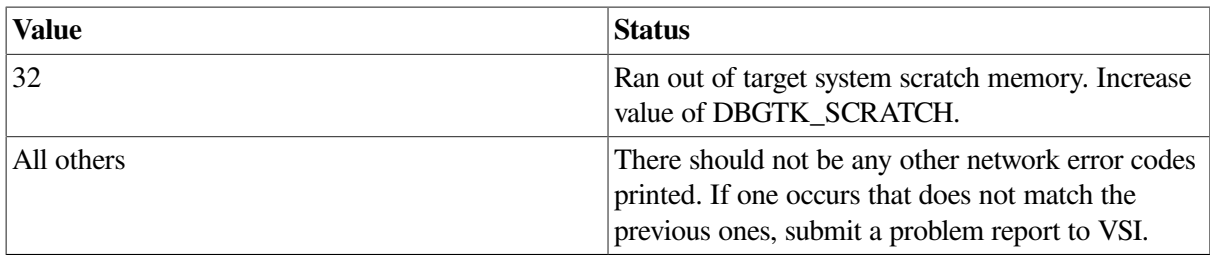

# **11.11. Access to Symbols in OpenVMS Executive Images**

Accessing OpenVMS executive images' symbols is not always straightforward with SCD. Only a subset of the symbols may be accessible at one time and in some cases, the symbol value the debugger currently has may be stale. To understand these problems and their solutions, you must understand how the debugger maintains its symbol tables and what symbols exist in the OpenVMS executive images. The following sections briefly summarize these topics.

# **11.11.1. Overview of How the OpenVMS Debugger Maintains Symbols**

The debugger can access symbols from any image in the OpenVMS loaded system image list by reading in either the .DSF or .EXE file for that particular image. The .EXE file contains information only about symbols that are part of the symbol vector for that image. The current image symbols for any set module are defined. (You can tell if you have the .DSF or .EXE file by doing a SHOW MODULE. If there are no modules, you have the .EXE file.) This includes any symbols in the SYS\$BASE\_IMAGE.EXE symbol vector for which the code or data resides in the current image. However, you cannot access a symbol that is part of the SYS\$BASE\_IMAGE.EXE symbol vector that resides in another image.

In general, at any one point in time, the debugger can access only the symbols from one image. It does this to reduce the time it takes to search for a symbol in a table. To load the symbols for a particular image, use the SET IMAGE command. When you set an image, the debugger loads all the symbols from the new image and makes that image the current image. The symbols from the previous image are in memory, but the debugger will not look through them to translate symbols.

There is a set of modules for each image the debugger accesses. The symbol tables in the image that are part of these modules are not loaded with the SET IMAGE command. Instead they can be loaded with the SET MODULE <module-name> or SET MODULE/ALL commands. As they are loaded, a new symbol table is created in memory under the symbol table for the image. The figure below shows what this looks like.

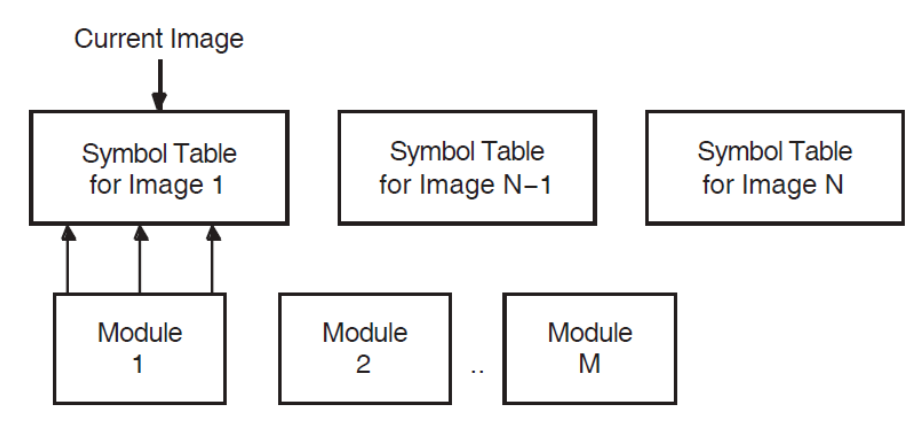

When the debugger needs to look up a symbol name, it first looks at the current image to find the information. If it does not find it there, it then looks into the appropriate module. It determines which module is appropriate by looking at the module range symbols which are part of the image symbol table.

To see the symbols that are currently loaded, use the debugger's SHOW SYMBOL command. This command has a few options to obtain more than just the symbol name and value. (See the *VSI OpenVMS Debugger Manual* for more details.)

# **11.11.2. Overview of OpenVMS Executive Image Symbols**

Depending on whether the debugger has access to the .DSF or .EXE file, different kinds of symbols could be loaded. Most users will have the .EXE file for the OpenVMS executive images and a .DSF file for their private images---that is, the images they are debugging.

The OpenVMS executive consists of two base images, SYS\$BASE\_IMAGE.EXE and SYS \$PUBLIC\_VECTORS.EXE, and a number of separately loadable executive images.

The two base images contain symbol vectors. For SYS\$BASE\_IMAGE.EXE, the symbol vector is used to define symbols accessible by all the separately loadable images. This allows these images to communicate with each other through cross-image routine calls and memory references. For SYS \$PUBLIC\_VECTORS.EXE, the symbol vector is used to define the OpenVMS system services. Because these symbol vectors are in the .EXE and the .DSF files, the debugger can load these symbols no matter which one you have.

All images in the OpenVMS executive also contain global and local symbols. However, none of these symbols ever gets into the .EXE file for the image. These symbols are put in the specific module's section of the .DSF file if that module was compiled using /DEBUG and the image was linked using / DSF.

# **11.11.3. Possible Problems You May Encounter**

#### **Access to All Executive Image Symbols**

When the current image is not SYS\$BASE\_IMAGE, but one of the separately loaded images, the debugger does not have access to any of the symbols in the SYS\$BASE\_IMAGE symbol vector. This means you cannot access (set breakpoints, and so on) any of the cross-image routines or data cells. The only symbols you have access to are the ones defined by the current image.

If the debugger has access only to the .EXE file, then only symbols that have vectors in the base image are accessible. For .DSF files, the current image symbols for any set module are defined. (You can tell if you have the .DSF or .EXE by using the SHOW MODULE command---if there are no modules you have the .EXE). This includes any symbols in the SYS\$BASE\_IMAGE.EXE symbol vector for which the code or data resides in the current image. However, the user cannot access a symbol that is part of the SYS\$BASE\_IMAGE.EXE symbol vector that resides in another image. For example, if you are in one image and you want to set a breakpoint in a cross-image routine from another image, you do not have access to the symbol. Of course, if you know in which image it is defined, you can do a SET IMAGE, SET MODULE/ALL, and then a SET BREAK.

There is a debugger workaround for this problem. The debugger and SCD let you use the SET MODULE command on an image by prefixing the image name with SHARE\$ (SHARE\$SYS \$BASE\_IMAGE, for example). This treats that image as a module which is part of the current image. In the previous figure, think of it as another module in the module list for an image. Note, however, that
only the symbols for the symbol vector are loaded. None of the symbols for the modules of the SHARE \$xxx image are loaded. Therefore, this command is only useful for base images.

So, in other words, by doing SET MODULE SHARE\$SYS\$BASE\_IMAGE, the debugger gives you access to all cross-image symbols for the OpenVMS executive.

### <span id="page-504-0"></span>**11.12. Sample System Code Debugging Session**

This section provides a sample session that shows the use of some OpenVMS debugger commands as they apply to SCD. The examples in this session show how to work with C code that has been linked into the SYSTEM\_DEBUG execlet. It is called as an initialization routine for SYSTEM\_DEBUG.

To reproduce this sample session, the host system needs access to the SYSTEM\_DEBUG.DSF matching the SYSTEM\_DEBUG.EXE file on your target system, and to the source file C\_TEST\_ROUTINES.C, which is available in SYS\$EXAMPLES. The target system is booted with the boot flags 0, 8004, so it stops at an initial breakpoint. The system disk is DKB200, and the network device is ESA0 in the Alpha examples and EIA0 in the Integrity server examples.

Note that the example displays from Example 11-5 onwards are all taken from an OpenVMS Integrity server system. On an OpenVMS Alpha system, some of the output is different, but the commands entered are the same on both platforms, except in one case, as noted in the accompanying text.

#### **Example 11.1. Booting an Alpha Target System**

```
>>> b -fl 0,8004 dkb200,esa0
INIT-S-CPU...
INIT-S-RESET_TC...
INIT-S-ASIC...
INIT-S-MEM...
INIT-S-NVR...
INIT-S-SCC...
INIT-S-NI...
INIT-S-SCSI...
INIT-S-ISDN...
INIT-S-TC0...
AUDIT_BOOT_STARTS ...
AUDIT_CHECKSUM_GOOD
AUDIT_LOAD_BEGINS
AUDIT_LOAD_DONE
```
%SYSBOOT-I-GCTFIL, Using a configuration file to boot as a Galaxy instance.

 OpenVMS (TM) Alpha Operating System, Version V8.3 © Copyright 1976-2006 Hewlett-Packard Development Company, L.P.

DBGTK: Initialization succeeded. Remote system debugging is now possible.

DBGTK: Waiting at breakpoint for connection from remote host.

A sample Integrity server Boot Menu follows (long lines wrapped for clarity).

#### **Example 11.2. Booting an Integrity server Target System**

Please select a boot option

```
 EFI Shell [Built-in]
    PESOS - X8.2-AHI (Topaz BL2) on $1$DGA3890:[SYS2.]
    PESOS - X8.2-AHI (Topaz BL2) on $1$DGA3890:[SYS2.] sysboot
    PESOS - E8.2-ADH (Topaz BL1) on $1$DGA3891:[SYS2.]
    PESOS - E8.2-ADH (Topaz BL1) on $1$DGA3891:[SYS2.] sysboot
    Boot Option Maintenance Menu
    System Configuration Menu
  Select the "EFI Shell [Built-in]"
        Loading.: EFI Shell [Built-in]
       EFI Shell version 1.10 [14.61]
        Device mapping table
         fs0 : Acpi(HWP0002,100)/Pci(1|1)/Scsi(Pun0,Lun0)/HD(Part2,
                  SigB3A4A931-1F2A-11D8-9EA1-AA000400FEFF)
         fs1 : Acpi(HWP0002,100)/Pci(1|1)/Scsi(Pun2,Lun0)/HD(Part1,
                 SigF7B864C3)
         fs2 : Acpi(HWP0002,300)/Pci(1|0)/Fibre(WWN50001FE10011B15D,
                 Lun2200)/HD(Part1,Sig51C7BEE1-070B-11D9-8099-AA000400FEFF)
         fs3 : Acpi(HWP0002,300)/Pci(1|0)/Fibre(WWN50001FE10011B15D,
                 Lun2200)/HD(Part4,Sig51C7BEE0-070B-11D9-809A-AA000400FEFF)
 .
 .
 .
        Shell>
  Select the desired device/partion:
        Shell> fs1:
       fs1:\>
```
Use the utilities in \efi\vms. Use vms\_show to list the devices and vms\_set to set Ethernet device (debug\_dev), if necessary. Note that this set is sticky so it only needs to be done once. Then load the operating system with the desired flags. Note that Alpha and Integrity servers use the same flags with the same meanings.

```
 fs1:\> dir \efi\vms
Directory of: fs1:\efi\vms
 09/13/04  10:13a <DIR> 2,048 .
 09/13/04 10:13a <DIR> 2,048 ..
 09/13/04 10:13a <DIR> 2,048 tools
 09/13/04 10:13a 3,101,184 ipb.exe
 09/13/04 10:13a <DIR> 2,048 update
 09/13/04 10:13a 846,336 vms_loader.efi
  09/13/04 10:13a 244,224 vms_bcfg.efi
  09/13/04 10:13a 218,112 vms_set.efi
  09/13/04 10:13a 215,040 vms_show.efi
         5 File(s) 4,624,896 bytes
         4 Dir(s)
 fs1:\> \efi\vms\vms_show device
 VMS: EIA0
 EFI: Acpi(000222F0,0)/Pci(3|0)/Mac(00306E39F77B)
```

```
 VMS: DKB200
        EFI: fs1: Acpi(000222F0,100)/Pci(1|1)/Scsi(Pun2,Lun0)
        VMS: DKB0
        EFI: fs0: Acpi(000222F0,100)/Pci(1|1)/Scsi(Pun0,Lun0)
        VMS: EWA0
        EFI: Acpi(000222F0,100)/Pci(2|0)/Mac(00306E3977C5)
 .
 .
 .
```
Set the debug\_dev to one of the connected Ethernet devices:

```
fs1:\> \left\{\nums\right\} set debug dev eia0
 VMS: EIA0 0-30-6E-39-F7-CF
 EFI: Acpi(000222F0,0)/Pci(3|0)/Mac(00306E39F7CF)
 fs1:\> \efi\vms\vms_show debug_dev
VMS: EIA0 0-30-6E-39-F7-CF
 EFI: Acpi(000222F0,0)/Pci(3|0)/Mac(00306E39F7CF)
```
Boot up the OS. In this example, the boot is with the SCD and initial (early) breakpoint flags, using root 2 (SYS2), that will vary with system setups:

 fs1:\> \efi\vms\vms\_loader -flags "2,8004" HP OpenVMS Industry Standard 64 Operating System, V8.3 © Copyright 1976-2006 Hewlett-Packard Development Company, L.P. %EIA-I-BOOTDRIVER, Starting auto-negotiation %EIA-I-BOOTDRIVER, Auto-negotiation selected 100BaseTX FDX DBGTK: Initialization succeeded. Remote system debugging is now possible.

DBGTK: Waiting at breakpoint for connection from remote host.

#### **Example 11.3. Invoking the Alpha System Code Debugger**

```
$ define dbg$decw$display " "
$ debug/keep
          OpenVMS Alpha Debug64 Version V8.3-003
```
DBG>

#### **Example 11.4. Invoking the Integrity server System Code Debugger**

```
$ define dbg$decw$display " "
$ debug/keep
```
OpenVMS I64 Debug64 Version V8.3-003

#### DBG>

Use the CONNECT command to connect to the target system. In this example, the target system's default password is the null string, and the logical name DBGHK\$IMAGE\_PATH is used for the image path; so the command qualifiers /PASSWORD and /IMAGE\_PATH are not being used. You may need to use them.

When you have connected to the target system, the DBG> prompt is displayed. Enter the SHOW IMAGE command to see what has been loaded. Because you are reaching a breakpoint early in the boot process, there are very few images. See the example below. Notice that SYS\$BASE\_IMAGE has an asterisk next to it. This is the currently set image, and all symbols currently loaded in the debugger come from that image.

### **Example 11.5. Connecting to the Target System**

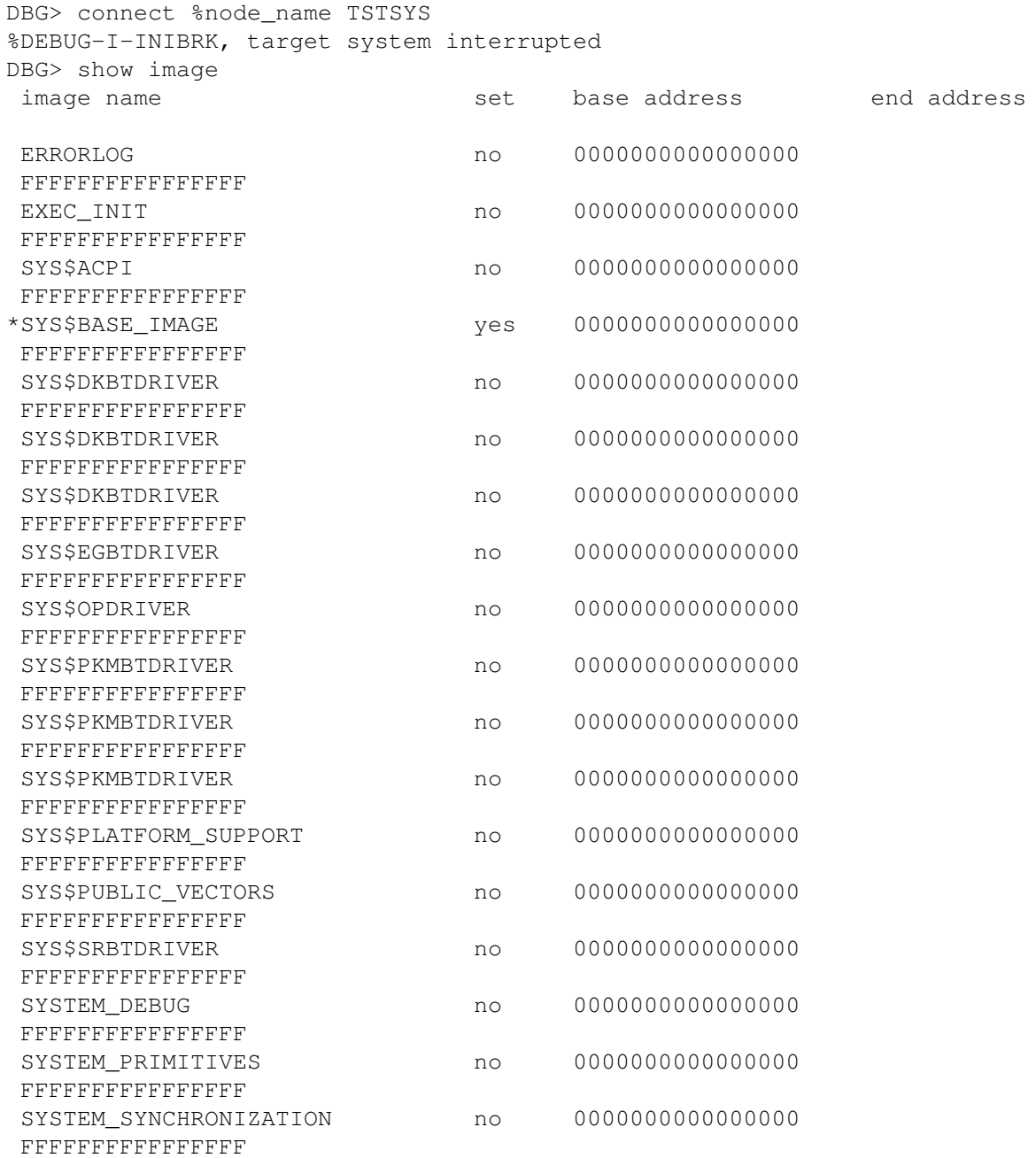

```
 total images: 18
DBG>
```
The example below shows the target system's console display during the connect sequence. Note that for security reasons, the name of the host system, the user's name, and process ID are displayed.

#### **Example 11.6. Target System Connection Display**

```
DBGTK: Connection attempt from host HSTSYS user GUEST process
  2E801C2F
DBGTK: Connection attempt succeeded
```
To set a breakpoint at the first routine in the C\_TEST\_ROUTINES module of the SYSTEM\_DEBUG.EXE execlet, do the following:

- 1. Load the symbols for the SYSTEM\_DEBUG image with the DEBUG SET IMAGE command.
- 2. Use the SET MODULE command to obtain the symbols for the module.
- 3. Set the language to be C and set a breakpoint at the routine test\_c\_code.

The language must be set because C is case sensitive and test c code needs to be specified in lowercase. The language is normally set to the language of the main image, in this example SYS \$BASE\_IMAGE.EXE. Currently that is not C.

#### **Example 11.7. Setting a Breakpoint**

```
DBG> set image system_debug
%DEBUG-I-DYNLNGSET, setting language IMACRO
DBG> show module
module name symbols language size
AUX TARGET \qquad \qquad \text{no} \qquad \qquad \text{C} \qquad \qquad \text{0}BUFSRV_TARGET no C 0
BUGCHECK_CODES no BLISS 0
C TEST ROUTINES ho control to the control of the control of the control of the control of the control of the control of the control of the control of the control of the control of the control of the control of the control 
LIB$$UNWIND_WEAK no BLISS 0
LIB$EF no IMACRO 0
LIB$MALLOC no C 0
LIB$MALLOC 64 no C 0
LINMGR_TARGET no C 0
OBJMGR 0
PLUMGR no C 0
POOL \qquad \qquad \text{no} \qquad \qquad \text{C} \qquad \qquad \text{0}PROTOMGR_TARGET no contract no contract of \sim 0
SOCMGR no contract no contract \sim 0
SYS$DOINIT yes IMACRO 122526
TMRMGR_TARGET \qquad \qquad no \qquad \qquad 0
total modules: 16
DBG> set module c_test_routines
DBG> show module c_test_routines
module name symbols size
C_TEST_ROUTINES yes 5672
total C modules: 1
```

```
DBG> set language c
DBG> show symbol test_c_code*
routine C_TEST_ROUTINES\test_c_code
routine C_TEST_ROUTINES\test_c_code2
routine C_TEST_ROUTINES\test_c_code3
routine C_TEST_ROUTINES\test_c_code4
routine C_TEST_ROUTINES\test_c_code5
DBG> set break test_c_code
```
Now that the breakpoint is set, you can proceed and activate the breakpoint. When that occurs, the debugger tries to open the source code for that location in the same place as where the module was compiled. Because that is not the same place as on your system, you need to tell the debugger where to find the source code. This is done with the debugger's SET SOURCE command, which takes a search list as a parameter so you can make it point to many places.

### **Example 11.8. Finding the Source Code**

```
DBG> set source/latest sys$examples, sys$library
DBG> go
break at routine C_TEST_ROUTINES\test_c_code
   113: x = c_test_array[0];
```
Now that the debugger has access to the source, you can put the debugger into screen mode to see exactly where you are and the code surrounding it.

#### <span id="page-509-0"></span>**Example 11.9. Using the Set Mode Screen Command**

```
DBG> Set Mode Screen; Set Step Nosource
- SRC: module C_TEST_ROUTINES -scroll-
source------------------------------------
   98: c_test_array[5] = in64; 99: c_test_array[6] = in32;
   100: if (c_test_array[9] > 0)
  101: *_{\text{pVar}} = (*_{\text{pVar}} + c \text{ test array}[17]) & c test array[9];
   102: else
   103: *pVar = (*pVar + c_test_array[17]);
  104: c_test_array[7] = test_ccode3(10);105: c test array[3] = test;
   106: return c_test_array[23];
   107: }
   108: void test_c_code(void)
   109: {
   110: int x,y;
  111: __ int64 x64, y64;
   112:
\Rightarrow 113: x = c_test\_array[0];114: y = c_test_array[1];115: x64 = c_test_array[2];116: y64 = c_test_array[3];117: c_test_array[14] = test_c_code2(x64+y64,x+y,x64+x, &y64);
   118: test_c_code4();
   119: return;
   120: }
- OUT -output-------------------------------------------------------------------
```

```
- PROMPT -error-program-
prompt--------------------------------------------------
```
DBG>

Now, you want to set another breakpoint inside the test\_c\_code3 routine. You use the debugger's SCROLL/UP command (8 on the keypad) to move to that routine and see that line 93 would be a good place to set the breakpoint. It is at a recursive call. Then you proceed to that breakpoint with the GO command.

#### **Example 11.10. Using the SCROLL/UP DEBUG Command**

```
- SRC: module C_TEST_ROUTINES -scroll-
source------------------------------------
    80: void test_c_code4(void)
    81: {
   82: int i, k; 83: for(k=0;k<1000;k++)
    84: {
   85: test_c_code5(&i);
    86: }
    87: return;
    88: }
    89: int test_c_code3(int subrtnCount)
    90: {
   91: subrtnCount = subrtnCount - 1;
    92: if (subrtnCount != 0)
   93: subrtnCount = test_c_code3(subrtnCount);
   94: return subrtnCount;
    95: }
   96: int test_c_code2(__int64 in64,int in32, __int64 test, __int64*
 pVar)
    97: {
   98: c_test\_array[5] = in64; 99: c_test_array[6] = in32;
   100: if (c_test_array[9] > 0)
  101: *pVar = (*pVar + c_test_array[17]) & c_test_array[9];
   102: else
- OUT -output-------------------------------------------------------------------
```

```
- PROMPT -error-program-
prompt--------------------------------------------------
```

```
DBG> Scroll/Up
DBG> set break %line 93
DBG> go
DBG>
```
When you reach that breakpoint, the source code display is updated to show where you currently are, which is indicated by an arrow. A message also appears in the OUT display indicating you reach the breakpoint at that line.

### **Example 11.11. Breakpoint Display**

```
- SRC: module C_TEST_ROUTINES -scroll-
source------------------------------------
    82: int i,k;
    83: for(k=0;k<1000;k++)
    84: {
   85: test_c_code5(&i);
    86: }
    87: return;
    88: }
    89: int test_c_code3(int subrtnCount)
    90: {
   91: subrtnCount = subrtnCount - 1;
   92: if (subrtnCount != 0)
-> 93: subrtnCount = test_c_code3(subrtnCount);
   94: return subrtnCount;
    95: }
   96: int test_c_code2(__int64 in64,int in32, __int64 test, __int64*
 pVar)
    97: {
   98: c_test_array[5] = in64; 99: c_test_array[6] = in32;
   100: if (c_test_array[9] > 0)
  101: *pVar = (*pVar + c_test_array[17]) & c_test_array[9];
   102: else
  103: *pVar = (*pVar + c_test_array[17]);
  104: c_{\text{test\_array}[7]} = \text{test\_c\_code3(10)};- OUT -
output-------------------------------------------------------------------
break at C_TEST_ROUTINES\test_c_code3\%LINE 93
```

```
- PROMPT -error-program-
prompt--------------------------------------------------
```

```
DBG> Scroll/Up
DBG> set break %line 93
DBG> go
DBG>
```
Now you try the debugger's STEP command. The default behavior for STEP is STEP/OVER, unlike XDELTA and DELTA, which is STEP/INTO, so, normally you would expect to step to line 94 in the code. However, because you have a breakpoint inside test\_c\_code3 that is called at line 93, you will reach that event first.

### **Example 11.12. Using the Debug Step Command**

```
- SRC: module C_TEST_ROUTINES -scroll-
source------------------------------------
    82: int i,k;
    83: for(k=0;k<1000;k++)
    84: {
   85: test_c_code5(&i);
    86: }
    87: return;
    88: }
   89: int test c code3(int subrtnCount)
    90: {
   91: subrtnCount = subrtnCount - 1;
   92: if (subrtnCount != 0)
-> 93: subrtnCount = test_c_code3(subrtnCount);
   94: return subrtnCount;
    95: }
   96: int test_c_code2(__int64 in64,int in32, __int64 test, __int64*
 pVar)
    97: {
   98: c_test_array[5] = in64;99: c test array[6] = \text{in}32; 100: if (c_test_array[9] > 0)
  101: *pVar = (*pVar + c_test_array[17]) & c_test_array[9];
   102: else
   103: *pVar = (*pVar + c_test_array[17]);
  104: c_test_array[7] = test_ccode3(10);- OUT -output-------------------------------------------------------------------
break at C_TEST_ROUTINES\test_c_code3\%LINE 93
break at C_TEST_ROUTINES\test_c_code3\%LINE 93
```
- PROMPT -error-programprompt--------------------------------------------------

DBG> DBG> set break %line 93 DBG> go DBG> Step DBG>

Now, you try a couple of other commands, EXAMINE and SHOW CALLS. The EXAMINE command allows you to look at all the C variables. Note that the C\_TEST\_ROUTINES module is compiled with the /NOOPTIMIZE switch which allows access to all variables. The SHOW CALLS command shows you the call sequence from the beginning of the stack. In this case, you started out in the image EXEC\_INIT. (The debugger prefixes all images other than the main image with SHARE\$ so it shows up as SHARE\$EXEC\_INIT. The suffix \_CODE0 is appended if the executive image is sliced.)

#### **Example 11.13. Using the Examine and Show Calls Commands**

```
- SRC: module C_TEST_ROUTINES -scroll-
source-------------
    82: int i,k;
    83: for(k=0;k<1000;k++)
    84: {
   85: test_c_code5(&i);
    86: }
    87: return;
    88: }
    89: int test_c_code3(int subrtnCount)
    90: {
   91: subrtnCount = subrtnCount - 1;
   92: if (subrtnCount != 0)
-> 93: subrtnCount = test_c_code3(subrtnCount);
   94: return subrtnCount;
    95: }
   96: int test_c_code2(__int64 in64,int in32, __int64 test, __int64*
 pVar)
    97: {
   98: c_test_array[5] = in64;99: c_test_array[6] = in32;
   100: if (c_test_array[9] > 0)
  101: *pVar = (*pVar + c_test_array[17]) & c_test_array[9];
   102: else
   103: *pVar = (*pVar + c_test_array[17]);
  104: c_test_array[7] = test_c_code3(10);
- OUT -output----------------------------
```
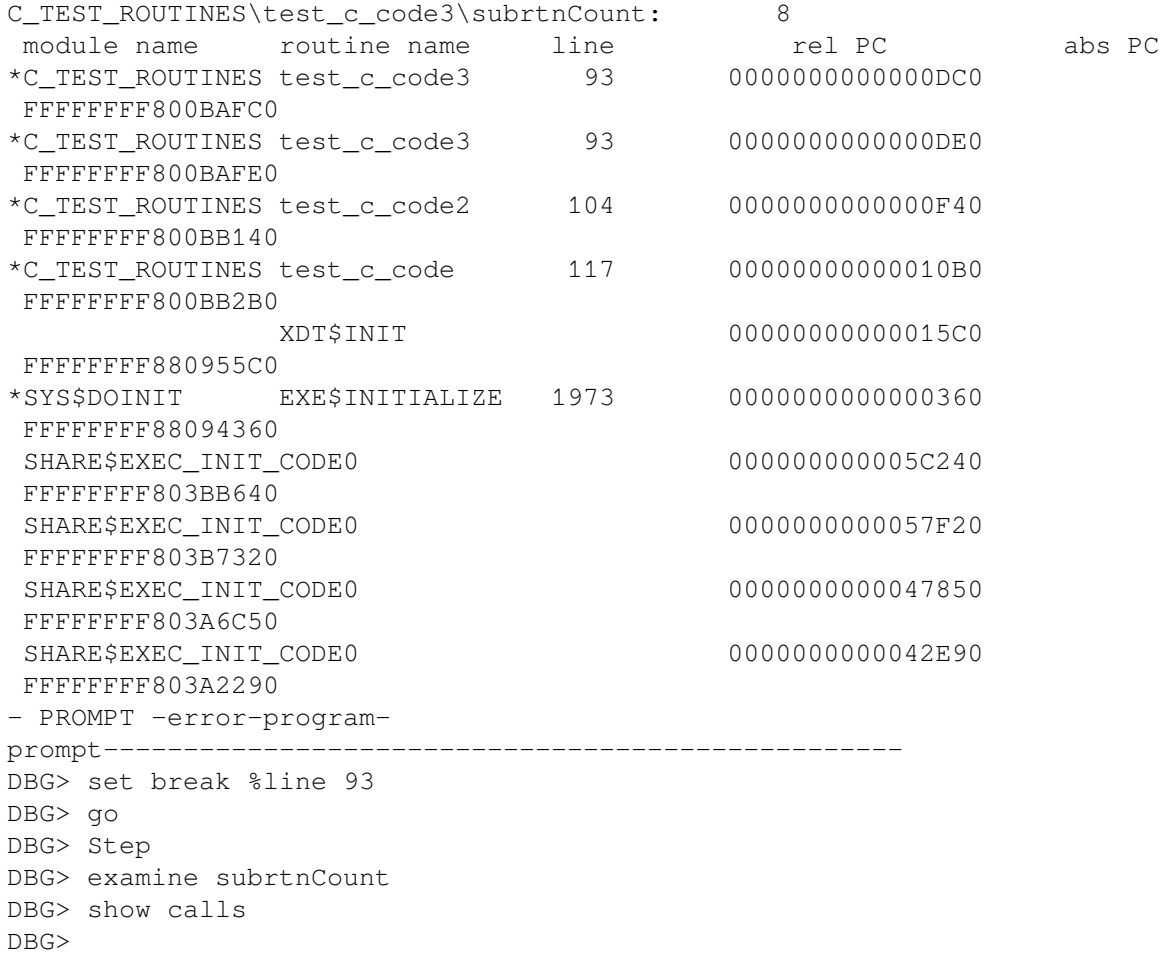

If you want to proceed because you are done debugging this code, first cancel all the breakpoints and then enter the GO command. Notice, however, that you do not keep running but receive a message that you have stepped to line 94. This happens because the STEP command used earlier never completed. It was interrupted by the breakpoint on line 93.

Note that the debugger remembers all step events and only removes them once they have completed.

#### **Example 11.14. Canceling the Breakpoints**

```
- SRC: module C_TEST_ROUTINES -scroll-
source------------------------------------
    83: for(k=0;k<1000;k++)
    84: {
   85: test_c_code5(&i);
    86: }
    87: return;
    88: }
    89: int test_c_code3(int subrtnCount)
    90: {
   91: subrtnCount = subrtnCount - 1;
   92: if (subrtnCount != 0)
   93: subrtnCount = test_c_code3(subrtnCount);
-> 94: return subrtnCount;
    95: }
   96: int test_c_code2(__int64 in64,int in32, __int64 test, __int64*
 pVar)
    97: {
```

```
98: c_test_array[5] = in64;
    99: c_test_array[6] = in32;
   100: if (c_test_array[9] > 0)
   101: *pVar = (*pVar + c_test_array[17]) & c_test_array[9];
   102: else
  103: *pVar = (*pVar + c_test_array[17]);
  104: c_test_array[7] = test_c_code3(10);
  105: c_test_array[3] = test;
- OUT -output-------------------------------------------------------------------
 module name routine name line rel PC abs PC
*C_TEST_ROUTINES test_c_code3 93 0000000000000DC0
 FFFFFFFF800BAFC0
*C_TEST_ROUTINES test_c_code3 93 0000000000000DE0
 FFFFFFFF800BAFE0
*C_TEST_ROUTINES test_c_code2 104 0000000000000F40
 FFFFFFFF800BB140
*C_TEST_ROUTINES test_c_code 117 00000000000010B0
 FFFFFFFF800BB2B0
               XDT$INIT 00000000000015C0
 FFFFFFFF880955C0
*SYS$DOINIT EXE$INITIALIZE 1973 0000000000000360
 FFFFFFFF88094360
SHARE$EXEC_INIT_CODE0 00000000000000000005C240
 FFFFFFFF803BB640
SHARE$EXEC_INIT_CODE0 000000000000057F20
 FFFFFFFF803B7320
 SHARE$EXEC_INIT_CODE0 0000000000047850
 FFFFFFFF803A6C50
 SHARE$EXEC_INIT_CODE0 0000000000042E90
 FFFFFFFF803A2290
stepped to C_TEST_ROUTINES\test_c_code3\%LINE 94
- PROMPT -error-program-
prompt--------------------------------------------------
DBG> Step
DBG> examine subrtnCount
DBG> show calls
DBG> cancel break/all
DBG> go
DBG>
```
The STEP/RETURN command, a different type of step command, single steps assembly code until it finds a return instruction. This command is useful if you want to see the return value for the routine, which is done here by examining the R0 register on Alpha, or the R8 register on Integrity servers.

For more information about using other STEP command qualifiers, see the *VSI OpenVMS Debugger Manual*.

#### **Example 11.15. Using the Step/Return Command**

```
- SRC: module C_TEST_ROUTINES -scroll-
source------------------------------------
    83: for(k=0;k<1000;k++)
    84: {
   85: test_c_code5(&i);
    86: }
    87: return;
    88: }
```

```
 89: int test_c_code3(int subrtnCount)
    90: {
   91: subrtnCount = subrtnCount - 1;
    92: if (subrtnCount != 0)
   93: subrtnCount = test_c_code3(subrtnCount);
-> 94: return subrtnCount;
    95: }
   96: int test_c_code2(__int64 in64,int in32, __int64 test, __int64*
  pVar)
    97: {
   98: c_test_array[5] = in64;99: c_test_array[6] = in32; 100: if (c_test_array[9] > 0)
   101: *pVar = (*pVar + c_test_array[17]) & c_test_array[9];
   102: else
   103: *pVar = (*pVar + c_test_array[17]);
  104: c_test_array[7] = test_c_code3(10);
  105: c_test_array[3] = test;- OUT -output-------------------------------
*C_TEST_ROUTINES test_c_code3 93 0000000000000DE0
 FFFFFFFF800BAFE0
*C_TEST_ROUTINES test_c_code2 104 0000000000000F40
 FFFFFFFF800BB140
*C_TEST_ROUTINES test_c_code 117 00000000000010B0
 FFFFFFFF800BB2B0
                XDT$INIT 00000000000015C0
 FFFFFFFF880955C0
*SYS$DOINIT EXE$INITIALIZE 1973 0000000000000360
 FFFFFFFF88094360
 SHARE$EXEC_INIT_CODE0 00000000000000000005C240
  FFFFFFFF803BB640
 SHARE$EXEC_INIT_CODE0 000000000000057F20
  FFFFFFFF803B7320
  SHARE$EXEC_INIT_CODE0 0000000000047850
 FFFFFFFF803A6C50
 SHARE$EXEC_INIT_CODE0 0000000000042E90
 FFFFFFFF803A2290
stepped to C_TEST_ROUTINES\test_c_code3\%LINE 94
stepped on return from C_TEST_ROUTINES\test_c_code3\%LINE 94 to
 C_TEST_ROUTINES\test_c_code3\%LINE 94+17
C_TEST_ROUTINES\test_c_code3\%R8: 0
- PROMPT -error-program-
prompt--------------------------------------------------
DBG> show calls
DBG> cancel break/all
DBG> go
DBG> step/return
DBG> examine r8
DBG>
```
After you finish the SCD session, enter the GO command to leave this module. You will encounter another INI\$BRK breakpoint at the end of EXEC\_INIT. An error message is displayed indicating there are no source lines, because debug information on INI\$BRK is not available.

Also notice that there is no message in the OUT display for this event. That is because INI\$BRKs are special breakpoints that are handled as SS\$ DEBUG signals. They are a method for the system code to break into the debugger and there is no real breakpoint in the code.

Enter the SHOW IMAGE command. You will see more images displayed as the boot path has progressed further.

Finally, enter GO, allowing the target system to boot completely, because there are no more breakpoints in the boot path. The debugger will wait for another event to occur.

#### **Example 11.16. Using the Show Image Command**

```
- SRC: module C_TEST_ROUTINES -scroll-
source------------------------------------
    83: for(k=0;k<1000;k++)
    84: {
   85: test_c_code5(&i);
    86: }
    87: return;
    88: }
   89: int test c code3(int subrtnCount)
    90: {
   91: subrtnCount = subrtnCount - 1;
    92: if (subrtnCount != 0)
  93: subrtnCount = test_c_code3(subrtnCount);<br>94: return subrtnCount;
-> 94: return subrtnCount;
    95: }
   96: int test_c_code2(__int64 in64,int in32, __int64 test, __int64*
 pVar)
    97: {
   98: c_test_array[5] = in64;
   99: c_test_array[6] = in32; 100: if (c_test_array[9] > 0)
   101: *pVar = (*pVar + c_test_array[17]) & c_test_array[9];
   102: else
  103: *pVar = (*pVar + c_test_array[17]);
  104: c_{\text{test\_array}[7]} = \text{test\_c\_code3(10)};105: c_test_array[3] = test;
- OUT -
output-------------------------------------------------------------------
 SYS$UTC_SERVICES no 0000000000000000 
 FFFFFFFFFFFFFFFF
 SYS$VM no 0000000000000000 
 FFFFFFFFFFFFFFFF
 SYS$XFCACHE_MON no 0000000000000000 
 FFFFFFFFFFFFFFFF
 SYSDEVICE no 0000000000000000 
 FFFFFFFFFFFFFFFF
 SYSGETSYI no 0000000000000000 
 FFFFFFFFFFFFFFFF
 SYSLDR_DYN no 0000000000000000 
 FFFFFFFFFFFFFFFF
 SYSLICENSE no 0000000000000000 
 FFFFFFFFFFFFFFFF
 SYSTEM_DEBUG yes 0000000000000000 
 FFFFFFFFFFFFFFFF
 SYSTEM_PRIMITIVES no 0000000000000000 
 FFFFFFFFFFFFFFFF
 SYSTEM_SYNCHRONIZATION no 0000000000000000 
 FFFFFFFFFFFFFFFF
 total images: 53
```
- PROMPT -error-programprompt-------------------------------------------------- DBG> go %DEBUG-I-INIBRK, target system interrupted %DEBUG-I-DYNIMGSET, setting image SYS\$BASE\_IMAGE %DEBUG-W-SCRNOSRCLIN, No source line for address: FFFFFFFF80000310 DBG> show image DBG> go

# **Chapter 12. OpenVMS System Dump Debugger**

This chapter describes the OpenVMS System Dump Debugger (SDD) and how you can use it to analyze system crash dumps.

SDD is similar in concept to SCD as described in [Chapter](#page-490-0) 11. Where SCD allows connection to a running system with control of the system's execution and the examination and modification of variables, SDD allows analysis of memory as recorded in a system dump.

Use of the SDD usually involves two systems, although all the required environment can be set up on a single system. The description that follows assumes that two systems are being used:

- The build system, where the image that causes the system crash has been built
- The test system, where the image is executed and the system crash occurs

In common with SCD, the OpenVMS debugger's user interface allows you to specify variable names, routine names, and so on, precisely as they appear in your source code. Also, SDD can display the source code where the software was executing at the time of the system crash.

SDD recognizes the syntax, data typing, operators, expressions, scoping rules, and other constructs of a given language. If your code or driver is written in more than one language, you can change the debugging context from one language to another during a debugging session.

To use SDD, you must do the following:

- Build the system image or device driver that is causing the system crash.
- Boot a system, including the system image or device driver, and perform the necessary steps to cause the system crash.
- Reboot the system and save the dump file.
- Invoke SDD, which is integrated with the OpenVMS debugger.

The following sections cover these tasks in more detail, describe the available user-interface options, summarize applicable OpenVMS Debugger commands, and provide a sample SDD session.

# **12.1. User-Interface Options**

SDD has the following user-interface options.

• A DECwindows Motif interface for workstations.

When using this interface, you interact with SDD by using a mouse and pointer to choose items from menus, click on buttons, select names in windows, and so on.

Note that you can also use OpenVMS Debugger commands with the DECwindows Motif interface.

• A character cell interface for terminals and workstations.

When using this interface, you interact with SDD by entering commands at a prompt. The sections in this chapter describe how to use the system dump debugger with the character cell interface.

For more information about using the OpenVMS DECwindows Motif interface and OpenVMS Debugger commands with SDD, see the *VSI OpenVMS Debugger Manual*.

# **12.2. Preparing a System Dump to Be Analyzed**

To prepare a system dump for analysis, perform the following steps:

1. Compile the sources you will want to analyze, and use the /DEBUG (mandatory) and /NOOPT (preferred) qualifiers.

### **Note**

Because you are analyzing a snapshot of the system, it is not as vital to use unoptimized code as it is with the system code debugger. But note that you cannot access all variables. SDD may report that they are optimized away.

2. Link your image using the /DSF (debug symbol file) qualifier. Do not use the /DEBUG qualifier, which is for debugging user programs. The */DSF* qualifier takes an optional filename argument similar to the /EXE qualifier. For more information, see the *VSI OpenVMS Linker Utility Manual*. If you specify a name in the /EXE qualifier, you will need to specify the same name for the /DSF qualifier. For example, you would use the following command:

\$ LINK/EXE=EXE\$:MY\_EXECLET/DSF=EXE\$:MY\_EXECLET OPTIONS\_FILE/OPT

The .DSF and .EXE file names must be the same. Only the extensions will be different, that is, .DSF and .EXE.

The contents of the .EXE file should be exactly the same as if you had linked without the /DSF qualifier. The .DSF file will contain the image header and all the debug symbol tables for .EXE file. It is not an executable file, and cannot be run or loaded.

- 3. Put the .EXE file on your test system.
- 4. Boot the test system and perform the necessary steps to cause the system crash.
- 5. Reboot the test system and copy the dump to the build system using the System Dump Analyzer (SDA) command COPY. See [Chapter](#page-78-0) 4.

### **12.3. Setting Up the Test System**

The only requirement for the test system is that the .DSF file matching the .EXE file that causes the crash is available on the build system.

There are no other steps necessary in the setup of the test system. With the system image copied to the test system, it can be booted in any way necessary to produce the system crash. Since SDD can analyze most system crash dumps, any system can be used, from a standalone system to a member of a production cluster.

### **Note**

It is assumed that the test system has a dump file large enough for the system dump to be recorded. Any dump style may be used (full or selective, compressed or uncompressed). A properly AUTOGENed system will meet these requirements.

### **12.4. Setting Up the Build System**

To set up the build system, you need access to all system images and drivers that were loaded on the test system. You should have access to a source listings kit or a copy of the following directories:

```
 SYS$LOADABLE_IMAGES:
 SYS$LIBRARY:
 SYS$MESSAGE:
```
You need all the .EXE files in those directories. The .DSF files are available with the OpenVMS source listings kits.

Optionally, you need access to the source files for the images to be debugged. SDD will look for the source files in the directory where they were compiled. You must use the SET SOURCE command to point SDD to the location of the source code files if they are not in the directories used when the image was built. For an example of the SET SOURCE command, see [Section](#page-524-0) 12.9.

Before you can analyze a system dump with SDD, you must set up the logical name DBGHK \$IMAGE\_PATH, which must be set up as a search list to the area where the system images or .DSF files are kept. For example, if the copies are in the following directories:

```
 DEVICE:[SYS$LDR]
 DEVICE:[SYSLIB]
 DEVICE:[SYSMSG]
```
you would define DBGHK\$IMAGE\_PATH as follows:

```
$ define dbghk$image_path DEVICE:[SYS$LDR],DEVICE:[SYSLIB],DEVICE:[SYSMSG]
```
This works well for analyzing a system dump using all the images normally loaded on a given system. However, you might be using SDD to analyze new code either in an execlet or a new driver. Because that image is most likely in your default directory, you must define the logical name as follows:

```
$ define dbghk$image path [],DEVICE:[SYS$LDR],DEVICE:[SYSLIB],DEVICE:
[SYSMSG]
```
If SDD cannot find one of the images through this search path, a warning message is displayed. SDD will continue initialization as long as it finds at least two images. If SDD cannot find the SYS \$BASE\_IMAGE and SYS\$PUBLIC\_VECTORS files, which are the OpenVMS operating system's main image files, an error message is displayed and the debugger exits.

If and when this happens, check the directory for the image files and compare it to what was loaded on the test system.

### **12.5. Starting the System Dump Debugger**

To start SDD on the build system, enter the following command.

```
$ DEBUG/KEEP
```
SDD displays the DBG> prompt. With the DBGHK\$IMAGE\_PATH logical name defined, you can invoke the ANALYZE/CRASH\_DUMP command and optional qualifier /IMAGE\_PATH.

To use the ANALYZE/CRASH\_DUMP command and optional qualifier (/IMAGE\_PATH) to analyze the dump in file <file-name> enter the following command:

DBG> ANALYZE/CRASH\_DUMP file-name

The /IMAGE\_PATH qualifier is optional. If you do not use this qualifier, SDD uses the DBGHK \$IMAGE\_PATH logical name as the default. The /IMAGE\_PATH qualifier is a quick way to change the logical name. However, when you use it, you cannot specify a search list. You can use only a logical name or a device and directory, although the logical name can be a search list.

Usually, SDD obtains the source file name from the object file. This is put there by the compiler when the source is compiled with the /DEBUG qualifier. The SET SOURCE command can take a list of paths as a parameter. It treats them as a search list.

### **12.6. Summary of System Dump Debugger Commands**

Only a subset of OpenVMS debugger commands can be used in SDD. The following are a few examples of commands that you can use in SDD:

- Commands to manipulate the source display, such as TYPE and SCROLL
- Commands used in OpenVMS debugger command programs, such as DO and IF
- Commands that affect output formats, such as SET RADIX
- Commands that manipulate symbols and scope, such as EVALUATE, SET LANGUAGE, and CANCEL SCOPE
- Commands that read the contents of memory and registers, such as EXAMINE

Examples of commands that **cannot** be used in SDD are as follows:

- Commands that cause code to be executed, such as STEP and GO
- Commands that manipulate breakpoints, such as SET BREAK and CANCEL BREAK
- Commands that modify memory or registers, such as DEPOSIT

You can also use the OpenVMS debugger command SDA to examine the system dump with System Dump Analyzer semantics. This command, which is not available when debugging user programs, is described in the next section.

### **12.7. Using System Dump Analyzer Commands**

Once a dump file has been opened, you can use the commands listed in the previous section to examine the system dump. You can also use some System Dump Analyzer (SDA) commands, such as SHOW SUMMARY and SHOW DEVICE. This feature allows the system programmer to take advantage of the strengths of both the OpenVMS Debugger and SDA to examine the system dump and to debug system programs such as device drivers, without having to invoke both the OpenVMS debugger and SDA separately.

To obtain access to SDA commands, you simply type "SDA" at the OpenVMS Debugger prompt ("DBG>") at any time after the dump file has been opened. SDA initializes itself and then outputs the "SDA>" prompt. Enter SDA commands as required. (See [Chapter](#page-78-0) 4 for more information.) To return to the OpenVMS Debugger, you enter "EXIT" at the "SDA>" prompt. Optionally, you may invoke SDA to perform a single command and then return immediately to the OpenVMS Debugger, as in the following example:

DBG> SDA SHOW SUMMARY

SDA may be reentered at any time, with or without the optional SDA command. Once SDA has been initialized, the SDA> prompt is output more quickly on subsequent occasions.

Note that there are some limitations on the use of SDA from within SDD:

- You cannot switch between processes, whether requested explicitly (SET PROCESS <name>) or implicitly (SHOW PROCESS <name>). The exception to this is that access to the system process is possible.
- You cannot switch between CPUs.
- SDA has no knowledge of the OpenVMS debugger's Motif or Windows interfaces. Therefore, all SDA input and output occurs at the terminal or window where the OpenVMS debugger was originally invoked. Also, while using SDA, the OpenVMS debugger window is not refreshed; you must exit SDA to allow the OpenVMS debugger window to be refreshed.
- When you invoke SDA from SDD with an immediate command, and that command produces a full screen of output, SDA displays the message "Press RETURN for more." followed by the "SDA>" prompt before continuing. At this prompt, if you enter another SDA command, SDA does not automatically return to SDD upon completion. To do this, you must enter an EXIT command.

If the need arises to switch between processes or CPUs in the system dump, then you must invoke SDA separately using the DCL command ANALYZE/CRASH\_DUMP.

## **12.8. Limitations of the System Dump Debugger**

SDD provides a narrow window into the context of the system that was current at the time that the system crashed (stack, process, CPU, and so on). It does not provide full access to every part of the system as is provided by SDA. However, it does provide a view of the failed system using the semantics of the OpenVMS debugger---source correlation and display, call frame traversal, examination of variables by name, language constructs, and so on.

SDD therefore provides an additional approach to analyzing system dumps that is difficult to realize with SDA, often allowing quicker resolution of system crashes than is possible with SDA alone. When SDD cannot provide the needed data from the system dump, you should use SDA instead.

## <span id="page-524-0"></span>**12.9. Access to Symbols in OpenVMS Executive Images**

For a discussion and explanation of how the OpenVMS debugger accesses symbols in OpenVMS executive images, see [Section](#page-502-0) 11.11.

### **12.10. Sample System Dump Debugging Session**

This section provides a sample session that shows the use of some OpenVMS debugger commands as they apply to the system dump debugger. The examples in this section show how to work with a dump created as follows:

- 1. Follow the steps in [Section](#page-504-0) 11.12, up to and including [Example](#page-509-0) 11.9 (Using the Set Mode Screen Command).
- 2. Enter the following OpenVMS Debugger commands:

```
DBG> SET BREAK TEST_C_CODE5
DBG> GO
DBG> DEPOSIT K=0
DBG> GO
```
- 3. The system then crashes and a dump is written.
- 4. When the system reboots, copy the contents of SYS\$SYSTEM:SYSDUMP.DMP to the build system with SDA:

```
$ analyze/crash sys$system:sysdump.dmp
```

```
 OpenVMS (TM) system dump analyzer
 ...analyzing a selective memory dump...
 %SDA-W-NOTSAVED, global pages not saved in the dump file
 Dump taken on 1-JAN-1998 00:00:00.00
 INVEXCEPTN, Exception while above ASTDEL
 SDA> copy hstsys::sysdump.dmp
 SDA>
```
To reproduce this sample session, you need access to the SYSTEM\_DEBUG.DSF matching the SYSTEM\_DEBUG.EXE file on your test system and to the source file C\_TEST\_ROUTINES.C, which is available in SYS\$EXAMPLES.

The example begins by invoking the system dump debugger's character cell interface on the build system.

Note that the example displays from Example 12-1 onwards are all taken from an OpenVMS Integrity server system. On an OpenVMS Alpha system, some of the output is different, but the commands entered are the same on both platforms.

### **Example 12.1. Invoking the System DumpDebugger**

```
$ define dbg$decw$display " "
$ debug/keep
          OpenVMS I64 Debug64 Version V8.3-003
```
DBG>

Use the ANALYZE/CRASH DUMP command to open the system dump. In this example, the logical name DBGHK\$IMAGE\_PATH is used for the image path, so the command qualifier /IMAGE\_PATH is not being used. You may need to use it.

When you have opened the dump file, the DBG> prompt is displayed. You should now do the following:

- 1. Set the language to be C, the language of the module that was active at the time of the system crash.
- 2. Set the source directory to the location of the source of the module. Use the debugger's SET SOURCE command, which takes a search list as a parameter so you can make it point to many places.

### **Example 12.2. Accessing the System Dump**

```
DBG> analyze/crash_dump sysdump.dmp
%SDA-W-NOTSAVED, global pages not saved in the dump file
%DEBUG-I-INIBRK, target system interrupted
%DEBUG-I-DYNIMGSET, setting image SYSTEM_DEBUG
%DEBUG-I-DYNMODSET, setting module C_TEST_ROUTINES
DBG> set language c
DBG> set source/latest sys$examples, sys$library
DBG>
```
Now that the debugger has access to the source, you can put the debugger into screen mode to see exactly where you are and the code surrounding it.

### **Example 12.3. Displaying the Source Code**

```
DBG> Set Mode Screen; Set Step Nosource
- SRC: module C_TEST_ROUTINES -scroll-
source------- 67:
     68: /* We want some global data cells */
     69: volatile __int64 c_test_array[34];
     70:
     71: void test_c_code5(int *k)
     72: {
     73: int i;
     74: char str[100];
    75: for (i=0; i<100; i++)
     76: str[i]= 'a';
    77: str[99]=0;
\Rightarrow 78: *k = 9;
     79: }
     80: void test_c_code4(void)
     81: {
     82: int i,k;
     83: for(k=0;k<1000;k++)
     84: {
    85: test_c_code5(&i);
     86: }
     87: return;
    88: }
     89: int test_c_code3(int subrtnCount)
- OUT -
output-------------------------------------------------------------------
```

```
prompt--------------------------------------------------
%DEBUG-I-SCRNOTORIGSRC, original version of source file not found for
  display in SRC
```

```
 file used is SYS$COMMON:[SYSHLP.EXAMPLES]C_TEST_ROUTINES.C;1
DBG>
```
Now, you try a couple of other commands, EXAMINE and SHOW CALLS. The EXAMINE command allows you to look at all the C variables. Note that the C\_TEST\_ROUTINES module is compiled with the /NOOPTIMIZE switch which allows access to all variables. The SHOW CALLS command shows you the call sequence from the beginning of the stack. In this case, you started out in the image EXEC\_INIT. (The debugger prefixes all images other than the main image with SHARE\$ so it shows up as SHARE\$EXEC\_INIT.)

#### **Example 12.4. Using the Examine and Show CallsCommands**

- PROMPT -error-program-

```
DBG> Set Mode Screen; Set Step Nosource
- SRC: module C_TEST_ROUTINES -scroll-
source------------------------------------
     67:
     68: /* We want some global data cells */
    69: volatile __int64 c_test_array[34];
    70:
    71: void test_c_code5(int *k)
    72: {
    73: int i;
    74: char str[100];
    75: for(i=0;i<100;i++)
    76: str[i]= 'a';
    77: str[99]=0;
\Rightarrow 78: *k = 9:
    79: }
    80: void test_c_code4(void)
    81: {
    82: int i,k;
    83: for(k=0;k<1000;k++)
    84: {
   85: test_c_code5(&i);
    86: }
    87: return;
    88: }
    89: int test_c_code3(int subrtnCount)
```
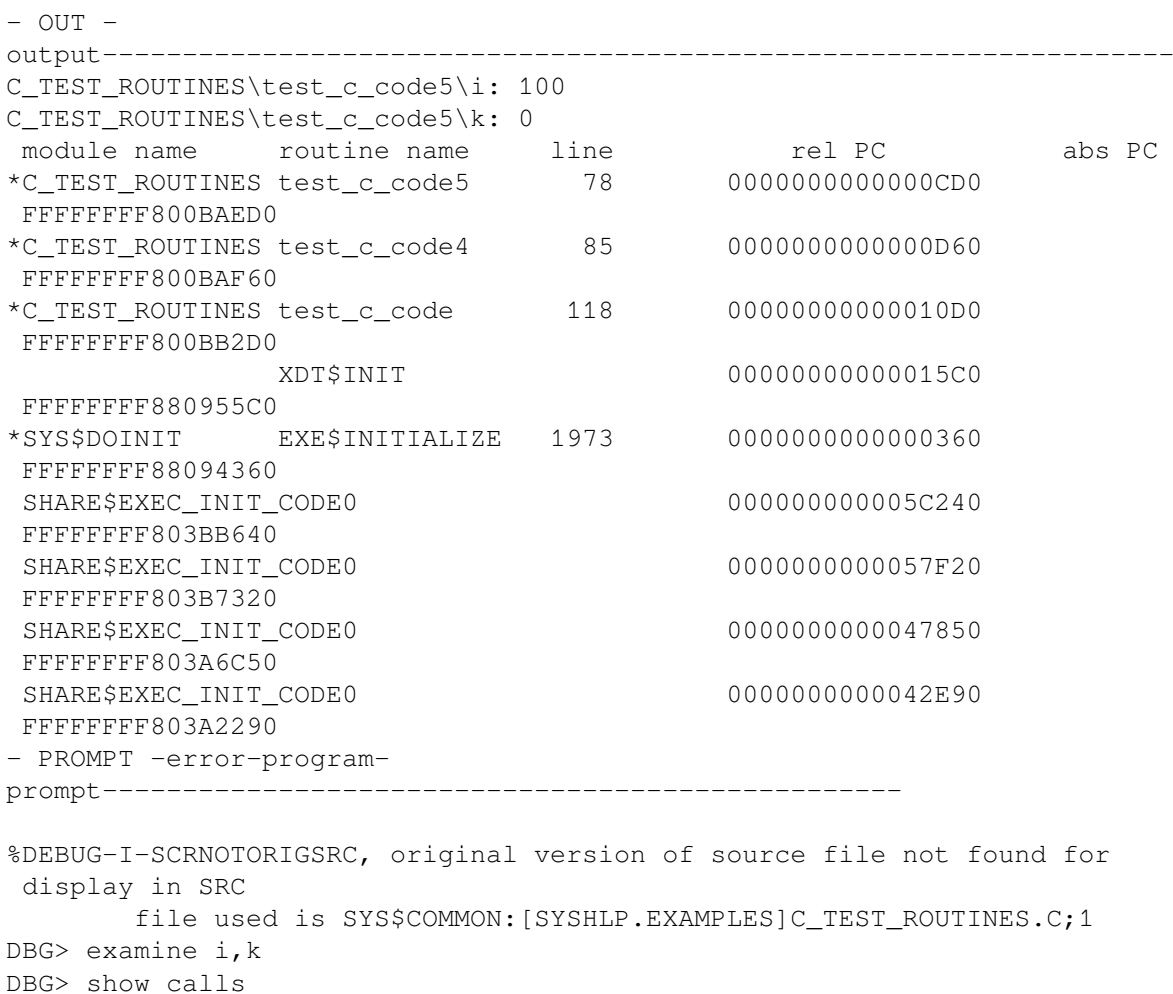

DBG>

# **Part III. OpenVMS Alpha Watchpoint Utility**

This part describes the Alpha Watchpoint utility. It presents how to use the Watchpoint utility by doing the following:

- Loading the watchpoint driver
- Creating and deleting watchpoints
- Looking at watchpoint driver data
- Acquiring collected watchpoint data
- Looking at the protection attributes and access fault mechanism
- Looking at some watchpoint restrictions

# **Chapter 13. Watchpoint Utility (Alpha Only)**

The Alpha Watchpoint utility (WP) enables you to monitor write access to user-specified locations. The chapter contains the following sections:

[Section](#page-532-0) 13.1 presents an introduction of the Watchpoint utility.

[Section](#page-533-0) 13.2 describes how to load the watchpoint driver.

[Section](#page-533-1) 13.3 describes the creation and deletion of watchpoints and the constraints upon watchpoint locations.

[Section](#page-537-0) 13.4 contains detailed descriptions of the watchpoint driver data structures, which you might need to know to analyze collected watchpoint data.

[Section](#page-539-0) 13.5 discusses acquiring collected watchpoint data.

[Section](#page-540-0) 13.6 describes the watchpoint protection facility.

[Section](#page-541-0) 13.7 describes the utility's restrictions.

### <span id="page-532-0"></span>**13.1. Introduction**

A watchpoint is a data field to which write access is monitored. The field is from 1 to 8 bytes long and must be contained within a single page. Typically, watchpoints are in nonpaged pool. However, subject to certain constraints (see [Section](#page-534-0) 13.3.1), they can be defined in other areas of system space. The Watchpoint facility can simultaneously monitor a large number (50 or more) watchpoints.

The utility is implemented in the WPDRIVER device driver and the utility program WP. This document concentrates on the device driver, which can be invoked directly or through the WP utility.

For information on the WP utility, see its help files, which can be displayed with the following DCL command:

\$ HELP/LIBRARY=SYS\$HELP:WP

Once the driver has been loaded, a suitably privileged user can designate a watchpoint in system space. Any write to a location designated as a watchpoint is trapped. Information is recorded about the write, including its time, the register contents, and the program counter (PC) and processor status longword (PSL) of the writing instruction. Optionally, one or both of the following user-specified actions can be taken:

- An XDELTA breakpoint (see the note below) or SCD breakpoint which occurs just after the write to the watchpoint
- A fatal watchpoint bugcheck which occurs just after the write to the watchpoint

You define a watchpoint by issuing QIO requests to the watchpoint driver; entering commands to the WP utility, which issues requests to the driver; or, from kernel mode code, invoking a routine within the watchpoint driver.

The WPDRIVER data structures store information about writes to a watchpoint. This information can be obtained either through QIO requests to the WPDRIVER, commands to the WP utility, XDELTA commands issued during a requested breakpoint, or SDA commands issued during the analysis of a requested crashdump.

### **Note**

For simplicity, this chapter only mentions XDELTA. Any reference to XDELTA breakpoints also implies SCD breakpoints.

### <span id="page-533-0"></span>**13.2. Initializing the Watchpoint Utility**

From a process with CMKRNL privilege, run the SYSMAN utility to load the watchpoint driver, SYS \$WPDRIVER.EXE. Enter the following commands:

```
$ RUN SYS$SYSTEM:SYSMAN
SYSMAN> IO CONNECT WPA0:/NOADAPTER/DRIVER=SYS$WPDRIVER
SYSMAN> EXIT
```
SYSMAN creates system I/O data structures for the pseudo-device WPA0, loads WPDRIVER, and invokes its initialization routines. WPDRIVER initialization includes the following actions:

- Allocating nonpaged pool and physical memory for WPDRIVER data structures
- Appropriating the SCB vector specific to access violations
- Recording in system space the addresses of the WPDRIVER routines invoked by kernel mode code to create and delete watchpoints

Memory requirements for WPDRIVER and its data structures are:

- Device driver and UCB---approximately 3K bytes of nonpaged pool
- Trace table and a related array---36 bytes for each of system parameter WPTTE\_SIZE trace table entries
- Watchpoint restore entries---system parameter WPRE\_SIZE pages of physically contiguous memory
- Each watchpoint---176 bytes of nonpaged pool

It is advisable to load the watchpoint driver relatively soon after system initialization to ensure its allocation of physically contiguous memory. If the driver cannot allocate enough physically contiguous memory, it does not set WPA0: online. If the unit is offline, you will not be able to use the watchpoint utility.

### <span id="page-533-1"></span>**13.3. Creating and Deleting Watchpoints**

There are three different ways to create and delete watchpoints:

- An image can assign a channel to device WPA0: and then request the Queue I/O Request (\$QIO) system service to create or delete a watchpoint.
- Code running in kernel mode can dispatch directly to routines within the WPDRIVER to create and delete watchpoints.

• You can enter commands to the WP utility.

The first two methods are described in detail in the sections that follow.

### <span id="page-534-0"></span>**13.3.1. Using the \$QIO Interface**

An image first assigns a channel to the pseudo-device WPA0: and then issues a \$QIO request on that channel. The process must have the privilege PHY\_IO; otherwise, the \$QIO request is rejected with the error SS\$\_NOPRIV.

The table below shows the functions that the driver supports.

#### **Table 13.1. Driver Supported Functions**

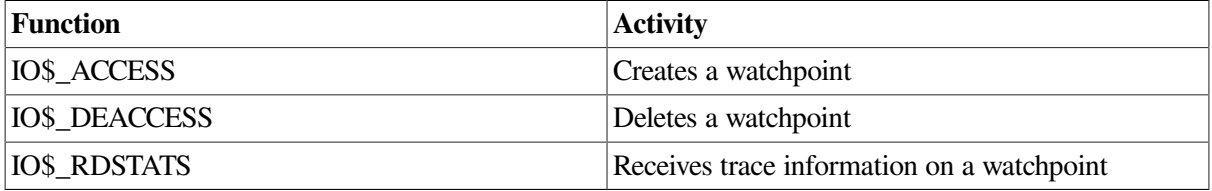

The IO\$\_ACCESS function requires the following device/function dependent arguments:

- P2---Length of the watchpoint. A number larger than 8 is reduced to 8.
- P3---Starting address of the watchpoint area.

The following are the constraints on the watchpoint area. It must be:

- Nonpageable system space.
- Write-accessible from kernel mode.
- Within one page. If it is not, the requested length is reduced to what will fit within the page containing the starting address.
- Within a page accessed only from kernel mode and by instructions that incur no pagefaults.
- Within a page whose protection is not altered while the watchpoint is in place.
- Outside of certain address ranges. These are the WPDRIVER code, its data structures, and the system page table.

Because of the current behavior of the driver, there is an additional requirement that there be no "unexpected" access violations referencing a page containing a watchpoint. See [Section](#page-541-0) 13.7 for further details.

To specify that an XDELTA breakpoint or a fatal bugcheck occur if the watchpoint is written, use the following I/O function code modifiers:

- IO\$M CTRL to request an XDELTA breakpoint
- IO\$M\_ABORT to request a fatal bugcheck

For an XDELTA breakpoint to be taken, OpenVMS must have been booted specifying that XDELTA and/or the SCD be resident (bit 1 or bit 15 in the boot flags must be set). If both watchpoint options

are requested, the XDELTA breakpoint is taken first. At exit from the breakpoint, the driver crashes the system.

A request to create a watchpoint can succeed completely, succeed partially, or fail. The table below shows the status codes that can be returned in the I/O status block.

**Table 13.2. Returned Status Codes**

| <b>Status Code</b>    | <b>Meaning</b>                                                                                                    |
|-----------------------|----------------------------------------------------------------------------------------------------|
| <b>SS\$ NORMAL</b>    | Success.                                                                                                    |
| <b>SS\$ BUFFEROVF</b> | A watchpoint was established, but its length is<br>less than was requested because the requested<br>watchpoint would have straddled a page boundary. |
| SS\$_EXQUOTA          | The watchpoint could not be created because too<br>many watchpoints already exist.                                                                   |
| SS\$ INSFMEM          | The watchpoint could not be created because there<br>was insufficient nonpaged pool to create data<br>structures specific to this watchpoint.        |
| <b>SS\$ IVADDR</b>    | The requested watchpoint resides in one of the<br>areas in which the WPDRIVER is unable to create<br>watchpoints.                                    |
| SS\$ WASSET           | An existing watchpoint either coincides or overlaps<br>with the requested watchpoint.                                                                |

The following example MACRO program assigns a channel to the WPA0 device and creates a watchpoint of 4 bytes, at starting address 80001068. The program requests neither an XDELTA breakpoint nor a system crash for that watchpoint.

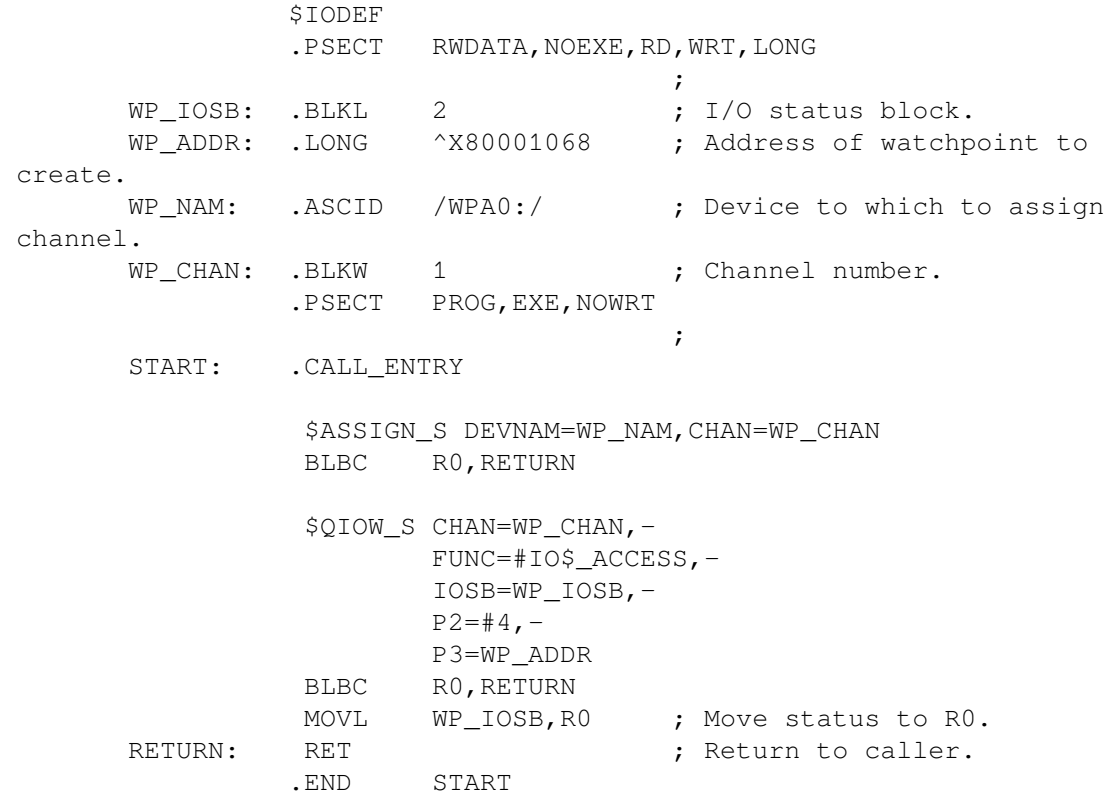

A watchpoint remains in effect until it is explicitly deleted. (Note, however, that watchpoint definitions do not persist across system reboots.) To delete an existing watchpoint, issue an IO\$\_DEACCESS QIO request.

The IO\$\_DEACCESS function requires the following device/function dependent argument: P3 - Starting address of the watchpoint to be deleted.

The table below shows the status values that are returned in the I/O status block.

### **Table 13.3. Returned Status Values**

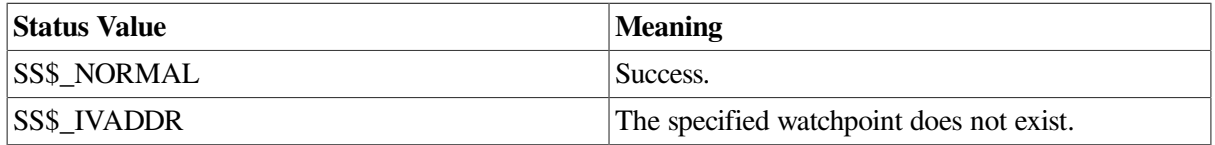

[Section](#page-539-0) 13.5 describes the use of the IO\$\_RDSTATS QIO request.

### **13.3.2. Invoking WPDRIVER Entry Points from System Routines**

When the WPDRIVER is loaded, it initializes two locations in system space with the addresses of routines within the driver. These locations, WP\$CREATE\_WATCHPOINT and WP \$DELETE\_WATCHPOINT, enable dispatch to create and delete watchpoint routines within the loaded driver. Input arguments for both routines are passed in registers.

Code running in kernel mode can execute the following instructions:

JSB @G^WP\$CREATE\_WATCHPOINT ; create a watchpoint

and

JSB @G^WP\$DELETE\_WATCHPOINT ; delete a watchpoint

Both these routines save IPL at entry and set it to the fork IPL of the WPDRIVER, IPL 11. Thus, they should not be invoked by code threads running above IPL 11. At exit, the routines restore the entry IPL.

These two locations contain an RSB instruction prior to the loading of the driver. As a result, if a system routine tries to create or delete a watchpoint before the WPDRIVER is loaded, control immediately returns.

WP\$CREATE\_WATCHPOINT has the following register arguments:

- R0---User-specified watchpoint options
	- Bit 1 equal to 1 specifies that a fatal OPERCRASH bugcheck should occur after a write to the watchpoint area.
	- Bit 2 equal to 1 specifies that an XDELTA breakpoint should occur after a write to the watchpoint area.
- R<sub>1</sub>---Length of the watchpoint area
- R2—-Starting address of the watchpoint area

Status is returned in R0. The status values and their interpretations are identical to those for the QIO interface to create a watchpoint. The only difference is that the SS\$\_NOPRIV status cannot be returned with this interface.

WPS\$DELETE\_WATCHPOINT has the following register argument:

R2---Starting address of the watchpoint area

Status is returned in R0. The status values and their interpretations are identical to those for the QIO interface.

# <span id="page-537-0"></span>**13.4. Data Structures**

The WPDRIVER uses three different kinds of data structures:

- One watchpoint restore entry (WPRE) for each page of system space in which one or more active watchpoints are located
- One watchpoint control block (WPCB) for each active watchpoint
- Trace table entries (WPTTEs) in a circular trace buffer which maintains a history of watchpoint writes

These data structures are described in detail and illustrated in the sections that follow.

### **13.4.1. Watchpoint Restore Entry (WPRE)**

There is one WPRE for each system page that contains a watchpoint. That is, if nine watchpoints are defined which are in four different system pages, four WPREs are required to describe those pages. When WPDRIVER is loaded, its initialization routine allocates physically contiguous memory for the maximum number of WPREs. The number of pages to be allocated is specified by system parameter WPRE\_SIZE.

The WPDRIVER allocates WPREs starting at the beginning of the table and maintains a tightly packed list. That is, when a WPRE in the middle of those in use is "deallocated," its current contents are replaced with the contents of the last WPRE in use. The number in use at any given time is in the driver variable WP\$L\_WP\_COUNT. The system global EXE\$GA\_WP\_WPRE points to the beginning of the WPRE table.

The WPRE for a page contains information useful for:

- Determining whether a given access violation refers to an address in the page associated with this **WPRE**
- Restoring the original SPTE value for the associated page
- Reestablishing the modified SPTE value when watchpoints are reenabled
- Invalidating the translation buffer when the SPTE is modified
- Locating the data structures associated with individual watchpoints defined in this system page

### **13.4.2. Watchpoint Control Blocks (WPCB)**

The WPCBs associated with a given system page are singly-linked to a list header in the associated WPRE. A WPCB is allocated from a nonpaged pool when a watchpoint is created. A WPCB contains static information about the watchpoint such as the following:

- Its starting address and length
- Original contents of the watchpoint at the time it was established
- User-specified options for this watchpoint

In addition, the WPCB contains dynamic data associated with the most recent write reference to the watchpoint. This data includes the following:

- Number of times that the watchpoint has been written.
- Address of the first byte within the watchpoint that was modified at the last write reference.
- PC-PSL pair that made the last write reference.
- System time at the last write reference.
- Contents of the general registers at the time of the last write reference.
- A copy of up to 15 bytes of instruction stream data beginning at the program counter (PC) of the instruction that made the last write reference. The amount of instruction stream data that is copied here is the lesser of 15 bytes and the remaining bytes on the page containing the PC.
- Contents of the watchpoint before the last write reference.
- Contents of the watchpoint after the last write reference. This value is presumably the current contents of the watchpoint.
- A pointer to an entry in the global circular trace buffer where all recent references to watchpoints are traced.

### **13.4.3. Trace Table Entries (WPTTEs)**

Whenever a watchpoint is written, all the relevant data is recorded in the WPCB associated with the watchpoint. In addition, to maintain a history, the WPDRIVER copies a subset of the data to the oldest WPTTE in the circular trace buffer. Thus, the circular trace buffer contains a history of the last N references to watchpoints. The driver allocates nonpaged pool to accommodate the number of trace table entries specified by the system parameter WPTTE\_SIZE. The WPTTEs for all watchpoints are together in the table, but the ones for a particular watchpoint are chained together.

The subset of data in a WPTTE includes the following:

- Starting address of the watchpoint
- Relative offset of the first byte modified on this reference
- Opcode of the instruction that modified the watchpoint
- A relative backpointer to the previous WPTTE of this watchpoint
- PC-PSL of the write reference
- System time of the write reference
- Contents of the watchpoint before this reference

## <span id="page-539-0"></span>**13.5. Analyzing Watchpoint Results**

Analyzing watchpoint results is a function of the mode in which the WPDRIVER is used. For example, if you have only one watchpoint and have specified that an XDELTA breakpoint and/or a bugcheck occur on a write to the watchpoint, then when the reference occurs, simply find the program counter (PC) that caused the reference.

This PC (actually the PC of the next instruction) and its processor status longword (PSL) are on the stack at the time of the breakpoint and/or bugcheck. The layout that follows is the stack as it appears within an XDELTA breakpoint. Examined from a crash dump, the stack is similar but does not contain the return address from the JSB to INI\$BRK.

> +--------------------------------------+ |address in WPDRIVER from JSB G^INI\$BRK| :SP |PC of next instruction | |PSL at watchpoint access | +--------------------------------------+

Furthermore, R0 contains the address of the WPCB associated with that watchpoint. You can examine the WPCB to determine the original contents of the watchpoint area and the registers at the time of the write.

Definitions for the watchpoint data structures are in SYS\$LIBRARY:LIB.MLB. Build an object module with its symbol definitions by entering the following DCL commands:

```
$ MACRO/OBJ=SYS$LOGIN:WPDEFS SYS$INPUT: + SYS$LIBRARY:LIB/LIB
        $WPCBDEF GLOBAL !n.b. GLOBAL must be capitalized
         $WPREDEF GLOBAL
         $WPTTEDEF GLOBAL
         .END
CTRL/Z
```
Then, within SDA, you can format watchpoint data structures. For example, enter the following SDA commands:

```
SDA>READ SYS$LOGIN:WPDEFS.OBJ
SDA>FORMAT @R0 /TYPE=WPCB !type definition is required
SDA>DEF WPTTE = @R0 + WPCB$L_TTE
SDA>FORMAT WPTTE /TYPE=WPTTE
```
An alternative to crashing the system or using XDELTA to get watchpoint information is the QIO function IO\$\_RDSTAT. This function returns watchpoint control block contents and trace table entries for a particular watchpoint.

It requires the following device/function dependent arguments:

- P1---Address of buffer to receive watchpoint data.
- P2---Length of the buffer. The minimum size buffer of 188 bytes is only large enough for WPCB contents.
- P3---Watchpoint address.

The data returned in the buffer has the format shown in the figure below.
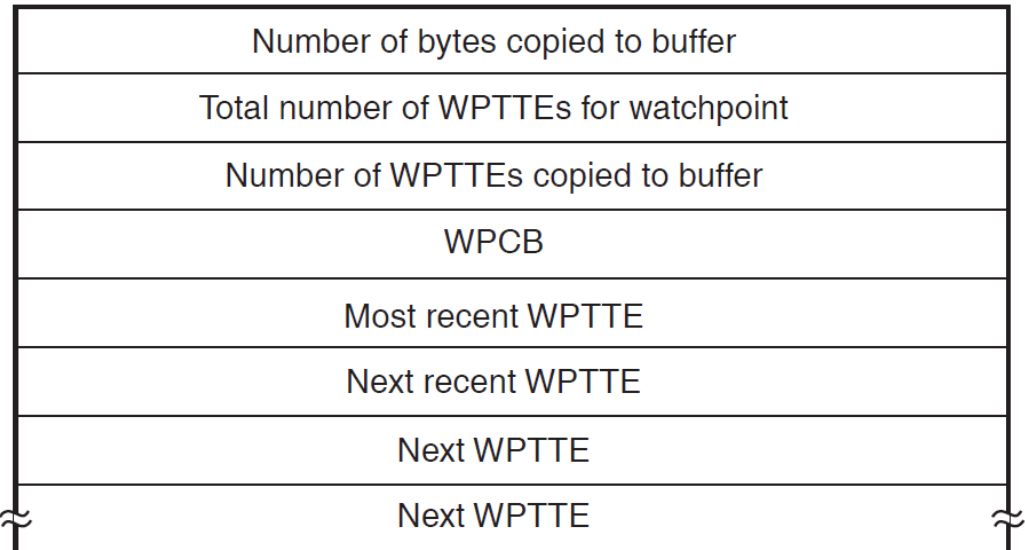

#### **Figure 13.1. Format of Data Returned in Buffer**

## **13.6. Watchpoint Protection Overview**

The overall design of the watchpoint facility uses protection attributes on system pages and the access violation fault mechanism. To establish a watchpoint within a page of system space, the WPDRIVER changes the protection of the page to disallow writes. The WPDRIVER modifies the access violation vector to point to its own routine, WP\$ACCVIO.

Any subsequent write to this page causes an access violation and dispatch to WP\$ACCVIO. Thus, the WPDRIVER gains control on all write references to watchpoints and can monitor such accesses.

When WP\$ACCVIO is entered, it raises IPL to 31 to block all other threads of execution. It first must determine whether the faulting address (whose reference caused the access violation) is within a page containing a watchpoint. However, any major amount of CPU processing at this point might access an area in system space whose protection has been altered to establish watchpoints. As a result, such processing might cause a reentry into WP\$ACCVIO. To avoid recursive reentry, WP\$ACCVIO first restores all SPTEs that it had modified to their values prior to the establishment of any watchpoints. From this point until this set of SPTEs are remodified, no watchpoints are in effect. Now WP\$ACCVIO can determine whether the reference was to a page containing a watchpoint.

To determine whether the reference is to a watchpoint page, WP\$ACCVIO compares the faulting address to addresses of pages whose protection has been altered by WPDRIVER. If the faulting address is not in one of these pages, then WP\$ACCVIO passes the access violation to the usual OpenVMS service routine, EXE\$ACVIOLAT. If the faulting address is within a page containing a watchpoint, more extensive processing is required.

As a temporary measure, WP\$ACCVIO first records all data related to the reference in its UCB. It cannot immediately associate the access violation with a particular watchpoint. This ambiguity arises from imprecision in the faulting virtual address recorded at the access violation. The CPU need merely place on the stack "some virtual address in the faulting page."

As a result, when a reference to a page with a watchpoint results in an access violation, the watchpoint driver first merely captures the data in its UCB. The data captured at this point includes the following:

• PC and PSL of the faulting instruction

- Current system time
- Values of all the general registers from R0 through SP
- A copy of up to 15 bytes of the instruction stream, beginning at the PC previously captured

If the reference later turns out not to be one to a watchpoint, the captured data is discarded. If the reference is to a watchpoint, the data is copied to the WPCB and circular trace buffer.

The watchpoint driver distinguishes between these two possibilities by reexecuting the faulting instruction under a controlled set of circumstances.

Once the instruction has reexecuted, WP\$TBIT can determine whether watchpoint data has been modified by comparing the current contents of all watchpoints within the page of interest to the contents that they had prior to this reference. Because the driver has run at IPL 31 since the write access that caused an access violation, any change in the contents is attributable to the reexecuted instruction. If the contents of a watchpoint are different, WP\$TBIT copies the data temporarily saved in its UCB to the WPCB associated with this watchpoint and records a subset of this data in a WPTTE.

The driver can cause either or both an XDELTA breakpoint or a bugcheck, depending on what action was requested with the watchpoint definition. If an XDELTA breakpoint was requested, the driver invokes XDELTA. After the user proceeds from the XDELTA breakpoint, if a bugcheck was not requested, the driver restores the SPTEs of pages containing watchpoints, the saved registers and IPL, and REIs to dismiss the exception.

# **13.7. Restrictions**

The WPDRIVER can monitor only those write references to system space addresses that arise in a CPU. I/O devices can write to memory and thereby modify watchpoints without the WPDRIVER's becoming aware of the write.

Because a write access to a watchpoint is determined by comparing the contents of the watchpoint before and after the write, a write of data identical to the original contents is undetectable.

Because the WPDRIVER modifies SPTEs, a device page that directly interprets tables may experience access violations when it attempts to write into a memory page whose protection has been modified to monitor watchpoints. In other words, a page containing a watchpoint should not also contain a buffer for such a controller.

When you create a watchpoint, you should ensure that the system is quiet with respect to activity affecting the watchpoint area. Otherwise, an inconsistent copy of the original contents of the watchpoint area may be saved. WPDRIVER raises IPL to 11 to copy the watchpoint area's original contents. This means that if the area is modified from a thread of execution running as the result of an interrupt above 11, WPDRIVER can copy inconsistent contents. An inconsistent copy of the original contents may result in spuriously detected writes and missed writes.

If the page containing the watchpoint area is written by an instruction that incurs a page fault, the system can crash with a fatal PGFIPLHI bugcheck. As described in the previous section, after detecting an attempt to write to a page with a watchpoint, the WPDRIVER re-executes the writing instruction at IPL 31. Page faults at IPL 31 are not allowed.

If an outer access mode reference to a watchpointed page causes an access violation, the system will likely crash. When an access violation occurs on a page with a watchpoint, the current driver does not probe the intended access and faulting mode against the page's original protection code. Instead, it assumes that any access violation to that page represents a kernel mode instruction that can be reexecuted at IPL 31. The driver's subsequent attempt to REI, restoring a program status longword (PSL) with an outer mode and IPL 31, causes a reserved operand fault and, generally, a fatal INVEXCEPTN bugcheck.

You must be knowledgeable about the accesses to the page with the watchpoint and careful in using the driver. You should test the watchpoint creation on a standalone system. You should leave the watchpoint in effect long enough to have some confidence that pagefaults in instructions accessing that page are unlikely.

An attempt to CONNECT a WPA unit other than zero results in a fatal WPDRVRERR bugcheck.

The WPDRIVER is suitable for use only on a single CPU system. That is, it should not be used on a symmetric multiprocessing system. There are no plans to remove this restriction in the near future.

# **Part IV. OpenVMS System Service Logging Utility**

This part describes the System Service Logging utility. It explains how to:

- Start logging
- Stop logging
- Display logged information

# **Chapter 14. System Service Logging**

This chapter presents an overview of the System Service Logging utility and describes the System Service Logging commands.

# **14.1. Overview**

System service logging (SSLOG) is used to record system service activity in a process. Its primary purpose is to troubleshoot process failure or misbehavior. This utility is available on OpenVMS Alpha and Integrity server platforms.

Once enabled, the SSLOG mechanism records information about system services requested by code running in the context of that process. The system services logged are:

- Executive and kernel-mode services
- Within privileged shareable image services
- Within the OpenVMS executive

SSLOG does not log the mode of caller services.

SSLOG information is initially recorded in process space buffers. When a buffer is full, it is written to a disk file in the process's default disk and directory. After the disk file is closed, you can analyze it with the ANALYZE/SSLOG utility.

#### **Recorded Information**

SSLOG records the following information for each service:

- Service identification
- Location of service request image and offset
- Access mode of requester
- Service arguments (passed by value; only the addresses of arguments passed by reference)
- Timestamp
- Completion status
- Kernel thread, POSIX thread (PTHREAD), and CPU identifiers

The information is recorded as follows:

- It is initially recorded in a ring of P2 space buffers with each process having its own P2 space buffers.
- A full buffer is written to a disk file. By default, the file is SSLOG.DAT in the current default disk and directory. However, if the logical name SSLOG is defined, its equivalence string is used to form the log file name.

# **14.2. Enabling Logging**

To enable any system service logging, check that the dynamic system parameter SYSSER\_LOGGING is 1. If not, set it to a value of 1. Once logging is enabled, you can start system service logging for a particular process by DCL command, as shown in the following example.

\$ SET PROCESS /SSLOG=(STATE=ON,COUNT=4)

By default, execution of this command affects the current process. To target another process, use the /ID qualifier or specify the process by name.

Use the COUNT keyword to specify the number of P2 space buffers to allocate for the process you are logging.

Buffers are pageable and therefore are charged against PGFLQUOTA. They are not deallocated until the process is deleted.

For additional information on this command, see the full description of the the [section](#page-560-0) called "SET [PROCESS/SSLOG"](#page-560-0) command.

# **14.3. Disabling Logging**

There are two ways to disable logging, depending on whether you want the option to enable logging again on the same process.

• If you might want to re-enable logging on this process, use the following command to disable logging:

\$ SET PROCESS /SSLOG=(STATE=OFF)

You can then re-enable logging later by executing the same command with STATE=ON.

• If you want to permanently end logging on this process, use the following command to close and truncate the log file:

\$ SET PROCESS /SSLOG=(STATE=UNLOAD)

After you execute this command, you cannot enable logging on this process again.

# **14.4. Displaying Logged Information**

You display logged information with the DCL command ANALYZE/SSLOG *filename* , where the default filename is SSLOG.DAT. For additional information on this command and examples, see the command the section called ["ANALYZE/SSLOG"](#page-547-0).

### <span id="page-547-0"></span>**ANALYZE/SSLOG**

Displays the collected data.

### **Format**

```
ANALYZE/SSLOG [/BRIEF | /FULL | /NORMAL | /STATISTICS] [/OUTPUT=filename] [/SELECT=(option[,...])] [/WIDE] [filespec]
```
### **Parameters**

#### **filespec**

Optional name of the log file to be analyzed. The default filename is SSLOG.DAT.

### **Qualifiers**

#### **/BRIEF**

Displays abbreviated logged information.

#### **/FULL**

Displays logged information, error status messages and sequence numbers.

#### **/NORMAL (Default)**

Displays basic logged information.

#### **/STATISTICS[=BY\_STATUS]**

Displays statistics on system services usage; accepts BY\_STATUS keyword. Outputs a summary of the services logged with a breakdown by access mode. Output is ordered with the most frequently requested services first. If BY\_STATUS is included, the summary is further separated by completion status. Output is displayed up to 132 columns wide.

#### **/OUTPUT=filename**

Identifies the output file for storing the results of the log analysis. An asterisk (\*) and percent sign  $(\%)$  are not allowed as wildcards in the file specification. There is no default file type or filename. If you omit the qualifier, results are output to the current SYS\$OUTPUT device.

#### **/SELECT=([option[,...]])**

Selects entries based on your choice of options. You must specify at least one of the following:

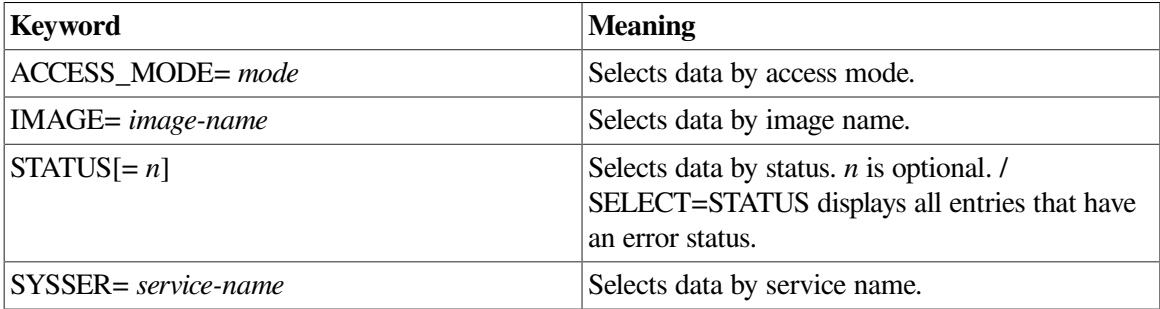

#### **/WIDE**

Provides for a display of logged information up to 132 columns wide.

### **Description**

The ANALYZE/SSLOG command displays the collected logged data. Note that a system service log must be analyzed on the same platform type as the one on which it was created; for example, a log created on an OpenVMS Alpha system must be analyzed on an OpenVMS Alpha system.

### **Examples**

The following examples demonstrate usage of the ANALYZE/SSLOG command.

1. \$ ANALYZE /SSLOG /BRIEF<br>START 1.1 0000041 START 1.1 00000414 HERE IA64 !25-MAY-2004 14:55:17.77 NAK ::SYSTEM 4 65024 SYS\$EXIT\_INT sts: -------- acmode: U ! 14:55:17.80 image: IMAGE\_MANAGEMENT+00047ed0 argct: 01 SYS\$RMSRUNDWN sts: 00010001 acmode: S ! 14:55:17.80 image: DCL+00070370 argct: 02 SYS\$DCLAST STS: 00000001 acmode: E ! 14:55:17.80 image: RMS+000e5840 argct: 03 SYS\$RMS\_CLOSE sts: 00010001 acmode: E ! 14:55:17.80 image: RMS+000d66c0 argct: 03 SYSSETEF STSSETER Sts: 00000009 acmode: E ! 14:55:17.80 image: RMS+00125df0 argct: 01 SYS\$RMS\_CLOSE sts: 00010001 acmode: E ! 14:55:17.80 image: RMS+000d66c0 argct: 03 SYS\$SETEF sts: 00000009 acmode: E ! 14:55:17.80 image: RMS+00125df0 argct: 01 SYS\$ERNDWN sts: 00000001 acmode: S ! 14:55:17.80 image: IMAGE\_MANAGEMENT+000274d0 argct: 01 SYS\$CMKRNL sts: 8318ae00 acmode: E ! 14:55:17.80 image: IMAGE\_MANAGEMENT+00027890 argct: 02 [...]

The above example shows abbreviated SSLOG output.

The first entry displayed is a START message that describes the enabling of system service logging. The major and minor version numbers associated with this log file are both 1. Logging was initiated by process ID 0000041416 whose username was SYSTEM. This log file is from an OpenVMS Integrity server platform. The timestamp shows when logging was started. The process whose services were logged was named HERE and ran on node NAK. Logging was done into four buffers of 65024 bytes each.

Each subsequent entry describes a system service request. The leftmost column is the service name. The next item displayed is the hexadecimal completion status from that service request. If the status is displayed as "--------", one of the following circumstances occurred:

- The buffer filled and was written to disk before the service completed.
- The service returned to the system service dispatcher at an interrupt priority level (IPL) above 2. Because the process space buffers are pageable and page faults are not allowed above IPL 2, completion status cannot be logged when a service returns above IPL 2.

The next item displayed is the access mode from which the service was requested, followed by the time at which the service was requested. The next line shows the image and offset within the image of the service request and the number of arguments with which the service was requested. Service arguments are not displayed when you enter the command ANALYZE/SSLOG/BRIEF.

```
2. $ ANALYZE /SSLOG /FULL
```

```
START version: 1.2 process: 0000042f ! 5-JUN-2006
 14:03:20.07 
     username: SYSTEM node: XK150S
 platform: ALPHA 
      buffer count: 6 size: 65024 start_flags: 00000003 
SYS$SETEXV acmode: U !
14:03:20.20 
       sts: %SYSTEM-S-NORMAL, normal successful completion 
       image: PROCESS_MANAGEMENT_MON+00008f3c argct:
  04 
       arg 1:0000000000000002 2:ffffffff818e8510 3:0000000000000000 
       arg 4:0000000000000000 
       entry number: 00000002 number at completion: 00000002 
    cpu id: 000 kernel thread ID: 0000 Pthread ID: 
\Omega[\ldots]SYS$GETDVI acmode: U !
14:03:20.28 
       sts: %SYSTEM-S-NORMAL, normal successful completion 
      image: S Y S T E M I T I V E S + 00054dec argct:
  08 
       arg 1:0000000000000000 2:0000000000000000 3:000000000004000c 
       arg 4:000000007ae59e10 5:000000007ae59e08 6:0000000000000000 
       arg 7:0000000000000000 8:0000000000000000 
       entry number: 00000193 number at completion: 00000193 
    cpu id: 000 kernel thread ID: 0000 Pthread ID: 
  1 
MOUNTSHR :00010000 acmode: U !
14:03:20.28 
       sts: %SYSTEM-S-NORMAL, normal successful completion 
       image: MOUNTSHR+0009008c argct:
  02 
       arg 1:0000000000000003 2:0000000000000000 
       entry number: 00000194 number at completion: 00000195
```

```
 cpu id: 000 kernel thread ID: 0000 Pthread ID: 
  1 
SYS$SETPRT acmode: E !
14:03:20.28 
      sts: %SYSTEM-S-NORMAL, normal successful completion 
     image: MOUNTSHR+00091d94 argct:
 05 
      arg 1:000000007ff8bf88 2:0000000000000000 3:0000000000000000 
      arg 4:0000000000000004 5:0000000000000000 
      entry number: 00000195 number at completion: 00000195 
    cpu id: 000 kernel thread ID: 0000 Pthread ID: 
 1 
SYS$SETSFM acmode: U !
14:03:20.28 
      sts: %SYSTEM-S-NORMAL, normal successful completion 
     image: M\text{MOUNTSHR}+000900a8 argct:
 01 
      arg 1:0000000000000000 
      entry number: 00000196 number at completion: 00000196 
    cpu id: 000 kernel thread ID: 0000 Pthread ID: 
  1 
MOUNTSHR :00010000 acmode: U !
14:03:20.28 
      sts: %SYSTEM-S-NORMAL, normal successful completion 
      image: MOUNTSHR+000901ac argct:
 02 
      arg 1:0000000000000001 2:000000007ae5a080 
      entry number: 00000197 number at completion: 0000019B 
     cpu id: 000 kernel thread ID: 0000 Pthread ID: 
  1
```
[...]

The above example shows full SSLOG output.

In the /FULL display, the START entry also shows the flags with which logging was initiated:

- Bit 0, when set, means that service arguments were logged.
- Bit 1, which is always set, means that the P2 space buffers are being written to a file.

The /FULL display shows the arguments for each system service request, as well as its entry number, and interprets the completion status. The display includes kernel thread and POSIX thread identifiers in addition to the identifier of the CPU on which the system service began.

The system service name is not available for services implemented in privileged shareable images. Instead the image name and an internally generated service number are displayed.

When logging is initiated for a particular service, an entry sequence number is associated with that entry. The sequence number is incremented with each attempt to log a system service. The /FULL display shows the sequence number associated with each service request and the number current at the time the service completed. If the service requests no other loggable system services, the two numbers are identical; otherwise, the two numbers differ.

Note that the number at completion is 0 for a service whose completion status could not be logged.

In this example, the number when the second MOUNTSHR system service request is issued is 19716, and the number at completion is 19B16. From this you can infer that four other services were requested as part of processing MOUNTSHR system service request, namely, the services whose entry numbers are 19816 through 19B16.

3. \$ ANALYZE /SSLOG /BRIEF /WIDE

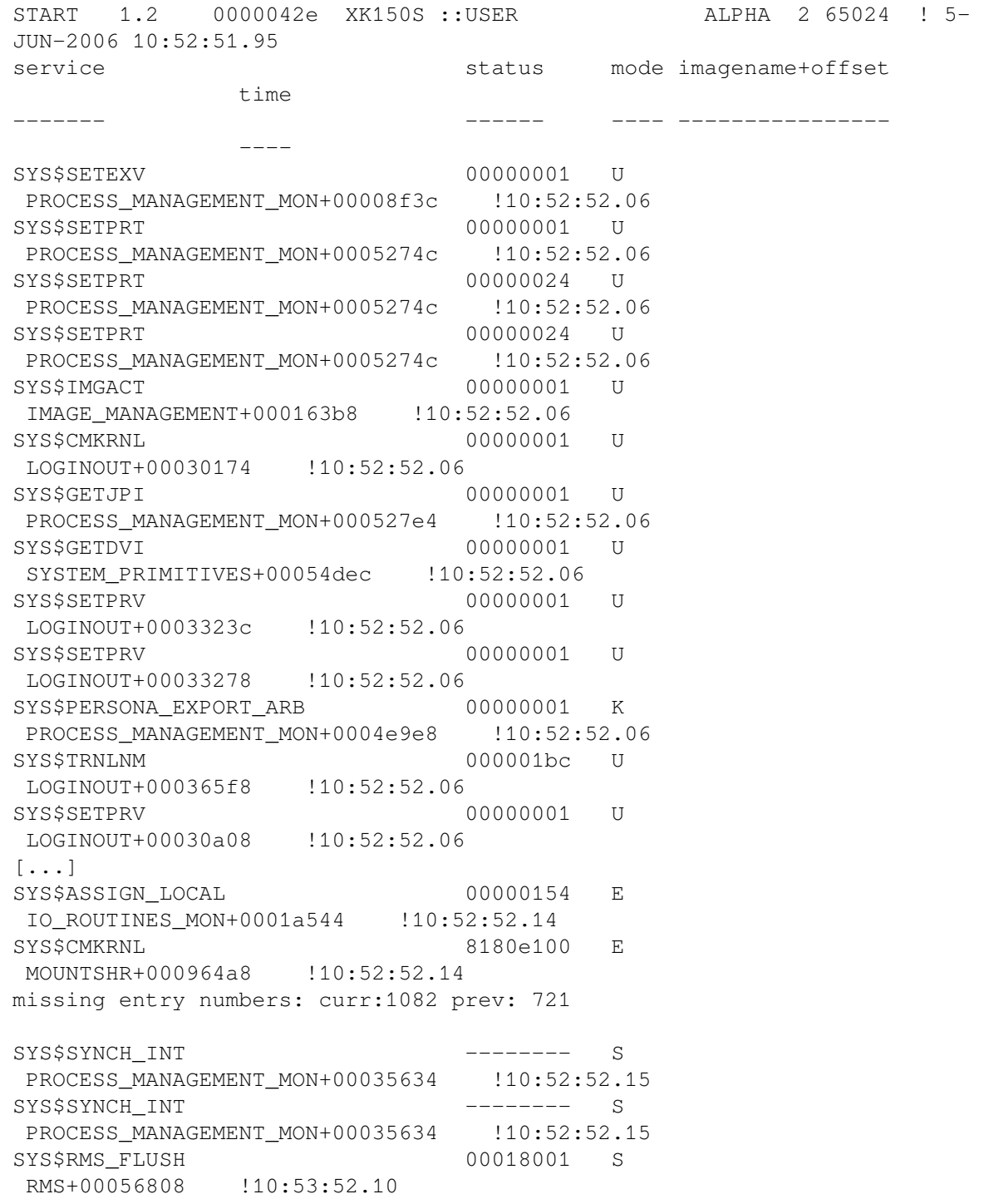

SYS\$QIO 00000001 E RMS+000742bc !10:53:52.10  $[\ldots]$ 

The above example shows abbreviated SSLOG output in a wide format.

Sometimes system services are requested too quickly for logging to keep up. When a buffer fills, it is written asynchronously to the log file. If there are only two buffers, as in this example, the second can fill while the first is still being written and thus not yet available. In that case, entries are lost.

Because each attempt to log a service request has an entry number associated with it, the ANALYZE/SSLOG utility can detect gaps in entry numbers. In this example, the line that begins "missing entry numbers" indicates a gap of 361 entries.

```
4. $ ANALYZE /SSLOG /NORMAL
```

```
START version: 1.1 process: 00000414 HERE !25-MAY-2004
 14:55:17.77 
     username: SYSTEM node: NAK
 platform: IA64 
    buffer count: 4 size: 65024 start_flags: 00000003 
SYS$EXIT_INT sts: -------- acmode: U !
14:55:17.80 
     image: IMAGE MANAGENT+00047ed0 arqct:01 arg 1:0000000010000001 
      entry number: 00000002 number at completion: 00000000 
SYS$RMSRUNDWN sts: 00010001 acmode: S !
14:55:17.80 
      image: DCL+00070370 argct:
 02 
      arg 1:000000007ffabf14 2:0000000000000000 
      entry number: 00000003 number at completion: 00000008 
SYS$DCLAST sts: 00000001 acmode: E !
14:55:17.80 
      image: RMS+000e5840 argct:
 03 
      arg 1:ffffffff832f70b0 2:0000000000000002 3:0000000000000000 
      entry number: 00000004 number at completion: 00000004 
SYS$RMS_CLOSE sts: 00010001 acmode: E !
14:55:17.80 
      image: RMS+000d66c0 argct:
03 arg 1:000000007ff67e20 2:0000000000000000 3:0000000000000000 
      entry number: 00000005 number at completion: 00000006 
SYS$SETEF sts: 00000009 acmode: E !
14:55:17.80 
     image: RMS+00125df0 argct:
01 arg 1:000000000000001e 
      entry number: 00000006 number at completion: 00000006
```

```
SYS$RMS_CLOSE sts: 00010001 acmode: E !
14:55:17.80 
      image: RMS+000d66c0 argct:
 03 
      arg 1:000000007ff67e20 2:0000000000000000 3:0000000000000000 
       entry number: 00000007 number at completion: 00000008
```
[...]

The above example shows normal SSLOG output in narrow format.

The difference between the /NORMAL and /FULL displays is that the service completion status is interpreted in a /FULL display.

5. \$ ANALYZE /SSLOG /WIDE

```
START version: 1.1 process: 20200224 HERE2 !28-APR-2004 14:17:58.54 
     username: USER node: NODEAZ platform:
 ALPHA 
SYS$EXIT_INT sts: -------- acmode: U image:
 IMAGE_MANAGEMENT+00010838 !14:17:58.82 
argct:01 1:0000000010000001 
SYS$RMSRUNDWN sts: 00010001 acmode: S image: 
      DCL.EXE+000804b0 !14:17:58.82 
argct:02 1:000000007ff9cb34 2:0000000000000000 
SYS$DCLAST Sts: 00000001 acmode: E image: RMS
+0004e200 !14:17:58.82 
argct:03 1:00000000811338b0 2:0000000000000002 3:0000000000000000 
SYS$RMS_CLOSE sts: 00010001 acmode: E image: RMS
+000484b8 !14:17:58.82 
argct:03 1:000000007ff8beb0 2:0000000000000000 3:0000000000000000 
SYS$SETEF state sts: 00000009 acmode: E image: RMS
+0005fe70 !14:17:58.82 
argct:01 1:000000000000001e 
SYS$RMS_CLOSE sts: 00010001 acmode: E image: RMS
+000484b8 !14:17:58.82 
argct:03 1:000000007ff8beb0 2:0000000000000000 3:0000000000000000 
SYS$SETEF stats: 00000009 acmode: E image: RMS
+0005fe70 !14:17:58.82 
argct:01 1:000000000000001e
```
#### [...]

The above example shows normal (default) SSLOG output in a wide format.

```
6. $ ANALYZE /SSLOG /WIDE /FULL
  START version: 1.1 process: 00000415 HERE !11-
  MAY-2006 10:41:38.82 
       username: SYSTEM http://www.mode.math.com/
    platform: IA64 
  SYS$EXIT_INT sts: -------- acmode: U image:
   IMAGE MANAGEMENT+00047600 !10:41:38.85
  argct:01 1:0000000010000001 entry number: 00000002 number at
    completion: 00000000 
      cpu id: 000 kernel thread ID: 0000 Pthread ID: 
   \capSYS$RMSRUNDWN acmode: S image: DCL
  +0006fdb0 !10:41:38.85 
         sts: %RMS-S-NORMAL, normal successful completion 
  argct:02 1:000000007ffabf14 2:0000000000000000 
          entry number: 00000003 number at completion: 00000008 
      cpu id: 000 kernel thread ID: 0000 Pthread ID: 
   \capSYS$DCLAST RMS acmode: E image: RMS
  +000e3ca0 !10:41:38.85 
        sts: %SYSTEM-S-NORMAL, normal successful completion 
  argct:03 1:ffffffff842f68b0 2:0000000000000002 3:0000000000000000 
          entry number: 00000004 number at completion: 00000004 
      cpu id: 000 kernel thread ID: 0000 Pthread ID: 
   \OmegaSYS$RMS_CLOSE acmode: E image: RMS
  +000d4d90 !10:41:38.85 
        sts: %RMS-S-NORMAL, normal successful completion 
  argct:03 1:000000007ff67e20 2:0000000000000000 3:0000000000000000 
         entry number: 00000005 number at completion: 00000006 
      cpu id: 000 kernel thread ID: 0000 Pthread ID: 
   \OmegaSYS$SETEF acmode: E image: RMS
  +00123740 !10:41:38.85 
         sts: %SYSTEM-S-ACCVIO, access violation, reason mask=!XB, virtual
    address=!XH, PC=!XH, PS=!XL 
  argct:01 1:000000000000001e 
          entry number: 00000006 number at completion: 00000006 
      cpu id: 000 kernel thread ID: 0000 Pthread ID: 
   \capSYS$RMS_CLOSE acmode: E image: RMS
  +000d4d90 !10:41:38.85 
        sts: %RMS-S-NORMAL, normal successful completion 
  argct:03 1:000000007ff67e20 2:0000000000000000 3:0000000000000000 
          entry number: 00000007 number at completion: 00000008 
      cpu id: 000 kernel thread ID: 0000 Pthread ID: 
   \cap
```
)

The above example shows full SSLOG output in a wide format.

```
7. $ ANALYZE /SSLOG /WIDE /SELECT=(IMAGE=DCL,SYSSER=SYS$IMGACT)-
  _$ /OUTPUT=SSL_SEL2.LOG SSLOG.DAT
  START version: 1.1 process: 2020041b SYSTEM 
             !30-AUG-2004 18:30:28.79 
         username: SYSTEM node: WFGLX4
    platform: ALPHA 
  SYS$IMGACT sts: 00000001 acmode: S image:
         DCL+0007eb40 !18:30:44.26 
  argct:08 1:000000007ff9cd58 2:000000007ff9cd50 3:000000007ffcf800
    4:0000000000000000 
            5:0000000000000000 6:0000000000000000 7:0000000000000000
    8:0000000000000000 
           entry number: 0000002E number at completion: 000000B7 
  SYS$IMGACT sts: 00000001 acmode: S image:
          DCL+0007eb40 !18:30:49.81 
  argct:08 1:000000007ff9cd58 2:000000007ff9cd50 3:000000007ffcf800
    4:0000000000000000 
            5:0000000000000000 6:0000000000000000 7:0000000000000000
    8:0000000000000000 
           entry number: 00000195 number at completion: 00000203 
  SYS$IMGACT sts: 00000001 acmode: S image:
          DCL+0007eb40 !18:31:06.19 
  argct:08 1:000000007ff9cd58 2:000000007ff9cd50 3:000000007ffcf800
    4:0000000000000000 
            5:0000000000000000 6:0000000000000000 7:0000000000000000
    8:0000000000000000 
           entry number: 000003FB number at completion: 0000046A 
  STOP
```
!30-AUG-2004 18:31:06.19

The above example selects only those entries that describe SYS\$IMGACT requests made from DCL and writes the analysis to file SSL\_SEL2.LOG. (Parts of the display have been moved left to fit within manual page boundaries.)

```
8. $ ANALYZE /SSLOG /STATISTICS /OUTPUT=SSL_STAT.LOG SSLOG.DAT
```
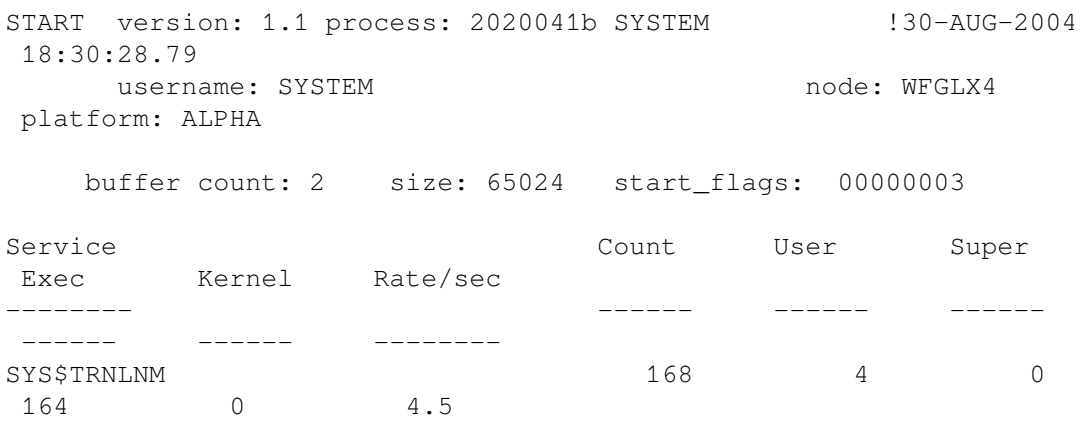

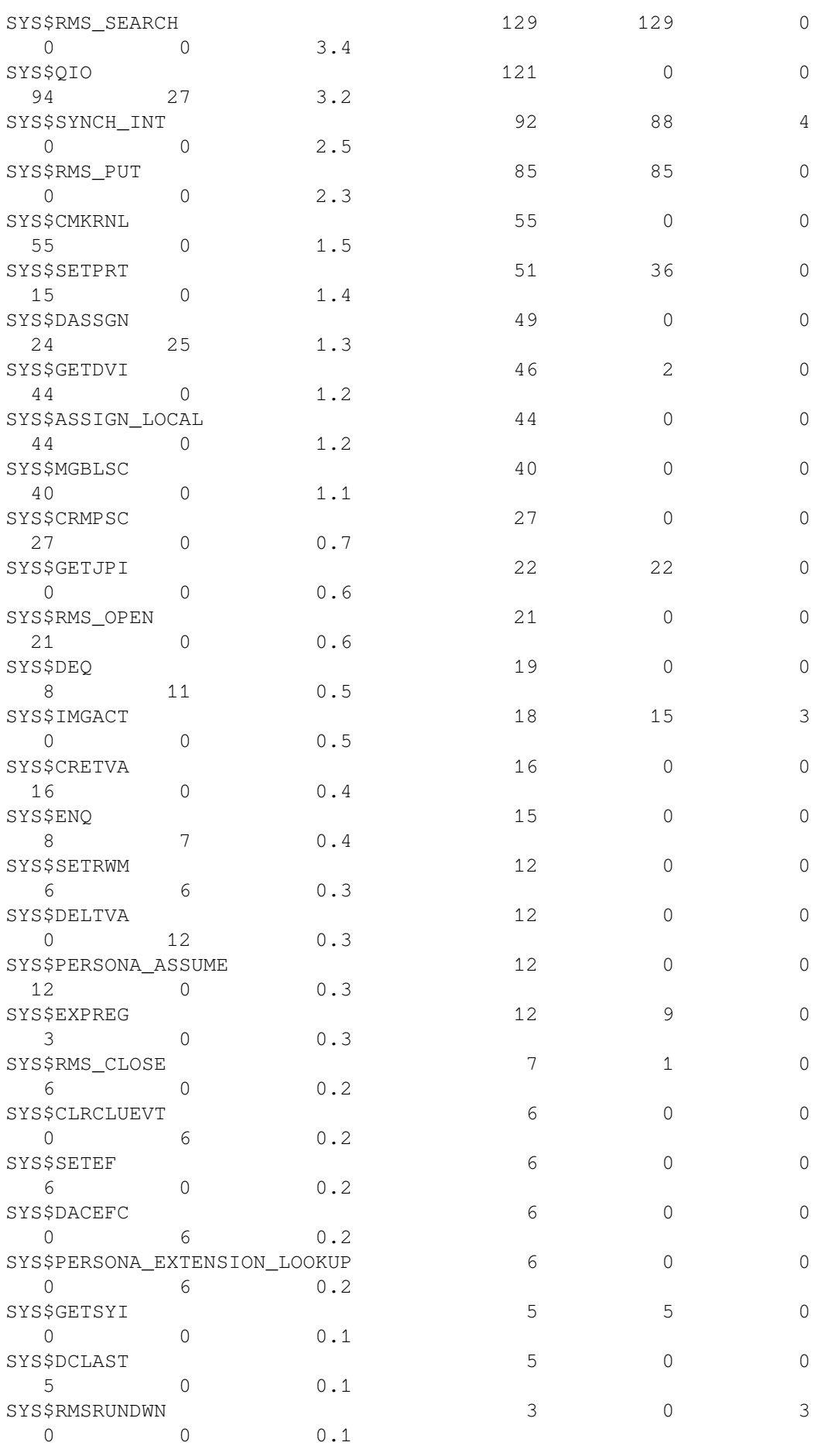

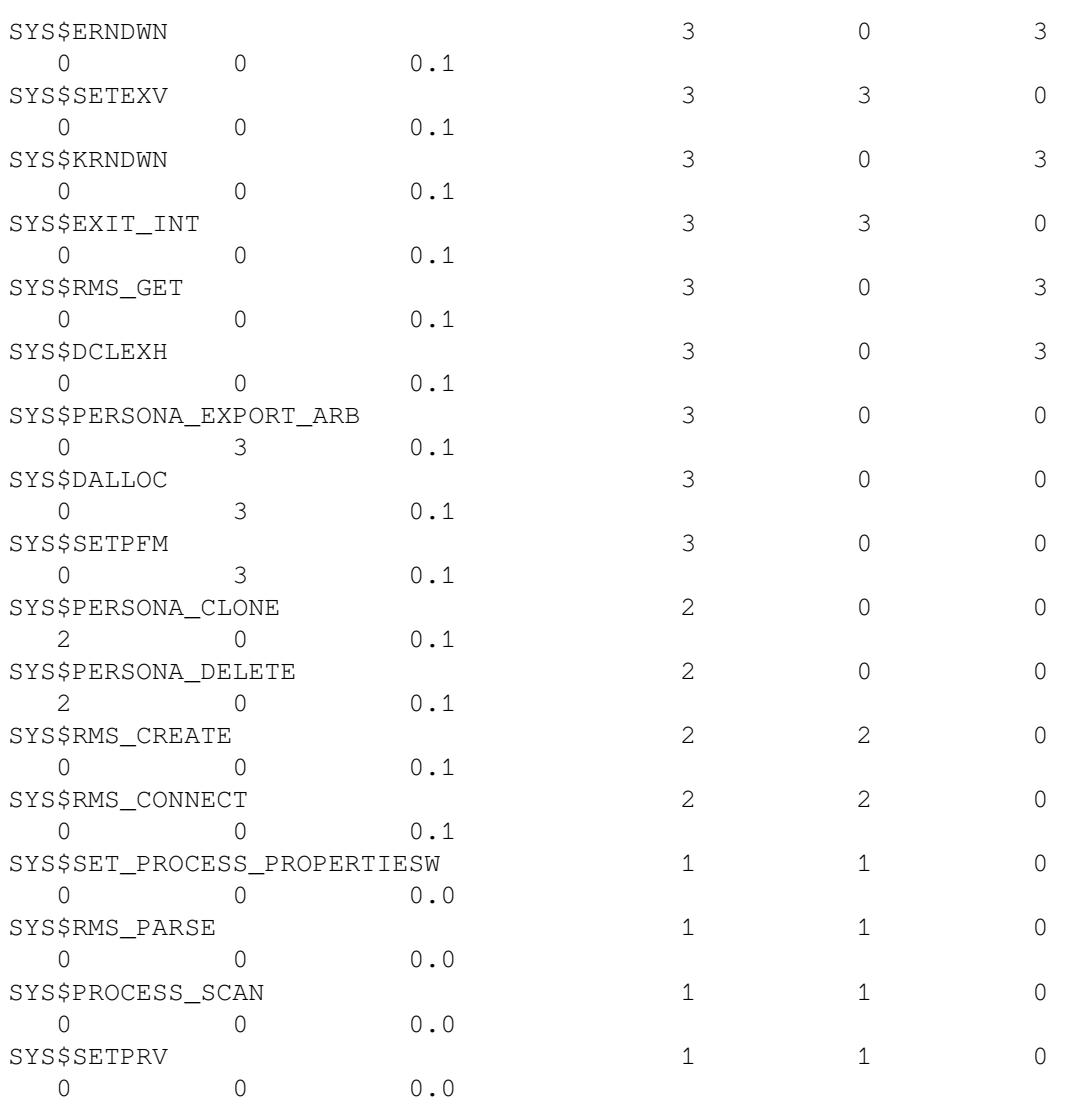

The above example shows the use of the /STATISTICS qualifier. The output lists the most frequently requested service first. Each entry shows the total number of requests for that service, a breakdown by access mode, and the rate per second.

Note that only OpenVMS executive services are listed in a /STATISTICS display; services in privileged shareable images are omitted.

9. \$ ANALYZE /SSLOG /STATISTICS=BY\_STATUS

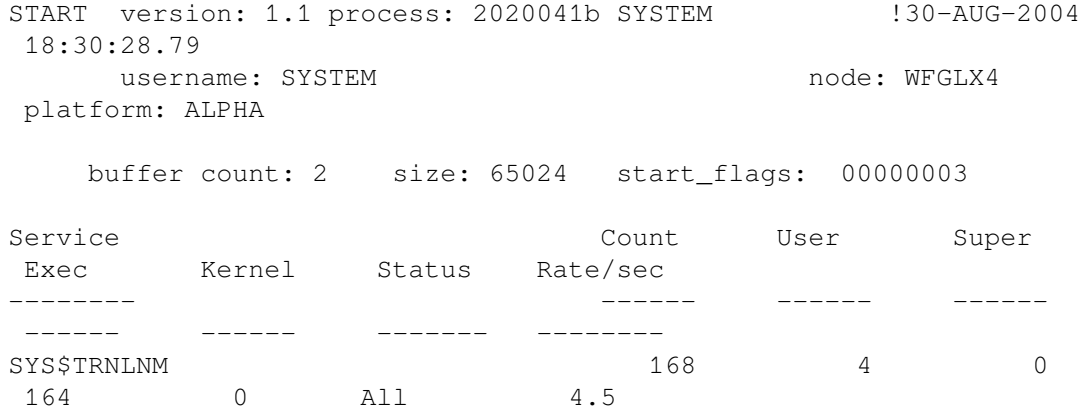

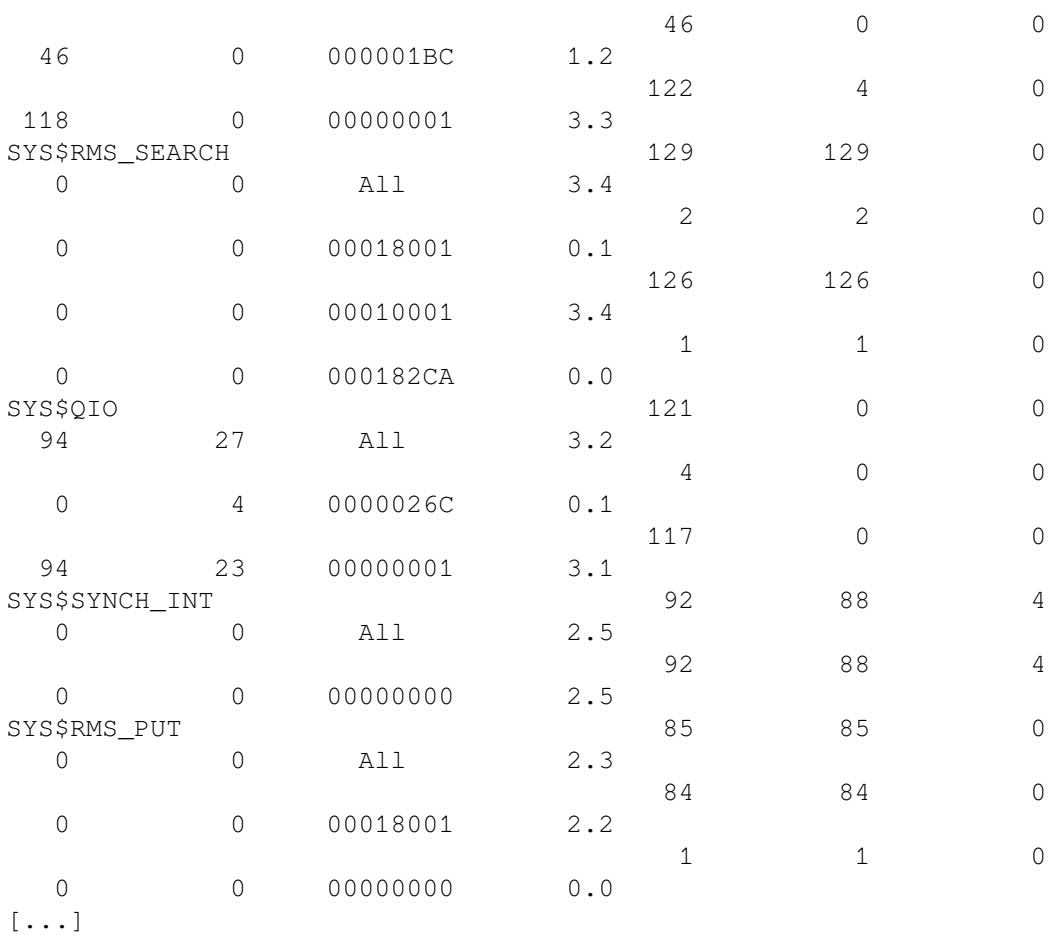

The above example shows the use of /STATISTICS = BY\_STATUS. Similar to the previous example, it also has an additional line for each status returned by a system service.

### **RUN/SSLOG\_ENABLE**

Creates a process with system service logging enabled.

#### **Requires CMEXEC, CMKRNL, or SETPRV privilege to log argument values. The SYSGEN parameter SYSSER\_LOGGING must be enabled or the command will fail.**

Refer to online help or the *VSI OpenVMS DCL Dictionary* for other qualifiers that can be used with the RUN command when creating a process.

### **Format**

**RUN /SSLOG\_ENABLE[=(COUNT=n [,FLAGS=[NO]ARG])]**

### **Parameters**

**COUNT=n**

Specifies how many P2-space buffers to log. The default is 2.

#### **FLAGS=[NO]ARG**

Specifies whether or not service argument values are to be logged. The default is ARG, which requires privileges. If the value is ARG but you lack privilege, no argument values are logged.

If both **COUNT** and **FLAGS** are specified, they must be separated by a comma. If only one is specified, the parentheses may be omitted.

### **Qualifiers**

None.

### **Description**

The RUN/SSLOG\_ENABLE command creates a process with system service logging enabled.

When enabling SSLOG for a process, you can specify the number of buffers to be used for logging. Buffers are allocated in P2 space and are charged against the process's paging file quota. Each buffer is 65,02410 bytes or FE0016 bytes. The buffer space remains allocated and the quota charged until the process is deleted.

Before you delete the process, stop the logging and close the log file by executing the SET PROCESS/ SSLOG=STATE=UNLOAD command. The log file does not close automatically.

To analyze the log file, use the DCL command ANALYZE/SSLOG.

### **Examples**

1. \$ RUN /SSLOG\_ENABLE SSLOG\_TEST.EXE

This command creates a new process to run the image SSLOG\_TEST.EXE and log the results.

2. \$ RUN /SSLOG\_ENABLE SSLOG\_TEST.EXE /PROCESS\_NAME=SUBA

This command creates a new process named SUBA to run the image SSLOG\_TEST.EXE and log the results.

### <span id="page-560-0"></span>**SET PROCESS/SSLOG**

Enables or disables system service logging on the current process or on a specified process.

**Requires GROUP privilege to change other processes in your group. Requires WORLD privilege to change processes outside your group. Requires CMEXEC, CMKRNL, or SETPRV privilege to log argument values. SYSGEN parameter SYSSER\_LOGGING must be enabled or the command will fail.**

Refer to online help or the *VSI OpenVMS DCL Dictionary* for other SET PROCESS command qualifiers.

### **Format**

SET PROCESS/SSLOG=(STATE={ON|OFF|UNLOAD} [,COUNT=n] [,FLAGS=[NO]ARGUMENTS]) |

### **Parameters**

#### **process-name**

Specifies the name of the process for which logging is to be enabled or disabled.

#### **COUNT=n**

Specifies how many P2-space buffers to log. The default is 2.

#### **FLAGS=[NO]ARG**

Specifies whether or not service argument values are to be logged. The default is ARG, which requires privileges. If the value is ARG but you lack privilege, no argument values are logged.

#### **STATE=state**

Turns system service logging on or off. Possible states are:

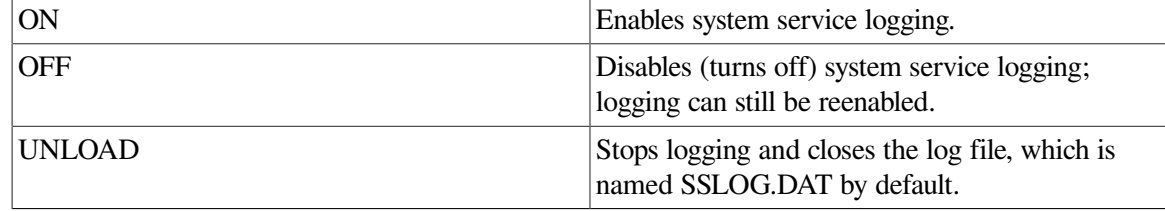

### **Qualifiers**

#### **/IDENTIFICATION=identification\_number**

Specify to target a specific process by number.

### **Description**

The SET PROCESS/SSLOG command:

- Enables or disables system service logging
- Opens the log file used to log data
- Can specify a specific process by name or ID (identification number)
- Can stop logging and close the file of logged data

When enabling SSLOG for a process, you specify the number of buffers to be used for logging. The buffers are allocated in P2 space and are charged against the process's paging file quota. Each buffer is 65,02410 bytes or FE0016 bytes. The buffer space remains allocated and the quota charged until the process is deleted.

Between the time when SSLOG is first enabled and when the log file is closed, logging can be stopped and resumed.

Before you delete the process, stop the logging and close the log file. The log file does not close automatically.

To analyze the log file, use the DCL command ANALYZE/SSLOG.

### **Examples**

```
1. $ SET PROCESS /SSLOG=(STATE=ON,COUNT=4)
```
This command turns on system service logging with four P2 space buffers, each having a size of FE0016 bytes. If the process has SETPRV, CMKRNL, or CMEXEC privilege, argument values are logged.

2. \$ SET PROCESS /SSLOG=(STATE=UNLOAD)

This command stops logging and closes the log file.